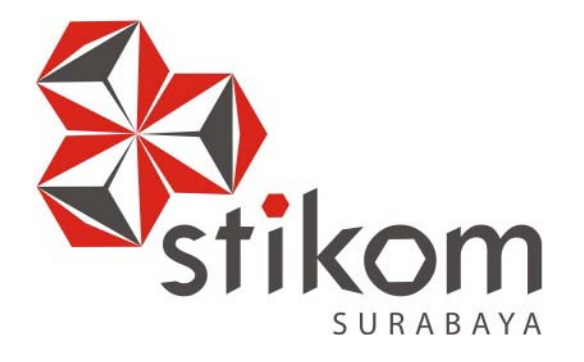

## **RANCANG BANGUN SISTEM INFORMASI PENJUALAN PADA PT. SUPRAMEDIKA PRIMA CABANG SURABAYA**

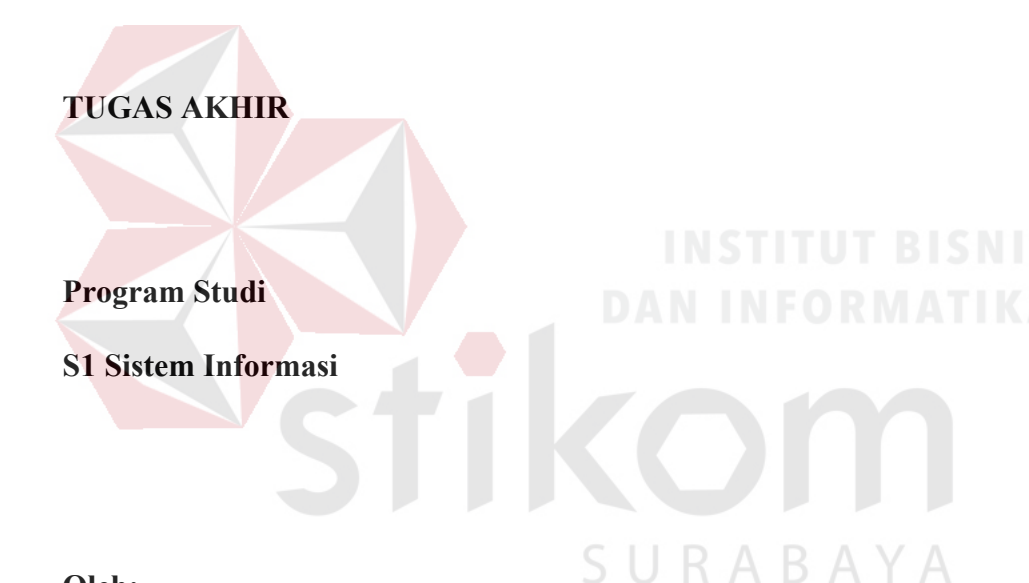

**Oleh:** 

**ADELINA MARTFRIENA** 

**09410100267** 

**FAKULTAS TEKNOLOGI DAN INFORMATIKA INSTITUT BISNIS DAN INFORMATIKA STIKOM SURABAYA 2015**

## **DAFTAR ISI**

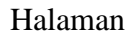

<span id="page-1-0"></span>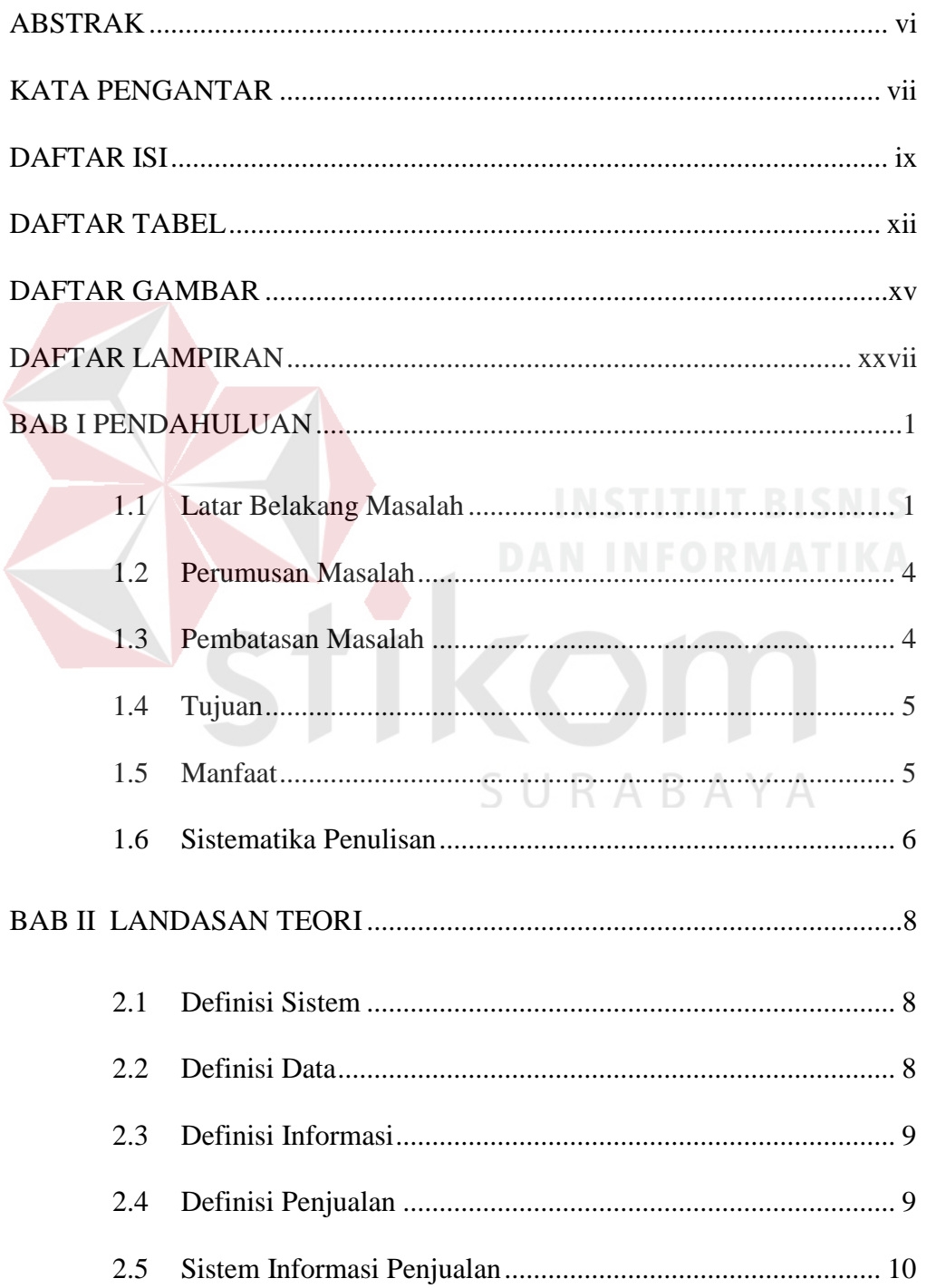

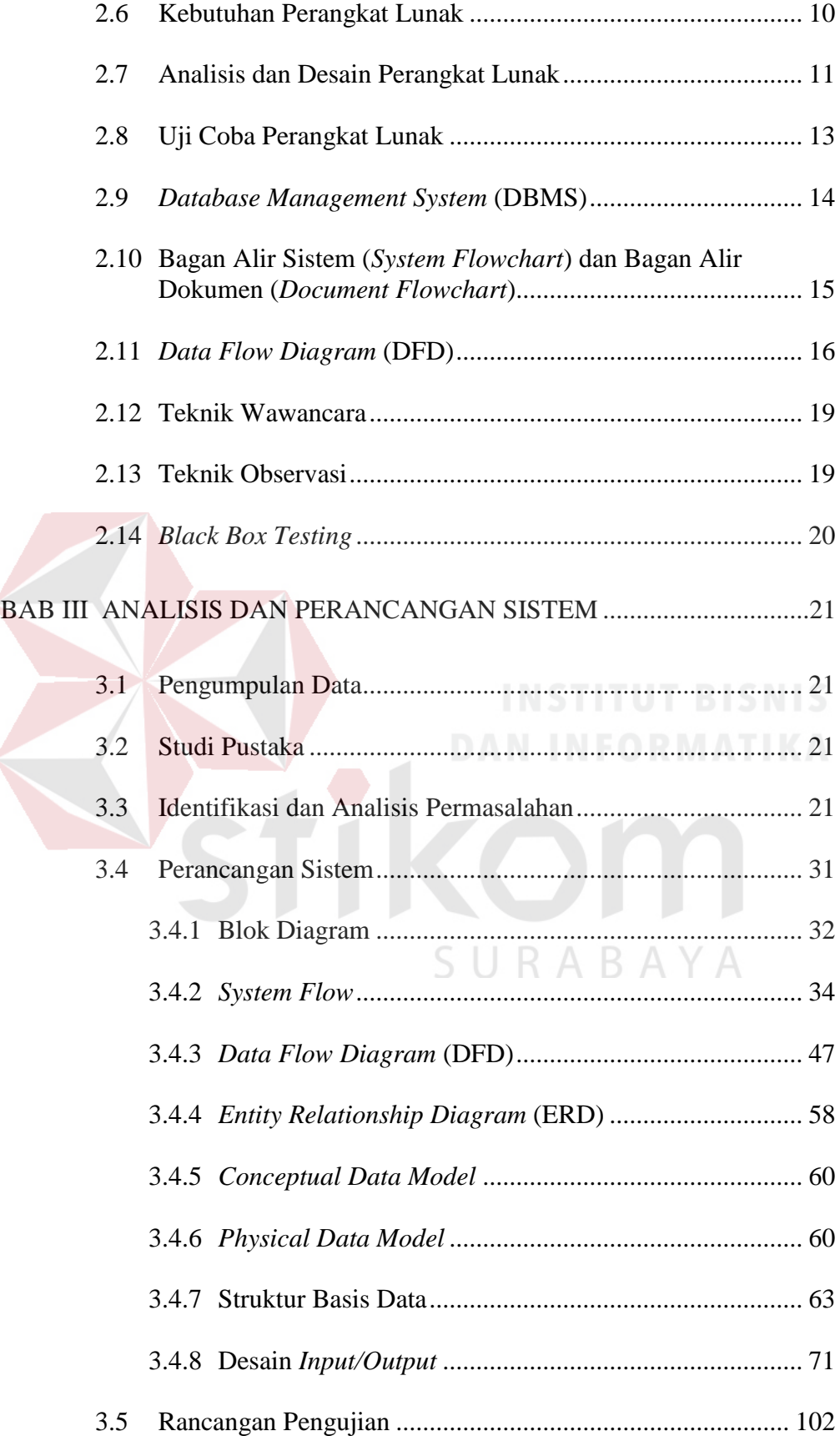

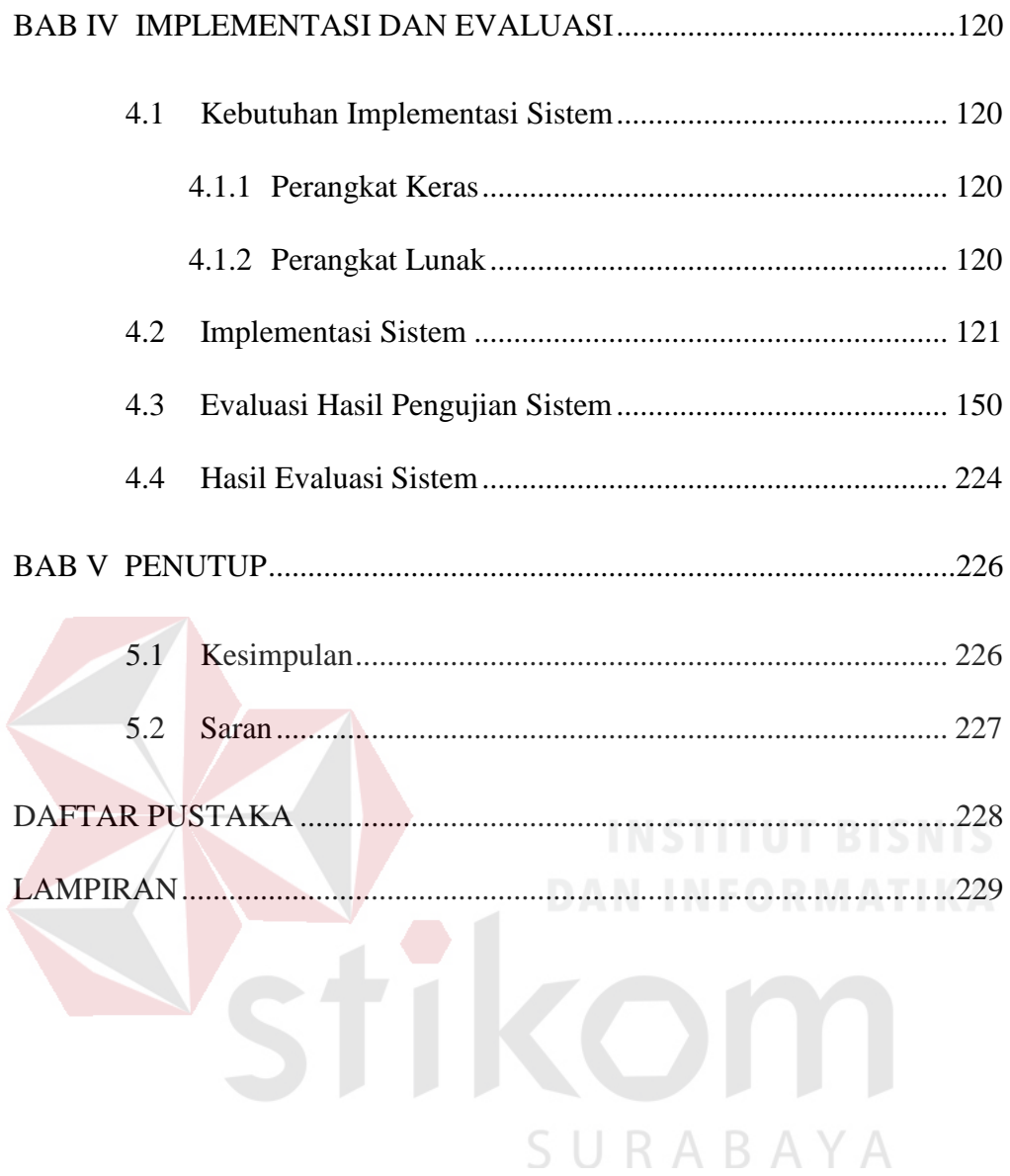

## **DAFTAR TABEL**

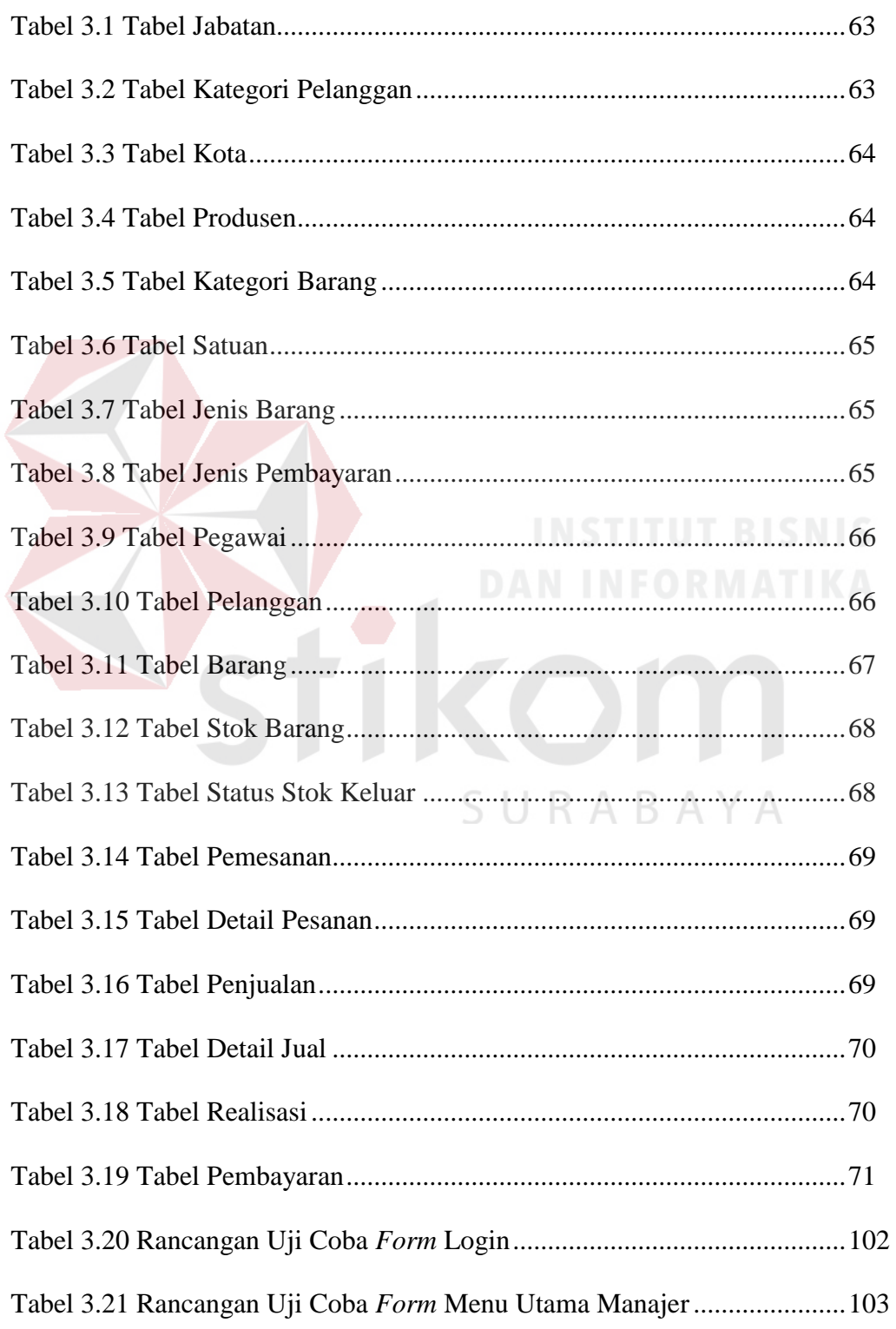

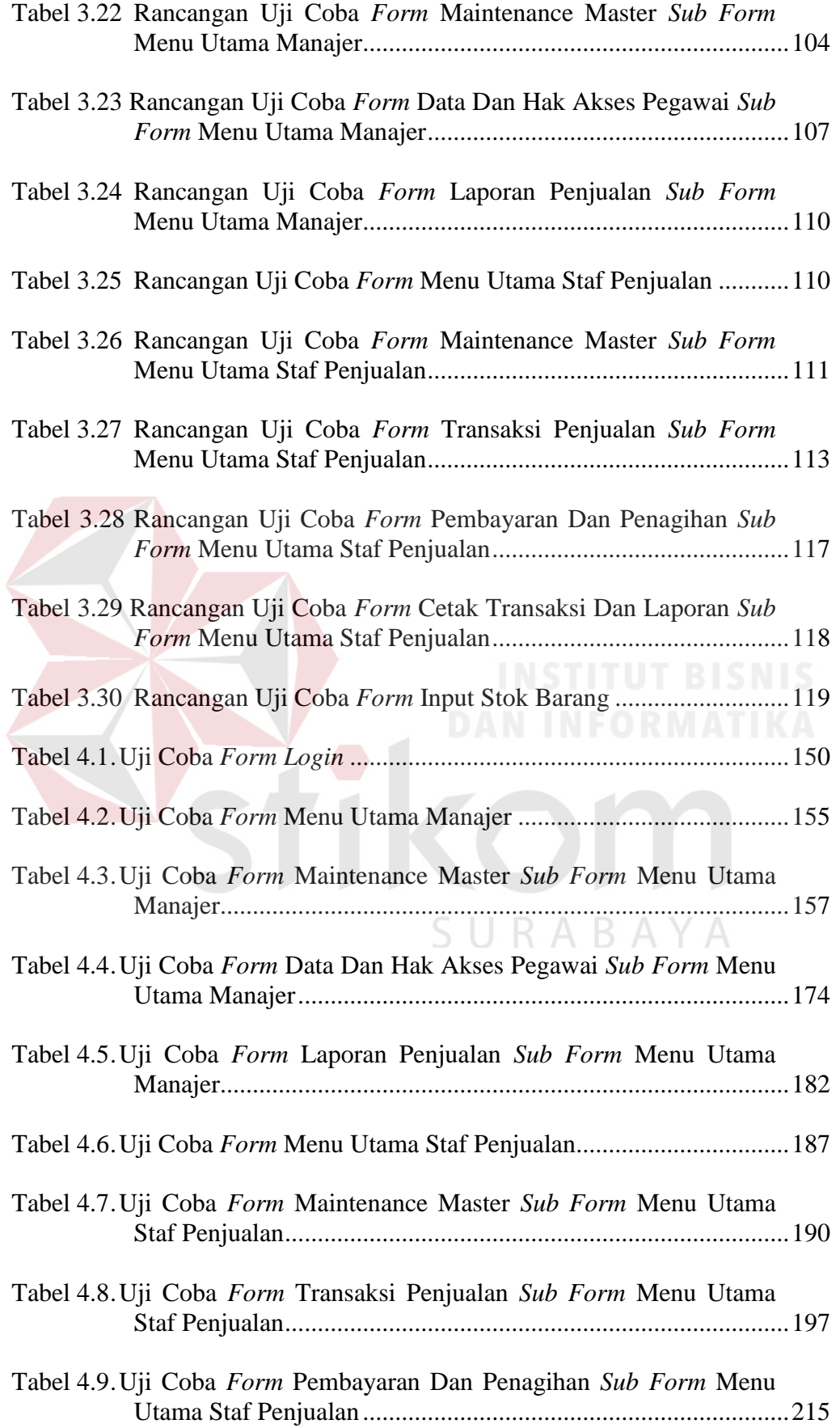

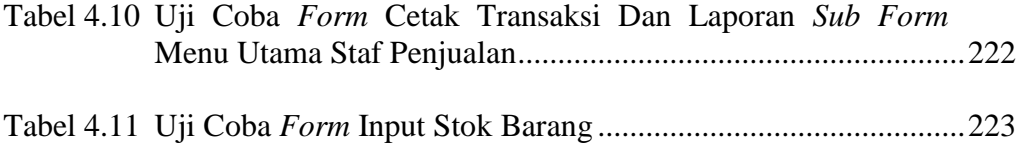

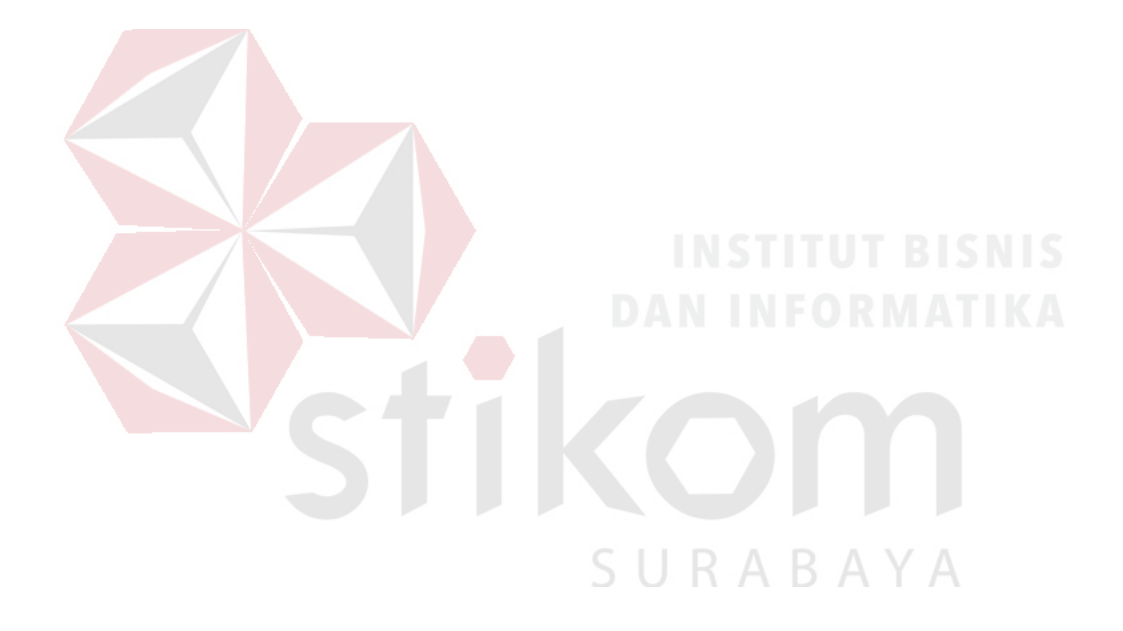

## **DAFTAR GAMBAR**

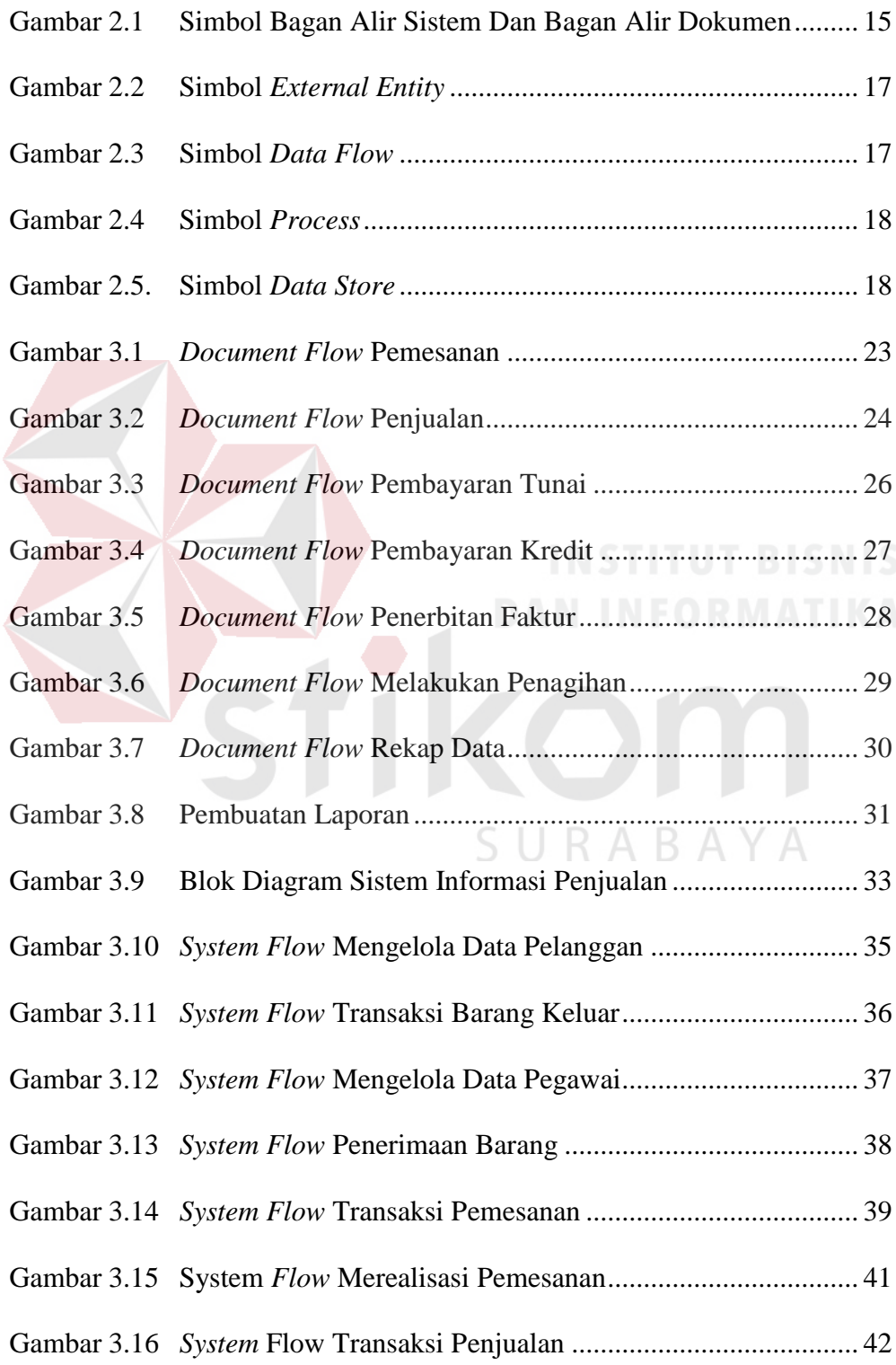

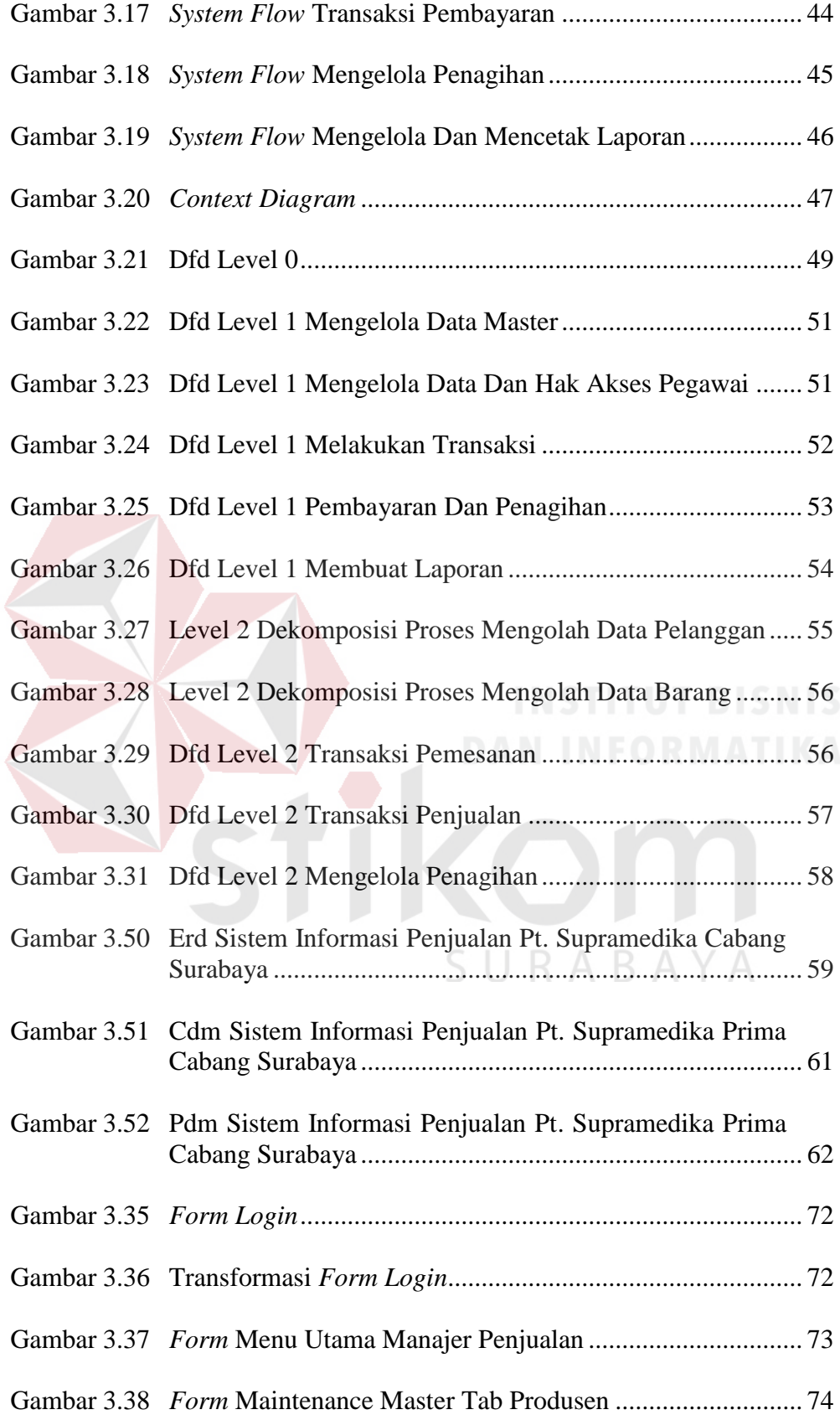

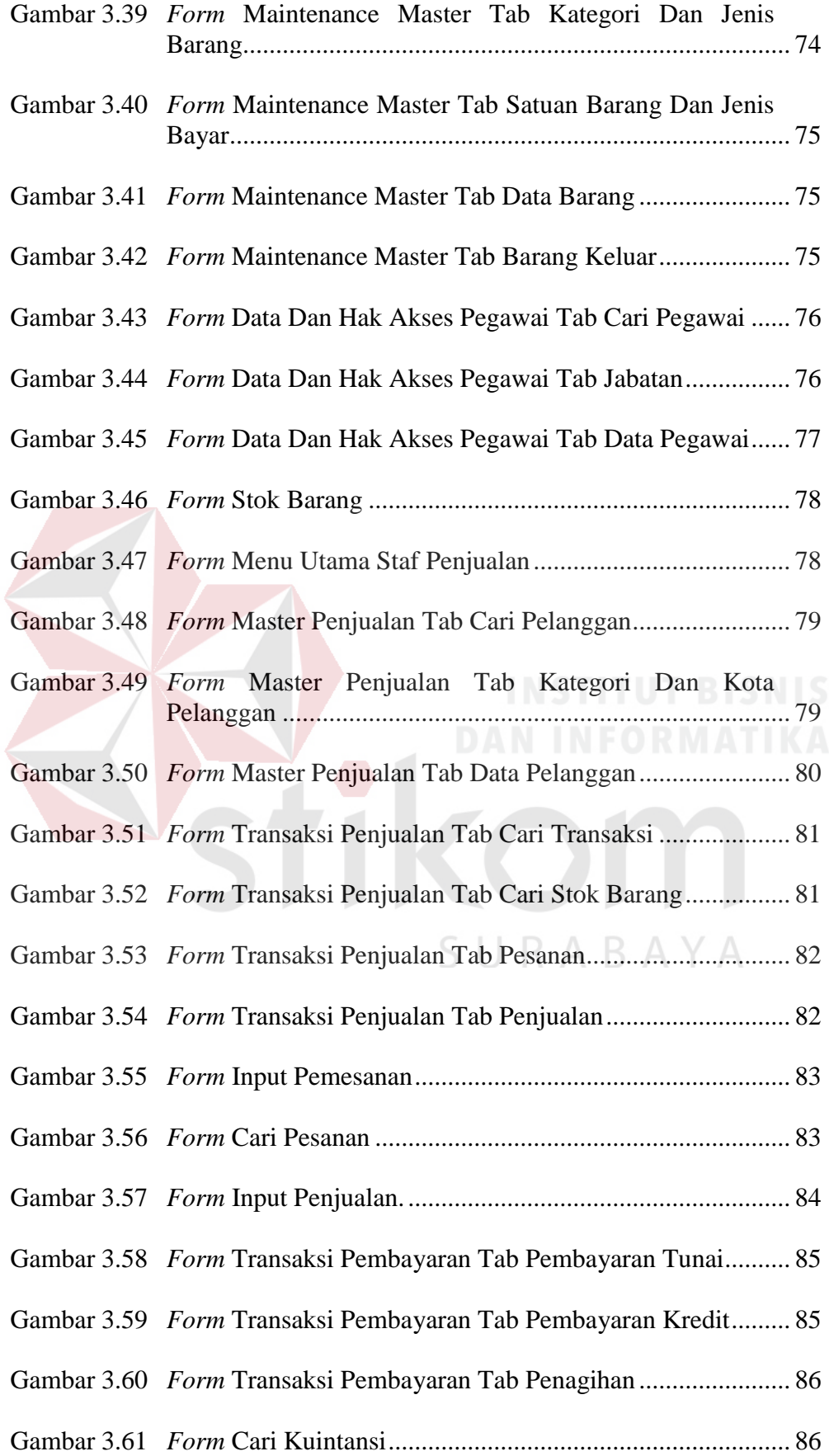

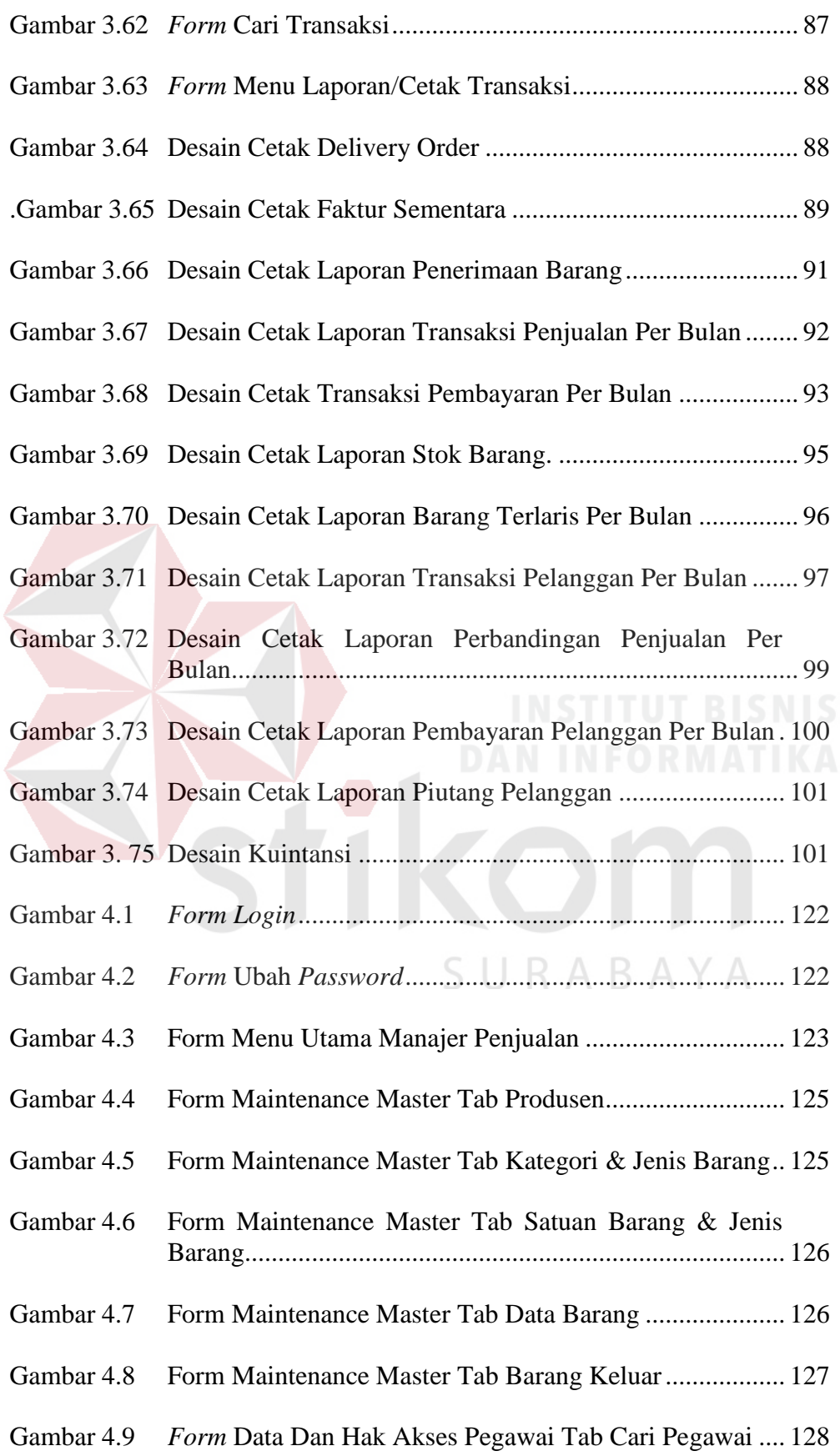

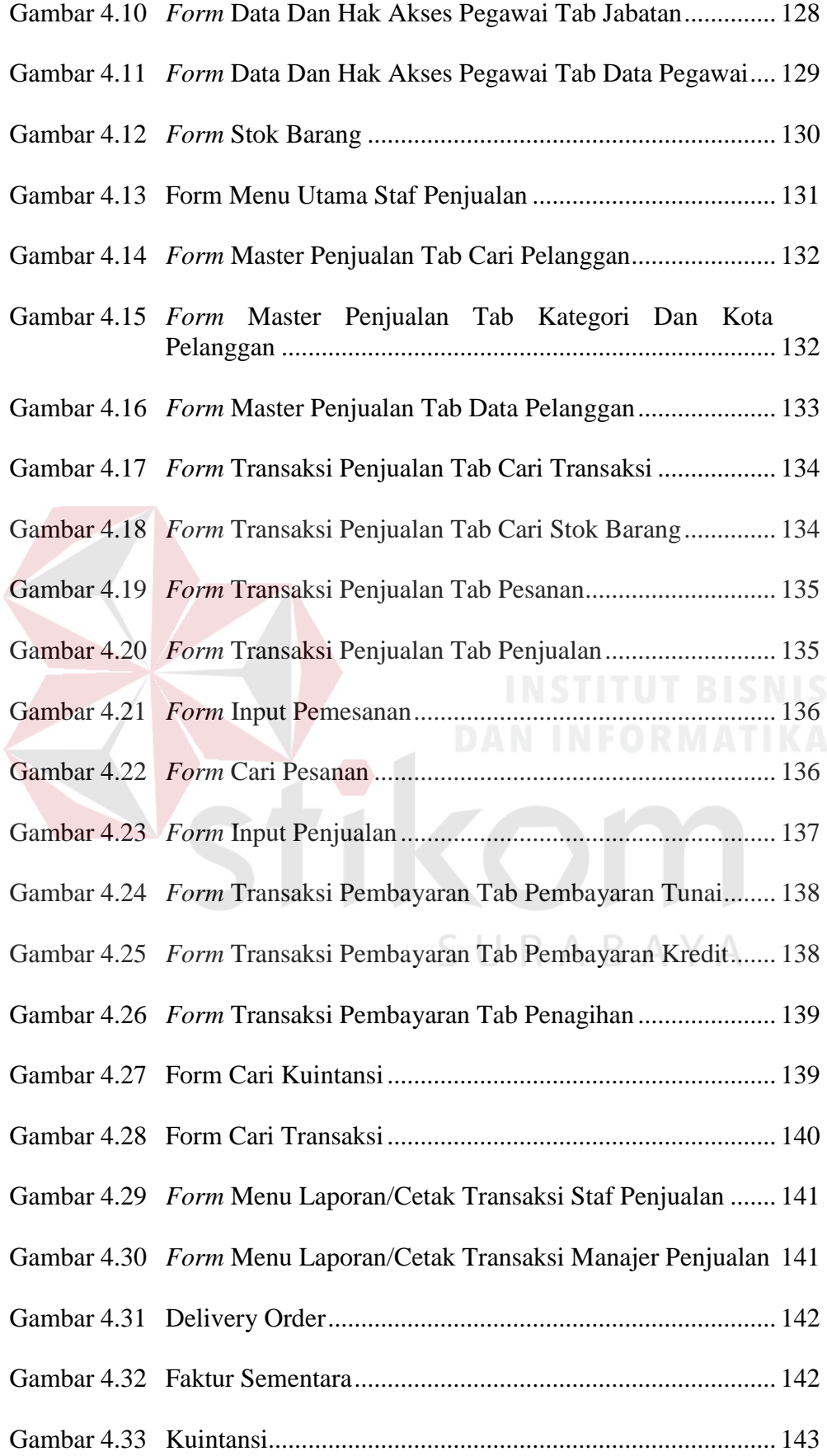

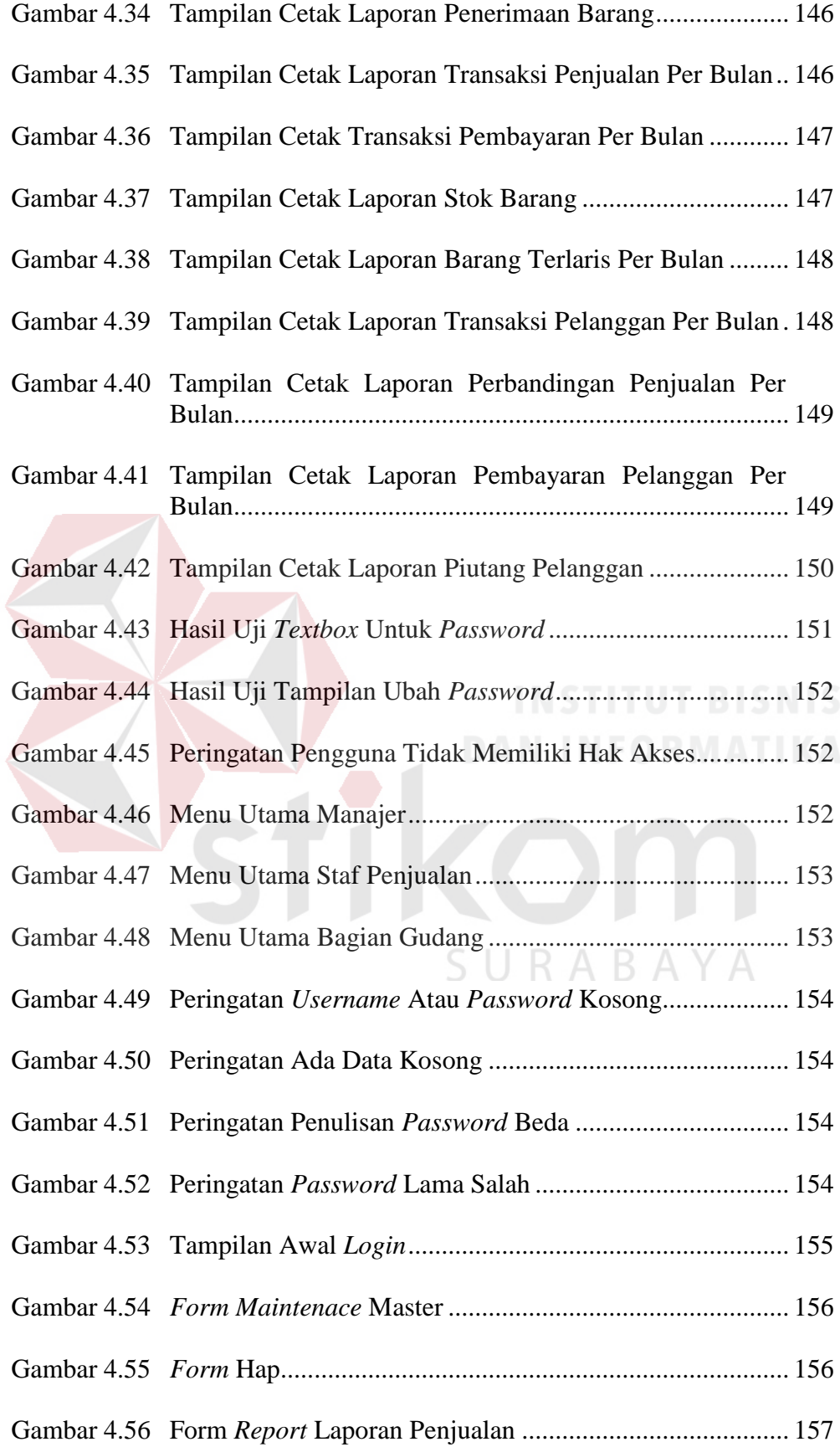

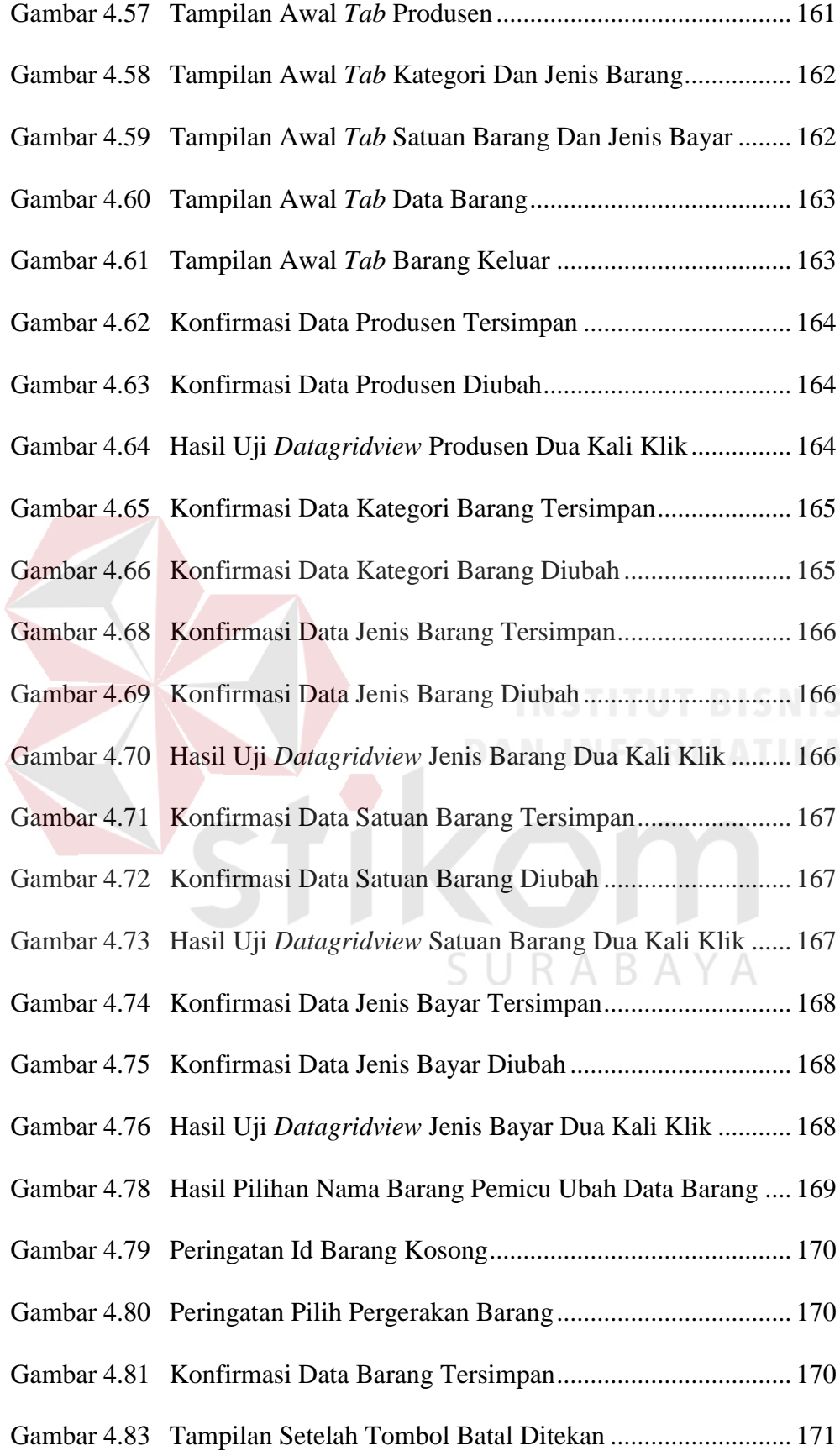

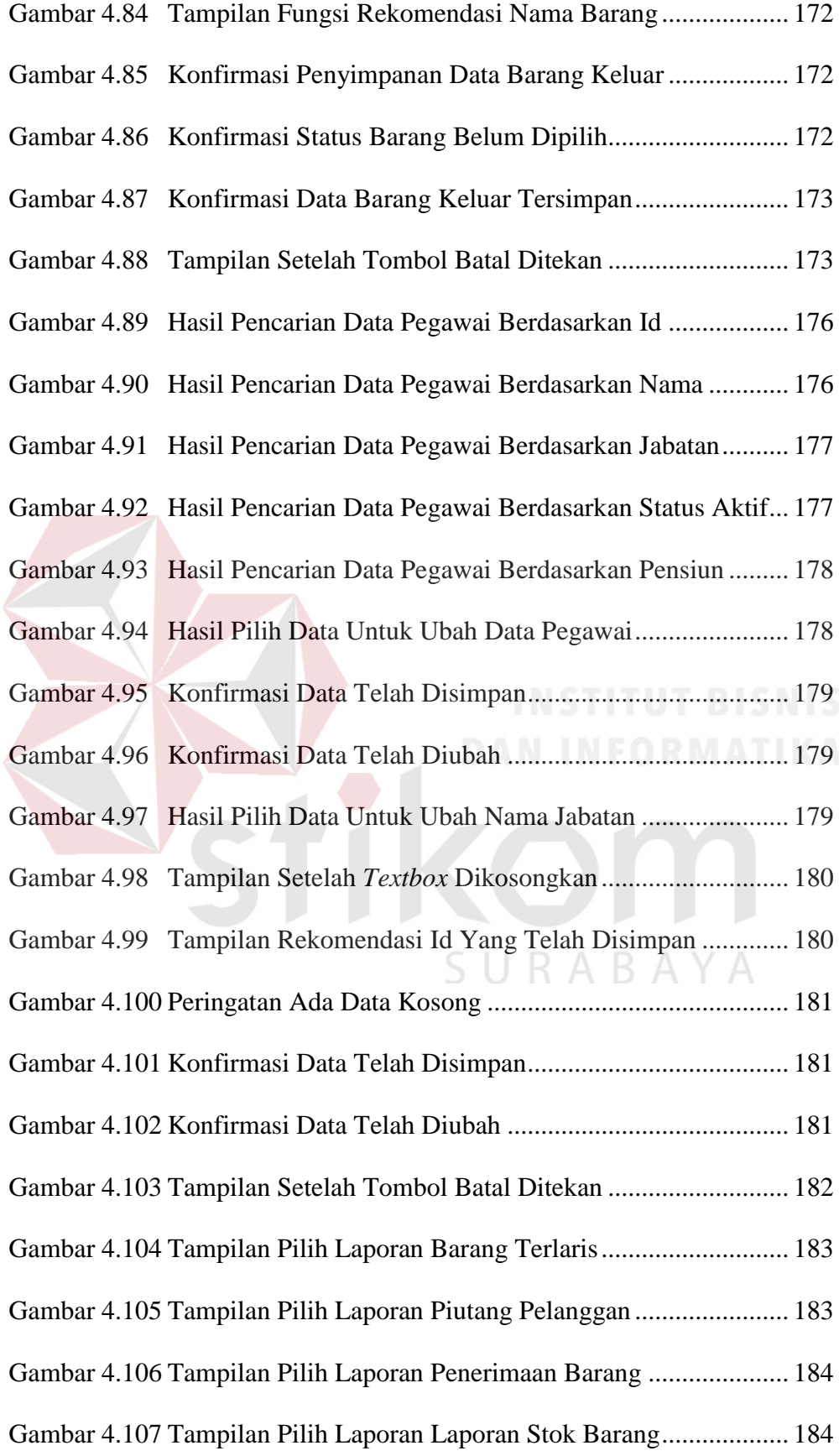

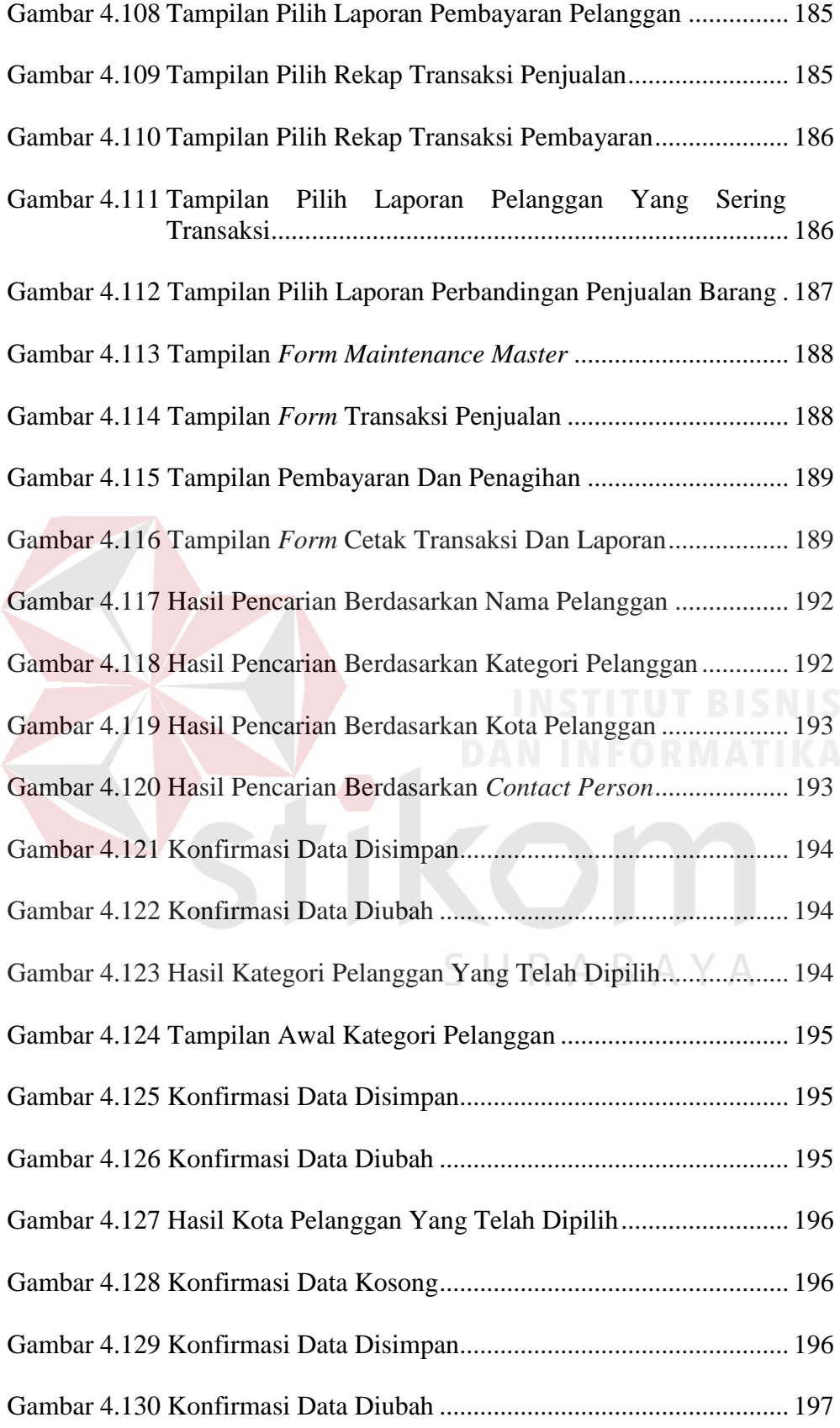

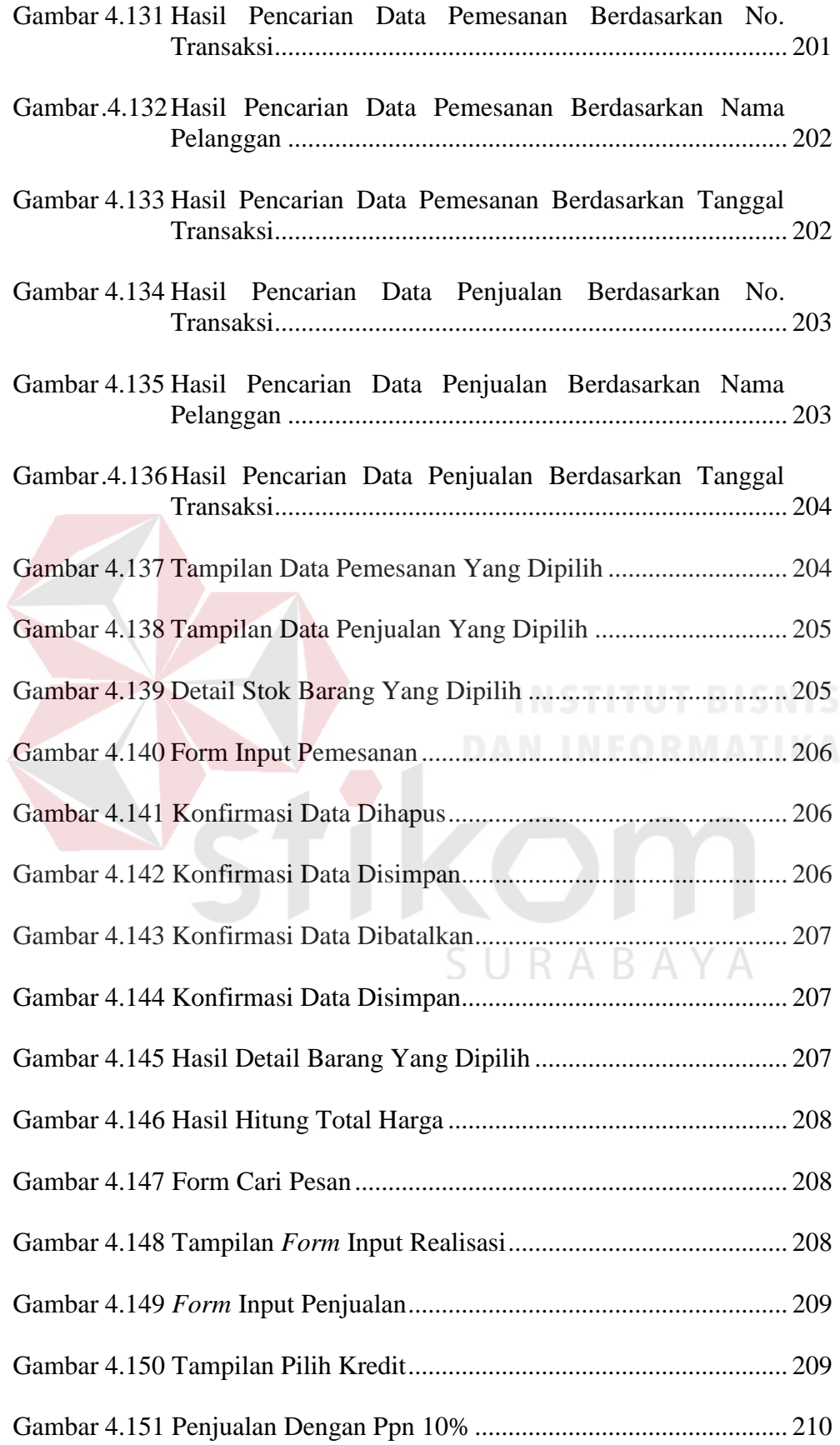

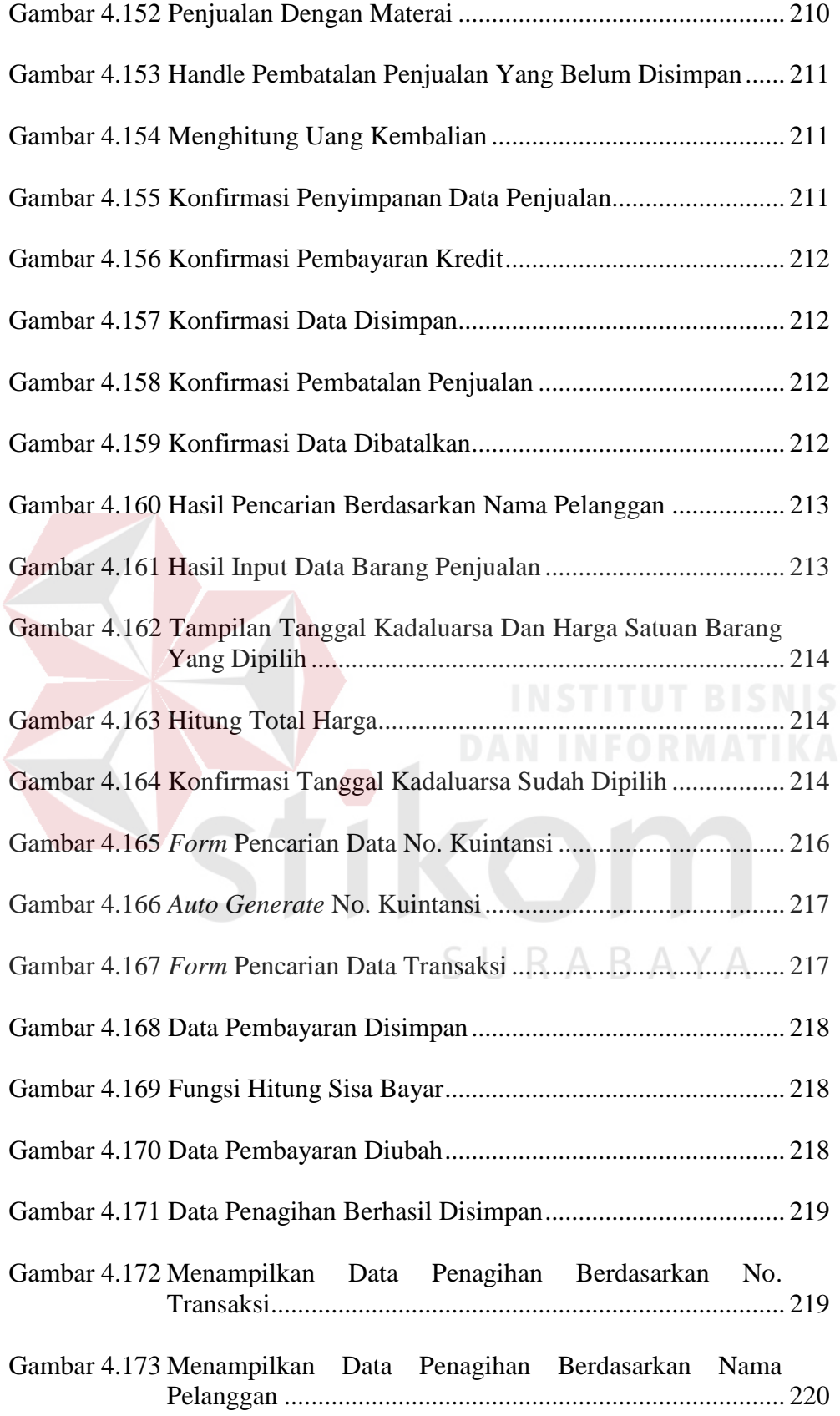

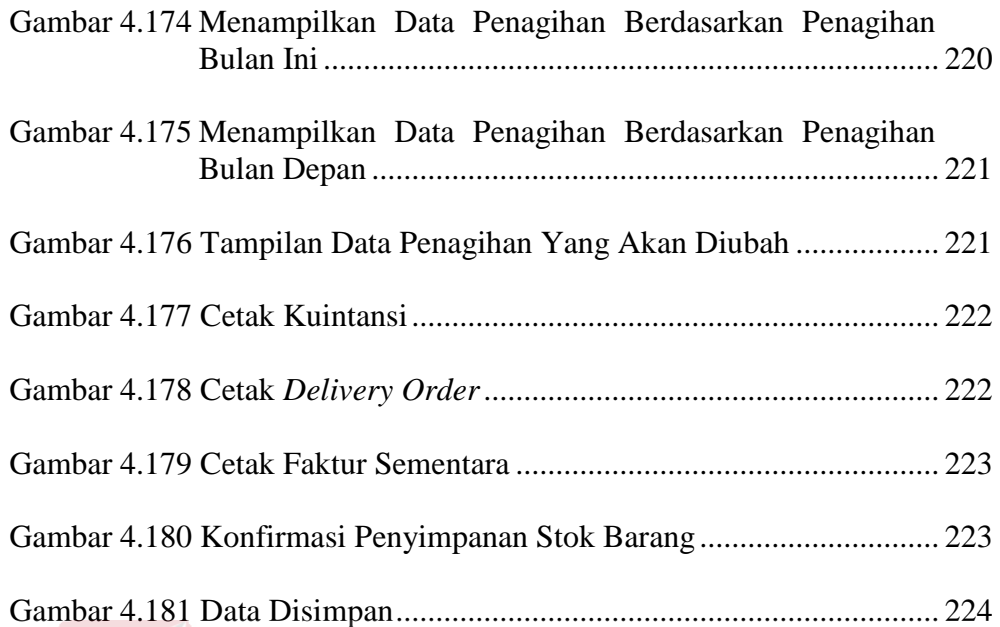

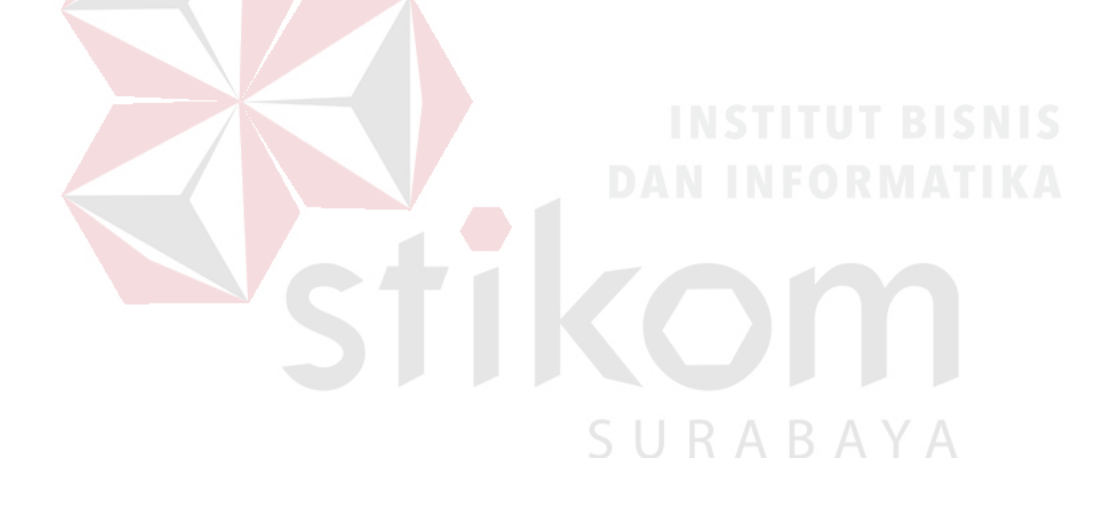

#### **BAB I**

#### **PENDAHULUAN**

#### **1.1 Latar Belakang Masalah**

PT. Supramedika Prima merupakan distributor tunggal yang bertempat di Jakarta. Perusahaan ini menangani penjualan alat-alat kesehatan dan obat reagen di wilayah Indonesia. Sebagai distributor tunggal PT. Supramedika Prima memiliki tujuh pemasok dari tiga negara yakni empat pemasok (Tulip Diagnostics, Orchid Biomedical System, Qualpro Diagnostics, dan Zephyr Biomedicals) dari india, satu pemasok (Trinity Biotech) dari Irlandia, dan dua pemasok (D'Tek LLC dan Bion Enterprises Inc) dari Amerika. Pelanggan PT. Supramedika Prima merupakan perusahaan maupun badan usaha yang bergerak di bidang kesehatan antara lain laboratorium, klinik, dan rumah sakit yang tersebar di Indonesia. Untuk memperlancar penjualan di beberapa wilayah di Indonesia PT. Supramedika Prima membuka empat cabang. PT. Supramedika Prima Cabang Surabaya merupakan salah satu cabang yang hanya menerima suplai dari kantor pusat untuk menangani penjualan di Indonesia bagian timur.

Kegiatan penjualan pada PT. Supramedika Prima Cabang Surabaya saat ini meliputi persetujuan pemesanan, prosedur pembayaran (kredit atau tunai), pembuatan *delivery order* (DO) sampai dengan prosedur penagihan jika pembayaran dilakukan secara kredit. Pada kegiatan penjualan terdapat proses pencatatan dan pendokumentasian data penting meliputi data barang, data pelanggan, data pemesanan, data penjualan dan data pembayaran. Jumlah transaksi yang ditangani oleh perusahaan rata-rata lima puluh transaksi. Data barang sering digunakan perusahaan untuk menyediakan informasi yang dibutuhkan pelanggan sedangkan data pelanggan dan data transaksi penjualan sering dibutuhkan manajer penjualan sebagai informasi dalam pengambilan keputusan pengajuan pembayaran kredit. Untuk mendapatkan informasi data barang dibutuhkan waktu antara lima sampai dengan tiga puluh menit, sedangkan untuk informasi pengajuan pembayaran kredit antara lima sampai dengan dua puluh menit. Untuk mendapatkan informasi data barang perusahaan harus mengecek terlebih dahulu pada tempat penyimpanan barang dan kartu stok barang. Waktu untuk menyediakan informasi tersebut dinilai manajer relatif lama dan dapat mengurangi kepuasan pelanggan terhadap layanan perusahaan.

Setiap bulannya PT. Supramedika Prima Cabang Surabaya menerima hasil pengecekan laporan penjualan yang dicatat oleh kantor pusat berdasarkan laporan transaksi penjualan yang telah dikirim sebelumnya. Berdasarkan hasil pengecekan laporan tersebut dapat diketahui adanya pelanggan yang belum melakukan pembayaran yang telah jatuh tempo tanpa keterangan. Jika hal ini terus terjadi tentu merugikan perusahaan karena menghambat pemasukan perusahaan.

Menurut Diana dan Setiawati (2011), sistem informasi penjualan diharapkan dapat menghasilkan informasi berupa jangka waktu piutang setiap pelanggan, total penjualan setiap bulan, penjualan rata-rata tiap barang, penjualan tiap wilayah serta penjualan rata-rata barang untuk setiap wilayah. Selama ini PT. Supramedika Prima Cabang Surabaya, dapat menghasilkan informasi berupa stok barang perbulan, pembayaran, dan tanggal jatuh tempo pembayaran. Informasi tersebut diolah berdasarkan rekapan data penjualan dan hasil pengecekan laporan penjualan. Berdasarkan Diana dan Setiawati informasi tersebut sangat kurang.

Informasi lain yang seharusnya dapat dihasilkan misalnya informasi tentang stok barang, dan informasi barang yang terlaris per bulannya namun informasi tersebut belum tersedia. Belum lengkapnya informasi yang disediakan dapat menghambat kegiatan evaluasi penjualan oleh manajer penjualan terutama jika adanya data transaksi yang terselip atau belum direkap.

Berdasarkan studi lapangan dan studi literatur yang telah dilakukan, maka PT. Supramedika Prima Cabang Surabaya membutuhkan sistem yang dapat digunakan menyimpan data penjualan perusahaan dan mendapatkan informasi yang dibutuhkan sebagai bahan evaluasi. Pada umumnya sistem informasi penjualan yang telah ada, dibuat dan disesuaikan kebutuhan perusahaan yang tentunya berbeda antara satu perusahaan dengan perusahaan lainnya. Berikut ini merupakan beberapa contoh perbedaan sistem informasi penjualan yang dibuat mahasiswa STIKOM Surabaya dalam tugas akhirnya dengan sistem informasi penjualan yang nantinya dibuat untuk PT. Supramedika Prima Cabang Surabaya. Pada tugas akhir Ragil (2012), menyebutkan bahwa sistem informasi penjualan yang dibuat hanya berdasarkan penjualan tunai yang meliputi pencatatan transaksi penjualan, pembuatan rekap transaksi penjualan, dan pembuatan laporan. Sistem informasi penjualan yang nantinya dibuat pada PT. Supramedika Prima Cabang Surabaya membahas proses pencatatan pemesanan, pembayaran (tunai dan kredit), pembuatan faktur sementara, penagihan, dan pembuatan laporan. Contoh perbedaan lainnya pada proses bisnis tugas akhir Suhorry (2011), jika barang yang dibutuhkan pelanggan tidak ada maka pelanggan tidak dapat melakukan pembelian barang, sedangkan pada PT. Supramedika Prima Cabang Surabaya

pembelian barang tetap dapat dilakukan selama pelanggan menyetujui untuk menunggu barang datang dari kantor pusat.

Sistem informasi penjualan ini dapat membantu PT. Supramedika Prima Cabang Surabaya dalam menyediakan informasi yang sesuai dengan kebutuhan perusahaan. Sistem informasi penjualan dapat menghasilkan laporan yang dapat digunakan manajer sebagai bahan evaluasi agar dapat bersaing dengan perusahaan sejenis yang lain di masa mendatang.

#### **1.2 Perumusan Masalah**

Berdasarkan latar belakang masalah yang ada maka permasalahan yang dapat dirumuskan yaitu bagaimana membuat sistem informasi penjualan yang sesuai dengan kebutuhan PT. Supramedika Prima Cabang Surabaya.

#### **1.3 Pembatasan Masalah**

Agar pembahasan dalam penelitian ini terfokus dan tidak meluas, maka penelitian ini dibatasi sebagai berikut :

- 1. Sistem hanya membahas proses pemesanan, pembayaran, pembuatan faktur sementara, dan penagihan, sesuai dengan keadaan perusahaan tidak termasuk pengiriman, retur penjualan, dan pembatasan penjualan barang .
- 2. Tidak ada batasan stok minimal pada persediaan barang.
- 3. Sistem ini membahas pencatatan penerimaan barang dari kantor pusat sebagai pelengkap informasi barang.
- 4. Sistem ini tidak membahas sistem akuntansi yang ada pada perusahaan.
- 5. Sistem ini tidak membahas proses penyeleksian pelanggan.
- 6. Harga jual dan pelabelan barang ditentukan oleh kantor pusat (PT. Supramedika Prima) yang bertempat di Jakarta.
- 7. Penerbitan faktur asli hanya boleh dilakukan oleh kantor pusat.
- 8. Sistem ini membahas tanggal kadaluarsa barang sebagai informasi untuk pelanggan, tetapi tidak membahas cara penyimpanan fisiknya.
- 9. Sistem ini hanya membahas hak akses pengguna, tetapi tidak membahas tentang jaringan secara rinci termasuk keamanan jaringan.
- 10.Sistem ini tidak membahas masalah perijinan peredaran alat-alat kesehatan, obat reagen dan barang dagang lain yang dijual PT. Supramedika Prima Cabang Surabaya.

## **1.4 Tujuan**

Berdasarkan permasalahan yang ada, tujuan yang ingin dicapai dalam penelitian ini adalah merancang bangun sistem informasi penjualan yang sesuai dengan kebutuhan PT. Supramedika Prima Cabang Surabaya.

#### **1.5 Manfaat**

Manfaat yang diharapkan dari sistem informasi penjualan ini adalah:

- 1. Bagi pihak perusahaan khususnya manajer penjualan selaku pimpinan dari PT. Supramedika Prima Cabang Surabaya, mempermudah pencarian data penjualan dan mendapatkan informasi yang dibutuhkan mengenai data penjualan.
- 2. Bagi pihak perusahaan secara umum, dapat dilakukan pencarian data penjualan yang dibutuhkan secara cepat dan tepat serta dapat mengurangi kesalahan pembuatan laporan dikarenakan informasi yang kurang tepat dapat di minimalkan.

3. Bagi pihak lain, penelitian ini dapat digunakan sebagai bahan referensi yang berhubungan dengan sistem informasi penjualan dan berpeluang untuk digunakan sebagai pengembangan sistem.

#### **1.6 Sistematika Penulisan**

Bab satu merupakan bab pendahuluan. Pada bab ini dibahas tentang latar belakang masalah, rumusan masalah serta batasan terhadap masalah yang akan dibahas, tujuan dari pembahasan masalah yang diangkat dan sistematika penulisan laporan ini.

Bab kedua merupakan bab landasan teori. Pada bab ini dibahas teori-teori yang dapat mendukung dan berkaitan dengan rancang bangun sistem informasi penjualan pada PT. Supramedika Prima Cabang Surabaya.

Bab ketiga merupakan analisis dan perancangan sistem. Pada bab ini dibahas mengenai mengenai analisa perancangan dan desain dari sistem informasi penjualan PT. Supramedika Prima cabang Surabaya yang akan digambarkan dalam bentuk *System Flow, Data Flow Diagram, Entity Relationship Diagram* SURABAYA dan Desain *Input/Output*.

Bab keempat merupakan bab implementasi dan evaluasi. Bab ini membahas tentang implementasi sistem yang dibuat secara keseluruhan serta melakukan pengujian dan evaluasi terhadap sistem yang dibuat untuk mengetahui apakah sistem tersebut dapat menyelesaikan permasalahan yang dihadapi sesuai dengan yang diharapkan.

Bab kelima merupakan bab terakhir atau penutup. Bab ini membahas tentang kesimpulan dan saran. Kesimpulan dan saran yang ada di dalam bab ini didapatkan dari hasil evaluasi dari bab empat. Kesimpulan akan dijelaskan hasil dari evaluasi sistem, sedangkan saran akan menjelaskan tentang masukan terhadap sistem untuk pengembangan lebih lanjut.

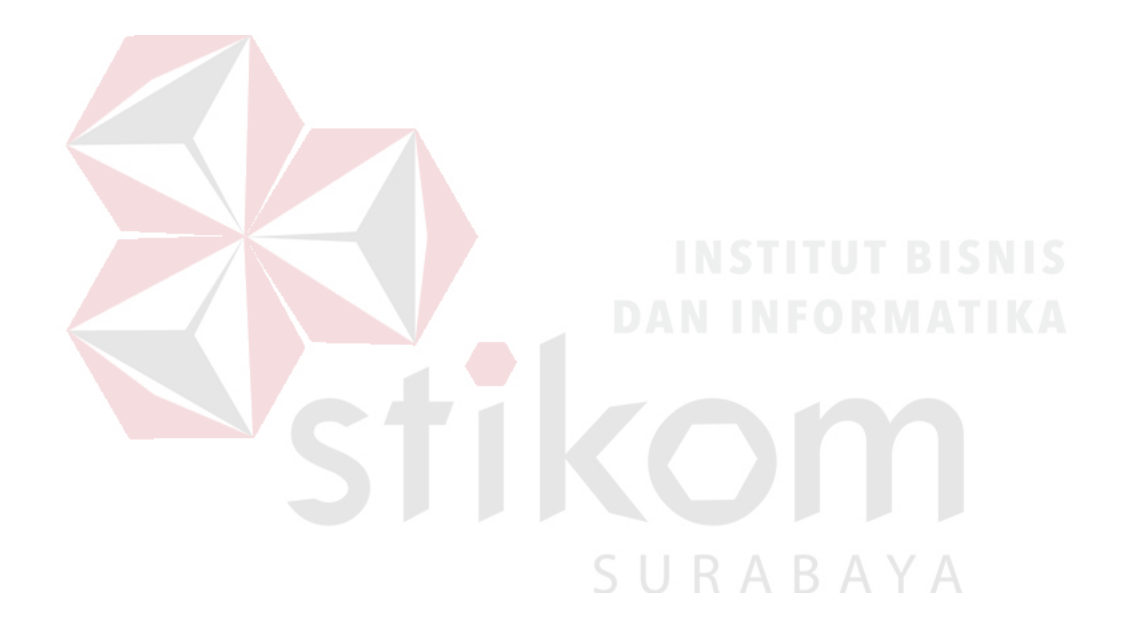

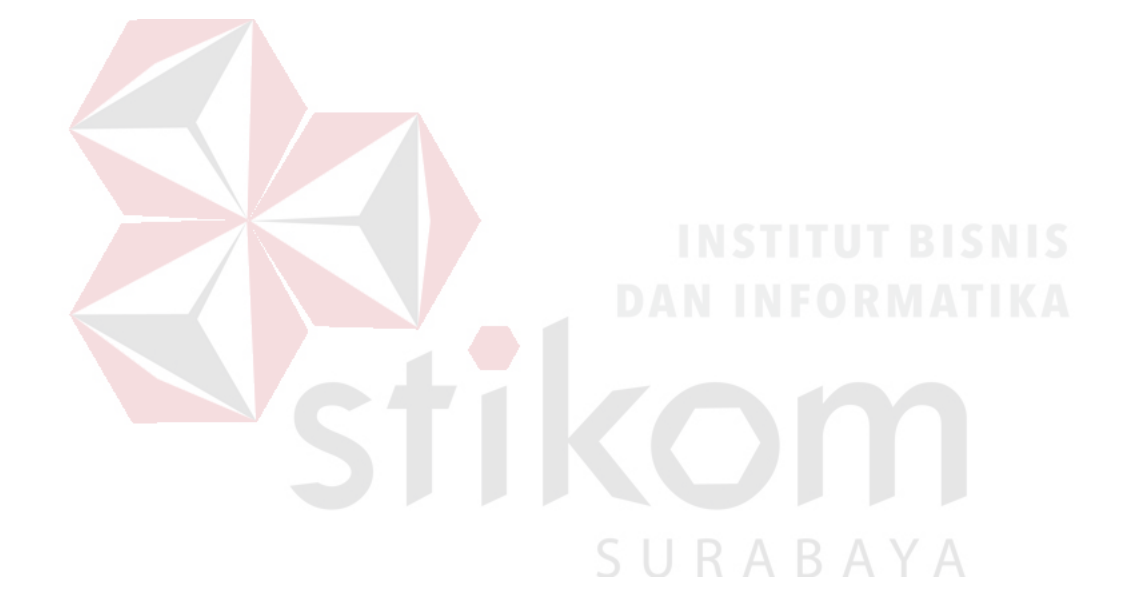

#### **BAB II**

#### **LANDASAN TEORI**

#### **2.1 Definisi Sistem**

Sistem (*system*) dapat diartikan dengan pendekatan prosedur dan pendekatan komponen. Melalui pendekatan prosedur, sistem dapat didefinisikan sebagai kumpulan dari prosedur-prosedur yang mempunyai tujuan tertentu. Contoh sistem yang mendefinisikan pendekatan prosedur adalah sistem akuntansi. Sistem ini didefinisikan sebagai kumpulan dari prosedur-prosedur penerimaan kas, pengeluaran kas, penjualan, pembelian dan buku besar.

Pada pendekatan komponen, sistem dapat didefinisikan sebagai kumpulan dari komponen yang saling berhubungan satu dengan yang lainnya membentuk satu kesatuan untuk mencapai tujuan tertentu. Contoh sistem yang mendefinisikan pendekatan ini misalnya adalah sistem komputer yang didefinisikan sebagai kumpulan dari perangkat keras dan perangkat lunak (Hartono, 2003).

Berdasarkan uraian tersebut, dapat disimpulkan bahwa suatu sistem terdiri dari dua bagian, yaitu struktur dan proses. Struktur adalah komponen dari sistem tersebut sedangkan proses adalah prosedurnya.

#### **2.2 Definisi Data**

Secara konseptual, data merupakan deskripsi tentang benda, kejadian, aktivitas, dan transaksi yang tidak mempunyai makna atau tidak berpengaruh secara langsung kepada pemakai data tersebut (Kadir, 2003). Data tersebut dapat berupa nilai yang terformat, teks, citra, audio, dan video. Selain hal tersebut, data masih dapat dibagi lagi berdasarkan bermacam-macam sudut pandang, seperti menurut jenis, sifat, sumber, dan lain sebagainya.

#### **2.3 Definisi Informasi**

Menurut pendapat dari Gordon B. Davis dalam Ladjamudin (2005:8), "Informasi sebagai data yang telah diolah menjadi bentuk yang lebih berarti dan berguna bagi penerimanya untuk mengambil keputusan masa kini maupun yang akan datang". Menurut Hartono (2003:36), "Informasi (*information*) adalah data yang diolah menjadi bentuk yang lebih berguna bagi para pemakainya".

Berdasarkan pendapat para ahli tersebut, dapat pula disimpulkan bahwa informasi merupakan data yang diolah agar dapat berguna bagi penggunanya, sehingga hasilnya dapat digunakan untuk membantu pengambilan keputusan. Agar sebuah informasi dapat berguna bagi pemakainya, informasi tersebut harus didukung oleh tiga pilar yaitu: tepat pada orangnya atau relevan (*relevance*), tepat waktu (*timeliness*), dan tepat nilai atau akurat (*accurate*).

#### **2.4 Definisi Penjualan**

Menurut Mulyadi (2001:202) dalam *"Sistem Akuntansi"*, "Kegiatan penjualan dapat didefinisikan sebagai transaksi penjualan barang atau jasa yang dilakukan baik secara kredit maupun tunai". Menurut Kotler (1989:xvii), mengatakan bahwa "Penjualan adalah apa yang dilakukan sebuah perusahaan untuk menjual barang-barang yang dibuatnya". Pada umumnya proses bisnis yang terjadi dalam sebuah kegiatan penjualan dimulai dari konsumen melakukan pemesanan barang kemudian konsumen melakukan pembayaran sampai dengan barang diterima oleh konsumen. Namun, tidak semua proses bisnis penjualan tiap

R A

perusahaan sama, karakteristik barang dan jasa serta pilihan kegiatan usaha juga dapat mempengaruhi proses bisnis yang terjadi (Diana dan Setiawati, 2011).

#### **2.5 Sistem Informasi Penjualan**

Menurut Diana dan Setiawati (2011), sistem informasi merupakan sekumpulan komponen yang terintegrasi untuk mengumpulkan, menyimpan, dan mengelola data serta menyediakan informasi yang dapat digunakan untuk mendukung pengambilan keputusan maupun sebagai bahan evaluasi. Berdasarkan pendapat tersebut, sistem informasi penjualan dapat pula disimpulkan sebagai sekumpulan komponen yang terintegrasi untuk mengumpulkan, menyimpan, dan mengelola data serta menyediakan informasi penjualan guna mendukung pengambilan keputusan mengenai penjualan.

Secara umum, sistem informasi penjualan diharapkan dapat menghasilkan informasi berupa jangka waktu piutang setiap pelanggan yang berguna untuk melakukan penagihan, informasi yang berguna untuk memantau kinerja penjualan perusahaan seperti total penjualan setiap bulan, penjualan ratarata tiap barang, penjualan tiap wilayah serta penjualan rata-rata barang untuk setiap wilayah (Diana dan Setiawati, 2011).

#### **2.6 Kebutuhan Perangkat Lunak**

Kebutuhan perangkat lunak dapat pula diartikan sebagai properti yang harus dipamerkan dalam rangka memecahkan beberapa masalah di dunia nyata (*IEEE Computer Society*, 2004). Dalam menentukan kebutuhan perangkat lunak, hal pertama perlu diperhatikan setelah mendefinisikan dari kebutuhan perangkat lunak adalah jenis dari kebutuhan tersebut seperti apakah barang atau proses,

fungsional atau nonfungsional, dan properti-properti yang mungkin muncul. Keseluruhan proses tersebut nantinya dapat menjelaskan perbedaan antara kebutuhan sistem dan perangkat lunak. Hal kedua adalah proses dari kebutuhan itu sendiri, di dalamnya digambarkan model, aktor, dukungan dan manajemen, kualitas dan pengembangan dari proses tersebut. Hal ketiga adalah elisitasi dari kebutuhan tersebut yang menjelaskan darimana kebutuhan perangkat lunak berasal dan bagaimana cara mendapatkannya.

Analisis kebutuhan yang membahas konflik antar kebutuhan merupakan hal keempat dalam menentukan kebutuhan perangkat lunak, interaksi perangkat lunak dengan lingkungan sekitar, dan mengelaborasikan antara kebutuhan sistem dengan perangkat lunak. Selain itu, termasuk pula di dalamnya klasifikasi kebutuhan, pemodelan konseptual, desain arsitektur dan alokasi kebutuhan, dan negosiasi kebutuhan. Hal kelima yaitu spesifikasi kebutuhan yang akan menghasilkan dokumen spesifikasi kebutuhan perangkat lunak. Hal keenam adalah validasi kebutuhan yang memastikan kebutuhan perangkat lunak yang dijabarkan benar-benar telah sesuai sebelum sumber daya digunakan. Terakhir adalah pertimbangan praktis, yang menggambarkan beberapa topik yang perlu dipahami dalam pelaksanaannya. Topik tersebut seperti sifat berulangnya proses, manajemen dan pemeliharaan, dan pengukuran kebutuhan.

## **2.7 Analisis dan Desain Perangkat Lunak**

Analisis sistem dilakukan dengan tujuan untuk dapat mengidentifikasi dan mengevaluasi permasalahan yang terjadi dan kebutuhan yang diharapkan, sehingga dapat diusulkan perbaikannya. Perancangan sistem merupakan penguraian suatu sistem informasi yang utuh ke dalam bagian komputerisasi yang dimaksud, mengidentifikasi dan mengevaluasi permasalahan, menentukan kriteria, menghitung konsistensi terhadap kriteria yang ada, serta mendapatkan hasil atau tujuan dari masalah tersebut serta mengimplementasikan seluruh kebutuhan operasional dalam membangun aplikasi.

Menurut Kendall dan Kendall (2003), analisis dan perancangan sistem berupaya menganalisis *input* data atau aliran data secara sistematis, memproses atau mentransformasikan data, menyimpan data, dan menghasilkan output informasi dalam konteks bisnis khusus. Kemudian, analisis dan perancangan sistem tersebut dipergunakan untuk menganalisis, merancang dan mengimplementasikan peningkatan-peningkatan fungsi bisnis yang bisa dicapai melalui penggunaan sistem informasi terkomputerisasi.

Tahap analisis merupakan tahap yang kritis dan sangat penting, karena kesalahan di dalam tahap ini juga akan menyebabkan kesalahan di tahap selanjutnya. Dalam tahap analisis sistem terdapat langkah-langkah dasar yang harus dilakukan oleh analis sistem sebagai berikut:

- 1. *Identify*, yaitu mengidentifikasi masalah.
- 2. *Understand*, yaitu memahami kerja dari sistem yang ada.
- 3. *Analyze,* yaitu menganalisis sistem.
- 4. *Report,* yaitu membuat laporan hasil analisis.

Setelah tahap analisis sistem selesai dilakukan, maka analis sistem telah mendapatkan gambaran dengan jelas tentang apa yang harus dikerjakan. Gambaran yang telah didapat nantinya akan digunakan oleh analis sistem untuk memikirkan bagaimana membentuk sistem tersebut, tahap ini disebut desain sistem.

#### **2.8 Uji Coba Perangkat Lunak**

Uji coba perangkat lunak meliputi verifikasi yang dinamis dari tingkah laku sebuah perangkat lunak yang diwakili oleh beberapa contoh kasus uji coba (*IEEE Computer Society,* 2004). Kasus uji coba tersebut dilakukan dengan memberikan masukan kepada perangkat lunak agar muncul tingkah laku/reaksi yang diharapkan, begitu pula sebaliknya. Dalam uji coba perangkat lunak, hal yang pertama kali diperhatikan adalah fundamental dari uji coba perangkat lunak tersebut. Di dalamnya dijelaskan mengenai terminologi dari uji coba terkait, kunci masalah dari uji coba, dan hubungan uji coba tersebut dengan aktivitas lainnya di dalam perangkat lunak tersebut.

Hal kedua yang perlu diperhatikan adalah tingkatan dari uji coba. Di dalamnya dijelaskan tentang target dari uji coba dan tujuan dari uji coba tersebut. Hal ketiga yang perlu diperhatikan adalah teknik dari uji coba. Di dalamnya meliputi uji coba berdasarkan intuisi dan pengalaman dari seorang tester, diikuti oleh teknik berdasarkan spesifikasi, teknik berdasarkan kode, teknik berdasarkan kesalahan, teknik berdasarkan penggunaan, dan teknik dasar yang relatif tergantung dari aplikasi tersebut. Hal keempat yang perlu diperhatikan adalah pengukuran dari uji coba terkait. Di dalamnya dijelaskan bahwa pengukuran tersebut dikelompokkan menjadi dua, yakni yang berhubungan dengan evaluasi ketika uji coba dilakukan serta ketika uji coba selesai dilakukan. Hal kelima yang perlu diperhatikan adalah proses uji coba itu sendiri, yang berisi tentang pertimbangan praktis dan aktivitas uji coba.

#### **2.9 Database Management System (DBMS)**

Basis data (*database*) digunakan oleh sistem informasi untuk mengumpulkan data. Secara umum basis data dapat dikatakan sebagai kumpulan informasi yang disimpan di dalam komputer sehingga dapat diperiksa menggunakan suatu program komputer untuk memperoleh informasi dari basis data tersebut.

Menurut Hartono (2003:46), "Basis data (*database*) adalah kumpulan dari data yang saling berhubungan satu dengan lainnya, tersimpan di perangkat keras komputer dan digunakan perangkat lunak untuk memanipulasinya". *database* juga dapat diartikan sebagai media penyimpanan sekumpulan data yang digunakan pemakai untuk memproses data perusahaan atau badan usaha untuk tujuan tertentu (Ladjamudin, 2005). Ladjamudin (2005) dalam bukunya yang berjudul "analisis dan desain sistem informasi" mengatakan bahwa pengertian dari *Database Management System* atau DBMS adalah "koleksi terpadu dari *database* dan program-program komputer (*utilitas*) yang digunakan untuk mengakses dan memelihara *database*".

Penggunaan DBMS memiliki beberapa tujuan. Tujuan utama penggunaan DBMS adalah "menyediakan suatu dukungan yang mudah dan efisien untuk penggunaan, penarikan, dan penyimpanan data dan informasi" (Ladjamudin, 2005). Dibandingkan sistem yang bersifat tradisional atau manual, DBMS memiliki keunggulan, yaitu praktis karena media penyimpanan kecil tetapi padat informasi, cepat kerena dapat mengambil dan mengubah data yang dibutuhkan lebih cepat dibandingkan secara manual/tradisional, dan sesuai dengan keadaan saat ini, karena data yang dimiliki DBMS bersifat akurat dan mutakhir.

## **2.10Bagan Alir Sistem (***System Flowchart***) dan Bagan Alir Dokumen (***Document Flowchart***)**

Menurut Hartono (2005:796), "Bagan alir sistem (*System Flowchart*) merupakan bagan yang menunjukkan arus pekerjaan secara keseluruhan dalam sistem". Bagan alir sistem digunakan untuk mejelaskan urutan kegiatan yang dilakukan oleh sistem. Pengertian bagan alir dokumen (*Document Flowchart*) menurut Hartono (2005) adalah bagan alir dari laporan dan formulir. Berikut ini merupakan penjelasan dan simbol yang digunakan untuk mengambarkan kedua bagan alir tersebut :

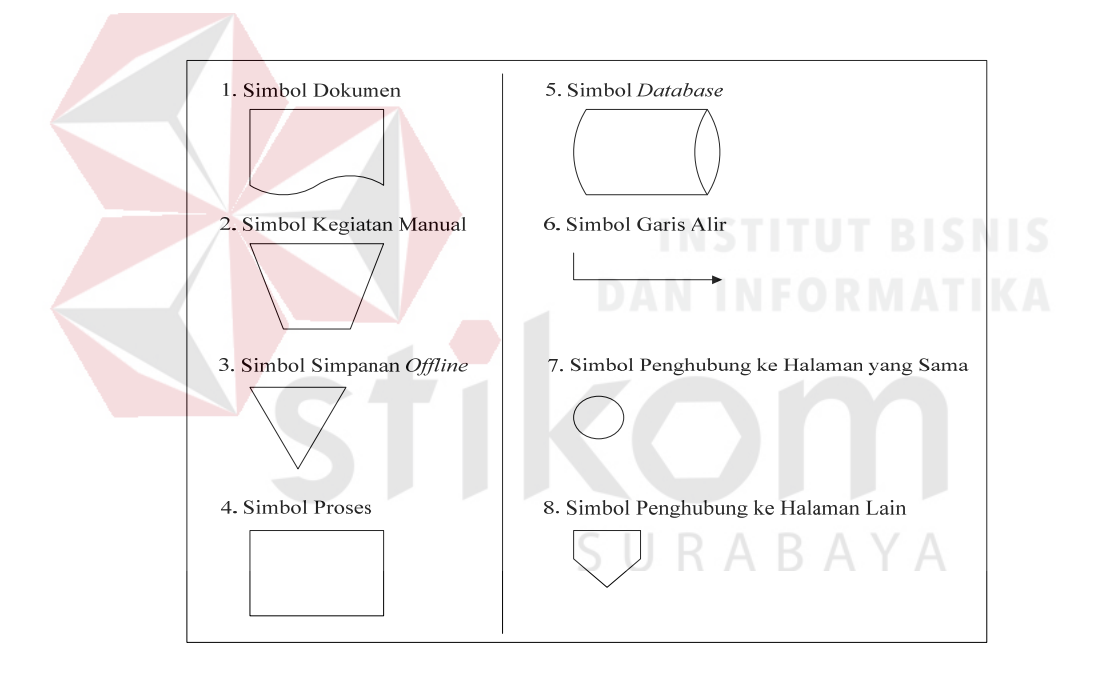

Gambar 2.1 Simbol Bagan Alir Sistem Dan Bagan Alir Dokumen

1. Simbol Dokumen

Simbol ini menunjukkan dokumen *input* dan *output* baik untuk proses manual atau komputer.

2. Simbol Kegiatan Manual

Simbol ini menunjukkan pekerjaan manual.

3. Simbol Simpanan *Offline*

Simbol ini menunjukkan *file* non-komputer yang diarsip.

4. Simbol Proses

Simbol ini menunjukkan kegiatan proses dari operasi program komputer.

5. Simbol *Database*

Simbol ini menunjukkan tempat untuk menyimpan data hasil operasi komputer.

6. Simbol Garis Alir

Simbol ini menunjukkan arus dari proses.

7. Simbol Penghubung

Simbol ini menunjukkan penghubung ke halaman yang masih sama atau ke halaman lain.

## **2.11Data Flow Diagram (DFD)**

# *Data Flow Diagram* atau DFD sering digunakan untuk menggambarkan suatu sistem yang telah ada atau sistem baru yang akan dikembangkan secara logika tanpa mempertimbangkan lingkungan fisik di tempat data tersebut mengalir. DFD merupakan alat yang digunakan pada metodologi pengembangan sistem yang terstruktur dan dapat mengembangkan arus data di dalam sistem dengan terstruktur dan jelas.

Menurut Yourdon (1989), Simbol yang digunakan dalam mengambarkan DFD ada empat (4), yakni :

#### a. *External Entity*

Entitas luar merupakan aktor yang berkomunikasi dengan sistem. Aktor biasanya menunjukkan individu, kelompok (departemen, divisi, dan lainnya), sistem terkomputerisasi, dan organisasi di luar sistem yang dibuat. Dalam
beberapa kasus, aktor dapat berupa sistem lain, seperti sistem terkomputerisasi lain yang digunakan untuk berkomunikasi dengan sistem yang dibuat. Aktor dipresentasikan dalam bentuk kotak yang dapat dilihat pada Gambar 2.2 Tiga hal yang perlu diperhatikan dalam membuat aktor, yaitu:

- 1.Aktor berada di luar sistem yang dibuat, alur yang dibuat mengkoneksikan aktor ke berbagai proses dalam sistem .
- 2.Dalam menggambarkan aktor, baik analis sistem maupun desainer sistem tidak berhak mengganti nama aktor sesuai keinginan. Penamaan aktor digambarkan harus sesuai dengan kebutuhan sistem yang sebenarnya, bukan dengan niat mempermudah atau memberikan penamaan secara bebas.
- 3.Alur relasi antar aktor tidak perlu digambarkan, apabila relasi tersebut perlu digambarkan sebagai bagian dari sistem, ada baiknya relasi tersebut dibuat sebagai sebuah proses.

Gambar 2.2 Simbol *External Entity* 

### b. *Data Flow*

*Data Flow* atau aliran data disimbolkan dengan tanda panah. *Data Flow* menunjukkan arus data atau aliran data yang menghubungkan dua proses atau entitas dengan proses. Simbol *Data Flow* dapat dilihat pada Gambar 2.3.

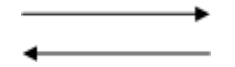

Gambar 2.3 Simbol *Data Flow* 

c. *Process*

Suatu *Process* yang meliputi beberapa tindakan atau sekelompok tindakan dari arus data yang masuk untuk dijalankan atau diproses agar menghasilkan suatu keluaran.. Mayoritas penamaan proses akan mendeskripsikan kegiatan apa yang akan dilakukan pada proses tersebut. Terkadang proses juga dapat berupa nama orang atau sekelompok orang, komputer, prangkat mekasnis. Simbol *Process* dapat dilihat pada Gambar 2.4.

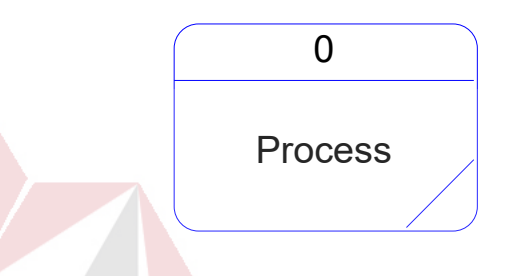

Gambar 2.4 Simbol *Process* 

d. *Data Store*

*Data Store* adalah simbol yang digunakan untuk melambangkan proses penyimpanan data. Suatu nama perlu diberikan pada *Data Store* untuk menunjukkan nama dari *file*-nya. Gambar 2.5 merupakan simbol *file* penyimpanan/*Data Store* yang dapat sebagai gambaran:

- 1.Suatu file atau *database* di sistem komputer.
- 2.Suatu arsip atau catatan manual.
- 3.Suatu tabel acuan manual.

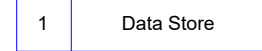

Gambar 2.5. Simbol *Data Store* 

# **2.12Teknik Wawancara**

Teknik wawancara merupakan teknik pengambilan data oleh peneliti yang langsung berdialog dengan responden untuk menggali informasi dari responden. Dalam wawancara, peneliti tidak harus bertatap muka secara langsung, tetapi dapat melalui media tertentu misalnya melalui telepon, teleconference atau chatting melalui internet, bahkan melalui *Short Message Service* (SMS) dan *email* (Suliyanto, 2006).

Teknik ini merupakan salah satu teknik yang paling sering digunakan oleh peneliti untuk mendapatkan informasi-informasi yang dibutuhkan terkait penelitian yang dilakukan. Di dalam dunia Teknologi Informasi, para pengembang sebuah sistem sering menggunakan teknik ini untuk menggali informasi yang dibutuhkan dari para stakeholder atau pemilik kepentingan.

# **2.13Teknik Observasi**

Teknik observasi merupakan teknik pengumpulan data dengan menggunakan panca indra, jadi tidak hanya dengan pengamatan menggunakan mata. Mendengarkan, mencium, mengecap, dan meraba termasuk salah satu bentuk dari observasi. Instrumen yang digunakan dalam observasi adalah panduan pengamatan dan lembar pengamatan, serta bisa juga berupa catatan singkat mengenai hal-hal apa saja yang akan diobservasi (Suliyanto, 2006).

Observasi sering digunakan sebagai teknik pengumpulan data tambahan selain wawancara, namun ada juga yang hanya menggunakan observasi tanpa menggunakan wawancara. Di dalam melaksanakan observasi, panca indra yang paling sering berperan adalah pengamatan dengan mata atau melihat.

### **2.14Black Box Testing**

Menurut Rizky (2011), pengertian dari *black box testing* adalah suatu tipe *testing* yang memperlakukan perangkat lunak yang tidak diketahui kinerja internalnya. Berdasarkan hal tersebut, para tester memandang perangkat lunak seperti layaknya sebuah "kotak hitam" yang tidak penting dilihat isinya, tetapi cukup dikenai proses *testing* bagian luarnya saja.

*Black box testing* hanya memandang perangkat lunak dari sisi spesifikasi dan kebutuhan yang telah ditentukan pada saat awal perancangan. Keuntungan dari jenis *testing* ini antara lain:

- 1. Anggota tim tester tidak harus dari seseorang yang memiliki kemampuan teknis di bidang pemrograman.
- 2. Kesalahan dari perangkat lunak ataupun bug sering ditemukan oleh komponen tester yang berasal dari pengguna.
- 3. Hasil dari *black box testing* dapat memperjelas kontradiksi ataupun kerancuan yang mungkin timbul dari eksekusi sebuah perangkat lunak.

4.Proses *testing* dapat dilakukan lebih cepat dibandingkan *white box testing*КАВА

### **BAB III**

### **ANALISIS DAN PERANCANGAN SISTEM**

### **3.1 Pengumpulan Data**

Pada tahapan ini dilakukan pengumpulan data, yang diperlukan sebagai pendukung penyusunan penelitian ini. Beberapa data yang dikumpulkan antara lain; Profil Perusahaan, Data Pegawai, Data Pelanggan, Data Barang, Data Penjualan, Data Alur Kegiatan Penjualan, dan lain sebagainya. Data tersebut diperoleh melalui pengamatan langsung dan wawancara dengan pihak-pihak yang terkait dengan permasalahan yang dibahas. Data yang terkumpul nantinya akan digunakan untuk memahami permasalahan yang dibahas pada perusahaan.

# **3.2 Studi Pustaka**

Studi pustaka digunakan sebagai dasar menyusun teori yang akan digunakan dalam analisis dan perancangan sistem. Studi pustaka yang digunakan penulis adalah definisi sistem, definisi data, definisi informasi, definisi penjualan, pengertian sistem informasi penjualan, kebutuhan perangkat lunak, analisis dan desain perangkat lunak, uji coba perangkat lunak, *database management System* (DBMS), teknik wawancara dan observasi, visual basic .NET 2010 dan SQL Server 2008.

# **3.3 Identifikasi dan Analisis Permasalahan**

Tahap identifikasi dan analisis dilakukan untuk memahami permasalahan yang dibahas pada perusahaan. Pada latar belakang masalah di Bab I telah dijelaskan bahwa PT. Supramedika Prima merupakan sebuah perusahaan dagang.

Perusahaan ini bergerak di bidang penjualan alat-alat kesehatan dan *reagensia* untuk keperluan laboratorium klinik.

Berdasarkan hasil wawancara dan observasi yang dilakukan sebelumnya, dapat diketahui bahwa alur kegiatan penjualan pada perusahaan meliputi proses penjualan, proses penagihan, proses rekap data, dan proses pembuatan laporan yang digambarkan pada *document flow* berikut ini:

1. Penjualan

Proses penjualan yang terdapat pada transaksi penjualan meliputi empat proses yaitu Pemesanan, pembayaran Tunai, Pembayaran Kredit dan Penerbitan Faktur yang dijabarkan sebagai berikut:

1.1. Pemesanan

Proses pemesanan dapat dilihat pada Gambar 3.1 yang dimulai saat pelanggan menanyakan ketersediaan barang, kemudian staf penjualan akan memeriksa ketersediaan barang. Jika stok barang tidak ada, maka staf akan menawarkan pemesanan barang dan memberitahukan kapan barang akan datang. Jika barang tersedia, maka staf akan langsung menanyakan jumlah pembelian dan menghitung jumlah pembayaran. Setelah staf memberitahukan jumlah pembayaran, staf akan menanyakan cara pembayaran yang akan dilakukan pelanggan. Cara pembayaran yang dapat dilakukan pelanggan ada dua yaitu pembayaran tunai atau pembayaran kredit.

### 1.2. Penjualan

Pada proses ini terjadi transaksi penjualan maupun realisasi dari pemesanan. Pada realisasi pemesanan maka data barang yang dipesan

sebelumnya akan direalisasikan sesuai dengan ketersediaan stok barang digudang. Sedangkan untuk penjualan tanpa melalui pemesanan maka pelanggan dapat langsung melakukan pembelian barang. Barang yang dibeli pelanggan nantinya akan dihitung total pembayaran dan dicatat. Hasil pencatatan ini nantinya digunakan untuk proses pembayaran. Proses penjualan dapat dilihat pada Gambar 3.4.

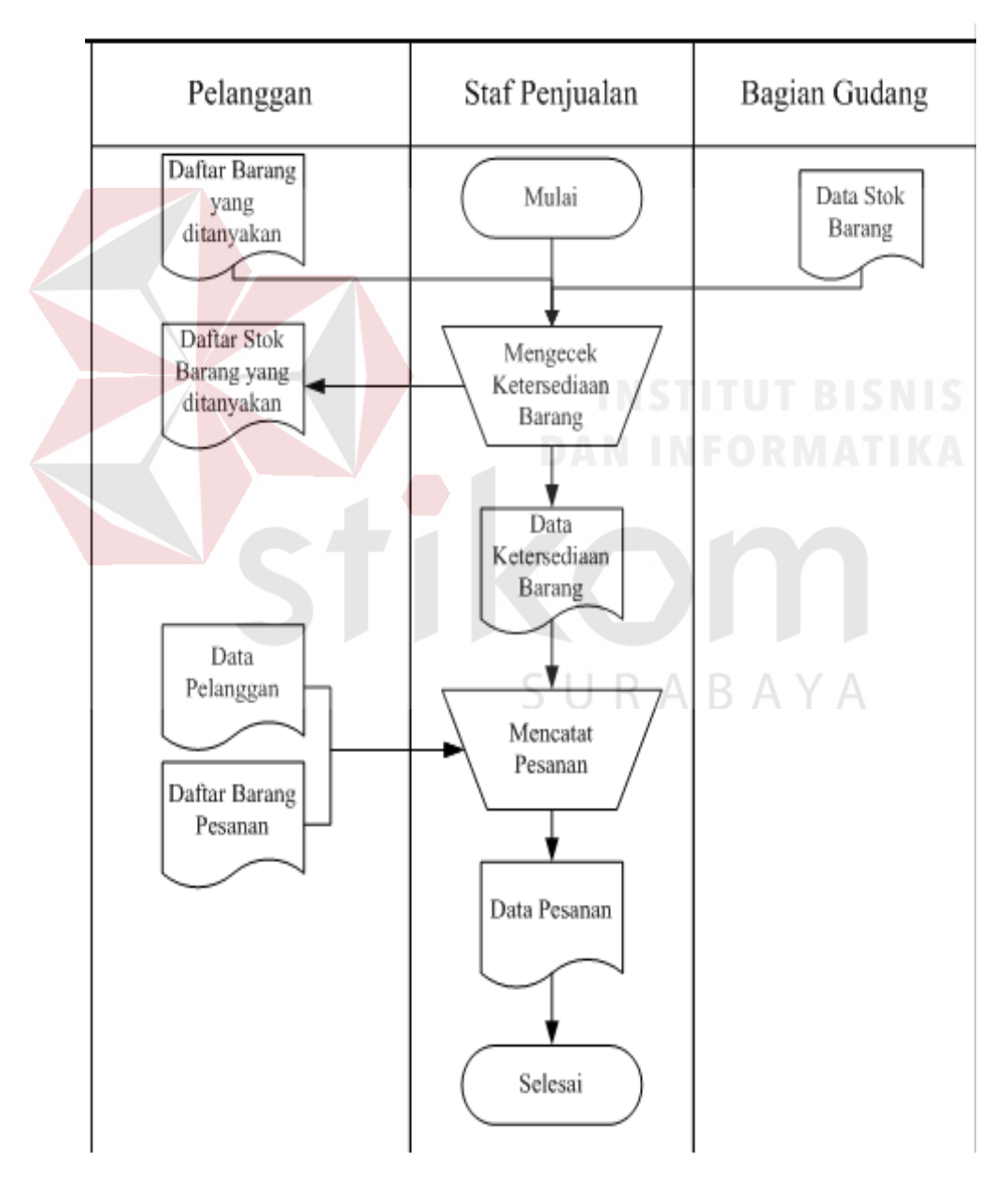

Gambar 3.1 *Document Flow* Pemesanan

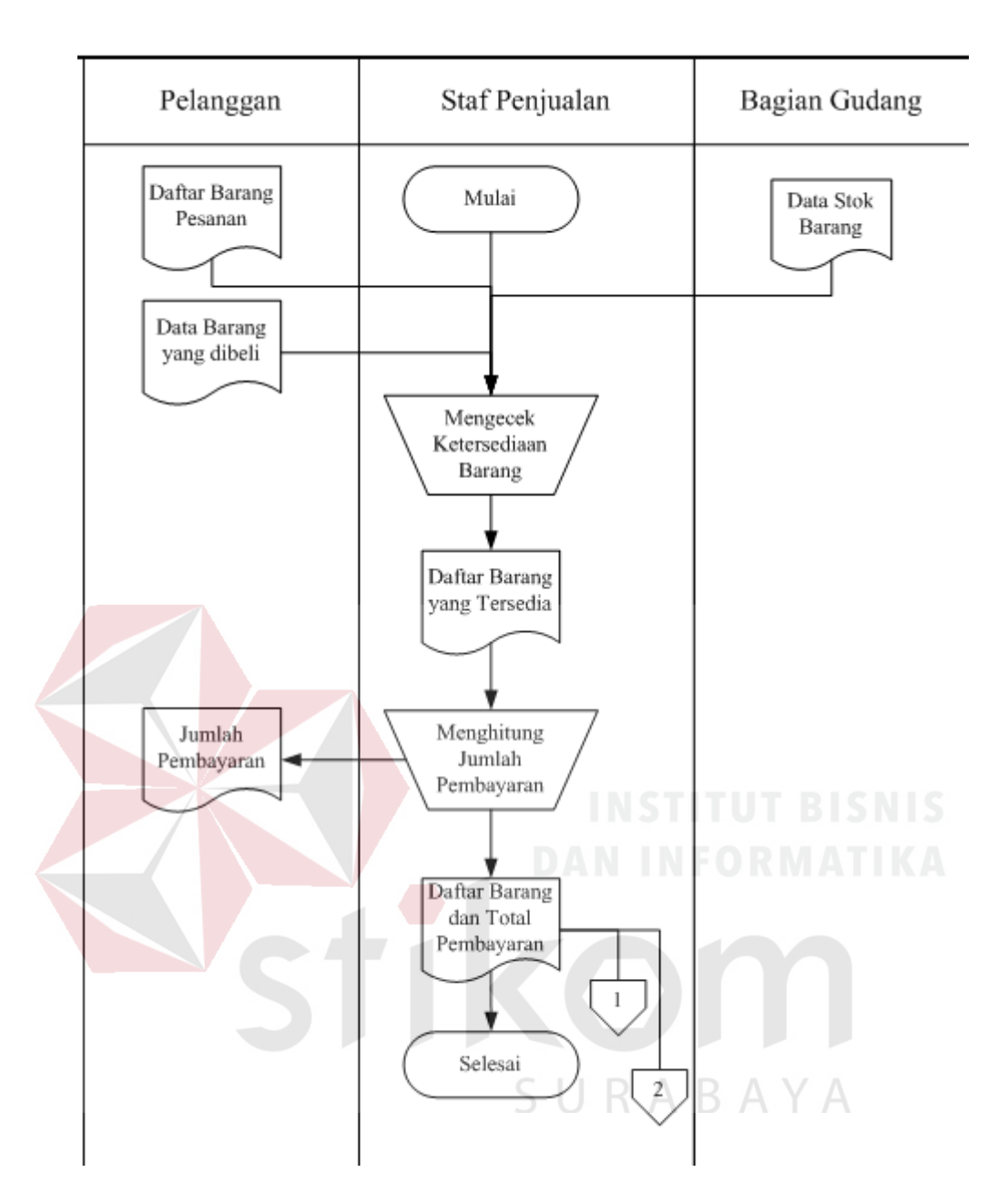

Gambar 3.2 *Document Flow* Penjualan

# 1.3. Pembayaran Tunai

Pelanggan yang telah melakukan pemesanan diharuskan melalui prosedur pembayaran sebelum mendapatkan barang. Pada Gambar 3.3 dapat diketahui proses pembayaran secara tunai yang berlaku pada perusahaan. Prosedur pembayaran tunai dapat dilakukan dengan mentransfer melalui bank, kemudian menyerahkan bukti transfer tersebut kepada perusahaan

atau pembayaran dilakukan melalui perusahaan secara kontan. Pelanggan yang telah melakukan pelunasan pembayaran akan mendapatkan Delivery Order (DO) dan faktur. Penerbitan faktur asli hanya boleh dilakukan kantor pusat, sehingga pelanggan yang ingin mendapatkan faktur dengan segera akan dibuatkan faktur sementara.

1.4. Pembayaran Kredit

Pelanggan yang tidak dapat melakukan pembayaran secara tunai dapat mengajukan pembayaran secara kredit dengan ketentuan pelanggan telah melakukan transaksi tunai lebih dari 2 kali. Jika pelanggan pernah melakukan kredit maka staf akan mengecek apakah kredit tersebut lunas atau belum. Pemohon yang telah memenuhi ketentuan pengajuan kredit, akan diajukan oleh staf penjualan kepada manajer penjualan untuk diseleksi. Pelanggan yang tidak memenuhi ketentuan pengajuan kredit akan ditolak pengajuannya. Pengambaran proses pembayaran kredit dapat dilihat pada Gambar 3.4.

1.5. Penerbitan Faktur

Staf penjualan mengirimkan *Delivery Order* (DO) untuk mendapatkan faktur dari kantor pusat. Pengiriman DO dilakukan oleh staf penjualan seminggu sekali melalui jasa pengiriman. Kantor pusat menerima DO yang dikirimkan oleh staf penjualan dan memproses penerbitan faktur berdasarkan DO yang diterima. Setelah kurang lebih satu minggu, faktur dan DO dikirimkan kembali oleh kantor pusat ke PT. Supramedika Prima Cabang Surabaya. Pelanggan yang telah melakukan pelunasan pembayaran, akan mendapatkan faktur tersebut. Proses penerbitan faktur

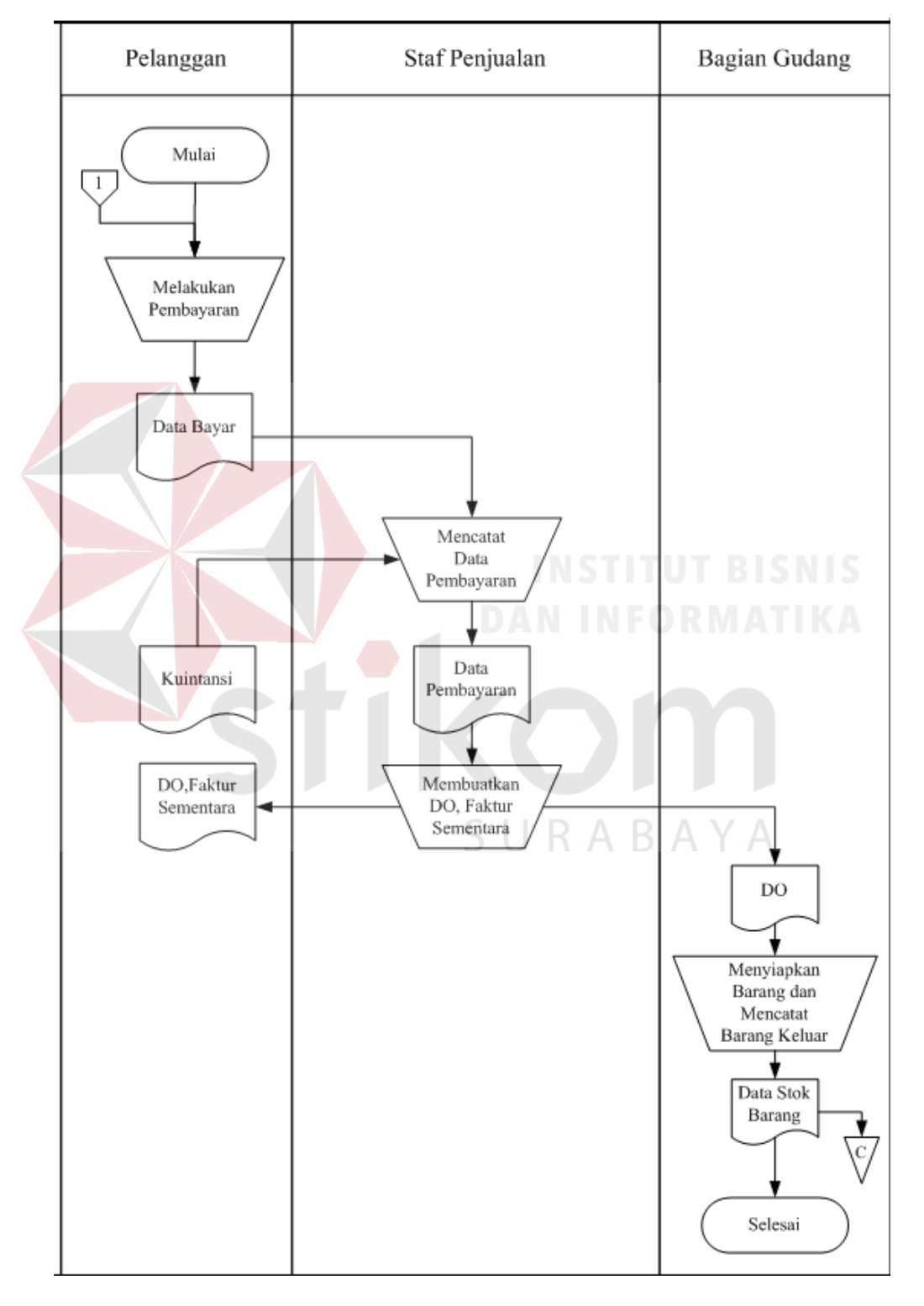

sampai dengan faktur tersebut diterima oleh pelanggan digambarkan pada Gambar 3.5.

Gambar 3.3 *Document Flow* Pembayaran Tunai

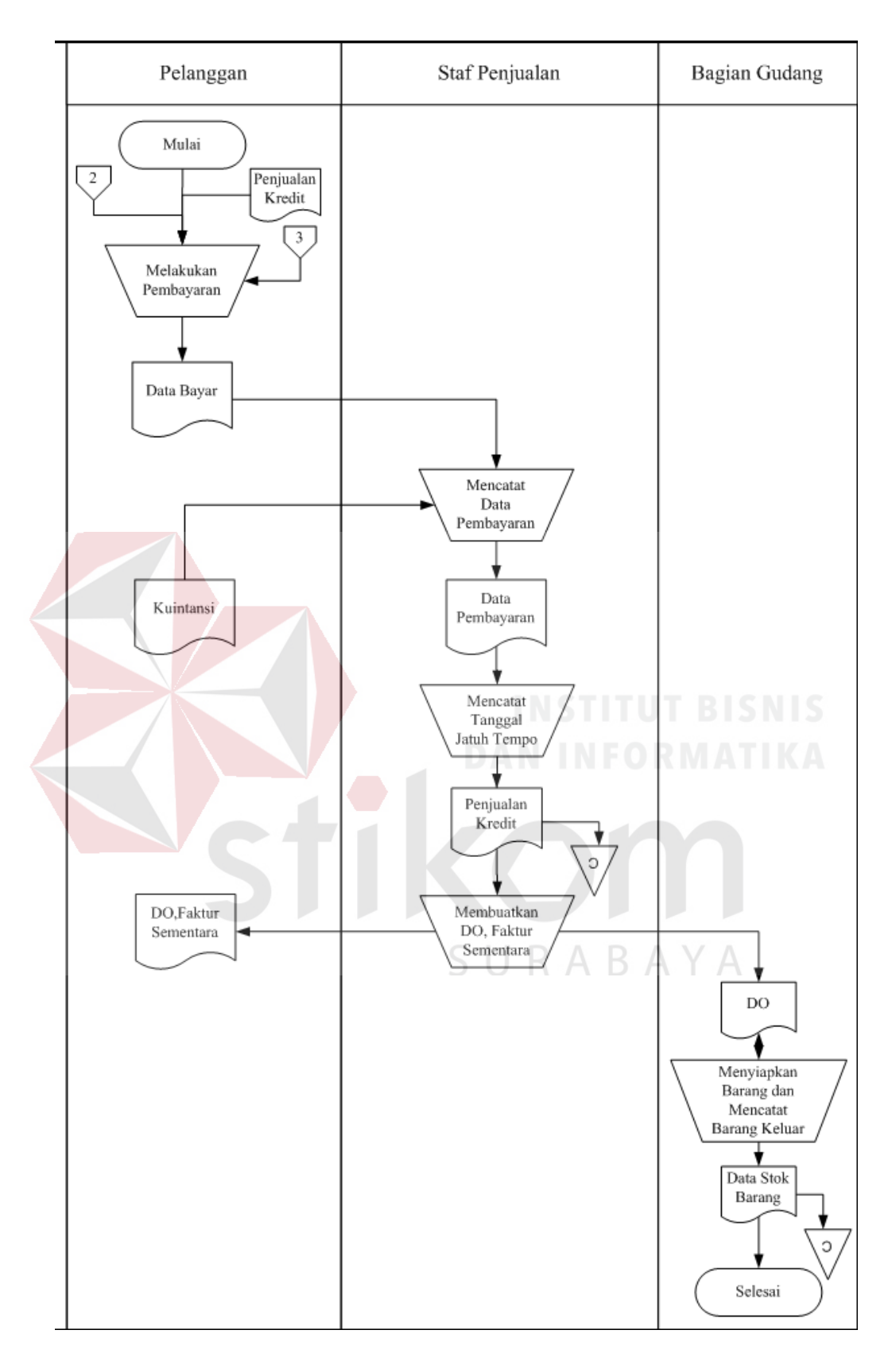

Gambar 3.4 *Document Flow* Pembayaran Kredit

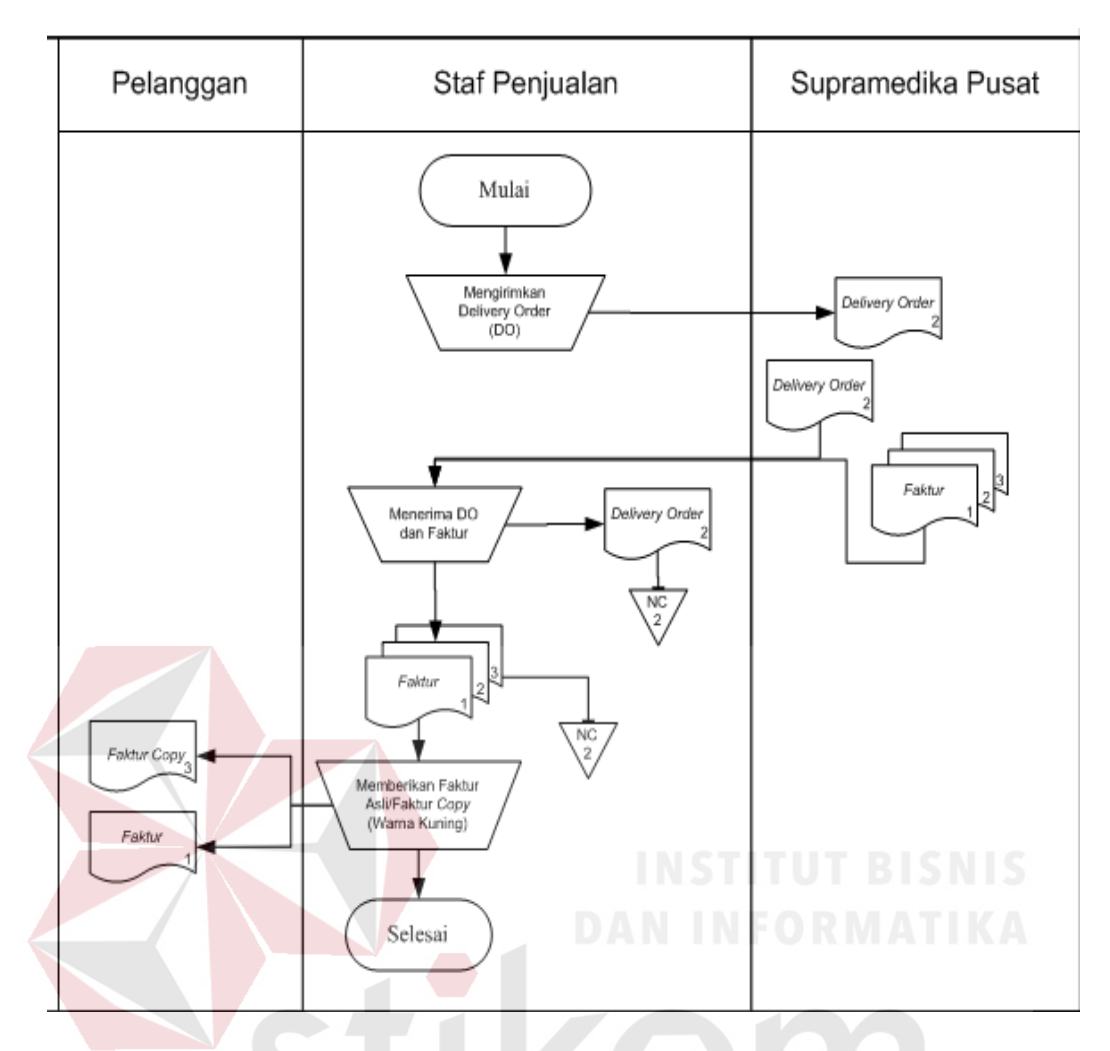

Gambar 3.5 *Document Flow* Penerbitan Faktur

2. Melakukan Penagihan

# SURABAYA

Pelanggan yang melakukan pembayaran secara kredit dan belum lunas akan ditagih oleh staf penjualan yang telah memasuki tanggal jatuh tempo. Sebelum melakukan penagihan kepada pelanggan, staf penjualan akan memeriksa terlebih dahulu tanggal jatuh tempo pembayaran. Pada satu minggu sebelum tanggal jatuh tempo, staf penjualan akan mengingatkan pelanggan bahwa akan melakukan penagihan pembayaran pada tanggal jatuh tempo. Proses melakukan penagihan ini terdapat pada Gambar 3.6.

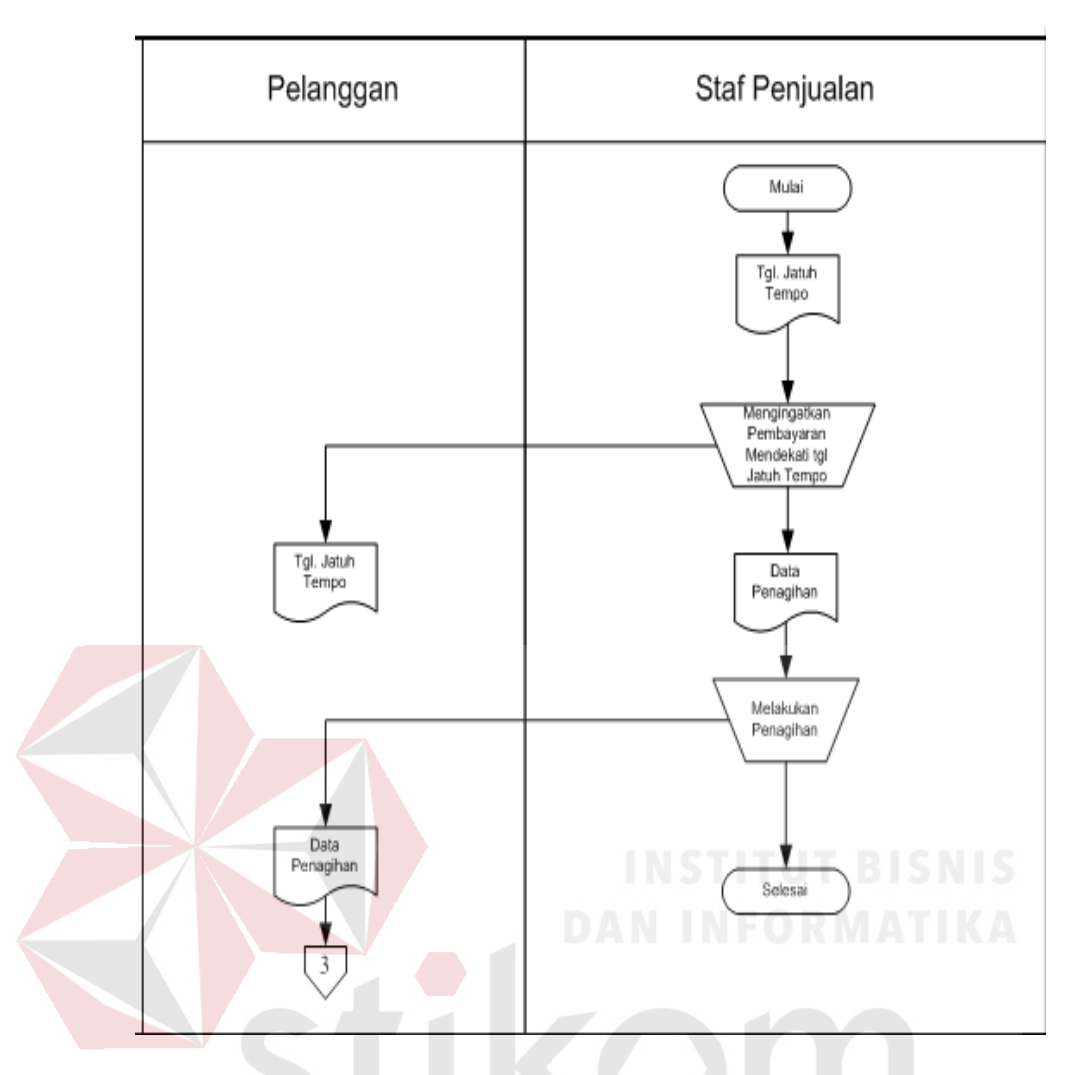

Gambar 3.6 *Document Flow* Melakukan Penagihan

3. Rekap Data

SURABAYA

Staf penjualan melakukan rekap data seminggu sekali. Untuk membuat rekap penjualan, data yang dibutuhkan adalah data *delivery order* dan data faktur. Untuk membuat rekapan pembayaran, data yang dibutuhkan adalah rekap penjualan dan data pembayaran. proses rekap data dapat dilihat pada Gambar 3.7.

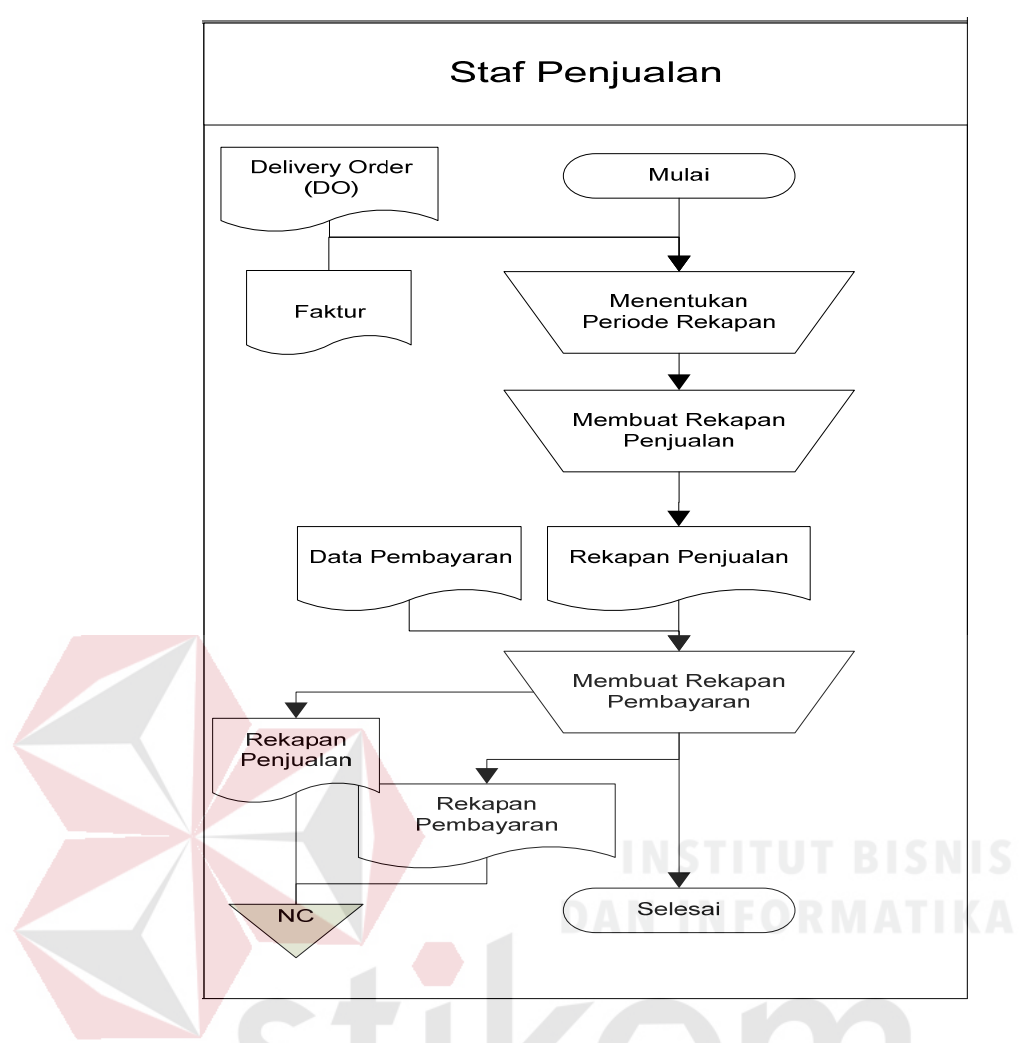

Gambar 3.7 *Document Flow* Rekap Data

### 4. Pembuatan Laporan

# SURABAYA

Proses pembuatan laporan ini, berfungsi untuk memantau proses transaksi penjualan yang ada pada PT. Supramedika Prima Cabang Surabaya. Laporan rutin tersebut nantinya akan diberikan pada kantor pusat sebulan sekali, lalu kantor pusat akan mengecek laporan tersebut. Setelah dua minggu, hasil pengecekan akan dikirim ke PT. Supramedika Prima Cabang Surabaya dan dapat digunakan sebagai bahan evaluasi terhadap kinerja terkait penjualan. Proses pembuatan laporan tersebut ada pada Gambar 3.8.

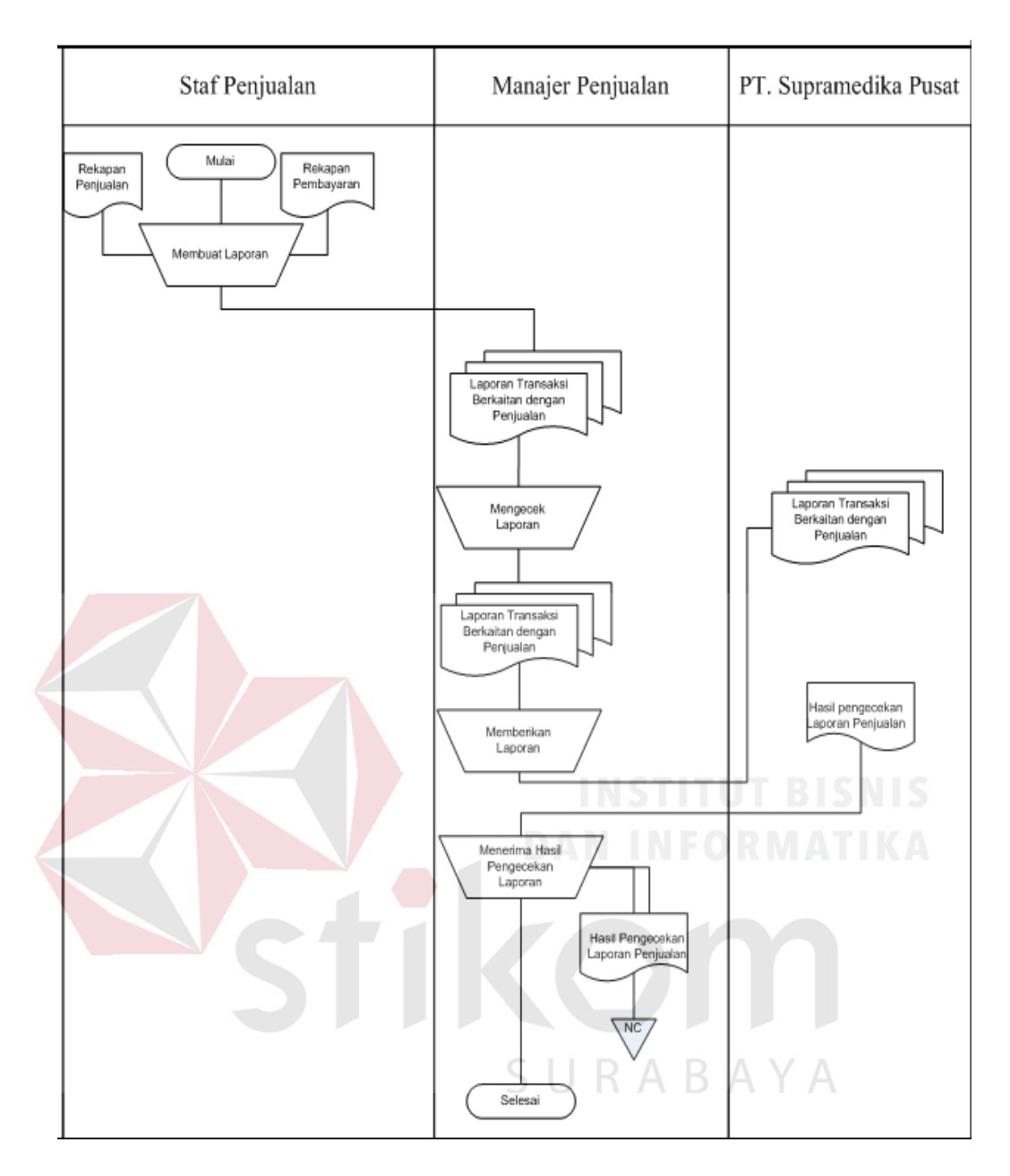

Gambar 3.8 Pembuatan Laporan

## **3.4 Perancangan Sistem**

Pada tahap perancangan sistem lebih mengacu pada tahap kebutuhan dari perangkat lunak yang telah dijelaskan sebelumnya. Perancangan sistem ini nantinya akan menjelaskan seluruh komponen desain dari perangkat lunak itu sendiri. Komponen desain tersebut antara lain seperti blok diagram, aliran data (*System flow*), diagram konteks (*context diagram*), diagram jenjang proses,

diagram aliran data (*data flow diagram*), diagram hubungan entitas (*entity relationship diagram*) yang terdiri dari model data konseptual (*conceptual data model*) dan model data fisik (*phisycal data model*), desain tampilan antar muka pengguna (*user interface*) dari perangkat lunak yang meliputi desain tampilan masukan (*input*) untuk perangkat lunak dan desain keluaran (*output*) dari perangkat lunak berupa laporan (Kendall dan Kendall, 2003).

#### **3.4.1 Blok Diagram**

Blok diagram pada Gambar 3.9 menggambarkan alur dari sistem informasi penjualan. Data barang, data pelanggan, *delivery order*, faktur, data pembayaran menjadi masukan dari sistem informasi penjualan yang akan dilakukan. Proses yang dilakukan setelah menerima masukan adalah melakukan pengelolaan terhadap data *master*. Data *master* yang dikelola adalah data barang dan data pelanggan. Pada proses berikutnya terdapat pencatatan pemesanan, pembayaran tunai, dan pembayaran kredit.

Setelah proses pencatatan terjadi berikutnya adalah pembuatan *delivery order* dan faktur untuk pelanggan. Fungsi pengingat piutang pelanggan akan berfungsi menampilkan peringatan kepada staf penjualan ketika ada piutang yang memasuki tanggal jatuh tempo. Hasil proses pembuatan rekap transaksi penjualan dan pembayaran dapat dicetak dan digunakan untuk dokumentasi. Proses pembuatan laporan yang dimaksud merupakan proses pembuatan laporan yang berhubungan dengan penjualan. *Delivery Order* (DO), faktur sementara, rekap transaksi penjualan, rekap transaksi pembayaran dan laporan yang berhubungan dengan penjualan seperti salah satunya adalah laporan jenis barang yang paling

Output: Input : Proses: Input: Kata Sandi Data Jabatan Mengelola Data dan Hak Akses Pegawai Data Pegawai Input: Data Pelanggan Delivery Order Data Satuan Barang Faktur Sementara Data Kategori Barang Kuintansi Data Produsen Barang Laporan Penerimaan Barang Laporan Penjualan Data Jenis Barang Mengelola Data Master Data Stok Barang Laporan Pembayaran Data Kota Laporan Stok Barang Data Jenis Bayar Mengolah Laporan Laporan Barang Terlaris Data Kategori Pelanggan Laporan Perbandingan Penjualan Input: Laporan Pelanggan yang Sering Transaksi A Data Pemesanan ₹ Laporan Pembayaran Per Pelanggan Data Penjualan Mengolah Data Transaksi Laporan Piutang Pelanggan Data Master Input: Mengolah Data Penagihan Pengingat Penagihan Tanggal Jatuh Tempo

diminati, merupakan *output* dari sistem informasi penjualan pada PT. Supramedika Prima Cabang Surabaya.

Gambar 3.9 Blok Diagram Sistem Informasi Penjualan

Mengolah Pembayaran Dan

Penagihan

Input:

Data Pembayaran

Data Jatuh Tempo

### **3.4.2 System Flow**

*System Flow* (SF) menjelaskan alur (gambaran) dari sistem dari aplikasi/ program yang akan dibangun. *System Flow* yang akan digambarkan nantinya merupakan interaksi dari pengguna dan sistem. Berikut ini merupakan penjelasan *system flow* yang akan dibangun:

1. *System Flow* Data Master (Mengelola Data Pelanggan)

Sistem informasi penjualan ini memiliki sepuluh (10) data master. Proses mengelola data master pada sistem memiliki alur yang dibuat sama. Perbedaan hanya terletak pada data yang dimasukkan, tabel, aktor/pengguna dan data yang dibaca serta nama proses disesuaikan dengan data master yang dibahas. Data master yang akan dibahas sebagai salah satu contoh alur sistem pada data master adalah alur sistem mengelola data pelanggan.

Fungsi : Proses mengelola data pelanggan.

Deskripsi : Sistem menerima masukkan data pelanggan dari staf penjualan. Sistem kemudian akan menyimpan data pelanggan tersebut di tabel pelanggan. Hasil data pelanggan yang disimpan akan ditampilkan oleh sistem. Alur sistem mengelola data pelanggan dapat dilihat pada Gambar 3.10

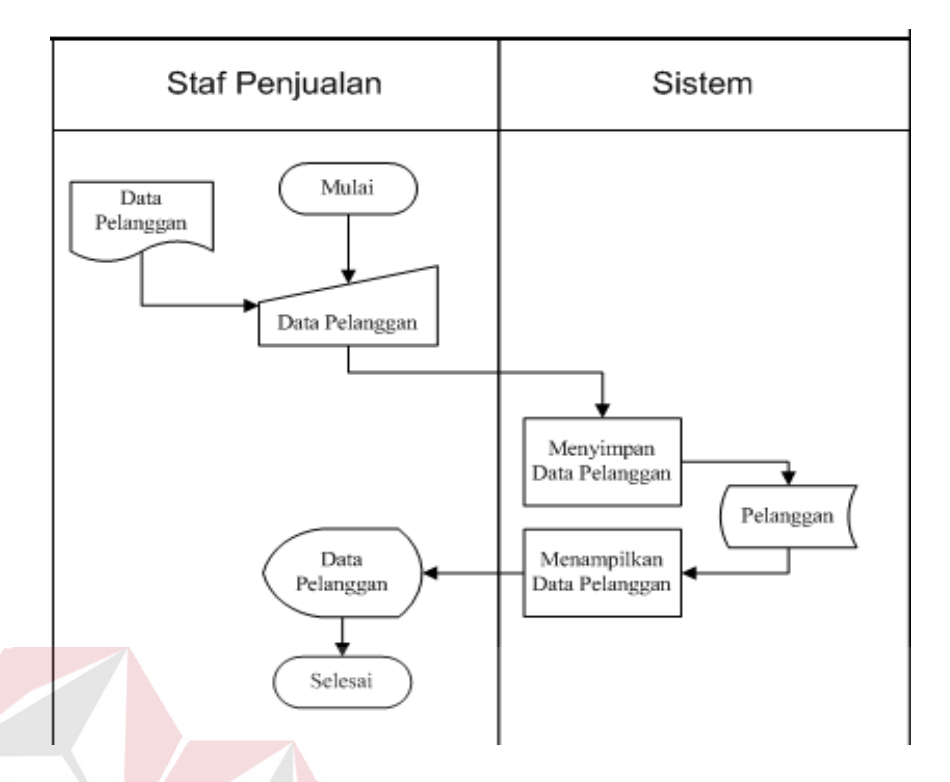

Gambar 3.10 *System Flow* Mengelola Data Pelanggan

2. *System Flow* Transaksi Barang Keluar Fungsi : Mengelola Data Barang Keluar.

Deskripsi : Manajer Penjualan memasukkan data barang keluar ke sistem. Data barang keluar yang dimasukkan oleh pengguna akan digunakan untuk mengubah data stok barang pada tabel stok\_brg dan alasan barang tersebut keluar pada tabel Status\_Stok\_Keluar. Data barang yang keluar akan mengurangi jumlah data pada stok barang. Sistem akan menampilkan data barang yang keluar ke pengguna setelah data tersebut disimpan dan stok barang tersebut dikurangi. Alur sistem transaksi barang keluar dapat dilihat pada Gambar 3.11

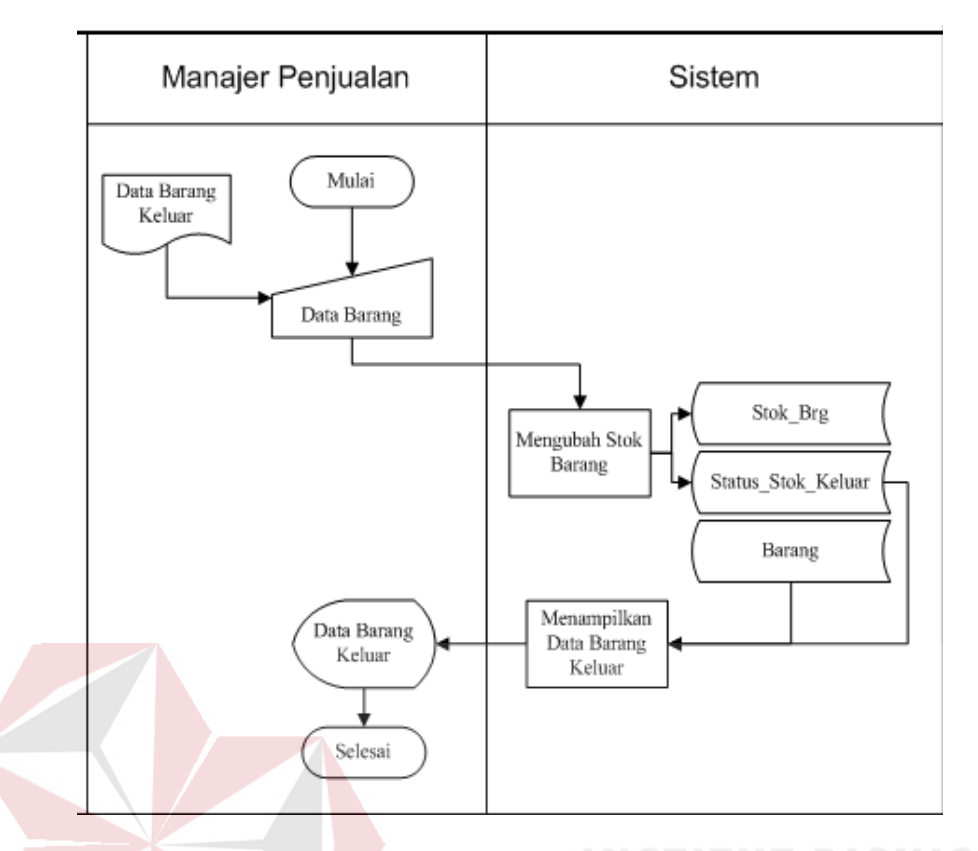

Gambar 3.11 *System Flow* Transaksi Barang Keluar

3. *System Flow* Mengelola Data Pegawai

Fungsi : Mengelola Data Pegawai

Deskripsi : Manajer Penjualan memilih nama jabatan terlebih dahulu lalu sistem akan menampilkan data jabatan yang telah dipilih. Manajer penjualan memasukkan data pegawai untuk melengkapi data yang diperlukan setelah data jabatan ditampilkan sistem. Data yang dimasukkan akan disimpan oleh sistem sebelum ditampilkan ke manajer penjualan. Alur sistem mengelola data pegawai dapat dilihat pada Gambar 3.12.

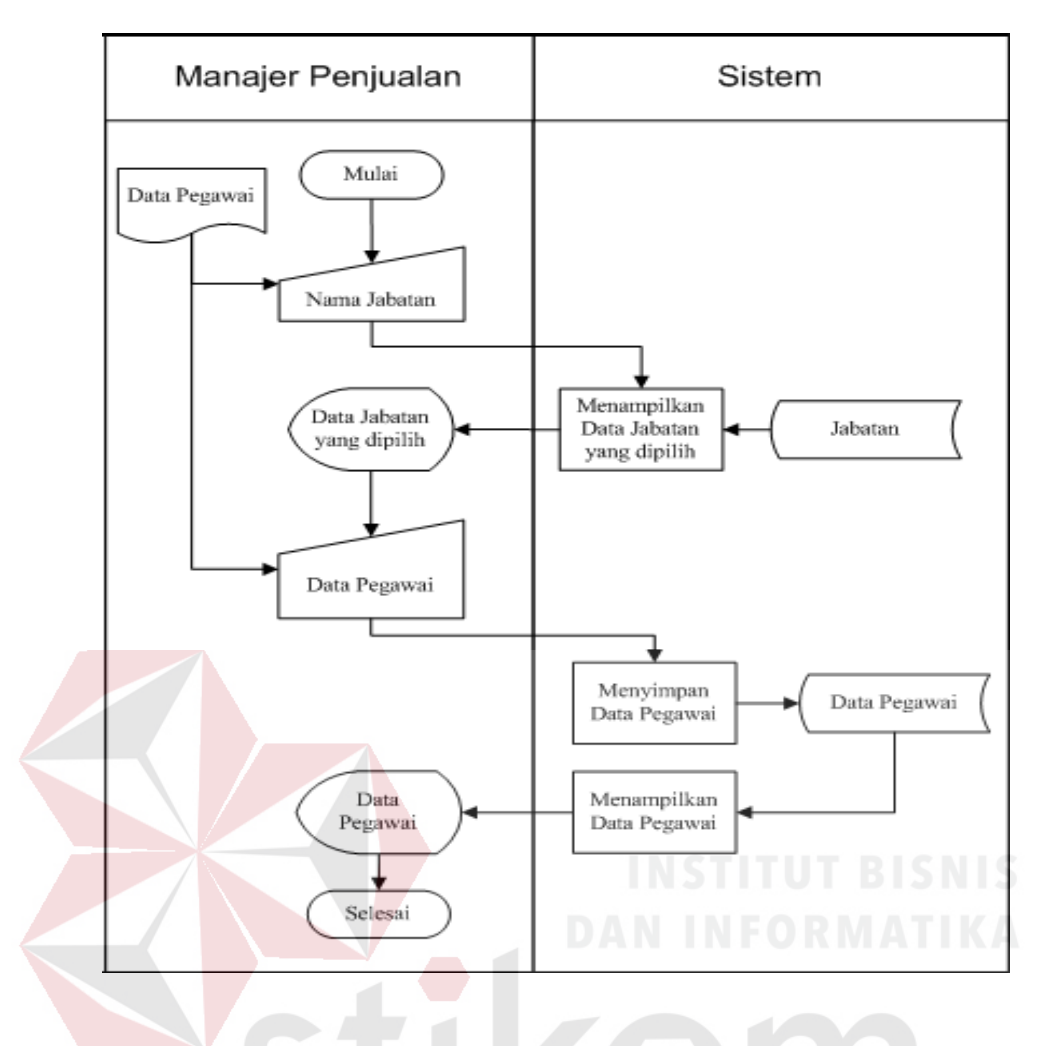

Gambar 3.12 *System Flow* Mengelola Data Pegawai

ABAYA

4. *System Flow* Penerimaan Barang

Fungsi : Mengelola Data Penerimaan Barang

Deskripsi : Bagian gudang akan memilih nama barang, lalu sistem akan menampilkan data barang sesuai dengan nama barang yang dipilih. Setelah memilih data barang, pengguna memasukkan data barang untuk melengkapi data yang diperlukan. Data yang dimasukkan oleh manajer penjualan akan disimpan ke tabel stok\_brg untuk mengubah data stok barang sesuai dengan data barang yang telah dimasukkan sebelumnya. Sistem akan

menampilkan data barang masuk sesudah data penerimaan barang tersimpan. Alur sistem penerimaan barang dapat dilihat pada Gambar 3.13.

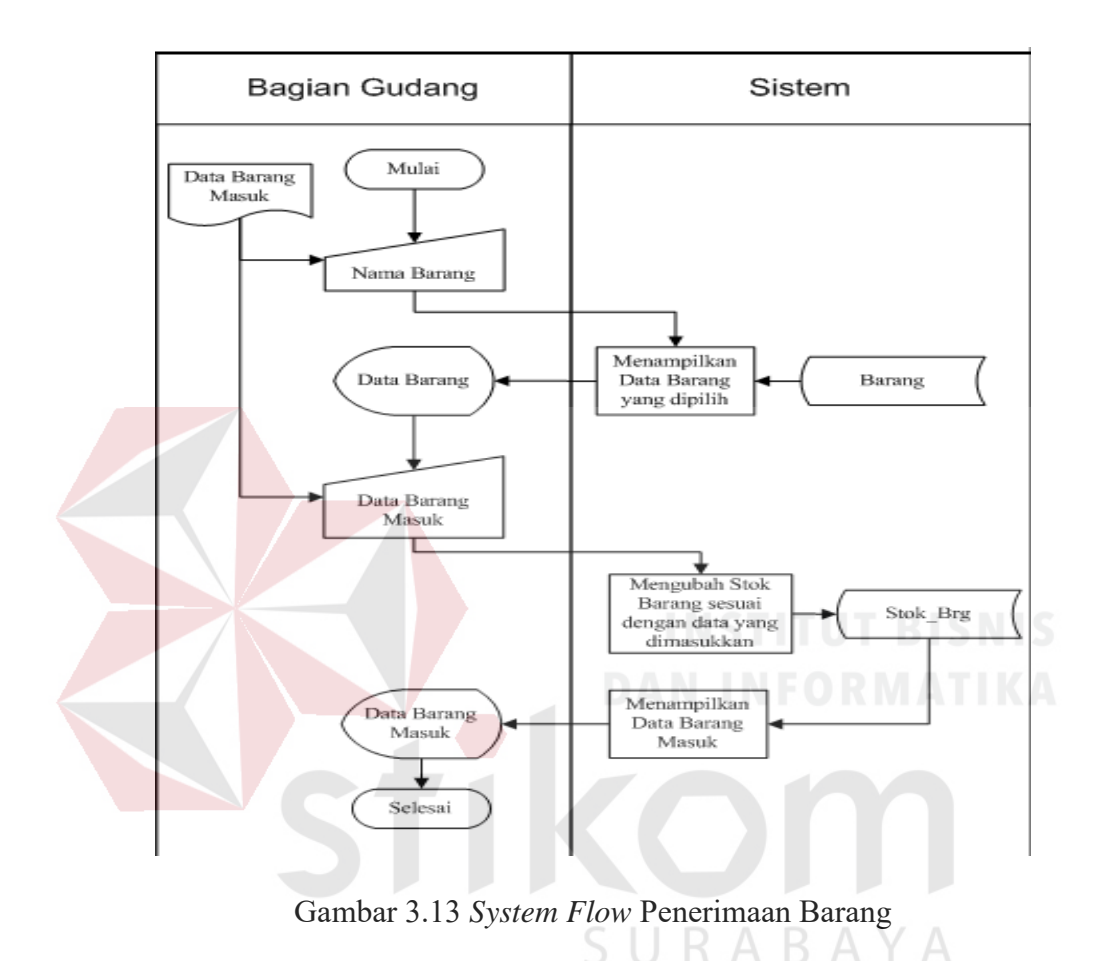

5. *System Flow* Transaksi Pemesanan

# Fungsi : Mengelola Data pada Transaksi Pemesanan

Deskripsi : Sistem menerima masukkan berupa data pelanggan oleh staf penjualan. Masukkan tersebut digunakan sistem untuk menampilkan data pelanggan yang dipilih. Staf penjualan memasukkan data barang pesanan setelah data pelanggan telah dipilih. Sistem kemudian akan menyimpan data barang pesanan yang telah dimasukkan staf penjualan ke tabel Pemesanan untuk

data pemesanan dan tabel Detail\_Pesanan untuk rincian data barang pesanan. Alur sistem transaksi pemesanan dapat dilihat pada Gambar 3.14.

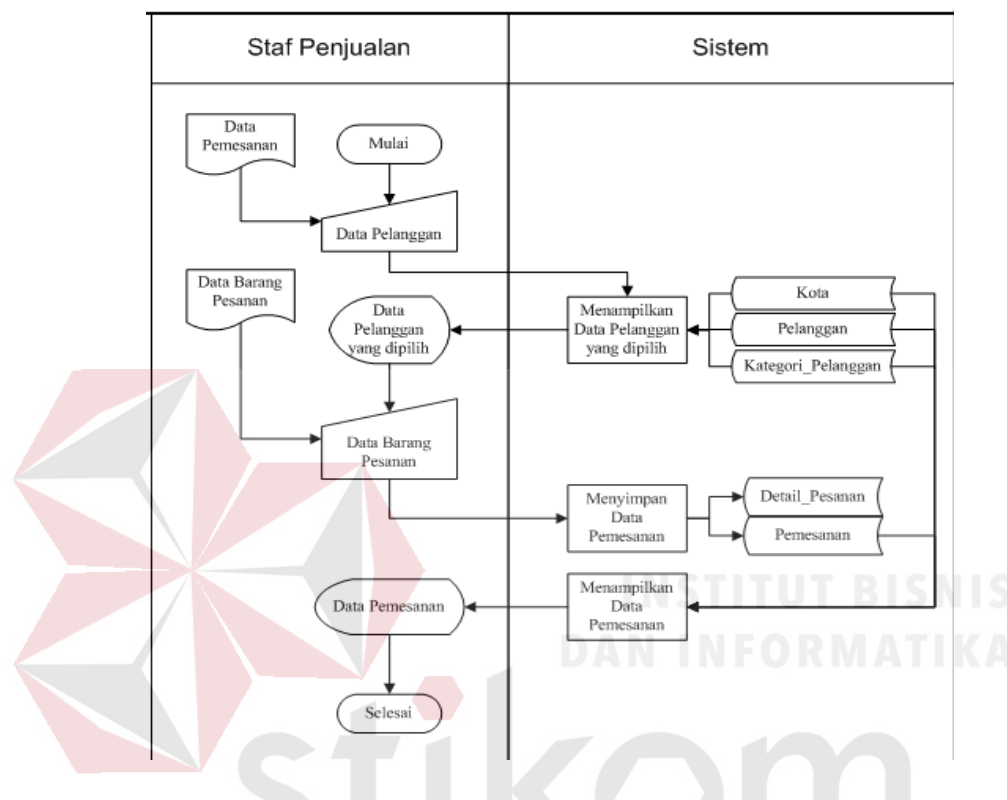

Gambar 3.14 *System Flow* Transaksi Pemesanan

- 6. *System Flow Merealisasi Pemesanan*<sup>5</sup> U R A B A Y A
	- Fungsi : Mengelola Data pada Proses Merealisasi Transaksi Pemesanan ke Transaksi Penjualan
	- Deskripsi : Staf penjualan akan memilih data pelanggan, kemudian sistem akan menampilkan data pelanggan yang dipilih. Setelah data pelanggan telah dipilih dan ditampilkan, staf penjualan akan memasukkan nama barang. Nama barang yang dimasukkan staf penjualan digunakan sistem untuk menampilkan data stok barang sesuai tanggal kadaluarsa. Staf penjualan akan memilih dan

memasukkan data barang yang akan digunakan dalam transaksi penjualan. Data penjualan yang telah dilengkapi oleh staf penjualan akan disimpan oleh sistem. Data penjualan yang disimpan digunakan sistem untuk mengubah data stok barang pada tabel Stok\_Brg, data penjualan pada tabel Penjualan dan data barang yang dipilih ke Detail\_Jual. Alur sistem transaksi penjualan dapat dilihat pada Gambar 3.15.

7. *System Flow* Transaksi Penjualam.

Fungsi : Mengelola Data pada Transaksi Penjualan

Deskripsi : Staf penjualan akan memilih data pelanggan, kemudian sistem akan menampilkan data pelanggan yang dipilih. Setelah data pelanggan telah dipilih dan ditampilkan, staf penjualan akan memasukkan nama barang. Nama barang yang dimasukkan staf penjualan digunakan sistem untuk menampilkan data stok barang sesuai tanggal kadaluarsa. Staf penjualan akan memilih dan memasukkan data barang yang akan digunakan dalam transaksi penjualan. Data penjualan yang telah dilengkapi oleh staf penjualan akan disimpan oleh sistem. Data penjualan yang disimpan digunakan sistem untuk mengubah data stok barang pada tabel Stok\_Brg, data penjualan pada tabel Penjualan dan data barang yang dipilih ke Detail\_Jual. Alur sistem transaksi penjualan dapat dilihat pada Gambar 3.16

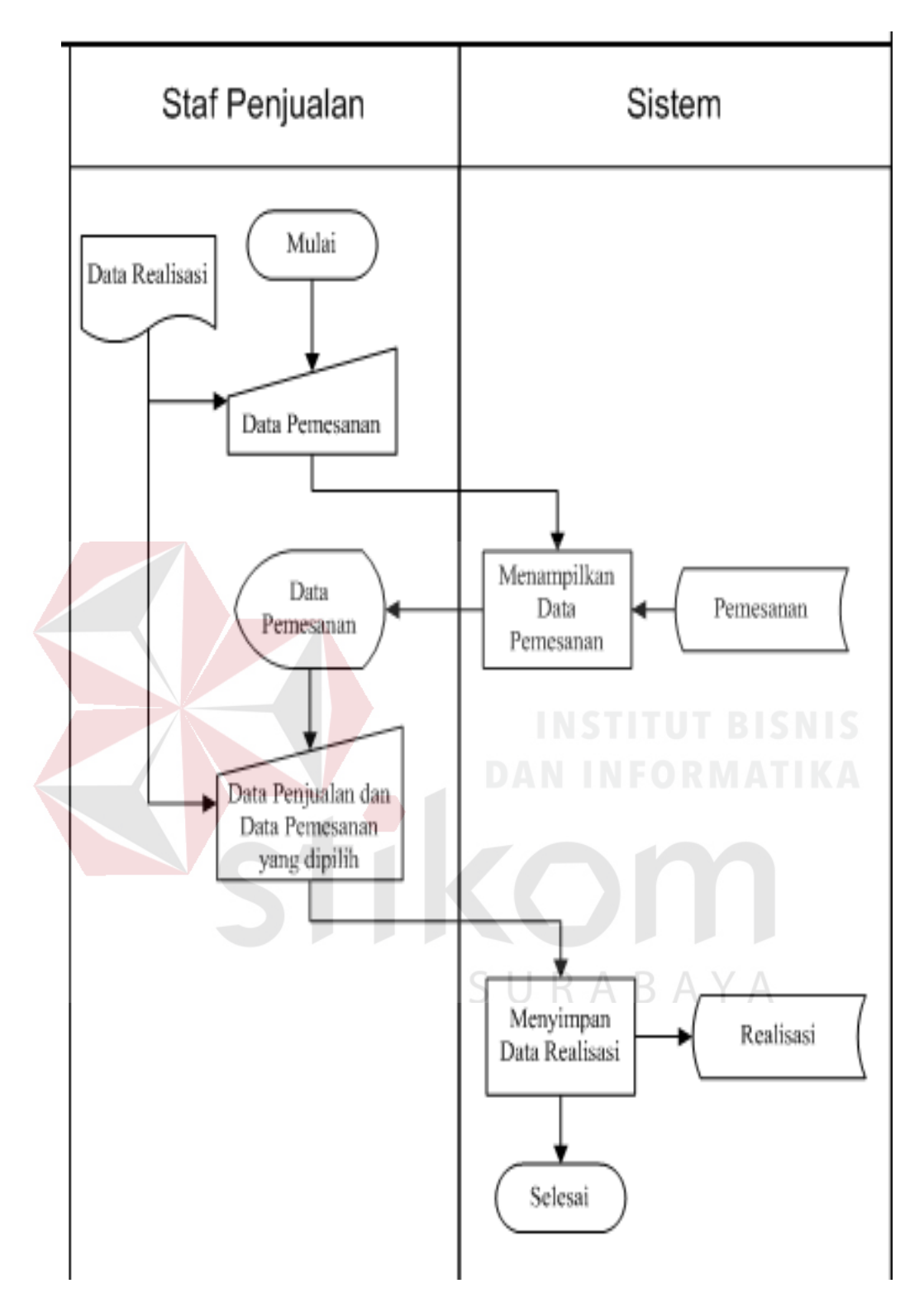

Gambar 3.15 System *Flow* Merealisasi Pemesanan

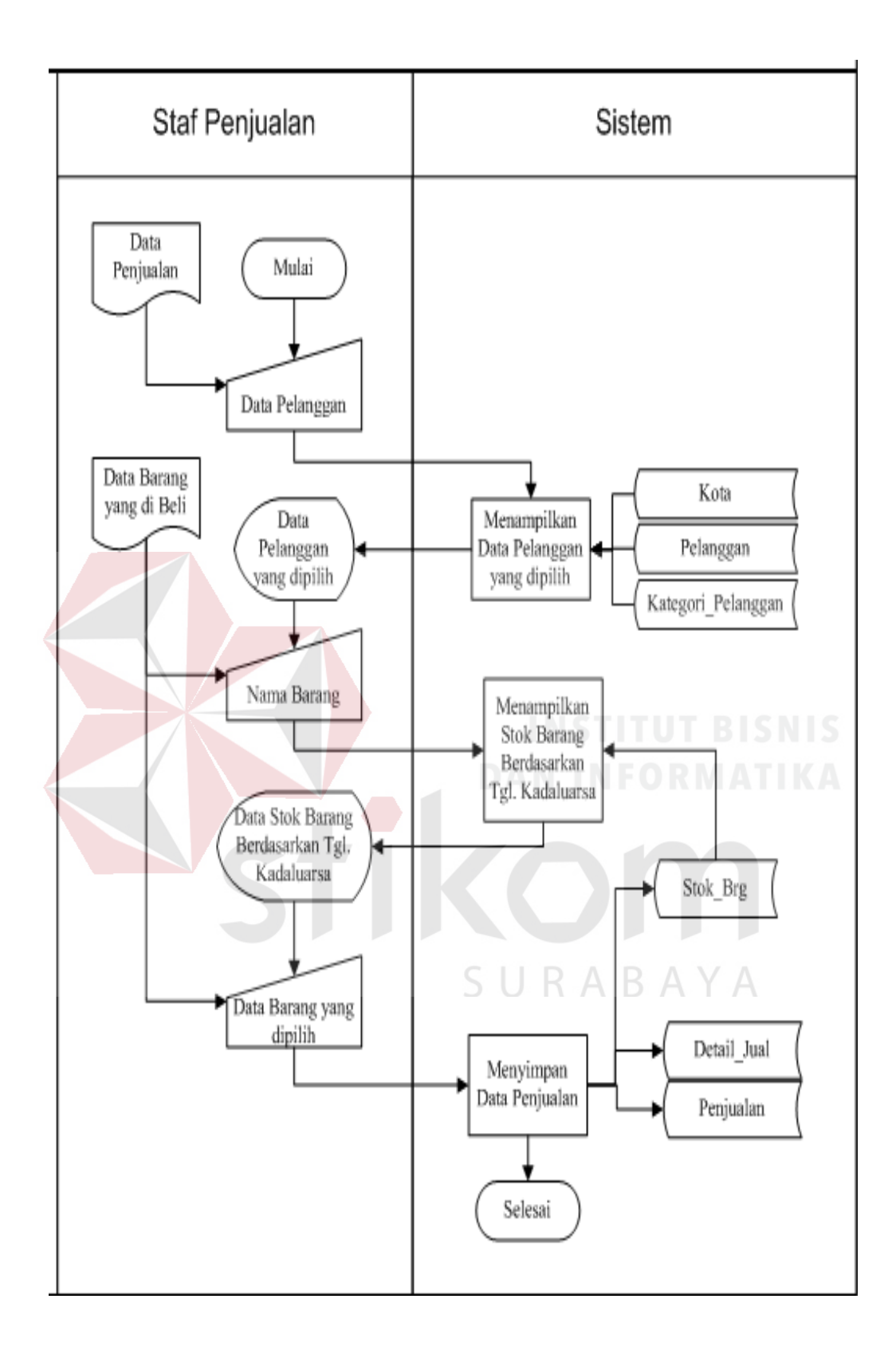

Gambar 3.16 *System* Flow Transaksi Penjualan

8. *System Flow* Transaksi Pembayaran.

Fungsi : Mengelola Data pada Transaksi Pembayaran

- Deskripsi : Staf penjualan memasukkan data penjualan, lalu sistem akan menampilkan data penjualan yang dipilih. Data penjualan yang dipilih nantinya digunakan untuk melengkapi data pembayaran. Data pembayaran yang telah dilengkapi oleh staf penjualan akan disimpan oleh sistem ke tabel pembayaran sebelum data tersebut ditampilkan. Untuk mencetak kuintansi staf penjualan dapat memilih data pembayaran yang akan dicetak, lalu sistem akan mengolah dan mencetak data pembayaran tersebut. Alur sistem transaksi pembayaran dapat dilihat pada Gambar 3.17.
- 9. *System Flow* Mengelola Penagihan.

Fungsi : Mengelola Data pada Transaksi Penagihan

Deskripsi : Staf penjualan *login* kedalam sistem kemudian sistem akan memberikan peringatan data pelanggan yang akan ditagih lalu menampilkannya. Staf penjualan akan memasukkan data tanggal jatuh tempo yang baru untuk merubah data tanggal jatuh tempo. Tanggal jatuh tempo tersebut disimpan ke tabel Penjualan yang nantinya digunakan sistem untuk membuat sistem pengingat. Alur sistem mengelola penagihan dapat dilihat pada Gambar 3.18.

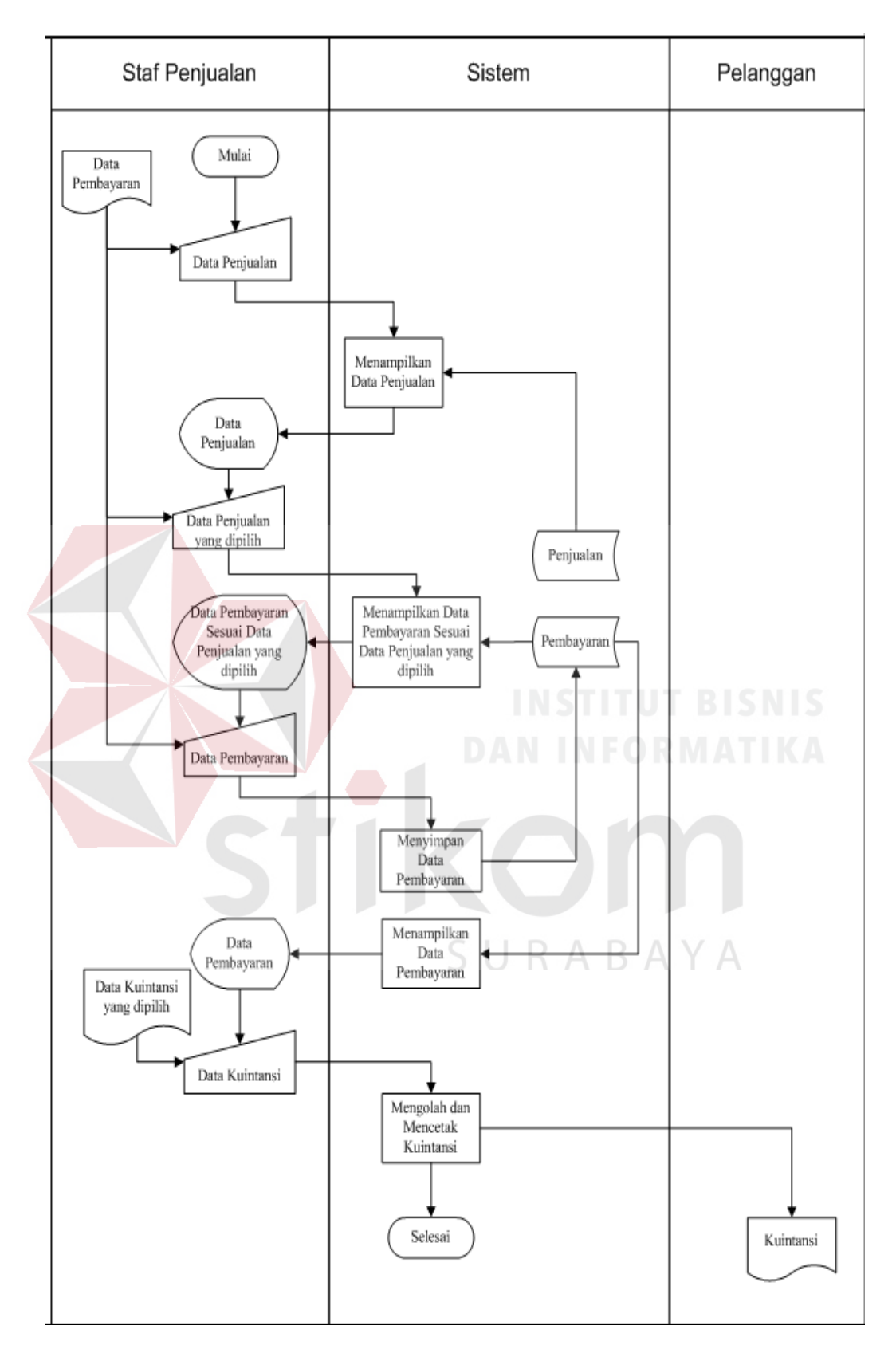

Gambar 3.17 *System Flow* Transaksi Pembayaran

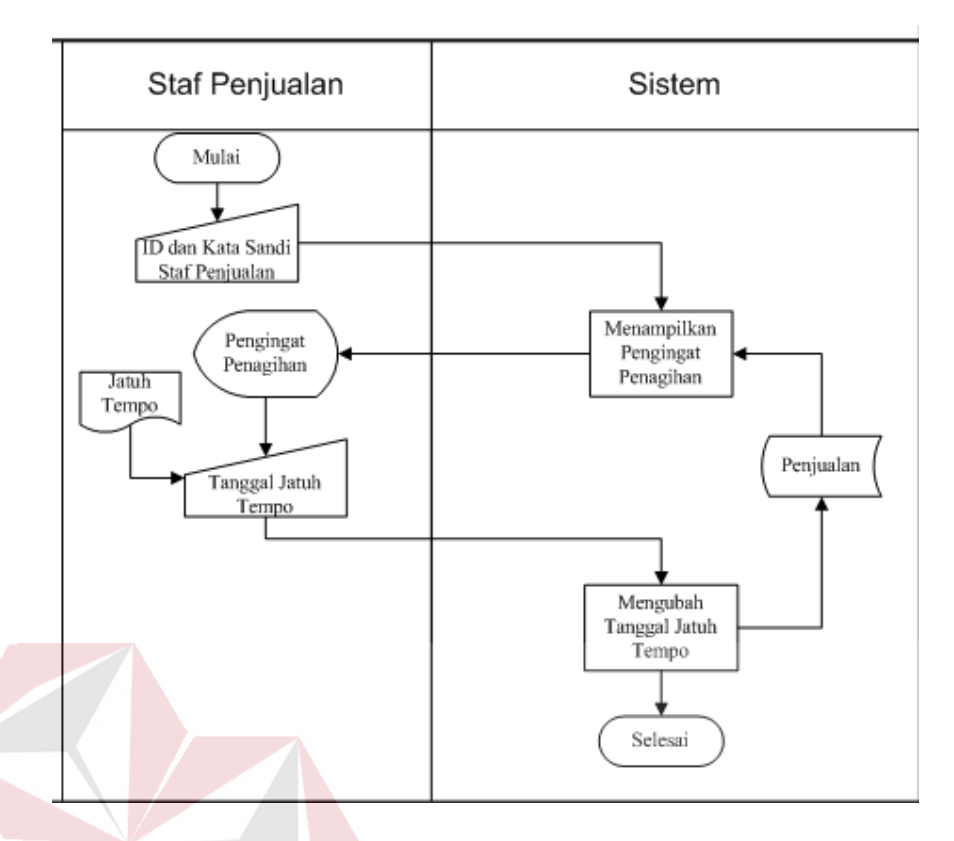

Gambar 3.18 *System Flow* Mengelola Penagihan

# 10. *System Flow* Mengelola *dan* Mencetak Laporan

Terdapat dua (2) alur sistem mengelola dan mencetak laporan. Proses mengelola dan mencetak laporan pada sistem memiliki alur yang dibuat sama. Perbedaan hanya terletak pada data yang dimasukkan, tabel, aktor/pengguna dan data yang dibaca serta nama proses disesuaikan dengan data master yang dibahas. Alur sistem yang akan dibahas adalah alur sistem mengelola dan mencetak laporan oleh manajer penjualan sebagai aktor/pengguna.

Fungsi : Mengelola Data untuk Menghasilkan Laporan

Deskripsi : Manajer penjualan *login* kedalam sistem kemudian sistem akan menampilkan form laporan. Untuk menghasilkan laporan yang dibutuhkan, manajer penjualan memilih dan memasukkan kriteria laporan yang diinginkan 3.19.

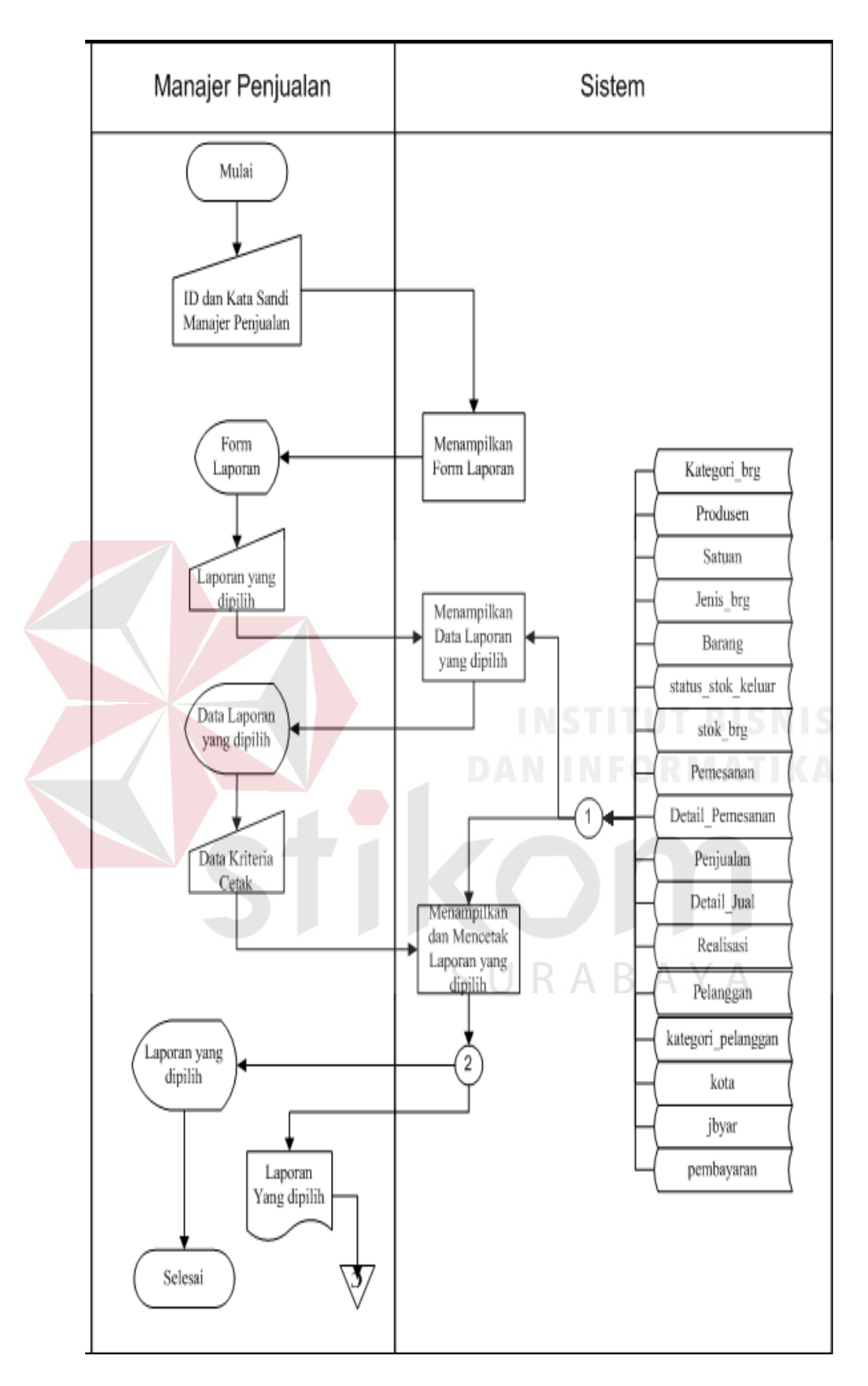

Gambar 3.19 *System Flow* Mengelola dan Mencetak Laporan

### **3.4.3 Data Flow Diagram (DFD)**

*Data Flow Diagram* (DFD) merupakan suatu diagram yang menggambarkan arus dari data sistem secara terstruktur. DFD yang digambarkan pada bagian ini terdiri atas beberapa level, yaitu *Context Diagram*, Level 0, Level 1 dan Level 2. Berikut merupakan gambar DFD Sistem Informasi Penjualan PT. SUPRAMEDIKA PRIMA Cabang Surabaya beserta penjelasannya :

1.*Context Diagram*

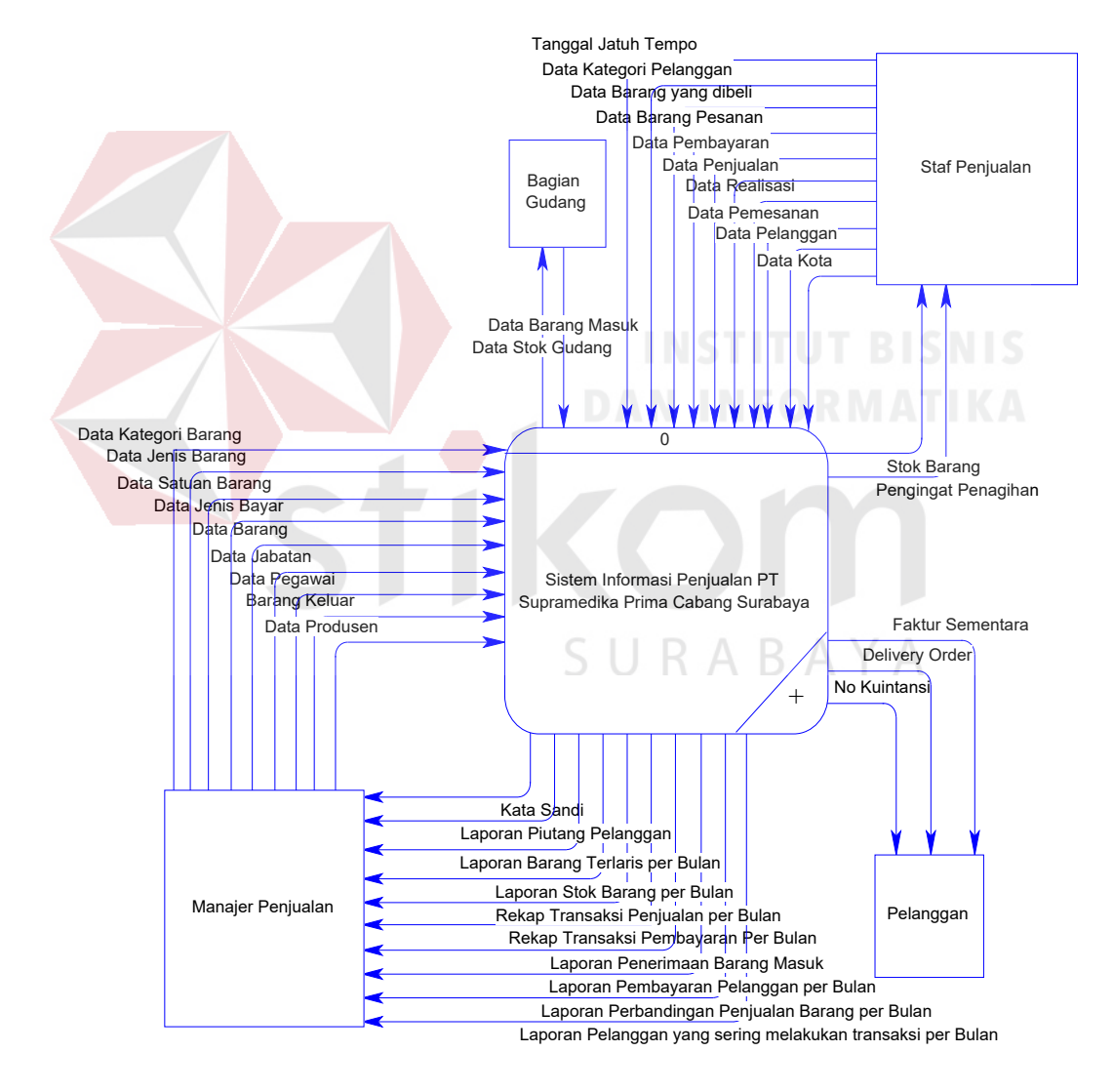

Gambar 3.20 *Context Diagram*

Pada *context diagram* terdapat empat (4) entitas yang nantinya berinteraksi dengan sistem. Empat entitas tersebut adalah Manajer Penjualan, Staf Penjualan, dan Bagian Gudang yang secara langsung berinteraksi dengan sistem dan entitas Pelanggan yang secara tidak langsung (melalui perantara) akan berinteraksi dengan sistem. Fungsi masing-masing entitas sebagai pemberi/masukan (input) maupun penerima/keluaran (output) dari sistem. Input maupun output tersebut dapat dilihat pada Gambar 3.20.

2.DFD

Pada DFD level 0 mengambarkan detail interaksi sistem dari *context diagram.*  Pada level ini, terdapat enam (6) proses sistem dan 19 *data store.* Proses yang terdapat pada sistem yaitu : Mengolah Data Master, Mengolah Data dan Hak Akses Pegawai, Mengolah Barang Masuk, Melakukan Transaksi, Pembayaran dan Penagihan, serta Membuat Laporan. *Data store* yang digunakan sebagai penyimpanan data yaitu: Jabatan, Kategori\_Pelanggan, Kota, Produsen, Kategori Brg, Satuan, Jenis Brg, Jbayar, Pegawai, Pelanggan, Barang, Stok\_Brg, Status\_Stok\_Keluar, Pemesanan, Detail\_Pesanan, Penjualan, Detail Jual, Realisasi, dan Pembayaran. Masing-masing proses memiliki entitas dan *data store* yang berbeda sesuai dengan kebutuhan proses tersebut. Entitas tersebut nantinya yang akan memberikan masukan maupun mendapatkan keluaran. Detail interaksi entitas dan proses dapat dilihat pada Gambar 3.21.

Proses sistem yang terdapat pada DFD level 6 dapat didekomposisi menjadi level 1. Berikut ini merupakan penjelasan hasil dekomposisi DFD Level 0.

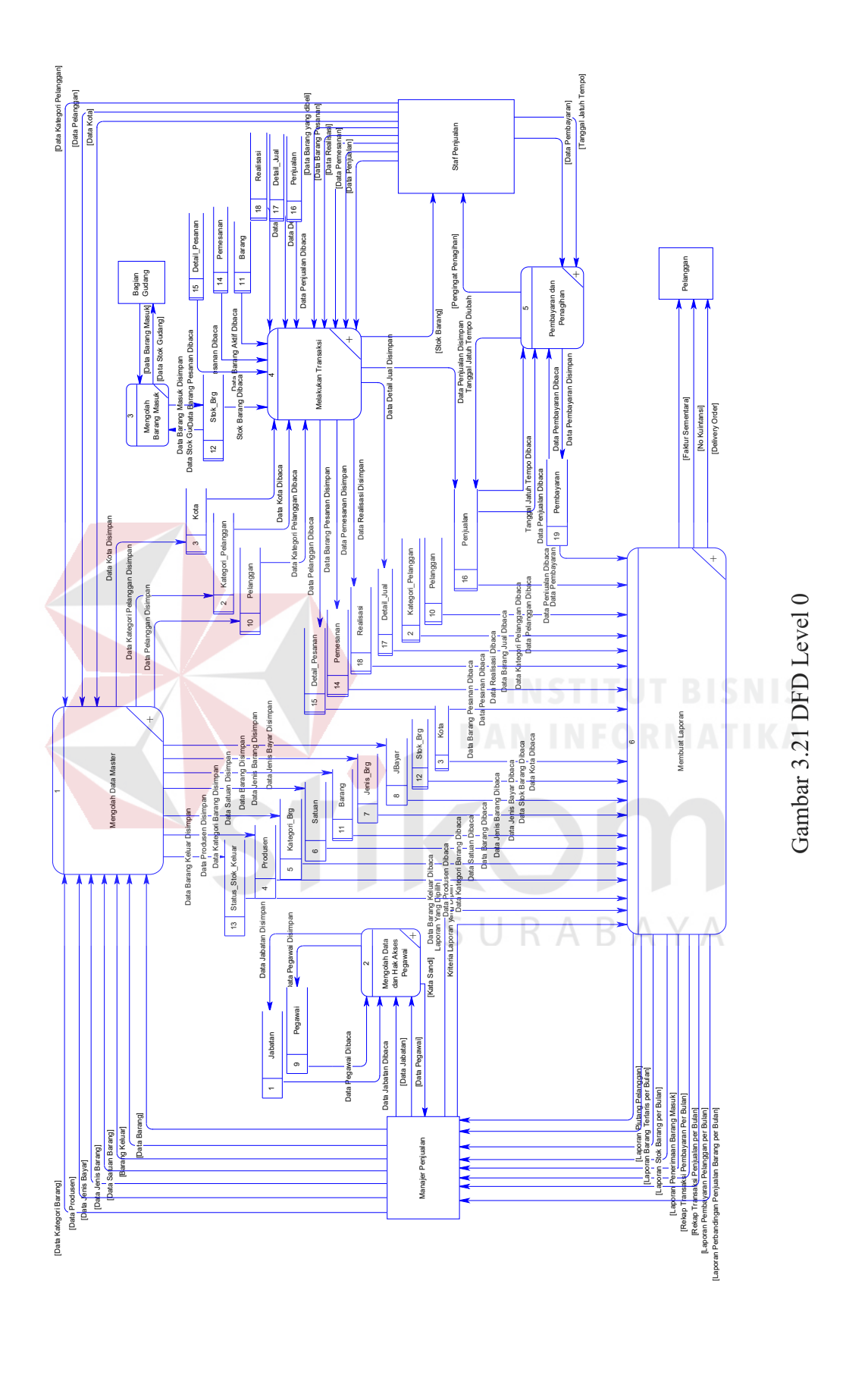

49

a. Dekomposisi Proses Mengelola Data Master

Hasil dekomposisi proses mengelola data master memiliki sepuluh proses, dua *entity* dan sepuluh *data store.* Sepuluh proses hasil dekomposisi proses mengelola data master yaitu Mengelola Data Kategori Pelanggan, Mengelola Data Kota, Mengelola Data Produsen, Mengelola Data Ketegori Barang, Mengelola Data Satuan, Mengelola Data Jenis Barang, Mengelola Data Jenis Bayar, Mengelola Data Pelanggan, Mengelola Data Barang, Dan Mengelola Data Barang Keluar. *Entity* yang terdapat pada dekomposisi proses ini adalah Manajer Penjualan dan Staf Penjualan, sedangkan sepuluh *data store* pada dekomposisi proses ini yaitu : Kategori\_Pelanggan, Kota, Produsen, Kategori Brg, Satuan, Jenis Brg, Jbayar, Barang, dan Status Barang Keluar. Gambaran alur proses level 1 Dekomposisi Proses Mengelola Data Master dapat dilihat pada Gambar 3.22.

b. Dekomposisi Proses Mengelola Data dan Hak Akses Pegawai

Hasil dekomposisi proses mengelola data dan hak akses pegawai memiliki dua proses, satu *entity,* dan dua *data store.* Dua proses dari hasil dekomposisi proses mengelola data dan hak akses pegawai yaitu Mengolah Data Jabatan dan Mengolah Data Pegawai. *Entity* yang terdapat pada dekomposisi proses ini adalah Manajer Penjualan sedangkan *data store* adalah Jabatan dan Pegawai. Gambaran alur proses ini dapat dilihat pada Gambar 3.23.

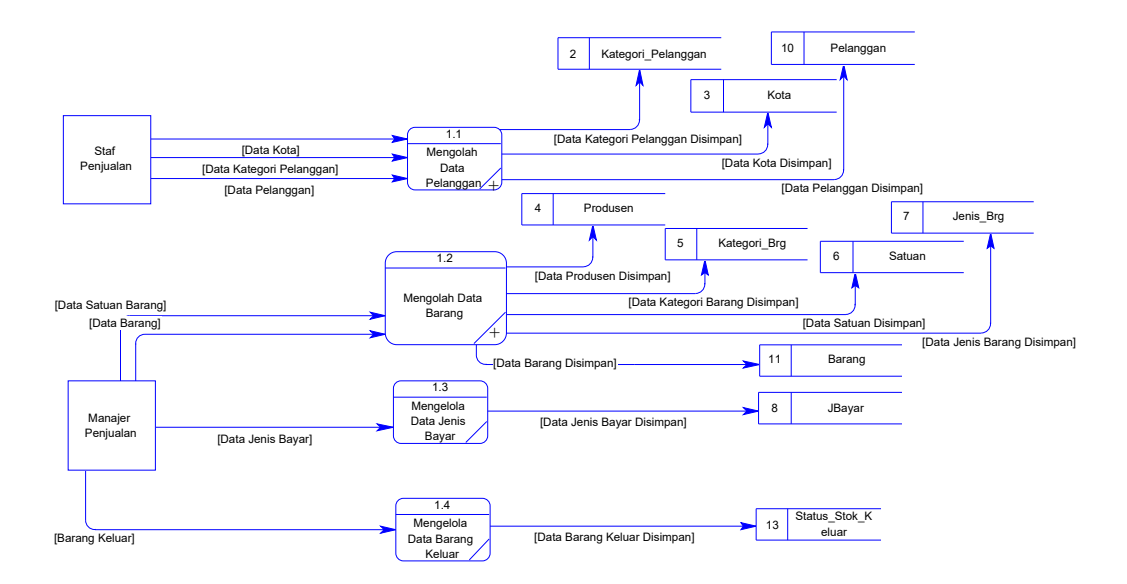

Gambar 3.22 DFD Level 1 Mengelola Data Master

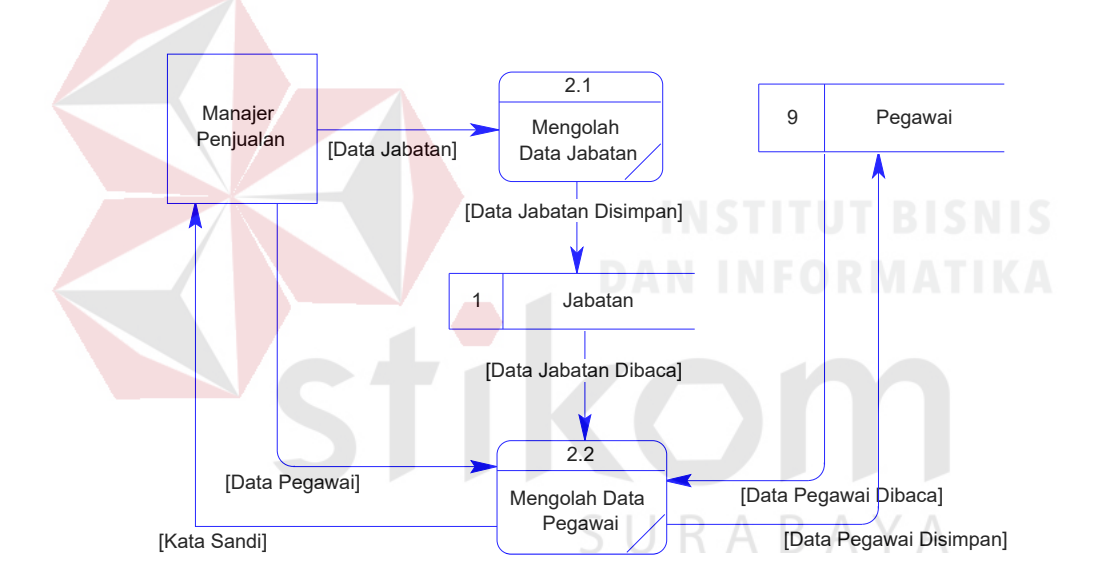

Gambar 3.23 DFD Level 1 Mengelola Data dan Hak Akses Pegawai

# c. Dekomposisi Proses Melakukan Transaksi

Hasil dekomposisi proses melakukan transaksi memiliki dua proses, satu *entity* dan sembilan *data store.* Dua proses hasil dekomposisi proses ini adalah transaksi pemesanan dan transaksi penjualan, sedangkan staf penjualan merupakan *entity.* Sembilan *data store* yang terdapat pada proses ini yaitu: Kategori\_Pelanggan, Kota, Pelanggan, Stok\_Brg, Pemesanan, Detail\_Pesanan,

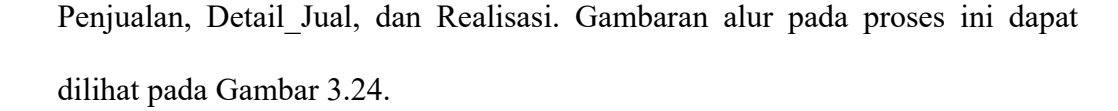

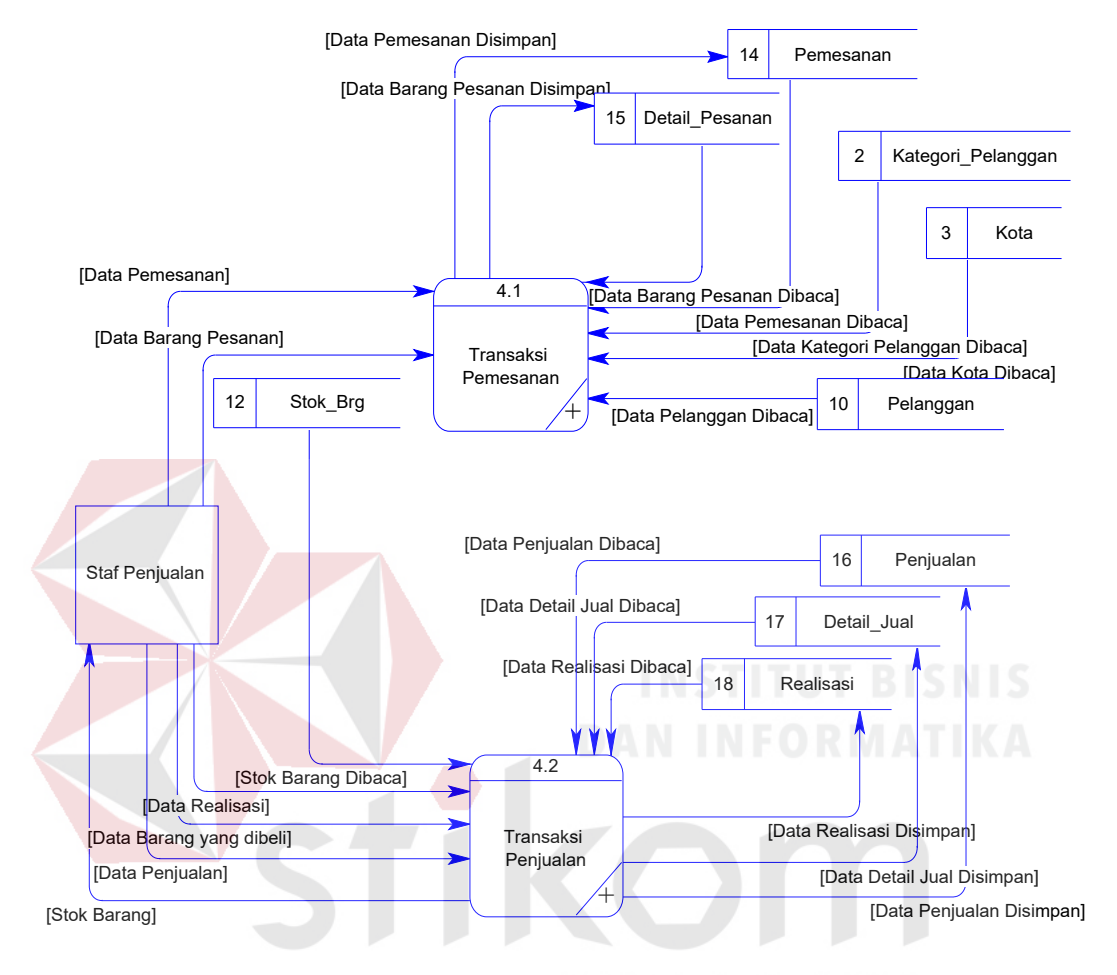

Gambar 3.24 DFD Level 1 Melakukan Transaksi А

### d. Dekomposisi Proses Pembayaran dan Penagihan

Hasil dekomposisi proses pembayaran dan penagihan terdapat dua proses, satu *entity,*dan dua *data store*. Dua proses yang terdapat pada proses ini adalah Mengelola Pembayaran dan Mengelola Penagihan. Staf penjualan merupakan *entity* pada proses ini, sedangkan Penjualan dan Pembayaran merupakan *data store* yang digunakan. Hasil dekomposisi proses ini dapat dilihat pada Gambar 3.25.
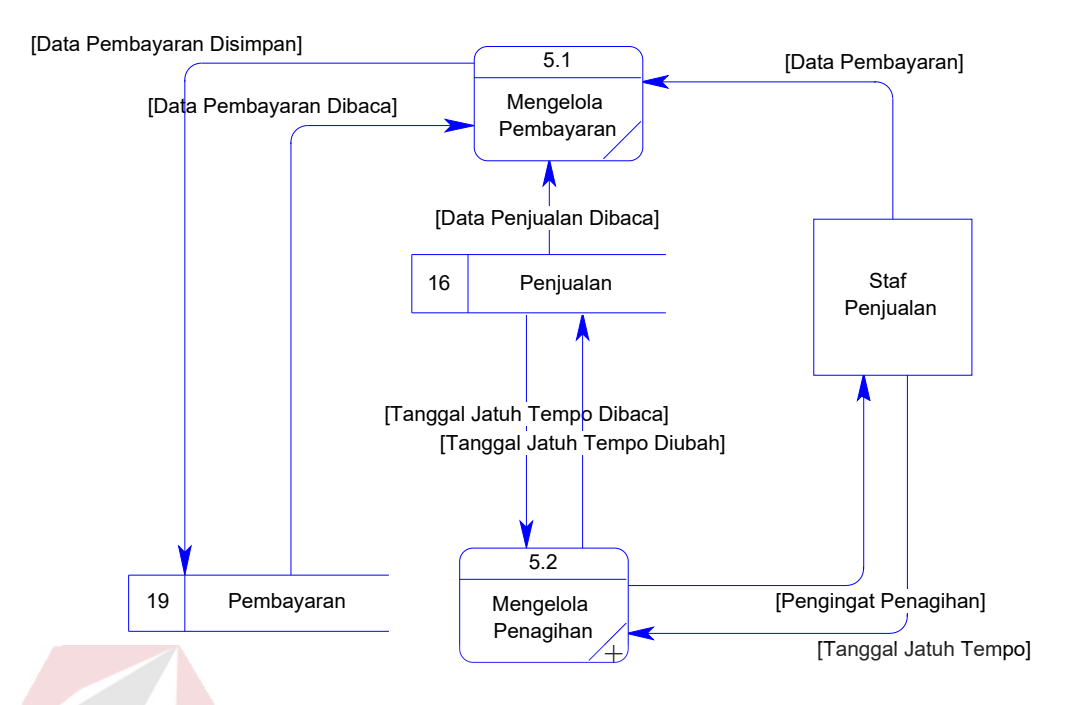

Gambar 3.25 DFD Level 1 Pembayaran dan Penagihan

### e. Dekomposisi Proses Membuat Laporan

Hasil dekomposisi proses membuat laporan terdapat tiga proses, dua *entity,*dan tujuh belas *data store.* Proses yang terdapat pada dekomposisi proses ini adalah Memilih Laporan, Menentukan Kriteria Laporan, Mencetak Laporan. Manajer Penjualan dan Pelanggan merupakan *entity* yang terdapat pada hasil dekomposisi proses ini. Tujuh belas *data store* yang digunakan menyimpan data pada hasil dekomposisi proses ini adalah Kategori\_Pelanggan, Kota, Produsen, Kategori\_Brg, Produsen, Satuan, Jenis\_Brg, Jbayar, Pelanggan, Barang, Stok\_Brg, Status\_Stok\_Keluar, Pemesanan, Detail\_Pesanan, Penjualan, Pembayaran, Penjualan, Detail\_Jual dan Realisasi. Hasil dekomposisi proses ini dapat dilihat pada Gambar 3.26.

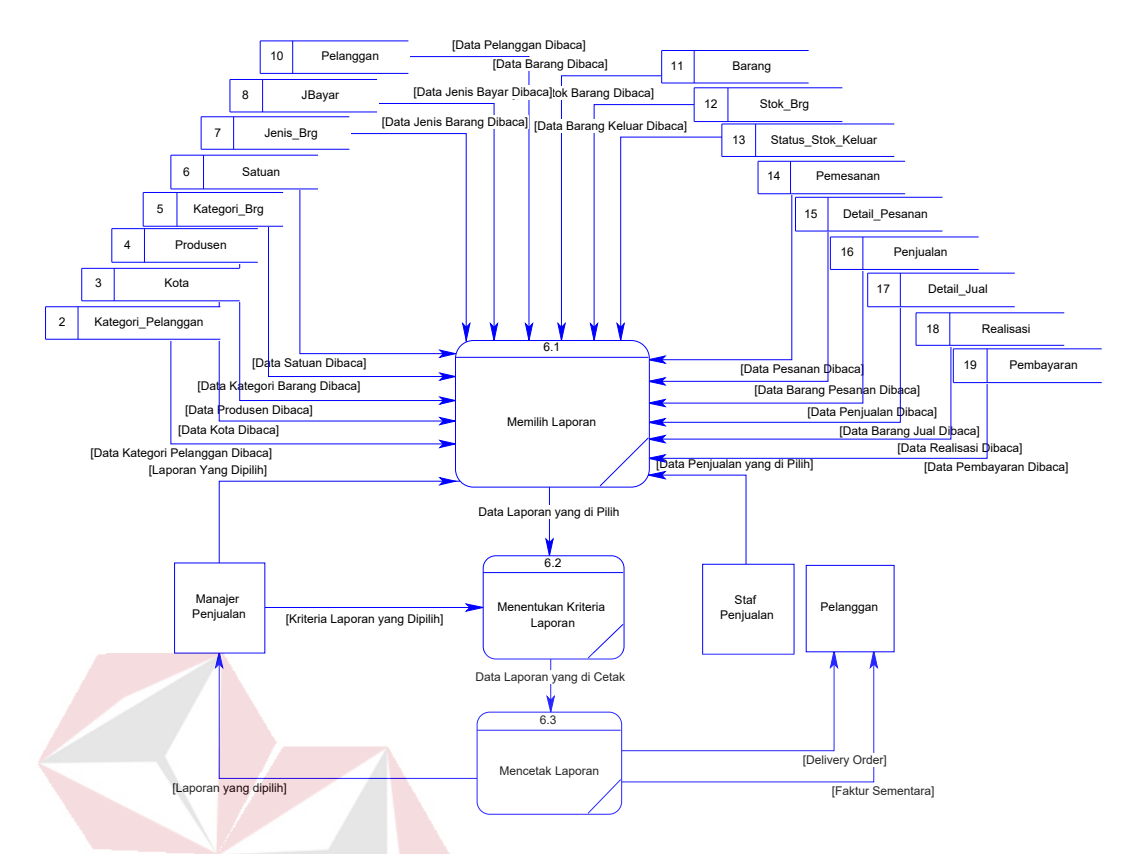

Gambar 3.26 DFD Level 1 Membuat Laporan

Level 2 merupakan penjabaran lebih lanjut dari proses pada DFD Level 1. Berikut ini merupakan penjelasan hasil dekomposisi DFD Level 1.

a. Dekomposisi Proses Mengolah Data Pelanggan

Hasil dekomposisi proses mengolah data pelanggan terdapat tiga proses, satu *entity,* dan tiga *data store.* Tiga proses yang terdapat pada hasil dekomposisi proses ini adalah mengelola data kategori pelanggan, mengelola data kota ,dan mengelola data pelanggan. Tiga *data store* yang terdapat pada dekomposisi proses ini adalah kategori pelanggan, pelanggan ,dan kota, sedangkan staf penjualan merupakan *entity.* Dekomposisi Proses Mengolah Data Pelanggan ada pada Gambar 3.27.

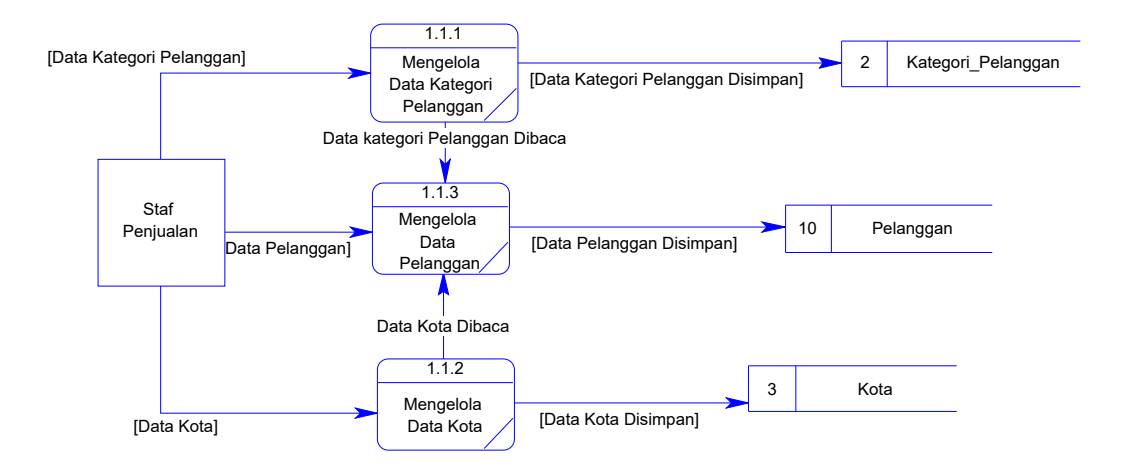

Gambar 3.27 Level 2 Dekomposisi Proses Mengolah Data Pelanggan

b. Dekomposisi Proses Mengolah Data Barang

Hasil dekomposisi proses mengolah data barang terdapat lima proses, satu *entity* ,dan lima *data store.* lima proses yang terdapat pada hasil dekomposisi proses ini yaitu mengelola data produsen, mengelola data kategori, mengelola data satuan, mengelola data jenis barang, dan mengelola data barang. Manajer penjualan berfungsi sebagai *entity*, sedangkan lima *data store* yaitu produsen, kategori brg, satuan, jenis brg, dan barang. Hasil Dekomposisi Proses Mengolah Data Barang dapat dilihat pada Gambar 3.28.

c. Dekomposisi Proses Transaksi Pemesanan

Hasil dekomposisi proses transaksi pemesanan terdapat dua proses, satu *entity,*  dan lima *data store.* Dua proses yang terdapat pada hasil dekomposisi proses ini adalah Mengolah Data Barang Pesanan, dan Mengolah Data Pesanan, sedangkan Staf Penjualan sebagai *entity*. Lima *data store* yang digunakan pada dekomposisi proses ini adalah Kategori\_Pelanggan, Kota, Pelanggan, Barang, Detail\_Pesanan. Gambaran hasil dekomposisi proses ini dapat dilihat pada Gambar 3.29.

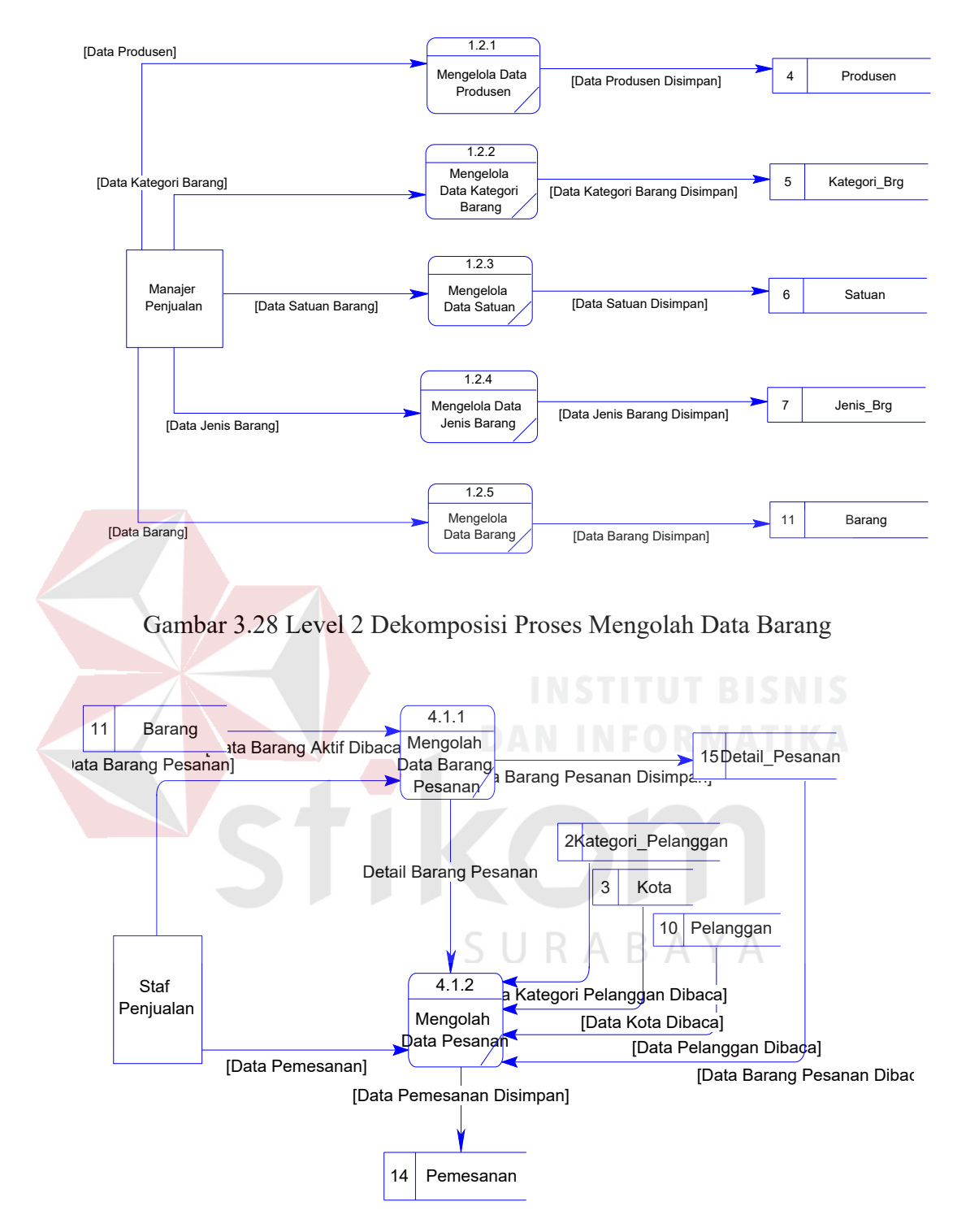

Gambar 3.29 DFD Level 2 Transaksi Pemesanan

d. Dekomposisi Proses Transaksi Penjualan

Hasil dekomposisi proses transaksi penjualan terdapat tiga proses, satu *entity,*  dan lima *data store.* Tiga proses yang terdapat pada hasil dekomposisi proses ini adalah Mengelola Data Realisasi, Mengelola Data Penjualan, Mengolah Data Barang Penjualan, sedangkan yang berfungsi sebagai *entity* adalah Staf Penjualan. Lima *data store* yang digunakan pada dekomposisi proses ini adalah Stok\_Brg, Pemesanan, Realisasi, Penjualan, dan Detail\_Jual. Gambaran hasil dekomposisi proses ini dapat dilihat pada Gambar 3.30.

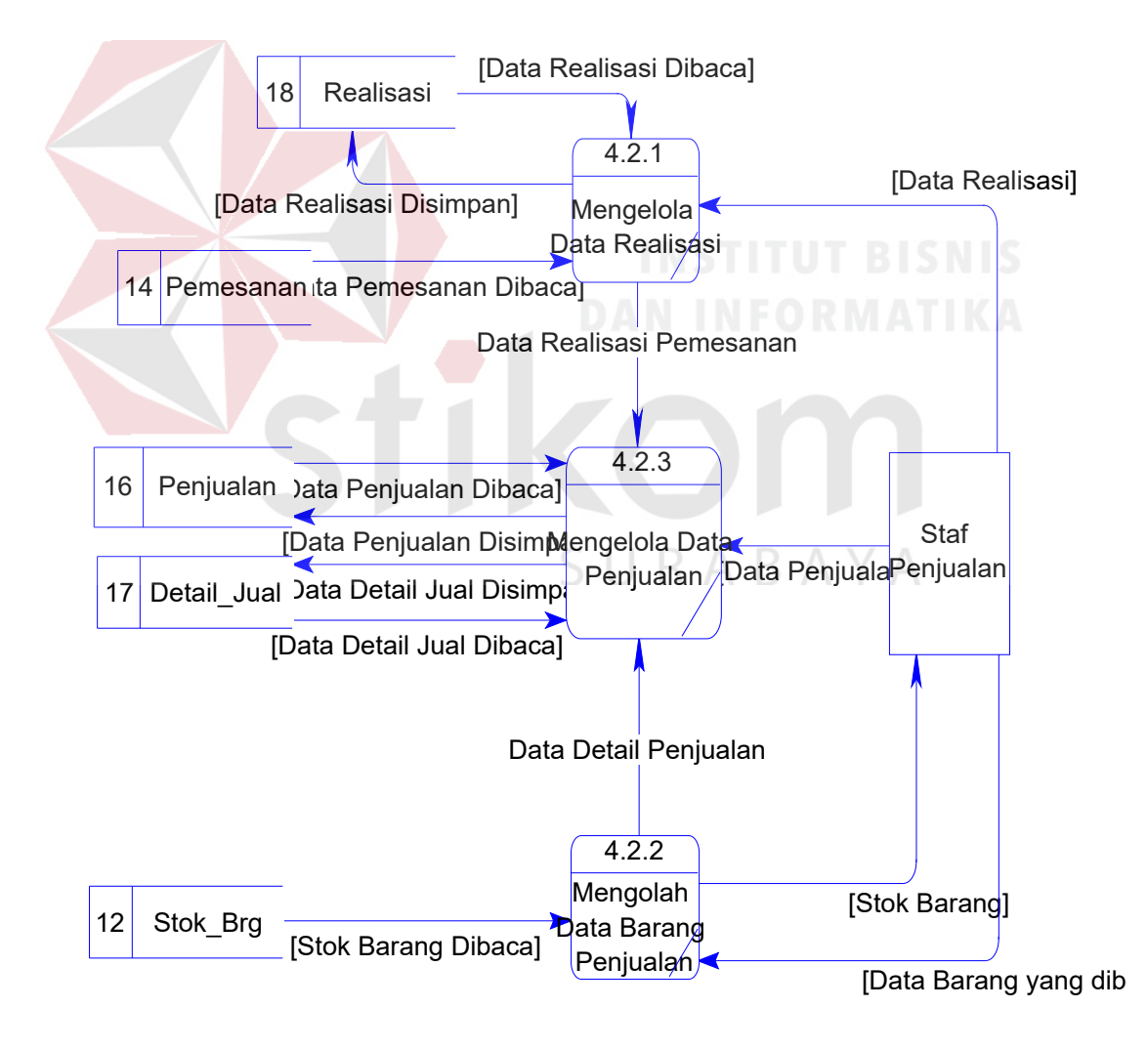

Gambar 3.30 DFD Level 2 Transaksi Penjualan

e. Level 2 Dekomposisi Proses Mengelola Penagihan

Hasil dekomposisi proses transaksi penagihan terdapat dua proses, satu *entity,*  dan satu *data store.* Dua proses hasil dekomposisi proses ini adalah Pengingat Penagihan dan Mengubah Penagihan, sedangkan Staf Penjualan berfungsi sebagai *entity* dan Penjualan sebagai *data store*. Gambaran hasil dekomposisi proses ini dapat dilihat pada Gambar 3.31.

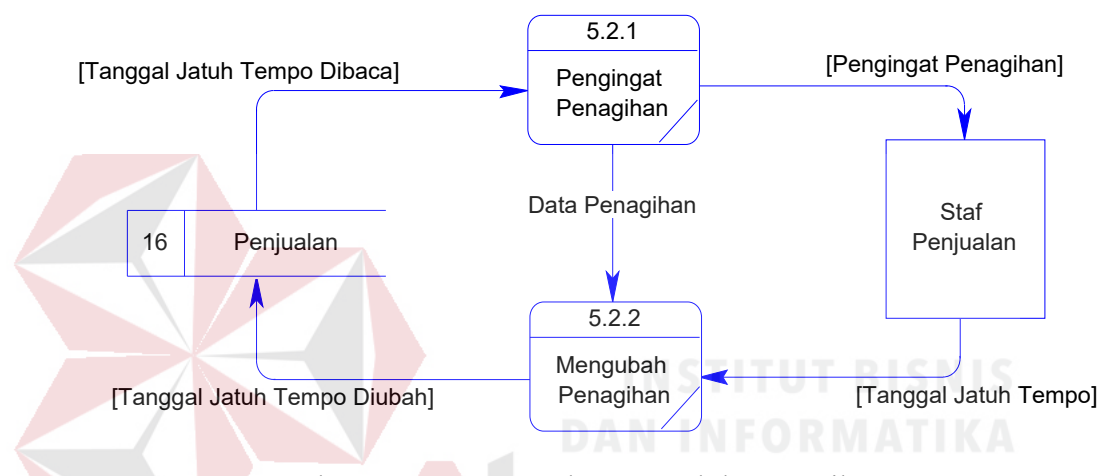

Gambar 3.31 DFD Level 2 Mengelola Penagihan

## **3.4.4 Entity Relationship Diagram (ERD)**

*Entity Relationship Diagram* (ERD) sendiri merupakan suatu notasi grafis dalam suatu pemodelan data konseptual yang mendiskripsikan hubungan antar penyimpan. ERD juga menunjukkan struktur keseluruhan akan kebutuhan data yang diperlukan untuk membangun sebuah sistem atau aplikasi. Di dalam ERD, data tersebut digambarkan dengan menggunakan simbol *entity*. ERD sistem dapat dilihat pada Gambar 3.32.

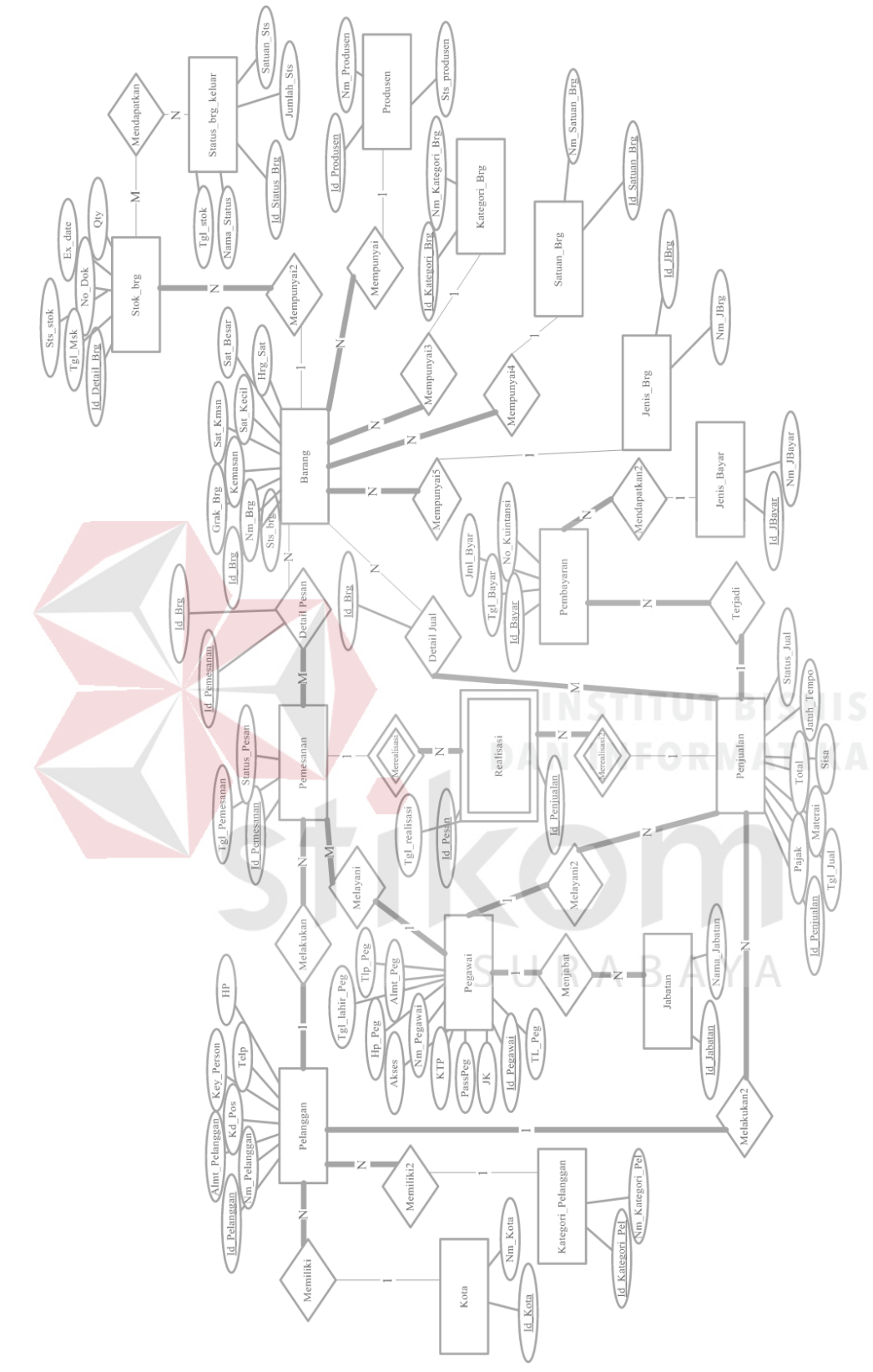

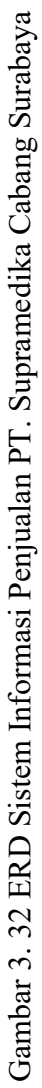

#### **3.4.5 Conceptual Data Model**

*Conceptual Data Model* (CDM) merupakan jenis model data yang menggambarkan hubungan antar tabel secara konseptual. Pada *Conceptual Data Model* (CDM) , dapat dijelaskan hubungan kardinalitas antar tabel. Tabel yang terdapat pada *Conceptual Data Model* (CDM) sistem informasi penjualan PT. Supramedika Prima Cabang Surabaya berjumlah enam belas tabel. Tabel master terdiri dari sebelas tabel dan tabel transaksi sebanyak lima. Sebelas tabel master yang terdapat pada CDM adalah tabel barang, tabel pegawai, tabel kategori pelanggan, tabel kota, tabel jbayar, tabel pelanggan, tabel jabatan, tabel kategori brg, tabel produsen, tabel satuan, dan tabel jenis brg. Lima tabel transaksi yang terdapat pada CDM adalah tabel status\_stok\_keluar, tabel stok\_brg, tabel penjualan, tabel pemesanan, dan tabel pembayaran. Detail hubungan antar struktur tabel dapat dilihat pada Gambar 3.33.

#### **3.4.6 Physical Data Model**

Jenis model data yang menggambarkan hubungan antar tabel secara fisikal disebut *Physical Data Model* (PDM). *Physical Data Model* (PDM) merupakan detail dari *Conceptual Data Model* (CDM). Pada *Physical Data Model* (PDM) dapat dijelaskan struktur *database* secara lengkap beserta nama *field*, serta *primary key* dan *foreign key*-nya. Tabel yang terdapat pada PDM sistem informasi penjualan PT. Supramedika Prima Cabang Surabaya berjumlah sembilan belas tabel. Pada PDM terdapat tiga tabel tambahan yang dihasilkan oleh relasi pada CMD adalah tabel Realisasi, tabel detail\_pesanan, dan tabel detail\_jual. Detail hubungan antar struktur tabel dapat dilihat pada Gambar 3.34.

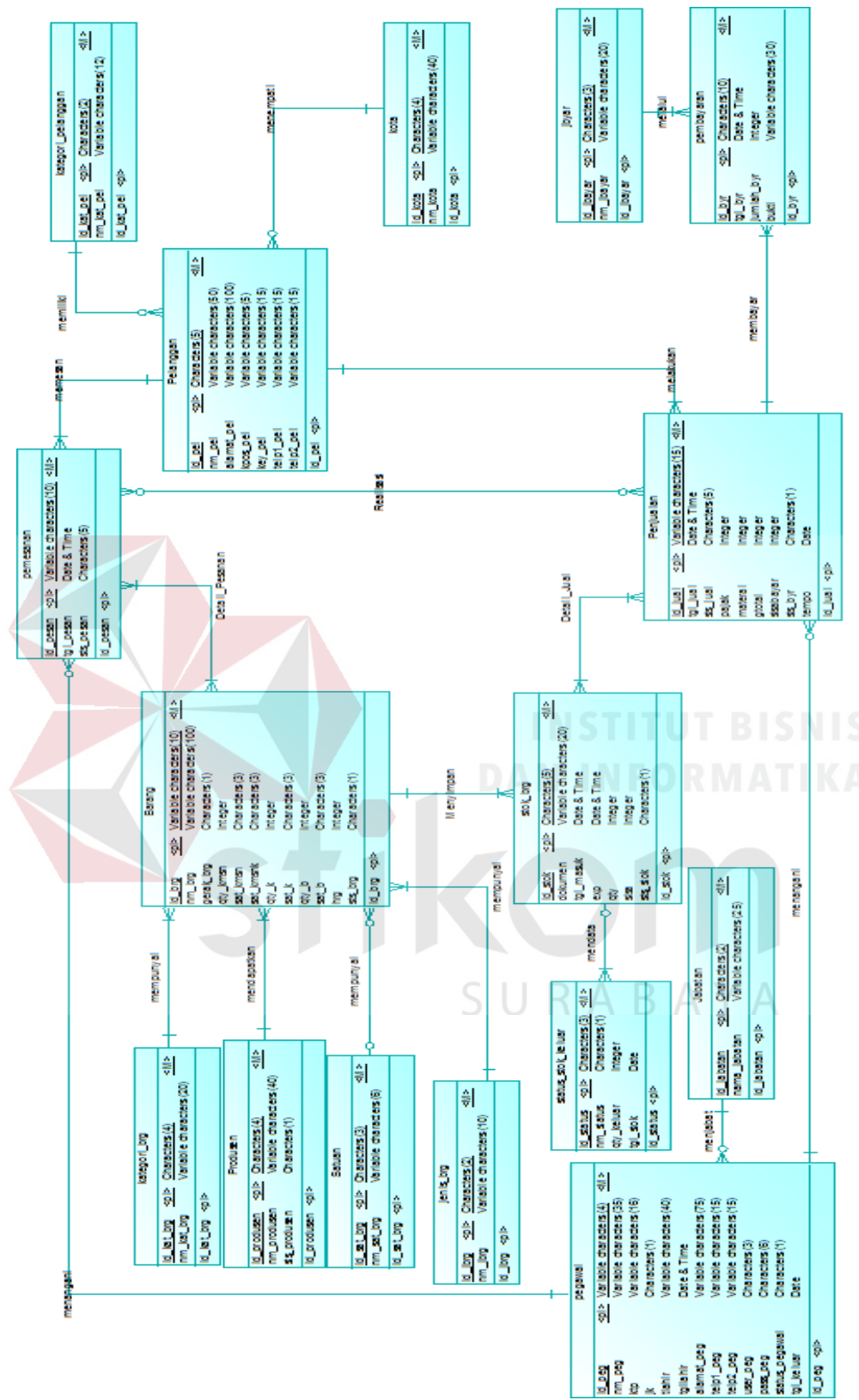

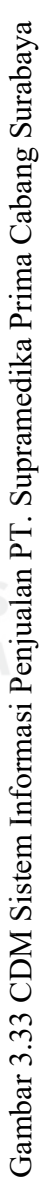

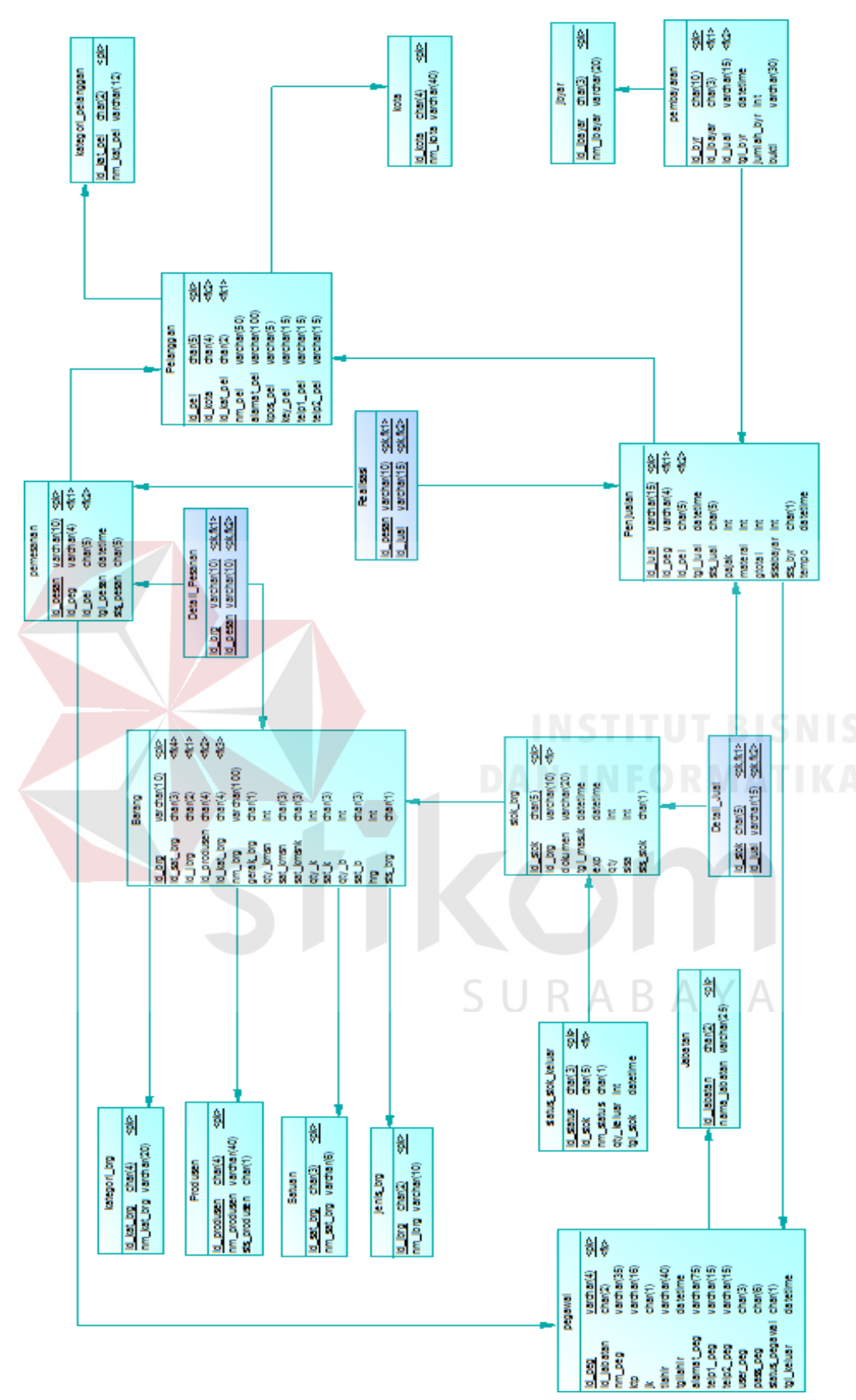

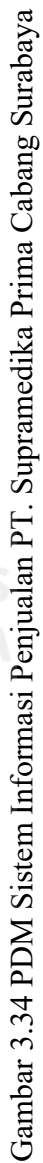

### **3.4.7 Struktur Basis Data**

Struktur basis data menjelaskan struktur dan relasi data yang digunakan untuk menyimpan data. Struktur ini didapatkan setelah *Physical Data Model* (PDM) selesai dirancang. Berikut ini merupakan penjelasan struktur basis data.

1.Nama Tabel: Jabatan.

*Primary Key*: id\_jabatan.

*Foreign Key*: -

Fungsi: Menyimpan data jabatan pegawai perusahaan.

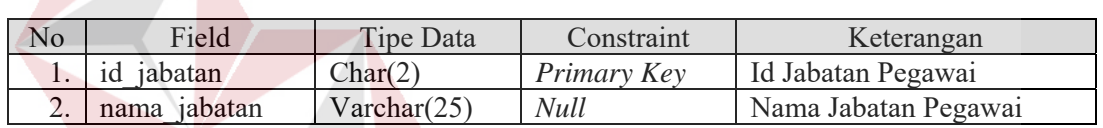

Tabel 3.1 Tabel Jabatan

2.Nama Tabel: kategori\_pelanggan

*Primary Key*: id\_kat\_pel

*Foreign Key*: -

Fungsi: Menyimpan data kategori pelanggan.

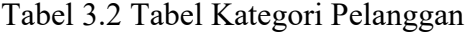

B.

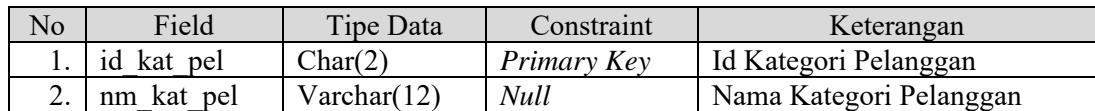

3.Nama Tabel: kota

*Primary Key*: id\_kota

*Foreign Key*: -

Fungsi: Menyimpan data kota alamat pelanggan.

## Tabel 3.3 Tabel Kota

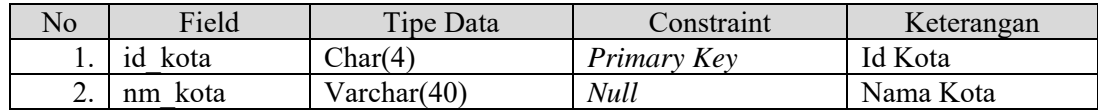

4.Nama Tabel: Produsen

*Primary Key*: id\_produsen

*Foreign Key* : -

Fungsi: Menyimpan data produsen.

#### Tabel 3.4 Tabel Produsen

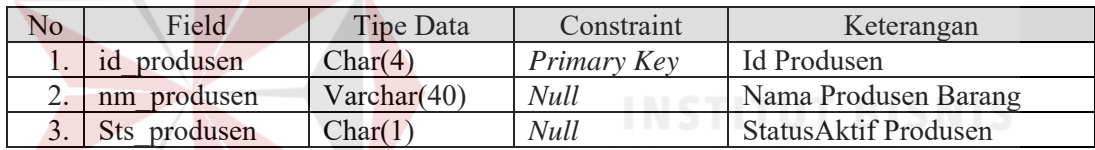

5.Nama Tabel: kategori\_brg

*Primary Key*: id\_kat\_brg

*Foreign Key*: -

Fungsi: Menyimpan data kategori barang.

# Tabel 3.5 Tabel Kategori Barang

BAYA

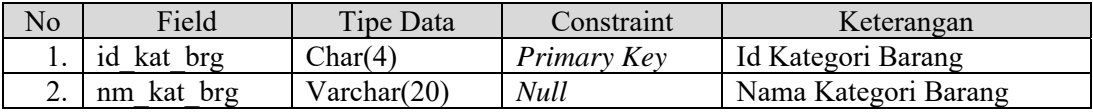

6.Nama Tabel: Satuan

*Primary Key*: id\_sat\_brg

*Foreign Key*: -

Fungsi: Menyimpan data satuan barang.

## Tabel 3.6 Tabel Satuan

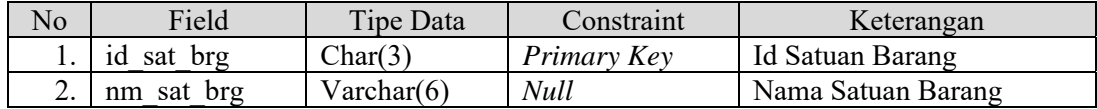

7.Nama Tabel: jenis\_brg

*Primary Key*: id\_jbrg

*Foreign Key* : -

Fungsi: Menyimpan data jenis barang.

# Tabel 3.7 Tabel Jenis Barang

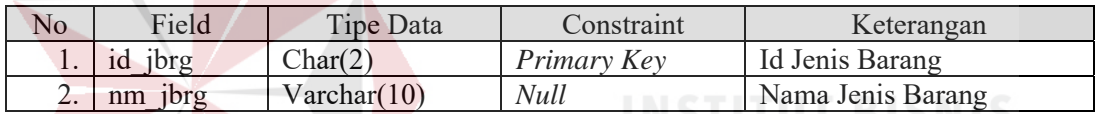

8.Nama Tabel: jbayar

*Primary Key*: id\_jbayar

*Foreign Key*: -

Fungsi: Menyimpan data jenis pembayaran. R A

## Tabel 3.8 Tabel Jenis Pembayaran

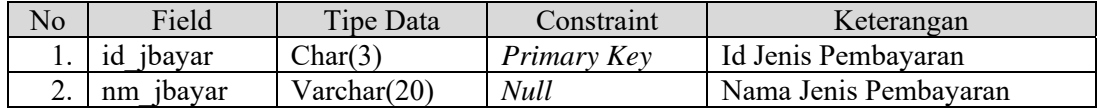

9.Nama Tabel: pegawai

*Primary Key*: id\_peg

*Foreign Key*: id\_jabatan

Fungsi: Menyimpan data pegawai perusahaan cabang surabaya.

| N <sub>o</sub> | Field          | Tipe Data            | Constraint  | Keterangan                    |
|----------------|----------------|----------------------|-------------|-------------------------------|
| 1.             | id peg         | Varchar(4)           | Primary     | ID Pegawai                    |
|                |                |                      | Key         |                               |
| 2.             | id jabatan     | Char(2)              | Foreign     | <b>ID</b> Tabel Jabatan       |
|                |                |                      | Key         |                               |
| 3.             | nm_peg         | Varchar(35)          | <b>Null</b> | Nama Pegawai                  |
| 4.             | ktp            | $\text{Varchar}(16)$ | <b>Null</b> | Nomor KTP Pegawai             |
| 5.             | ik             | Char(1)              | <b>Null</b> | Jenis Kelamin Pegawai         |
| 6.             | tlahir         | Varchar(40)          | <b>Null</b> | Tempat Lahir Pegawai          |
| 7.             | tgllahir       | Datetime             | <b>Null</b> | Tanggal Lahir Pegawai         |
| 8.             | alamat peg     | Varchar(75)          | <b>Null</b> | Alamat/Tempat Tinggal Pegawai |
| 9.             | telp1 peg      | Varchar(15)          | <b>Null</b> | No telepon Pegawai            |
| 10.            | telp2 peg      | Varchar(15)          | <b>Null</b> | No telepon Pegawai            |
| 11.            | user peg       | Char(3)              | <b>Null</b> | Username Pegawai Menggunakan  |
|                |                |                      |             | Aplikasi                      |
| 12.            | pass peg       | Char(6)              | <b>Null</b> | Sandi Pegawai Menggunakan     |
|                |                |                      |             | Aplikasi                      |
| 13.            | status pegawai | Char(1)              | <b>Null</b> | Status Aktif/ Pensiun Pegawai |
| 14.            | tgl keluar     | Datetime             | <b>Null</b> | Tanggal Pegawai Pensiun       |

Tabel 3.9 Tabel Pegawai

10.Nama Tabel: Pelanggan

 *Primary Key*: id\_pel

 *Foreign Key*: id\_kat\_pel, id\_kota

Fungsi: Menyimpan data pelanggan perusahaan cabang Surabaya

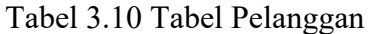

BA.

 $\forall$ ĸ

 $\overline{A}$ 

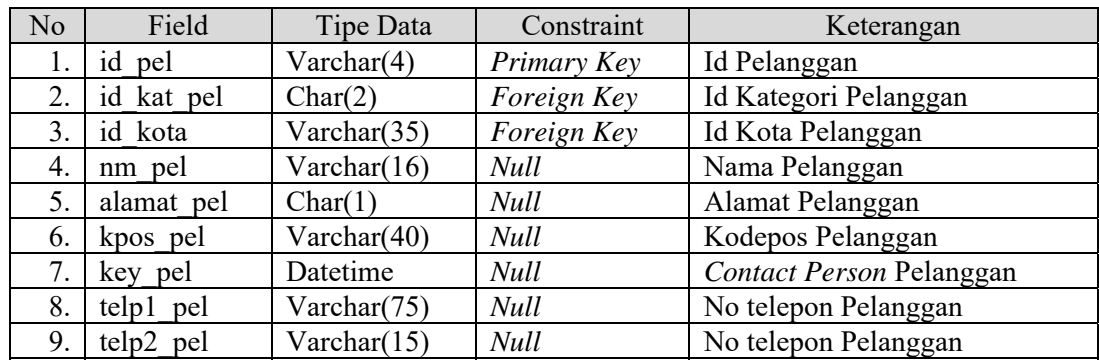

11.Nama Tabel: Barang

 *Primary Key*: id\_brg

*Foreign Key*: id kat brg, id sat brg, id produsen, id jbrg

Fungsi: Menyimpan data barang yang dijual perusahaan.

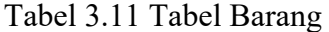

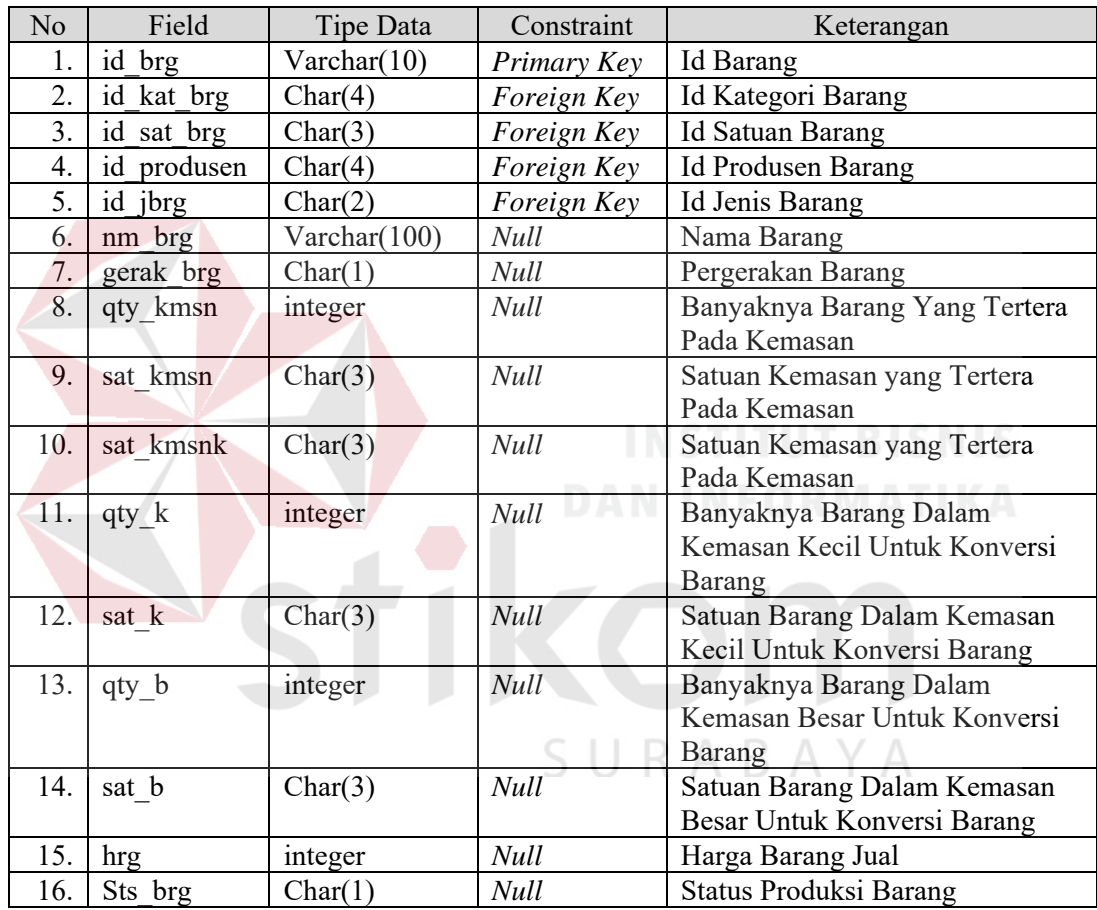

12.Nama Tabel: stok\_brg

*Primary Key*: id\_stok

*Foreign Key*: id\_brg

Fungsi : Menyimpan barang masuk atau stok barang yang ada di

gudang cabang surabaya.

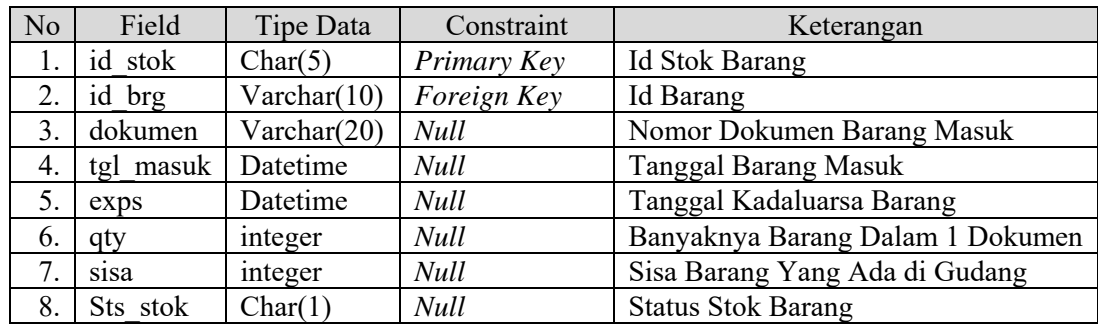

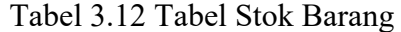

13.Nama Tabel: status\_stok\_keluar

 *Primary Key*: id\_status

 *Foreign Key*: id\_stok

Fungsi: Menyimpan status barang keluar dari gudang.

| N <sub>0</sub> | Field       | <b>Tipe Data</b> | Constrai<br>nt | Keterangan<br><b>DAN</b>                     |
|----------------|-------------|------------------|----------------|----------------------------------------------|
| 1.             | id status   | Char(3)          | Primary        | <b>Id Status Barang</b>                      |
|                |             |                  | Key            |                                              |
| 2.             | id stok     | Char(5)          | Foreign        | <b>Id Stok Barang</b>                        |
|                |             |                  | Key            |                                              |
| 3.             | nm status   | Char(1)          | Null           | Kode Status Barang (1)Rusak, (2) Sample, (3) |
|                |             |                  |                | Kirim Cabang Lain                            |
| 4.             | qty keluar  | integer          | <b>Null</b>    | Banyaknya Barang Keluar Dari Gudang          |
|                |             |                  |                | Selain Penjualan                             |
|                | stok<br>Tgl | date             | <b>Null</b>    | Tanggal Status Stok di buat                  |

Tabel 3.13 Tabel Status Stok Keluar

14.Nama Tabel: pemesanan

 *Primary Key*: id\_pesan

*Foreign Key*: id pel, id peg

Fungsi: Menyimpan data pemesanan barang yang dipesan

pelanggan.

| No | Field        | Tipe Data      | Constraint  | Keterangan              |
|----|--------------|----------------|-------------|-------------------------|
|    | pesan<br>1d  | Varchar $(10)$ | Primary Key | Id Pemesanan            |
|    | id pel       | Char(5)        | Foreign Key | Id Pelanggan            |
|    | peg<br>ıd    | Varchar(4)     | Foreign Key | Id Pegawai              |
|    | pesan<br>tgl | Datetime       | <b>Null</b> | Tanggal Pemesanan       |
|    | pesan        | Char(5)        | <b>Null</b> | <b>Status Pemesanan</b> |

Tabel 3.14 Tabel Pemesanan

15.Nama Tabel: Detail\_Pesanan

 *Primary Key*: id\_brg, id\_pesan

 *Foreign Key*: id\_brg, id\_pesan

Fungsi: Menyimpan detail pemesanan berdasarkan id barang.

Tabel 3.15 Tabel Detail Pesanan

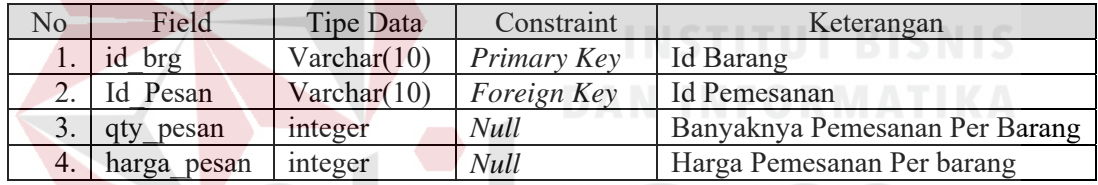

16.Nama Tabel: Penjualan

 *Primary Key*: id\_jual

 *Foreign Key*: id\_peg, id\_pel

Fungsi: Menyimpan data penjualan.

| N <sub>o</sub> | Field    | Tipe Data      | Constraint  | Keterangan             |
|----------------|----------|----------------|-------------|------------------------|
| 1.             | id jual  | Varchar $(15)$ | Primary Key | Id Penjualan           |
| 2.             | id peg   | Varchar(4)     | Foreign Key | Id Pegawai             |
| 3.             | id pel   | Char(5)        | Foreign Key | Id Pelanggan           |
| 4.             | tgl jual | Datetime       | <b>Null</b> | Tanggal Penjualan      |
| 5.             | sts jual | Char(5)        | Null        | Status Penjualan       |
| 6.             | pajak    | integer        | Null        | Pajak Penjualan        |
| 7.             | materai  | integer        | <b>Null</b> | Materai Penjualan      |
| 8.             | gtotal   | integer        | <b>Null</b> | Grand Totatl Penjualan |

Tabel 3.16 Tabel Penjualan

SURABAYA

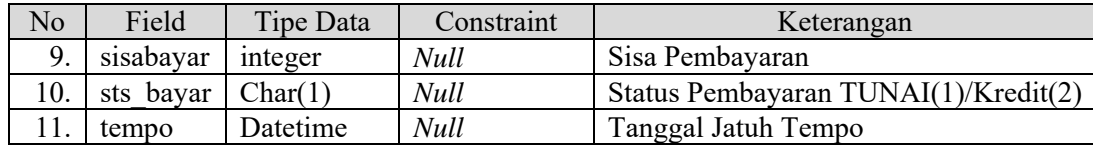

17.Nama Tabel: Detail\_Jual

 *Primary Key*: id\_stok, id\_jual

 *Foreign Key*: id\_stok, id\_jual

Fungsi: Menyimpan Detail Penjualan berdasarkan id stok barang

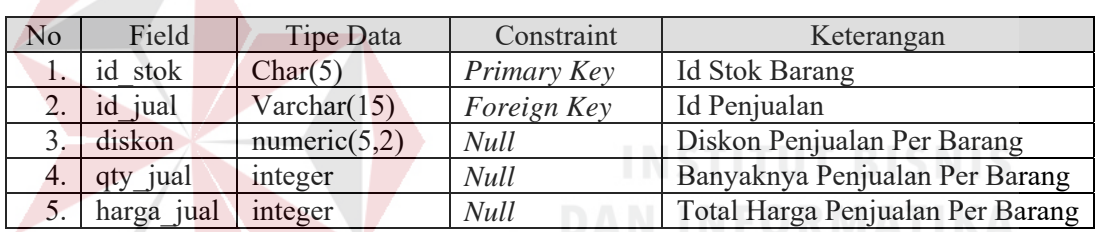

Tabel 3.17 Tabel Detail Jual

18.Nama Tabel: Realisasi

 *Primary Key*: id\_pesan, id\_jual

 *Foreign Key*: id\_pesan, id\_jual  $\varsigma$ RABAYA  $\Box$ 

Fungsi: Menyimpan Realisasi Pemesanan terhadap Penjualan

Tabel 3.18 Tabel Realisasi

| No  | Field         | Tipe Data      | Constraint         | Keterangan                  |
|-----|---------------|----------------|--------------------|-----------------------------|
|     | Id Pesan      | Varchar $(10)$ | Primary Key        | Id Pemesanan                |
|     | jual<br>1d    | Varchar $(15)$ | <i>Foreign Key</i> | Id Penjualan                |
| 3.1 | Tgl realisasi | integer        | Null               | Tanggal Realisasi Pemesanan |
|     |               |                |                    | Menjadi Penjualan           |

19.Nama Tabel: pembayaran

 *Primary Key*: id\_byr

 *Foreign Key*: id\_jbayar, id\_jual

Fungsi: Menyimpan data pembayaran transaksi penjualan.

| N <sub>o</sub> | Field      | Tipe Data      | Constraint  | Keterangan             |
|----------------|------------|----------------|-------------|------------------------|
|                | id byr     | Char(10)       | Primary Key | Id Pembayaran          |
|                | id jbayar  | Char(3)        | Foreign Key | Id Jenis Pembayaran    |
| 3.             | id jual    | Varchar $(15)$ | Null        | Id Penjualan           |
| 4.             | tgl byr    | Datetime       | Null        | Tanggal Pembayaran     |
| 5.             | jumlah byr | integer        | Null        | Jumlah Pembayaran      |
| 6.             | bukti      | Varchar $(30)$ | Null        | Nomor Bukti Pembayaran |

Tabel 3.19 Tabel Pembayaran

#### **3.4.8 Desain Input/Output**

### 1.*Form Login*

*Form login* berfungsi untuk verifikasi pengguna yang akan menggunakan aplikasi, sekaligus untuk mengubah kata sandi pengguna aplikasi. Hak akses pengguna yang dapat menggunakan aplikasi terbagi menjadi tiga yaitu : manajer penjualan, staf penjualan dan bagian gudang. Pengguna yang akan menggunakan aplikasi harus memasukkan nama pengguna dan kata sandi terlebih dahulu pada kolom *username* dan kolom *password,* lalu menekan tombol "Masuk" untuk masuk aplikasi atau tombol "keluar" untuk menutup aplikasi. Tampilan *form* untuk masuk aplikasi dapat dilihat pada Gambar 3.35. Pengguna yang ingin mengubah kata sandi dapat memilih *link* "Ubah Password", lalu mengisikan kata sandi lama dan baru sesuai ketentuan yang ada. Perubahan tampilan *form login* menjadi *form* untuk mengubah kata sandi dapat dilihat pada Gambar 3.36.

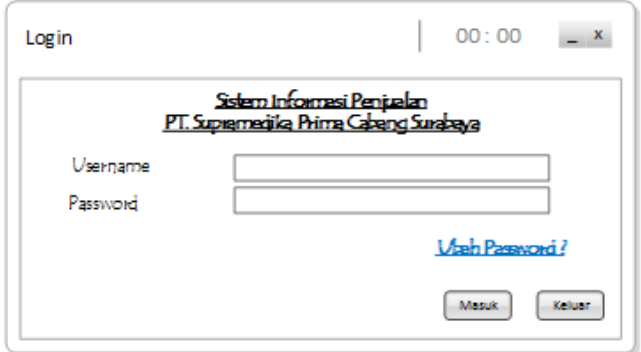

Gambar 3.35 *Form Login*

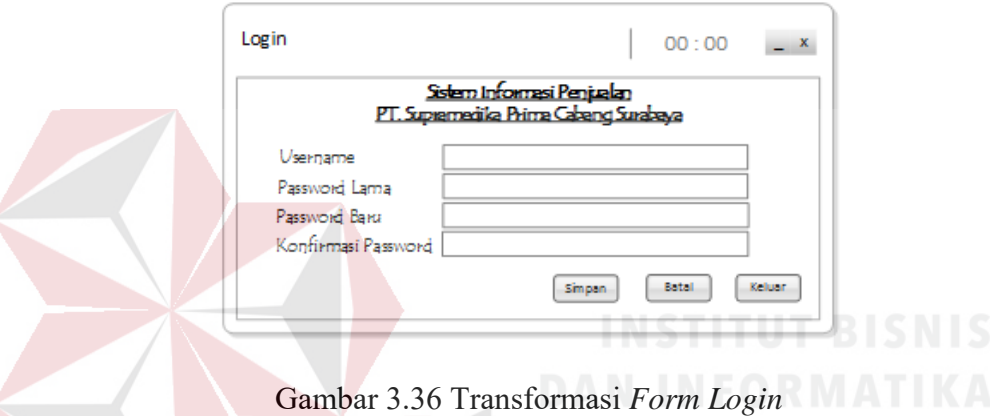

## 2.*Form* Menu Utama Manajer Penjualan

Tampilan menu utama bagi hak akses manajer penjualan, terdapat empat *link*  pilihan yang menghubungkan antara menu utama dengan pilihan tampilan berikutnya. Empat menu tersebut adalah *link* "Maintenance Master" yang akan menampilkan *form maintenance master*, *link* "Data dan Hak Akses Pegawai" yang akan menampilkan *form* data dan hak akses pegawai, *link* "Laporan" yang menampilkan *form* laporan manajer serta, *link "Logout"* untuk keluar dari menu untuk manajer penjualan dan menampilkan kembali *form login*. Tampilan menu utama untuk manajer penjualan dapat dilihat pada Gambar 3.37.

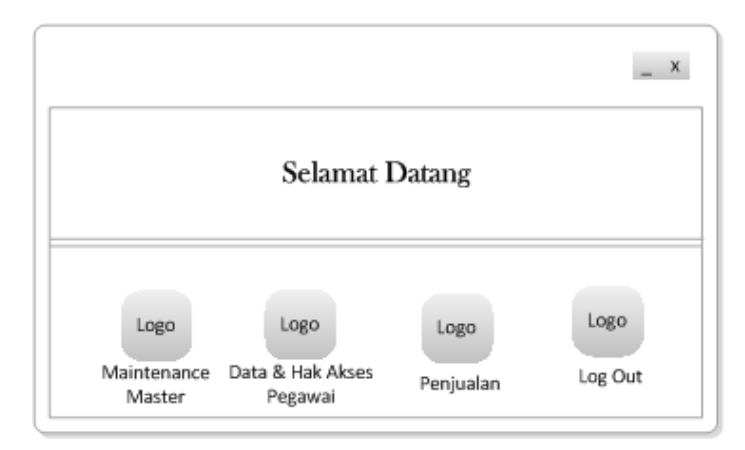

Gambar 3.37 *Form* Menu Utama Manajer Penjualan

#### 3.*Form* Maintenance Master

Tampilan pada menu *maintenace master* untuk manajer penjulan terdapat lima tab menu, yaitu tab "Produsen", tab "Kategori & Jenis Barang", tab "Satuan Barang & Jenis Barang", tab "Data Barang", dan tab "Barang Keluar". Pada tab produsen terdapat kolom untuk menampilkan id produsen yang di buat secara otomatis oleh sistem, kolom nama produsen untuk mengetikkan nama produsen, *datagridview* untuk menampilkan data produsen yang terdapat pada *database* sistem, dan dua tombol standar yang masing-masing memiliki fungsi sebagai penyimpanan data serta pembatalan penyimpanan data. Tab produsen pada *form maintenace master* dapat dilihat pada Gambar 3.38. Pada tab kategori dan jenis barang berisikan dua kolom untuk menampilkan id secara otomatis dan dua kolom untuk memasukkan data sesuai dengan label yang tertera pada samping kolom. Tab kategori dan jenis barang pada *form maintenace master* dapat dilihat pada Gambar 3.39. Tab ketiga berfungsi untuk mengolah data utama nama satuan barang seperti vial, ml, dan lain sebagainya, serta data utama jenis pembayaran seperti tunai dan nama bank yang digunakan. Tampilan tab satuan barang dan jenis bayar dapat dilihat pada

Gambar 3.40. Tab kelima berfungsi sebagai media memasukkan informasi data barang ke *database*. Tampilan tab data barang dapat dilihat pada Gambar 3.41. Pada tab keenam berfungsi untuk mendata barang yang dikeluarkan perusahaan dikarenakan alasan lain selain penjualan. Gambar 3.42 merupakan desain tab barang keluar.

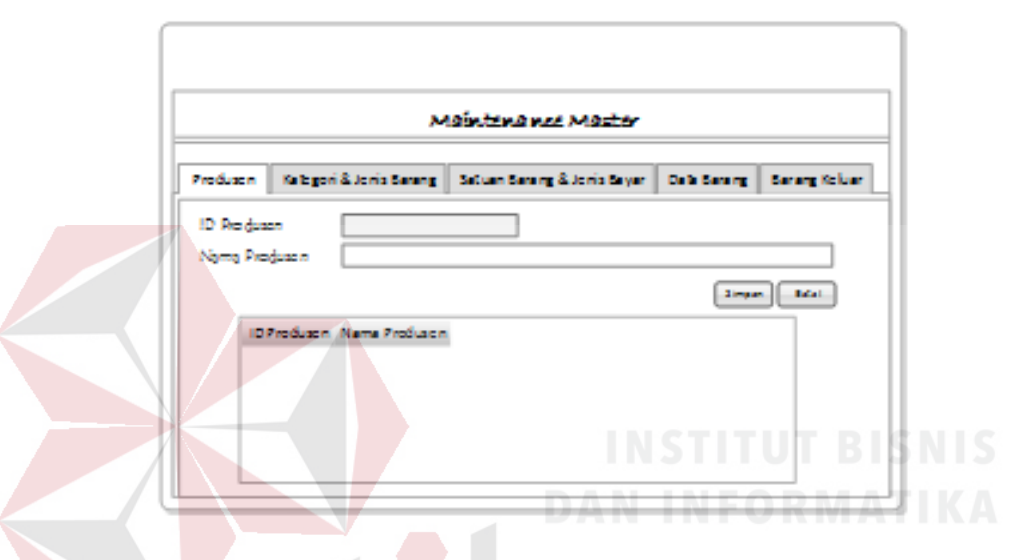

Gambar 3.38 *Form* Maintenance Master Tab Produsen

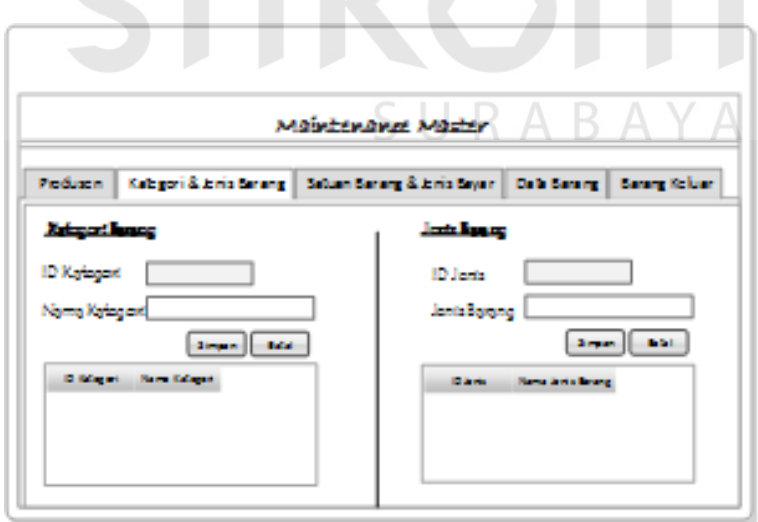

Gambar 3.39 *Form* Maintenance Master Tab Kategori dan Jenis Barang

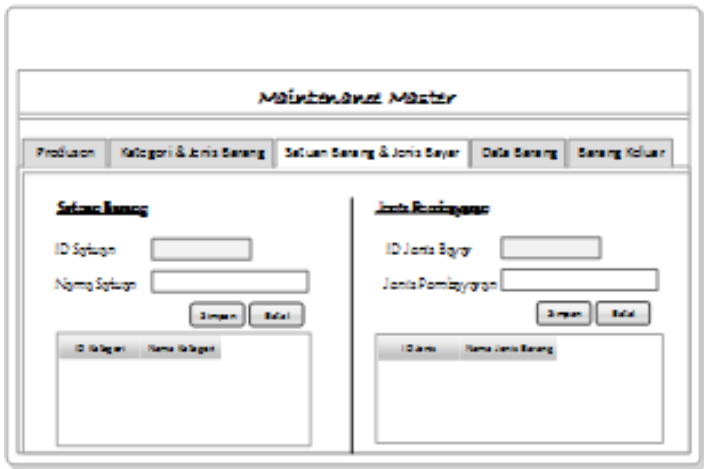

Gambar 3.40 *Form* Maintenance Master Tab Satuan Barang dan Jenis Bayar

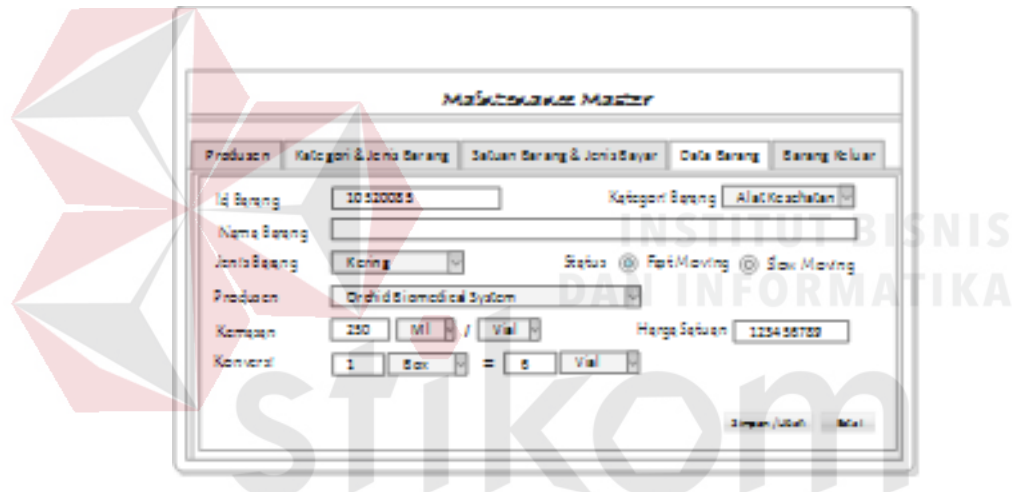

Gambar 3.41 *Form* Maintenance Master Tab Data Barang

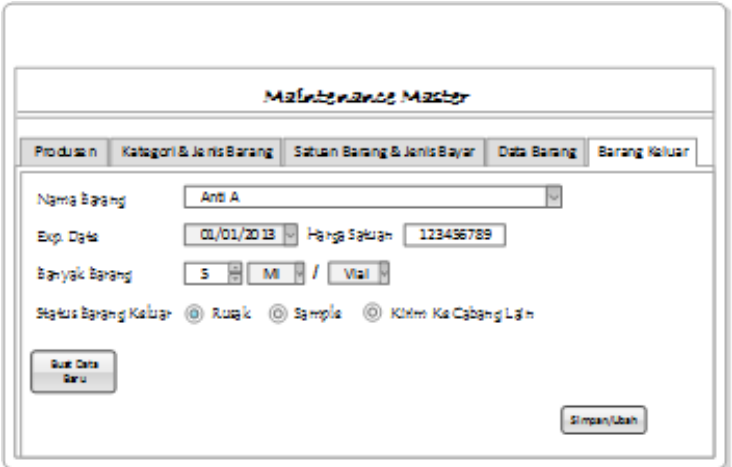

Gambar 3.42 *Form* Maintenance Master Tab Barang Keluar

4.*Form* Data dan Hak Akses Pegawai

Pada menu *form* data dan hak akses pegawai berisi tiga tab yaitu tab "cari Pegawai" yang berfungsi untuk mencari data pegawai yang ada pada *database*, tab "jabatan" yang berfungsi sebagai media menyimpan dan menampilkan data jabatan yang terdapat pada perusahaan, dan tab "data pegawai" yang berfungsi sebagai media mendata pegawai. Tampilan tab cari pegawai dapat dilihat pada Gambar 3.43, sedangkan tab jabatan dapat dilihat pada Gambar 3.44 dan tab data jabatan terdapat pada Gambar 3.45.

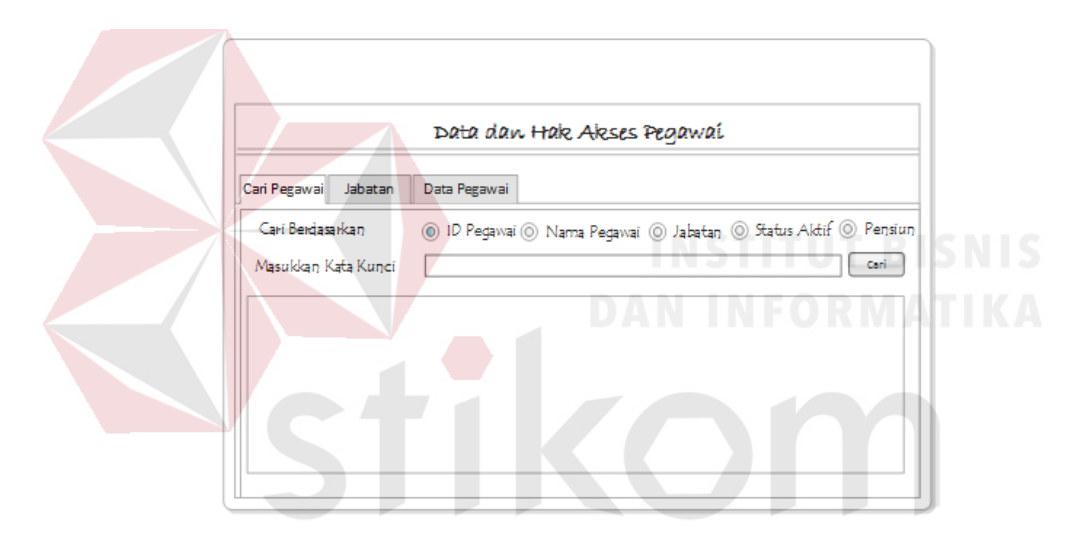

Gambar 3.43 *Form* Data dan Hak Akses Pegawai Tab Cari Pegawai

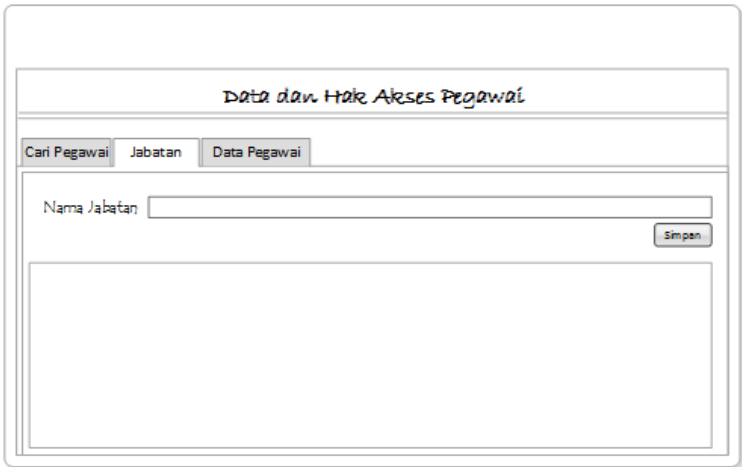

Gambar 3.44 *Form* Data dan Hak Akses Pegawai Tab Jabatan

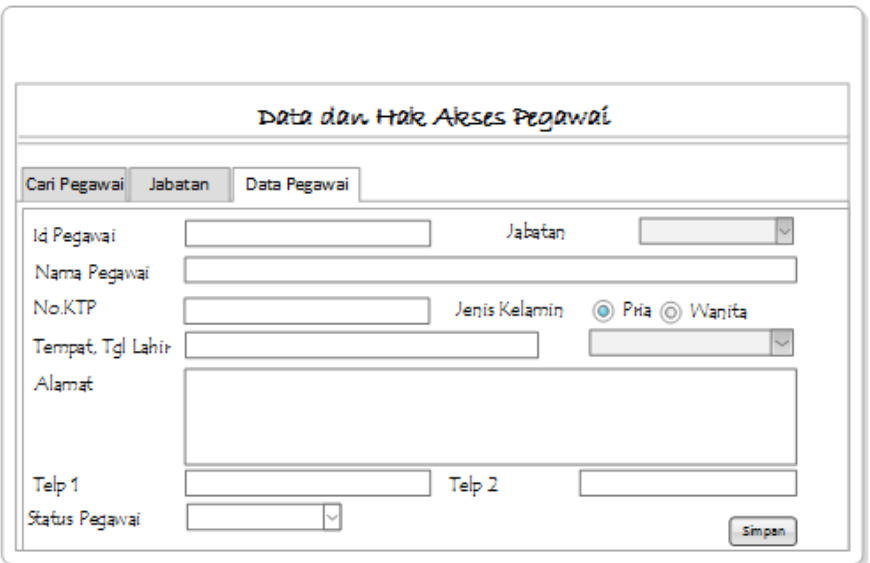

Gambar 3.45 *Form* Data dan Hak Akses Pegawai Tab Data Pegawai

## 5.*Form* Stok Barang

*Form* Stok Barang merupakan tampilan menu untuk bagian gudang yang berfungsi untuk mendata stok barang di gudang. Kolom id stok menampilkan kode otomatis yang dibuat sistem. Pada kolom nama barang, setiap pengguna mengetikkan karakter maka sistem secara otomatis akan menampilkan data yang disarankan sesuai dengan data barang yang ada dalam *database*. Pada *form* stok barang terdapat pula kolom untuk mengisikan nomor dokumen barang masuk, tanggal barang masuk gudang, tanggal kadaluarsa barang, banyaknya satuan yang akan dimasukkan gudang, jumlah total stok barang didalam gudang sebelum data baru di simpan, *datagridview* untuk menampilkan data barang didalam gudang dan tombol fungsi standar untuk simpan dan ubah data, serta tombol batal untuk membatalkan penyimpanan. Tampilan *form* stok barang dapat dilihat pada Gambar 3.46.

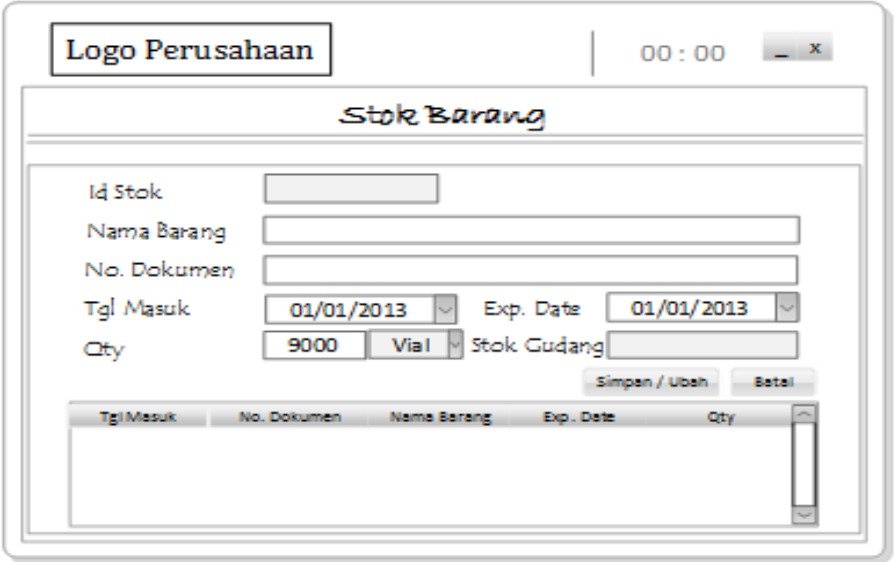

Gambar 3.46 *Form* Stok Barang

6.*Form* Menu Utama Staf Penjualan

Menu utama untuk hak akses staf penjualan memiliki lima *link* menu. Lima *link* menu yang dapat diakses yaitu *link* "Master Penjualan", *link* "Transaksi Penjualan", *link* "Pembayaran & Penagihan", *link* "Cetak Transaksi & Laporan", dan *link* "Logout". Desain menu utama untuk hak akses staf penjualan terdapat pada Gambar 3.47 *Form* Menu Utama Staf Penjualan.

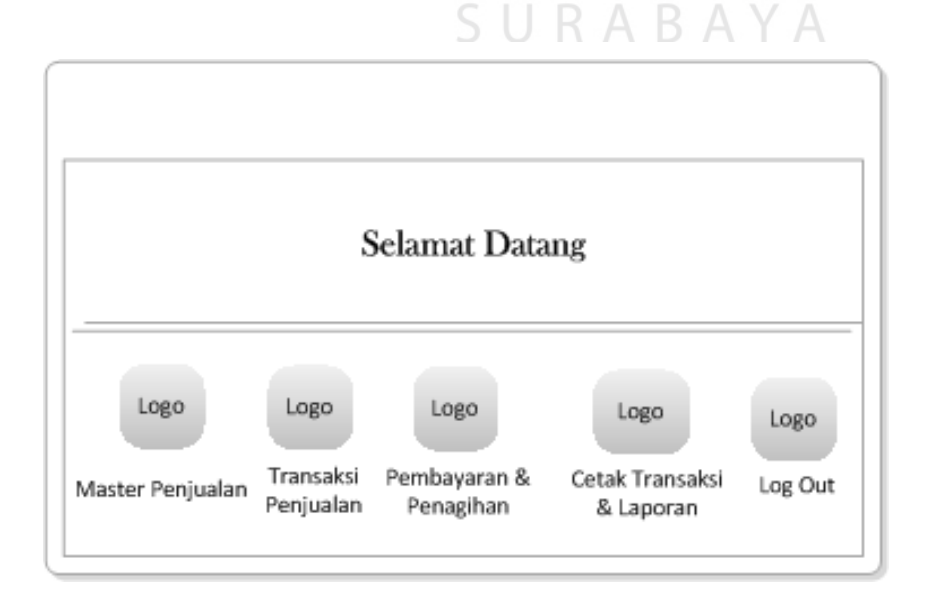

Gambar 3.47 *Form* Menu Utama Staf Penjualan

7.*Form* Master Penjualan

Pada desain *form* master penjualan memiliki tiga menu tab. Tab "Cari Pelanggan", berfungsi mencari data pelanggan yang telah disimpan sebelumnya pada *database*. Tab "Kategori dan Kota Pelanggan", berfungsi untuk mendata kategori pelanggan yang ditetapkan perusahaan dan kota tempat tinggal pelanggan. Tab "Data Pelanggan" yang berfungsi mendata pelanggan yang akan melakukan transaksi. Desain untuk *form* master penjualan dapat dilihat pada Gambar 3.48, Gambar 3.49, dan Gambar 3.50.

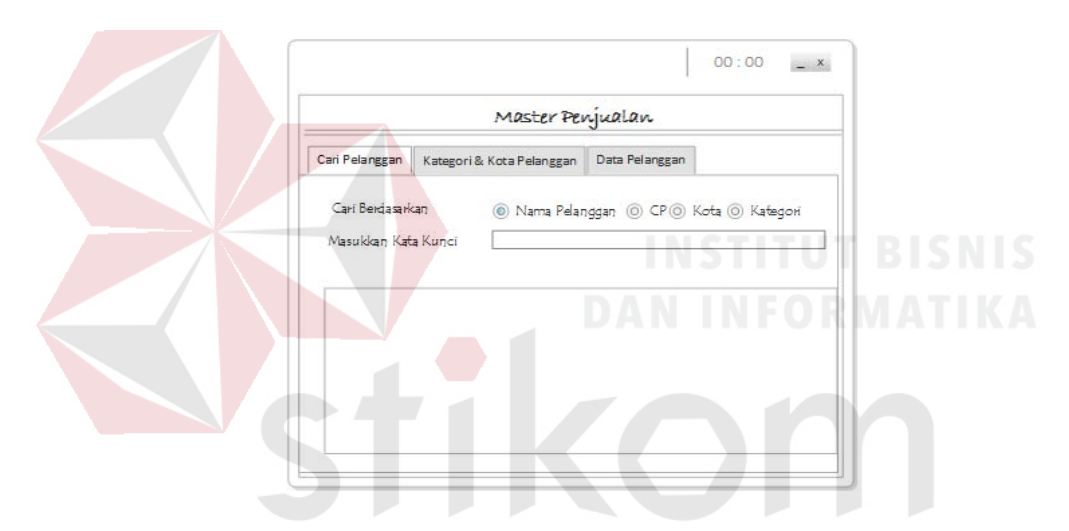

Gambar 3.48 *Form* Master Penjualan Tab Cari Pelanggan

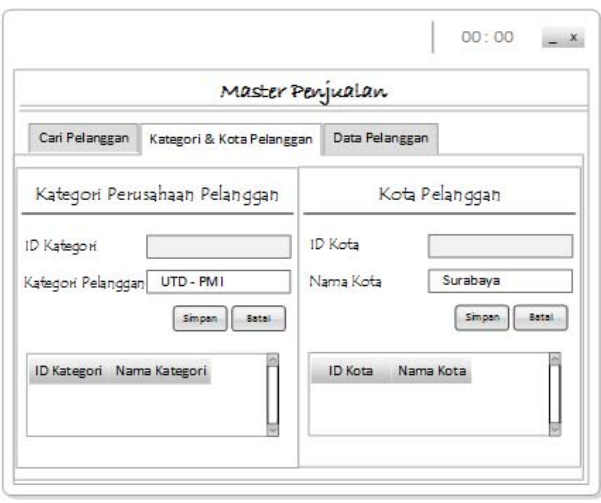

Gambar 3.49 *Form* Master Penjualan Tab Kategori dan Kota Pelanggan

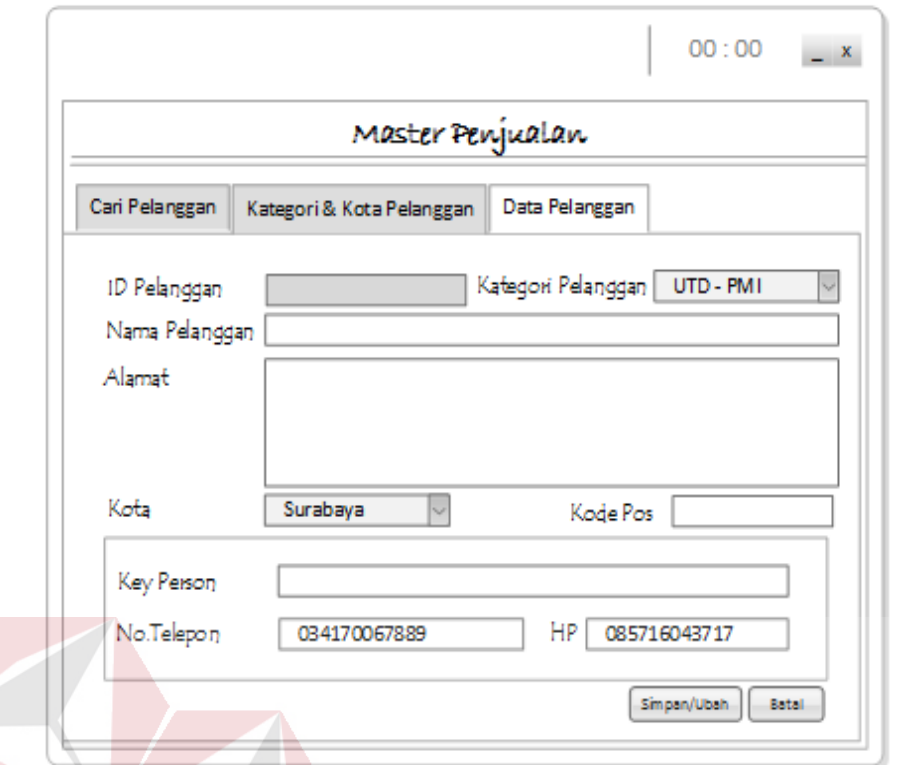

Gambar 3.50 *Form* Master Penjualan Tab Data Pelanggan

### 8.*Form* Transaksi Penjualan

Pada *form* transaksi penjualan terdapat empat menu tab yaitu tab "Cari Transaksi", tab "Cari Stok Barang", tab "Pesanan", tab "Penjualan". Gambar 3.51 merupakan tampilan desain tab cari transaksi, yang berfungsi mencari data transaksi penjualan. Pada desain Gambar 3.52 terdapat tab cari stok barang, yang berfungsi untuk mecari dan menampilkan data stok barang dalam gudang. Pengguna yang ingin melakukan transaksi pemesanan dapat meilih tab pesanan, sedangkan pengguna yang ingin melakukan transaksi penjualan dapat meilih tab penjualan. Gambar 3.53 merupakan desain tab pesanan dan Gambar 3.54 merupakan desain tab penjualan.

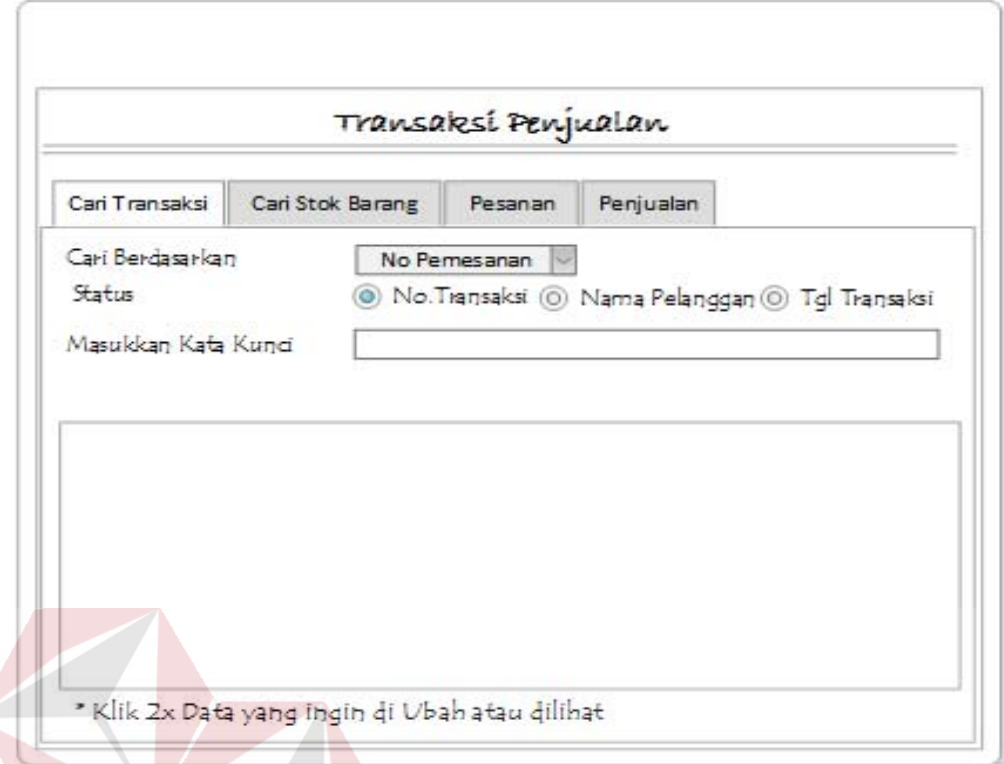

Gambar 3.51 *Form* Transaksi Penjualan Tab Cari Transaksi

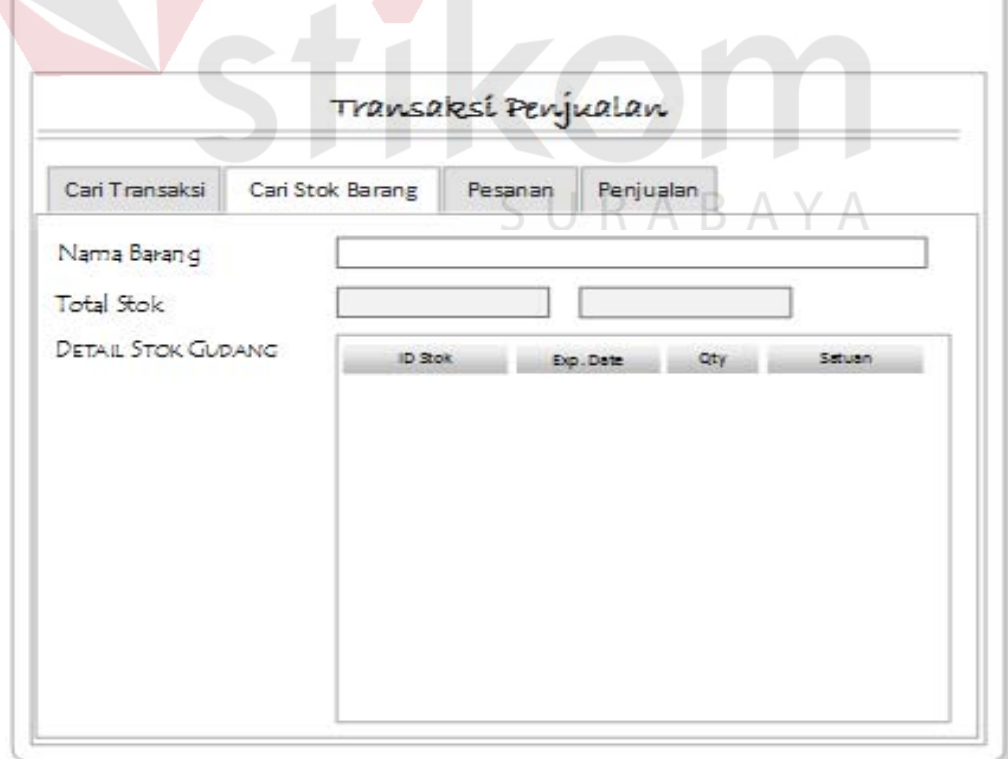

Gambar 3.52 *Form* Transaksi Penjualan Tab Cari Stok Barang

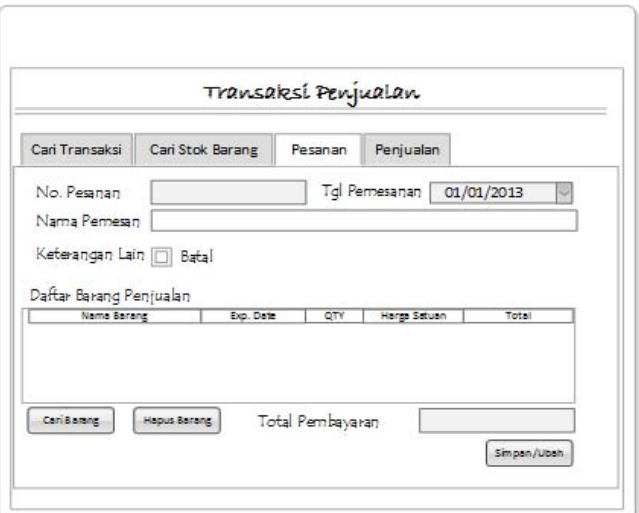

Gambar 3.53 *Form* Transaksi Penjualan Tab Pesanan

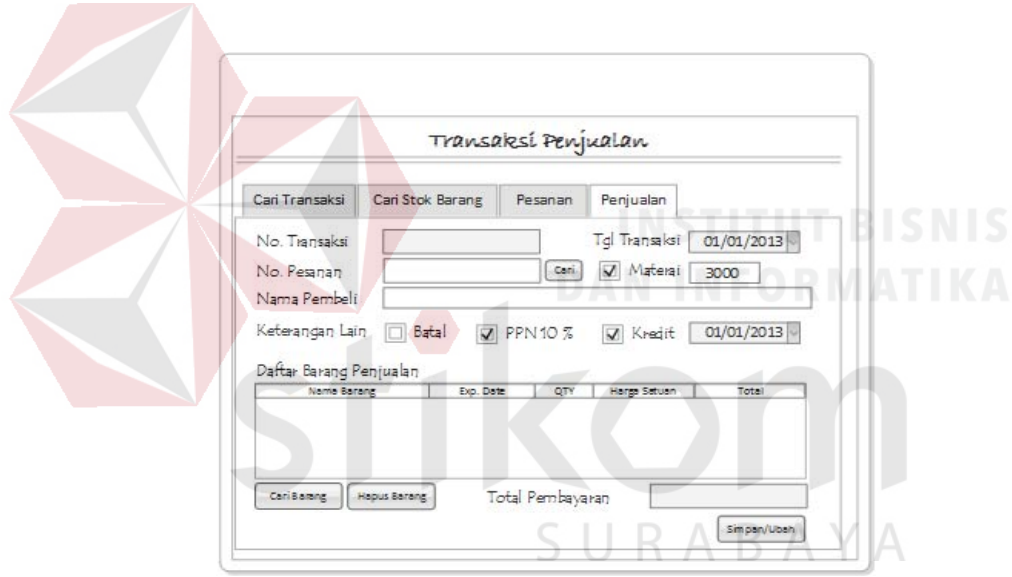

Gambar 3.54 *Form* Transaksi Penjualan Tab Penjualan

### 9.*Form* Input Pemesanan

Pada Gambar 3.55 terdapat desain untuk input pemesanan. *Form* ini berfungsi sebagai pendukung memasukkan data ke *form* transaksi penjualan tab pemesanan (Gambar 3.53). Pengguna yang telah memilih data dapat menekan tombol simpan, lalu sistem akan menampung dan menampilkan data tersebut di *datagridview* tab pemesanan.

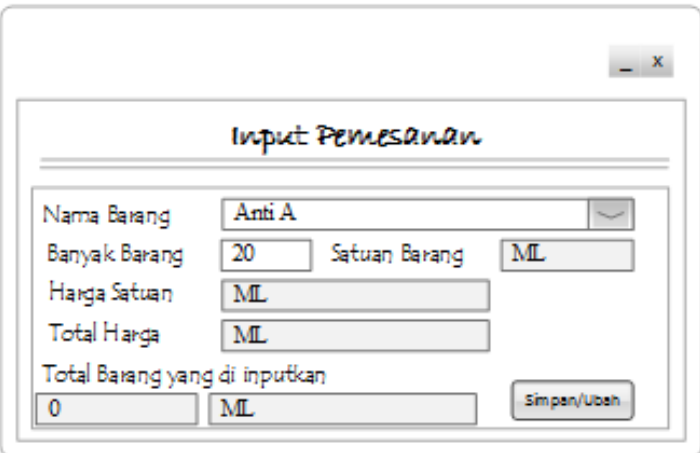

Gambar 3.55 *Form* Input Pemesanan

# 10.*Form* Cari Pesanan

Desain *form* cari pesanan berfungsi untuk mencari dan menampilkan data pesanan yang telah tersimpan di *database*. Desain *form* cari pesanan dapat dilihat pada Gambar 3.56. Cari Pesanan No Pemesanan Cari Berdasarkan Kata Kunci No.Transiksi Nama Pelanggan **Tgl Transaksi** 

Gambar 3.56 *Form* Cari Pesanan

### 11.*Form* Input Penjualan

Pada Gambar 3.57 terdapat desain untuk input penjualan. Form ini berfungsi sebagai pendukung memasukkan data ke form transaksi penjualan tab penjualan (Gambar 3.54). Pengguna yang telah memilih data dapat menekan tombol simpan, lalu sistem akan menampung dan menampilkan data tersebut di *datagridview* tab penjualan.

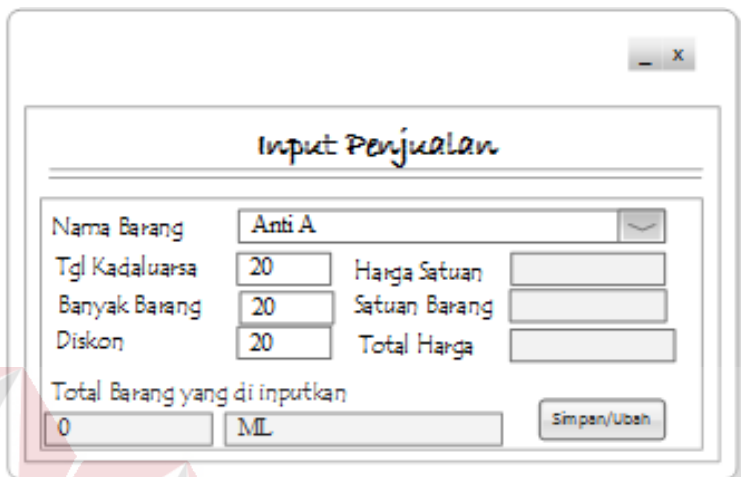

Gambar 3.57 *Form* Input Penjualan.

## 12.*Form* Transaksi Pembayaran

Pada desain *form* transaksi pembayaran terdapat dua tab menu yaitu tab "Pembayaran" dan tab "Penagihan". Pada tab pembayaran pengguna akan mencari terlebih dahulu nomor transaksi penjualan dengan menekan tombol cari disebelah kolom nomor transaksi lalu sistem akan mengecek jenis pembayaran tunai atau kredit. Desain tampilan jika sistem mendeteksi jenis pembayaran tunai dapat dilihat pada Gambar 3.58, sedangkan tampilan jika sistem mendeteksi jenis pembayaran kredit dapat dilihat pada Gambar 3.59. Pada tab penagihan berfungsi untuk mencari dan pengubah data penagihan atau tanggal jatuih tempo. Desain tab penagihan terdapat pada Gambar 3.60.

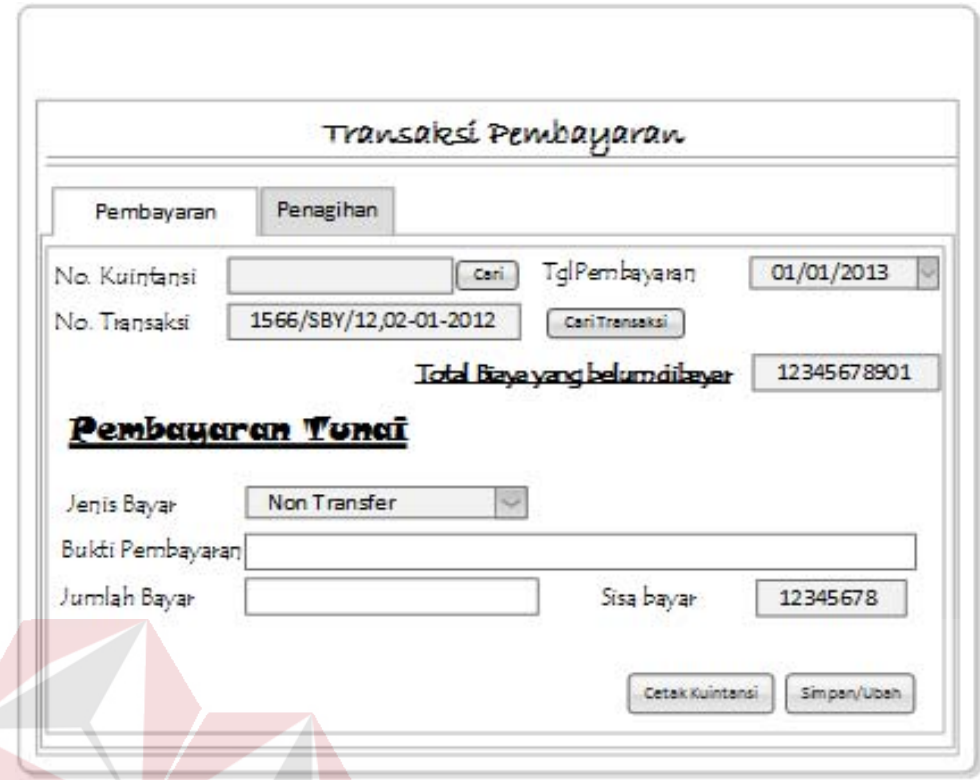

Gambar 3.58 *Form* Transaksi Pembayaran Tab Pembayaran Tunai

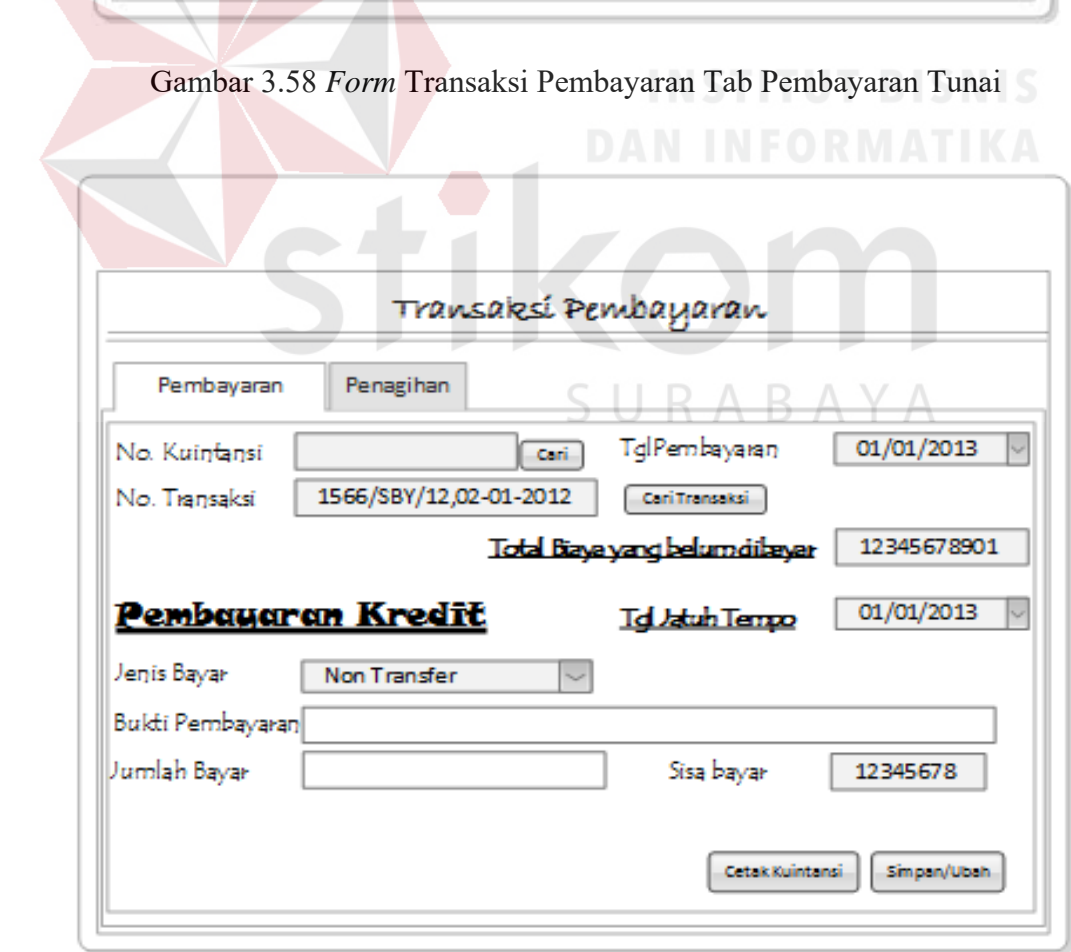

Gambar 3.59 *Form* Transaksi Pembayaran Tab Pembayaran Kredit

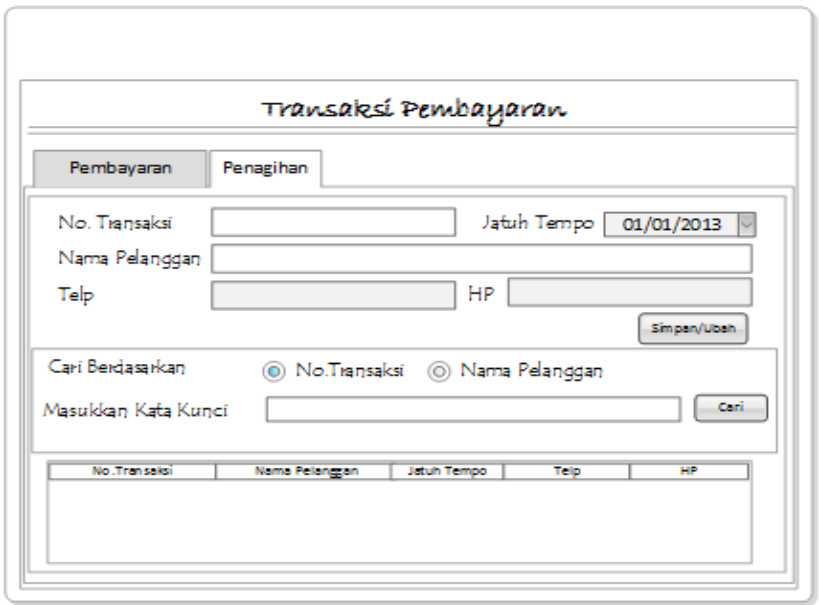

Gambar 3.60 *Form* Transaksi Pembayaran Tab Penagihan

# 13.*Form* Cari Kuintansi

Pada Gambar 3.61 merupakan desain *form* cari kuintansi, sub *form* transaksi pembayaran tab pembayaran (Gambar 3.59). *Form* cari kuintansi ini berfungsi sebagai media pencarian no kuintansi, terhadap data kuintansi yang ingin diubah.

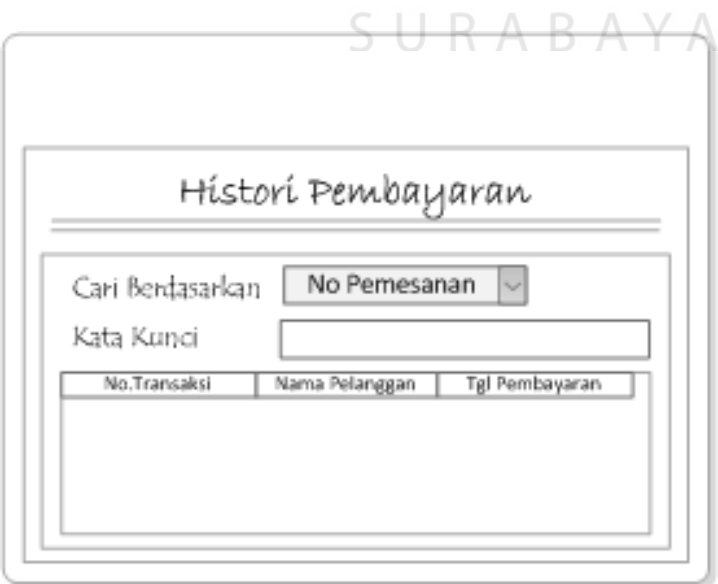

Gambar 3.61 *Form* Cari Kuintansi

14.*Form* Cari Transaksi.

Pada Gambar 3.62 merupakan desain form cari transaksi, sub form transaksi pembayaran tab pembayaran (Gambar 3.59). Form cari transaki ini berfungsi sebagai media pencarian no transaksi, untuk melengkapi data pembayaran.

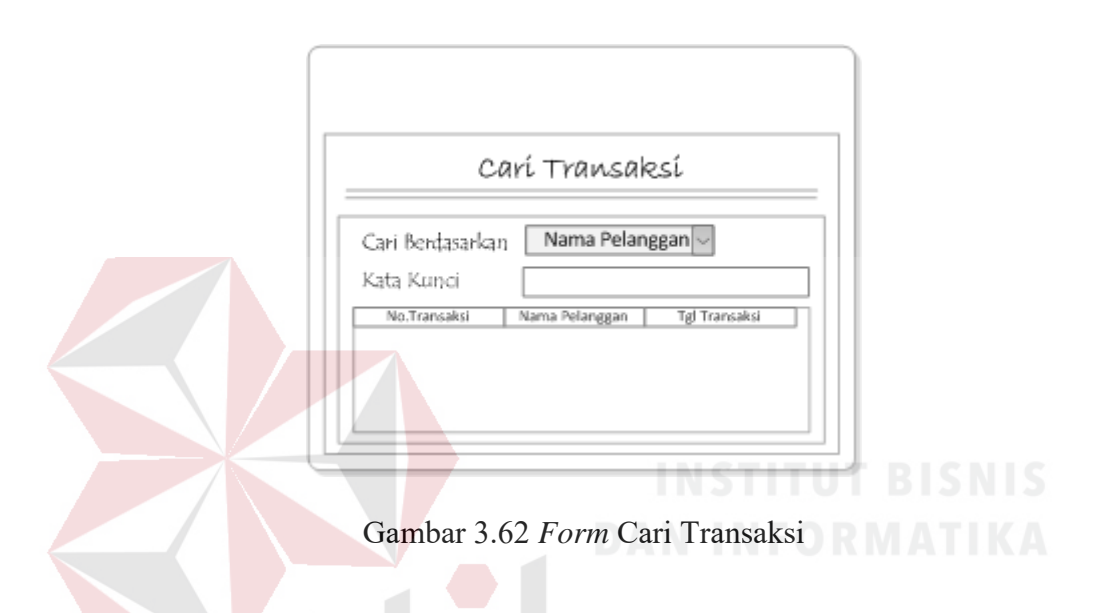

## 15.*Form* Menu Laporan/Cetak transaksi.

*Form* ini digunakan untuk membantu proses sistem menghasilkan jenis laporan yang ingin dicetak. Pada Gambar 3.63 dapat dilihat bahwa form memiliki pilihan jenis laporan yang ingin dilihat ataupun dicetak. Periode cetak dan pilihan barang digunakan untuk mendukung menentukan kriteria data yang akan dicetak.

#### 16.Delivery Order

Desain *delivery order* dibuat berdasarkan standar perusahaan yang ada. Desain ini digunakan untuk mencetak data pesanan yang digunakan perusahaan untuk mengirim barang. Gambar desain dapat dilihat pada Gambar 3.64.

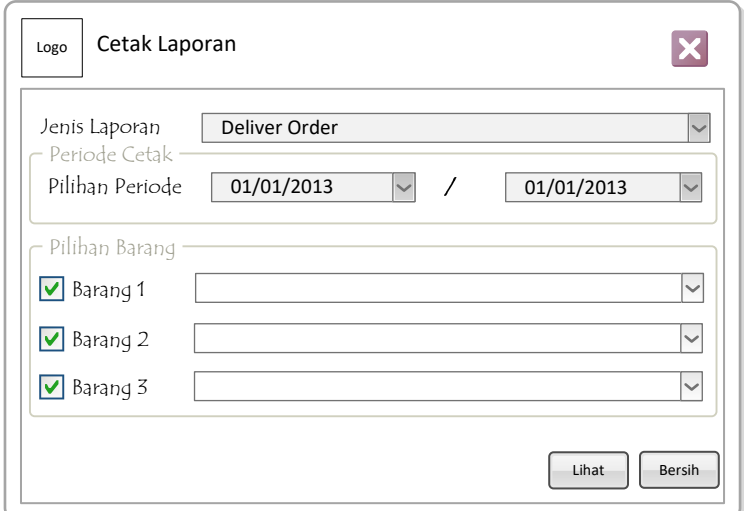

Gambar 3.63 *Form* Menu Laporan/Cetak Transaksi

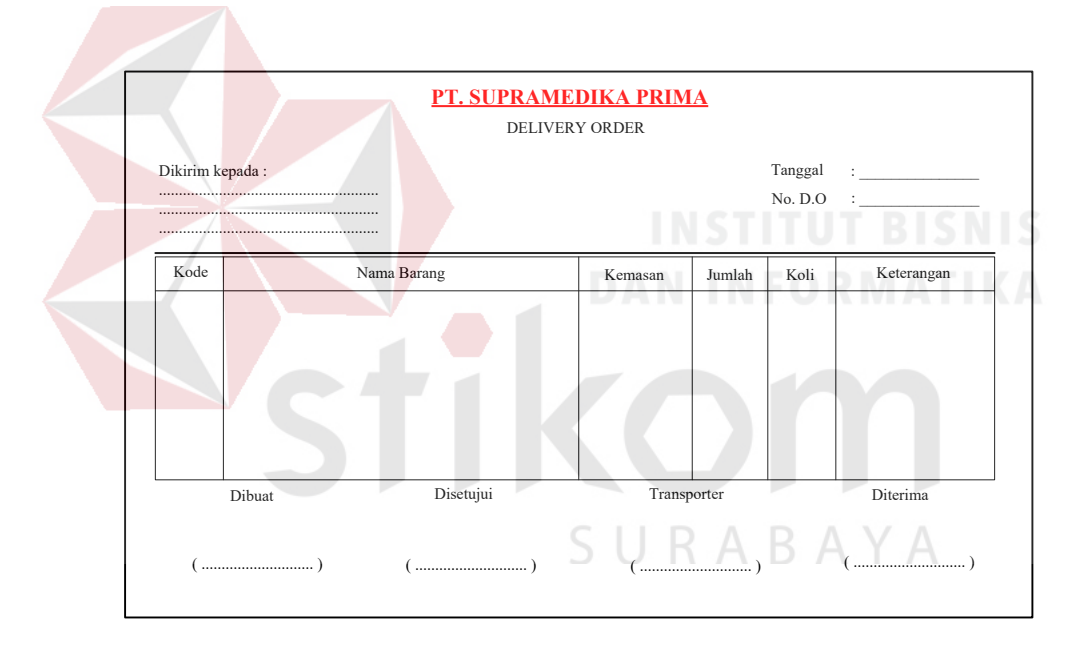

Gambar 3.64 Desain Cetak Delivery Order

# 17.Faktur Sementara

Faktur sementara berfungsi sebagai penganti faktur asli yang hanya boleh diterbitkan oleh kantor pusat. Desain ini berfungsi sebagai tanda bukti sementara pembelian yang dilakukan pelanggan yang telah melunasi pembayaran. Desain faktur dapat dilihat pada Gambar 3.65.
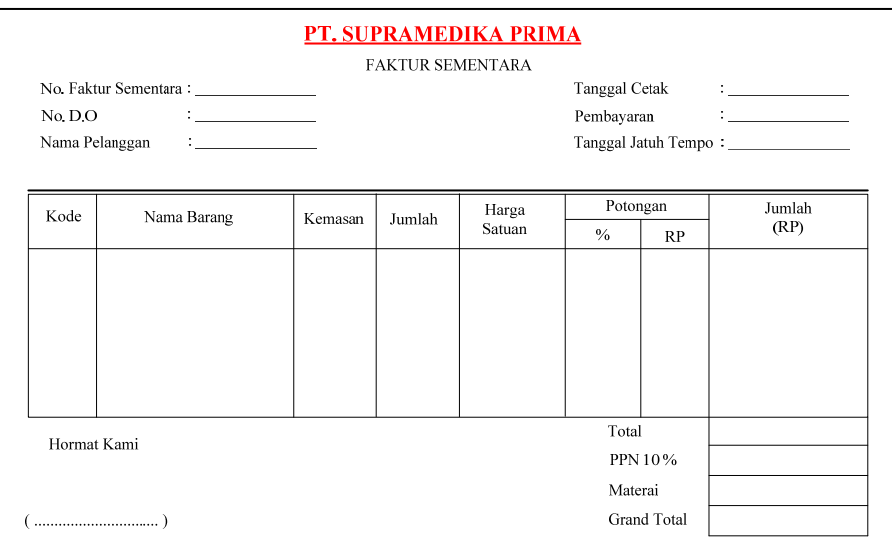

#### Gambar 3.65 Desain Cetak Faktur Sementara

#### 18.Laporan.

Desain laporan merupakan bentuk keluaran dari sistem atau hasil dari data yang telah diolah sistem dengan bantuan kriteria yang telah ditetapkan sebelumnya oleh pengguna. Jenis laporan yang dihasilkan oleh sistem ada sembilan (9), yaitu Penerimaan Barang (Gambar 3.66), Transaksi Penjualan per Bulan (Gambar 3.67), Transaksi Pembayaran per Bulan(Gambar 3.68), Stok Barang (Gambar 3.69), Barang Terlaris per Bulan (Gambar 3.70), Transaksi Pelanggan per Bulan (Gambar 3.71), Perbandingan Penjualan per Bulan (Gambar 3.72), Pembayaran Pelanggan per Bulan (Gambar 3.73), dan Piutang Pelanggan (Gambar 3.74).

Berikut ini merupakan penjelasan desain dari masing-masing laporan yang akan dihasilkan sistem, yakni :

## a. Desain Cetak Laporan Penerimaan Barang

Pada bagian atas laporan penerimaan barang terdapat logo dan alamat perusahaan, sedangkan pada bagian bawah terdapat nama perusahaan produsen. Standar ukuran kertas laporan yang digunakan untuk mencetak laporan adalah ukuran A4 *potrait*. Isi dari laporan adalah judul laporan, periode penerimaan barang, nomer dokumen barang datang, tanggal penerimaan barang, daftar barang sesuai dengan data dokumen serta kolom tanda tangan penanggung jawab pemeriksa laporan penerimaan barang. Isi laporan di cetak berdasarkan bulan dan tahun periode penerimaan. Gambar desain dapat dilihat pada Gambar 3.66

b. Desain Cetak Transaksi Penjualan per Bulan

Pada bagian atas laporan transaksi penjualan per bulan terdapat logo dan alamat perusahaan, sedangkan pada bagian bawah terdapat nama perusahaan produsen. Standar ukuran kertas laporan yang digunakan untuk mencetak laporan adalah ukuran A4 *potrait*. Isi dari laporan adalah judul laporan, periode cetak, banyaknya transaksi penjualan, total keseluruhan nilai piutang pelanggan, total keseluruhan nilai transaksi penjualan, total keseluruhan pembayaran yang telah dilakukan oleh pelanggan, dan detail penjualan per pelanggan. Isi laporan dicetak berdasarkan bulan dan tahun transaksi pembayaran. Gambar desain dapat dilihat pada Gambar 3.67

c. Desain Cetak Transaksi Pembayaran per Bulan

Pada bagian atas laporan transaksi Pembayaran per bulan terdapat logo dan alamat perusahaan, sedangkan pada bagian bawah terdapat nama perusahaan produsen. Standar ukuran kertas laporan yang digunakan untuk mencetak laporan adalah ukuran A4 *potrait*. Isi dari laporan adalah judul laporan, periode cetak, nomor *delivery order* (DO), nilai transaksi, tanggal jatuh tempo dan sisa tagihan dari masing-masing DO, serta detail

pembayaran . Isi laporan dicetak berdasarkan bulan dan tahun transaksi pembayaran. Gambar desain dapat dilihat pada Gambar 3.68

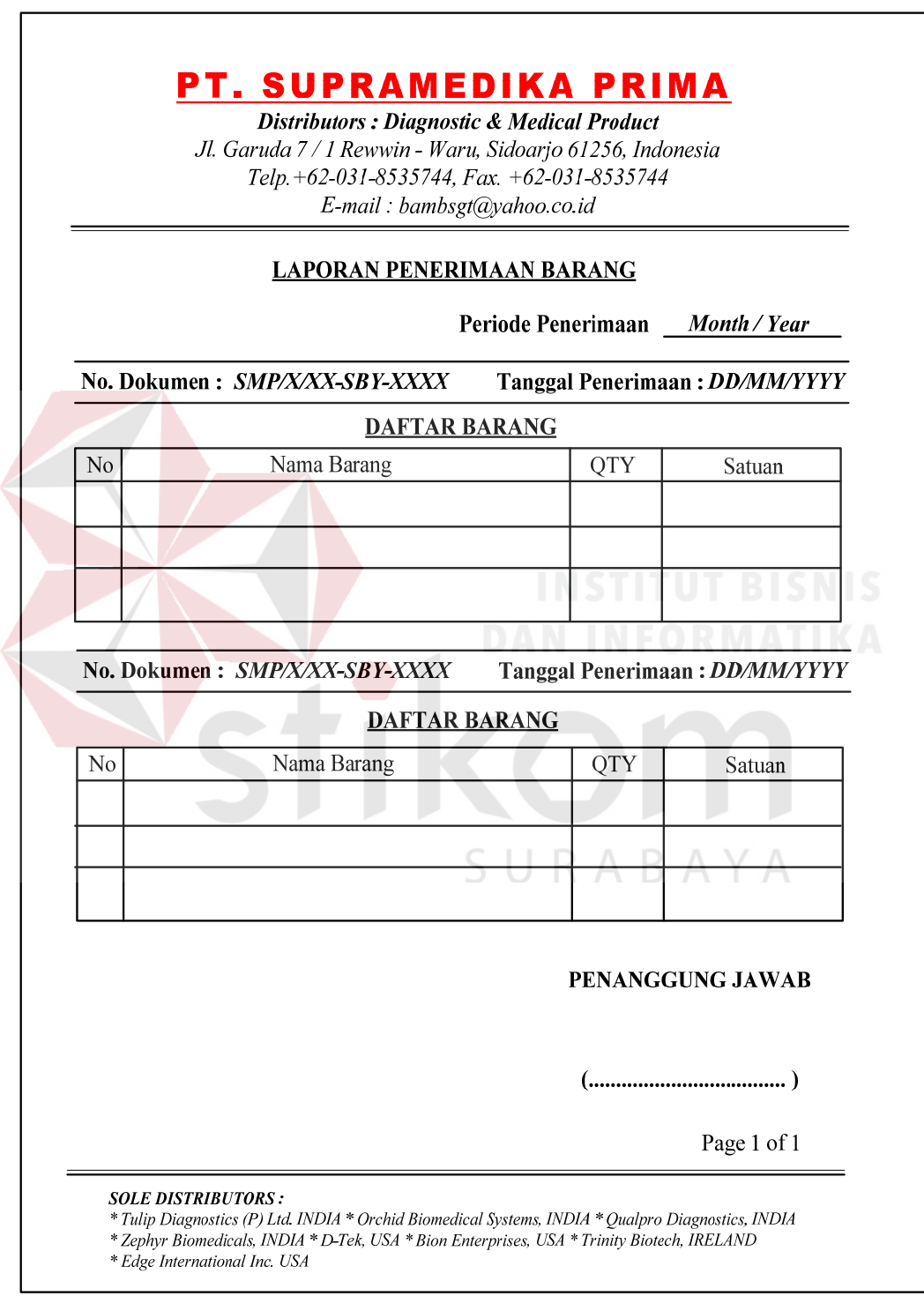

Gambar 3.66 Desain Cetak Laporan Penerimaan Barang

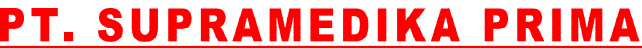

Distributors : Diagnostic & Medical Product Jl. Garuda 7 / 1 Rewwin - Waru, Sidoarjo 61256, Indonesia Telp.+62-031-8535744, Fax. +62-031-8535744<br>E-mail : bambset@vahoo.co.id

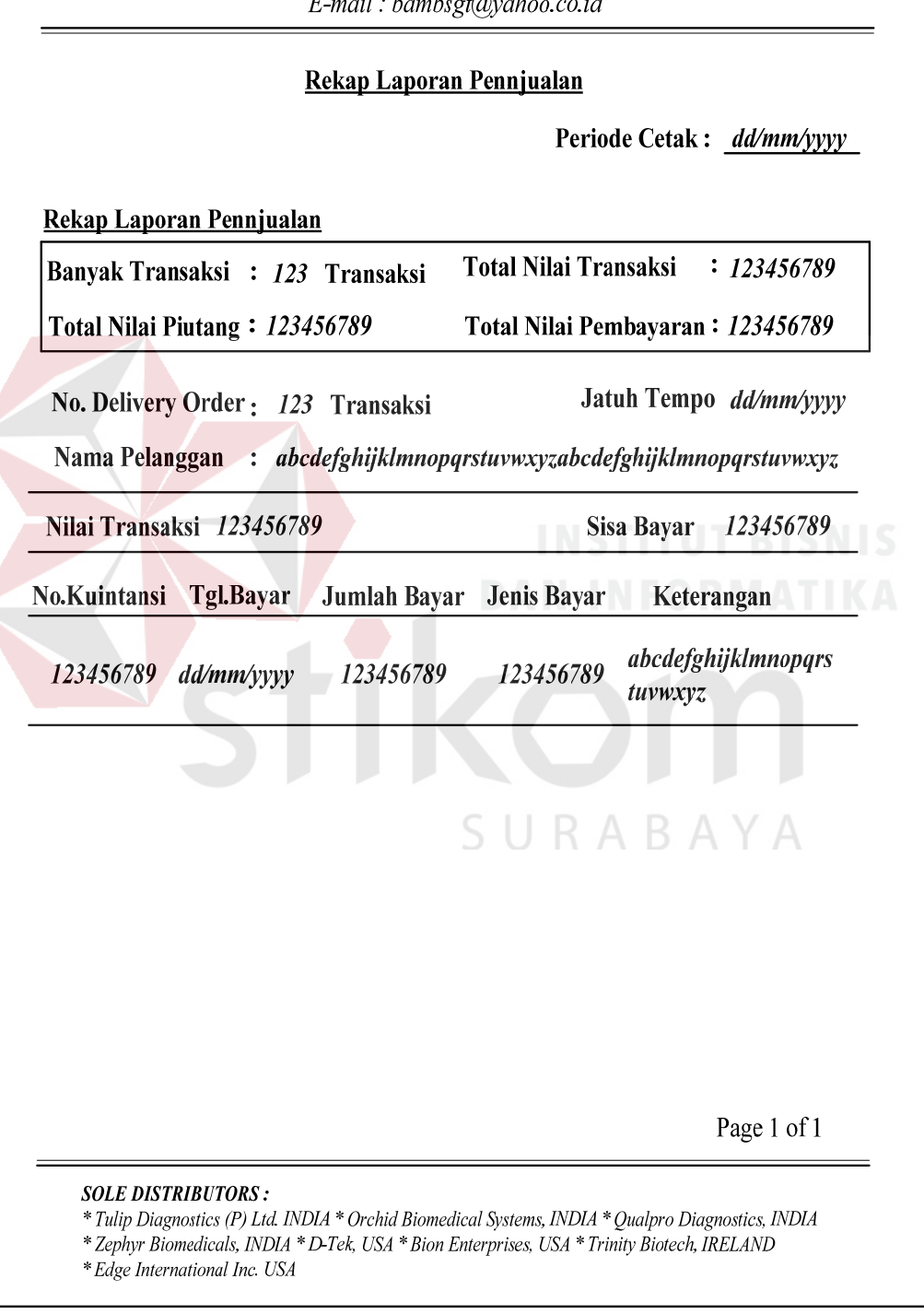

Gambar 3.67 Desain Cetak Laporan Transaksi Penjualan per Bulan

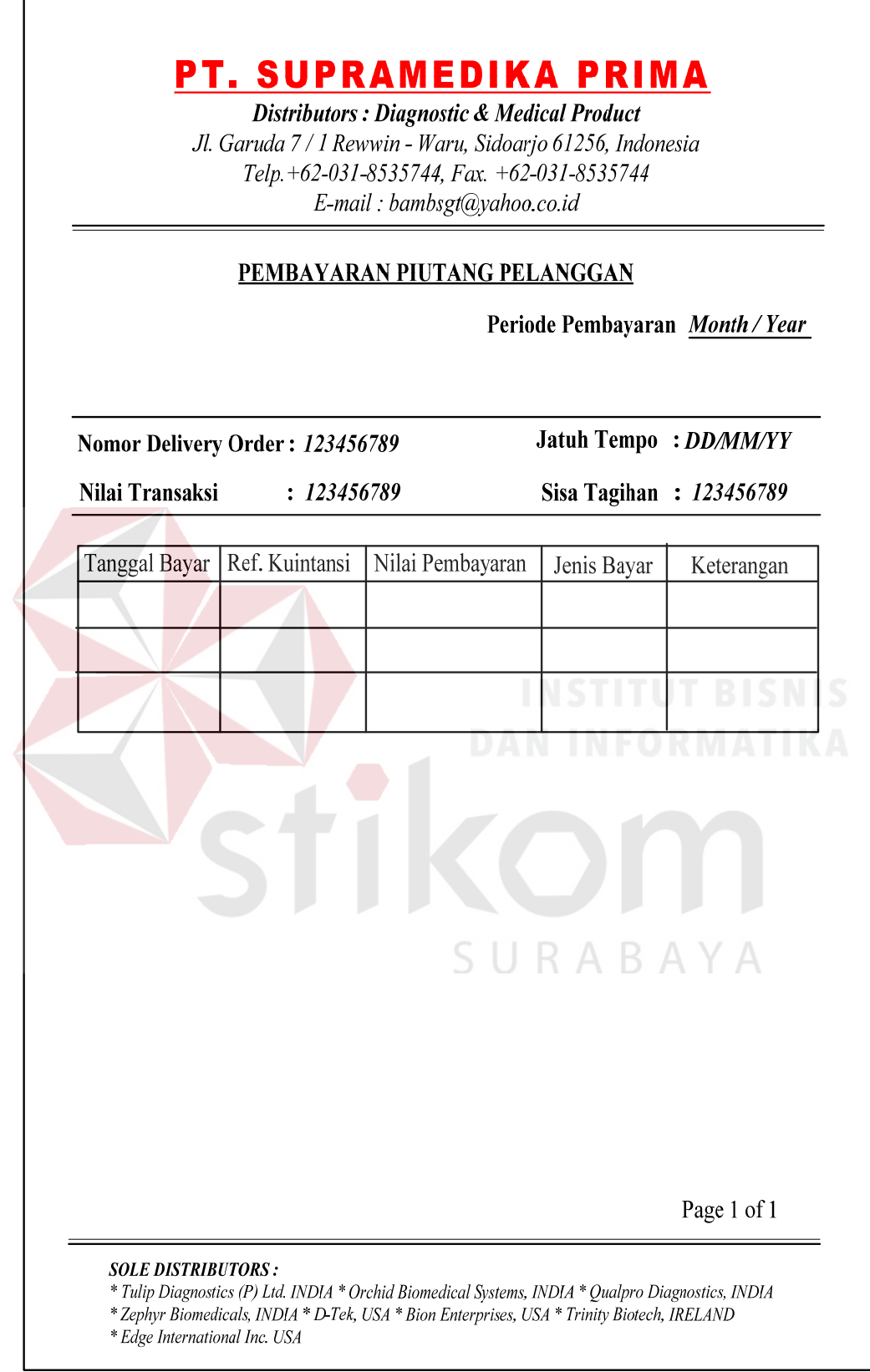

Gambar 3.68 Desain Cetak Transaksi Pembayaran per Bulan

d. Desain Cetak Stok Barang

Pada bagian atas laporan stok barang terdapat logo dan alamat perusahaan, sedangkan pada bagian bawah terdapat nama perusahaan produsen. Standar ukuran kertas laporan yang digunakan untuk mencetak laporan adalah ukuran A4 *potrait*. Isi dari laporan adalah periode cetak, kode barang, nama barang, sisa stok, nama satuan dan tanggal kadaluarsa dari masing-masng barang. Isi laporan diurutkan berdasarkan nama perusahaan produsen barang. Gambar desain dapat dilihat pada Gambar 3.69

e. Desain Cetak Barang Terlaris per Bulan

Pada bagian atas laporan barang terlaris per bulan terdapat logo dan alamat perusahaan, sedangkan pada bagian bawah terdapat nama perusahaan produsen. Standar ukuran kertas laporan yang digunakan untuk mencetak laporan adalah ukuran A4 *potrait*. Isi dari laporan adalah judul laporan,priode cetak laporan, diagram batang nama barang dan jumlah qty barang berdasarkan lima penjualan barang terbanyak, serta tabel detail keseluruhan penjualan barang. Isi laporan dicetak berdasarkan bulan dan tahun penjualan barang. Gambar desain dapat dilihat pada Gambar 3.70

f. Desain Cetak Transaksi Pelanggan per Bulan

Pada bagian atas laporan transaksi pelanggan per bulan terdapat logo dan alamat perusahaan, sedangkan pada bagian bawah terdapat nama perusahaan produsen. Standar ukuran kertas laporan yang digunakan untuk mencetak laporan adalah ukuran A4 *potrait*. Isi dari laporan adalah judul laporan, periode laporan, diagram batang nama pelanggan dan banyak transaksi yang dilakukan berdasarkan lima pelanggan yang melakukan transaksi terbanyak, serta tabel detail dari diagram batang. Isi laporan dicetak berdasarkan bulan dan tahun transaksi. Gambar desain dapat dilihat pada Gambar 3.71

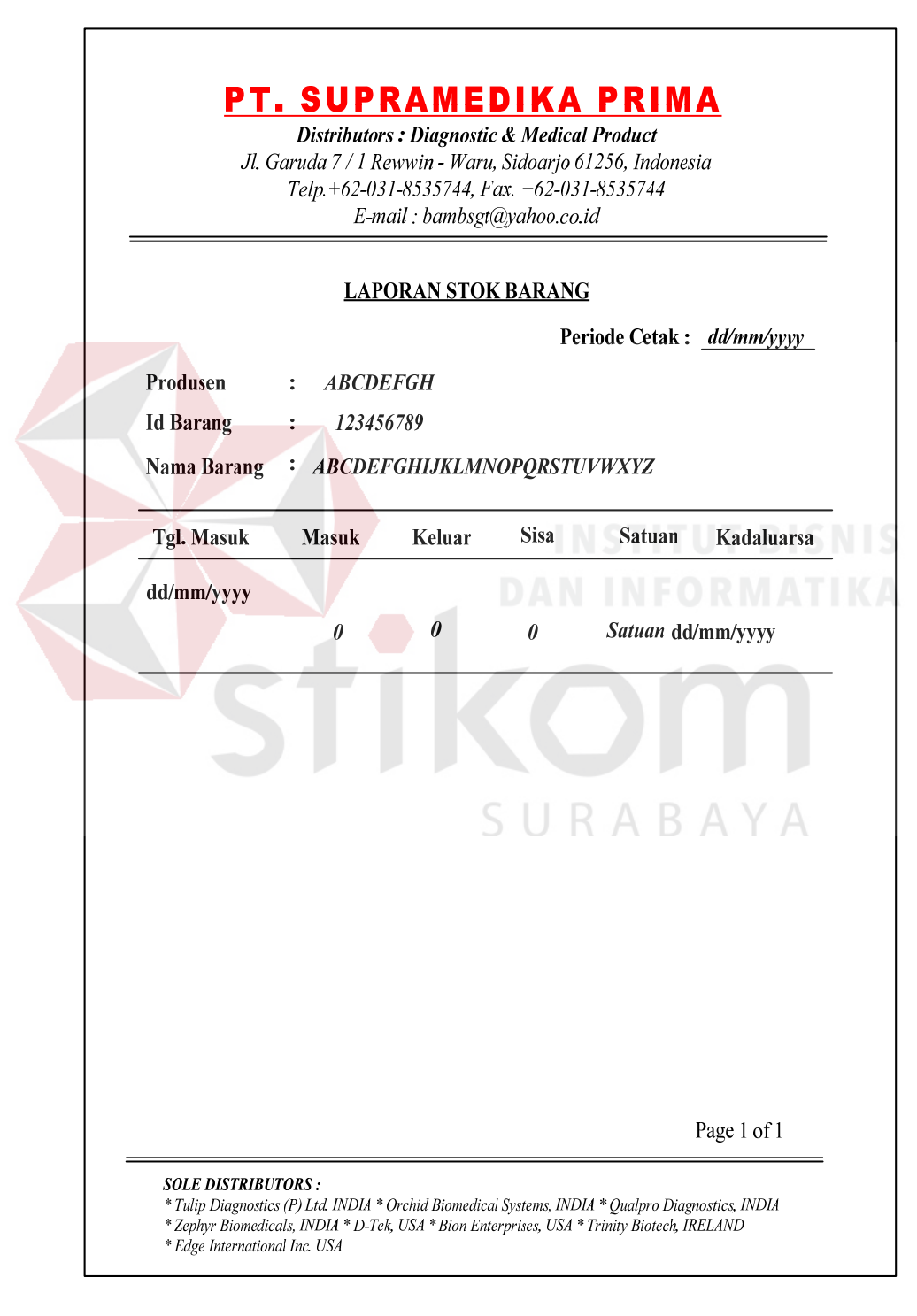

Gambar 3.69 Desain Cetak Laporan Stok Barang.

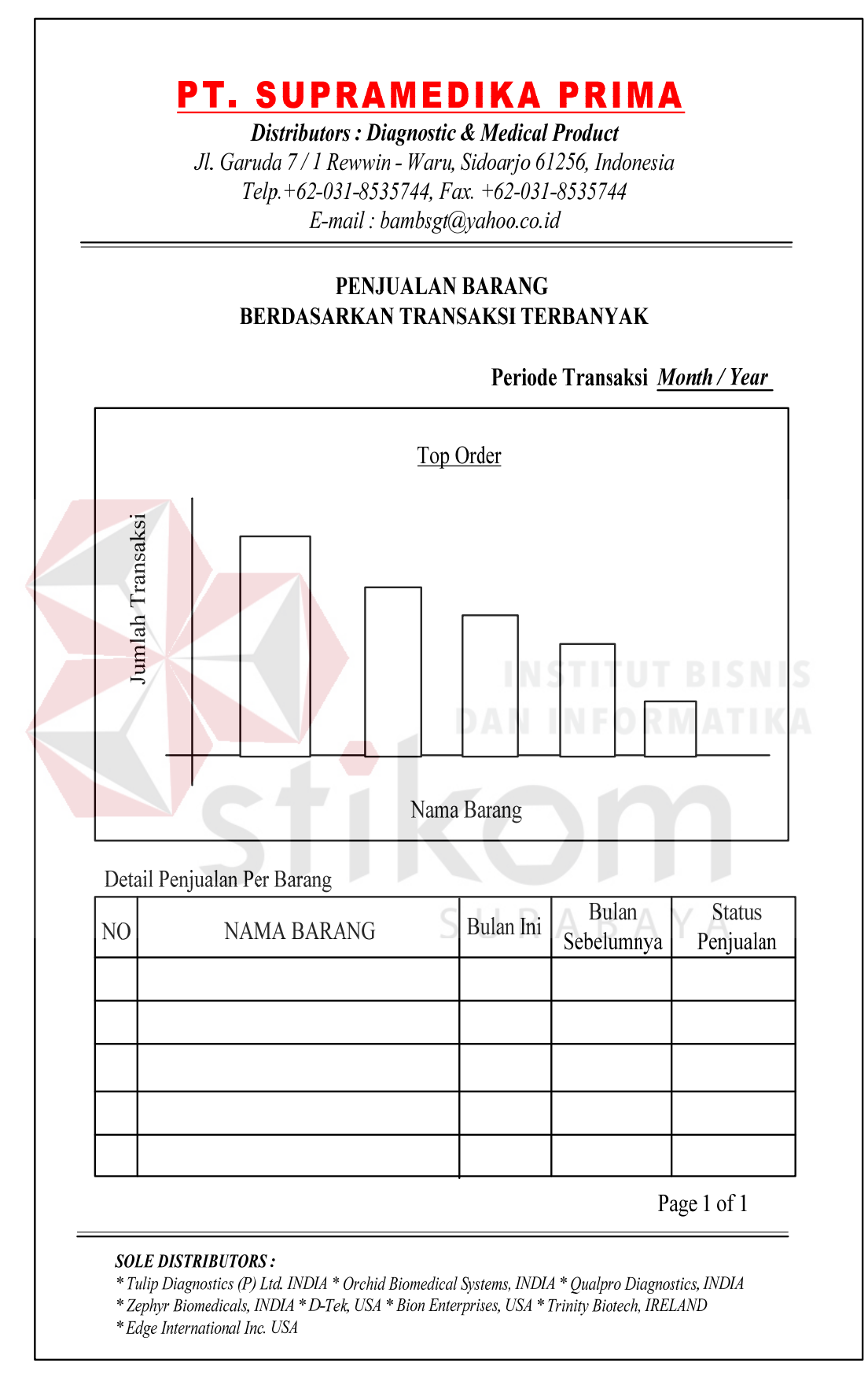

Gambar 3.70 Desain Cetak Laporan Barang Terlaris per Bulan

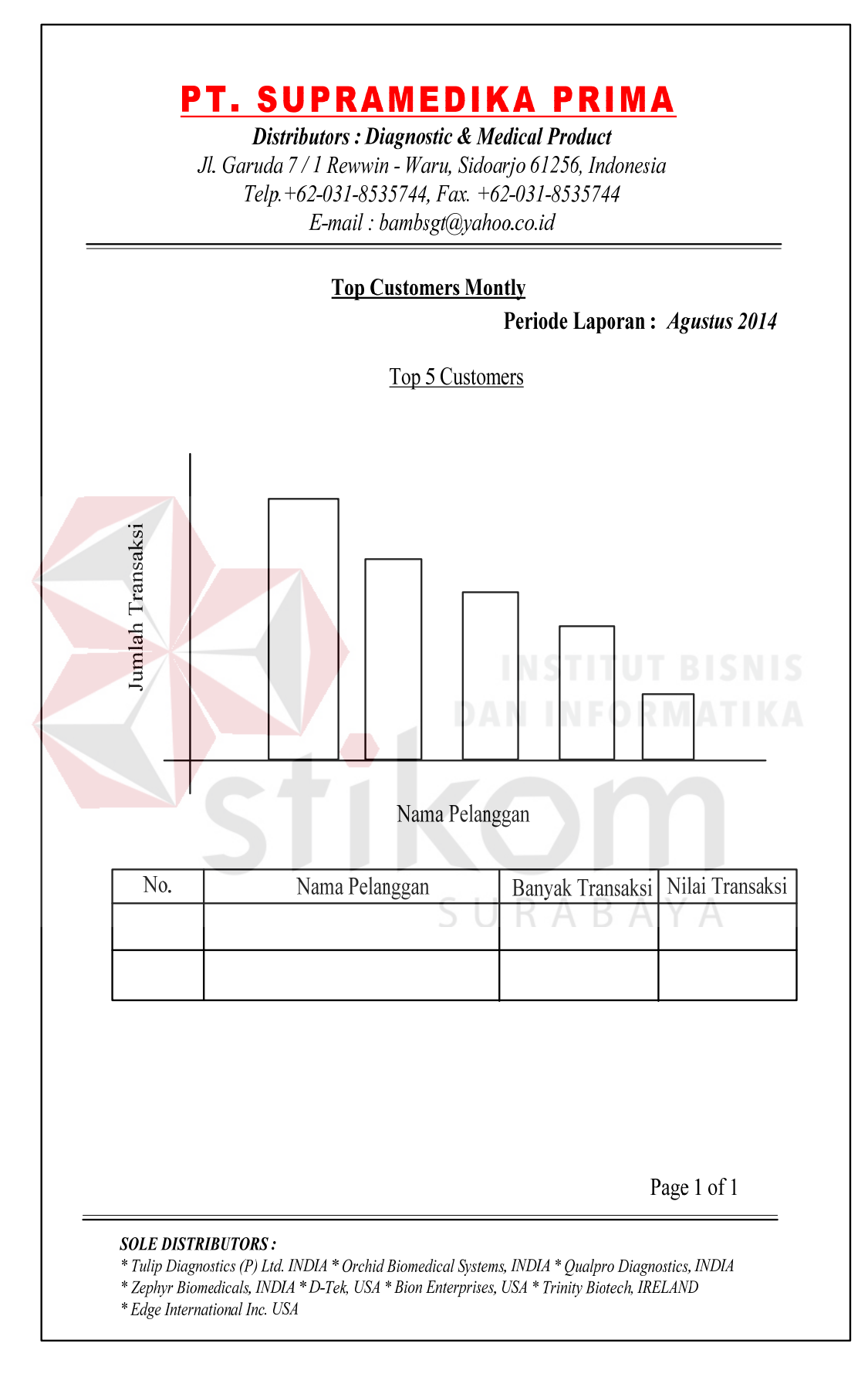

Gambar 3.71 Desain Cetak Laporan Transaksi Pelanggan per Bulan

g. Desain Cetak Perbandingan Penjualan per Bulan

Pada bagian atas laporan perbandingan penjualan per bulan terdapat logo dan alamat perusahaan, sedangkan pada bagian bawah terdapat nama perusahaan produsen. Standar ukuran kertas laporan yang digunakan untuk mencetak laporan adalah ukuran A4 *potrait*. Isi dari laporan adalah judul laporan, periode cetak, diagram batang dua nama barang yang dibandingkan berdasarkan dua periode yang dipilih dan periode sebelumnya, serta detail data barang yang dibandingkan. Isi laporan dicetak berdasarkan bulan, tahun dan nama barang yang akan dibandingkan sesuai dengan periode yang dipilih. Gambar desain dapat dilihat pada Gambar 3.72

h. Desain Cetak Pembayaran Pelanggan per Bulan

Pada bagian atas laporan pembayaran pelanggan terdapat logo dan alamat perusahaan, sedangkan pada bagian bawah terdapat nama perusahaan produsen. Standar ukuran kertas laporan yang digunakan untuk mencetak laporan adalah ukuran A4 *potrait*. Isi dari laporan adalah judul laporan, periode kredit, nama pelanggan, total nilai keseluruhan transaksi dan total sisa tagihan transaksi yang belum dibayar, serta histori pembayaran berdasarkan transaksi penjualan. Isi laporan dicetak berdasarkan periode bulan dan tahun awal, periode bulan dan tahun akhir, serta nama pelanggan. Gambar desain dapat dilihat pada Gambar 3.73

## i. Desain Cetak Piutang Pelanggan

Pada bagian atas laporan piutang pelanggan terdapat logo dan alamat perusahaan, sedangkan pada bagian bawah terdapat nama perusahaan produsen. Standar ukuran kertas laporan yang digunakan untuk mencetak laporan adalah ukuran A4 *Landscape*. Isi dari laporan adalah judul laporan, periode piutang, dan tabel detail piutang. Isi laporan dicetak berdasarkan bulan dan tahun awal sampai dengan bulan dan tahun akhir periode piutang yang akan dicetak. Gambar desain dapat dilihat pada Gambar 3.74

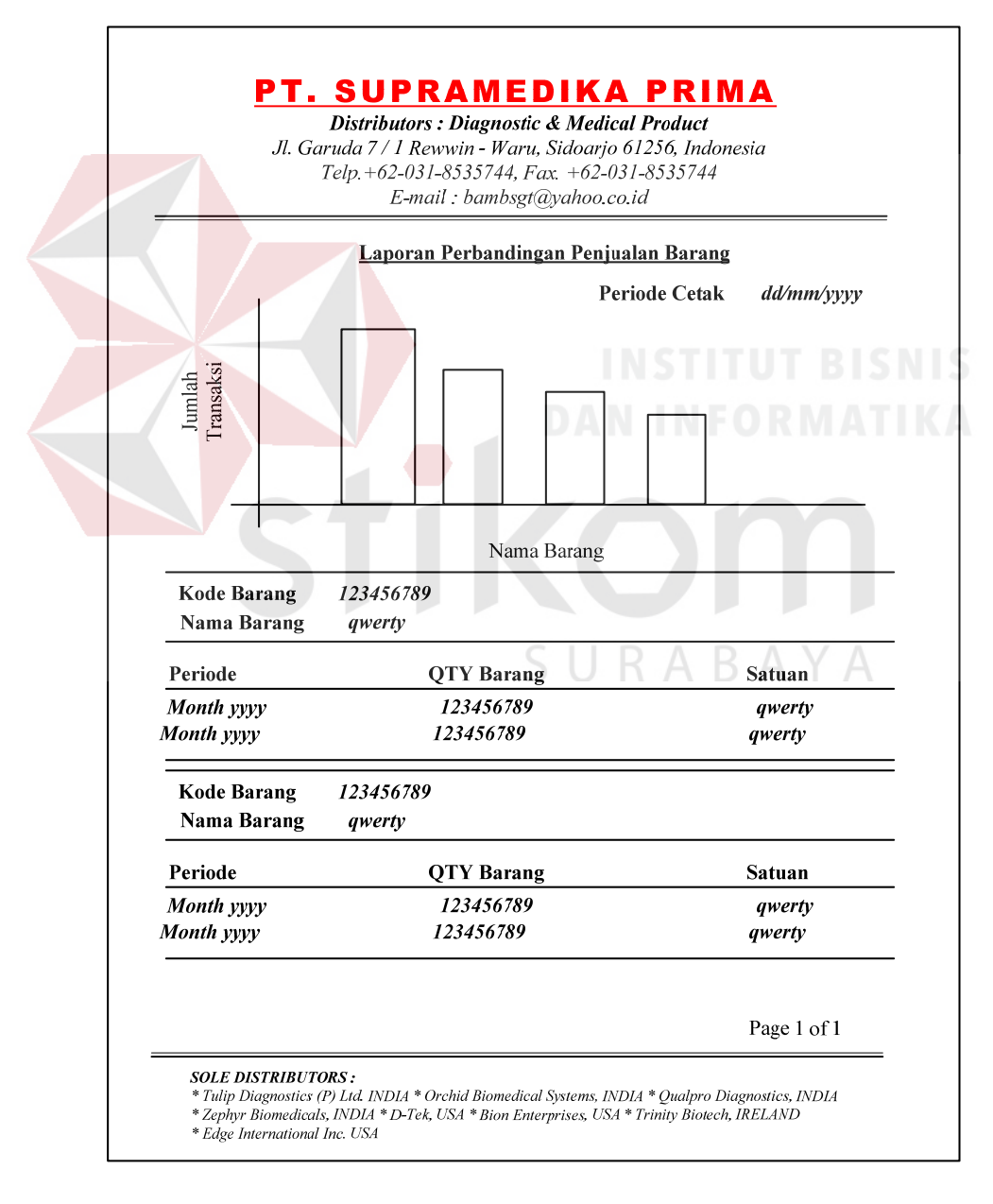

Gambar 3.72 Desain Cetak Laporan Perbandingan Penjualan per Bulan

# PT. SUPRAMEDIKA PRIMA

Distributors : Diagnostic & Medical Product Jl. Garuda 7 / 1 Rewwin - Waru, Sidoarjo 61256, Indonesia Telp.+62-031-8535744, Fax. +62-031-8535744 E-mail: bambsgt@yahoo.co.id

## PEMBAYARAN KREDIT

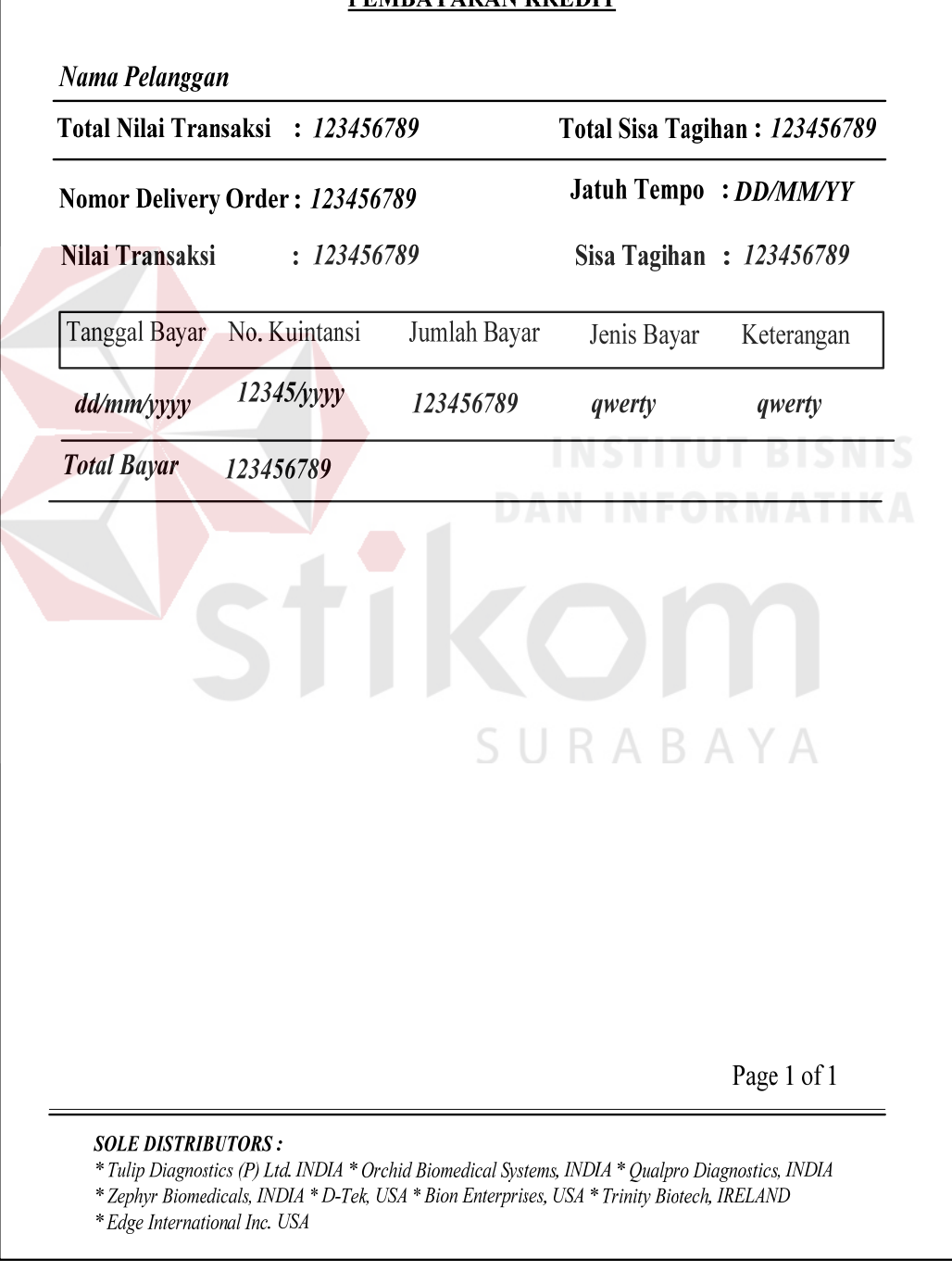

Gambar 3.73 Desain Cetak Laporan Pembayaran Pelanggan per Bulan

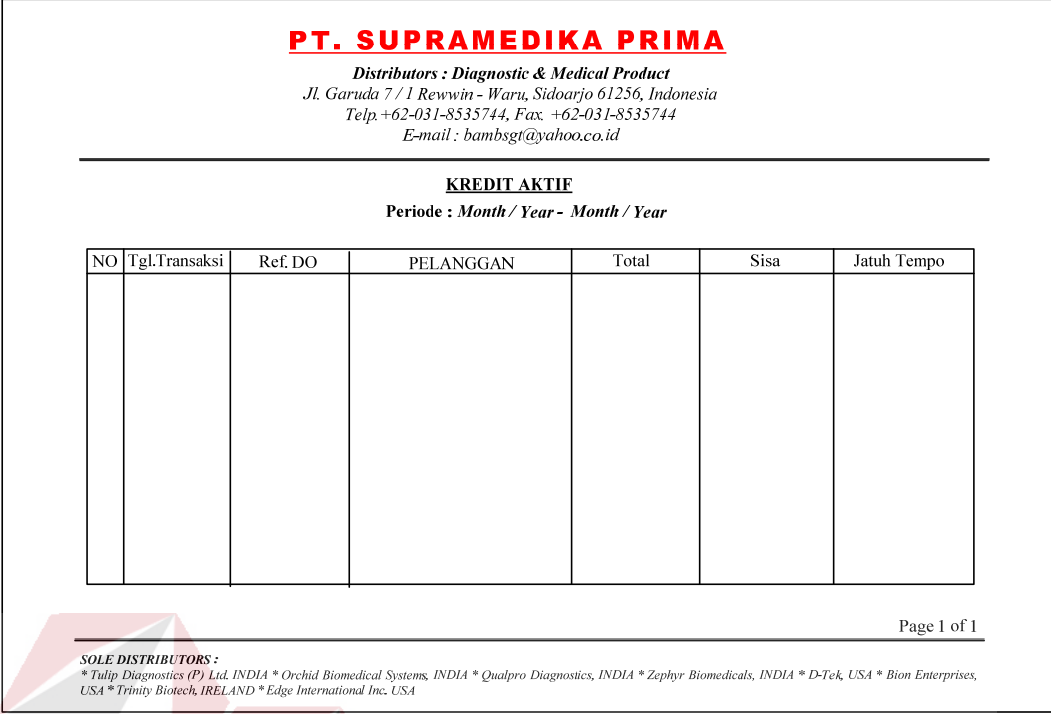

Gambar 3.74 Desain Cetak Laporan Piutang Pelanggan

## 19.Kuintansi

Desain kuintansi dibuat berdasarkan standar perusahaan yang ada. Desain ini digunakan untuk mencetak data pembayaran sebagai bukti pembayaran yang dilakukan pelanggan. Gambar desain dapat dilihat pada Gambar 3.75. SURABAYA

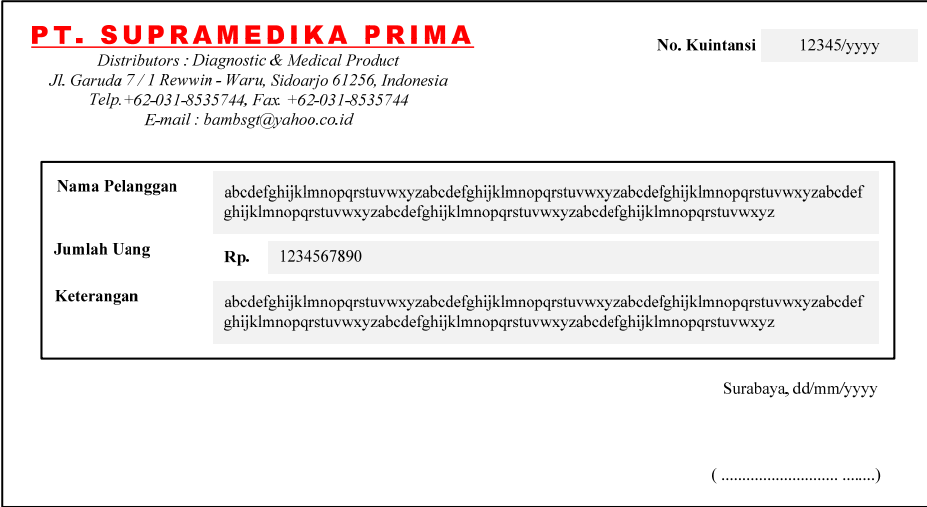

Gambar 3. 75 Desain Kuintansi

## **3.5 Rancangan Pengujian**

Rancangan pengujian digunakan sebagai pedoman untuk menguji sistem dan memastikan kesesuaian hasil rancangan sistem telah memenuhi kebutuhan pengguna. Metode yang akan digunakan untuk pengujian adalah *Black-Box Method*. Ruang lingkup pengujian yang diterapkan yaitu : Pengujian Fungsional, Pengujian Antar Muka (*Interface*), dan Pengujian Keamanan dan Hak Akses. Tabel 3.20 – Tabel 3.30 merupakan rancangan tabel yang digunakan sebagai acuan pada tahap pengujian aplikasi Sistem Informasi Penjualan PT. Supramedika Prima Cabang Surabaya.

| Objek Pengujian<br>Form Login                             |                          |  |                                                               |                       |                 |  |  |  |  |
|-----------------------------------------------------------|--------------------------|--|---------------------------------------------------------------|-----------------------|-----------------|--|--|--|--|
| Keterangan                                                |                          |  | Mengetahui tampilan dan fungsi yang terdapat dalam form login |                       |                 |  |  |  |  |
| dapat berjalan dan menghasilkan keluaran yang diharapkan. |                          |  |                                                               |                       |                 |  |  |  |  |
| No                                                        | Tujuan Pengujian         |  | Masukan                                                       | Keluaran              | Hasil Pengujian |  |  |  |  |
| 1.                                                        | Menguji Textbox untuk    |  | Karakter                                                      | Karakter yang         |                 |  |  |  |  |
|                                                           | Password.                |  | keyboard bebas                                                | dimasukkan            |                 |  |  |  |  |
|                                                           |                          |  |                                                               | tidak tampil          |                 |  |  |  |  |
| 2.                                                        | Menguji Fungsi Link Ubah |  | Link Ubah                                                     | Tampil label          |                 |  |  |  |  |
|                                                           | Password                 |  | Password?                                                     | dan textbox           |                 |  |  |  |  |
|                                                           |                          |  |                                                               | <i>password</i> lama, |                 |  |  |  |  |
|                                                           |                          |  |                                                               | password baru         |                 |  |  |  |  |
|                                                           |                          |  |                                                               | dan konfirmasi        |                 |  |  |  |  |
|                                                           |                          |  |                                                               | password              |                 |  |  |  |  |
|                                                           |                          |  |                                                               | Tombol Login          |                 |  |  |  |  |
|                                                           |                          |  |                                                               | Hilang.               |                 |  |  |  |  |
|                                                           |                          |  |                                                               | Tombol simpan         |                 |  |  |  |  |
|                                                           |                          |  |                                                               | dan batal             |                 |  |  |  |  |
|                                                           |                          |  |                                                               | muncul                |                 |  |  |  |  |
| 3.                                                        | Menguji Fungsi Tombol    |  | Tombol Login                                                  | Peringatan            |                 |  |  |  |  |
|                                                           |                          |  |                                                               | Pengguna              |                 |  |  |  |  |
|                                                           |                          |  |                                                               | Tidak Memiliki        |                 |  |  |  |  |
|                                                           |                          |  |                                                               | <b>Hak Akses</b>      |                 |  |  |  |  |
|                                                           |                          |  |                                                               | Menu Utama            |                 |  |  |  |  |
|                                                           |                          |  |                                                               | Sesuai Hak            |                 |  |  |  |  |
|                                                           |                          |  |                                                               | Akses                 |                 |  |  |  |  |
|                                                           |                          |  |                                                               | Peringatan            |                 |  |  |  |  |
|                                                           |                          |  |                                                               | Username atau         |                 |  |  |  |  |
|                                                           |                          |  |                                                               | Password              |                 |  |  |  |  |
|                                                           |                          |  |                                                               | Kosong                |                 |  |  |  |  |

Tabel 3.20 Rancangan Uji Coba *Form* Login

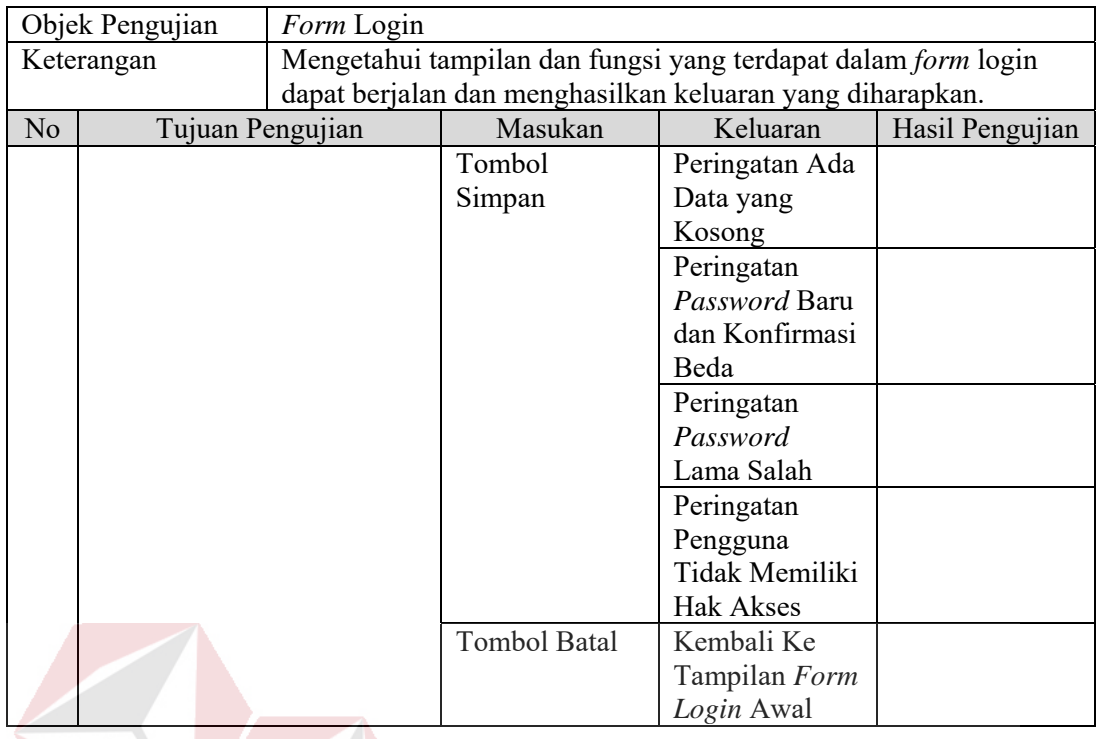

# Tabel 3.21 Rancangan Uji Coba *Form* Menu Utama Manajer

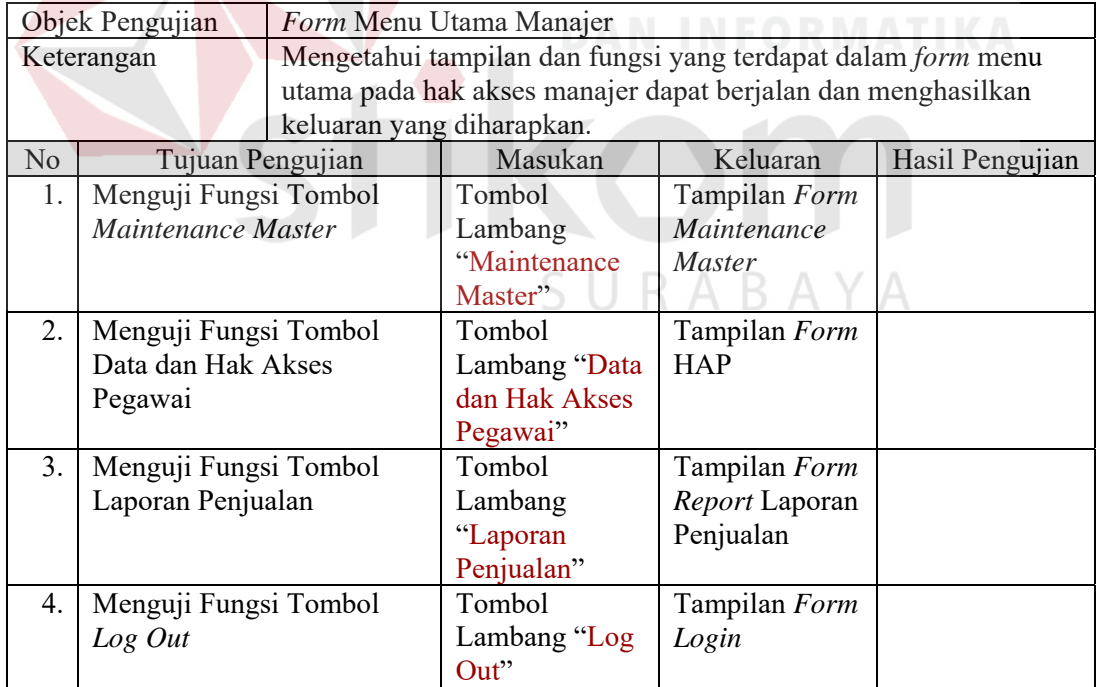

## Tabel 3.22 Rancangan Uji Coba *Form* Maintenance Master *Sub Form* Menu Utama Manajer

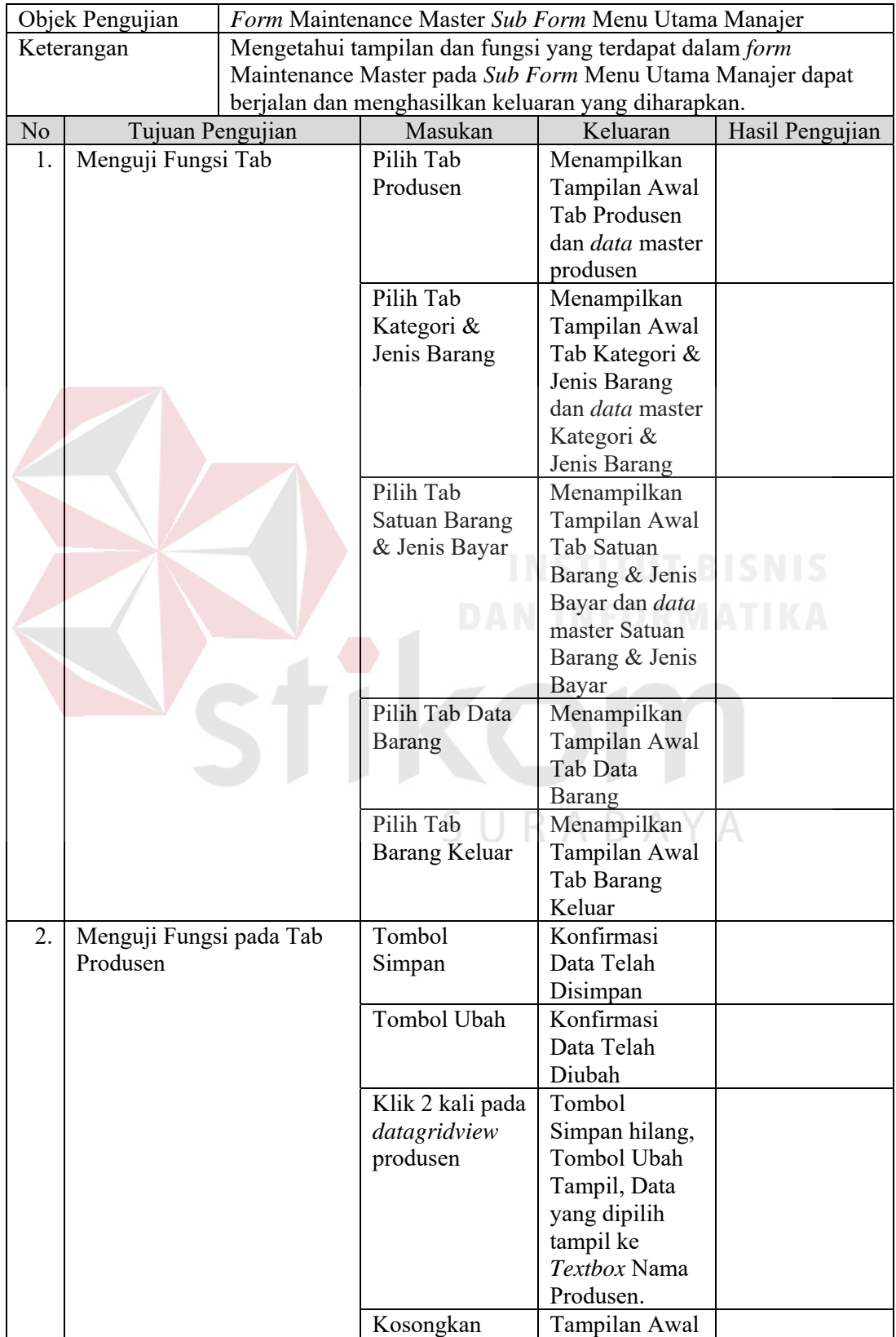

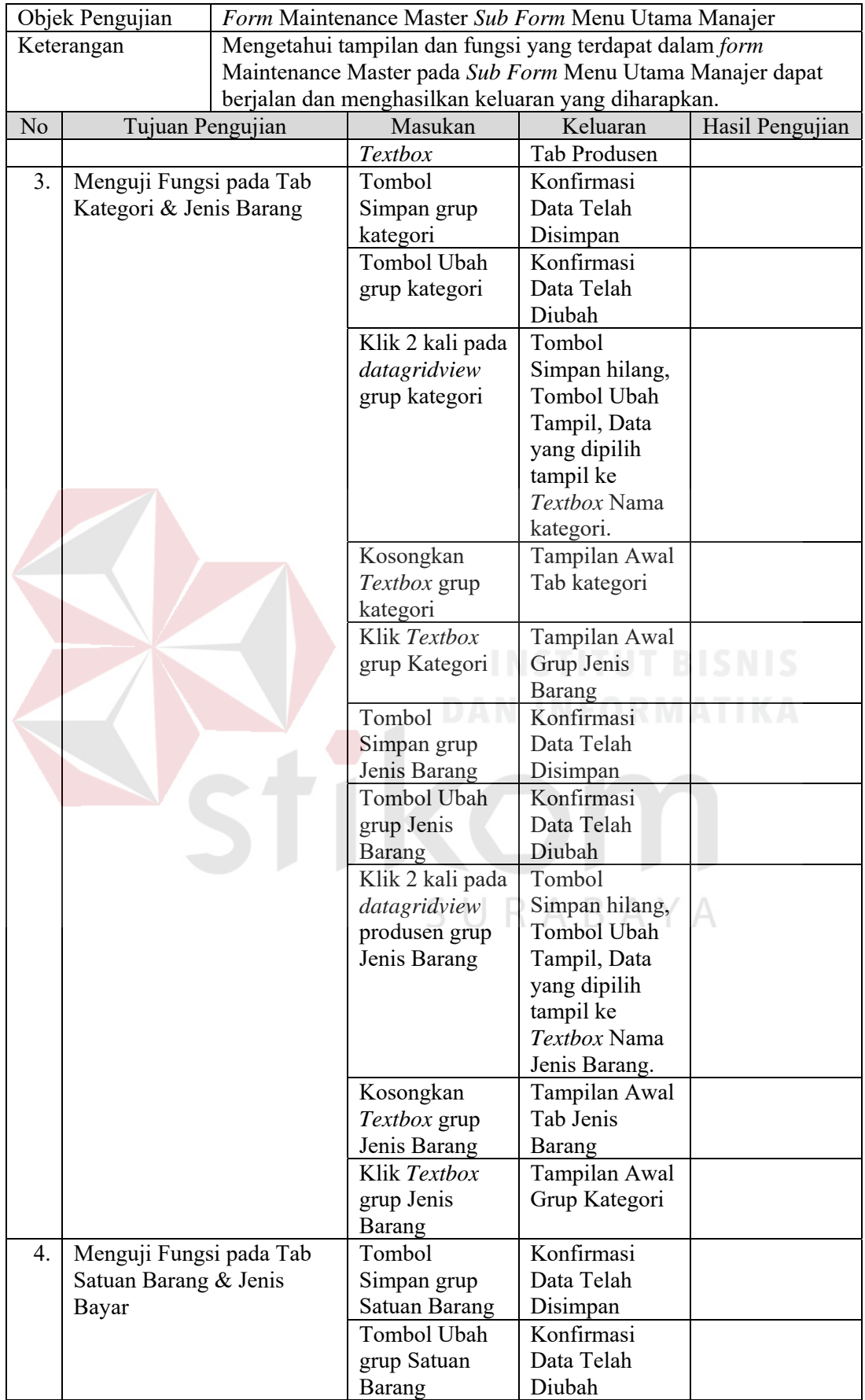

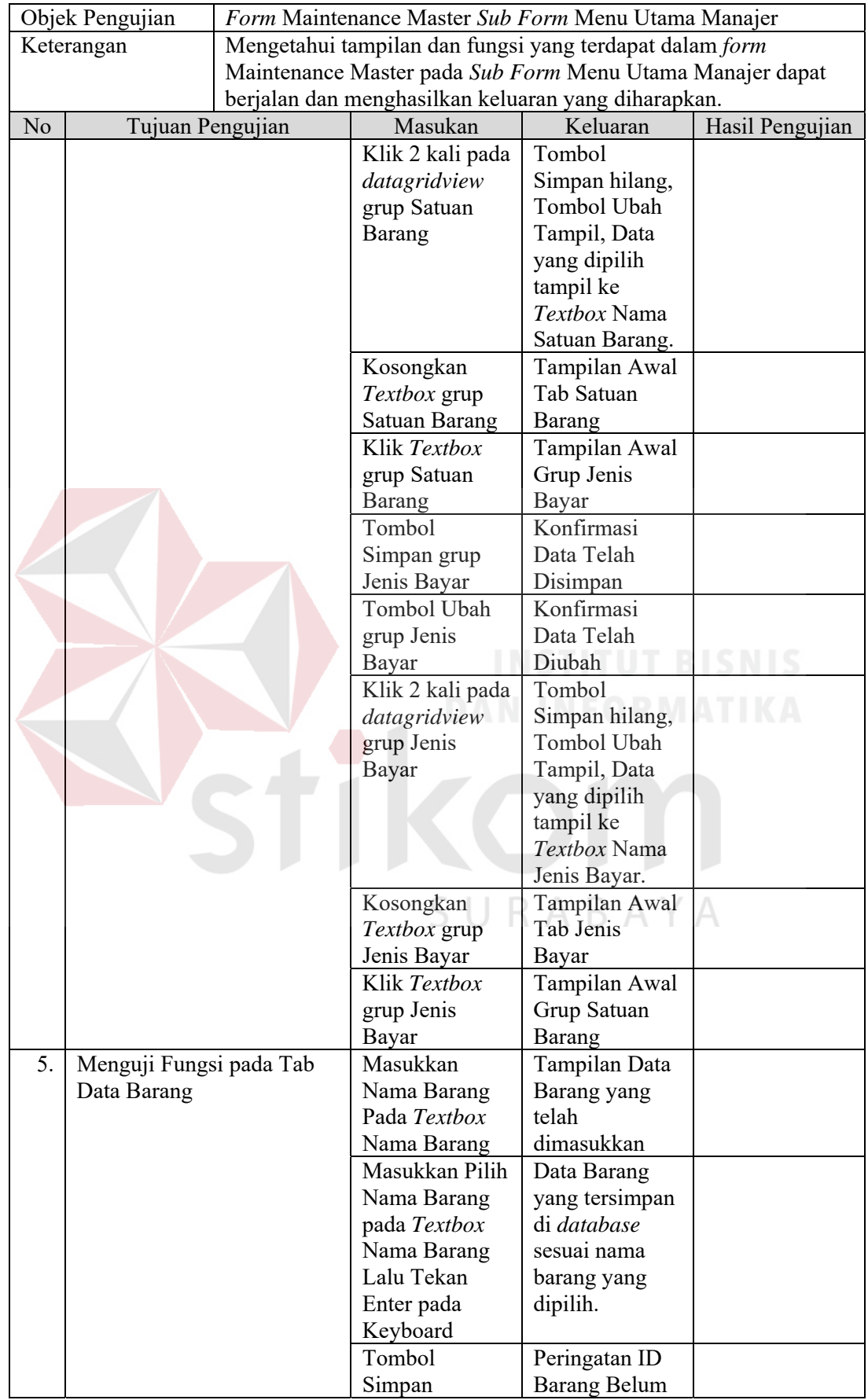

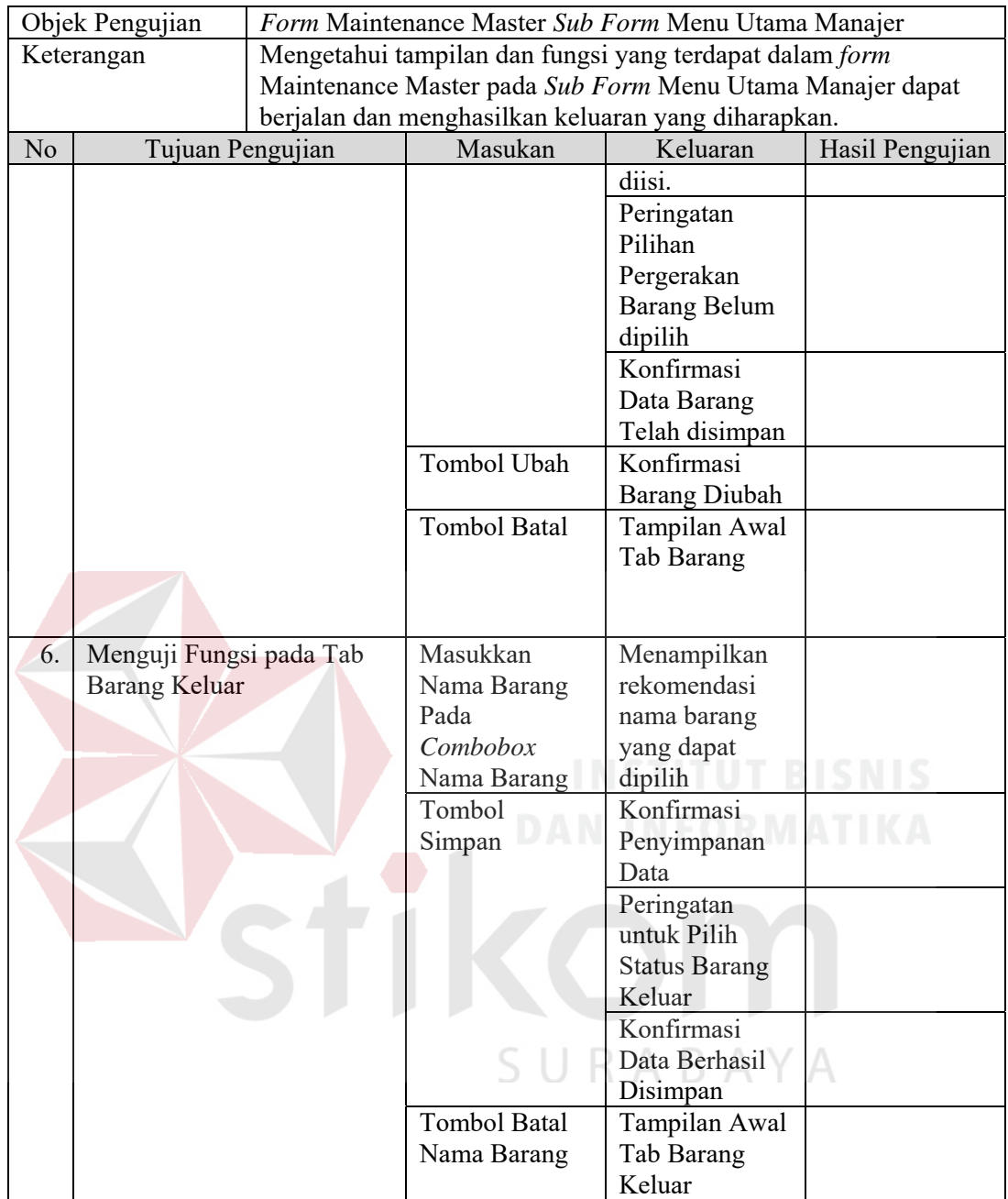

## Tabel 3.23 Rancangan Uji Coba *Form* Data dan Hak Akses Pegawai *Sub Form*  Menu Utama Manajer

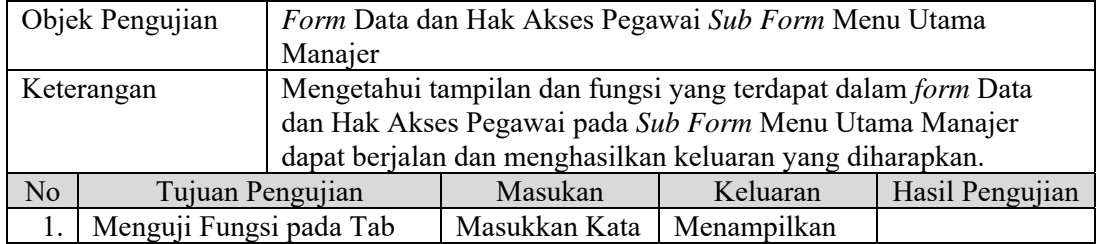

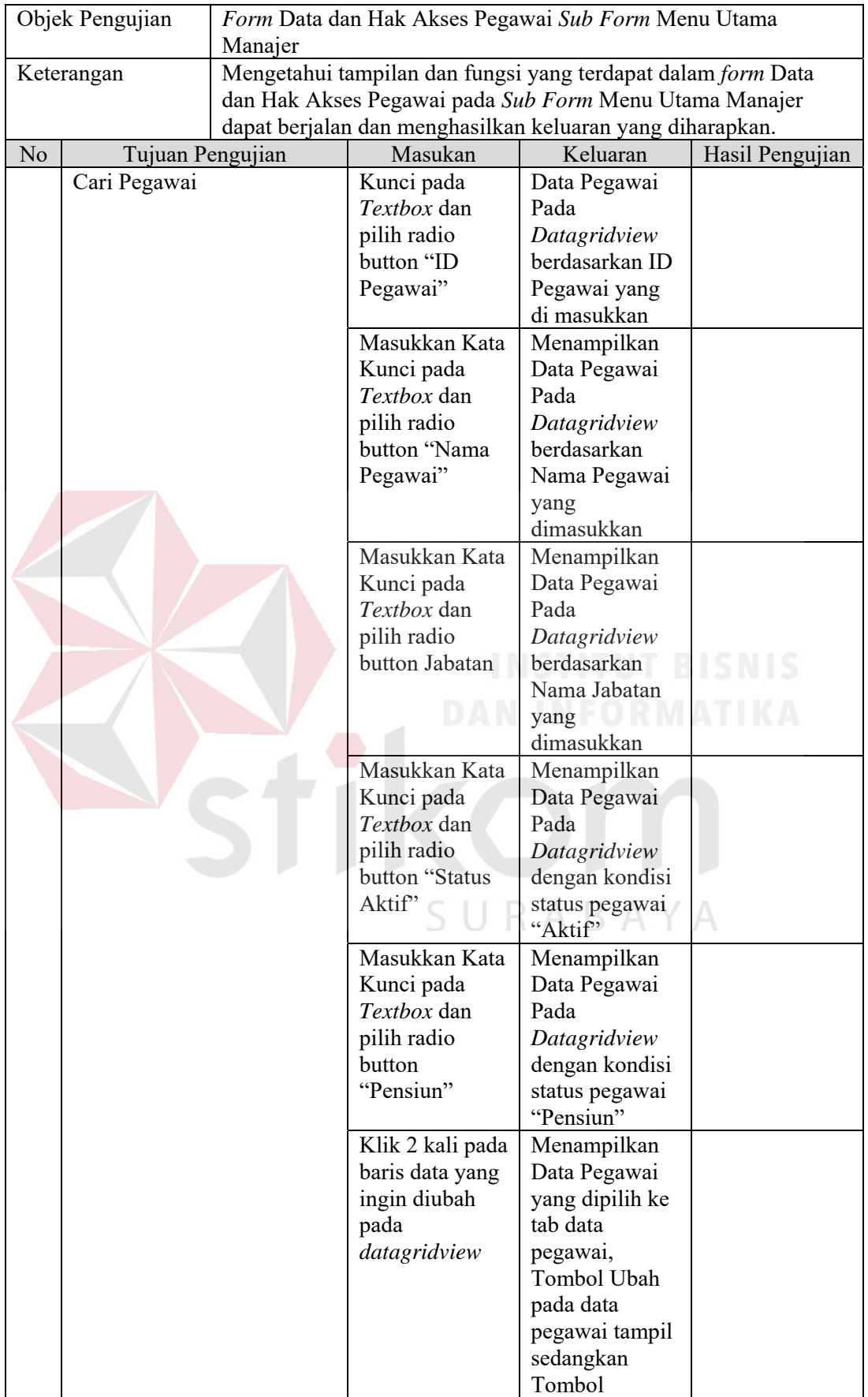

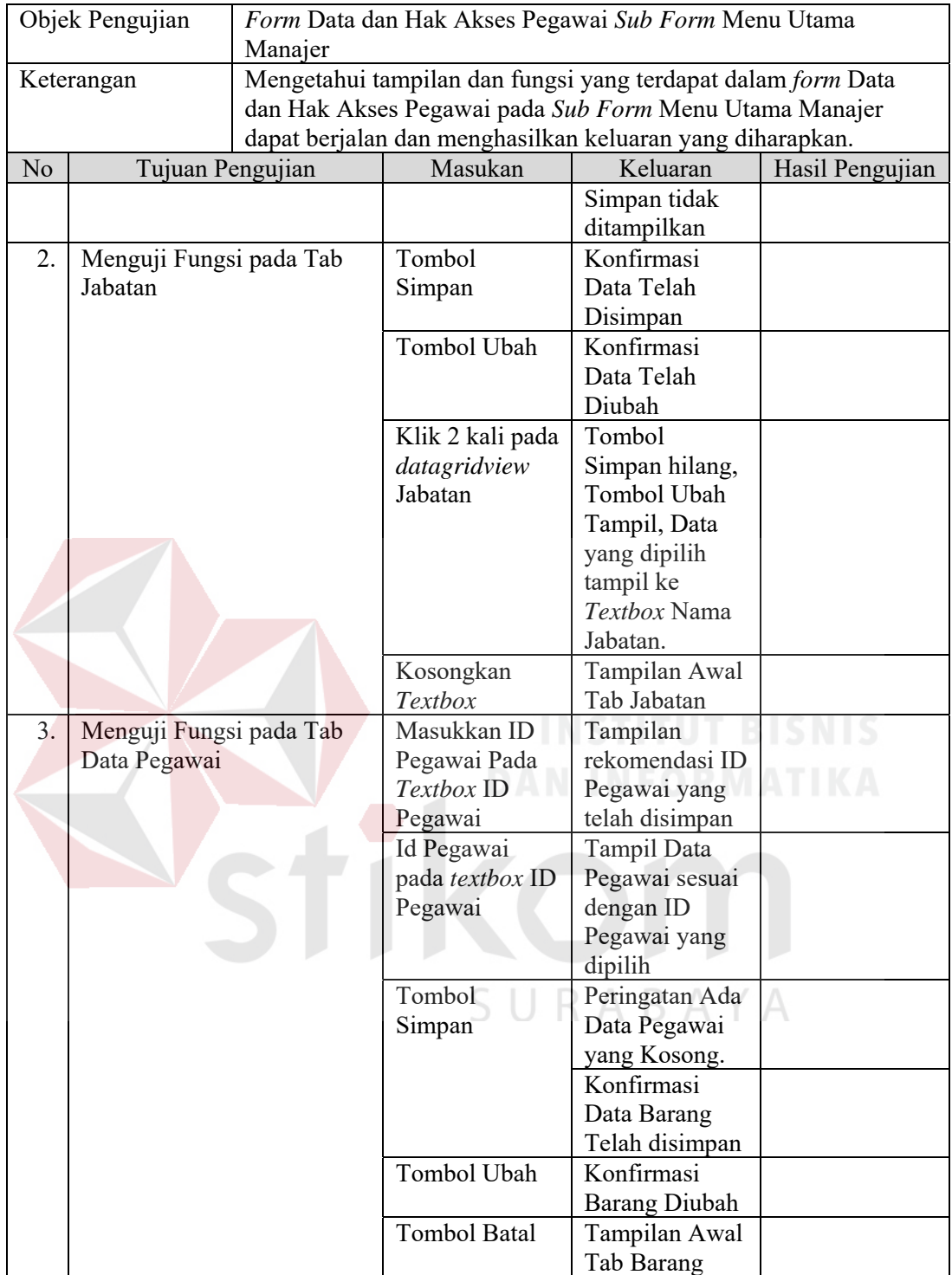

## Tabel 3.24 Rancangan Uji Coba Form Laporan Penjualan *Sub Form* Menu Utama Manajer

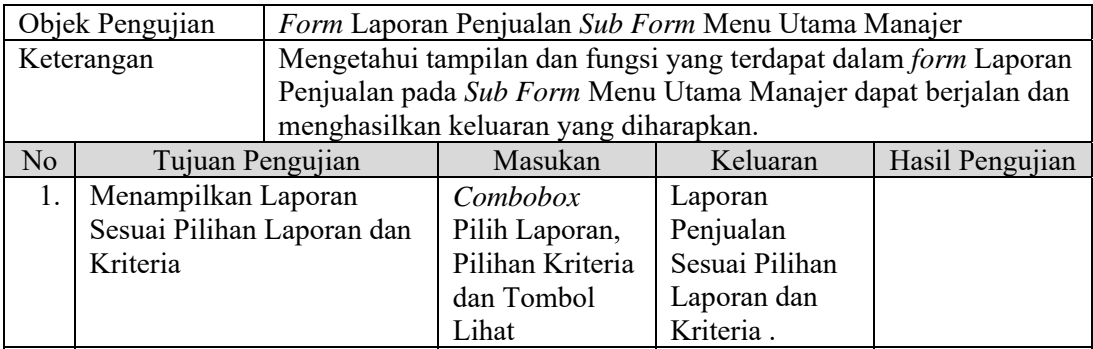

## Tabel 3.25 Rancangan Uji Coba *Form* Menu Utama Staf Penjualan

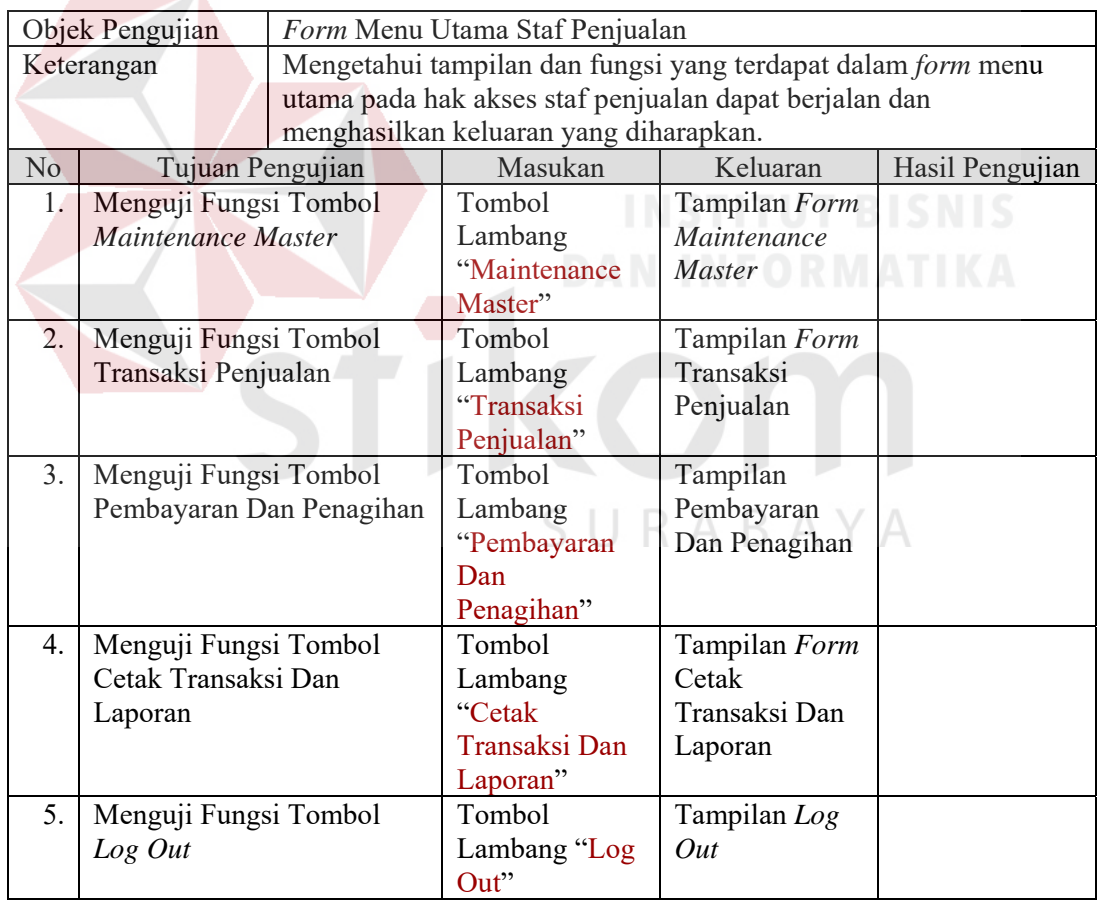

## Tabel 3.26 Rancangan Uji Coba Form Maintenance Master *Sub Form* Menu Utama Staf Penjualan

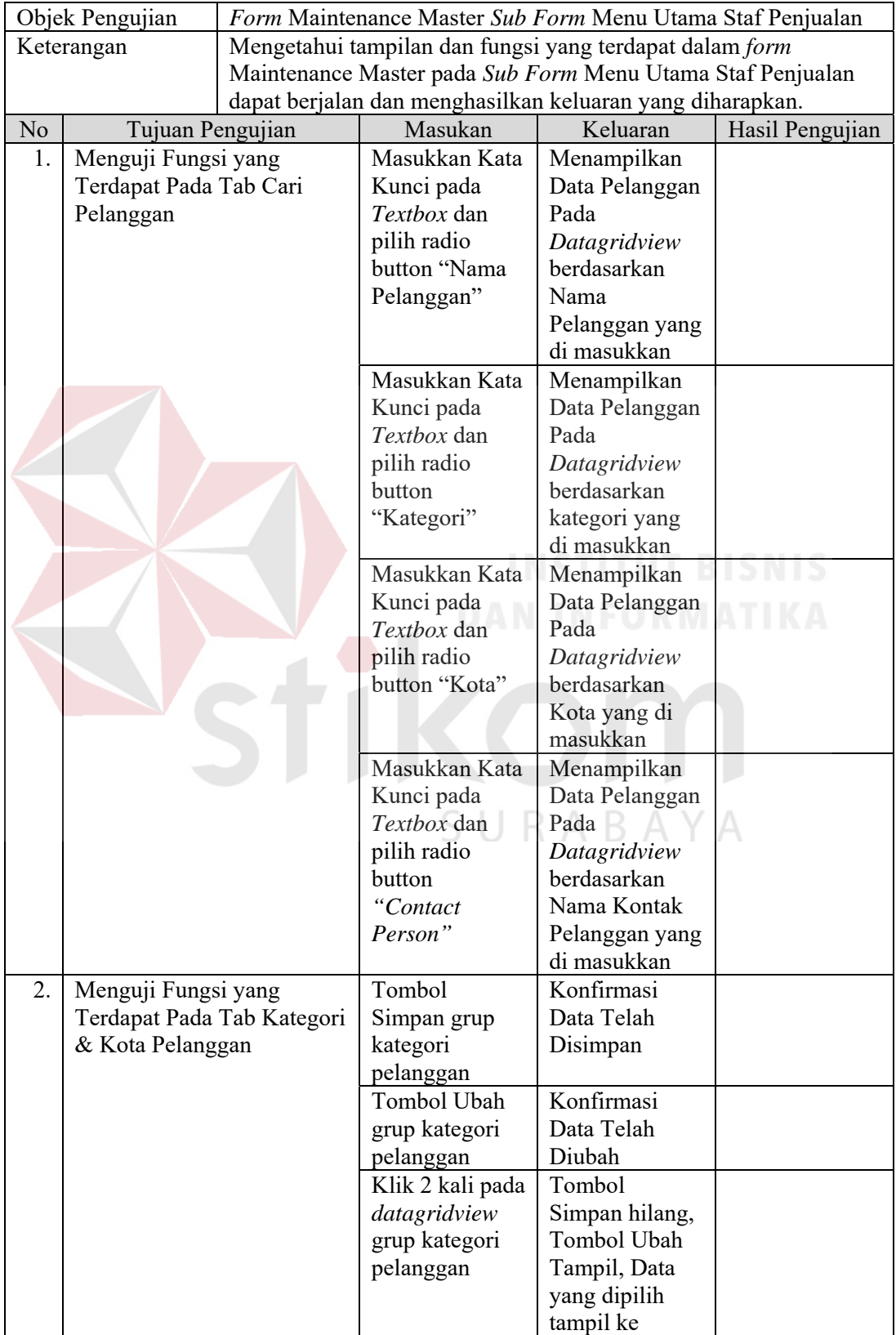

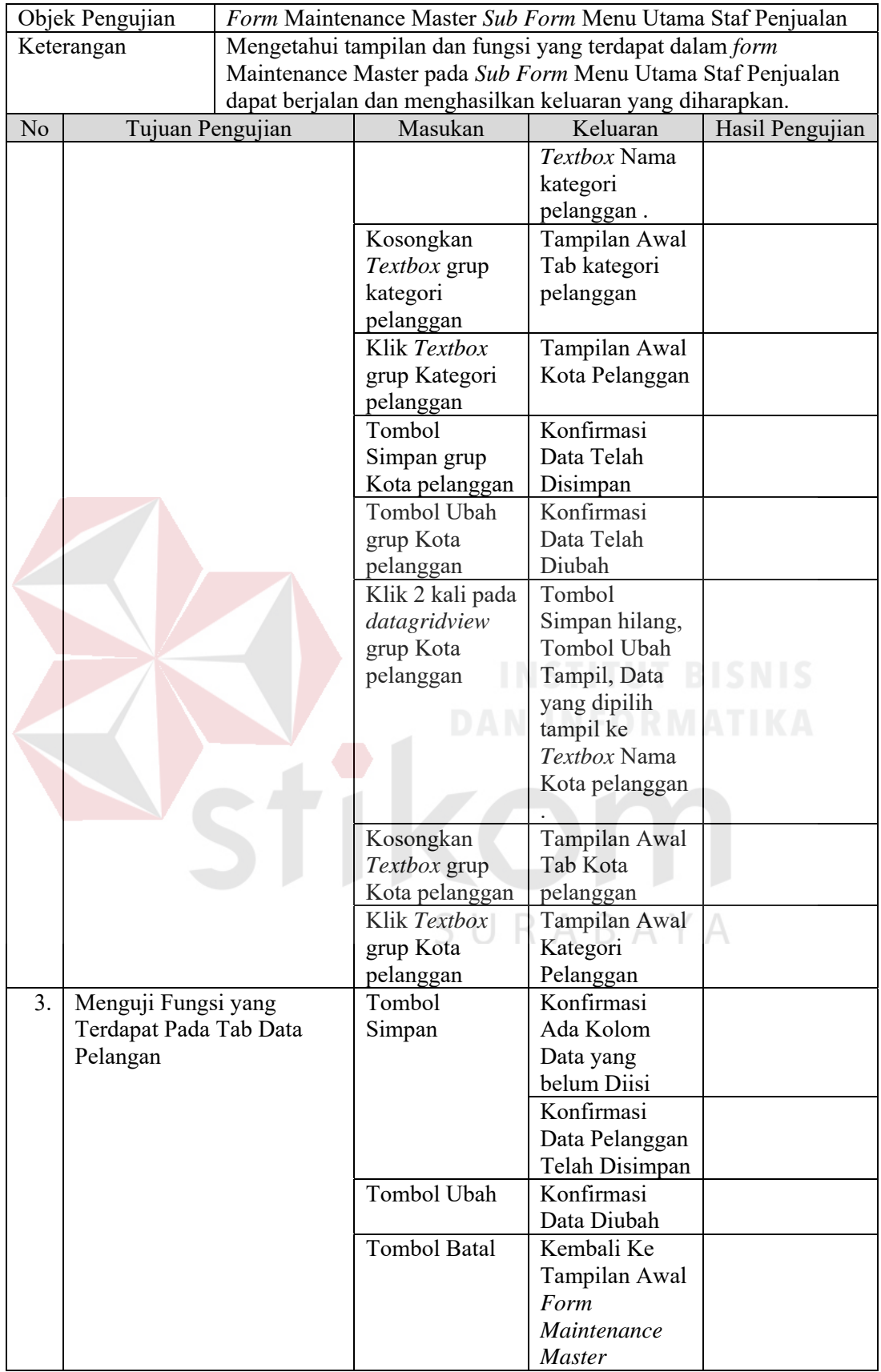

## Tabel 3.27 Rancangan Uji Coba Form Transaksi Penjualan *Sub Form* Menu Utama Staf Penjualan

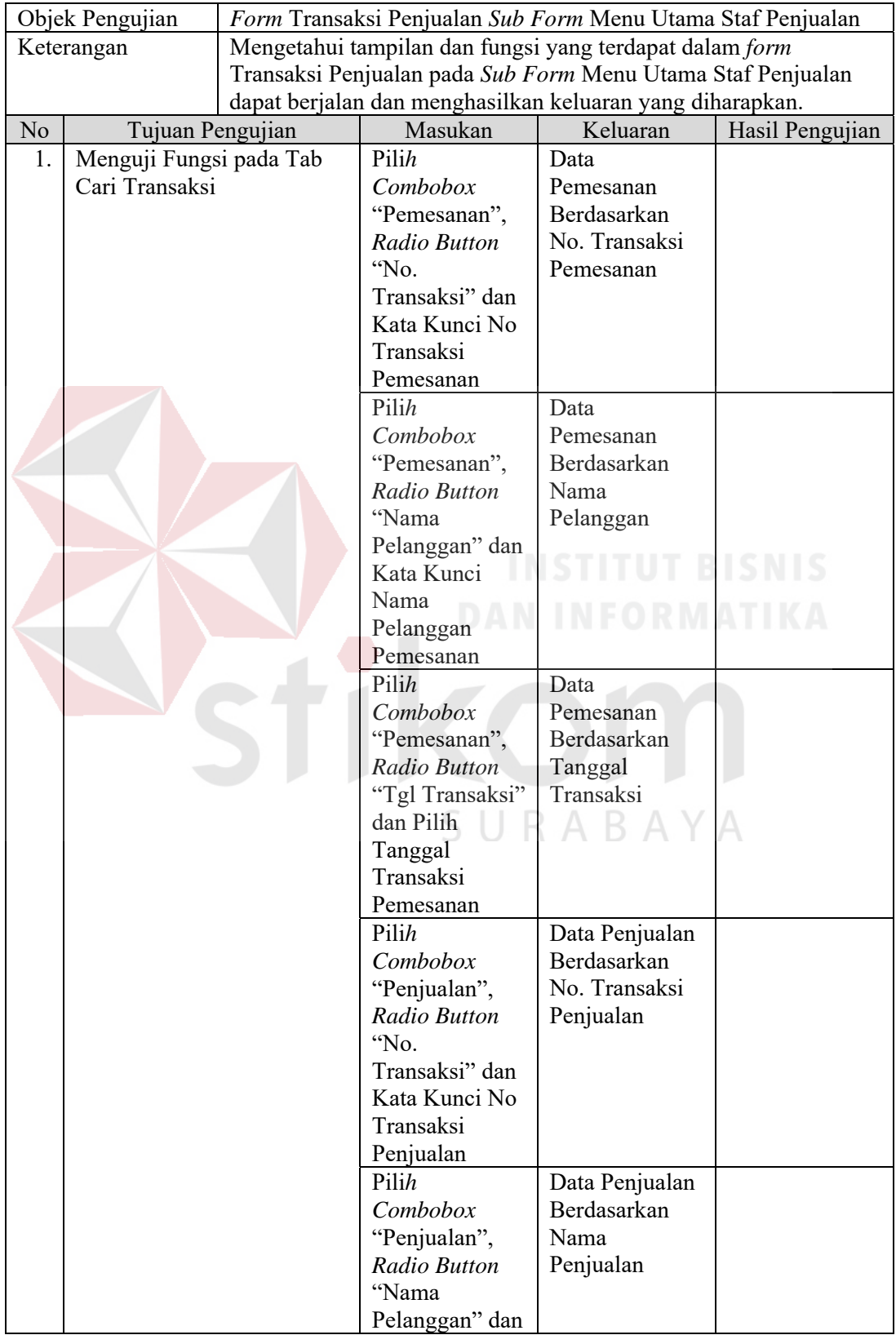

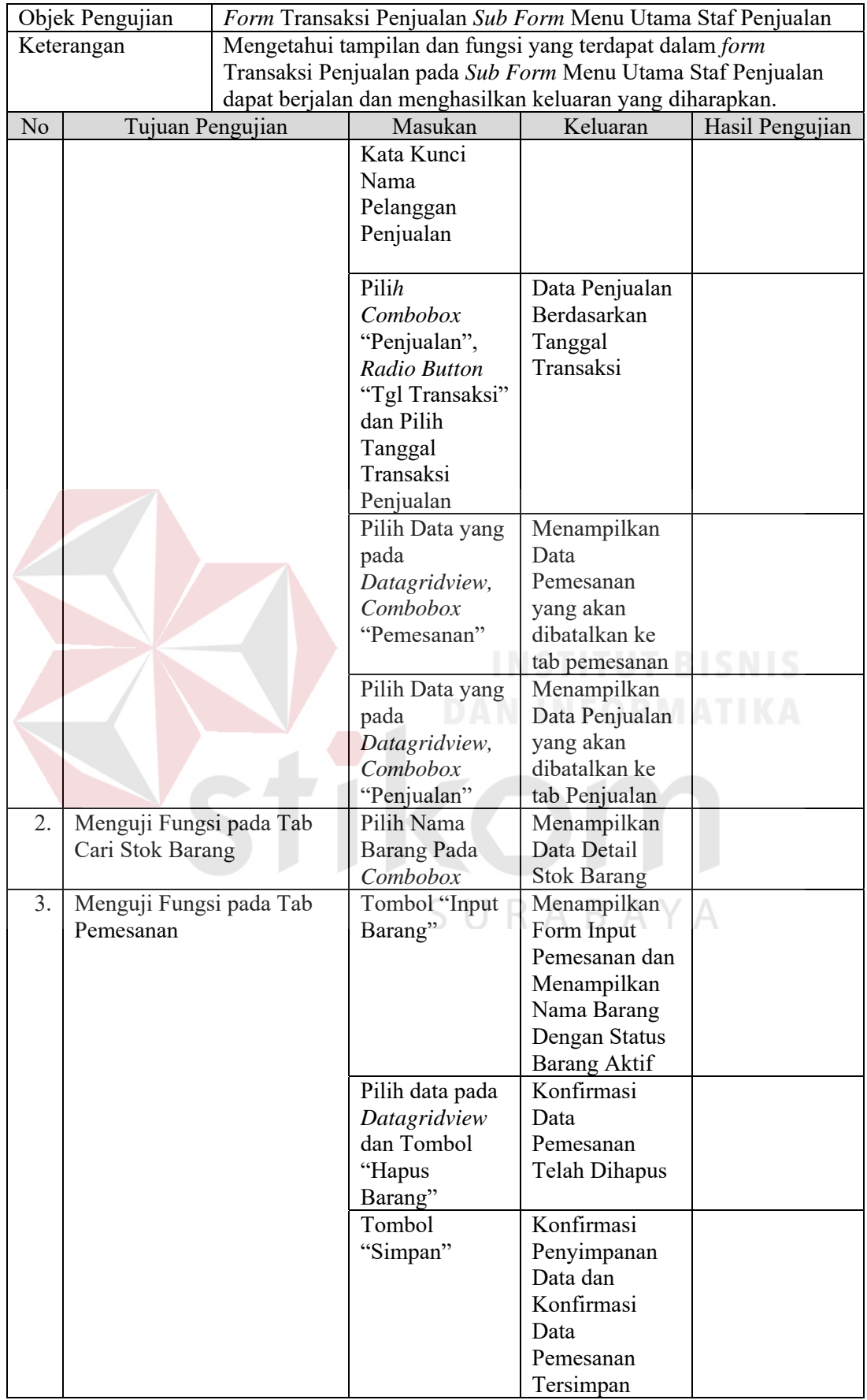

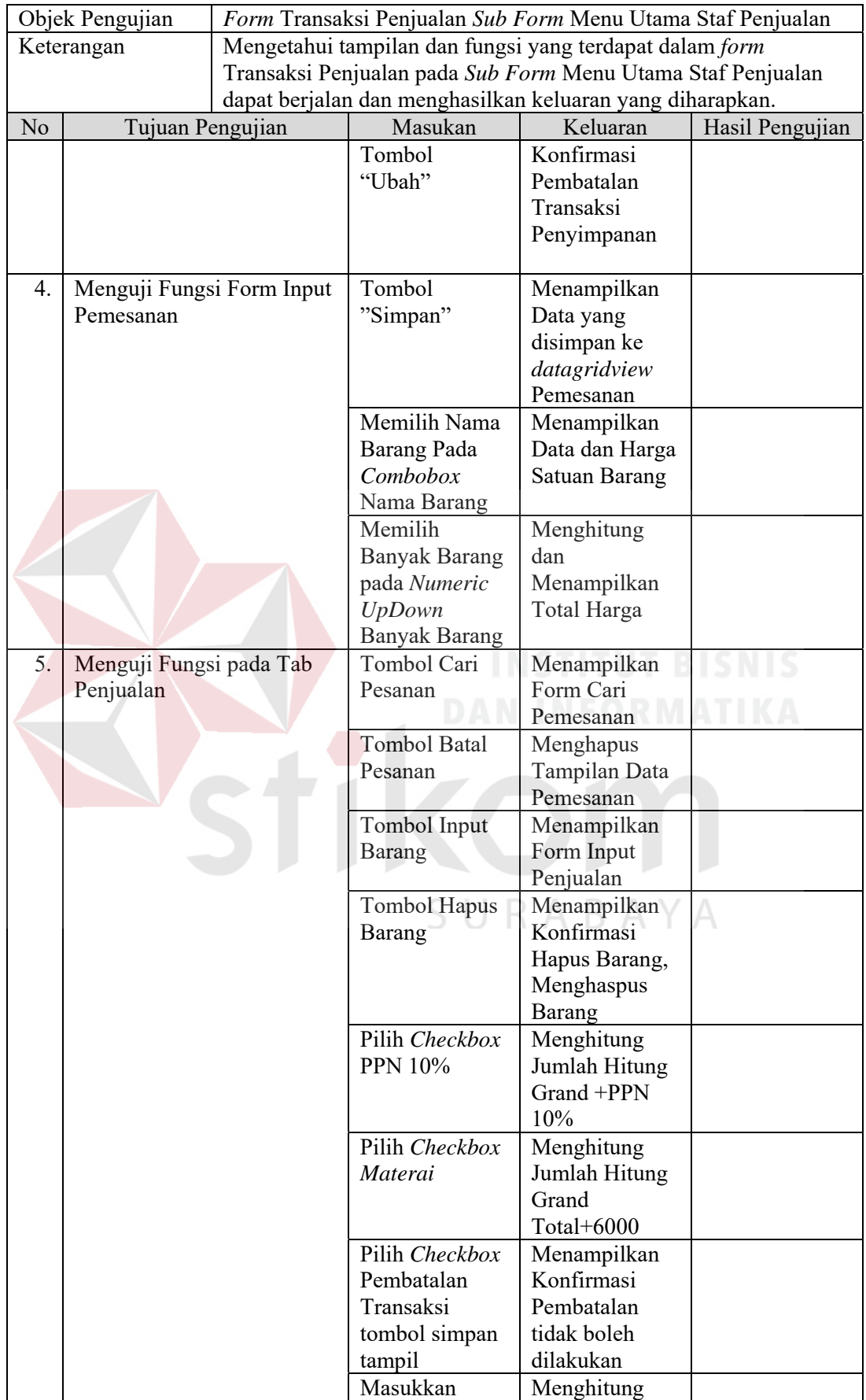

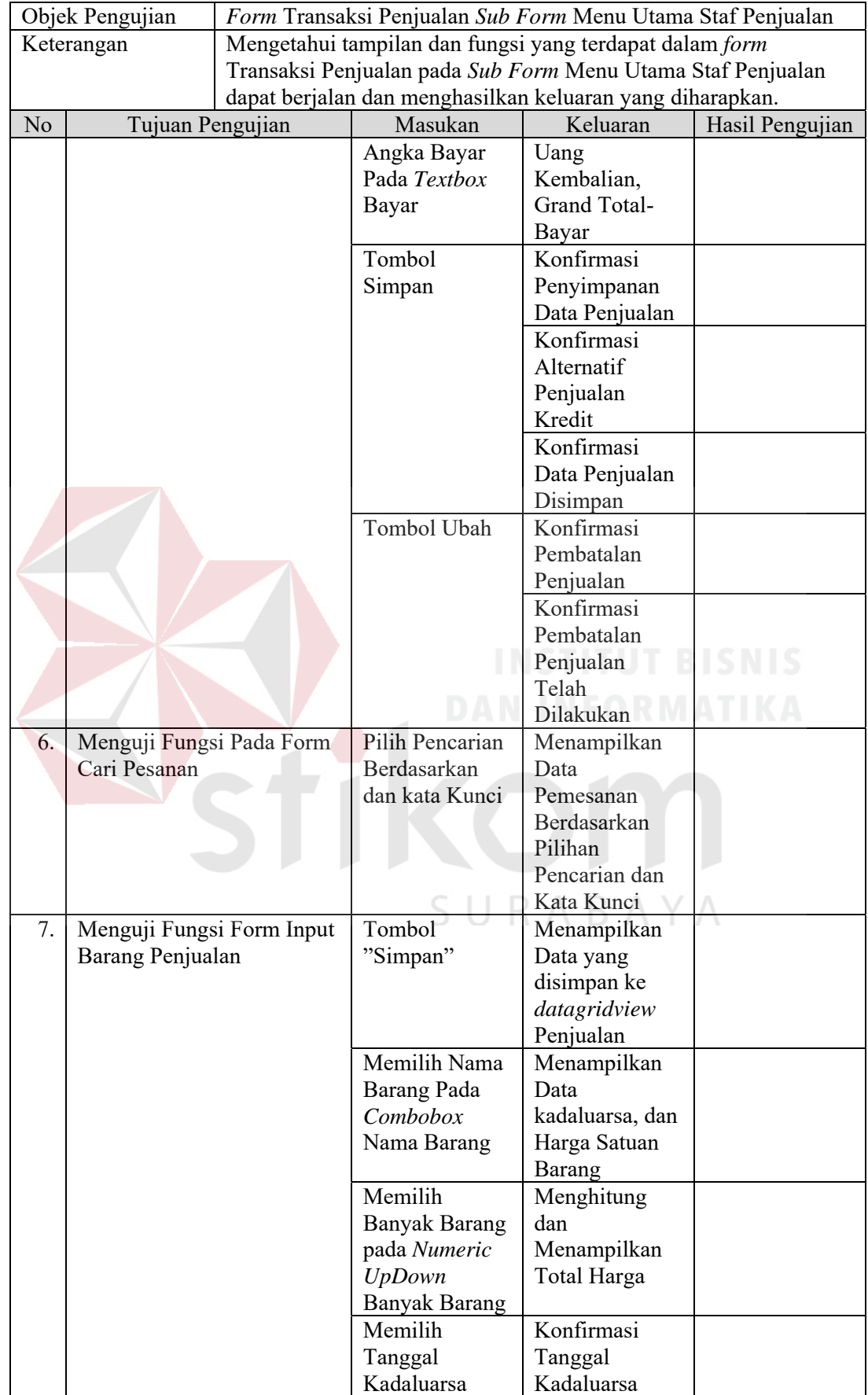

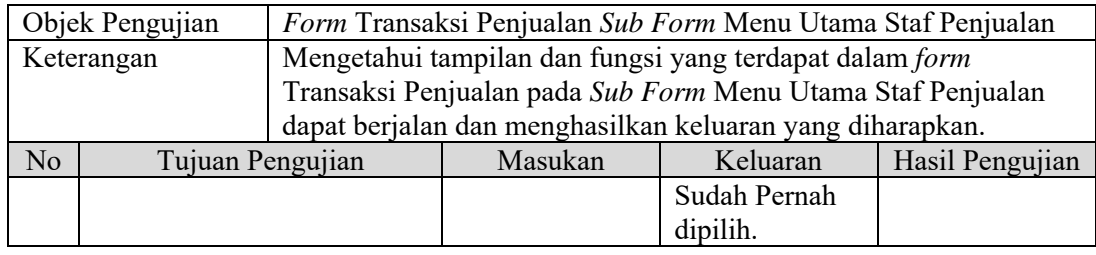

## Tabel 3.28 Rancangan Uji Coba *Form* Pembayaran dan Penagihan *Sub Form*  Menu Utama Staf Penjualan

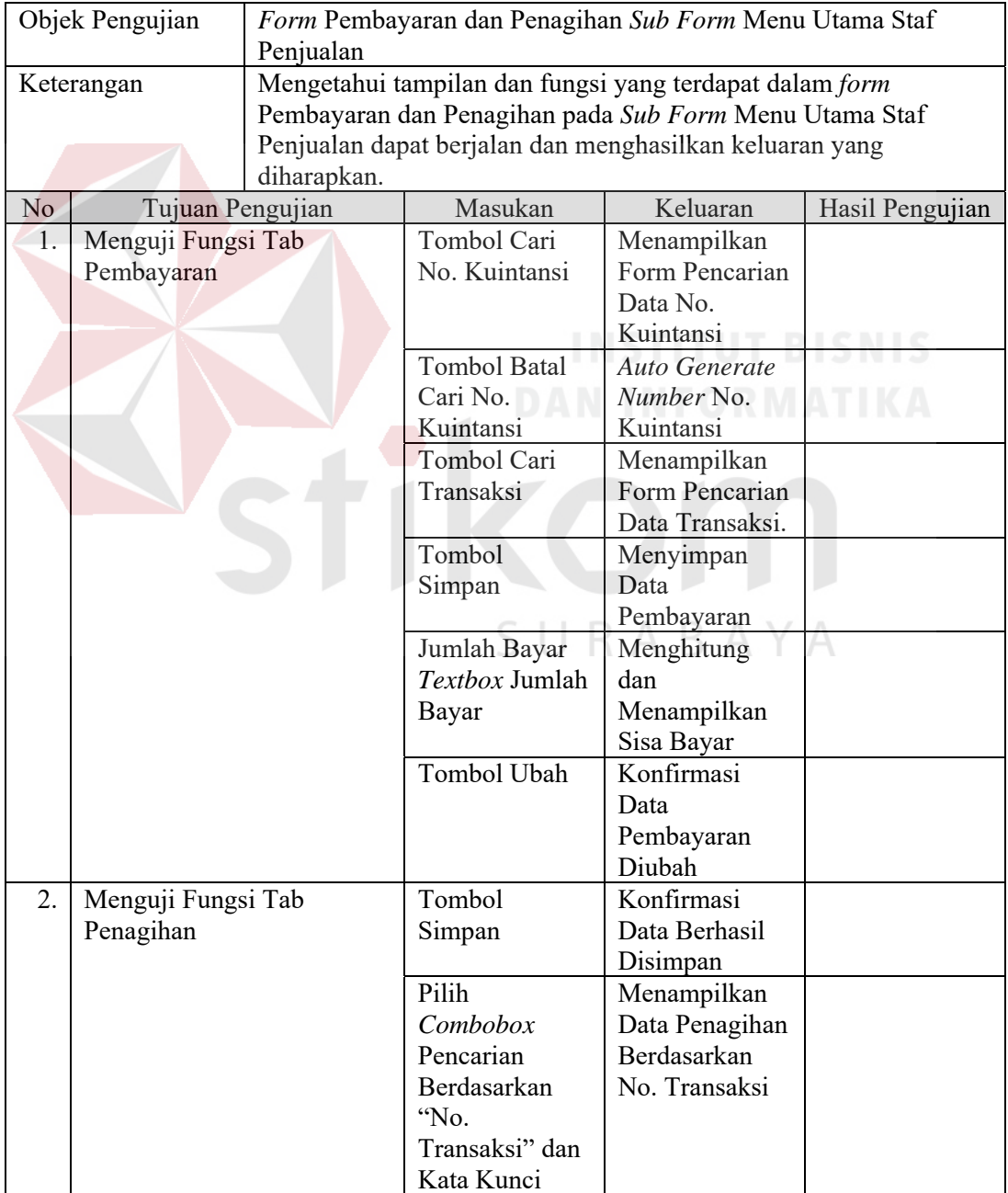

| Objek Pengujian  |  | Form Pembayaran dan Penagihan Sub Form Menu Utama Staf  |                  |                    |                 |  |  |
|------------------|--|---------------------------------------------------------|------------------|--------------------|-----------------|--|--|
|                  |  | Penjualan                                               |                  |                    |                 |  |  |
| Keterangan       |  | Mengetahui tampilan dan fungsi yang terdapat dalam form |                  |                    |                 |  |  |
|                  |  | Pembayaran dan Penagihan pada Sub Form Menu Utama Staf  |                  |                    |                 |  |  |
|                  |  | Penjualan dapat berjalan dan menghasilkan keluaran yang |                  |                    |                 |  |  |
| Tujuan Pengujian |  | diharapkan.                                             |                  |                    |                 |  |  |
| N <sub>o</sub>   |  |                                                         | Masukan          | Keluaran           | Hasil Pengujian |  |  |
|                  |  |                                                         | Pilih            | Menampilkan        |                 |  |  |
|                  |  | Combobox                                                | Data Penagihan   |                    |                 |  |  |
|                  |  | Pencarian                                               | Berdasarkan      |                    |                 |  |  |
|                  |  | Berdasarkan                                             | Nama             |                    |                 |  |  |
|                  |  | "Nama                                                   | Pelanggan        |                    |                 |  |  |
|                  |  | Pelanggan" dan                                          |                  |                    |                 |  |  |
|                  |  | Kata Kunci                                              |                  |                    |                 |  |  |
|                  |  | Pilih                                                   | Menampilkan      |                    |                 |  |  |
|                  |  | Combobox                                                | Data Penagihan   |                    |                 |  |  |
|                  |  | Pencarian                                               | Berdasarkan      |                    |                 |  |  |
|                  |  |                                                         | Berdasarkan      | Penagihan          |                 |  |  |
|                  |  | "Penagihan                                              | Bulan Ini        |                    |                 |  |  |
|                  |  |                                                         | Bulan Ini" dan   |                    |                 |  |  |
|                  |  |                                                         | Kata Kunci       |                    |                 |  |  |
|                  |  |                                                         | Pilih            | Menampilkan        |                 |  |  |
|                  |  |                                                         | Combobox         | Data Penagihan     |                 |  |  |
|                  |  |                                                         | Pencarian        | Berdasarkan        |                 |  |  |
|                  |  |                                                         | Berdasarkan      | Penagihan          |                 |  |  |
|                  |  |                                                         | "Penagihan       | <b>Bulan Depan</b> |                 |  |  |
|                  |  |                                                         | Bulan Depan"     |                    |                 |  |  |
|                  |  |                                                         | dan Kata Kunci   |                    |                 |  |  |
|                  |  |                                                         | Pilih dan Klik 2 | Menampilkan        |                 |  |  |
|                  |  | kali Data yang                                          | Data yang        |                    |                 |  |  |
|                  |  |                                                         | Akan diubah      | dipilih Ke         |                 |  |  |
|                  |  |                                                         | pada             | Kolom Grup         |                 |  |  |
|                  |  |                                                         | Datagridview     | Ubah               |                 |  |  |
|                  |  |                                                         | Penagihan        | Penagihan          |                 |  |  |
|                  |  |                                                         |                  |                    |                 |  |  |

Tabel 3.29 Rancangan Uji Coba *Form* Cetak Transaksi dan Laporan *Sub Form*  Menu Utama Staf Penjualan

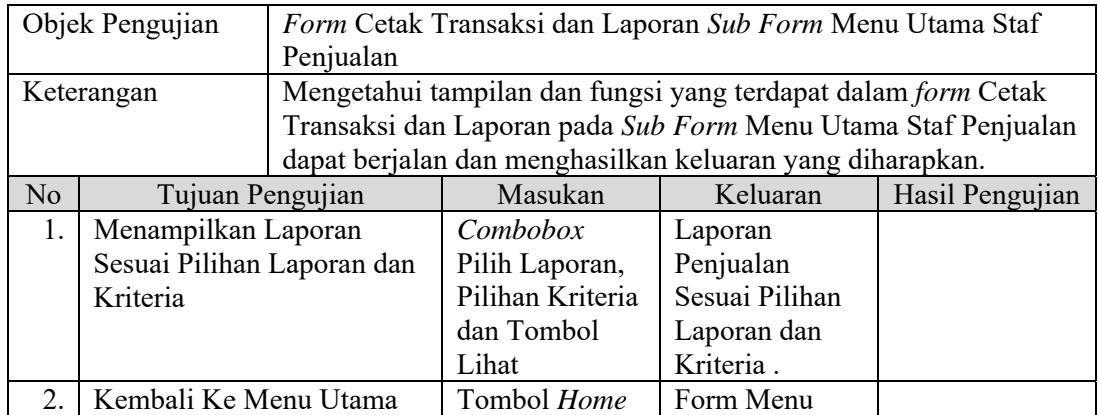

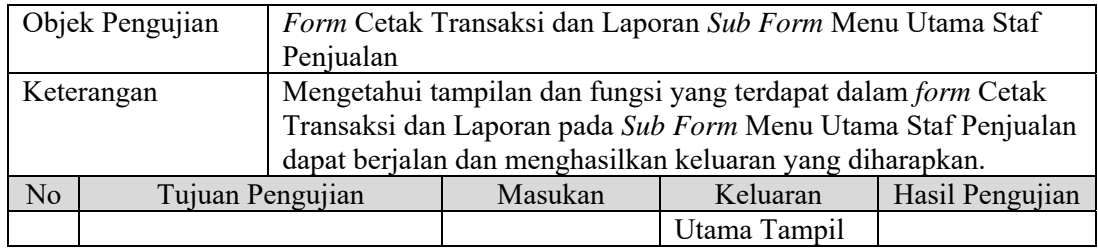

## Tabel 3.30 Rancangan Uji Coba *Form* Input Stok Barang

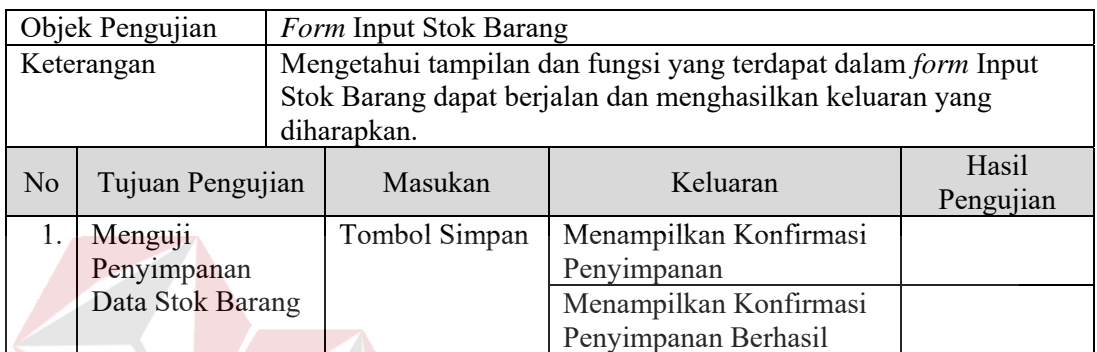

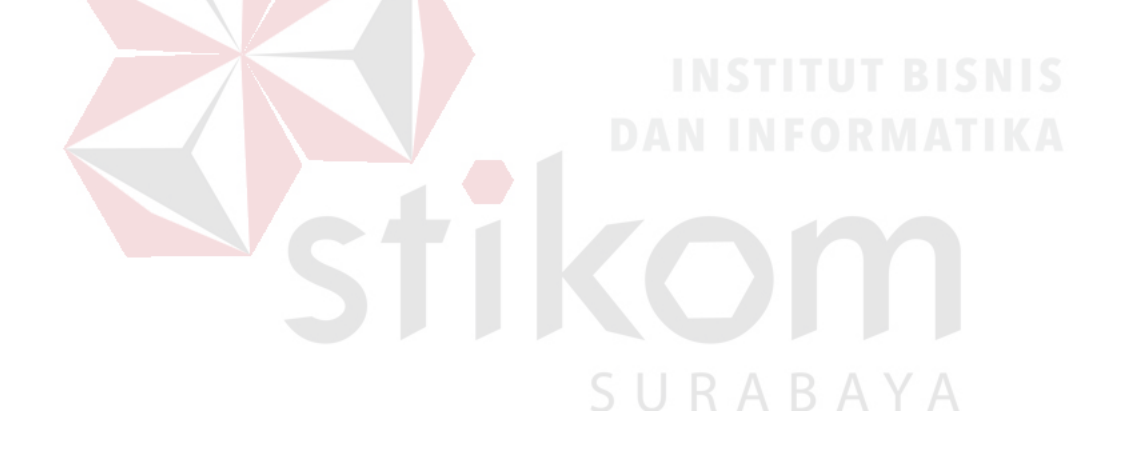

#### **BAB IV**

## **IMPLEMENTASI DAN EVALUASI**

#### **4.1 Kebutuhan Implementasi Sistem**

Menentukan kebutuhan sistem perlu dilakukan untuk mendukung implementasi sistem. Pada implementasi Sistem Informasi Penjualan pada PT. Supramedika Prima Cabang Surabaya dibutuhkan spesifikasi pendukung implementasi berupa perangkat keras dan perangkat lunak. Spesifikasi kebutuhan minimal perangkat keras dan perangkat lunak yang direkomendasikan untuk sistem ini adalah sebagai berikut:

## **4.1.1 Perangkat Keras**

Spesifikasi kebutuhan komponen perangkat keras yang direkomendasikan untuk mendukung implementasi sistem adalah sebagai berikut: 1.Minimal *Processor Intel Core 2 Duo.* 2.Minimal *Random Access Memor*y (RAM) 2GB. SURABAYA 3.Minimal *Harddisk* 320 GB. 4.Minimal Monitor 14" Resolusi 1024x768 *5.Standart Keyboard 6.Standart Mouse* 

*7.Printer Inkjet* 

#### **4.1.2 Perangkat Lunak**

Spesifikasi kebutuhan komponen perangkat lunak yang direkomendasikan untuk mendukung implementasi sistem adalah sebagai berikut: 1.Sistem Operasi Minimal Microsoft Windows 7 SP1 32 Bit.

2.Microsoft SQL Server Minimal SQL Server 2008 R2.

3.Microsoft .NET Framework Minimal Framework 3.5.

#### **4.2 Implementasi Sistem**

Implementasi sistem dilakukan setelah kebutuhan sistem telah terpenuhi. Penjelasan implementasi Sistem Informasi Penjualan pada PT. Supramedika Prima Cabang Surabaya akan dijelaskan sebagai berikut:

#### a. Form Login

*Form login* berfungsi untuk verifikasi pengguna yang akan menggunakan aplikasi, sekaligus untuk mengubah kata sandi pengguna aplikasi. Hak akses pengguna yang dapat menggunakan aplikasi terbagi menjadi tiga yaitu : manajer penjualan, staf penjualan dan bagian gudang. Pengguna yang akan menggunakan aplikasi harus memasukkan nama pengguna dan kata sandi terlebih dahulu pada kolom *username* dan kolom *password,* lalu menekan tombol "Masuk" untuk masuk aplikasi atau tombol "keluar" untuk menutup aplikasi. Tampilan *form* untuk masuk aplikasi dapat dilihat pada Gambar 4.1 Pengguna yang ingin mengubah kata sandi dapat memilih *link* "Ubah Password", lalu mengisikan kata sandi lama dan baru sesuai ketentuan yang ada. Perubahan tampilan *form login* menjadi *form* untuk mengubah kata sandi dapat dilihat pada Gambar 4.2.

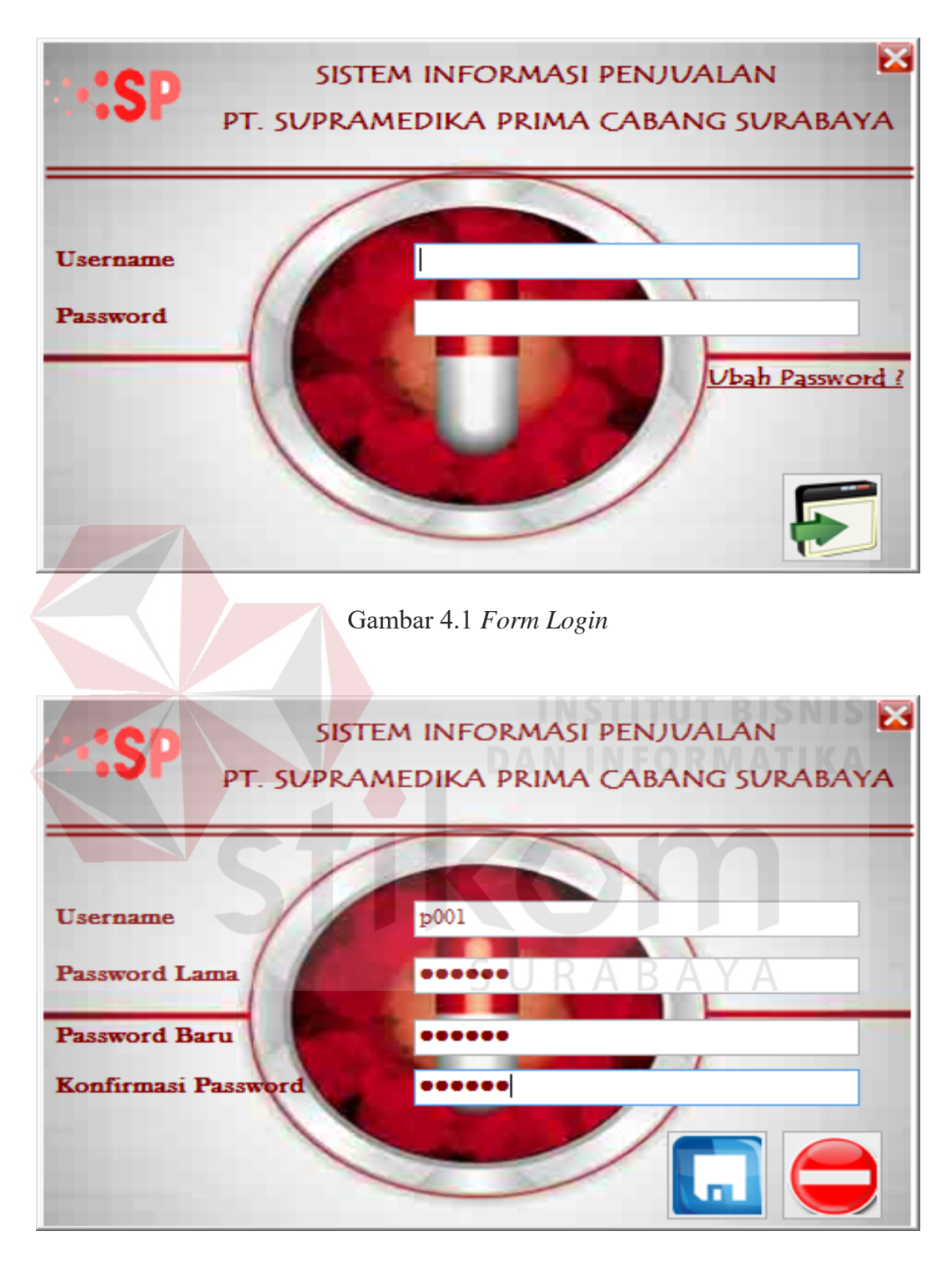

Gambar 4.2 *Form* Ubah *Password*

b. *Form* Menu Utama Manajer Penjualan

Tampilan menu utama bagi hak akses manajer penjualan, terdapat empat *link*  pilihan yang menghubungkan antara menu utama dengan pilihan tampilan berikutnya. Empat menu tersebut adalah *link* "Maintenance Master" yang akan menampilkan *form maintenance master*, *link* "Data dan Hak Akses Pegawai" yang akan menampilkan *form* data dan hak akses pegawai, *link* "Laporan" yang menampilkan *form* laporan manajer serta, *link "Logout"* untuk keluar dari menu untuk manajer penjualan dan menampilkan kembali *form login*. Tampilan menu utama untuk manajer penjualan dapat dilihat pada Gambar 4.3.

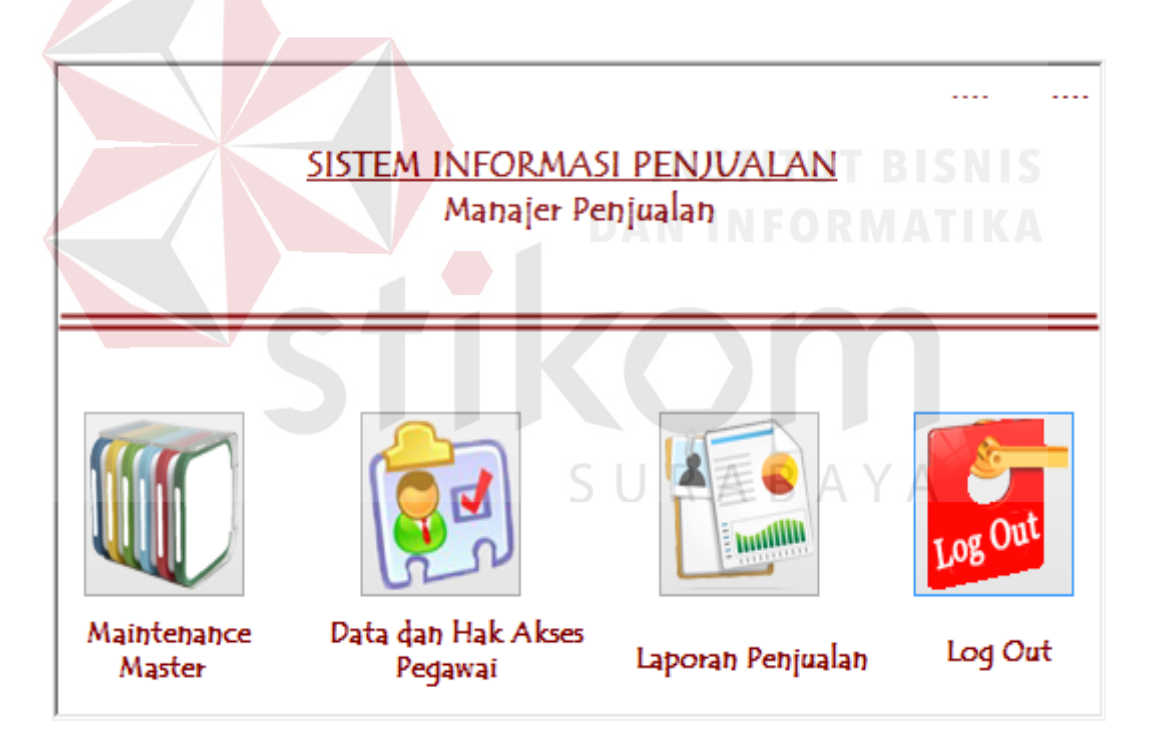

Gambar 4.3 Form Menu Utama Manajer Penjualan

c. *Form* Maintenance Master

Tampilan pada menu *maintenace master* untuk manajer penjulan terdapat lima tab menu, yaitu tab "Produsen", tab "Kategori & Jenis Barang", tab "Satuan Barang & Jenis Barang", tab "Data Barang", dan tab "Barang Keluar". Pada tab produsen terdapat kolom untuk menampilkan id produsen yang di buat secara otomatis oleh sistem, kolom nama produsen untuk mengetikkan nama produsen, *datagridview* untuk menampilkan data produsen yang terdapat pada *database* sistem, dan dua tombol standar yang masing-masing memiliki fungsi sebagai penyimpanan data serta pembatalan penyimpanan data. Tab produsen pada *form maintenace master* dapat dilihat pada Gambar 4.4. Pada tab kategori dan jenis barang berisikan dua kolom untuk menampilkan id secara otomatis dan dua kolom untuk memasukkan data sesuai dengan label yang tertera pada samping kolom. Tab kategori dan jenis barang pada *form maintenace master*  dapat dilihat pada Gambar 4.5. Tab ketiga berfungsi untuk mengolah data utama nama satuan barang seperti vial, ml, dan lain sebagainya, serta data utama jenis pembayaran seperti tunai dan nama bank yang digunakan. Tampilan tab satuan barang dan jenis bayar dapat dilihat pada Gambar 4.6. Tab kelima berfungsi sebagai media memasukkan informasi data barang ke *database*. Tampilan tab data barang dapat dilihat pada Gambar 4.7. Pada tab keenam berfungsi untuk mendata barang yang dikeluarkan perusahaan dikarenakan alasan lain selain penjualan. Gambar 4.8 merupakan tab barang keluar.
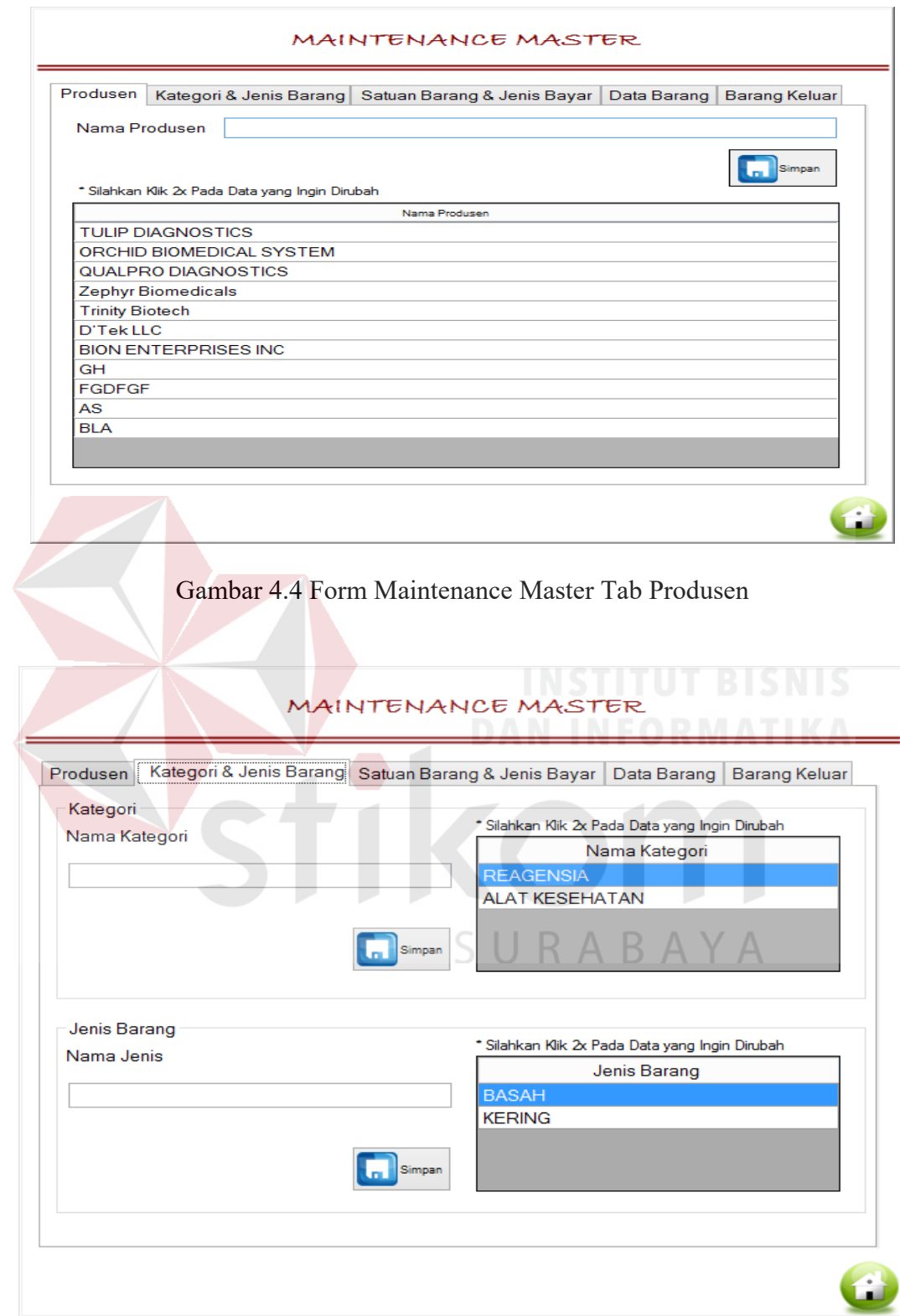

Gambar 4.5 Form Maintenance Master Tab Kategori & Jenis Barang

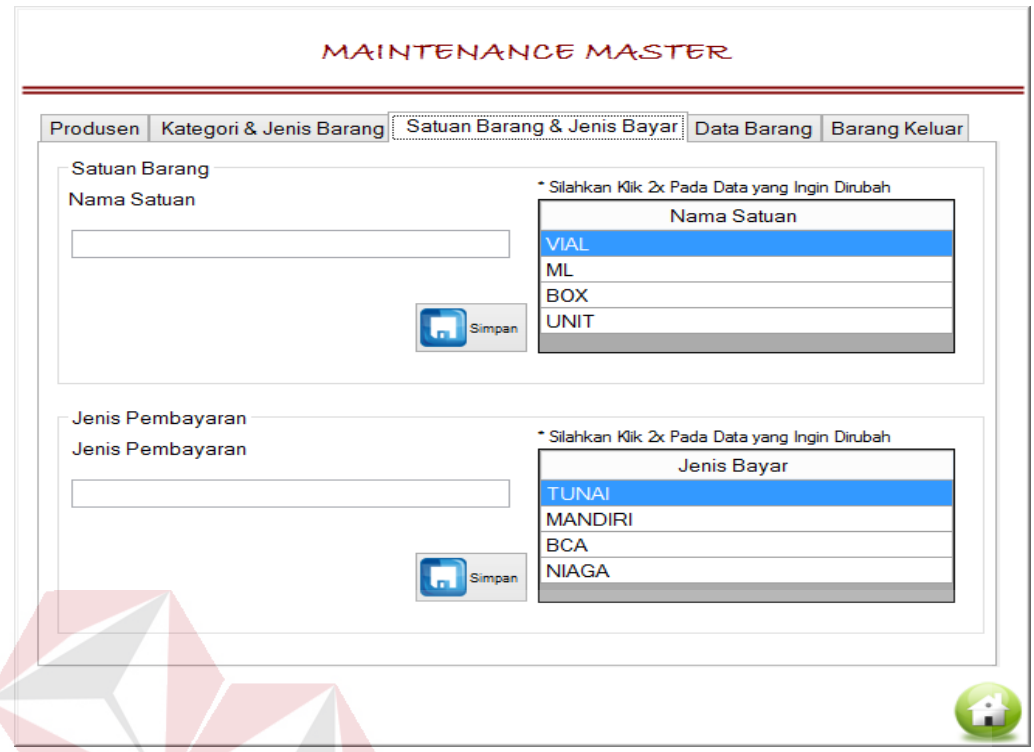

 $\overline{J}$ 

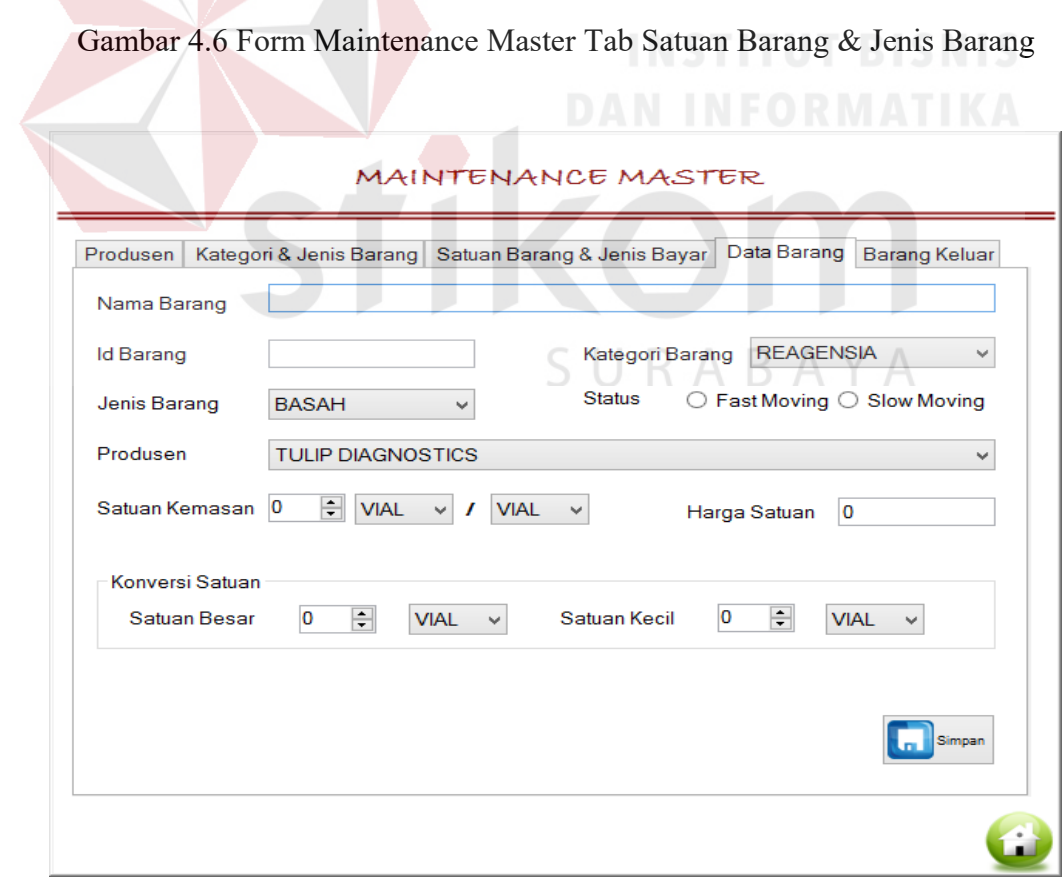

Gambar 4.7 Form Maintenance Master Tab Data Barang

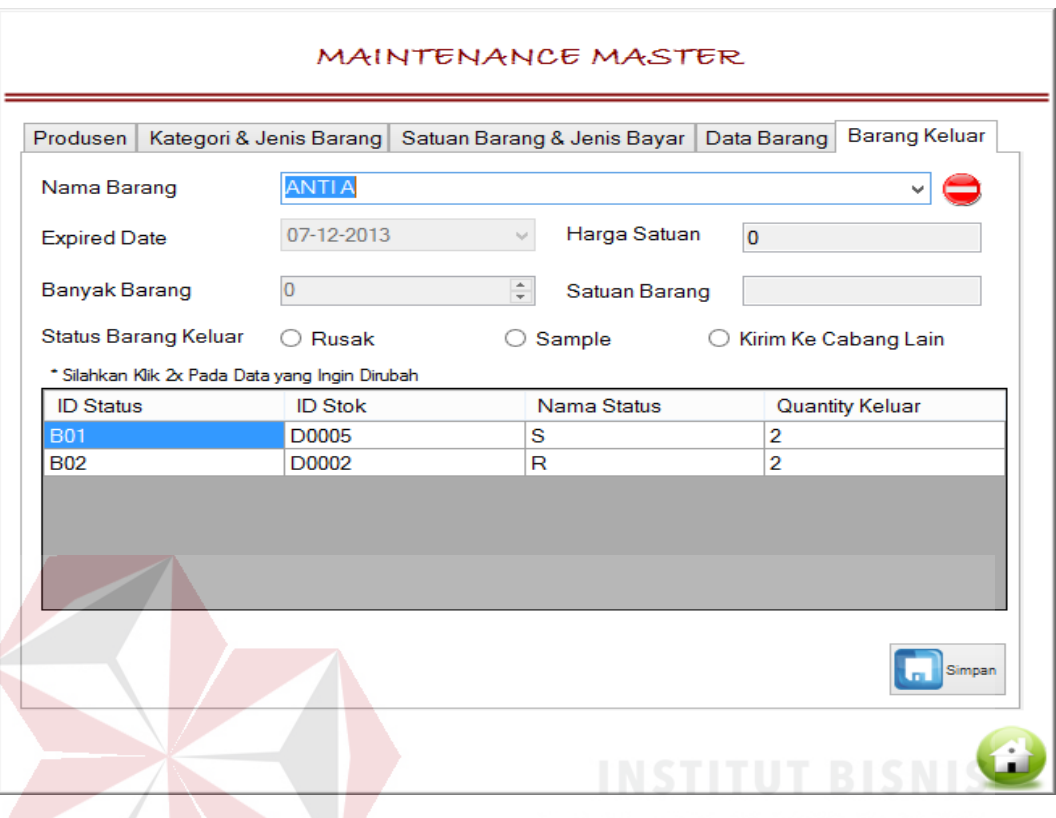

Gambar 4.8 Form Maintenance Master Tab Barang Keluar

### d. *Form* Data dan Hak Akses Pegawai

Pada menu *form* data dan hak akses pegawai berisi tiga tab yaitu tab "cari Pegawai" yang berfungsi untuk mencari data pegawai yang ada pada *database*, tab "jabatan" yang berfungsi sebagai media menyimpan dan menampilkan data jabatan yang terdapat pada perusahaan, dan tab "data pegawai" yang berfungsi sebagai media mendata pegawai. Tampilan tab cari pegawai dapat dilihat pada Gambar 4.9, sedangkan tab jabatan dapat dilihat pada Gambar 4.10 dan tab data jabatan dapat dilihat pada Gambar 4.11.

| Kata Kunci | * Silahkan Klik 2x Pada Data yang Ingin Dirubah |           |                         |           |                            |                      |
|------------|-------------------------------------------------|-----------|-------------------------|-----------|----------------------------|----------------------|
| ID         | <b>Jabatan</b>                                  | Nama      | <b>KTP</b>              | <b>JK</b> | Alamat                     | Telepon <sub>1</sub> |
| P001       | <b>MANAGER</b>                                  |           | Pegawai 1 41231231233   | P         | dasdasdas                  | 322                  |
| P002       | <b>STAF PENJUALAN</b>                           |           | Pegawai 2   12345678901 | P         | idsfild                    | 786876               |
| P003       | <b>STAF GUDANG</b>                              | efwerfwe2 | 1232243232              | P         | sdfdsf                     | 32342343             |
| P004       | <b>STAF GUDANG</b>                              | as.       | 123123123123            | P         | 21dsdw2egw                 | 12312                |
| P005       | STAF PENJUALAN gracia                           |           | 1234567890234567        | W         | ghashjggjhdsjh 12345678904 |                      |
|            |                                                 |           |                         |           |                            |                      |

Gambar 4.9 *Form* Data dan Hak Akses Pegawai Tab Cari Pegawai

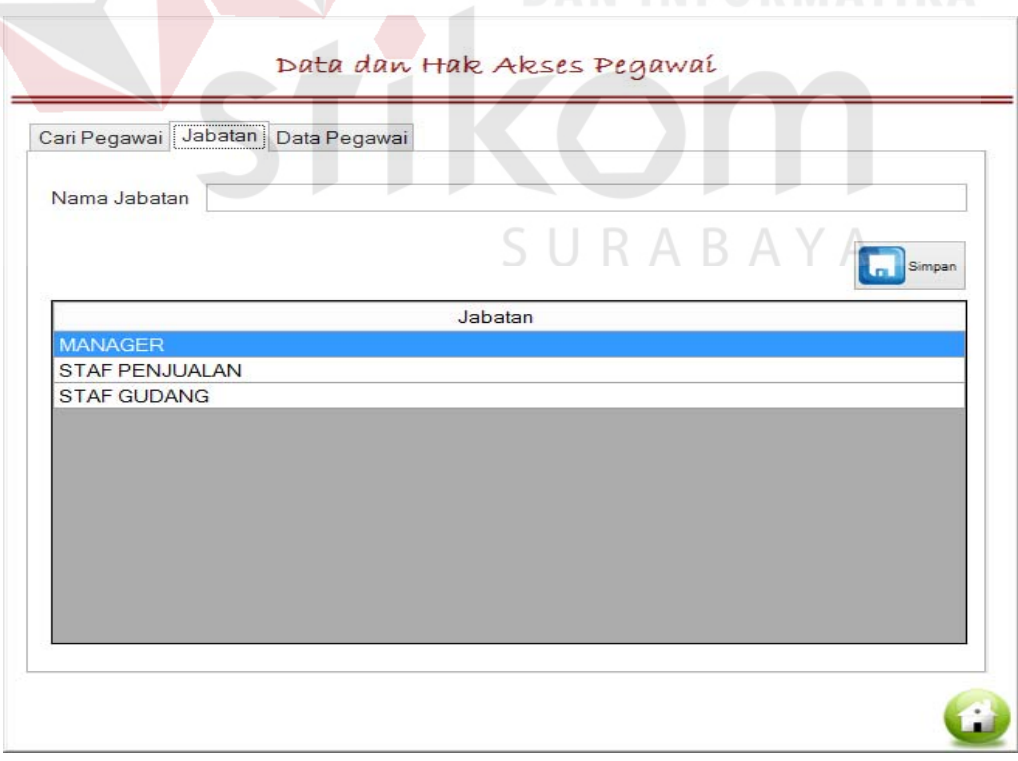

Gambar 4.10 *Form* Data dan Hak Akses Pegawai Tab Jabatan

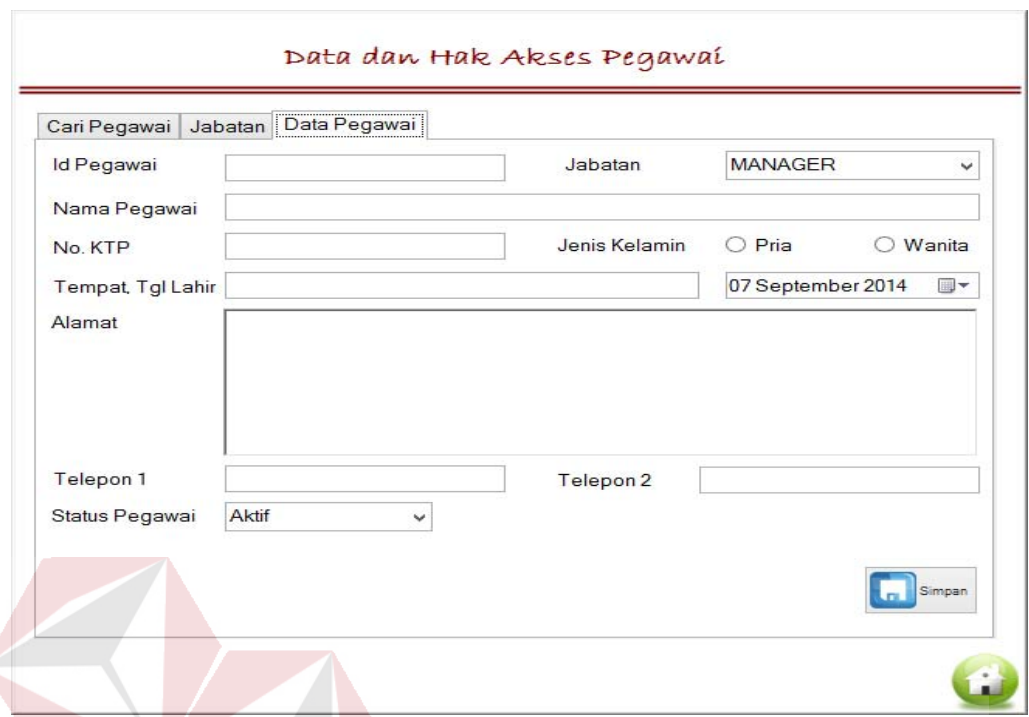

Gambar 4.11 *Form* Data dan Hak Akses Pegawai Tab Data Pegawai

### e. *Form* Stok Barang

*Form* Stok Barang merupakan tampilan menu untuk bagian gudang yang berfungsi untuk mendata stok barang di gudang. Kolom id stok menampilkan kode otomatis yang dibuat sistem. Pada kolom nama barang, setiap pengguna mengetikkan karakter maka sistem secara otomatis akan menampilkan data yang disarankan sesuai dengan data barang yang ada dalam *database*. Pada *form* stok barang terdapat pula kolom untuk mengisikan nomor dokumen barang masuk, tanggal barang masuk gudang, tanggal kadaluarsa barang, banyaknya satuan yang akan dimasukkan gudang, jumlah total stok barang didalam gudang sebelum data baru di simpan, *datagridview* untuk menampilkan data barang didalam gudang dan tombol fungsi standar untuk simpan dan ubah data, serta tombol batal untuk membatalkan penyimpanan. Tampilan *form* stok barang ada pada Gambar 4.12.

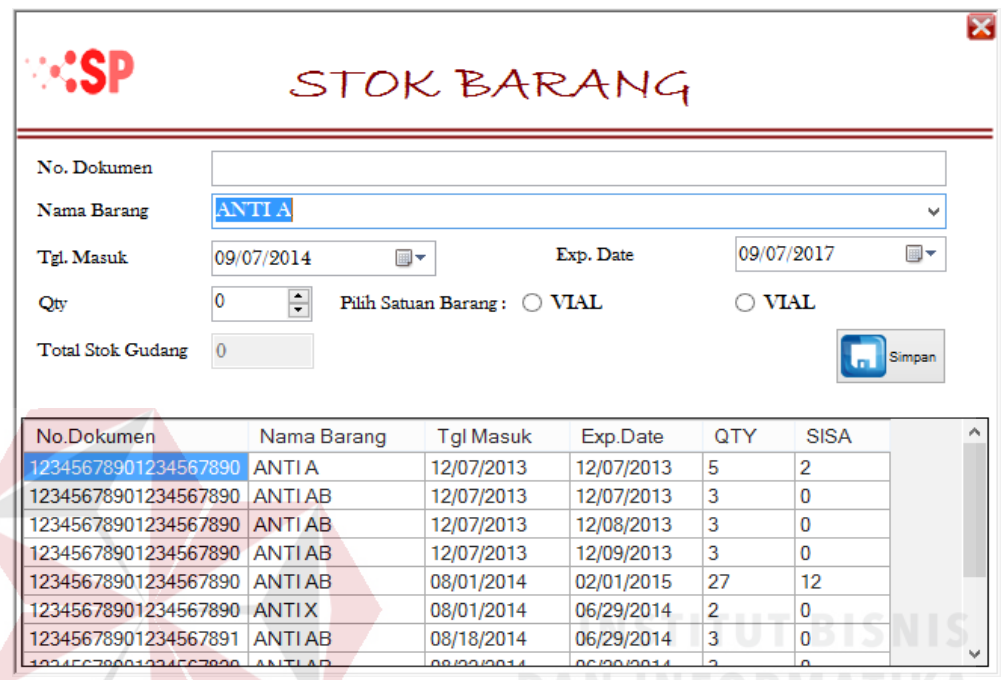

Gambar 4.12 *Form* Stok Barang

f. *Form* Menu Utama Staf Penjualan

Menu utama untuk hak akses staf penjualan memiliki lima *link* menu. Lima *link* menu yang dapat diakses yaitu *link* "Master Penjualan", *link* "Transaksi Penjualan", *link* "Pembayaran & Penagihan", *link* "Cetak Transaksi & Laporan", dan *link* "Logout". Menu utama untuk hak akses staf penjualan dapat dilihat pada Gambar 4.13 *Form* Menu Utama Staf Penjualan.

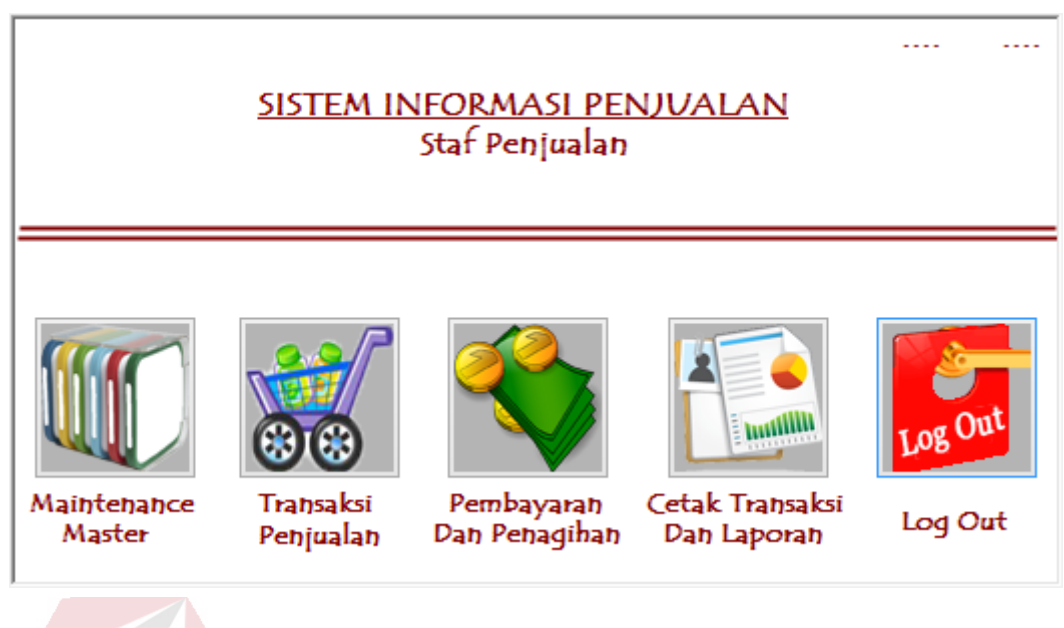

Gambar 4.13 Form Menu Utama Staf Penjualan

## g. *Form* Master Penjualan

Pada *form* master penjualan memiliki tiga menu tab. Tab "Cari Pelanggan", berfungsi mencari data pelanggan yang telah disimpan sebelumnya pada *database*. Tab "Kategori dan Kota Pelanggan", berfungsi untuk mendata kategori pelanggan yang ditetapkan perusahaan dan kota tempat tinggal pelanggan. Tab "Data Pelanggan" yang berfungsi mendata pelanggan yang akan melakukan transaksi. *Form* master penjualan dapat dilihat pada Gambar 4.14, Gambar 4.15, dan Gambar 4.16.

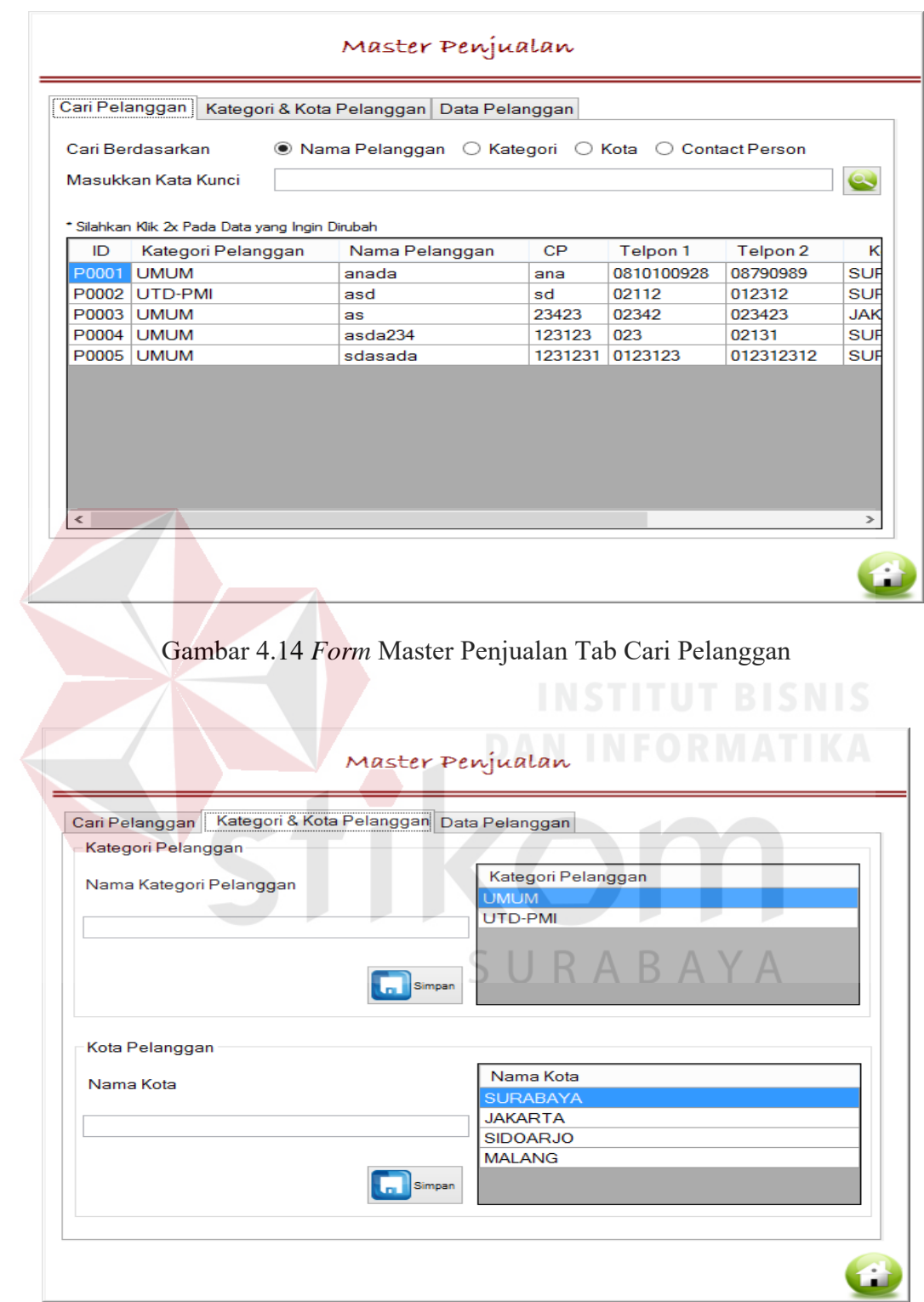

Gambar 4.15 *Form* Master Penjualan Tab Kategori dan Kota Pelanggan

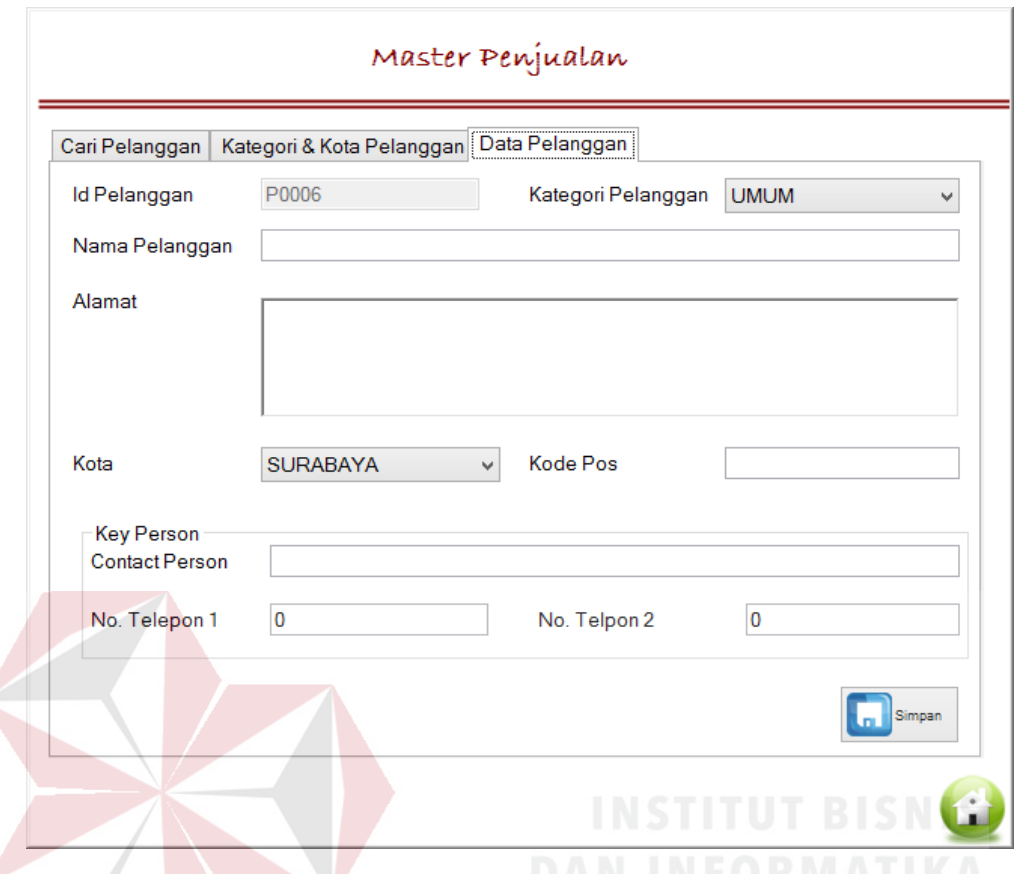

Gambar 4.16 *Form* Master Penjualan Tab Data Pelanggan

### h. *Form* Transaksi Penjualan

Pada *form* transaksi penjualan terdapat empat menu tab yaitu tab "Cari Transaksi", tab "Cari Stok Barang", tab "Pesanan", tab "Penjualan". Gambar 4.17 merupakan tampilan desain tab cari transaksi, yang berfungsi mencari data transaksi penjualan. Pada Gambar 4.18 terdapat tab cari stok barang, yang berfungsi untuk mecari dan menampilkan data stok barang dalam gudang. Pengguna yang ingin melakukan transaksi pemesanan dapat meilih tab pesanan, sedangkan pengguna yang ingin melakukan transaksi penjualan dapat meilih tab penjualan. Gambar 4.19 merupakan tab pesanan dan Gambar 4.20 merupakan tab penjualan.

|                     | Cari Transaksi Cari Stok Barang Pemesanan                     | Penjualan                                                                        |  |  |  |  |
|---------------------|---------------------------------------------------------------|----------------------------------------------------------------------------------|--|--|--|--|
| Cari Transaksi      | PEMESANAN                                                     | $\checkmark$                                                                     |  |  |  |  |
| Cari Berdasarkan    | ◉ No.Transaksi<br><b>Tgl Transaksi</b><br>Nama Pelanggan<br>◯ |                                                                                  |  |  |  |  |
| Masukkan Kata Kunci |                                                               |                                                                                  |  |  |  |  |
| No. Pesanan         | Nama Pelanggan                                                | * Silahkan Klik 2x Pada Data yang Ingin Diubah/Dibatalkan<br><b>Tgl. Pesanan</b> |  |  |  |  |
| P016/2014           | as                                                            | 09/03/2014                                                                       |  |  |  |  |
| P017/2014           | anada                                                         | 09/03/2014                                                                       |  |  |  |  |
| P018/2014           | anada                                                         | 09/03/2014                                                                       |  |  |  |  |
| P008/2014           | as                                                            | 07/12/2014                                                                       |  |  |  |  |
| P010/2014           | anada                                                         | 07/12/2014                                                                       |  |  |  |  |
| P009/2014           | anada                                                         | 07/12/2014                                                                       |  |  |  |  |
| P005/2014           | anada                                                         | 07/05/2014                                                                       |  |  |  |  |
| P001/2014           | anada                                                         | 07/02/2014                                                                       |  |  |  |  |
| P002/2014           | anada                                                         | 07/02/2014                                                                       |  |  |  |  |
|                     | anada                                                         | 12/21/2013                                                                       |  |  |  |  |
| P006/2013           |                                                               |                                                                                  |  |  |  |  |

Gambar 4.17 *Form* Transaksi Penjualan Tab Cari Transaksi

|                                    |                | TRANSAKSI PENJUALAN              |        |  |  |
|------------------------------------|----------------|----------------------------------|--------|--|--|
| Cari Stok Barang<br>Cari Transaksi | Pemesanan      | Penjualan                        |        |  |  |
| Nama Barang                        | ANTI AB        |                                  | v      |  |  |
| <b>Total Stok</b><br>13            |                | <b>BOX</b><br>Satuan Stok Barang |        |  |  |
| Detail Stok Gudang                 |                |                                  |        |  |  |
| <b>ID Stok</b>                     | Tgl.Kadaluarsa | QTY                              | Satuan |  |  |
| D0005                              | 02/01/2015     | 13                               | ML.    |  |  |
|                                    |                |                                  |        |  |  |
|                                    |                |                                  |        |  |  |

Gambar 4.18 *Form* Transaksi Penjualan Tab Cari Stok Barang

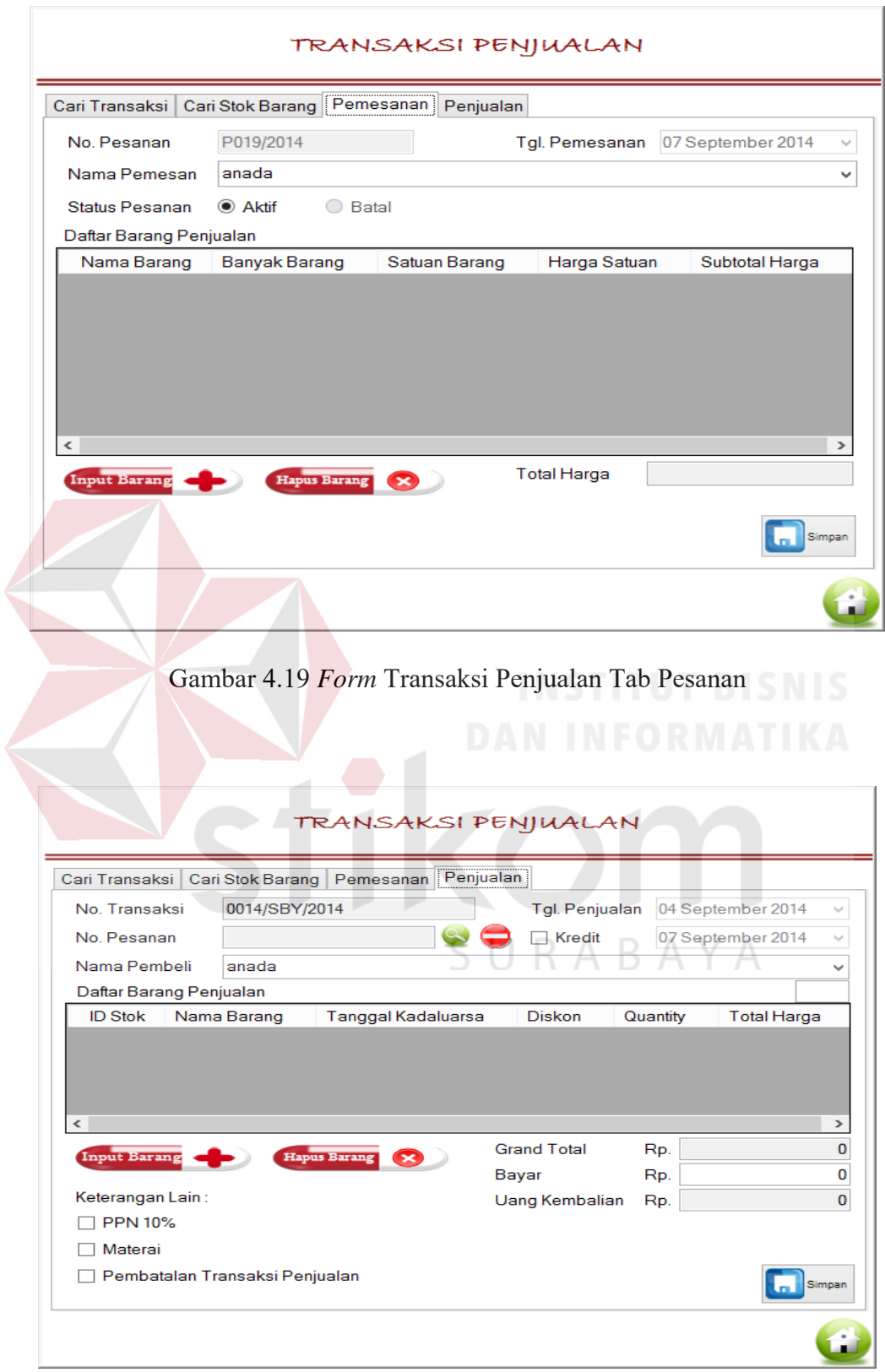

Gambar 4.20 *Form* Transaksi Penjualan Tab Penjualan

i. *Form* Input Pemesanan

Pada Gambar 4.21 terdapat untuk input pemesanan. *Form* ini berfungsi sebagai pendukung memasukkan data ke *form* transaksi penjualan tab pemesanan (Gambar 4.19). Pengguna yang telah memilih data dapat menekan tombol simpan, lalu sistem akan menampung dan menampilkan data tersebut di *datagridview* tab pemesanan.

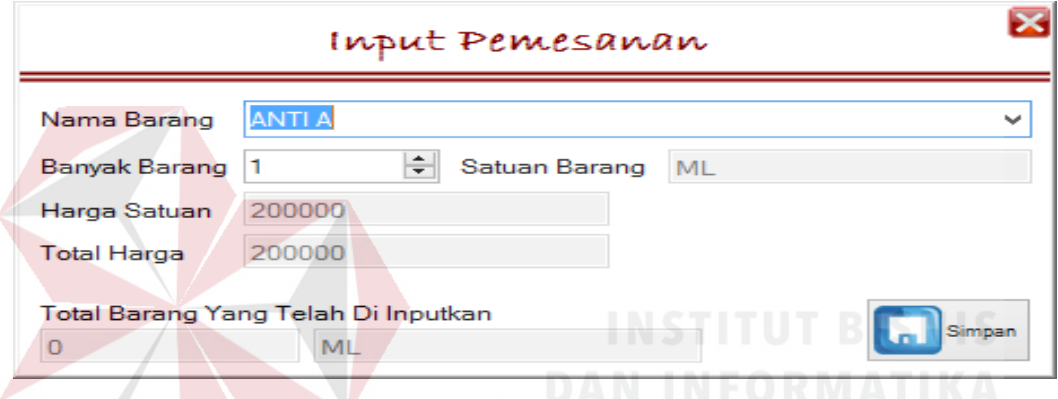

Gambar 4.21 *Form* Input Pemesanan

j. *Form* Cari Pesanan

*Form* cari pesanan berfungsi untuk mencari dan menampilkan data pesanan yang telah tersimpan di *database*. *Form* cari pesanan dapat dilihat pada Gambar 4.22.

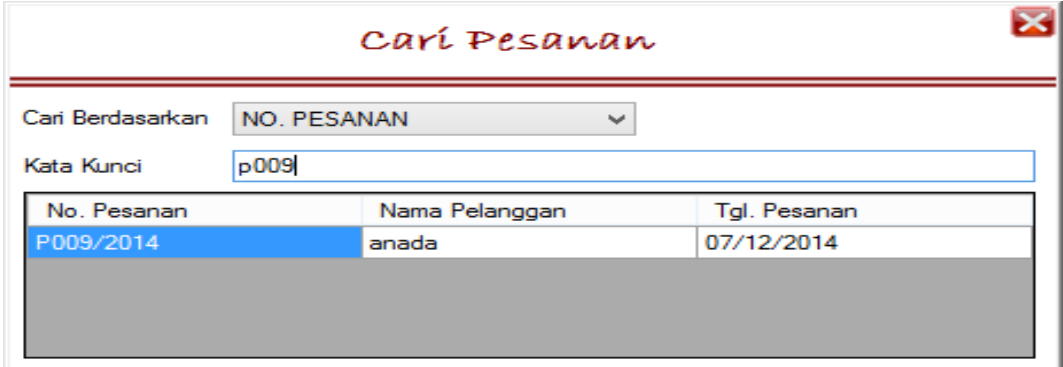

Gambar 4.22 *Form* Cari Pesanan

k. *Form* Input Penjualan

Pada Gambar 4.23 terdapat tampilan *form* untuk input penjualan. *Form* ini berfungsi sebagai pendukung memasukkan data ke *form* transaksi penjualan tab penjualan (Gambar 4.20). Pengguna yang telah memilih data dapat menekan tombol simpan, lalu sistem akan menampung dan menampilkan data tersebut di *datagridview* tab penjualan.

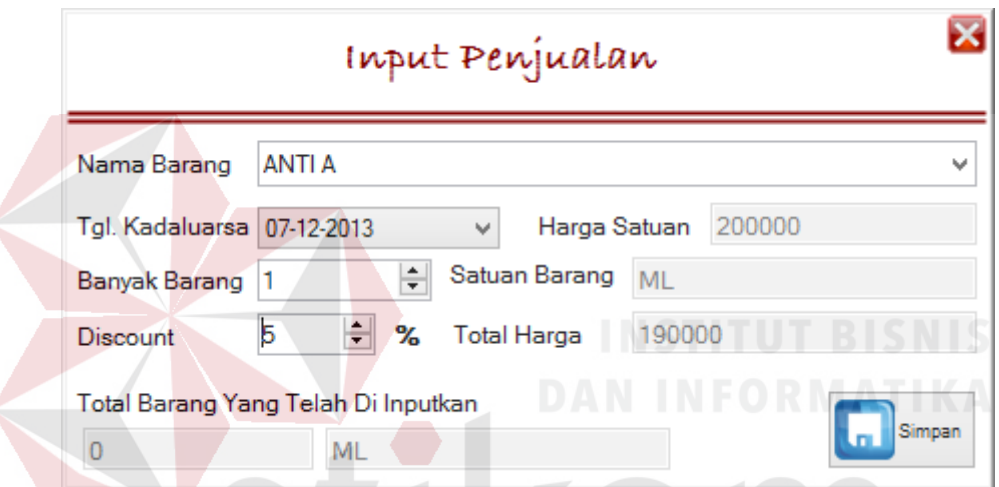

Gambar 4.23 *Form* Input Penjualan

l. *Form* Transaksi Pembayaran

SURABAYA

Pada *form* transaksi pembayaran terdapat dua tab menu yaitu tab "Pembayaran" dan tab "Penagihan". Pada tab pembayaran pengguna akan mencari terlebih dahulu nomor transaksi penjualan dengan menekan tombol cari disebelah kolom nomor transaksi lalu sistem akan mengecek jenis pembayaran tunai atau kredit. Desain tampilan jika sistem mendeteksi jenis pembayaran tunai dapat dilihat pada Gambar 4.24, sedangkan tampilan jika sistem mendeteksi jenis pembayaran kredit dapat dilihat pada Gambar 4.25.

Pada tab penagihan berfungsi untuk mencari dan pengubah data penagihan atau tanggal jatuh tempo. Desain tab penagihan dapat dilihat pada Gambar 4.26.

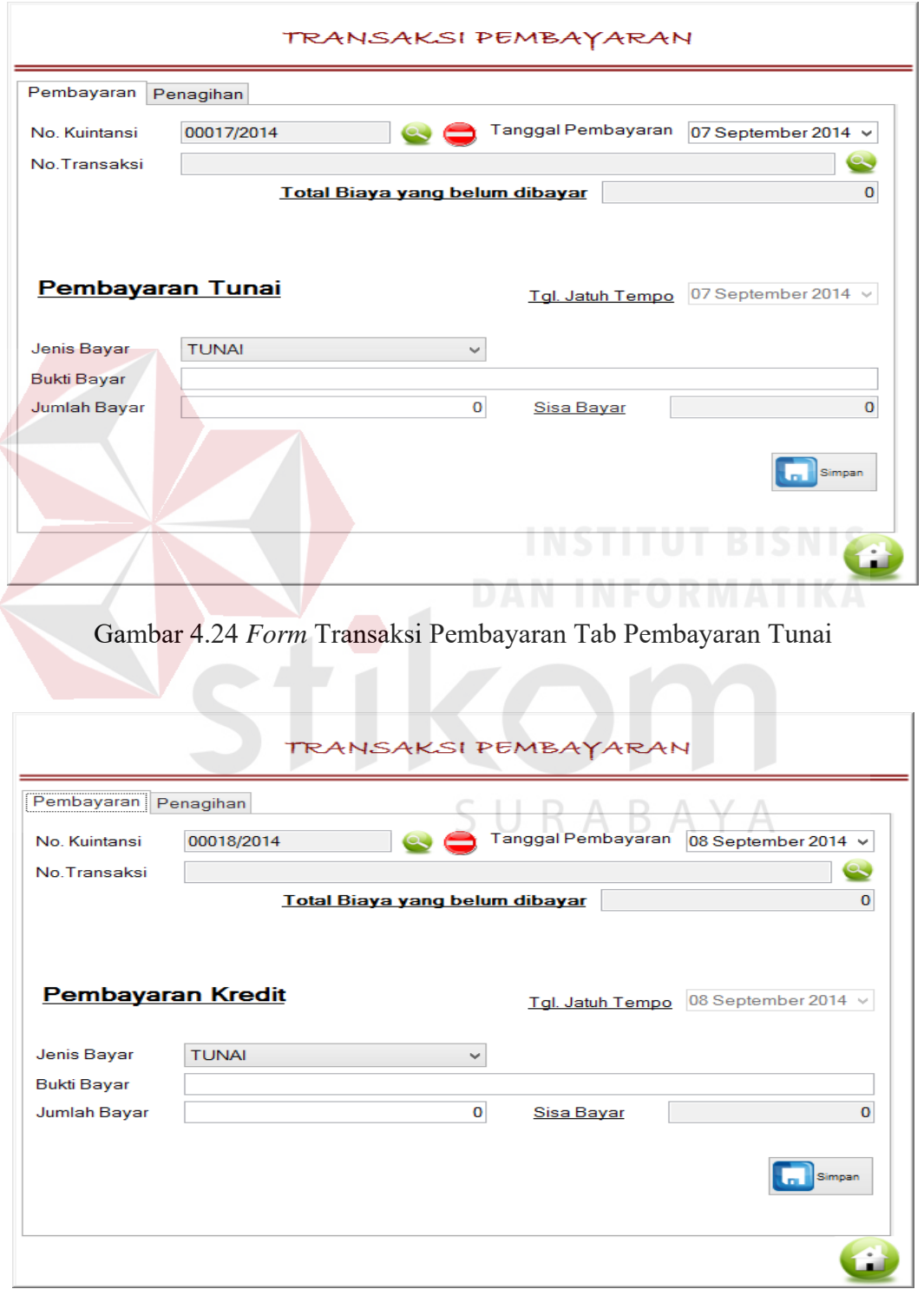

Gambar 4.25 *Form* Transaksi Pembayaran Tab Pembayaran Kredit

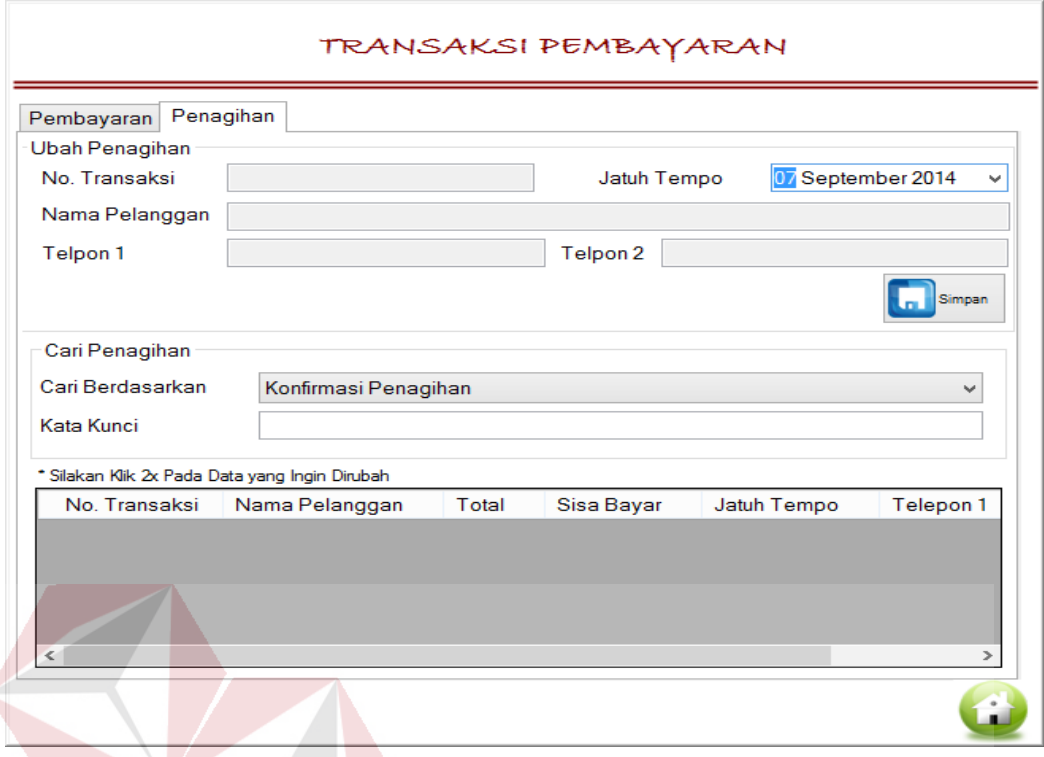

Gambar 4.26 *Form* Transaksi Pembayaran Tab Penagihan

## m. *Form* Cari Kuintansi

Pada Gambar 4.27 merupakan *form* cari kuintansi, sub *form* transaksi pembayaran tab pembayaran (Gambar 4.24 atau Gambar 4.25). *Form* cari kuintansi ini berfungsi sebagai media pencarian no kuintansi, terhadap data kuintansi yang ingin diubah.

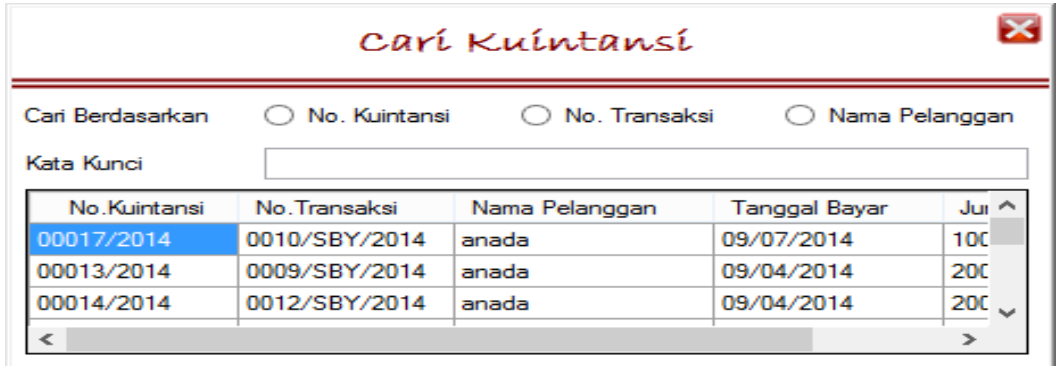

Gambar 4.27 Form Cari Kuintansi

n. *Form* Cari Transaksi

Pada Gambar 4.28 merupakan form cari transaksi, sub form transaksi pembayaran tab pembayaran (Gambar 4.24 atau Gambar 4.25). Form cari transaki ini berfungsi sebagai media pencarian no transaksi, untuk melengkapi data pembayaran.

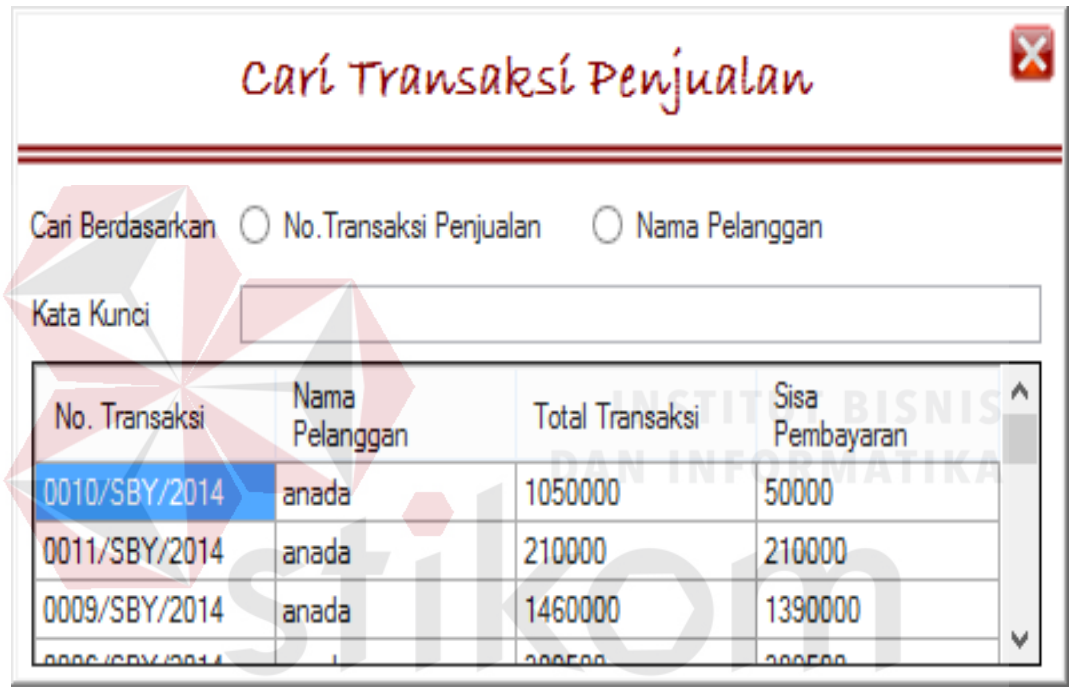

Gambar 4.28 Form Cari Transaksi

o. *Form* Menu Laporan/Cetak Transaksi

*Form* ini digunakan untuk membantu proses sistem menghasilkan jenis laporan yang ingin dicetak. Pada Gambar 4.29 dan Gambar 4.30 dapat dilihat bahwa form memiliki pilihan jenis laporan yang ingin dilihat ataupun dicetak. Periode cetak dan pilihan barang digunakan untuk mendukung menentukan kriteria data yang akan dicetak.

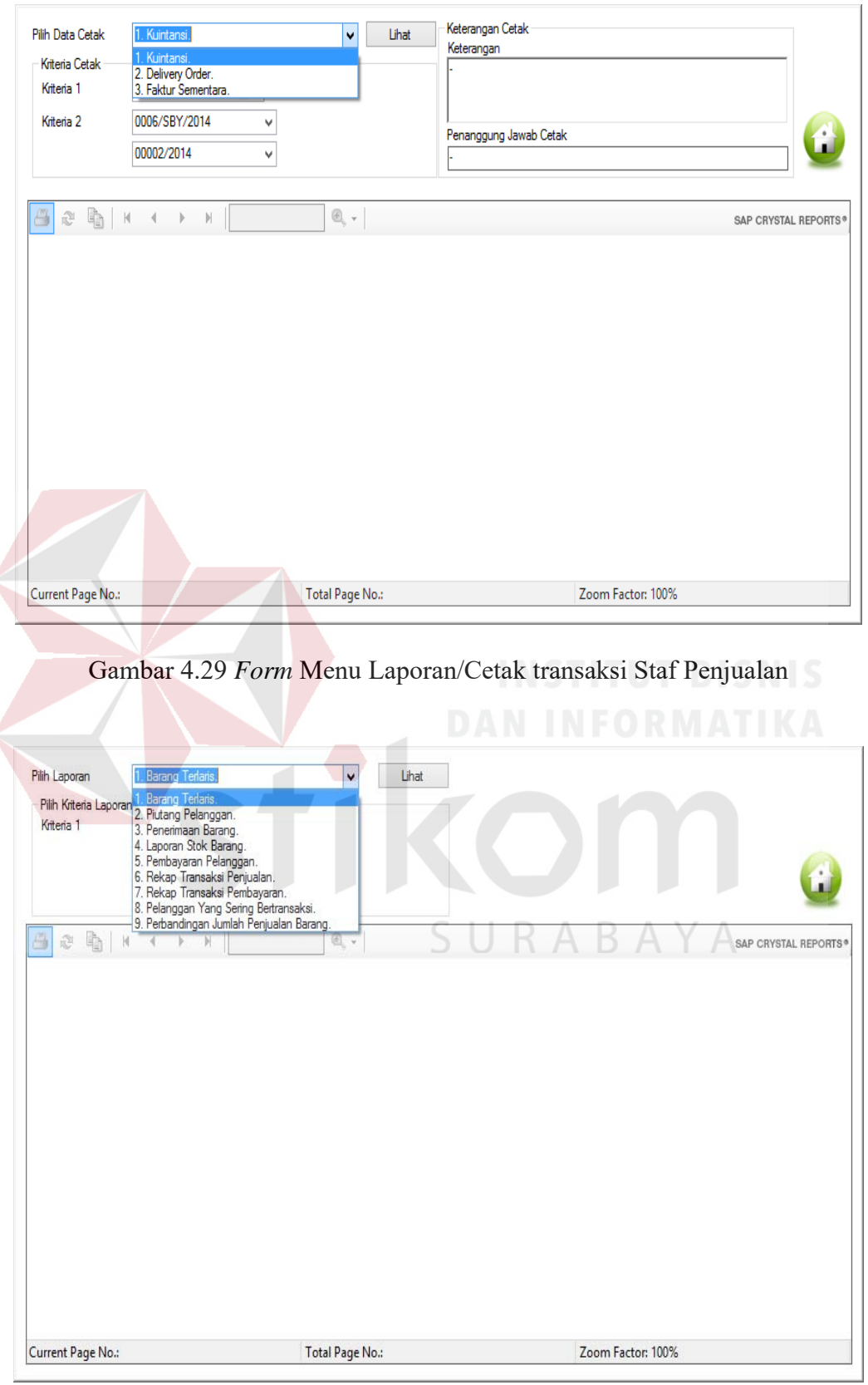

Gambar 4.30 *Form* Menu Laporan/Cetak transaksi Manajer Penjualan

p. Delivery Order

*Delivery order* dibuat berdasarkan standar perusahaan yang ada. Tampilan ini digunakan untuk mencetak data pesanan yang digunakan perusahaan untuk mengirim barang. Gambar tampilan *Delivery Order* dapat dilihat pada Gambar 4.31.

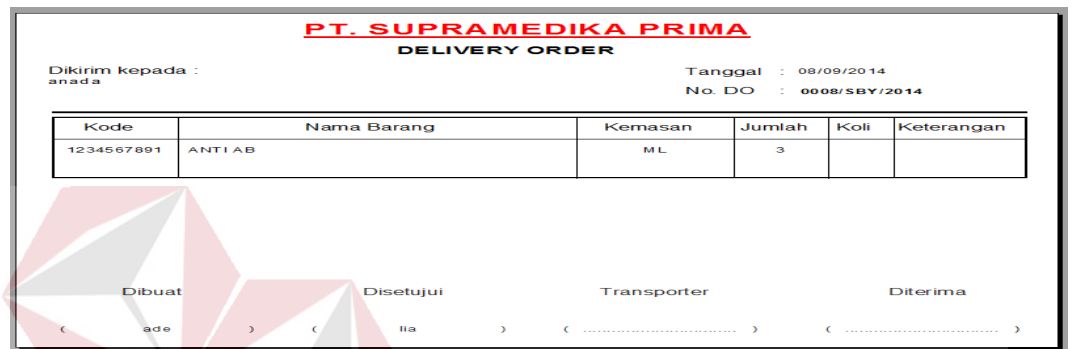

# Gambar 4.31 Delivery Order

## q. Faktur Sementara

Faktur sementara berfungsi sebagai penganti faktur asli yang hanya boleh diterbitkan oleh kantor pusat. Tampilan ini berfungsi sebagai tanda bukti sementara pembelian yang dilakukan pelanggan yang telah melunasi pembayaran. Desain faktur dapat dilihat pada Gambar 4.32.

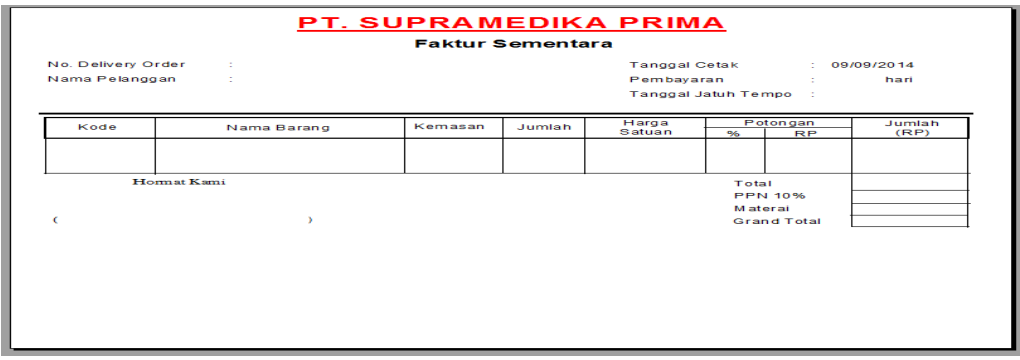

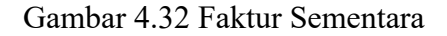

r. Kuintansi

Kuintansi dibuat berdasarkan standar perusahaan yang ada. Desain ini digunakan untuk mencetak data pembayaran sebagai bukti pembayaran yang dilakukan pelanggan. Gambar desain dapat dilihat pada Gambar 4.33.

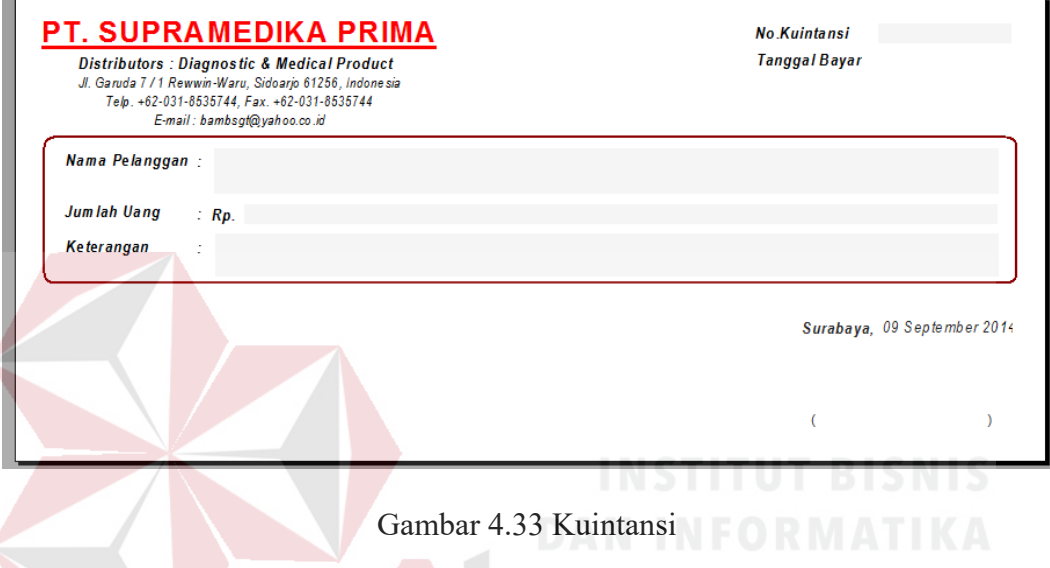

s. Laporan

Tampilan laporan merupakan bentuk keluaran dari sistem atau hasil dari data yang telah diolah sistem dengan bantuan kriteria yang telah ditetapkan sebelumnya oleh pengguna. Jenis laporan yang dihasilkan oleh sistem ada sembilan (9), yaitu Penerimaan Barang (Gambar 4.34), Transaksi Penjualan per Bulan (Gambar 4.35), Transaksi Pembayaran per Bulan(Gambar 4.36), Stok Barang (Gambar 4.37), Barang Terlaris per Bulan (Gambar 4.38), Transaksi Pelanggan per Bulan (Gambar 4.39), Perbandingan Penjualan per Bulan (Gambar 4.40), Pembayaran Pelanggan per Bulan (Gambar 4.41), dan Piutang Pelanggan (Gambar 4.42).

Berikut ini merupakan penjelasan fungsi dari masing-masing laporan yang di hasilkan sistem, yakni :

a. Laporan Penerimaan Barang

Laporan yang dapat digunakan bagian gudang menverifikasi data barang yang masuk telah sesuai dengan dokumen pengantar dari kantor pusat. Laporan ini juga dapat digunakan manajer penjualan untuk mengawasi data barang masuk dan sebagai salah satu bahan pertimbangan dalam menentukan pemesanan barang ke kantor pusat pada periode berikutnya.

b. Laporan Transaksi Penjualan per Bulan

Bagi manajer penjualan laporan ini dapat digunakan untuk memantau transaksi penjualan sekaligus salah satu bahan evaluasi menentukan strategi penjualan pada periode berikutnya. Sedangkan bagi staf penjualan dapat digunakan sebagai data rekap transaksi penjualan.

c. Laporan Transaksi Pembayaran per Bulan

Laporan ini dapat digunakan manajer penjualan untuk mengawasi pemasukkan perusahaan melalui transaksi penjualan, dan dapat juga digunakan sebagai bahan evaluasi dalam menentukan penerimaan transaksi pembayaran atau dalam menentukan limit kredit.

d. Laporan Stok Barang

Laporan ini dapat digunakan staf penjualan dan manajer penjualan sebagai informasi ketersediaan barang digudang. Pada manajer penjualan dapat menggunakan laporan ini untuk memantau data barang digudang sebagai bahan evaluasi pemesanan barang ke kantor pusat.

e. Laporan Barang Terlaris per Bulan

Laporan ini dapat digunakan oleh manajer penjualan sebagai bahan evaluasi barang yang paling diminati pelanggan dalam menentukan pemesanan barang ke kantor pusat serta sebagai bahan evalasi dalam menentukan strategi penjualan pada periode berikutnya.

f. Laporan Transaksi Pelanggan per Bulan

Laporan ini digunakan manajer penjualan untuk memantau pembelian yang dilakukan pelanggan per bulanannya. Dari laporan ini dapat dilihat minat atau kebutuhan pelanggan maupun kecenderungan pelanggan membeli barang. Laporan ini dapat digunakan manajer penjualan dalam menentukan strategi penjualan seperti penawaran atau promosi tertentu kepada pelanggan.

g. Laporan Perbandingan Penjualan per Bulan.

Laporan ini digunakan manajer penjualan untuk membandingkan data barang yang paling diminati, serta grafik pembelian pada bulan sebelumnya. Laporan ini juga dapat digunakan sebagai bahan evaluasi untuk menentukan pemesanan barang ke kantor pusat pada periode berikutnya.

h. Laporan Pembayaran Pelanggan per Bulan  $\hspace{0.1 cm} \mathbb R \hspace{0.1 cm} \mathbb A \hspace{0.1 cm} \mathbb B \hspace{0.1 cm} \mathbb A \hspace{0.1 cm} \mathbb Y \hspace{0.1 cm} \mathbb A$ 

Laporan pembayaran pelanggan dapat digunakan manajer penjualan sebagai bahan pertimbangan menentukan penerimaan pembayaran atau limit kredit pelanggan.

i. Laporan Piutang Pelanggan

Manajer penjualan dapat menggunakan laporan ini untuk menentukan penerimaan pembayaran atau limit kredit untuk menghindari resiko terhambatnya pemasukkan perusahaan. Pada staf penjualan, laporan ini dapat digunakan untuk penagihan untuk menghindari piutang pelanggan yang tidak tertagih.

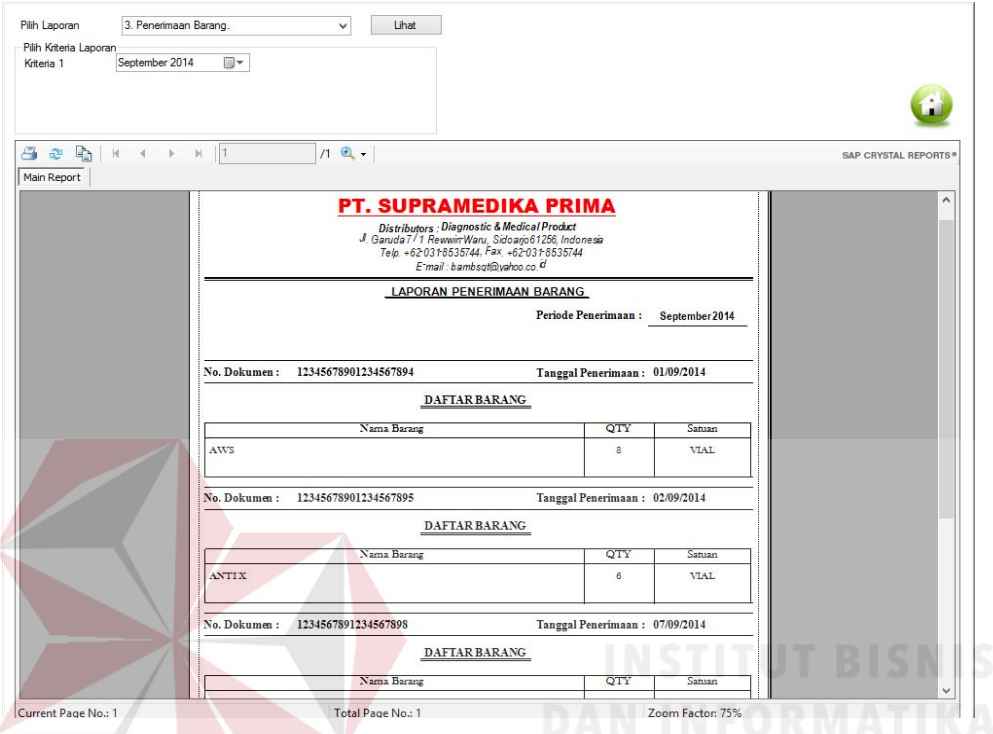

Gambar 4.34 Tampilan Cetak Laporan Penerimaan Barang

| SAP CRYSTAL REPORTS<br><b>PT. SUPRAMEDIKA PRIMA</b><br>Distributors : Diagnostic & Medical Product<br>Jl. Garuda 7 / 1 Rewwin-Waru, Sidoarjo 61256, Indonesia<br>Telp. +62-031-8535744, Fax. +62-031-8535744<br>E-mail : bambsgt@yahoo.co.id<br>Rekap Laporan Penjualan<br>Periode Cetak: 09/09/2014<br><b>Total Nilai Transaksi</b> |
|----------------------------------------------------------------------------------------------------|
|                                                                                                    |
|                                                                                                    |
|                                                                                                    |
| Rp. 1.050.000<br>Total Nilai Pembayaran<br>Rp. 1.250.000                                                                                                    |
| <b>JATUH TEMPO</b><br>09/01/2014                                                                                                    |
| <b>SISA BAYAR</b><br>50,000                                                                                                    |
| <b>Jenis Bayar</b><br>Keterangan                                                                                                    |
| ref.322                                                                                                    |
| <b>JATUH TEMPO</b><br>09/04/2014                                                                                                    |
| <b>TUNAI</b>                                                                                                    |

Gambar 4.35 Tampilan Cetak Laporan Transaksi Penjualan per Bulan

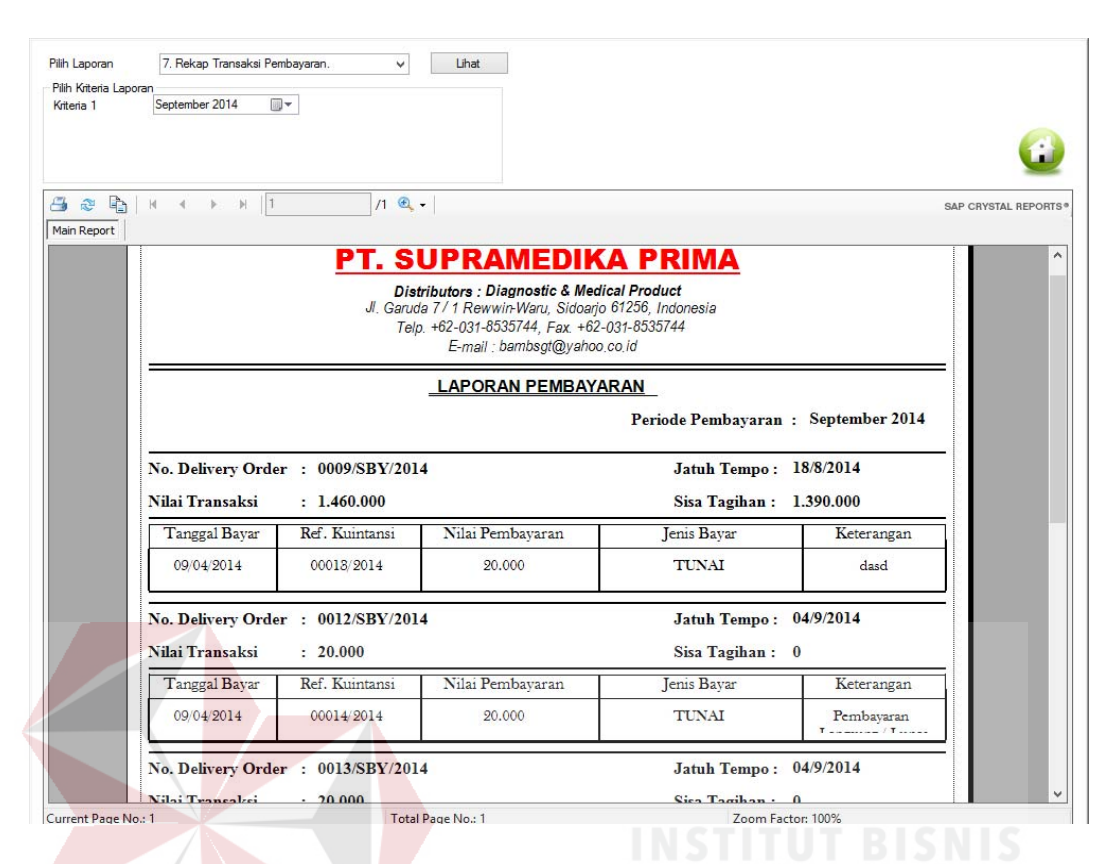

Gambar 4.36 Tampilan Cetak Transaksi Pembayaran per Bulan

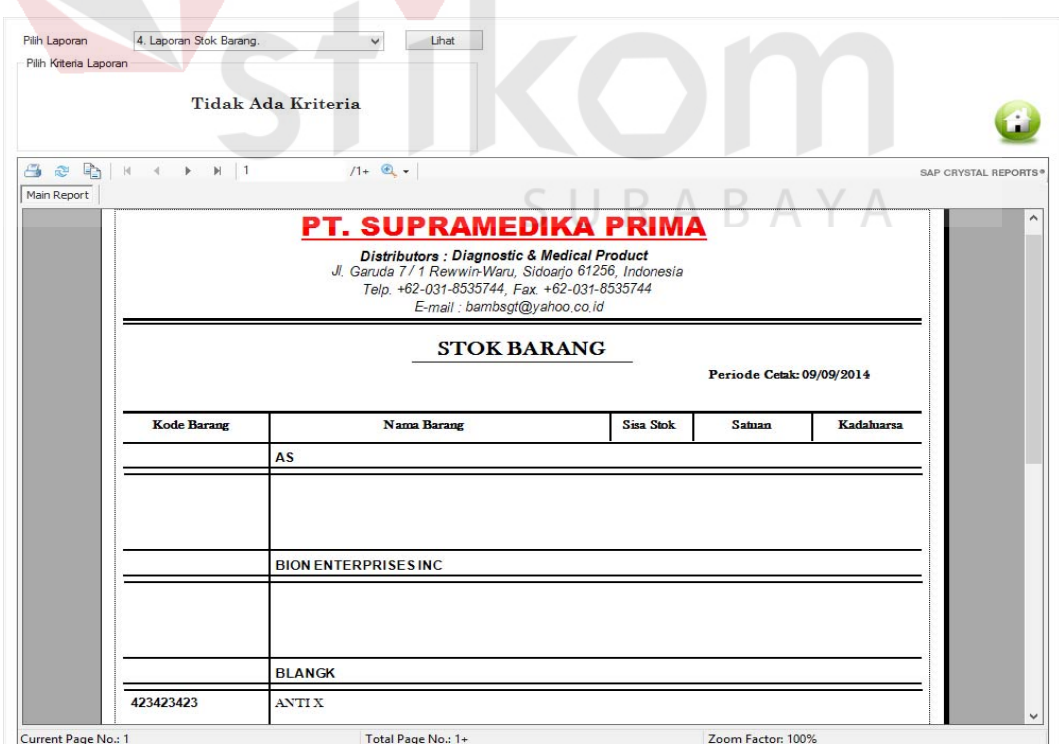

Gambar 4.37 Tampilan Cetak Laporan Stok Barang

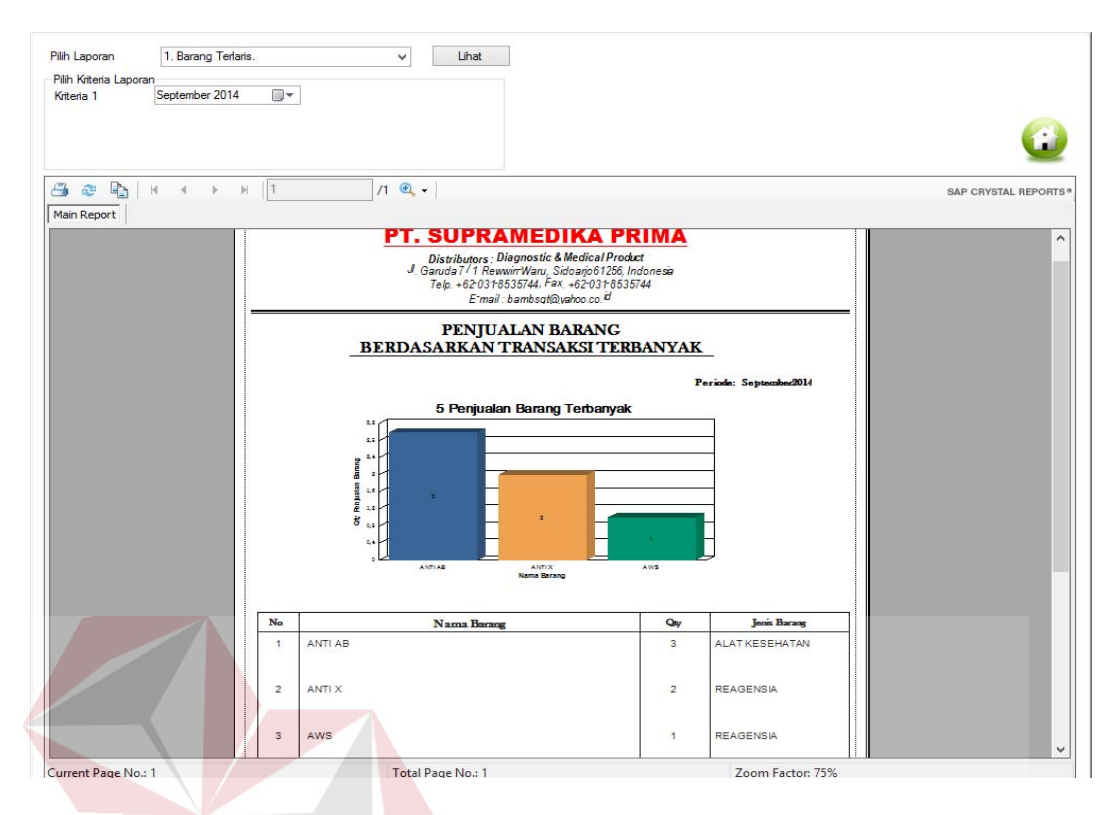

Gambar 4.38 Tampilan Cetak Laporan Barang Terlaris per Bulan

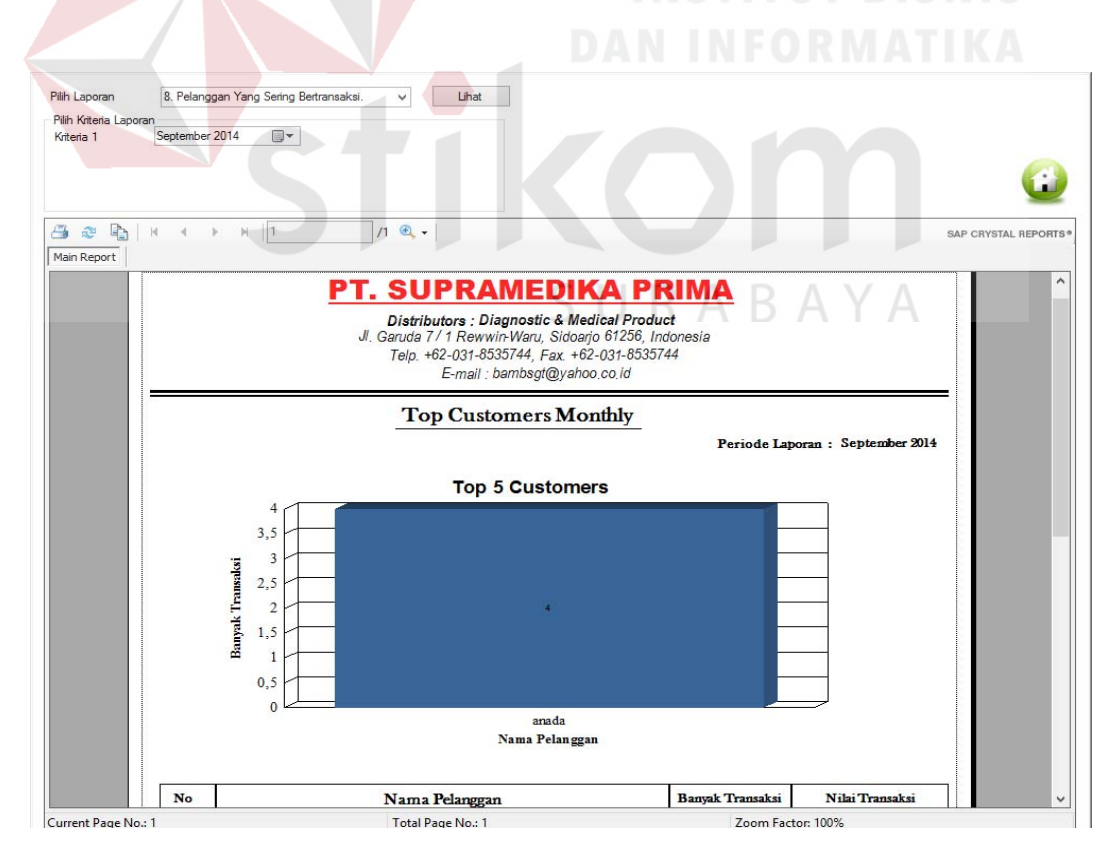

Gambar 4.39 Tampilan Cetak Laporan Transaksi Pelanggan per Bulan

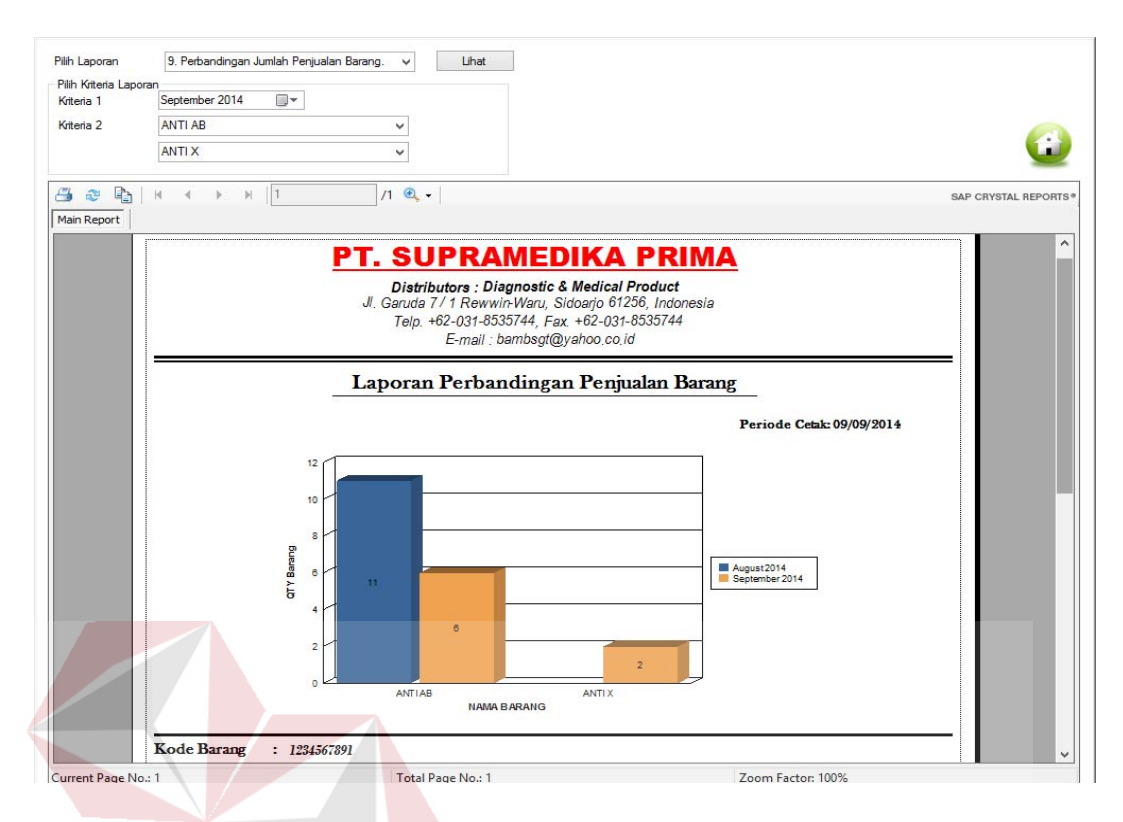

Gambar 4.40 Tampilan Cetak Laporan Perbandingan Penjualan per Bulan

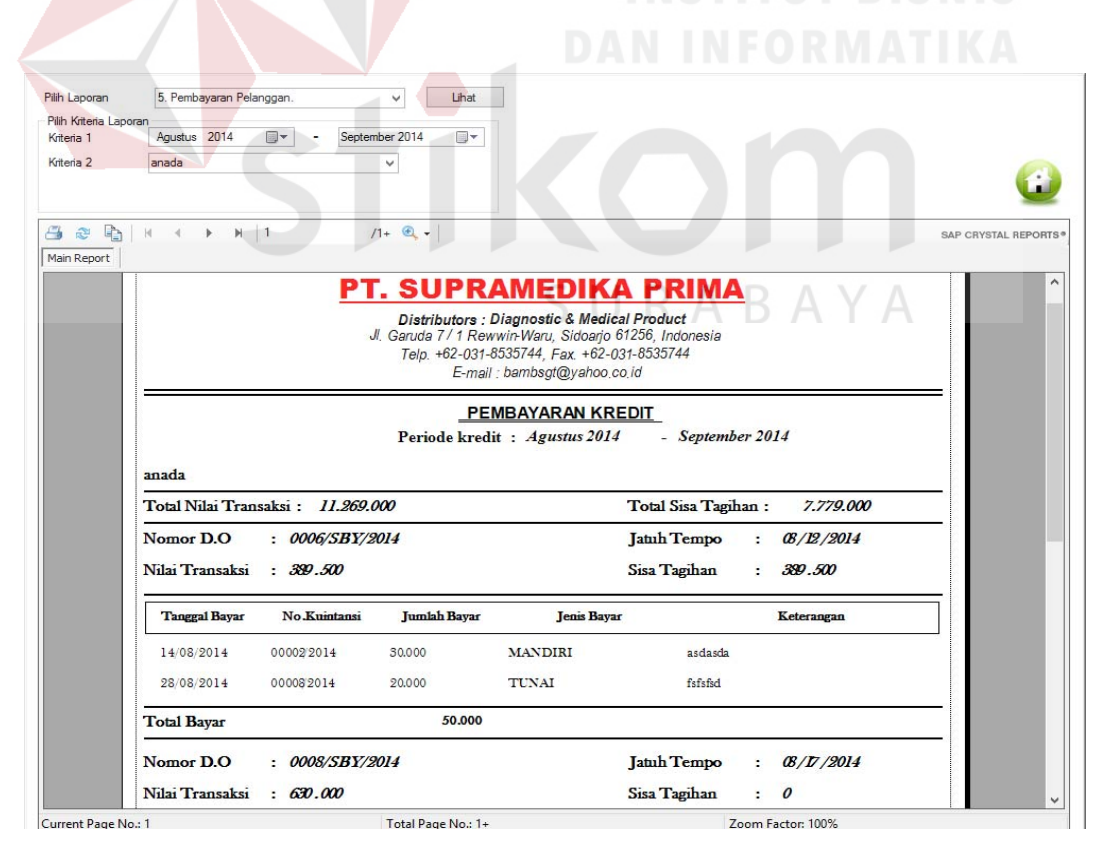

Gambar 4.41 Tampilan Cetak Laporan Pembayaran Pelanggan per Bulan

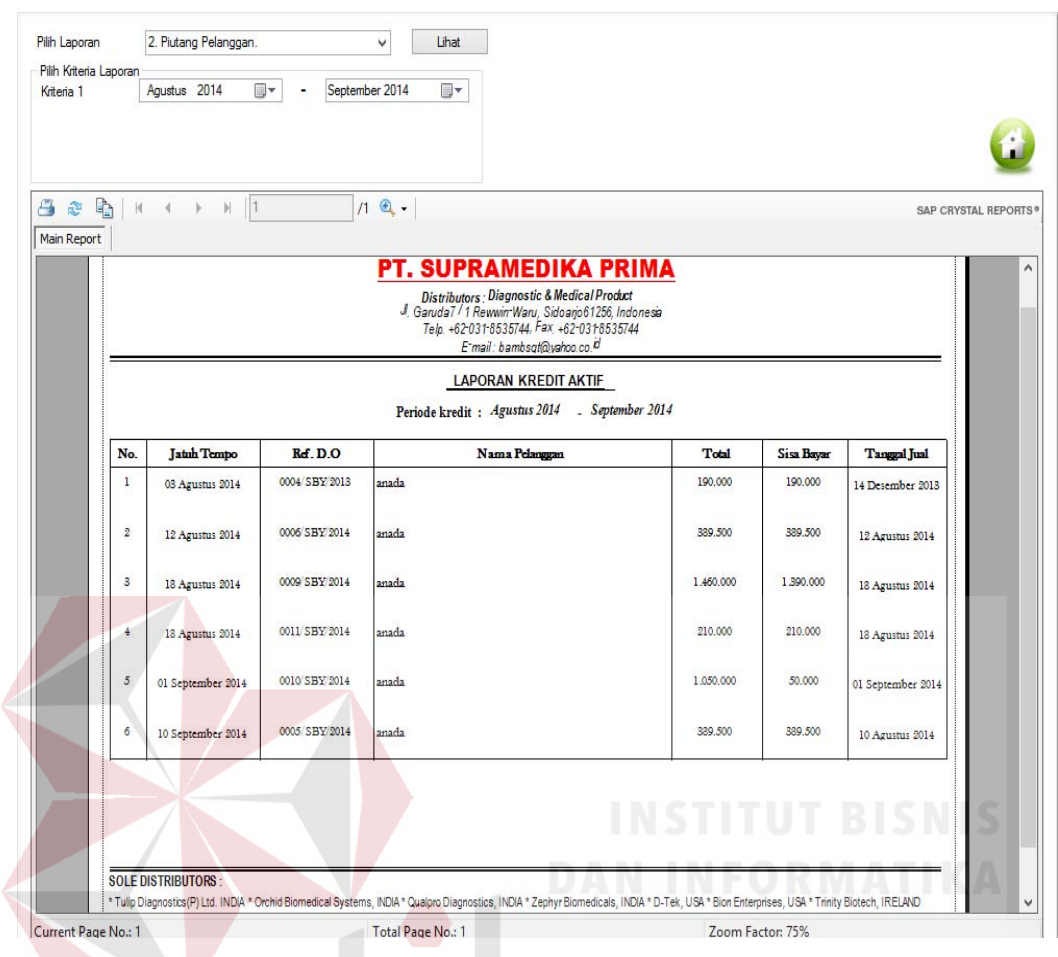

Gambar 4.42 Tampilan Cetak Laporan Piutang Pelanggan

# **4.3 Evaluasi Hasil Pengujian Sistem**

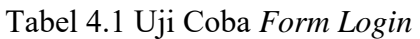

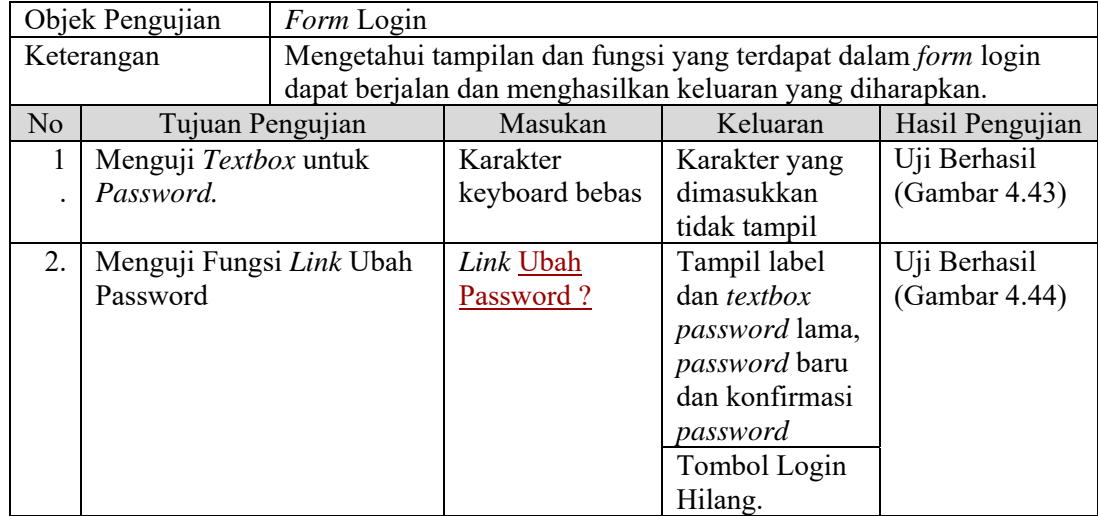

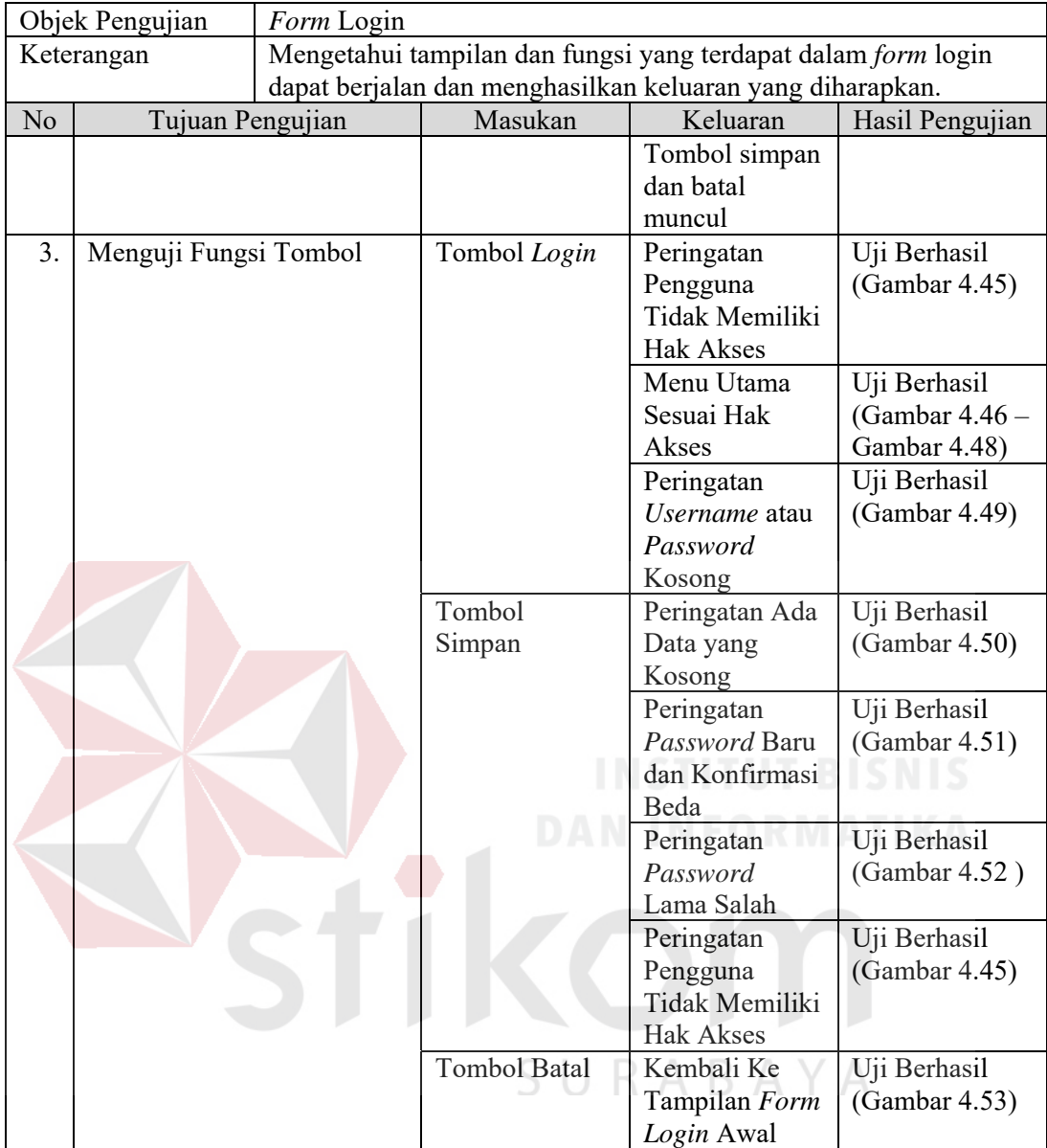

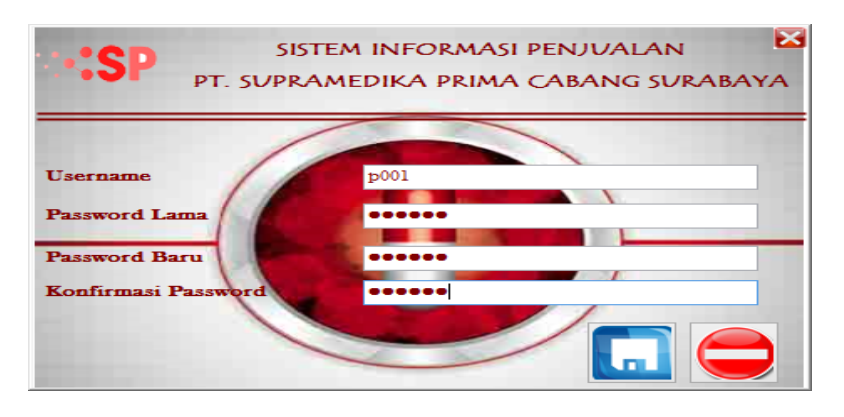

Gambar 4.43 Hasil Uji *Textbox* untuk *Password* 

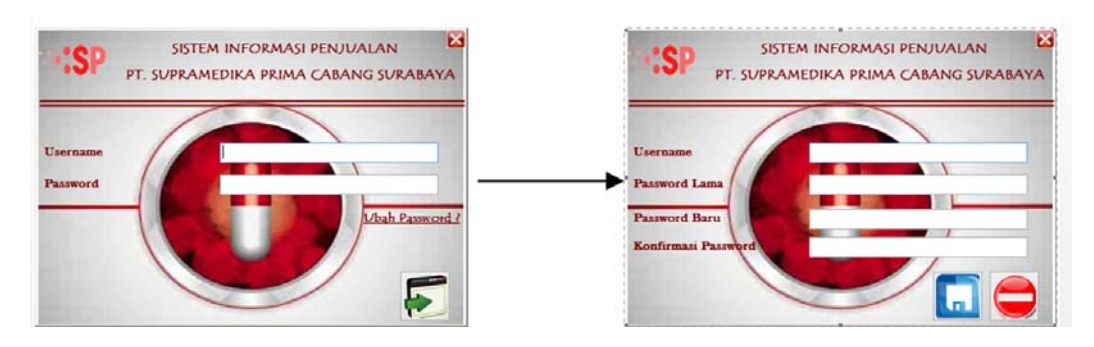

Gambar 4.44 Hasil Uji Tampilan Ubah *Password*

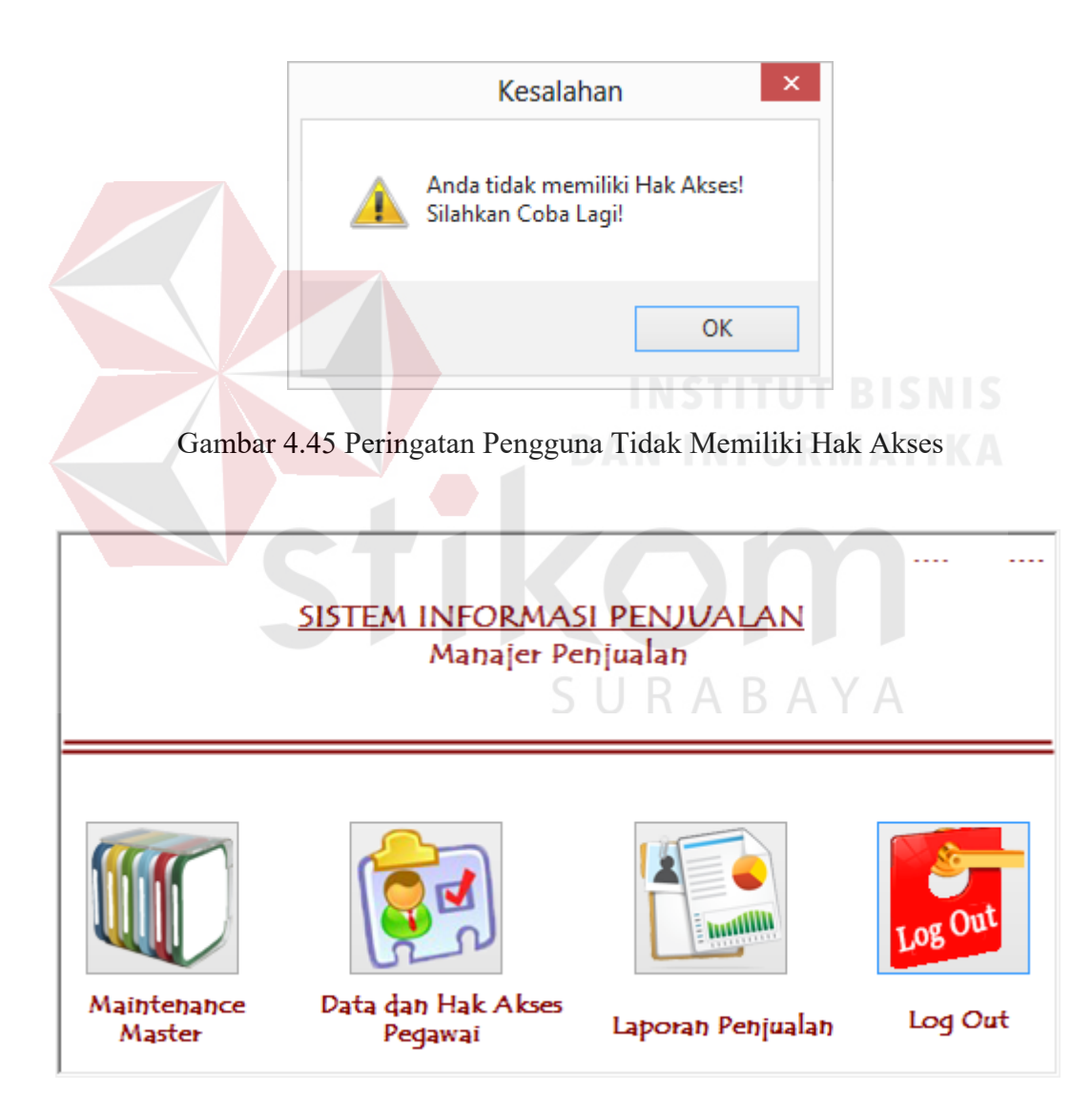

Gambar 4.46 Menu Utama Manajer

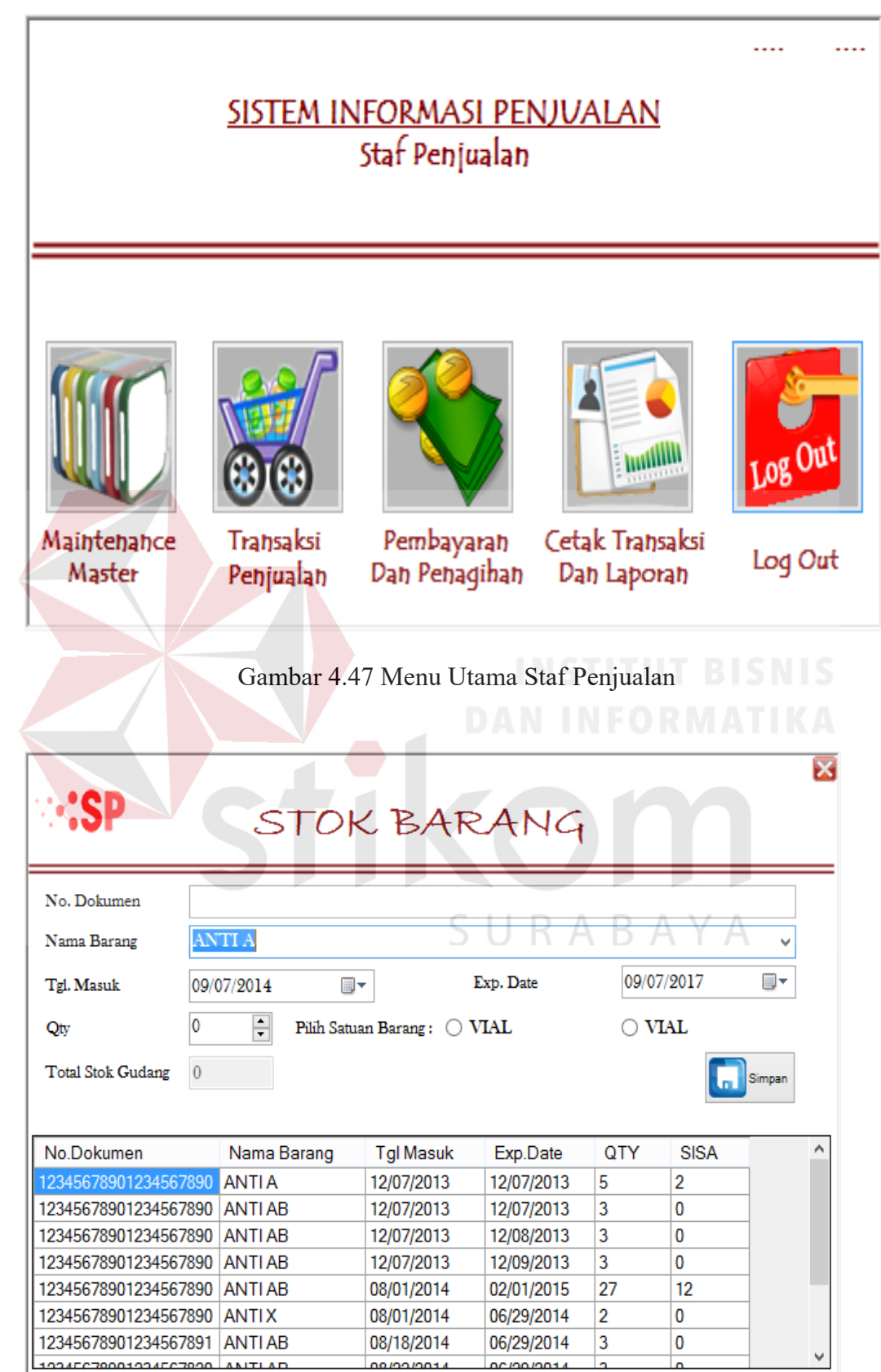

Gambar 4.48 Menu Utama Bagian Gudang

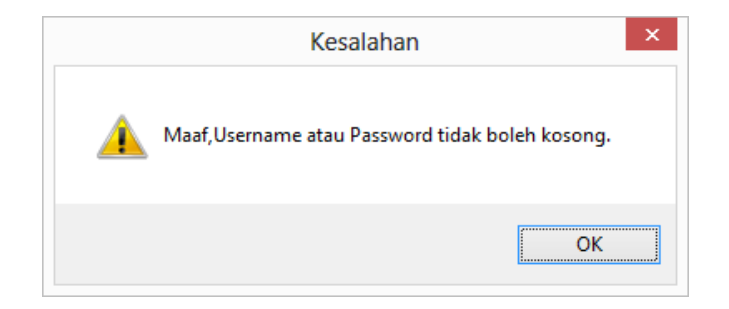

Gambar 4.49 Peringatan *Username* atau *Password* Kosong

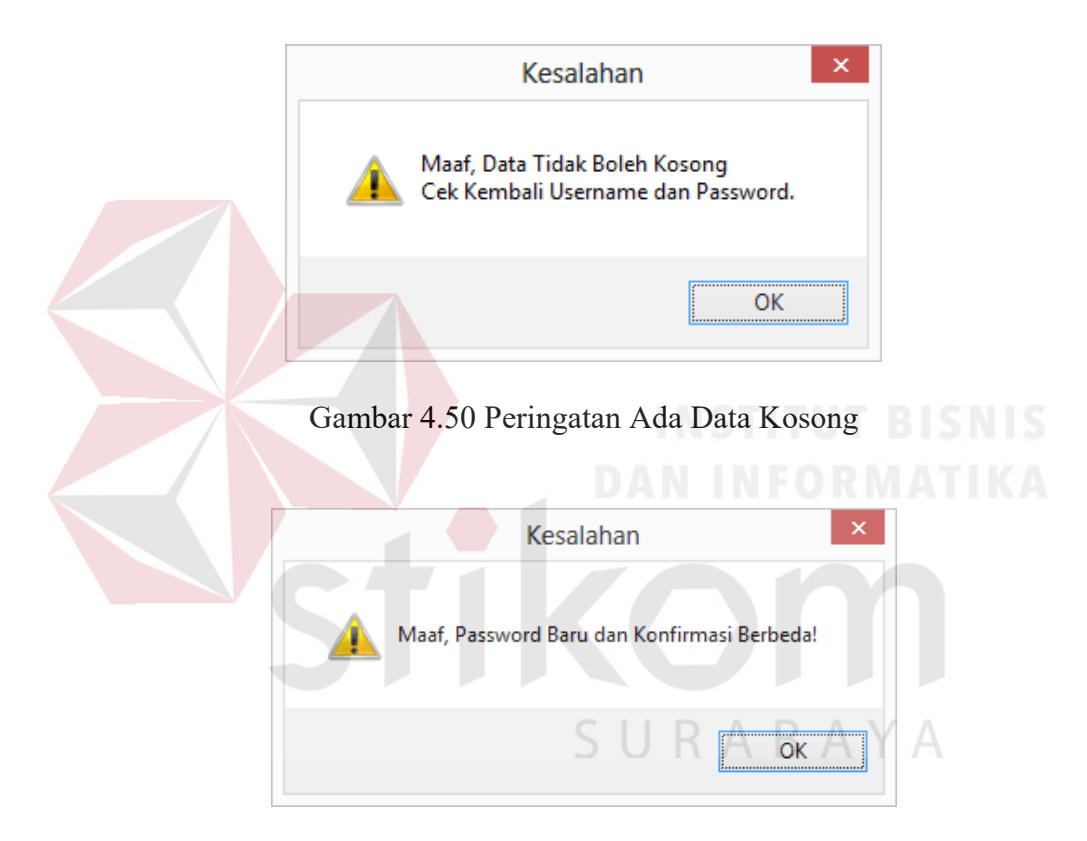

Gambar 4.51 Peringatan Penulisan *Password* Beda

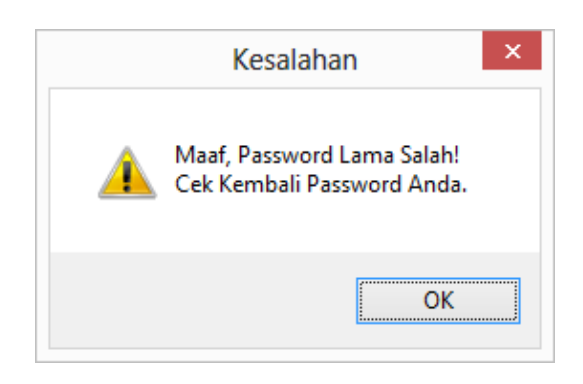

Gambar 4.52 Peringatan *Password* Lama Salah

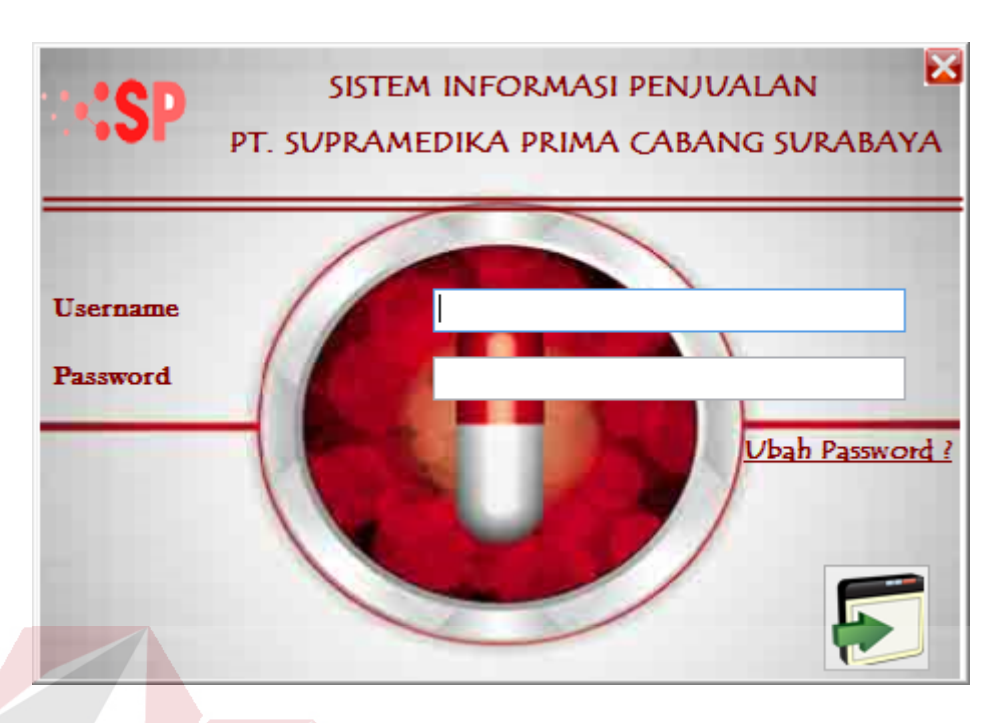

Gambar 4.53 Tampilan Awal *Login*

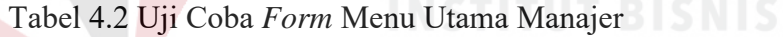

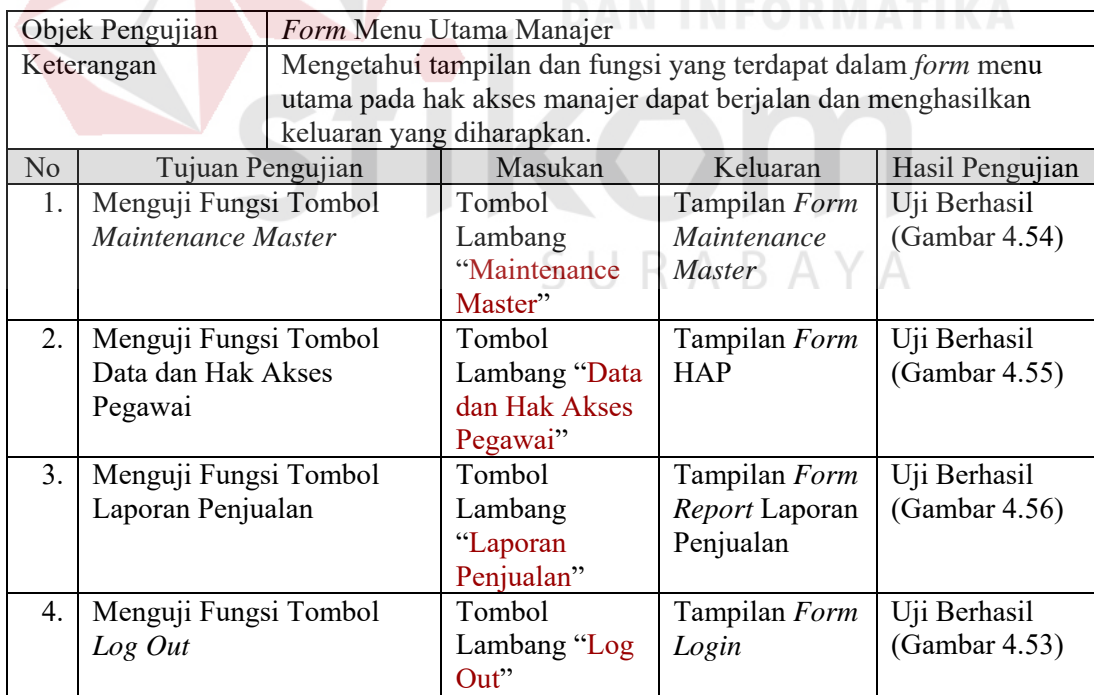

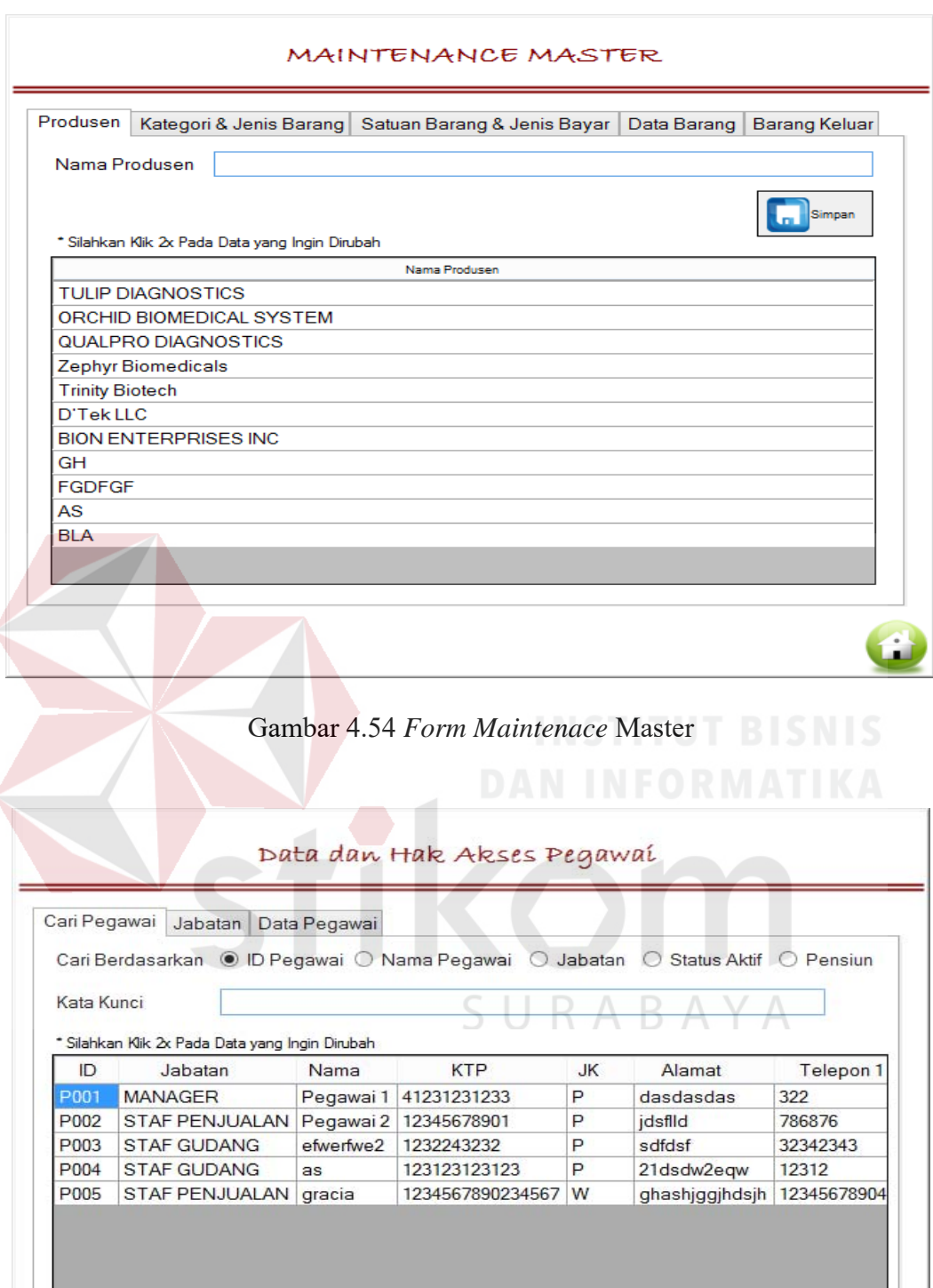

 $\overline{\phantom{a}}$ 

 $\mathbf{f}$ 

Gambar 4.55 *Form* HAP

 $\langle$ 

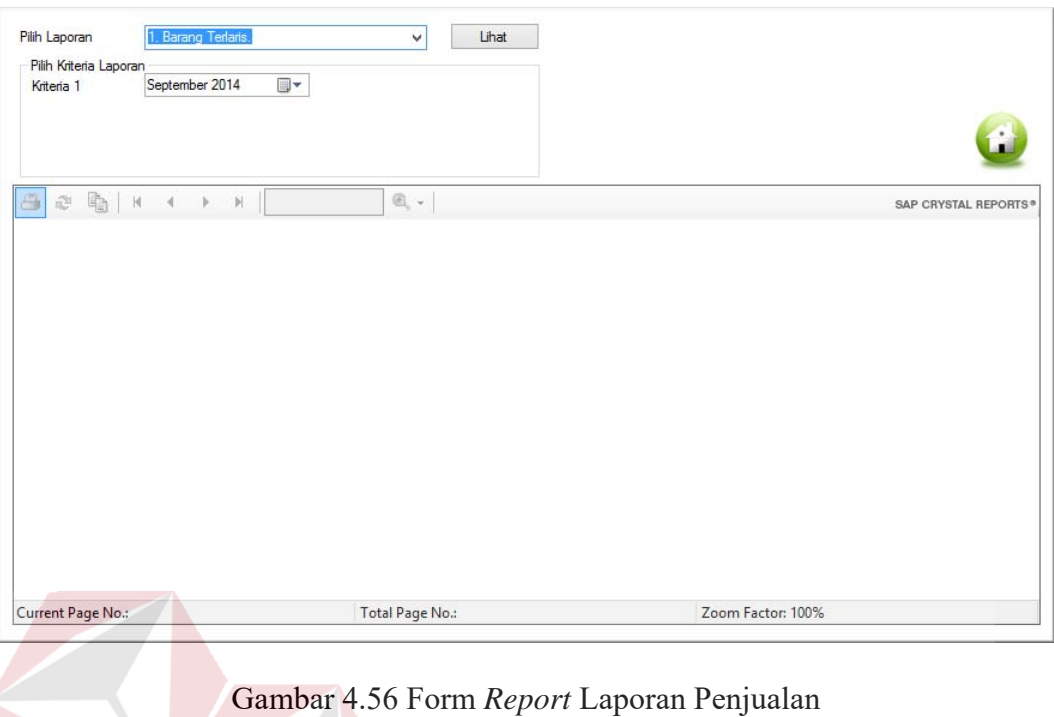

# Tabel 4.3 Uji Coba *Form* Maintenance Master *Sub Form* Menu Utama Manajer

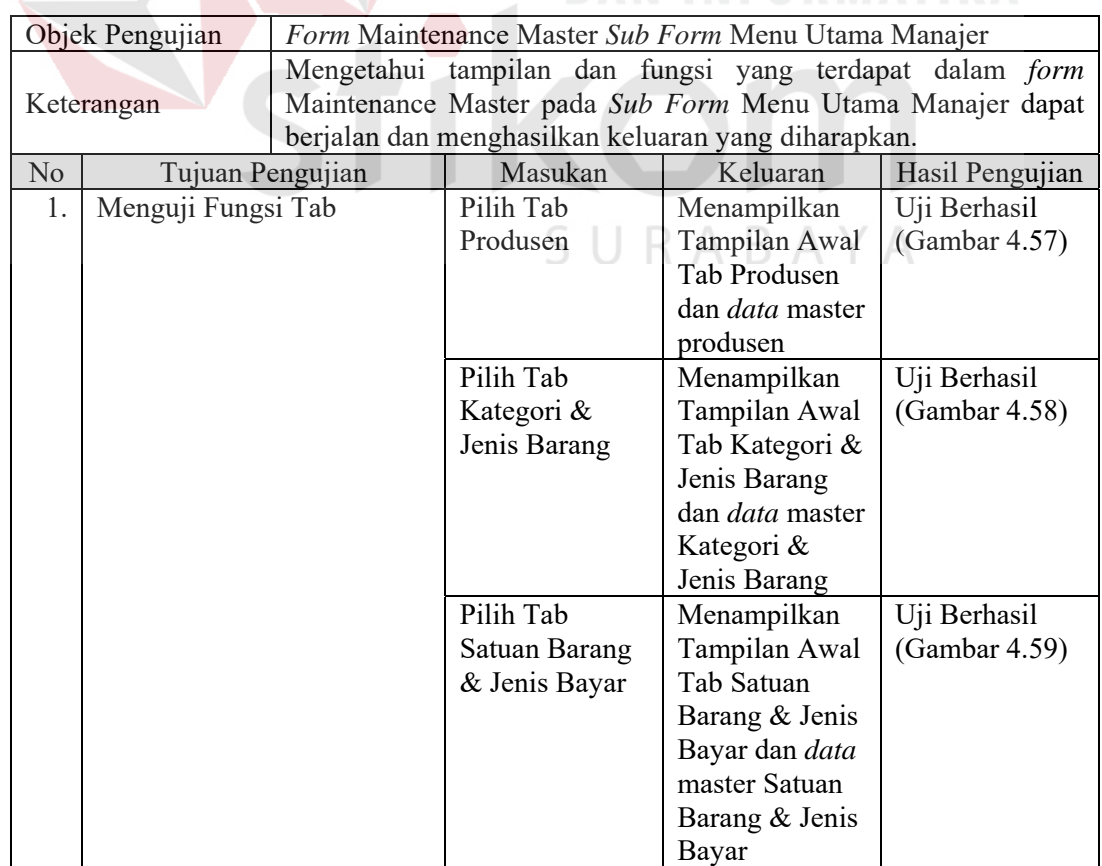

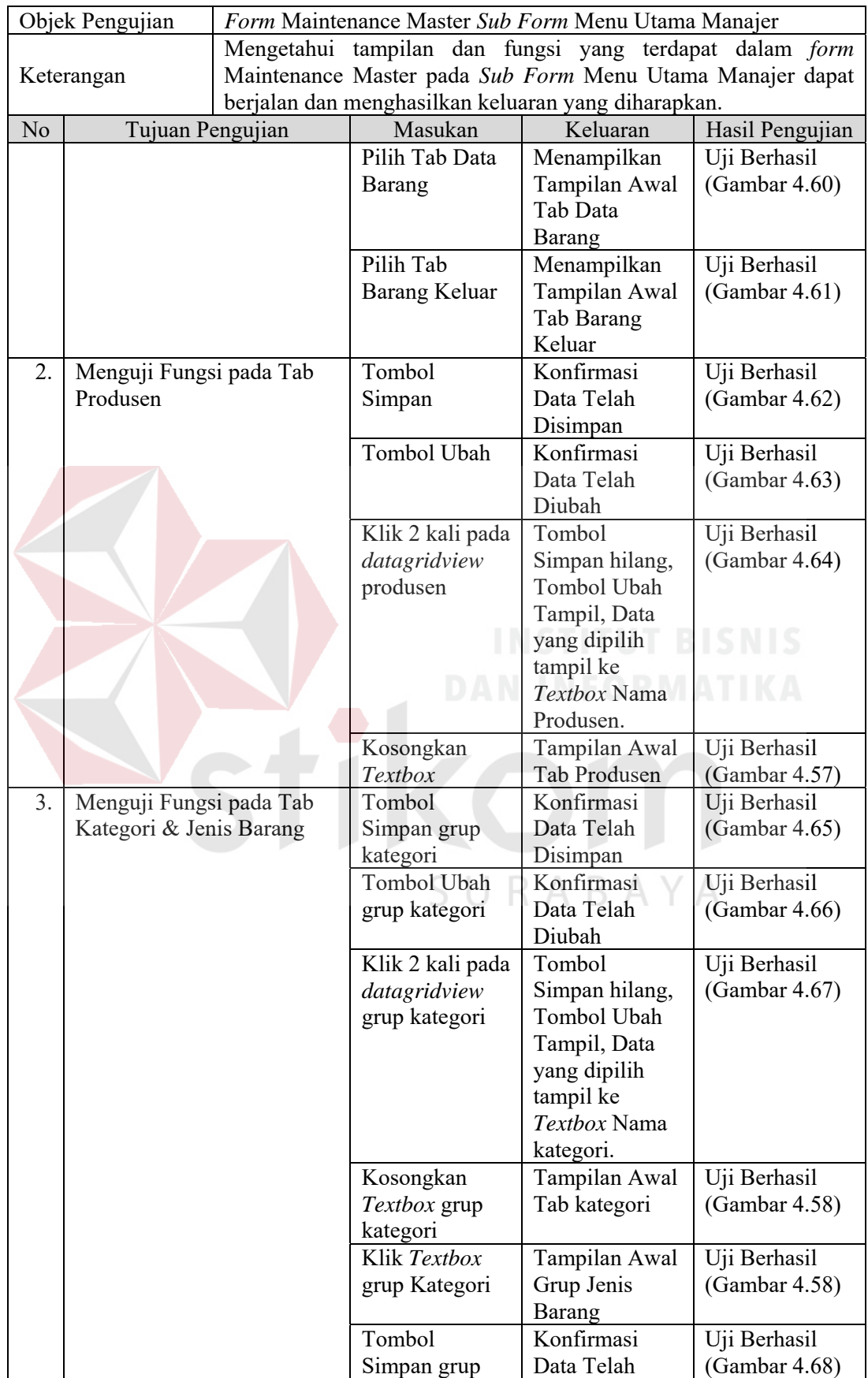

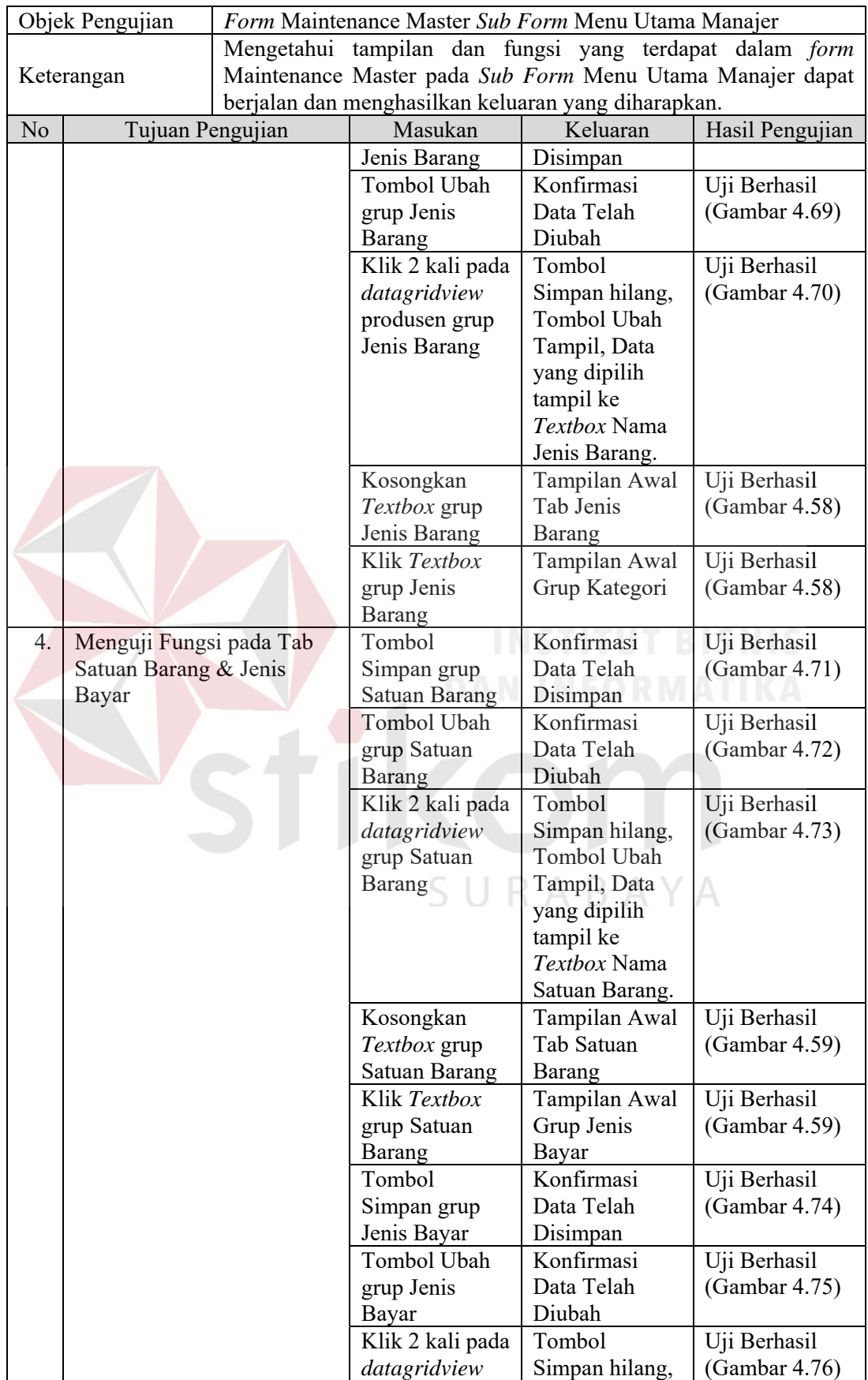

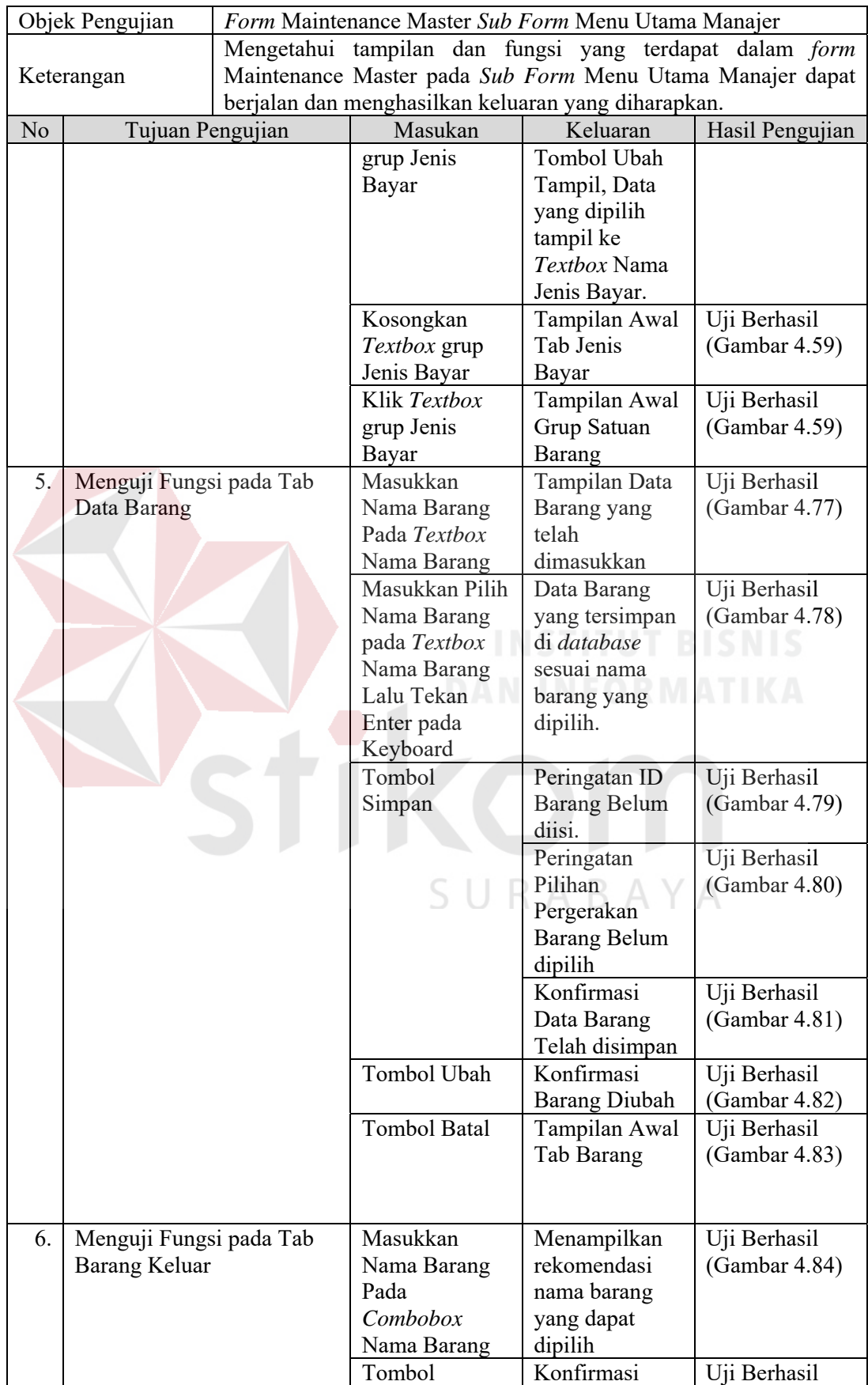
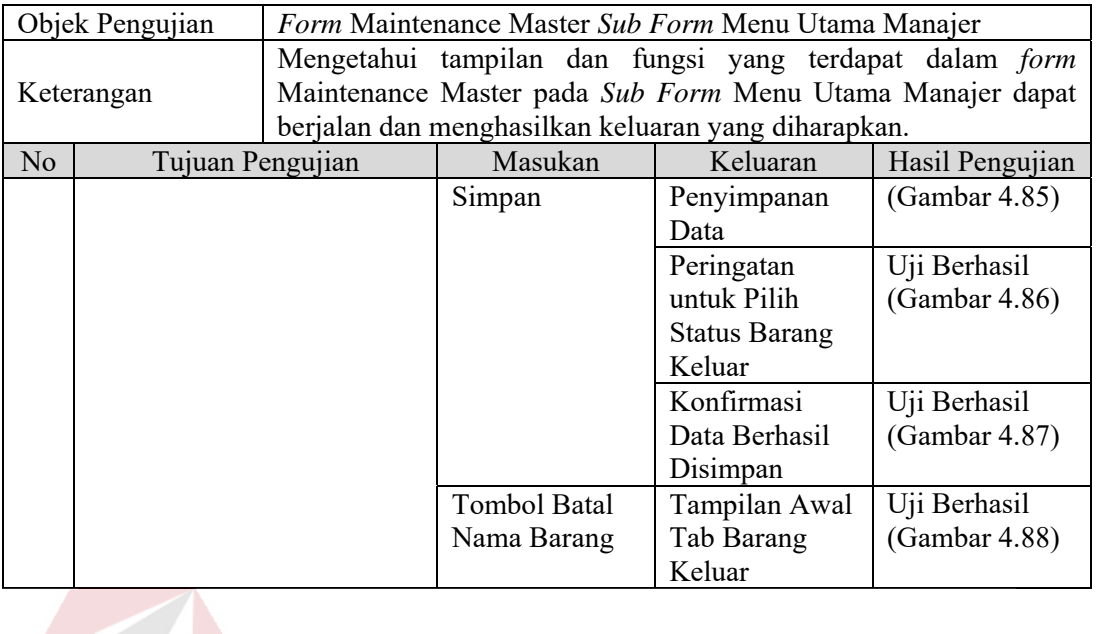

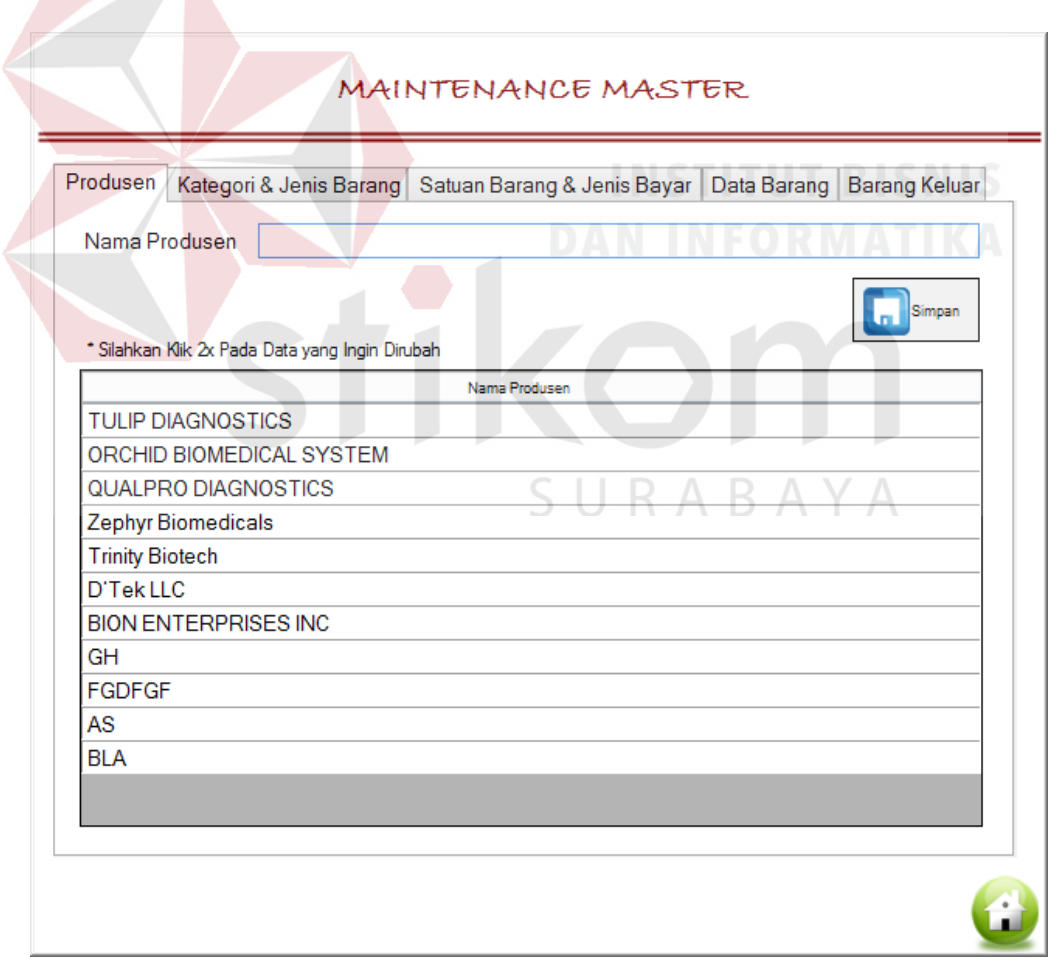

Gambar 4.57 Tampilan Awal *Tab* Produsen

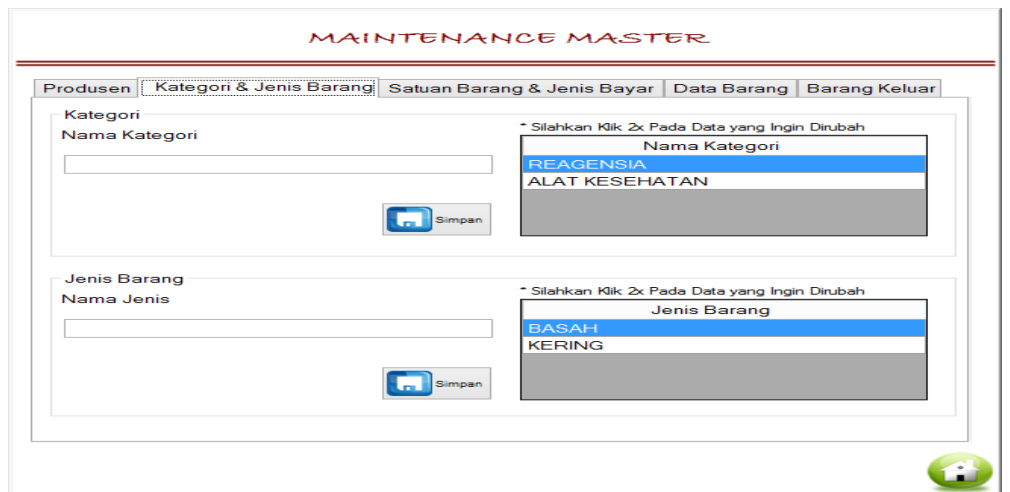

Gambar 4.58 Tampilan Awal *Tab* Kategori dan Jenis Barang

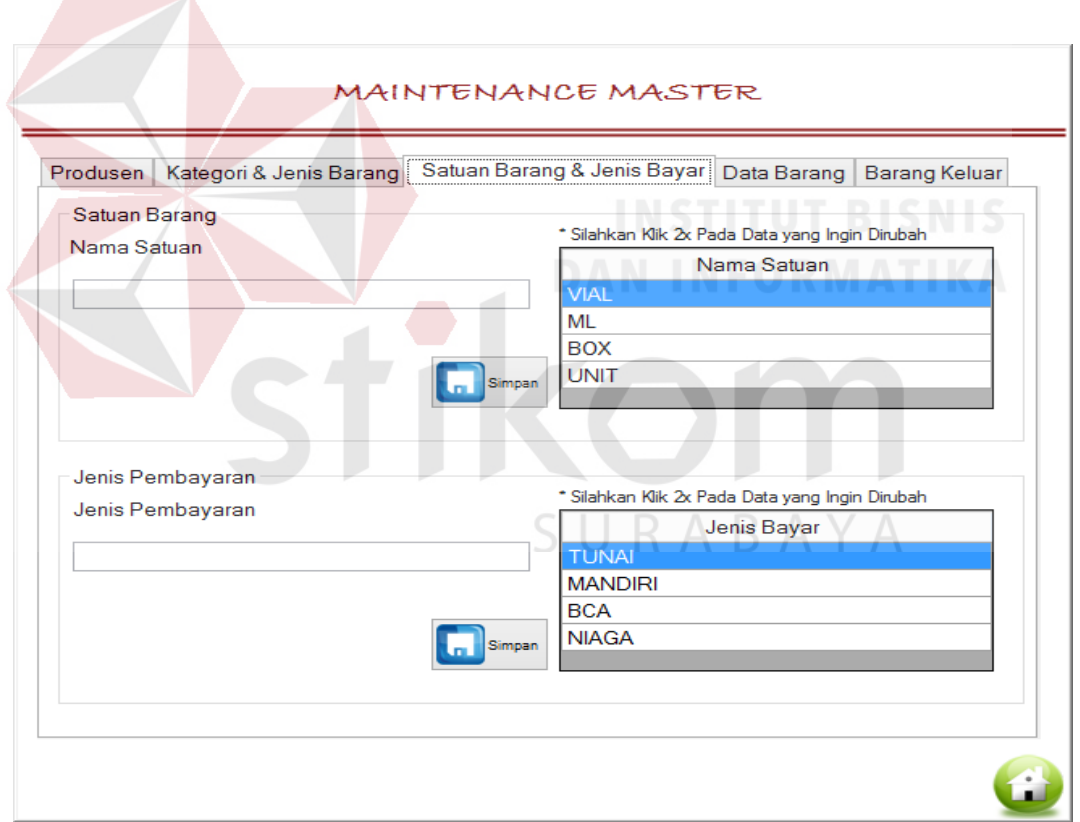

Gambar 4.59 Tampilan Awal *Tab* Satuan Barang dan Jenis Bayar

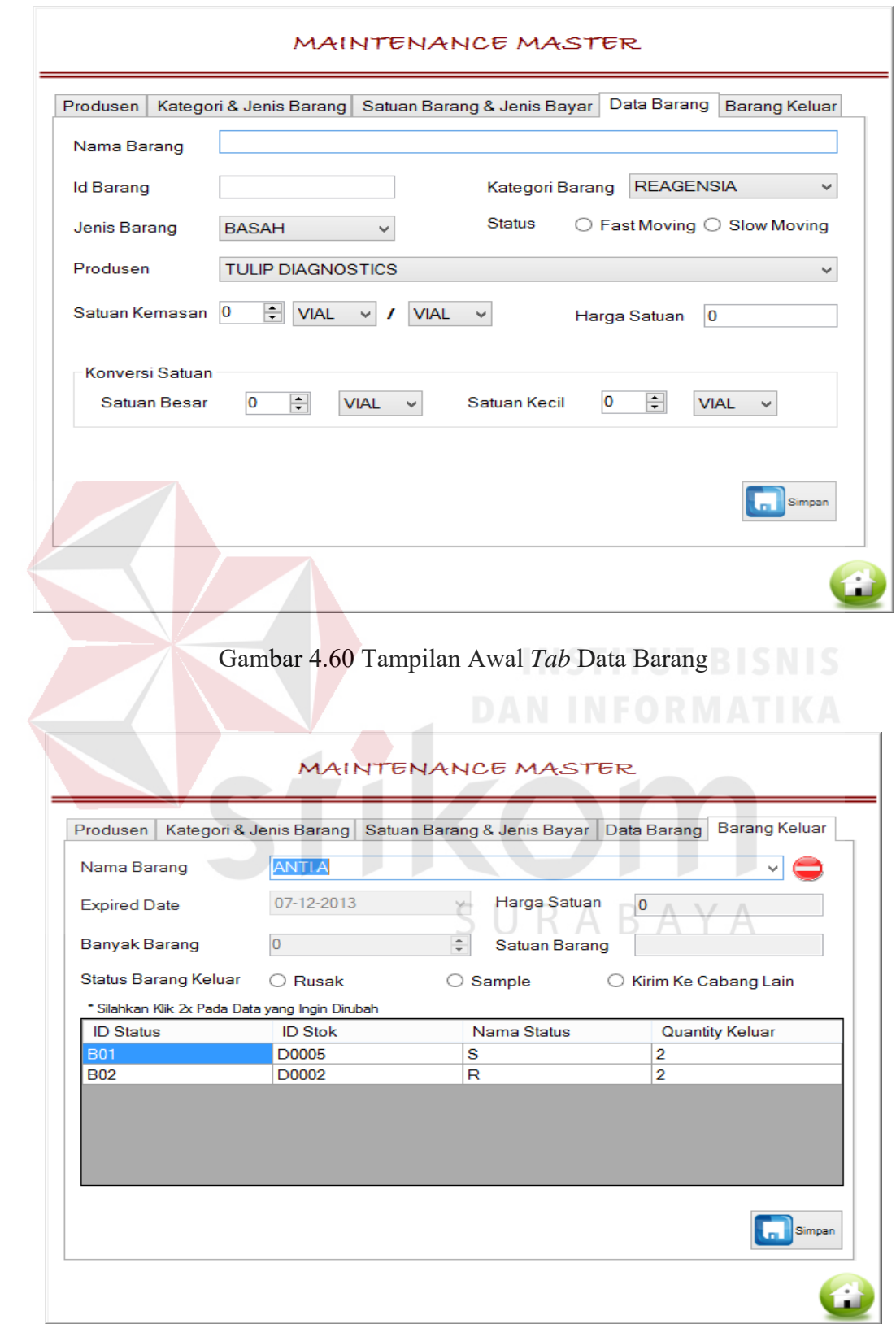

Gambar 4.61 Tampilan Awal *Tab* Barang Keluar

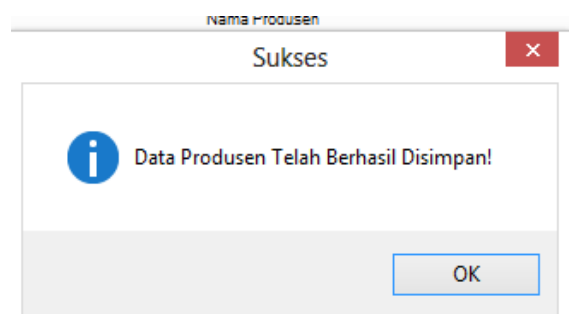

Gambar 4.62 Konfirmasi Data Produsen Tersimpan

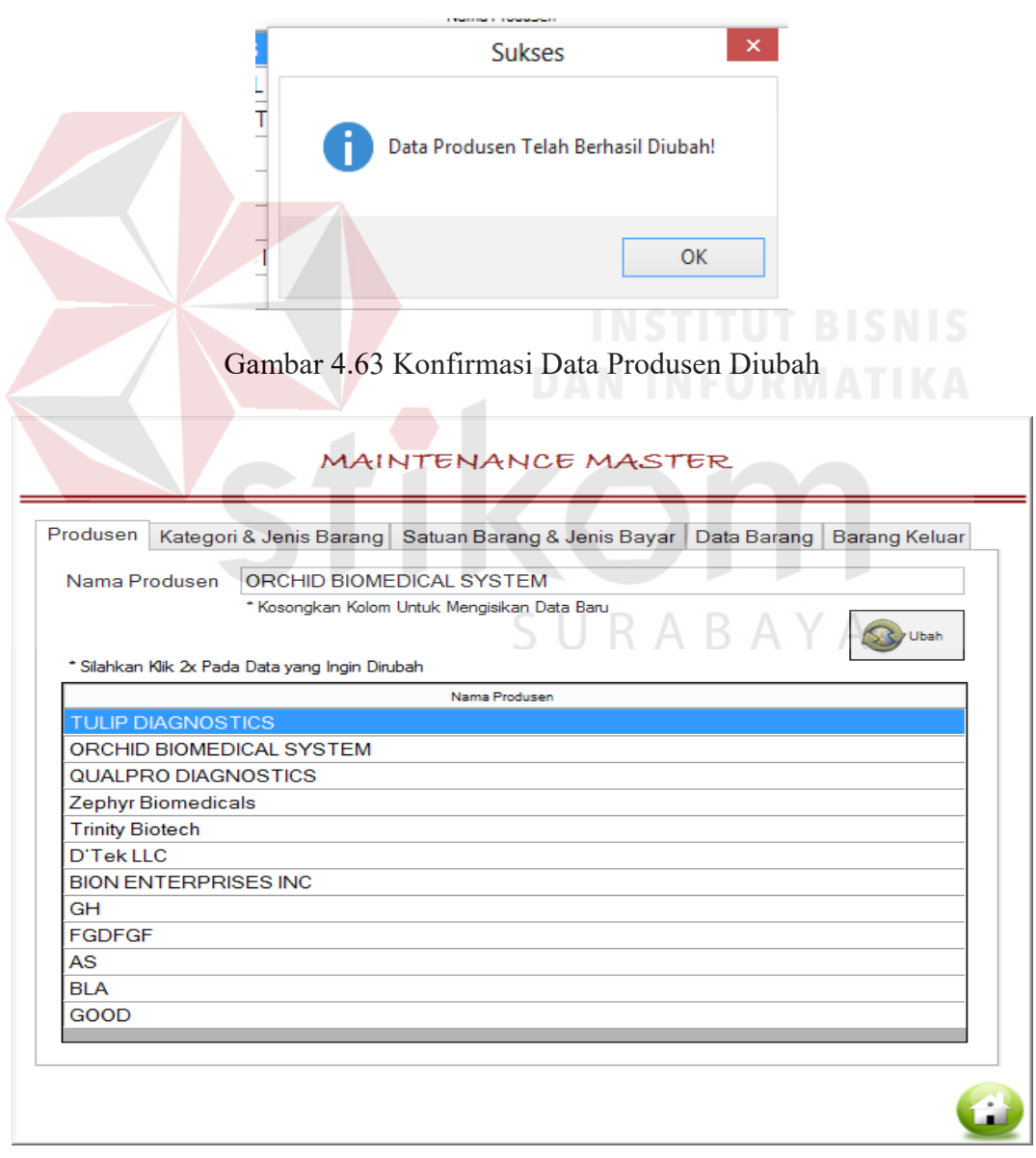

Gambar 4.64 Hasil Uji *Datagridview* Produsen Dua Kali Klik

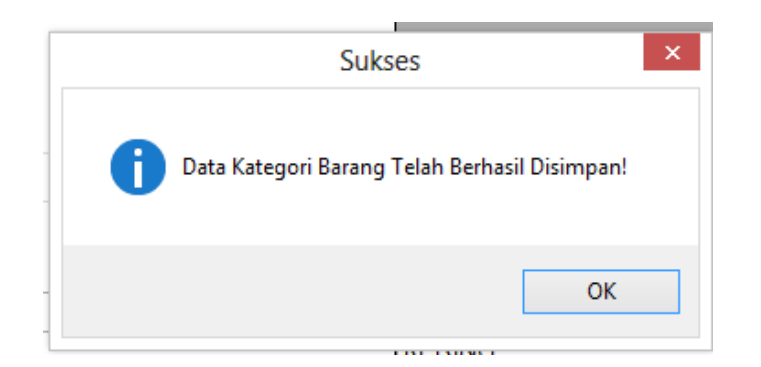

Gambar 4.65 Konfirmasi Data Kategori Barang Tersimpan

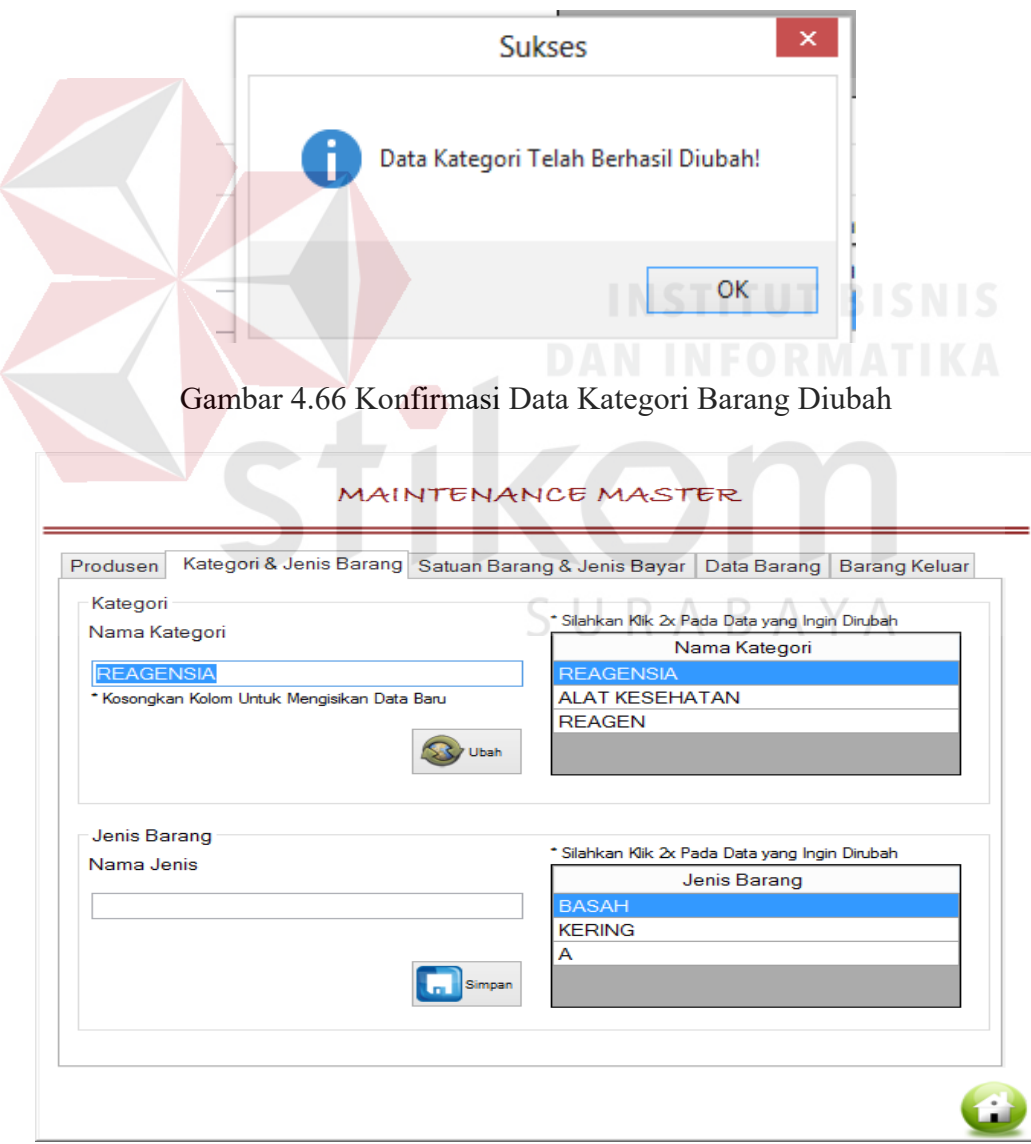

Gambar 4.67 Hasil Uji *Datagridview* Kategori Barang Dua Kali Klik

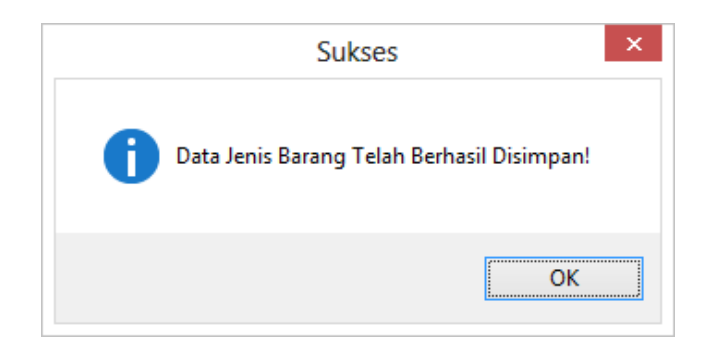

Gambar 4.68 Konfirmasi Data Jenis Barang Tersimpan

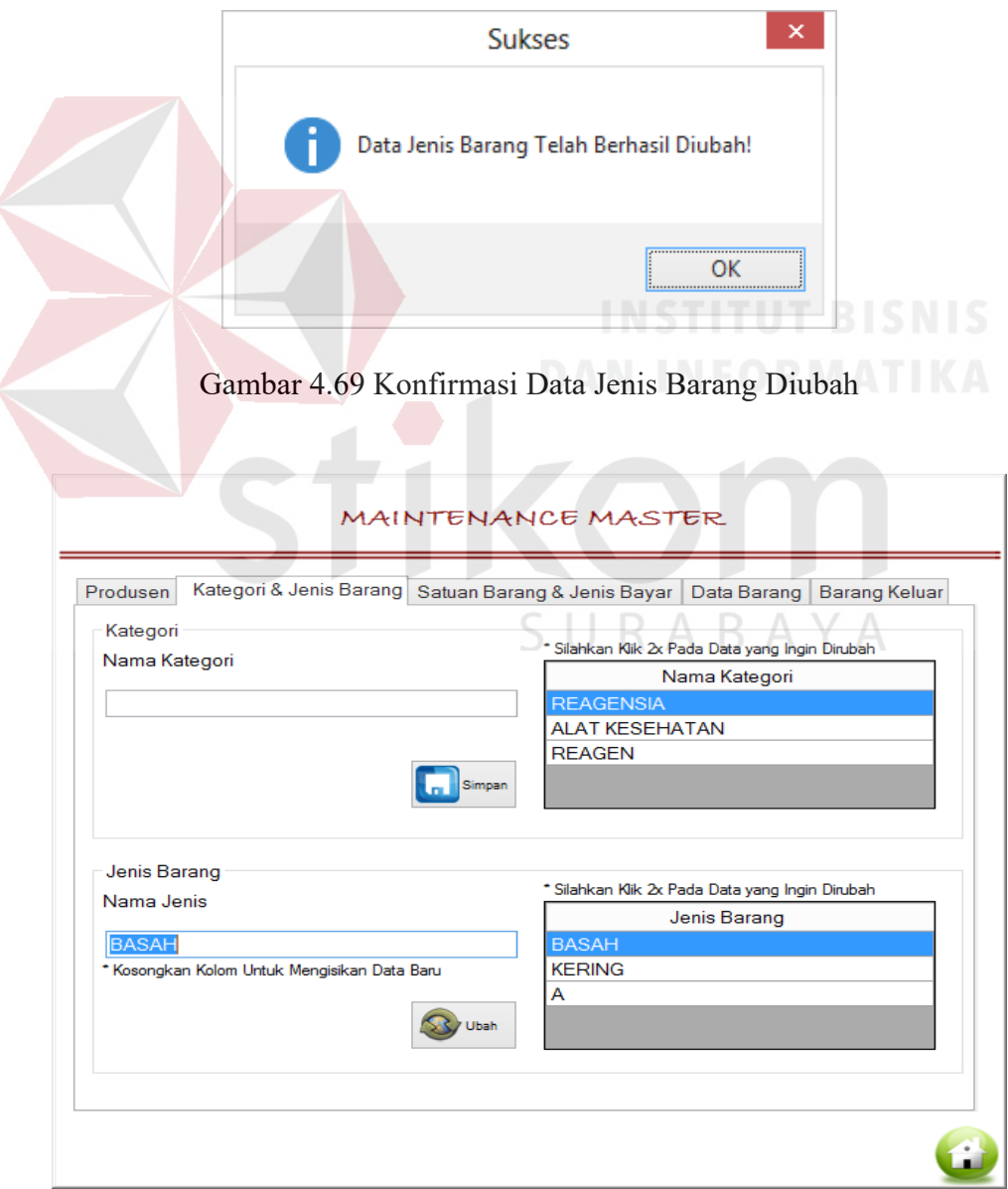

Gambar 4.70 Hasil Uji *Datagridview* Jenis Barang Dua Kali Klik

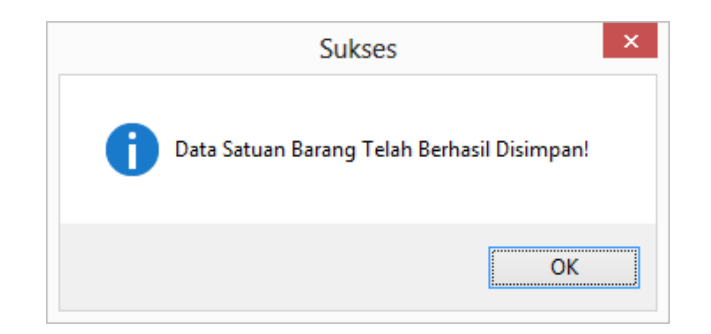

Gambar 4.71 Konfirmasi Data Satuan Barang Tersimpan

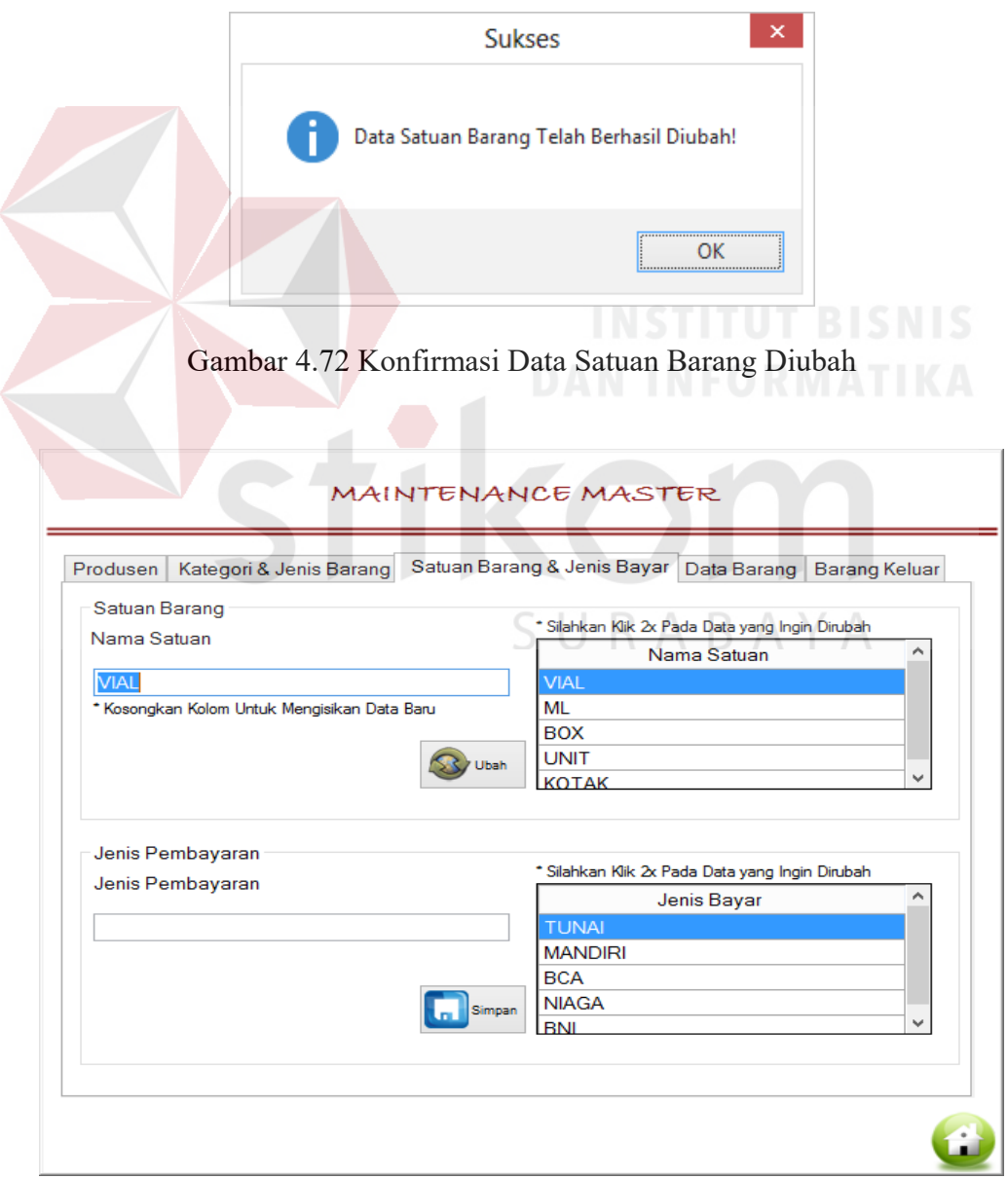

Gambar 4.73 Hasil Uji *Datagridview* Satuan Barang Dua Kali Klik

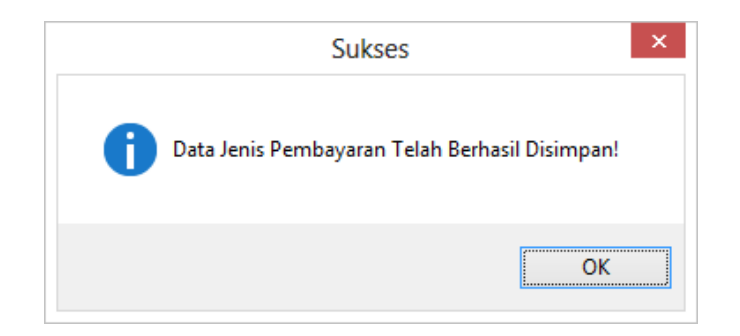

Gambar 4.74 Konfirmasi Data Jenis Bayar Tersimpan

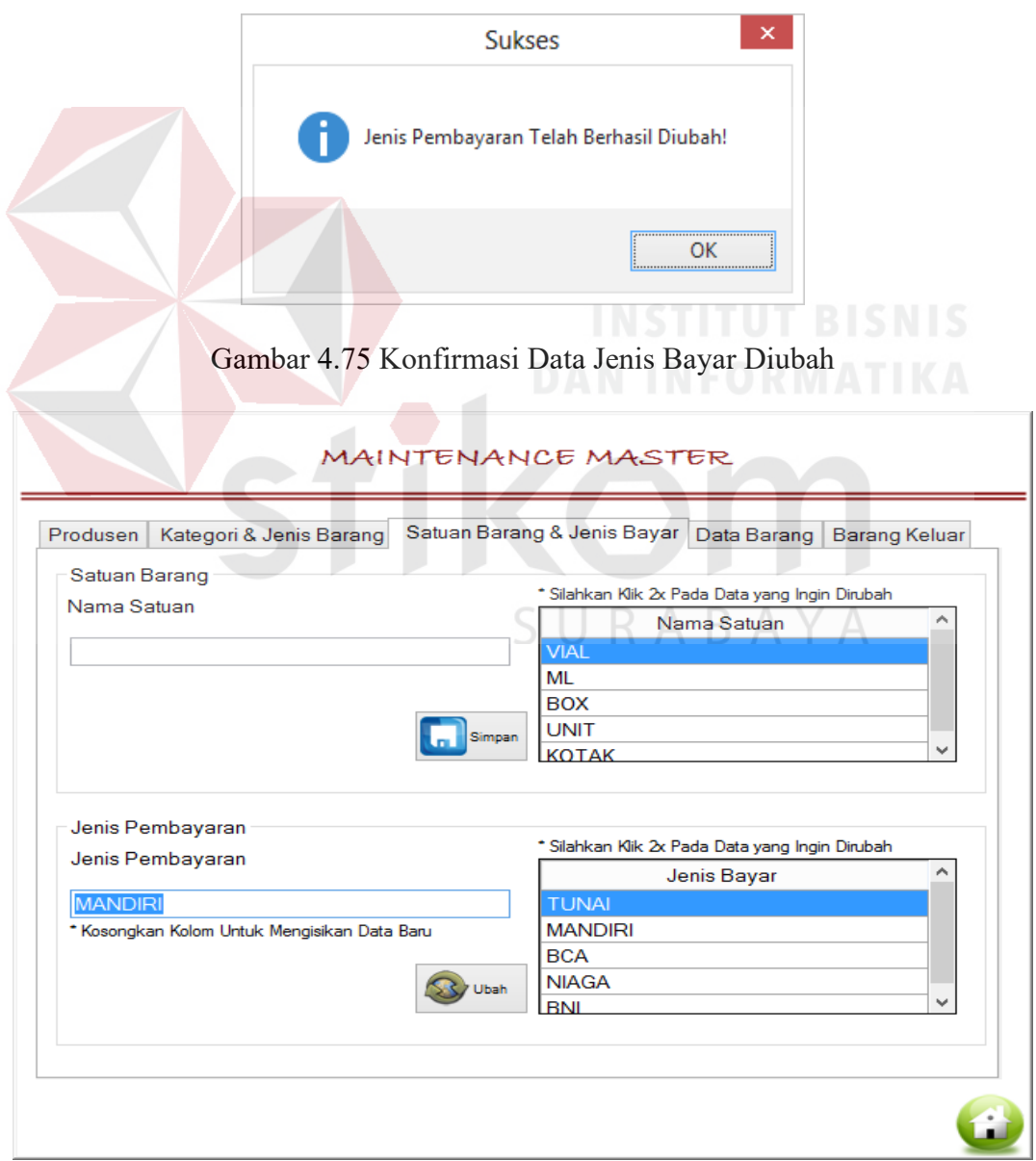

Gambar 4.76 Hasil Uji *Datagridview* Jenis Bayar Dua Kali Klik

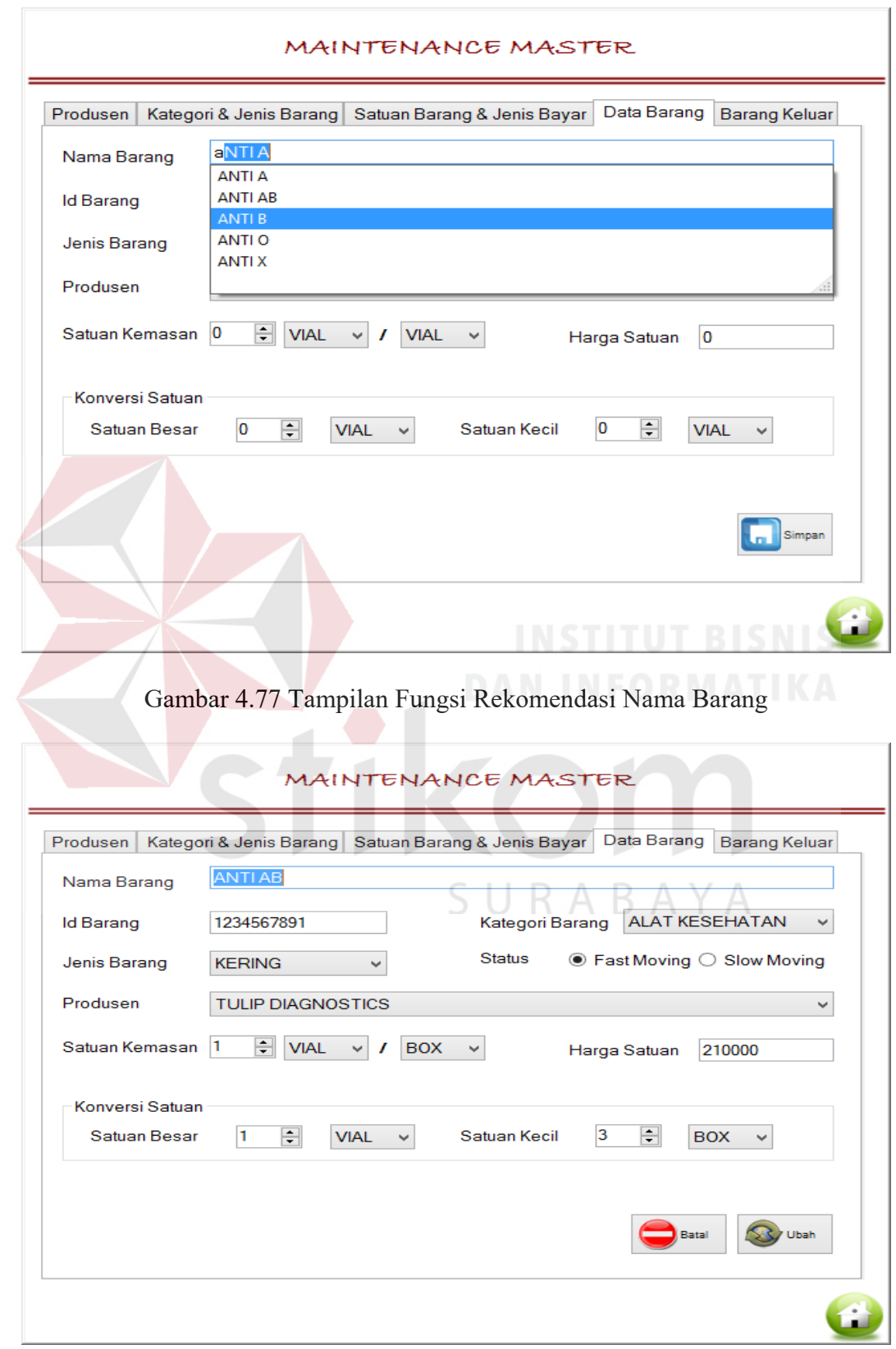

Gambar 4.78 Hasil Pilihan Nama Barang Pemicu Ubah Data Barang

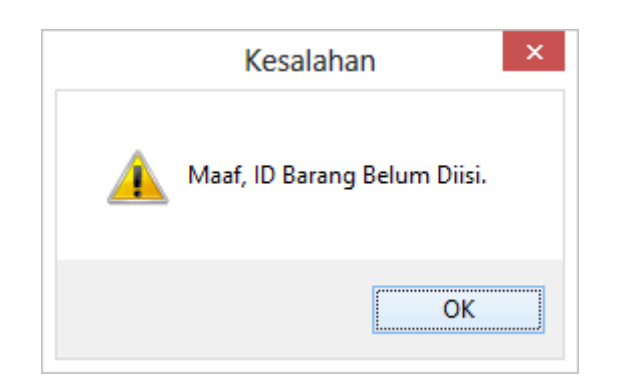

Gambar 4.79 Peringatan ID Barang Kosong

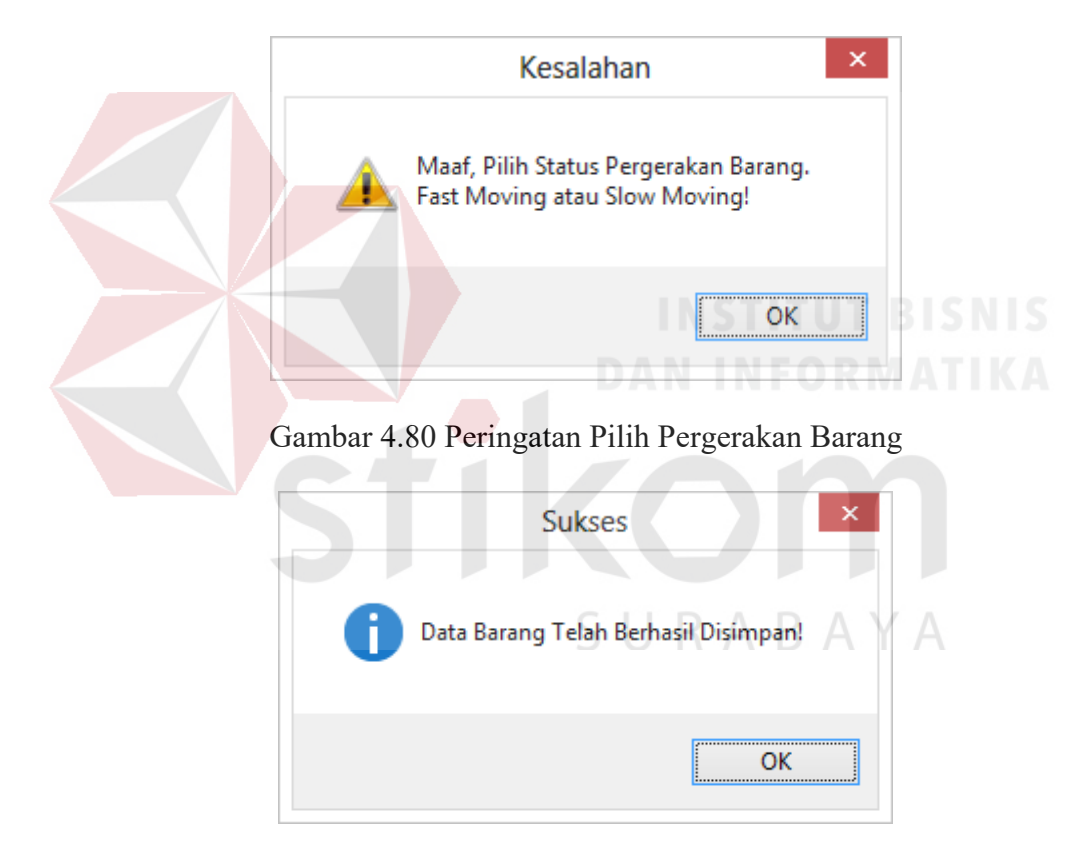

Gambar 4.81 Konfirmasi Data Barang Tersimpan

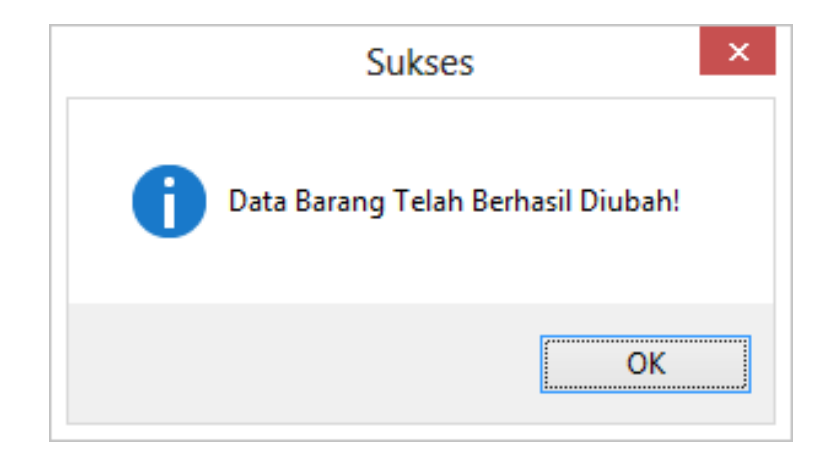

Gambar 4.82 Konfirmasi Data Barang Diubah

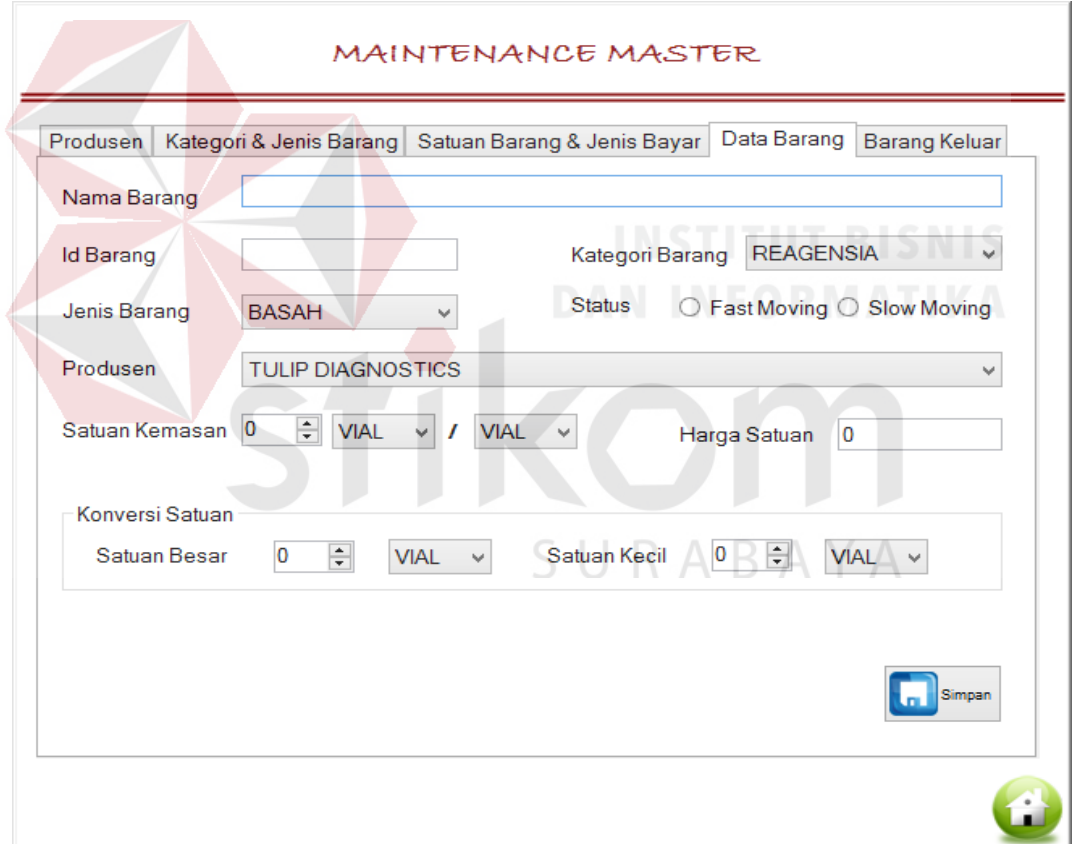

Gambar 4.83 Tampilan Setelah Tombol Batal Ditekan

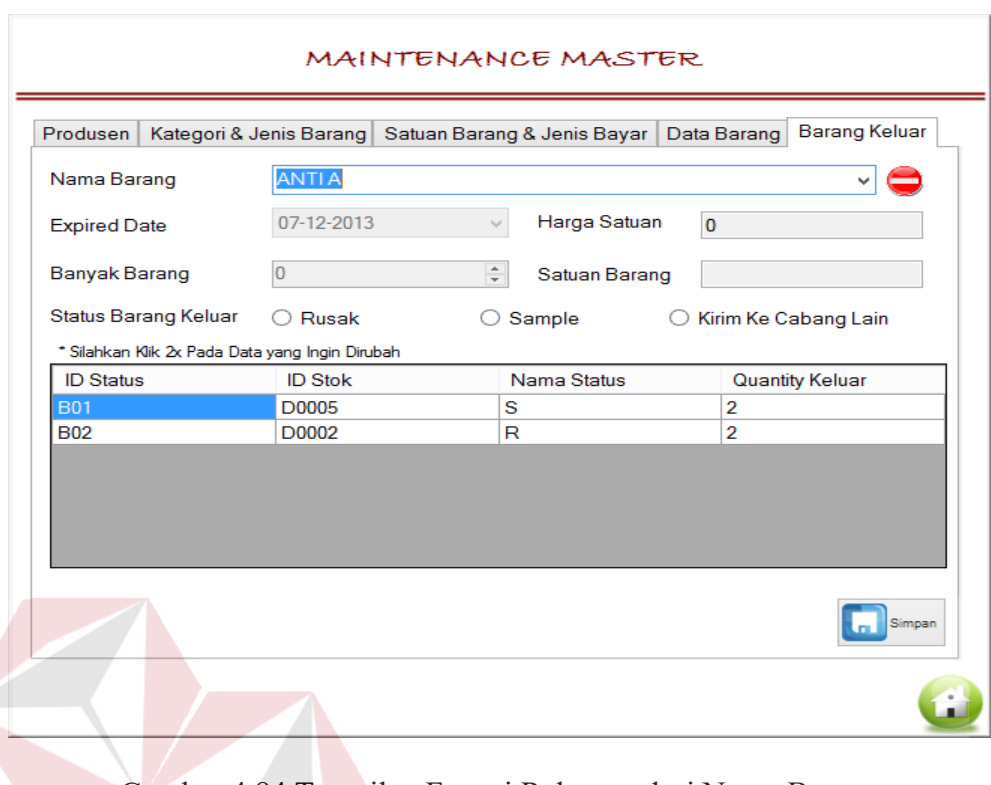

Gambar 4.84 Tampilan Fungsi Rekomendasi Nama Barang

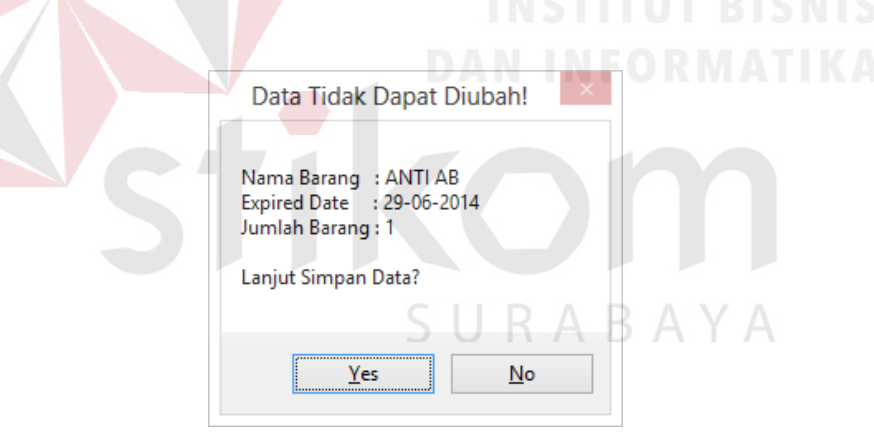

Gambar 4.85 Konfirmasi Penyimpanan Data Barang Keluar

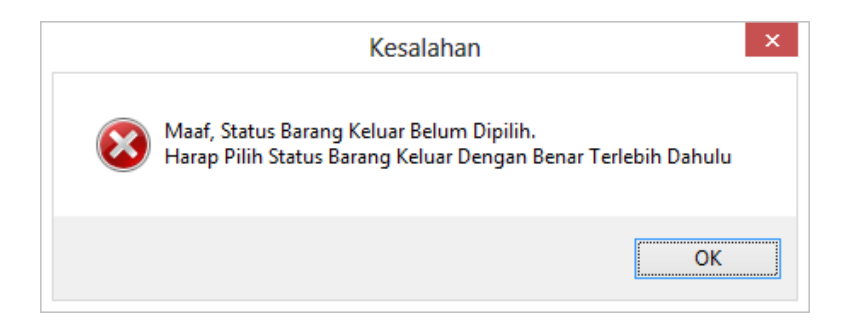

Gambar 4.86 Konfirmasi Status Barang Belum Dipilih

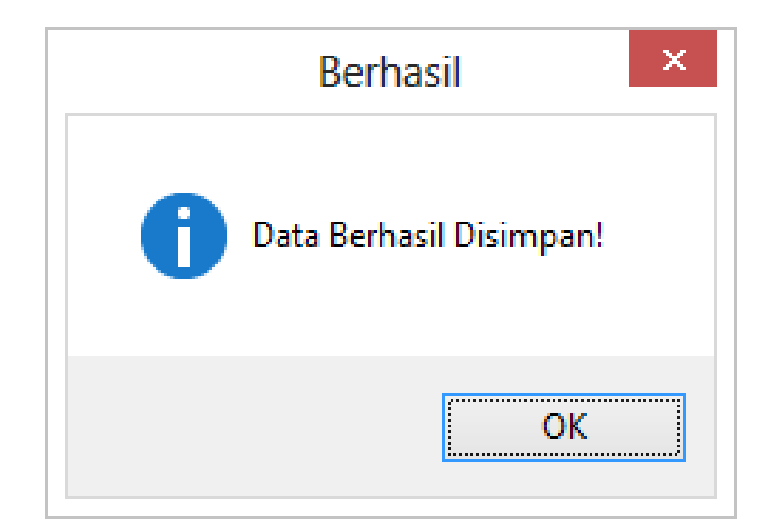

Gambar 4.87 Konfirmasi Data Barang Keluar Tersimpan

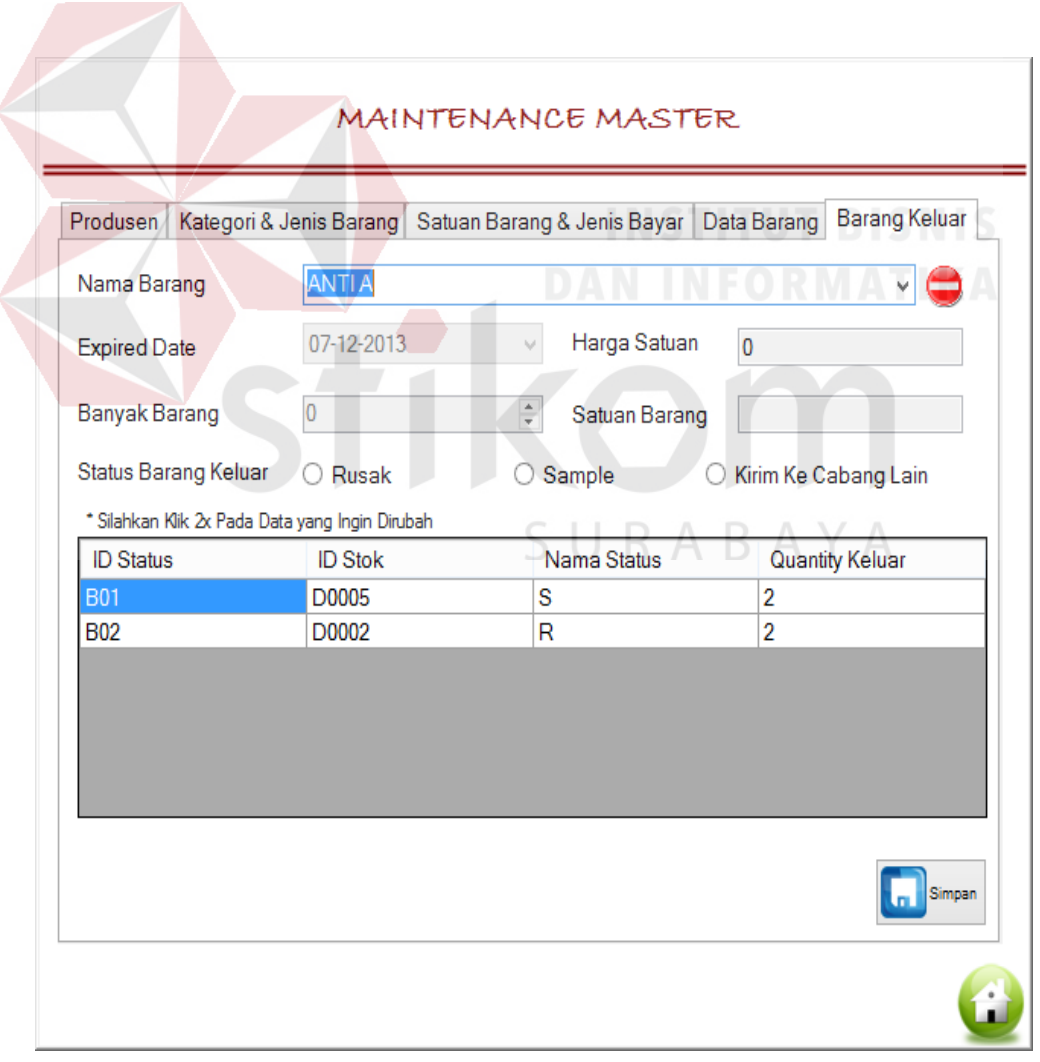

Gambar 4.88 Tampilan Setelah Tombol Batal Ditekan

## Tabel 4.4 Uji Coba *Form* Data dan Hak Akses Pegawai *Sub Form* Menu Utama Manajer

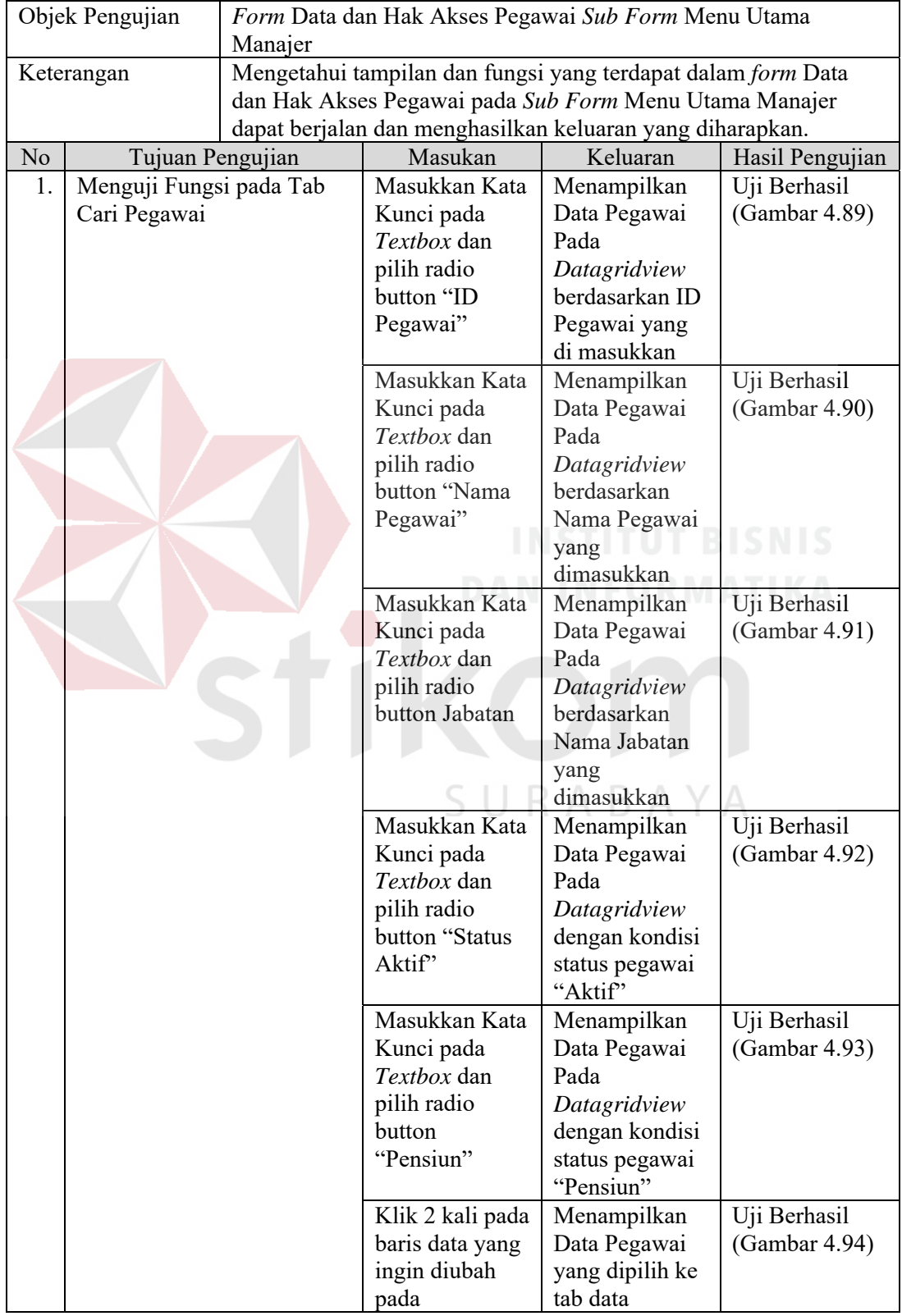

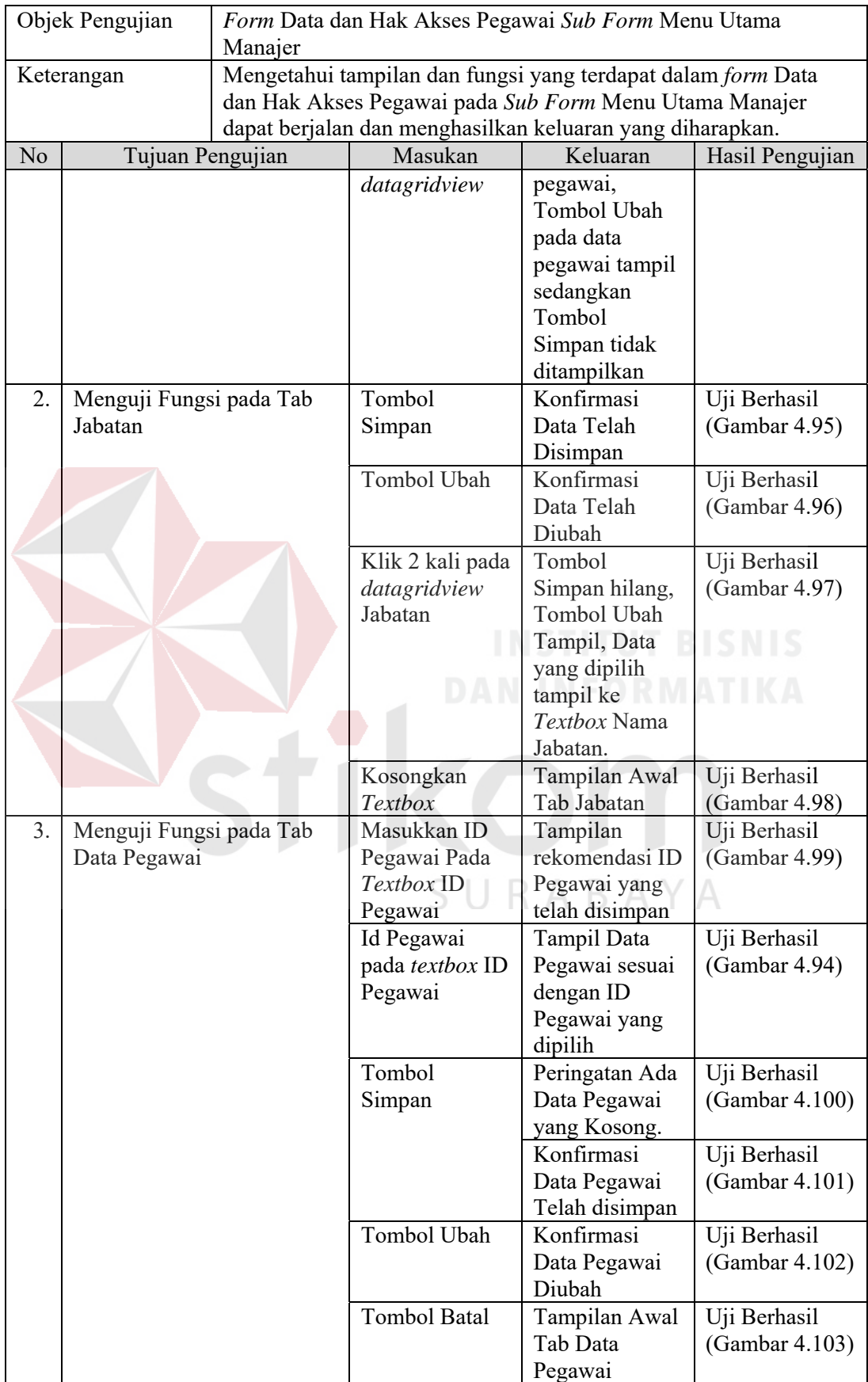

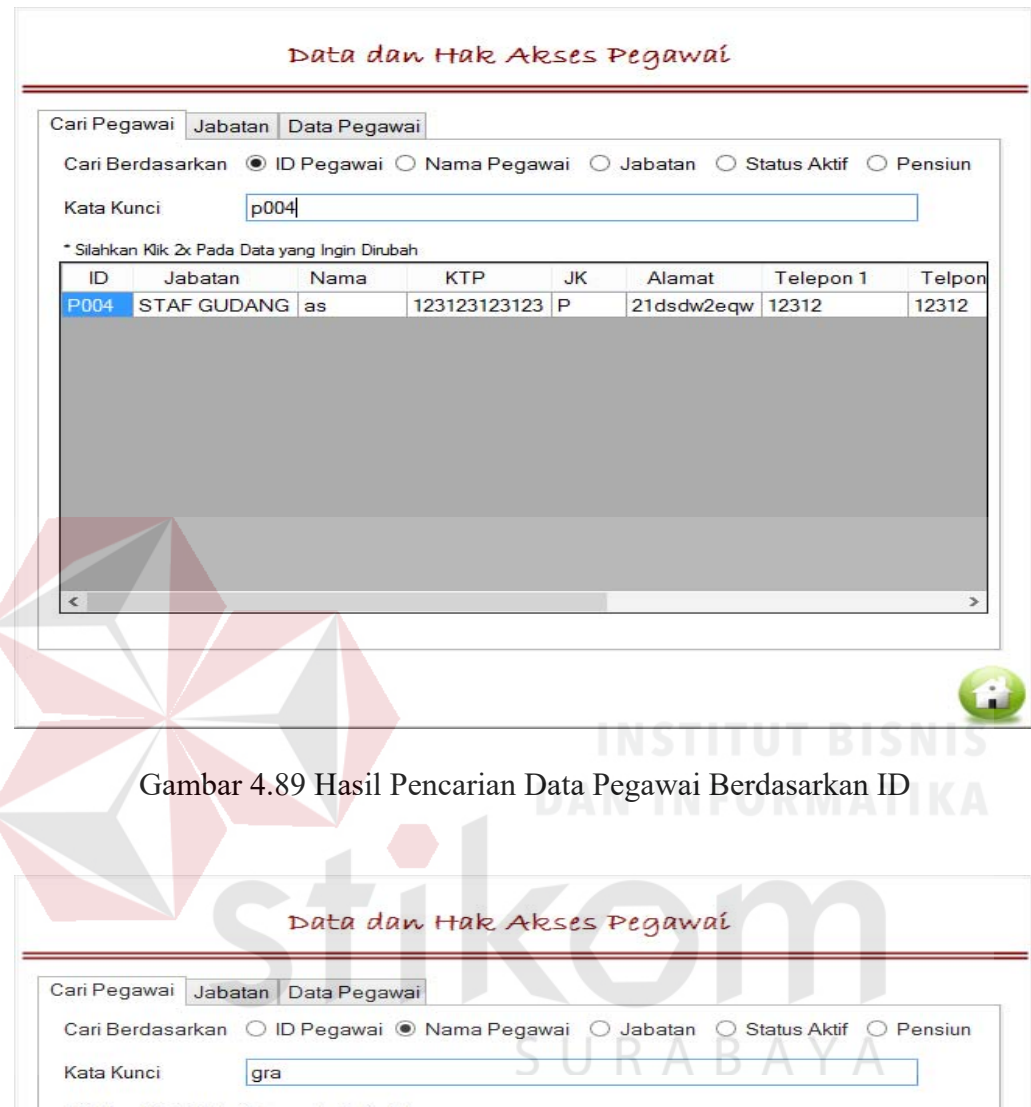

| Cari Pegawai      |                                                 |  | Jabatan Data Pegawai | Data dan Hak Akses Pegawai<br>Cari Berdasarkan ( ID Pegawai ( Nama Pegawai | $O$ Jabatan | <b>Status Aktif</b>        | Pensiun   |
|-------------------|-------------------------------------------------|--|----------------------|----------------------------------------------------------------------------|-------------|----------------------------|-----------|
| Kata Kunci<br>gra |                                                 |  |                      |                                                                            |             |                            |           |
|                   | * Silahkan Klik 2x Pada Data yang Ingin Dirubah |  |                      |                                                                            |             |                            |           |
| ID                | <b>Jabatan</b>                                  |  | Nama                 | <b>KTP</b>                                                                 | <b>JK</b>   | Alamat                     | Telepon 1 |
| <b>P005</b>       | STAF PENJUALAN gracia                           |  |                      | 1234567890234567 W                                                         |             | ghashjggjhdsjh 12345678904 |           |
|                   |                                                 |  |                      |                                                                            |             |                            |           |
|                   |                                                 |  |                      |                                                                            |             |                            |           |
| $\epsilon$        |                                                 |  |                      |                                                                            |             |                            | ⋗         |

Gambar 4.90 Hasil Pencarian Data Pegawai Berdasarkan Nama

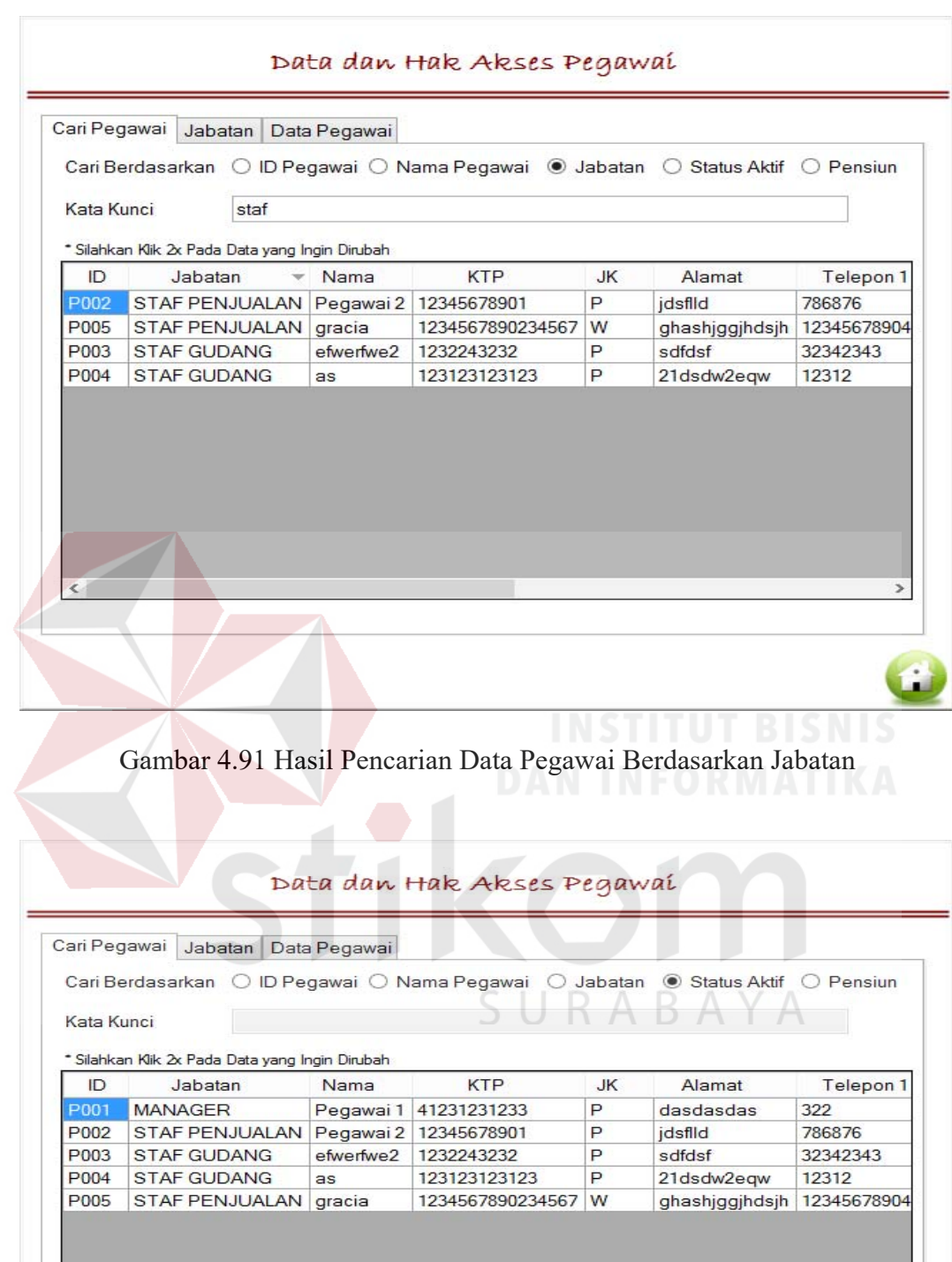

Gambar 4.92 Hasil Pencarian Data Pegawai Berdasarkan Status Aktif

 $\langle$ 

 $\blacktriangleright$ 

 $\bigcirc$ 

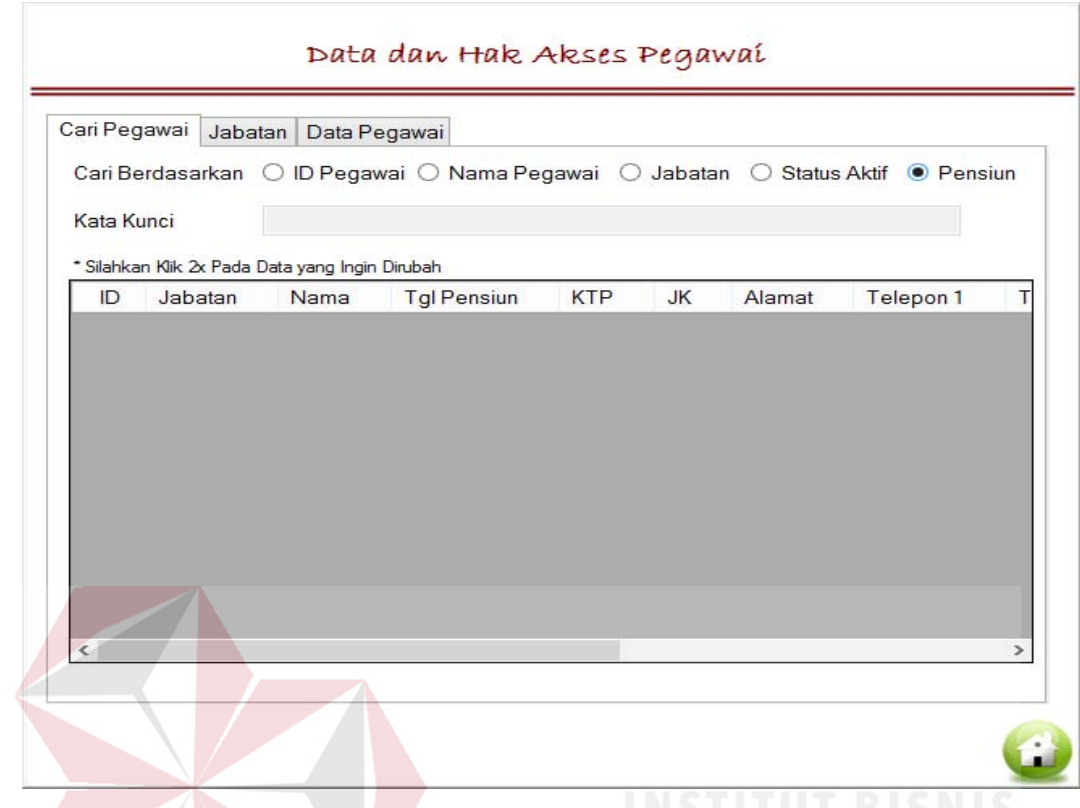

Gambar 4.93 Hasil Pencarian Data Pegawai Berdasarkan Pensiun

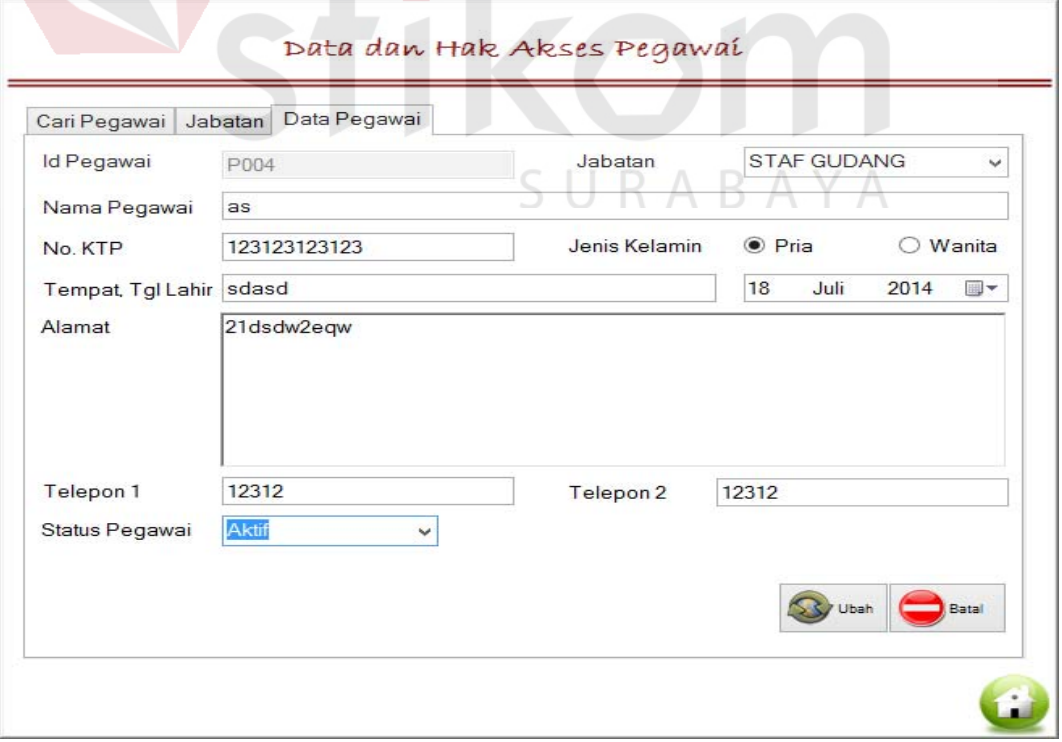

Gambar 4.94 Hasil Pilih Data Untuk Ubah Data Pegawai

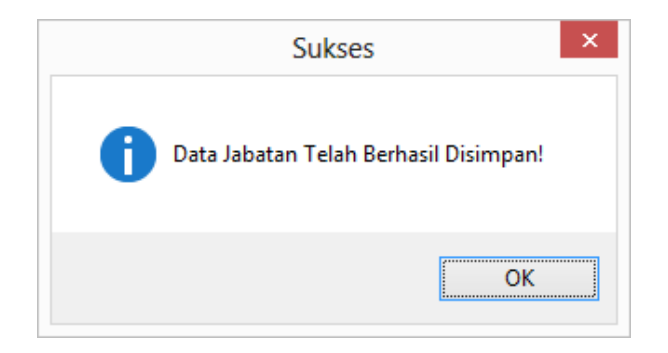

Gambar 4.95 Konfirmasi Data Telah Disimpan

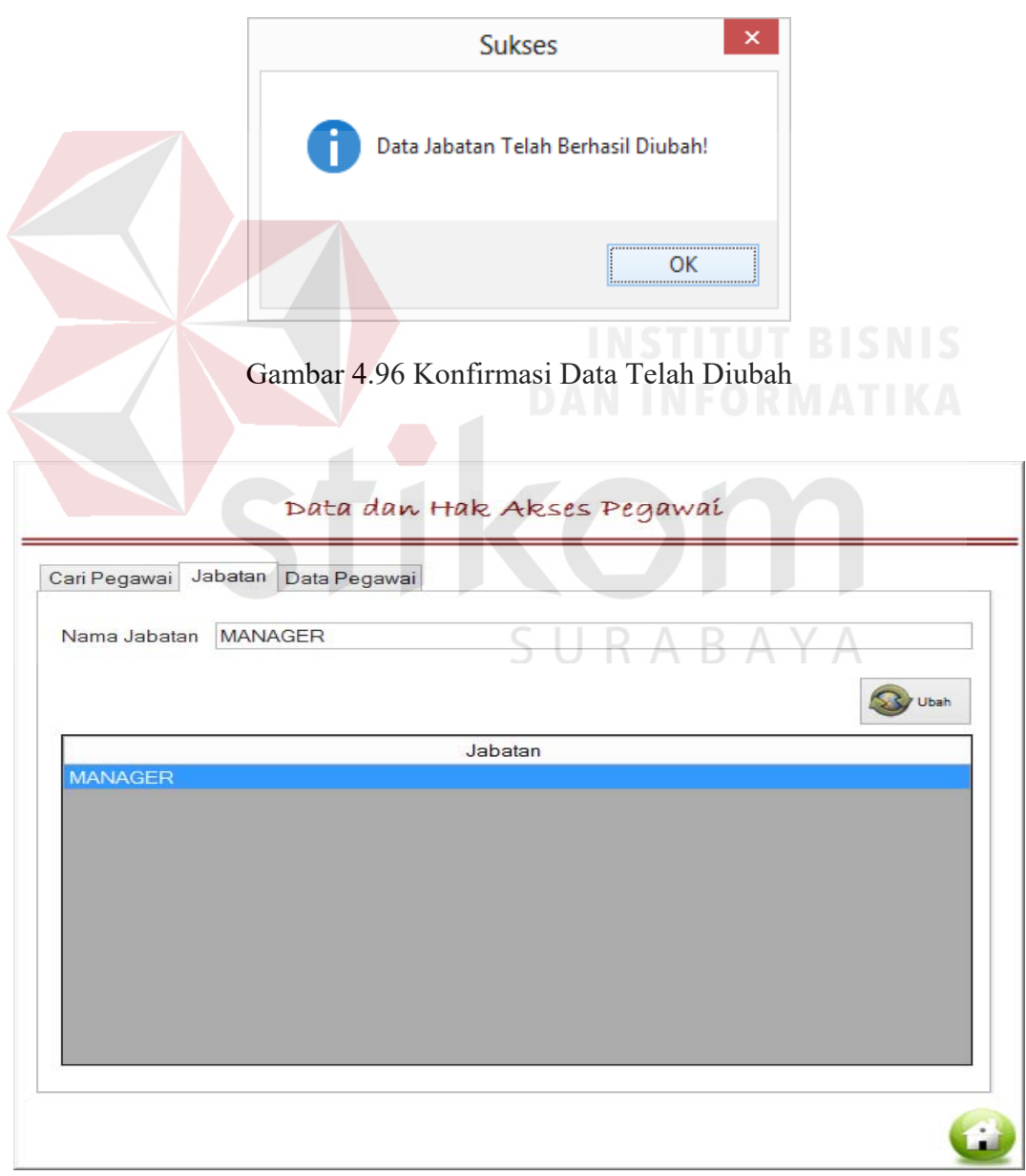

Gambar 4.97 Hasil Pilih Data untuk Ubah Nama Jabatan

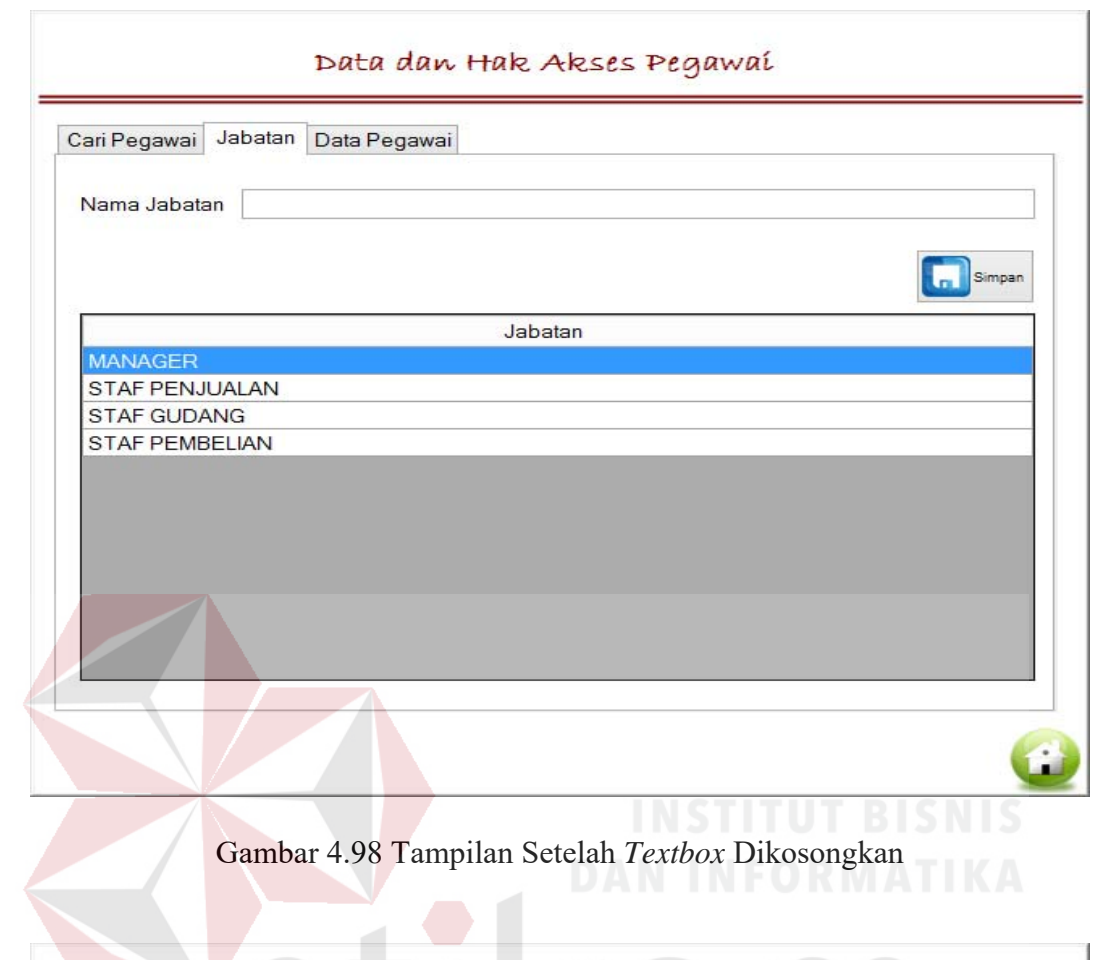

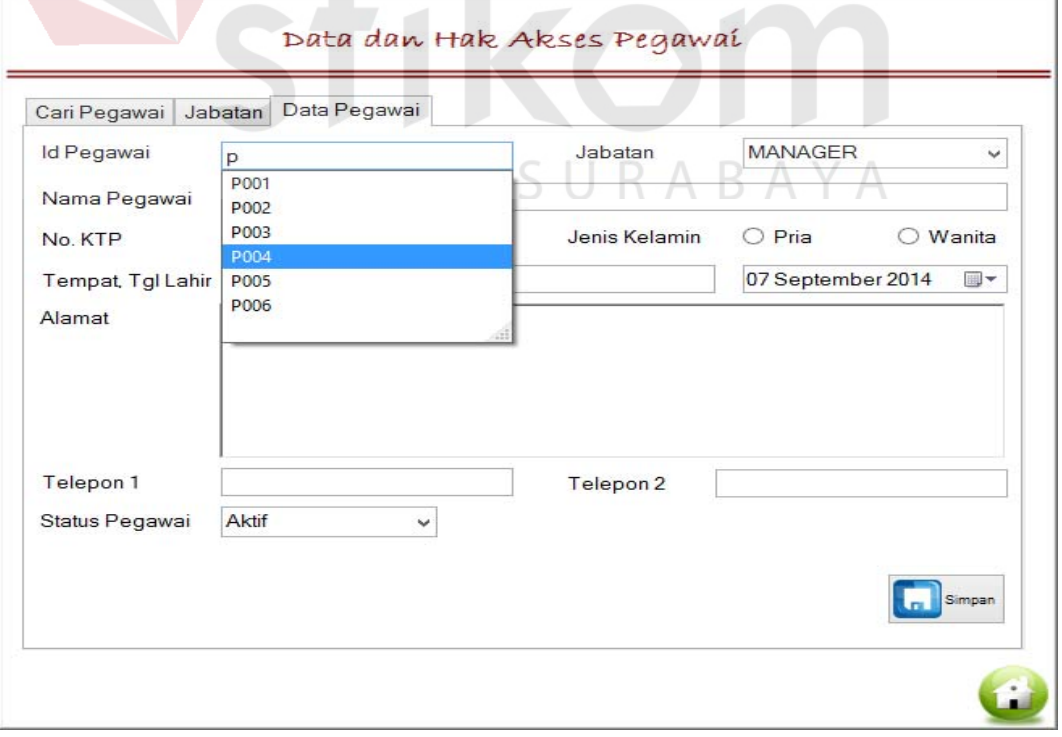

Gambar 4.99 Tampilan Rekomendasi ID yang telah Disimpan

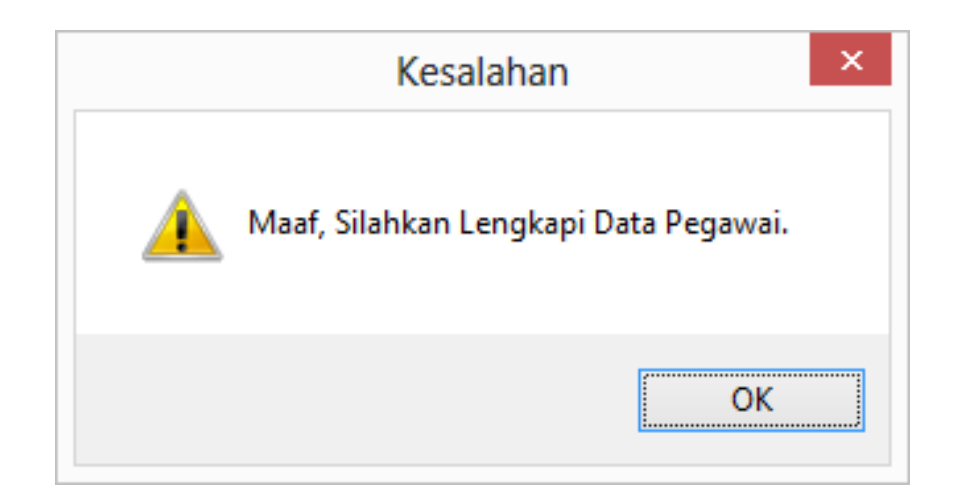

Gambar 4.100 Peringatan Ada Data Kosong

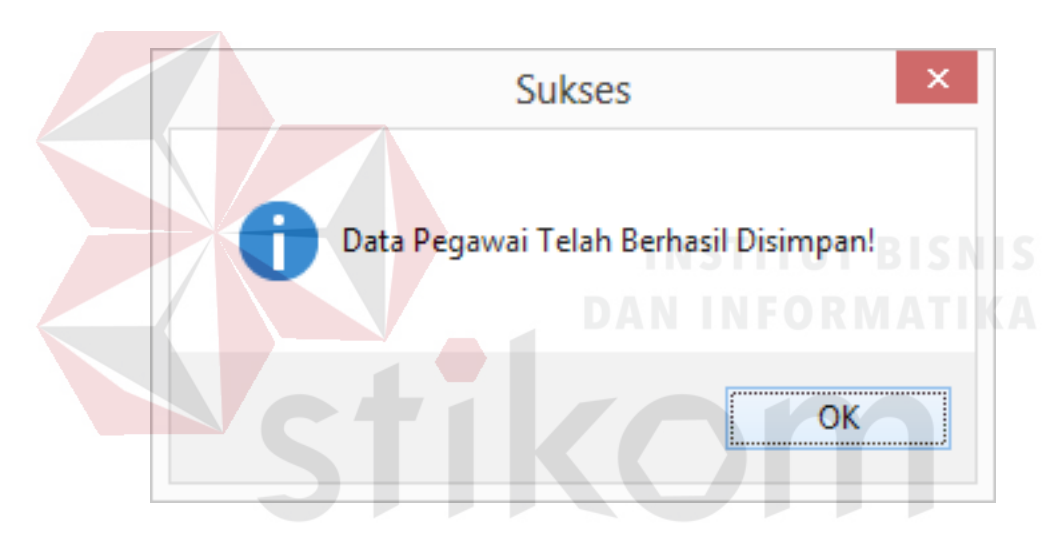

Gambar 4.101 Konfirmasi Data Telah Disimpan  $\triangle$ 

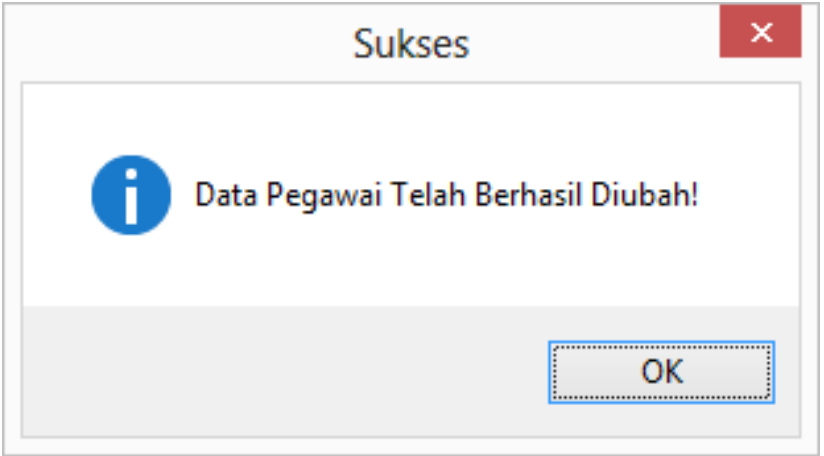

Gambar 4.102 Konfirmasi Data Telah Diubah

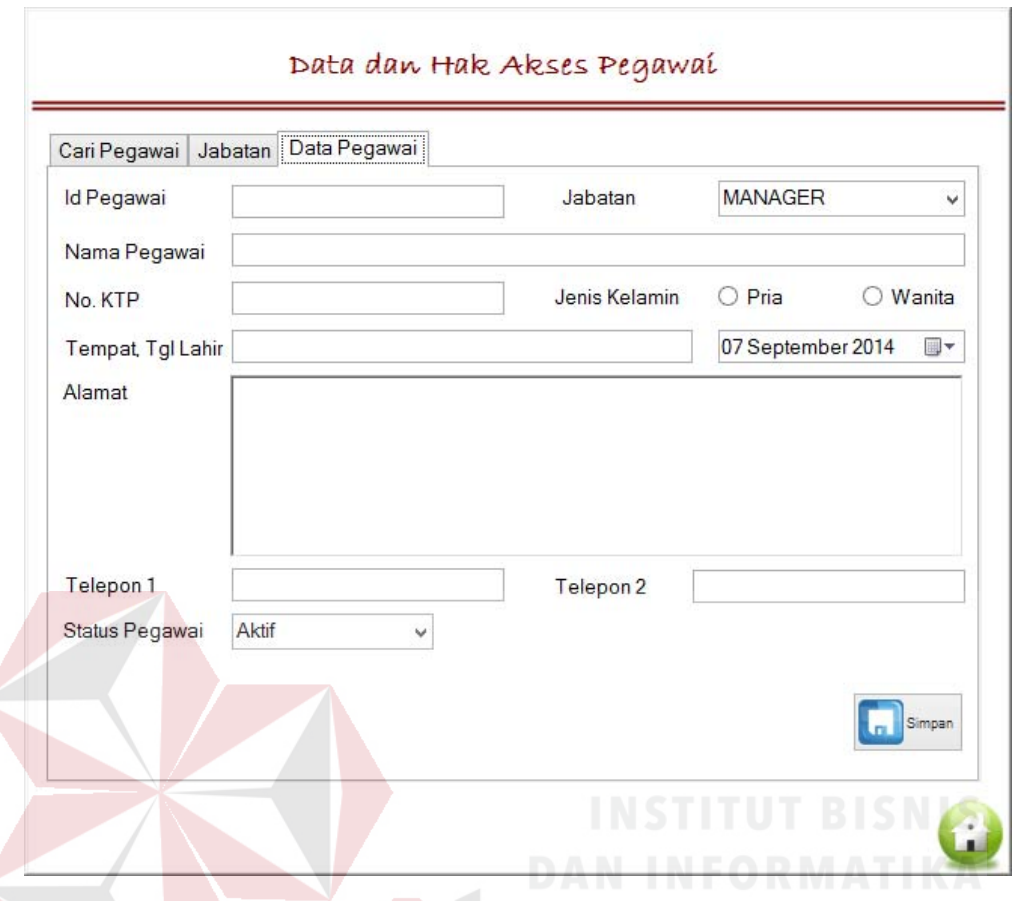

Gambar 4.103 Tampilan Setelah Tombol Batal Ditekan

Tabel 4.5 Uji Coba *Form* Laporan Penjualan *Sub Form* Menu Utama Manajer

SURABAYA

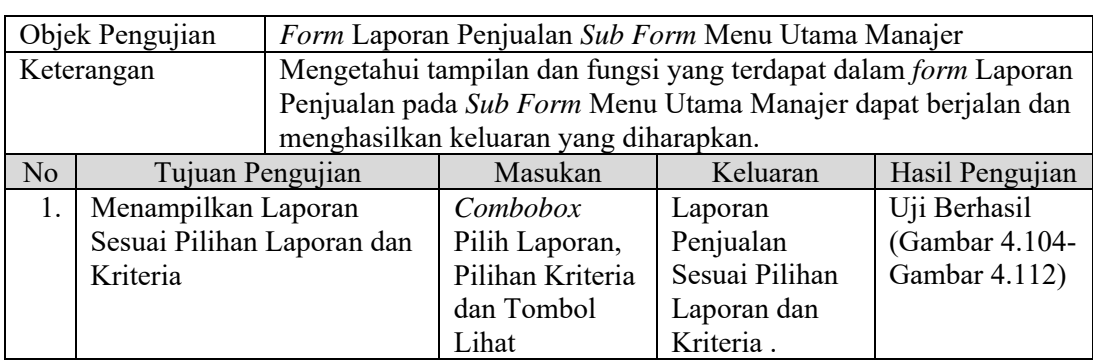

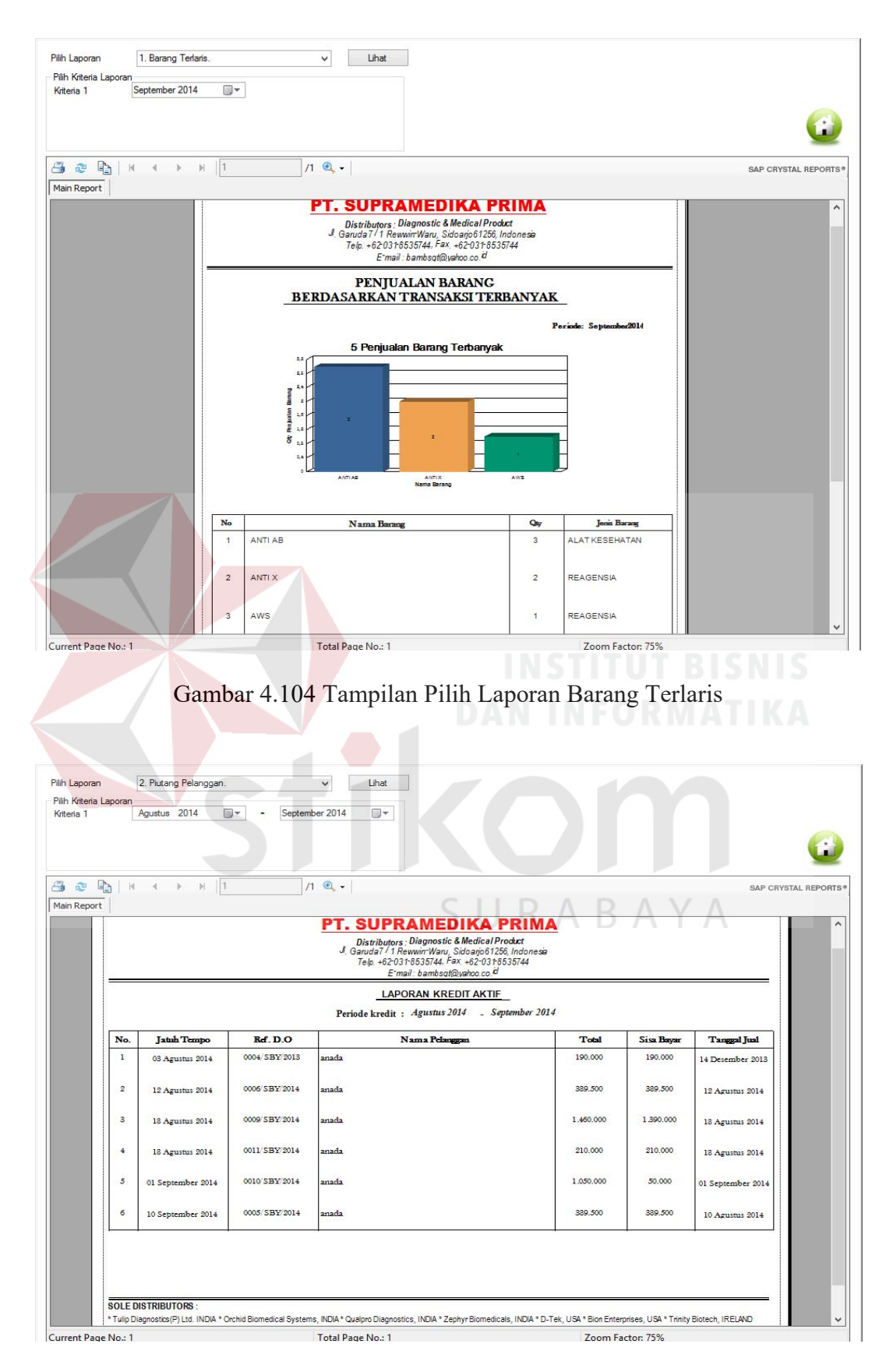

Gambar 4.105 Tampilan Pilih Laporan Piutang Pelanggan

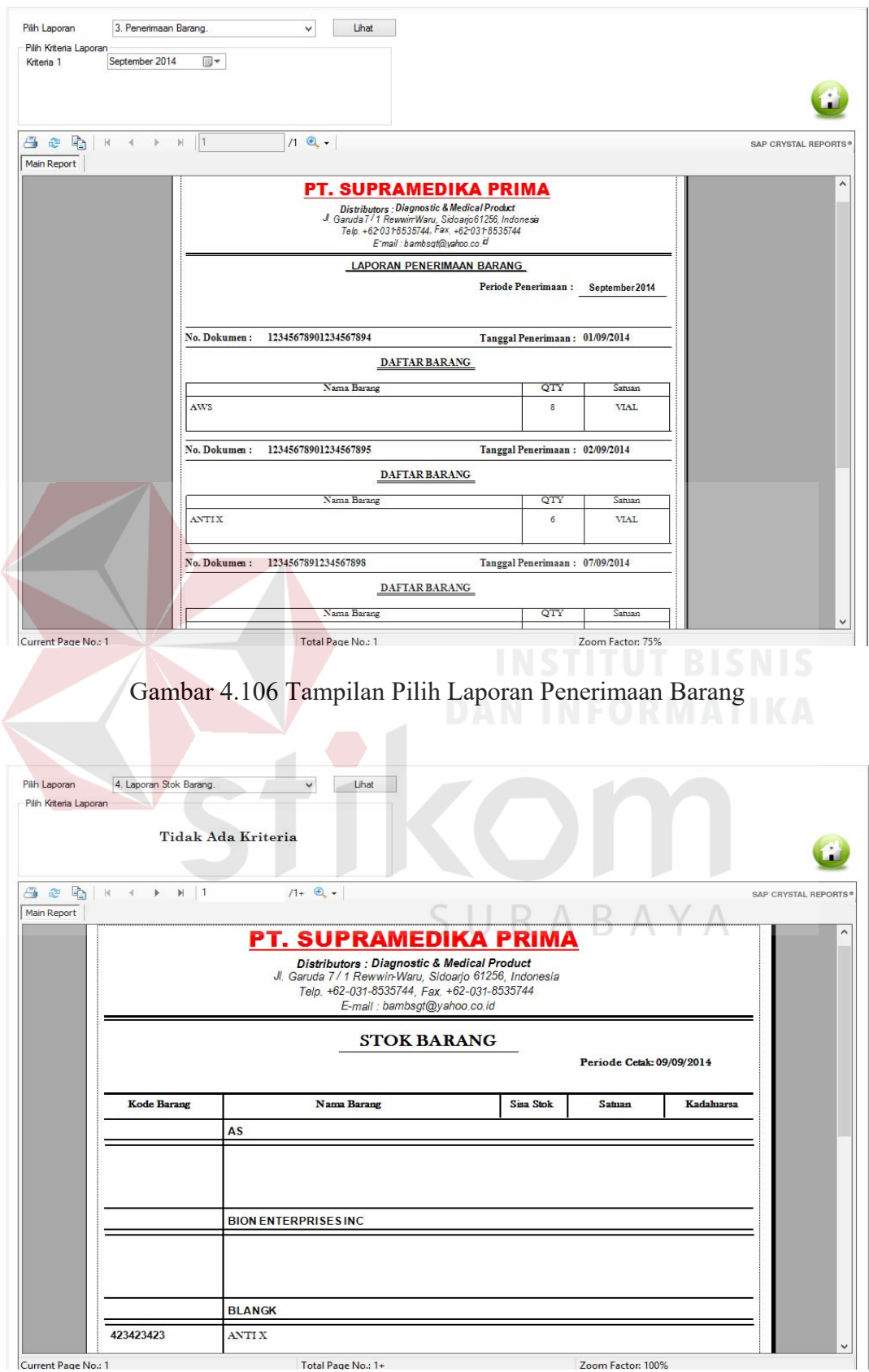

Gambar 4.107 Tampilan Pilih Laporan Laporan Stok Barang

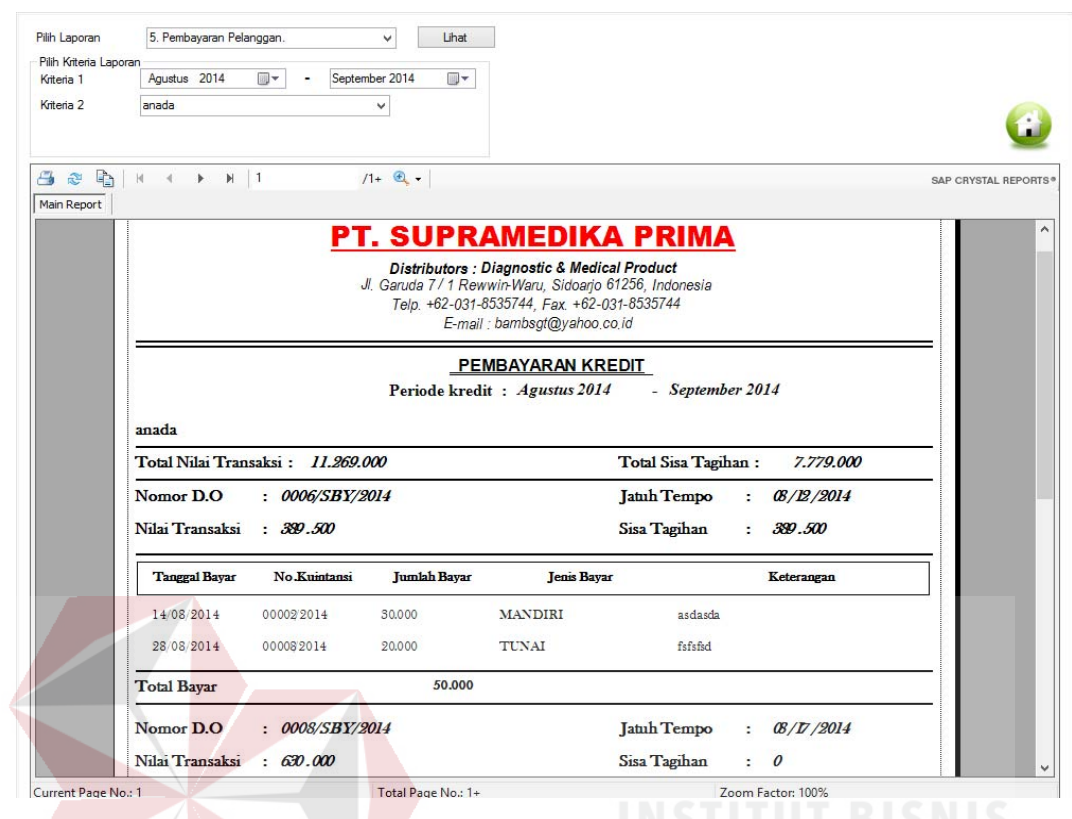

Gambar 4.108 Tampilan Pilih Laporan Pembayaran Pelanggan

| Pilih Laporan<br>Pilih Kriteria Laporan<br>Kriteria 1 | 6. Rekap Transaksi Penjualan.<br>September 2014                            | 同一                                            | Lihat<br>$\checkmark$                                 |                                                                                                    |                                                        |                                |                                  |
|-------------------------------------------------------|----------------------------------------------------------------------------|-----------------------------------------------|-------------------------------------------------------|----------------------------------------------------------------------------------------------------|--------------------------------------------------------|--------------------------------|----------------------------------|
|                                                       |                                                                            |                                               |                                                       |                                                                                                    |                                                        |                                |                                  |
| 马<br>子<br>念                                           | $\mathbb{H}$<br> q <br>$-4$<br>b.                                          | $\vert$ 1                                     | $11 + 2.7$                                            |                                                                                                    |                                                        |                                | SAP CRYSTAL REPORTS <sup>®</sup> |
| Main Report                                           |                                                                            |                                               |                                                       |                                                                                                    | <b>PT. SUPRAMEDIKA PRIMA</b>                           |                                |                                  |
|                                                       |                                                                            |                                               | Jl. Garuda 7/1 Rewwin-Waru, Sidoarjo 61256, Indonesia | Distributors : Diagnostic & Medical Product<br>Telp. +62-031-8535744, Fax. +62-031-8535744<br>E-mail : bambsgt@yahoo.co.id |                                                        |                                |                                  |
|                                                       |                                                                            |                                               |                                                       | Rekap Laporan Penjualan                                                                                                    |                                                        | Periode Cetak: 09/09/2014      |                                  |
|                                                       | Ringkasan Laporan<br><b>Banyak Transaksi</b><br><b>Total Nilai Piutang</b> | $\overline{4}$<br>Rp. 50.000<br>to:           | Transaksi                                             |                                                                                                    | <b>Total Nilai Transaksi</b><br>Total Nilai Pembayaran | Rp. 1.050.000<br>Rp. 1.250.000 |                                  |
|                                                       | No. Delivery Order<br>Nama Pelanggan                                       | 0010/SBY/2014<br>$\overline{a}$<br>anada<br>÷ |                                                       |                                                                                                    | <b>JATUH TEMPO</b>                                     | 09/01/2014                     |                                  |
|                                                       | <b>NILAI TRANSAKSI</b>                                                     | 1.050.000                                     |                                                       |                                                                                                    | <b>SISA BAYAR</b>                                      | 50.000                         |                                  |
|                                                       | No. Kuintansi                                                              | <b>Tanggal Bayar</b>                          | <b>Jumlah Bayar</b>                                   | <b>Jenis Bayar</b>                                                                                                    |                                                        | Keterangan                     |                                  |
|                                                       | 00017/2014                                                                 | 09/07/2014                                    | 1.000.000                                             | <b>TUNAI</b>                                                                                                    | ref 322                                                |                                |                                  |
|                                                       |                                                                            |                                               |                                                       |                                                                                                    |                                                        |                                |                                  |
|                                                       | No. Delivery Order : 0012/SBY/2014                                         |                                               |                                                       |                                                                                                    | <b>JATUH TEMPO</b>                                     | 09/04/2014                     |                                  |

Gambar 4.109 Tampilan Pilih Rekap Transaksi Penjualan

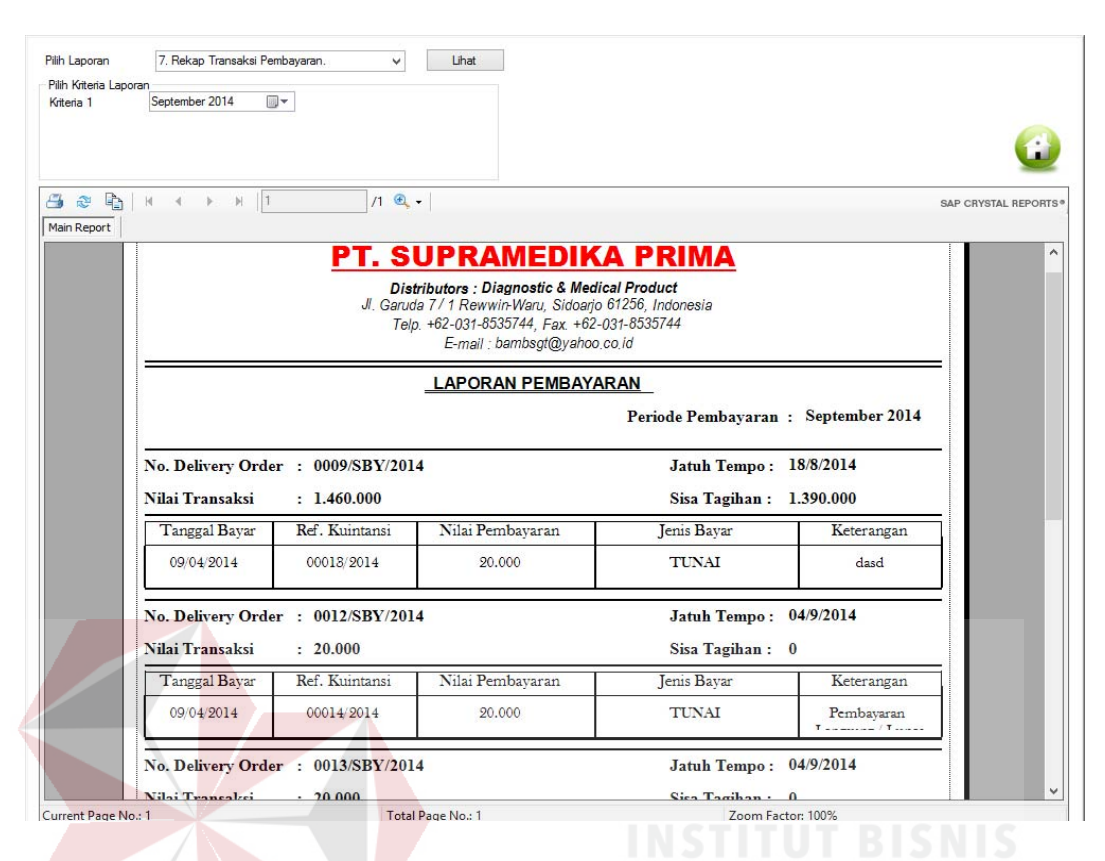

Gambar 4.110 Tampilan Pilih Rekap Transaksi Pembayaran

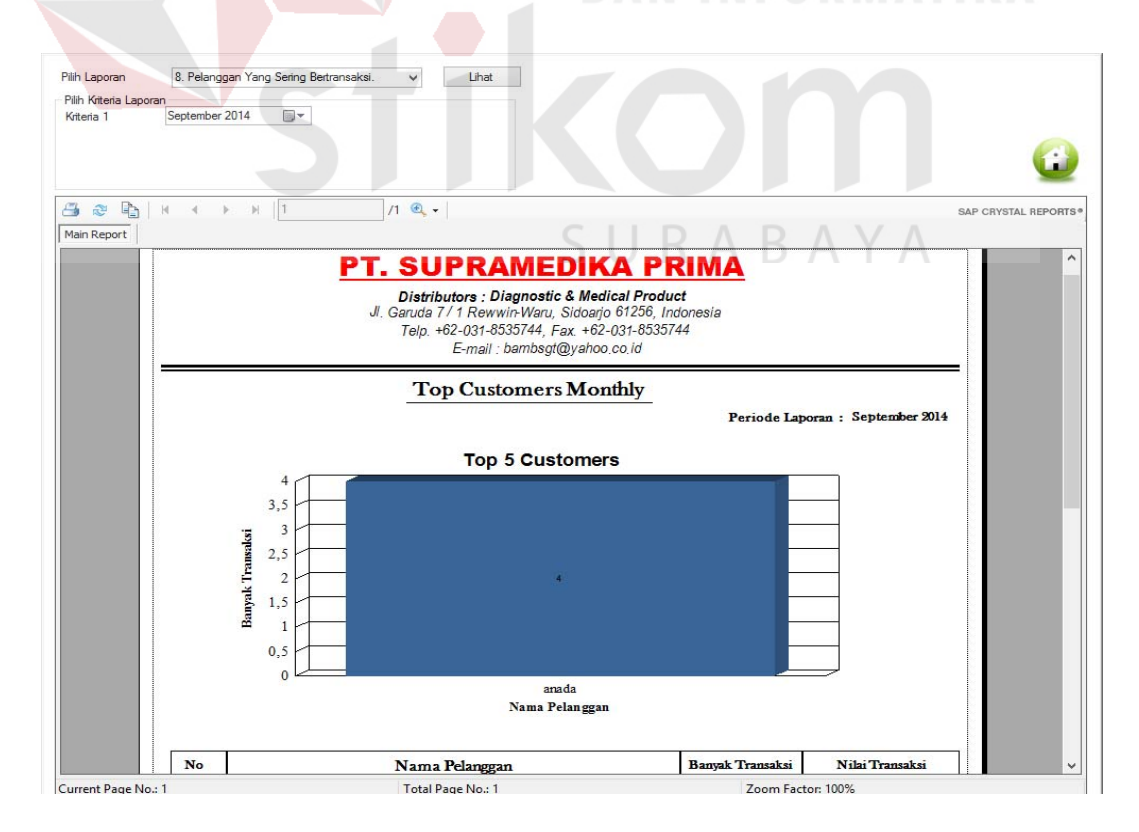

Gambar 4.111 Tampilan Pilih Laporan Pelanggan yang Sering Transaksi

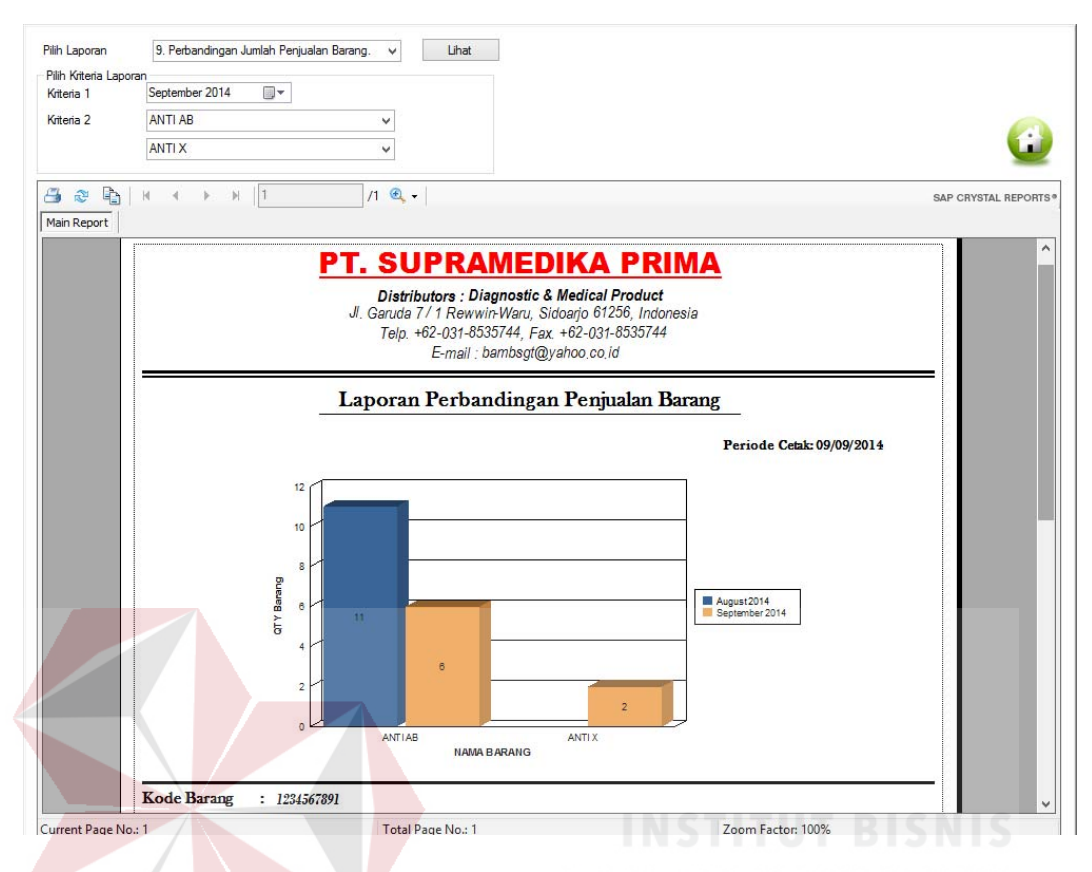

## Gambar 4.112 Tampilan Pilih Laporan Perbandingan Penjualan Barang

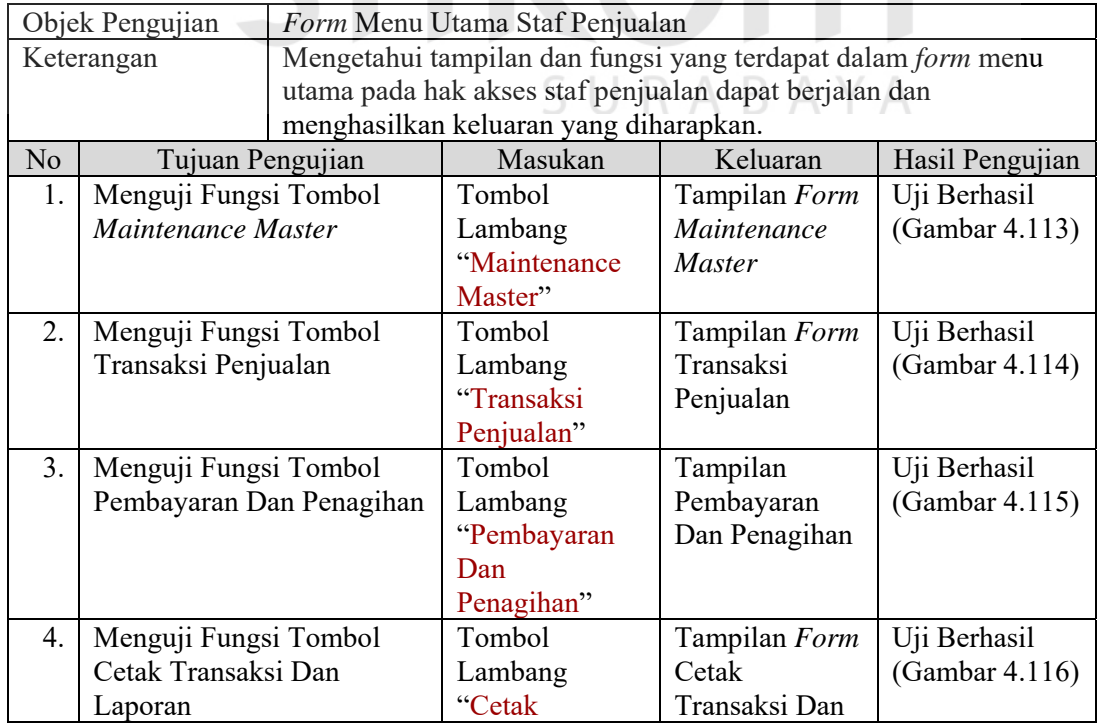

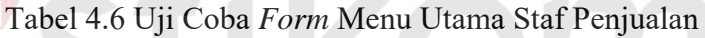

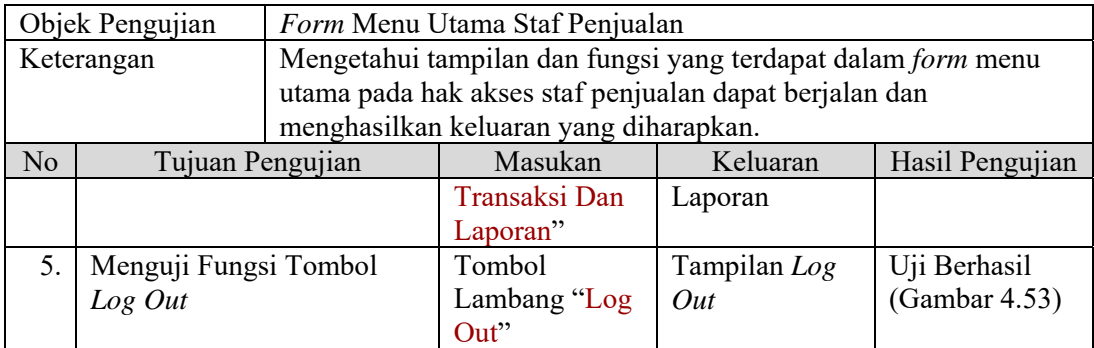

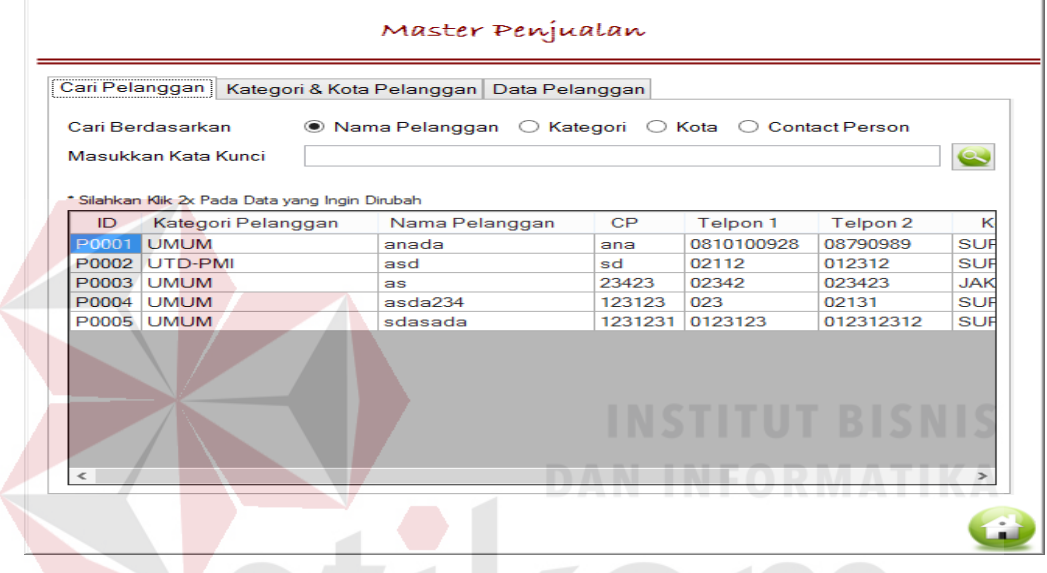

Gambar 4.113 Tampilan *Form Maintenance Master*

| Cari Transaksi<br>Cari Stok Barang | Penjualan<br>Pemesanan |                                                           |  |  |  |  |
|------------------------------------|------------------------|-----------------------------------------------------------|--|--|--|--|
| Cari Transaksi<br><b>PEMESANAN</b> |                        |                                                           |  |  |  |  |
| Cari Berdasarkan                   | ◉ No Transaksi         | Nama Pelanggan<br>◯ Tgl Transaksi                         |  |  |  |  |
| Masukkan Kata Kunci                |                        |                                                           |  |  |  |  |
|                                    |                        |                                                           |  |  |  |  |
|                                    |                        | * Silahkan Klik 2x Pada Data yang Ingin Diubah/Dibatalkan |  |  |  |  |
| No Pesanan                         | Nama Pelanggan         | <b>Tgl. Pesanan</b>                                       |  |  |  |  |
| P016/2014                          | as                     | 09/03/2014                                                |  |  |  |  |
| P017/2014                          | anada                  | 09/03/2014                                                |  |  |  |  |
| P018/2014                          | anada                  | 09/03/2014                                                |  |  |  |  |
| P008/2014                          | <b>as</b>              | 07/12/2014                                                |  |  |  |  |
| P010/2014                          | anada                  | 07/12/2014                                                |  |  |  |  |
| P009/2014                          | anada                  | 07/12/2014                                                |  |  |  |  |
| P005/2014                          | anada                  | 07/05/2014                                                |  |  |  |  |
| P001/2014                          | anada                  | 07/02/2014                                                |  |  |  |  |
| P002/2014                          | anada                  | 07/02/2014                                                |  |  |  |  |
| P006/2013                          | anada                  | 12/21/2013                                                |  |  |  |  |
| P004/2013                          | anada                  | 12/10/2013                                                |  |  |  |  |

Gambar 4.114 Tampilan *Form* Transaksi Penjualan

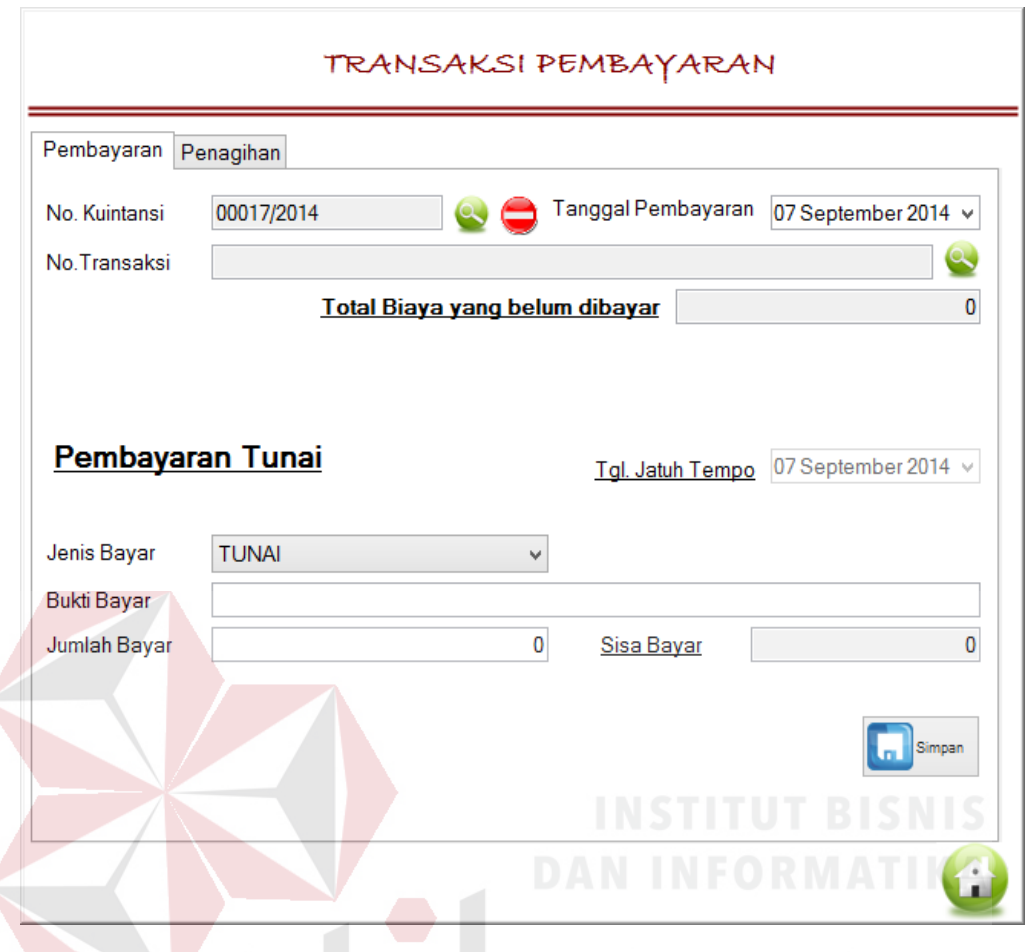

Gambar 4.115 Tampilan Pembayaran dan Penagihan

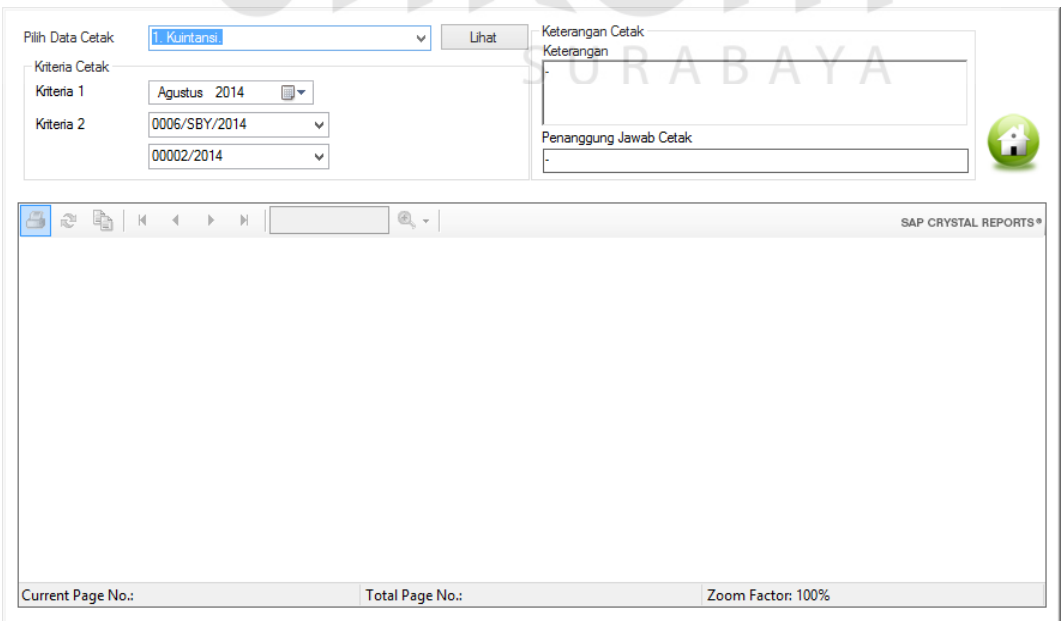

Gambar 4.116 Tampilan *Form* Cetak Transaksi dan Laporan

## Tabel 4.7 Uji Coba *Form* Maintenance Master *Sub* Form Menu Utama Staf Penjualan

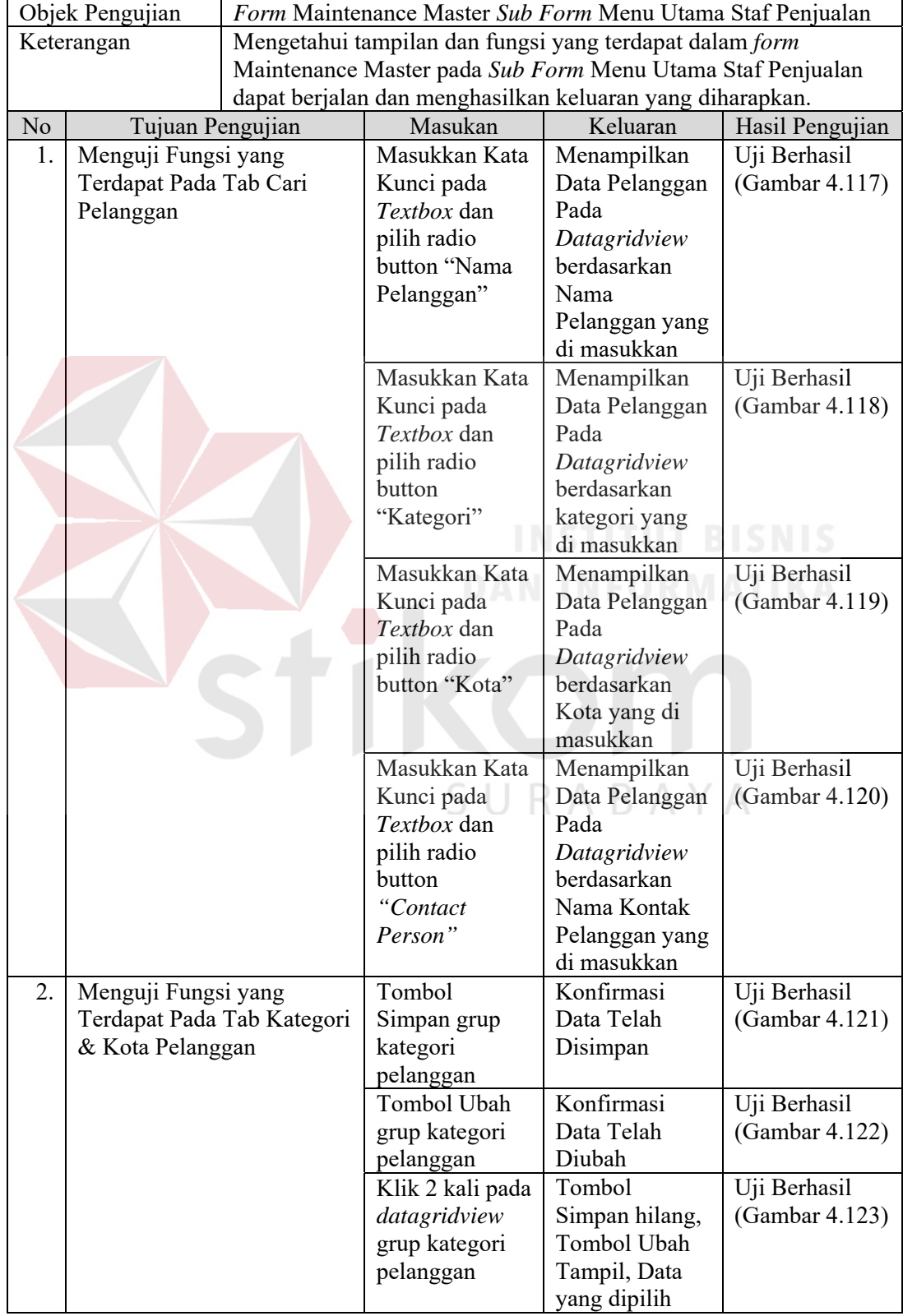

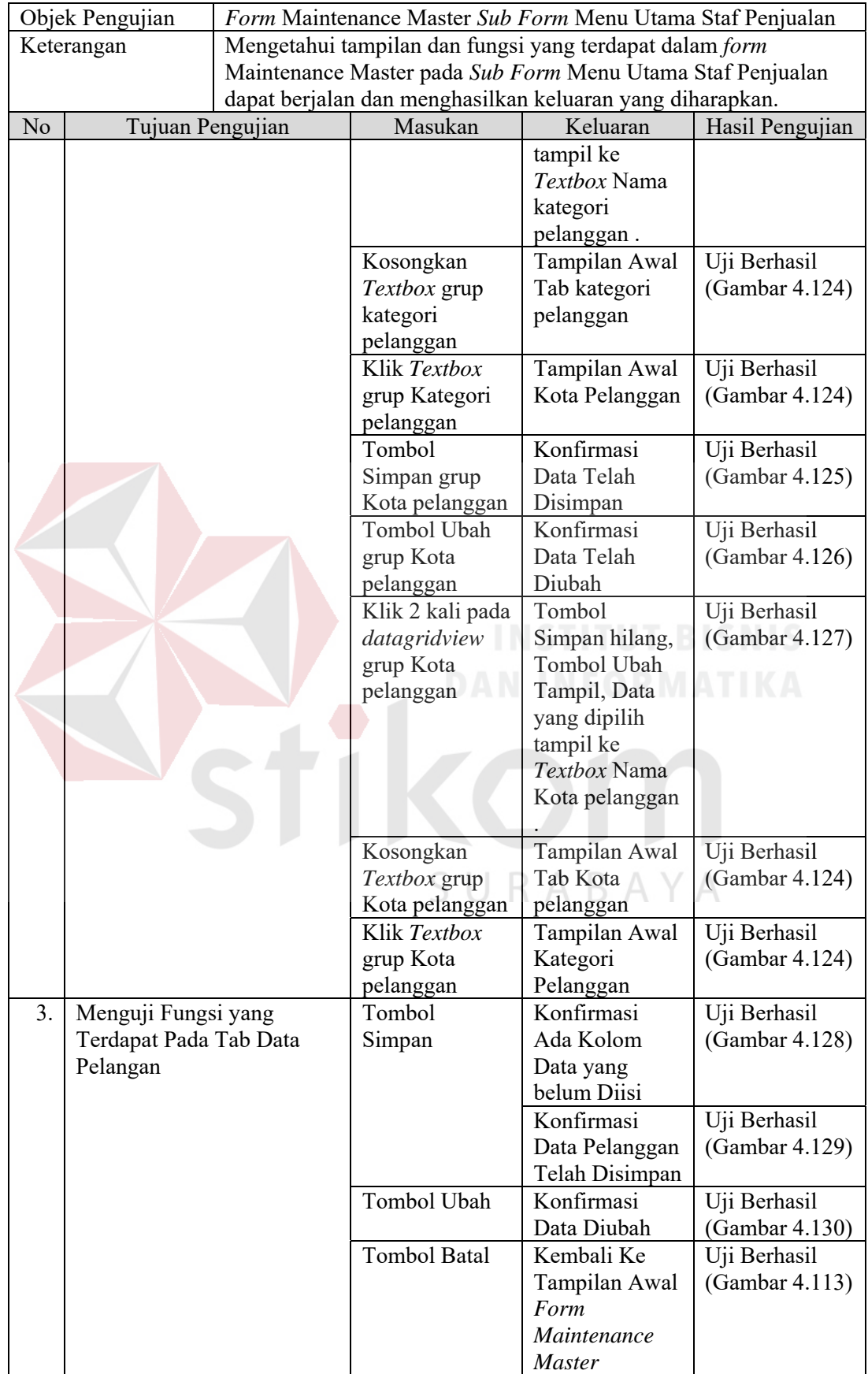

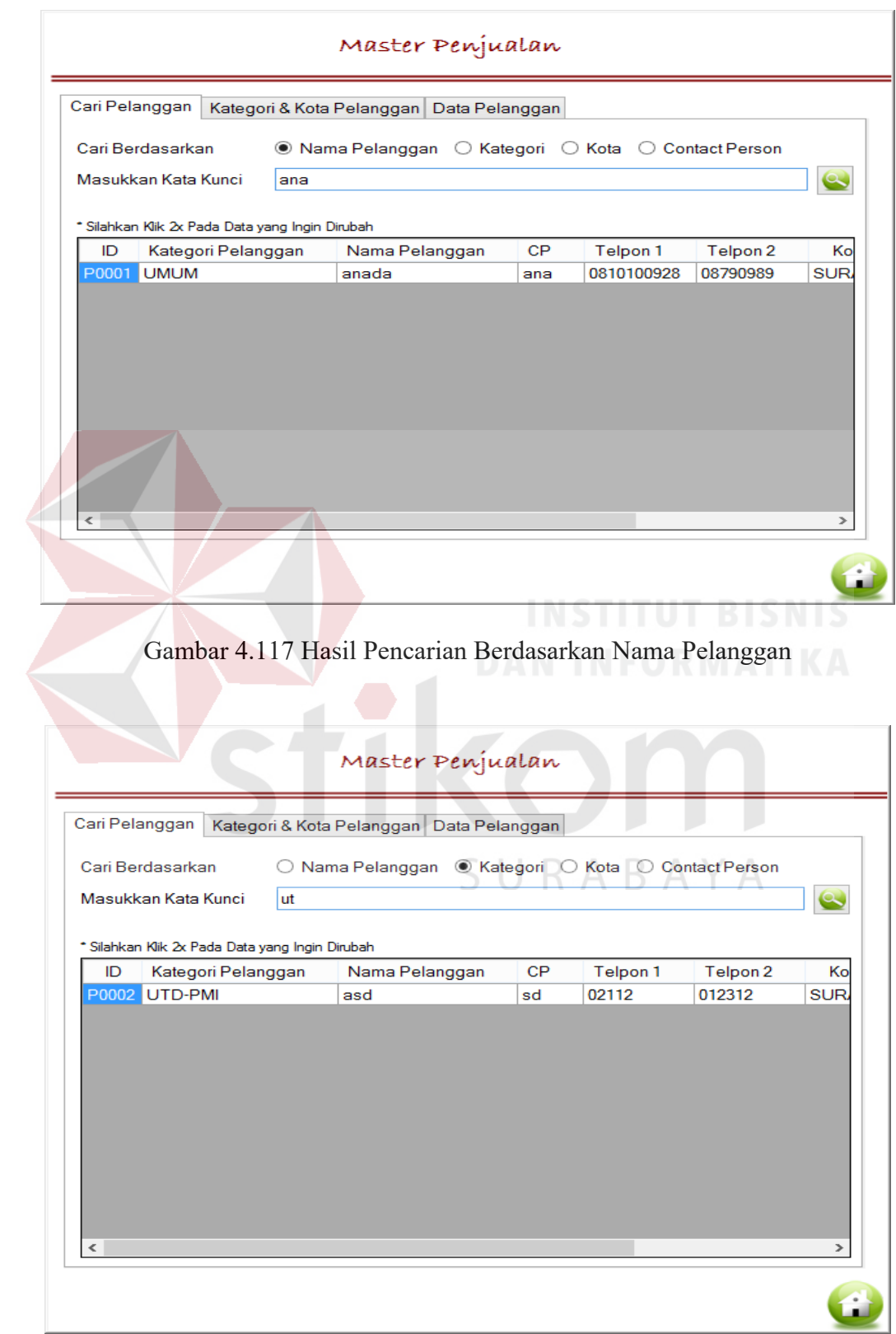

Gambar 4.118 Hasil Pencarian Berdasarkan Kategori Pelanggan

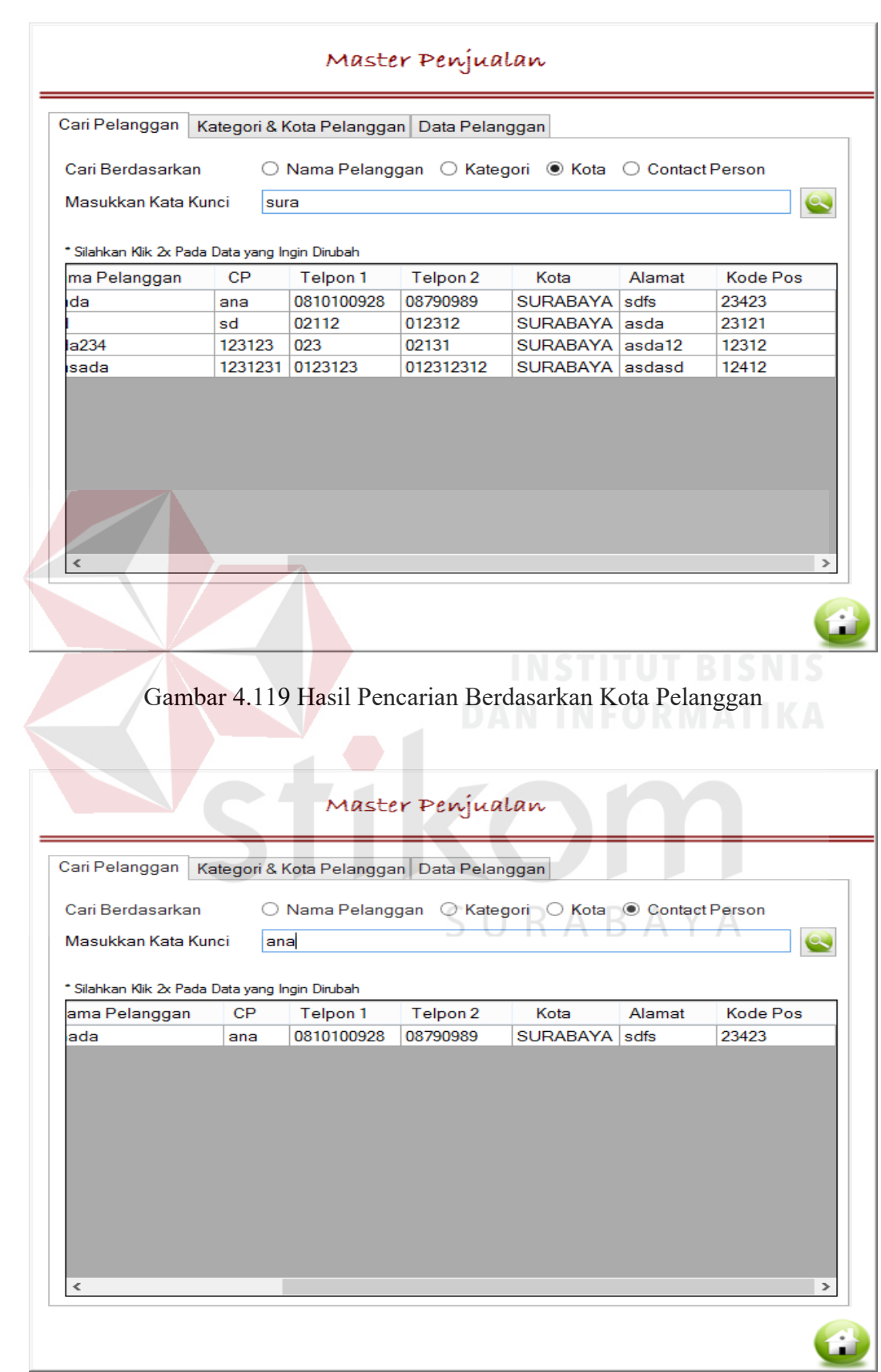

Gambar 4.120 Hasil Pencarian Berdasarkan *Contact Person*

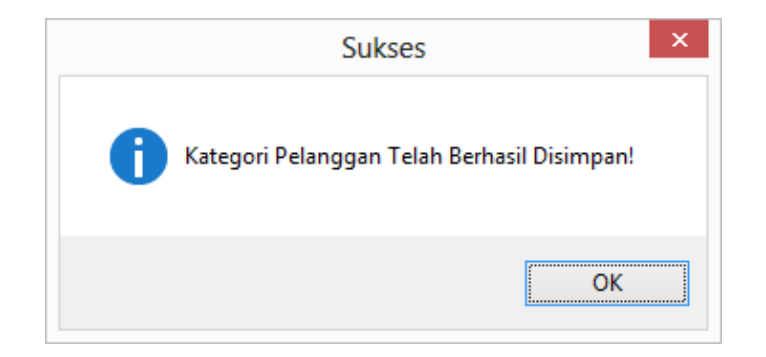

Gambar 4.121 Konfirmasi Data Disimpan

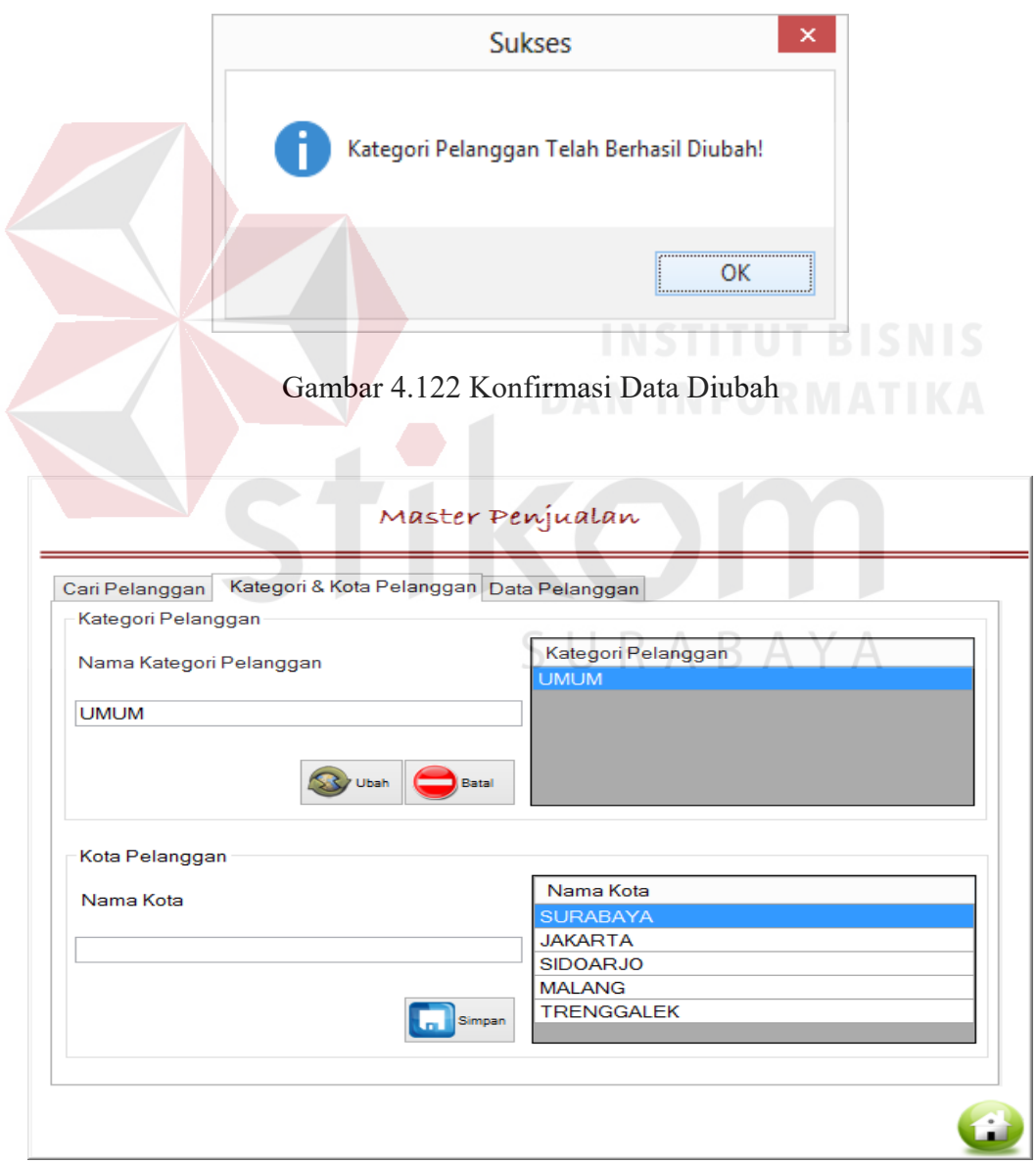

Gambar 4.123 Hasil Kategori Pelanggan yang Telah Dipilih

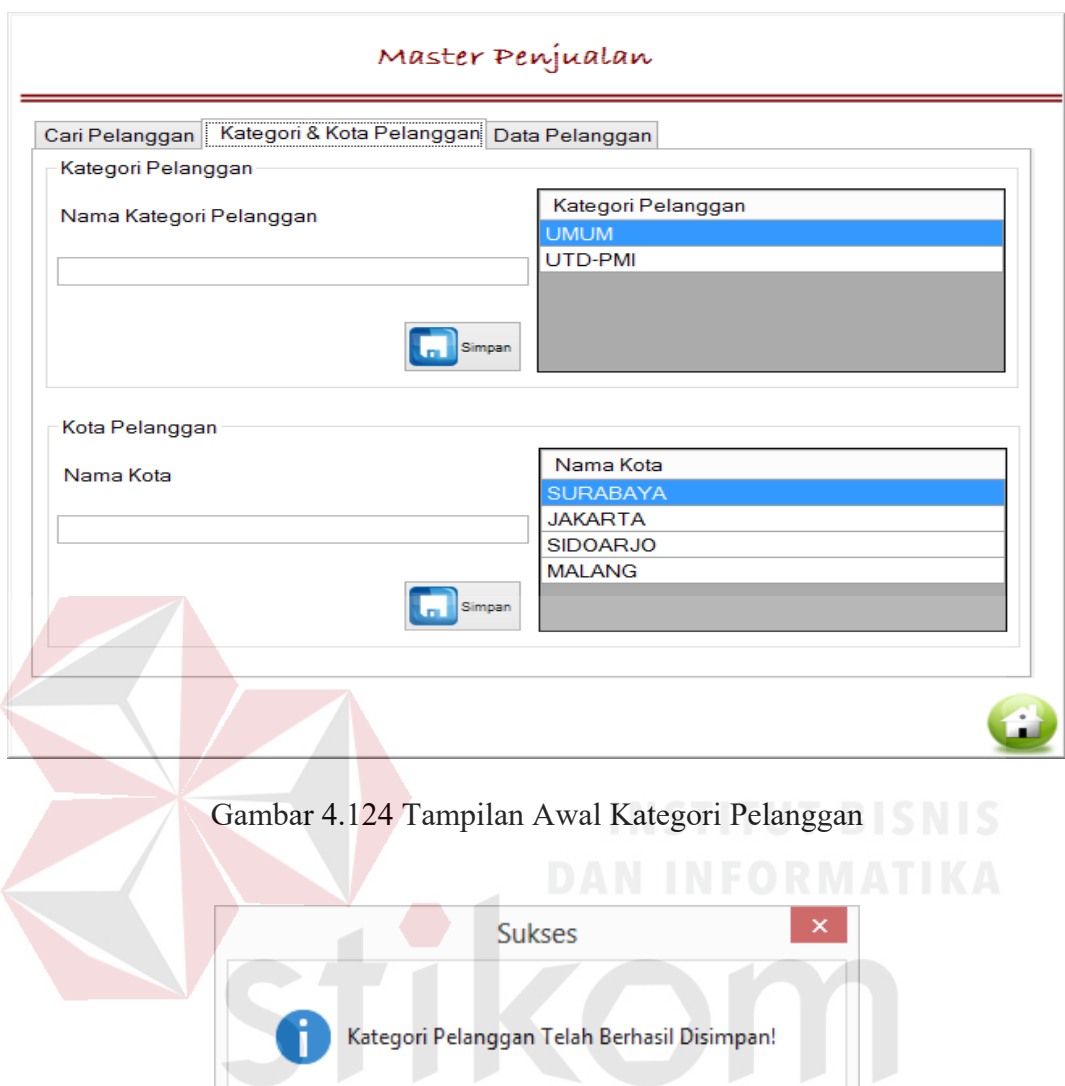

Gambar 4.125 Konfirmasi Data Disimpan

A

 $\overline{OK}$ 

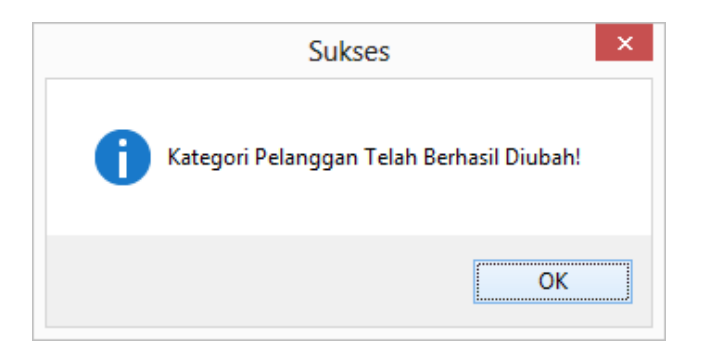

Gambar 4.126 Konfirmasi Data Diubah

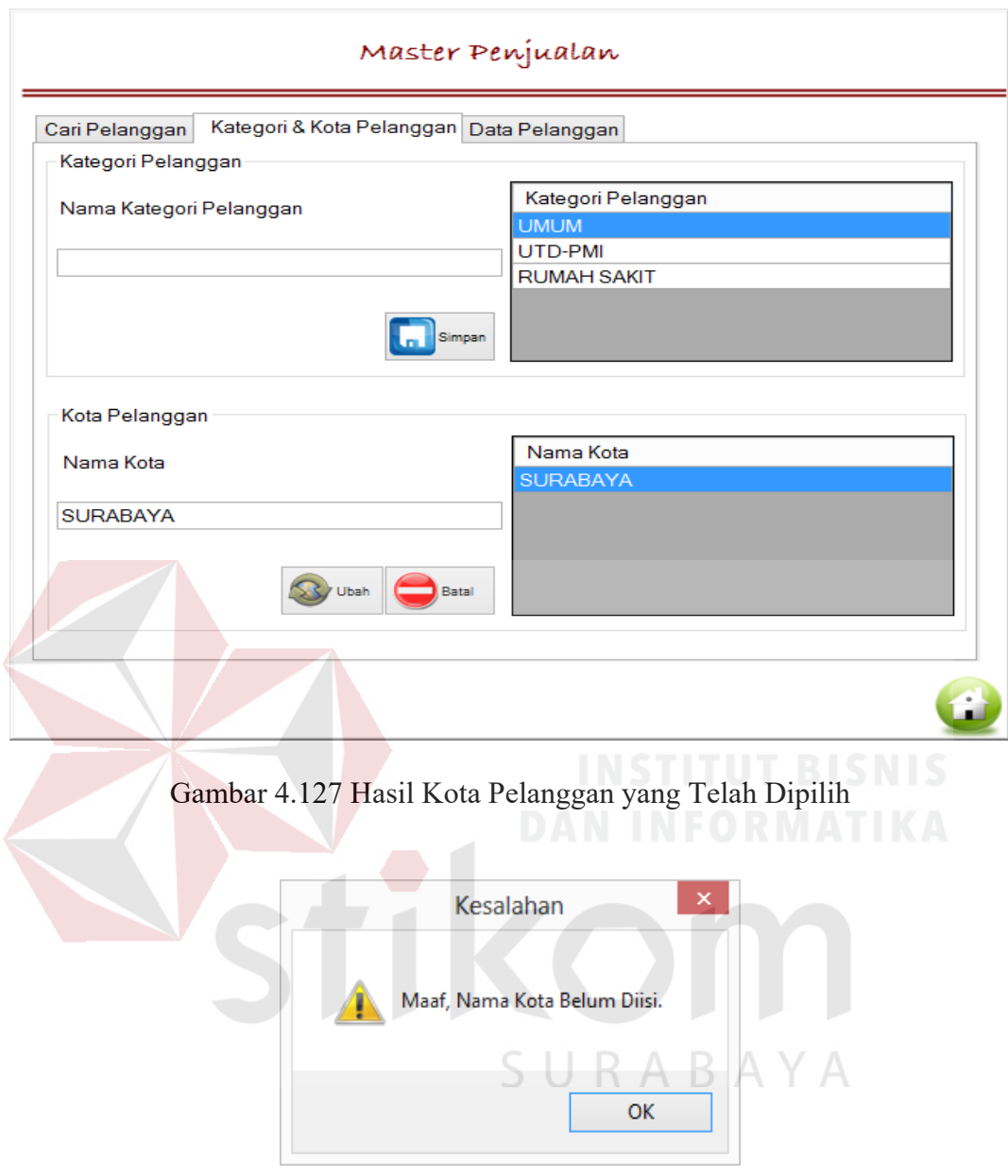

Gambar 4.128 Konfirmasi Data Kosong

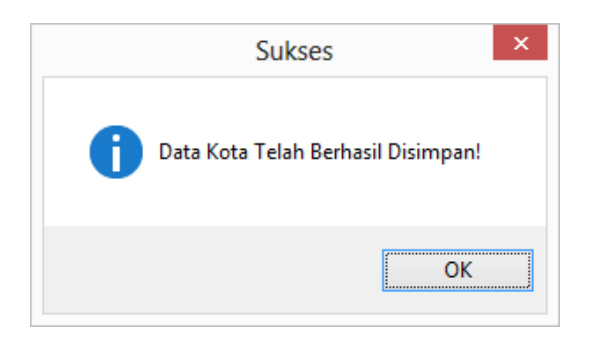

Gambar 4.129 Konfirmasi Data Disimpan
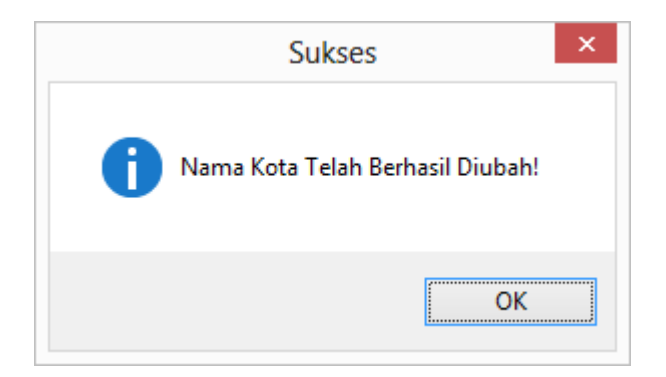

Gambar 4.130 Konfirmasi Data Diubah

Tabel 4.8 Uji Coba *Form* Transaksi Penjualan *Sub Form* Menu Utama Staf Penjualan

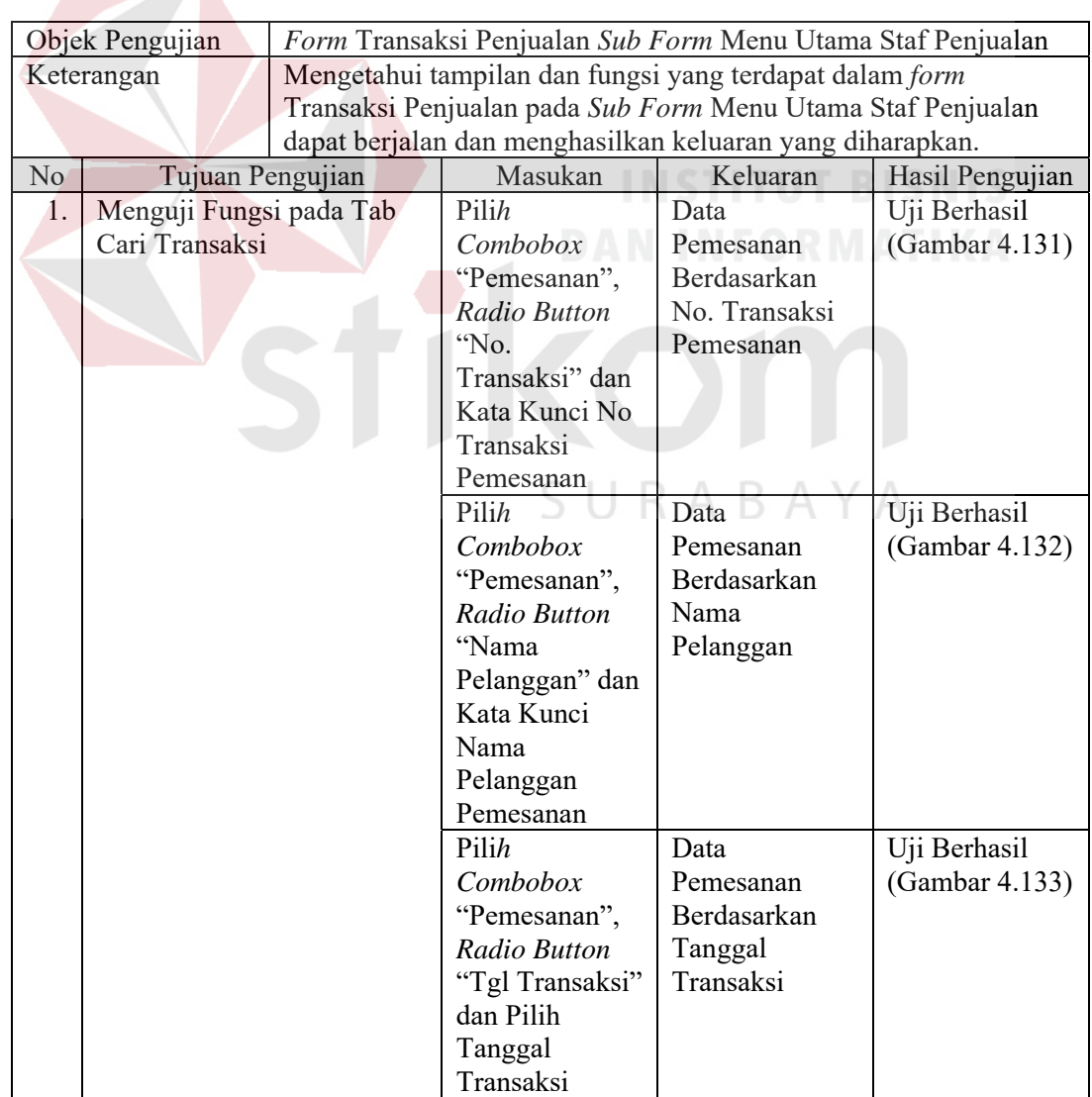

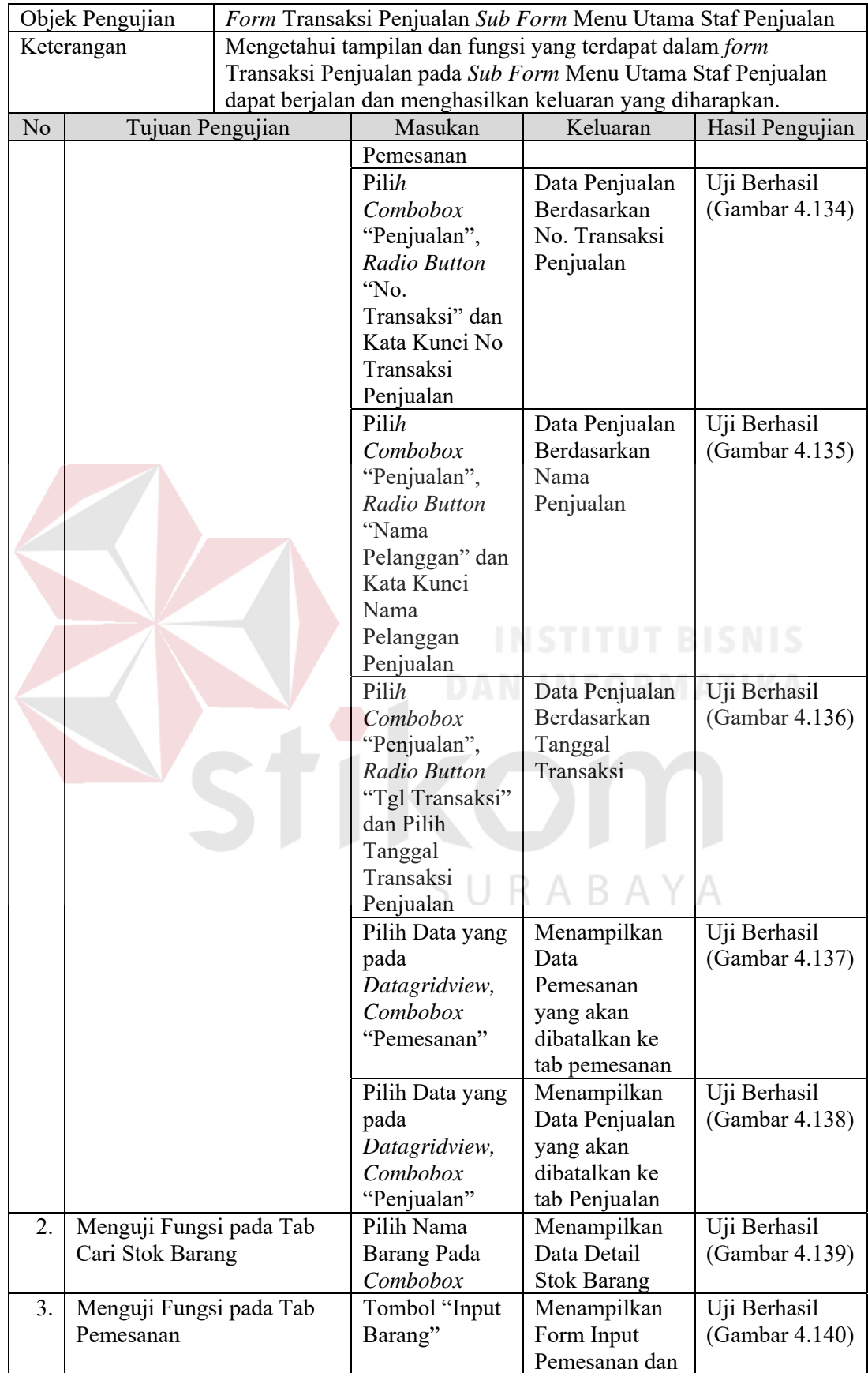

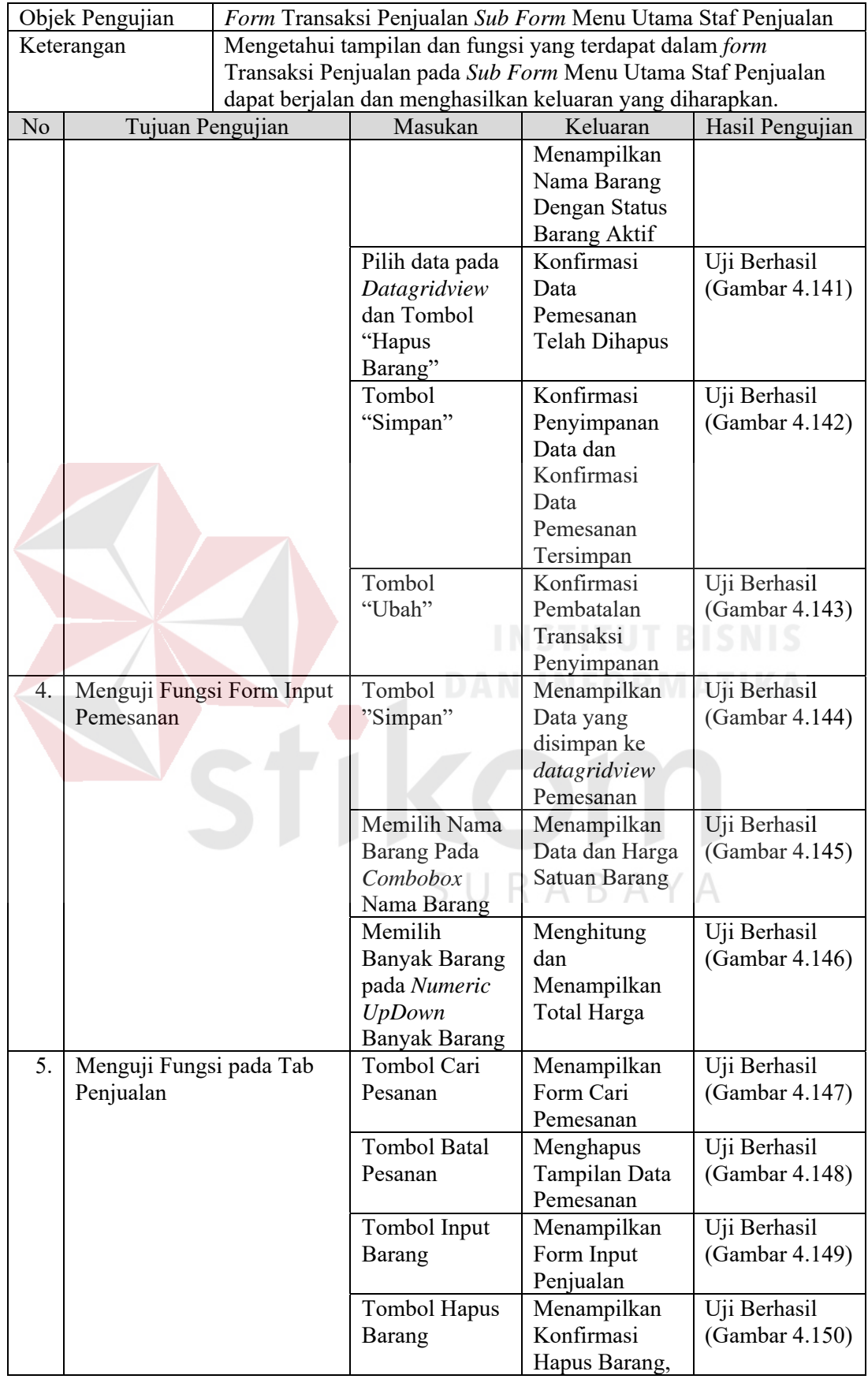

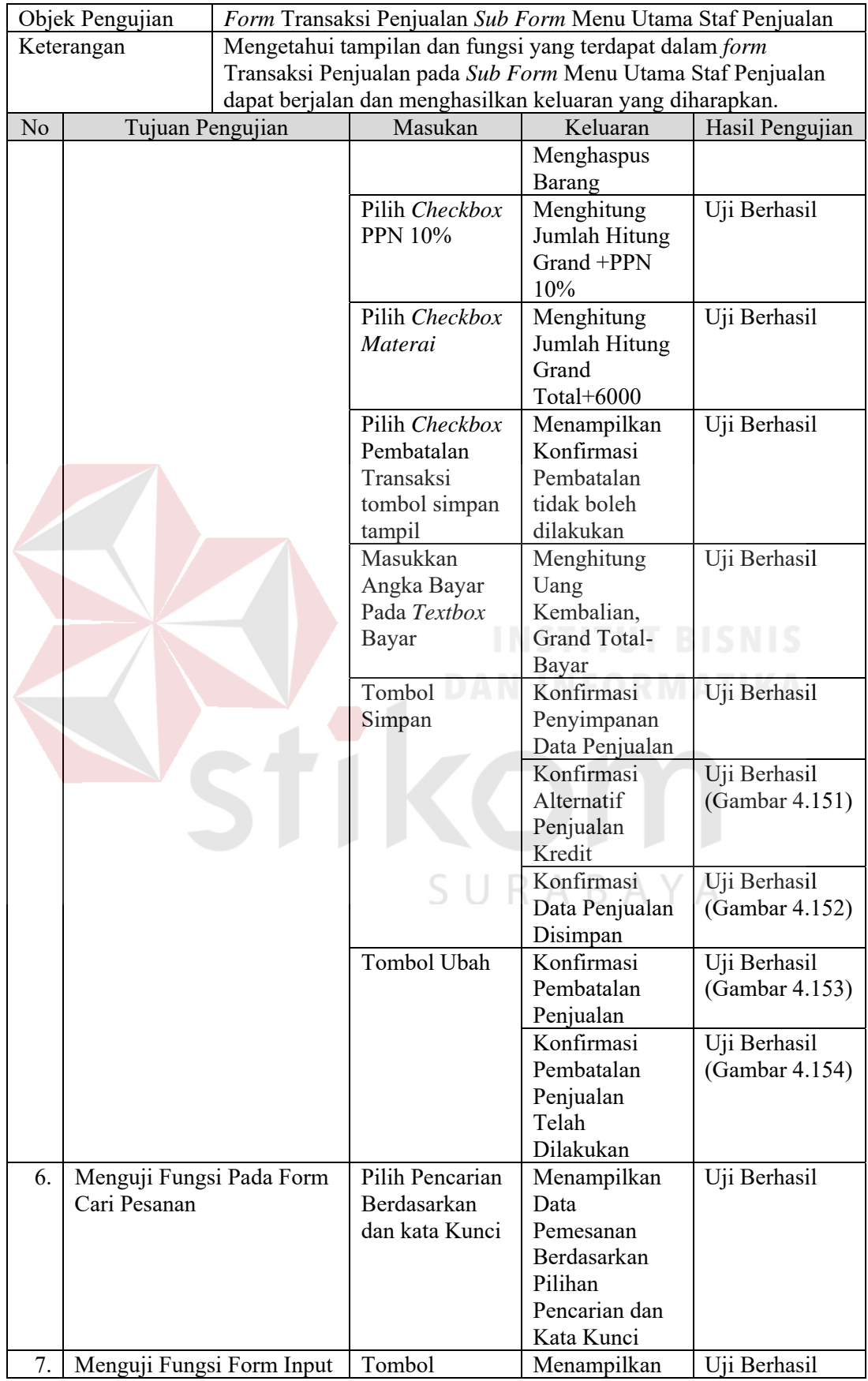

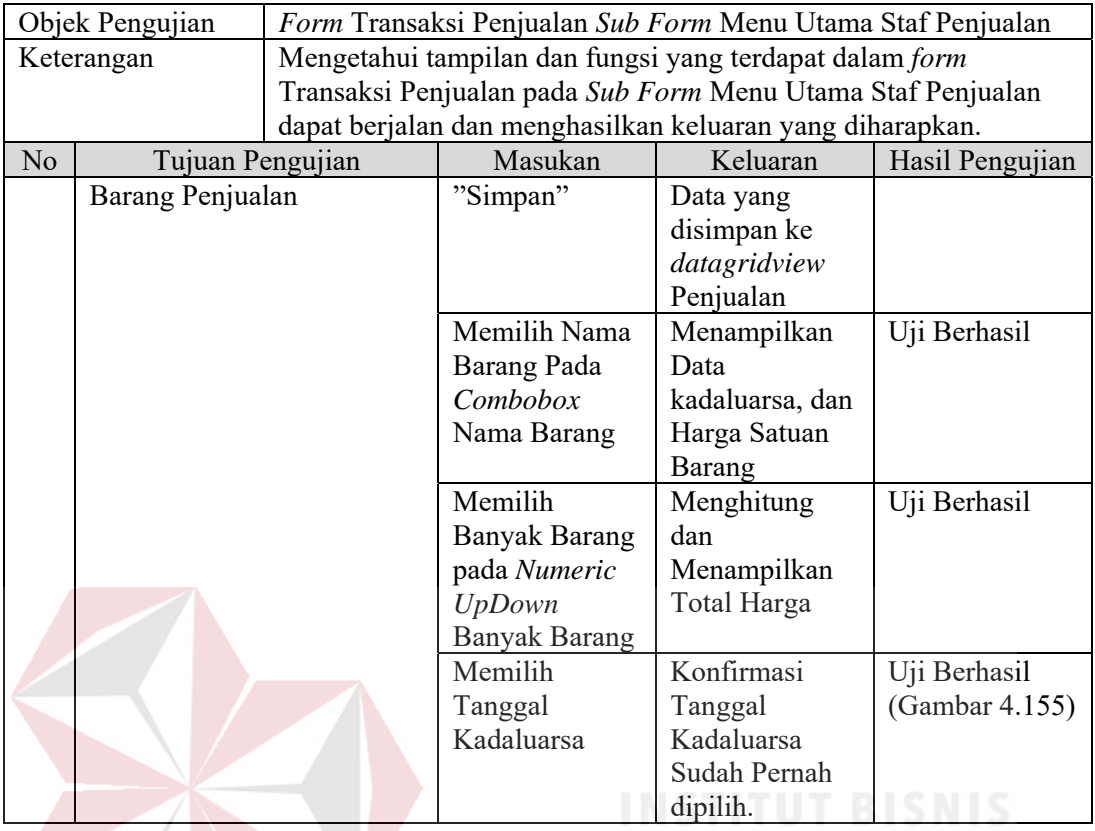

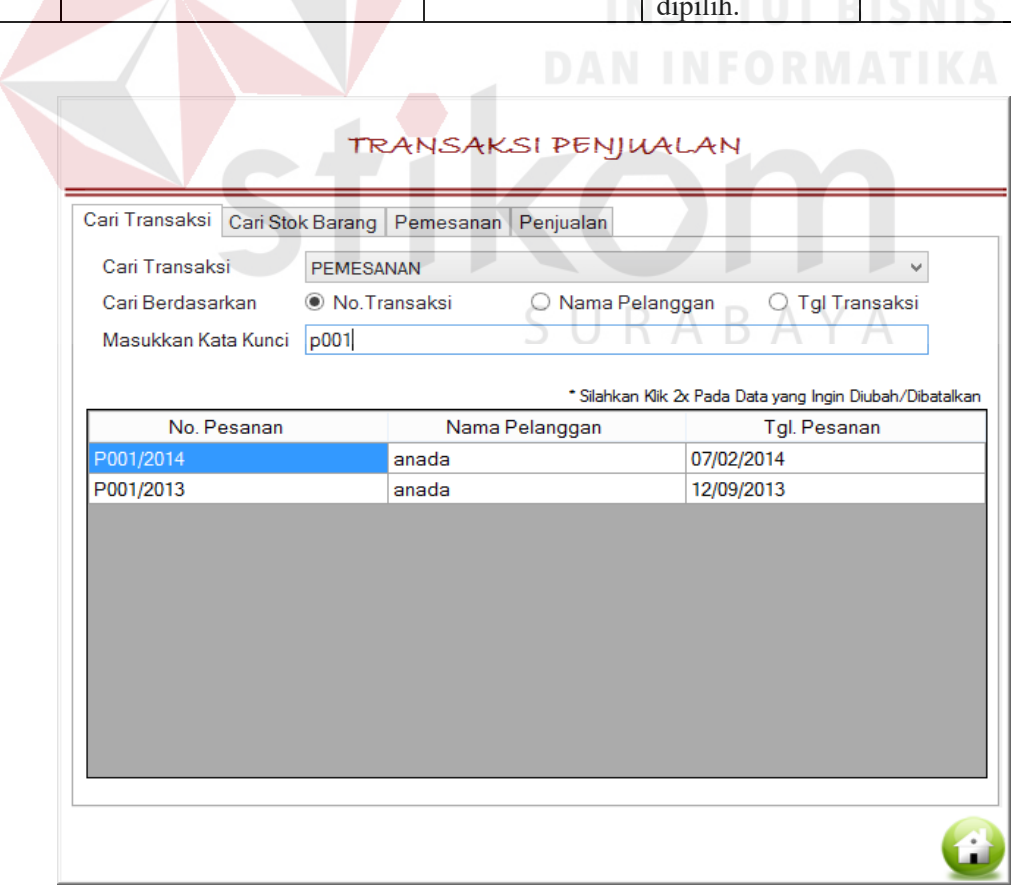

## Gambar 4.131 Hasil Pencarian Data Pemesanan Berdasarkan No. Transaksi

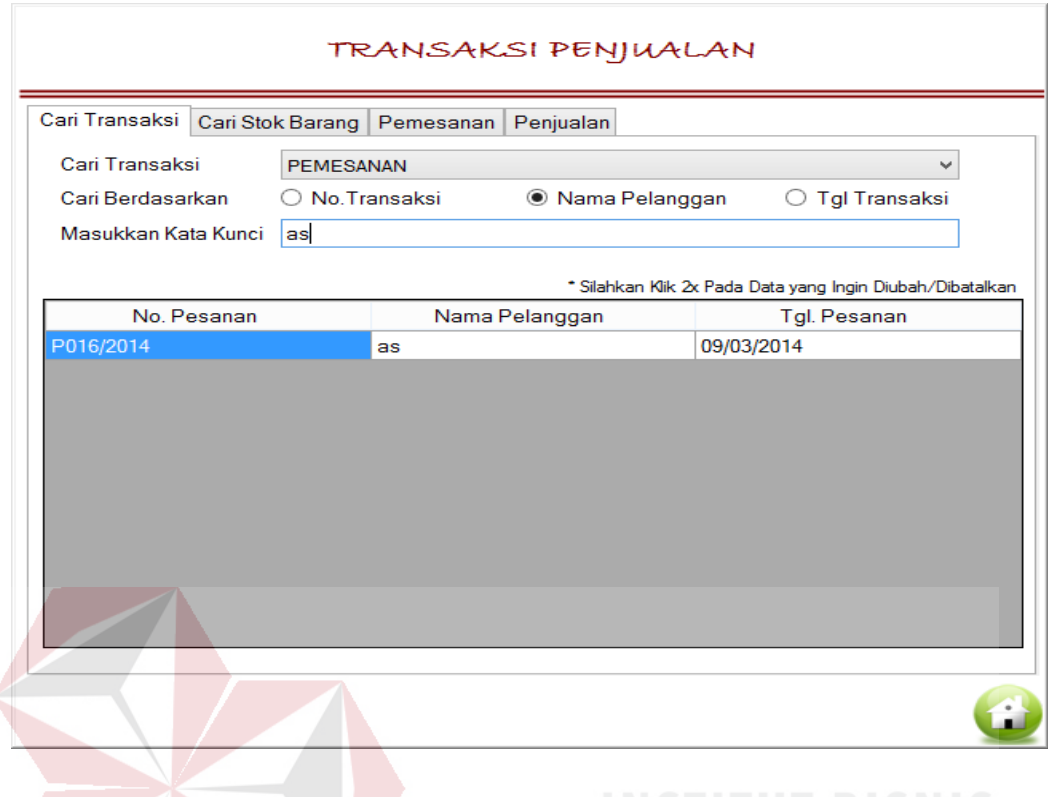

Gambar 4.132 Hasil Pencarian Data Pemesanan Berdasarkan Nama Pelanggan

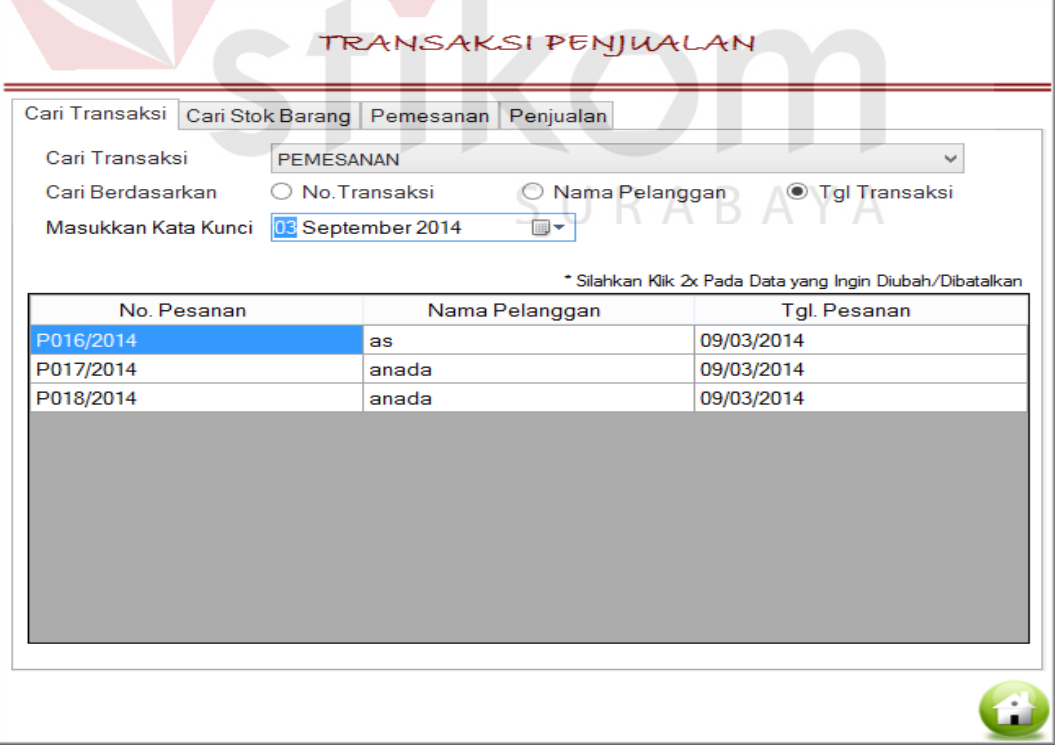

Gambar 4.133 Hasil Pencarian Data Pemesanan Berdasarkan Tanggal Transaksi

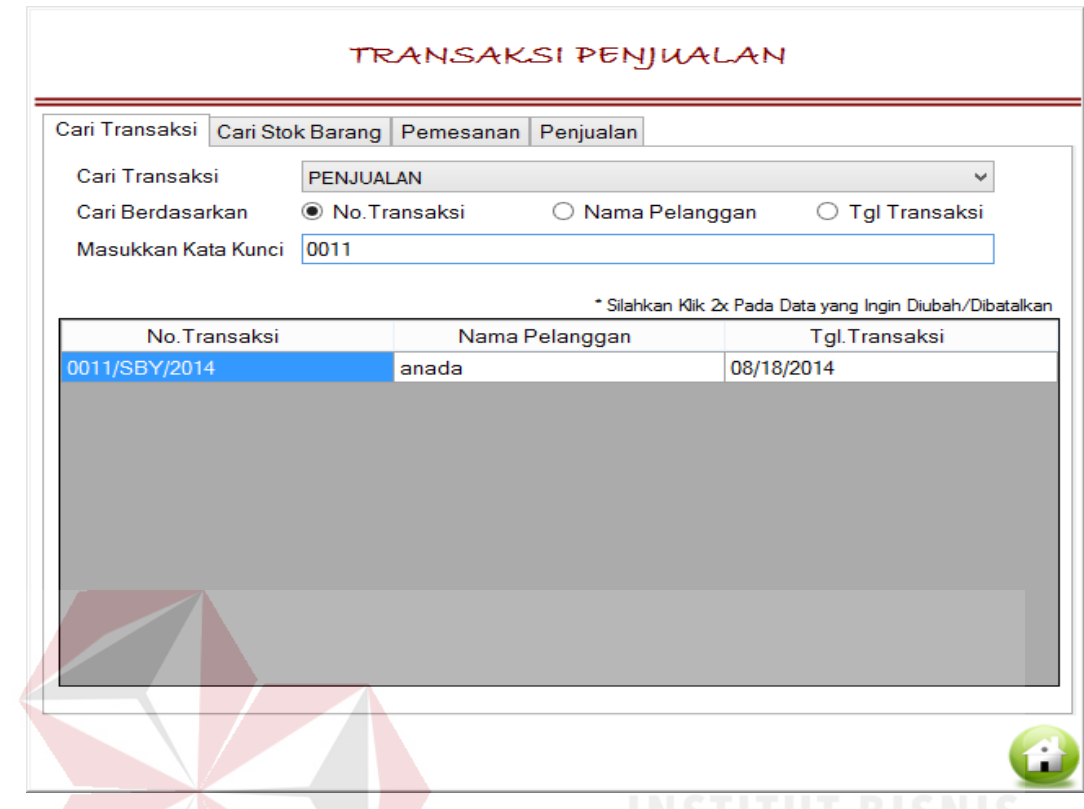

Gambar 4.134 Hasil Pencarian Data Penjualan Berdasarkan No. Transaksi

| Cari Transaksi      | Cari Stok Barang<br>Pemesanan | Penjualan                                       |                                                                            |  |  |  |
|---------------------|-------------------------------|-------------------------------------------------|----------------------------------------------------------------------------|--|--|--|
| Cari Transaksi      | PENJUALAN                     |                                                 |                                                                            |  |  |  |
| Cari Berdasarkan    | ◯ No Transaksi                | <b>Tgl Transaksi</b><br><b>O</b> Nama Pelanggan |                                                                            |  |  |  |
| Masukkan Kata Kunci | anada                         |                                                 |                                                                            |  |  |  |
| No Transaksi        |                               | Nama Pelanggan                                  | * Silahkan Klik 2x Pada Data yang Ingin Diubah/Dibatalkan<br>Tgl.Transaksi |  |  |  |
| 0010/SBY/2014       | anada                         |                                                 | 09/01/2014                                                                 |  |  |  |
| 0011/SBY/2014       | anada                         |                                                 | 08/18/2014                                                                 |  |  |  |
| 0009/SBY/2014       | anada                         |                                                 | 08/18/2014                                                                 |  |  |  |
| 0006/SBY/2014       | anada                         |                                                 | 08/12/2014                                                                 |  |  |  |
| 0005/SBY/2014       | anada                         |                                                 | 08/10/2014                                                                 |  |  |  |
| 0007/SBY/2014       | anada                         |                                                 | 07/17/2014                                                                 |  |  |  |
| 0004/SBY/2014       | anada                         |                                                 | 07/10/2014                                                                 |  |  |  |
| 0002/SBY/2014       | anada                         |                                                 | 07/07/2014                                                                 |  |  |  |
| 0003/SBY/2014       | anada                         |                                                 | 07/06/2014                                                                 |  |  |  |
| 0001/SBY/2014       | anada                         |                                                 | 07/02/2014                                                                 |  |  |  |
| 0008/SBY/2013       | anada                         |                                                 | 12/24/2013                                                                 |  |  |  |

Gambar 4.135 Hasil Pencarian Data Penjualan Berdasarkan Nama Pelanggan

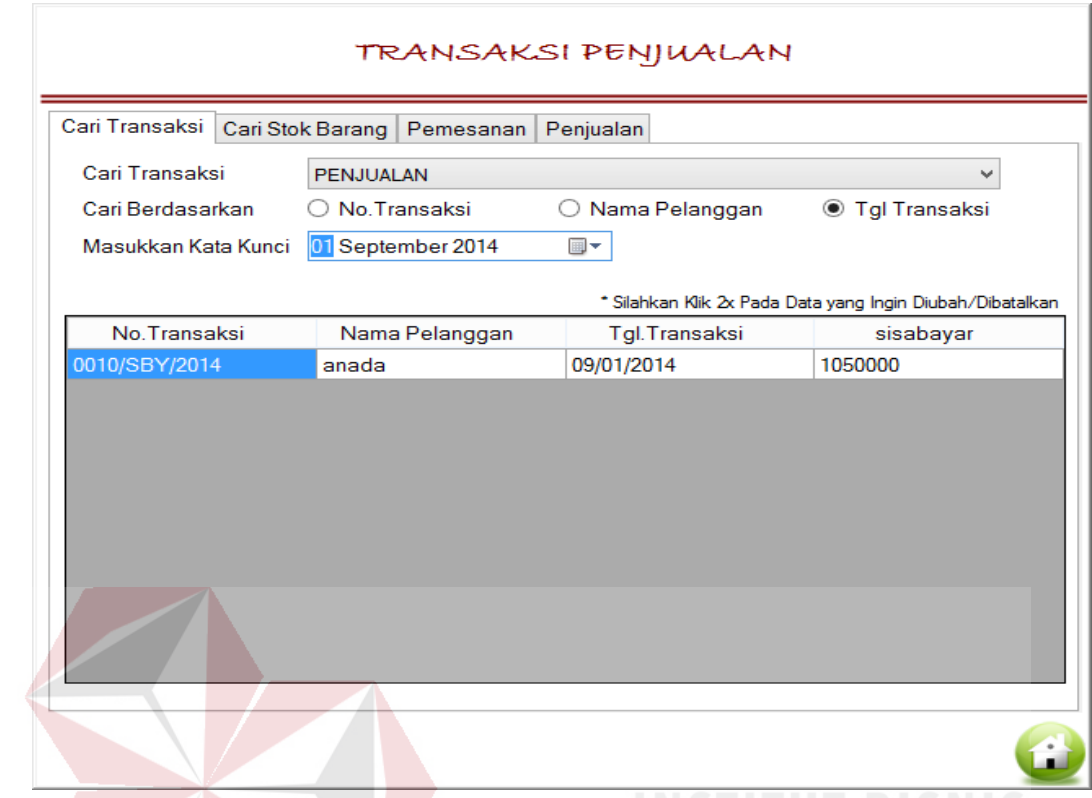

Gambar 4.136 Hasil Pencarian Data Penjualan Berdasarkan Tanggal Transaksi

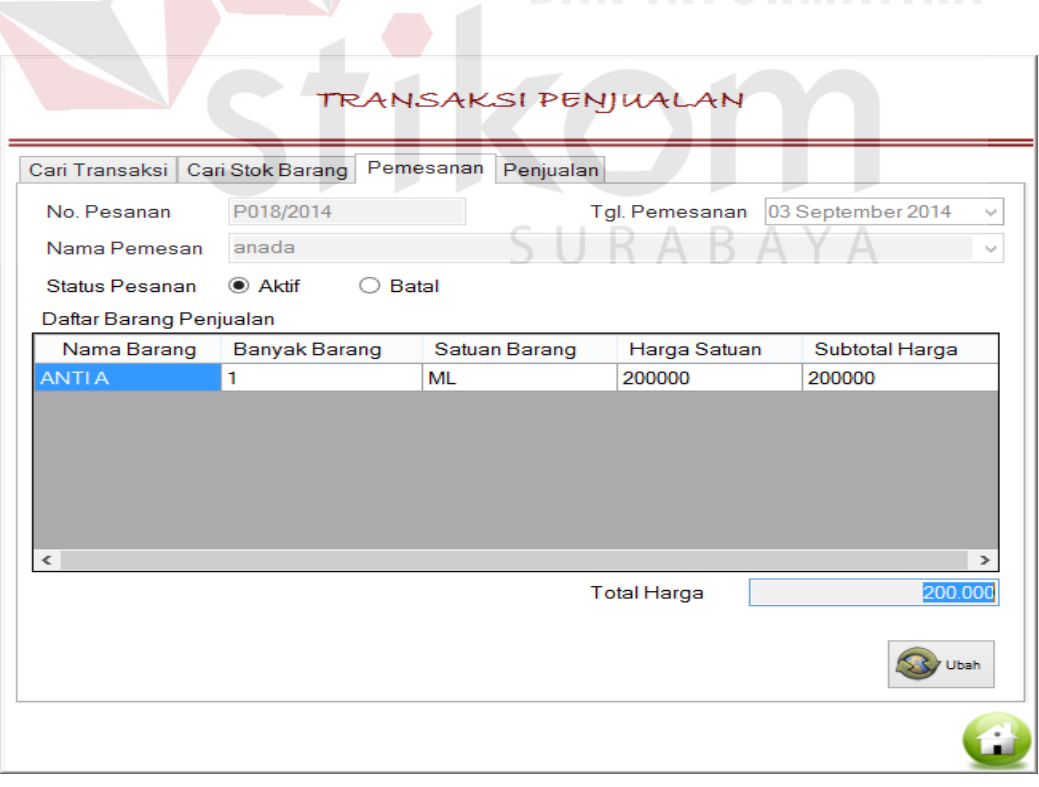

Gambar 4.137 Tampilan Data Pemesanan yang Dipilih

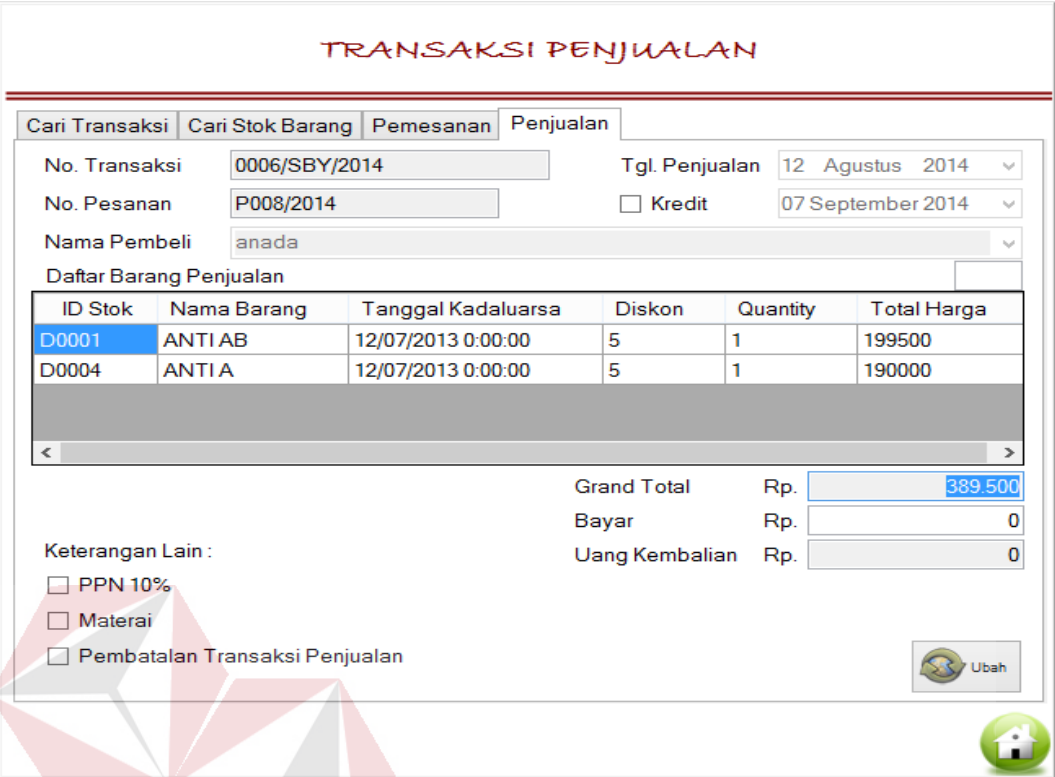

Gambar 4.138 Tampilan Data Penjualan yang Dipilih

| TRANSAKSI PENJUALAN                                          |                |                        |           |  |  |  |  |
|--------------------------------------------------------------|----------------|------------------------|-----------|--|--|--|--|
| Cari Stok Barang<br>Cari Transaksi<br>Penjualan<br>Pemesanan |                |                        |           |  |  |  |  |
| Nama Barang                                                  | ANTI AB        |                        |           |  |  |  |  |
| 13<br><b>Total Stok</b>                                      |                | Satuan Stok Barang BOX |           |  |  |  |  |
| Detail Stok Gudang                                           |                |                        |           |  |  |  |  |
| <b>ID Stok</b>                                               | Tgl.Kadaluarsa | QTY                    | Satuan    |  |  |  |  |
| D0005                                                        | 02/01/2015     | 13                     | <b>ML</b> |  |  |  |  |
|                                                              |                |                        |           |  |  |  |  |
|                                                              |                |                        |           |  |  |  |  |
|                                                              |                |                        |           |  |  |  |  |
|                                                              |                |                        |           |  |  |  |  |
|                                                              |                |                        |           |  |  |  |  |
|                                                              |                |                        |           |  |  |  |  |
|                                                              |                |                        |           |  |  |  |  |
|                                                              |                |                        |           |  |  |  |  |
|                                                              |                |                        |           |  |  |  |  |
|                                                              |                |                        |           |  |  |  |  |
|                                                              |                |                        |           |  |  |  |  |

Gambar 4.139 Detail Stok Barang yang Dipilih

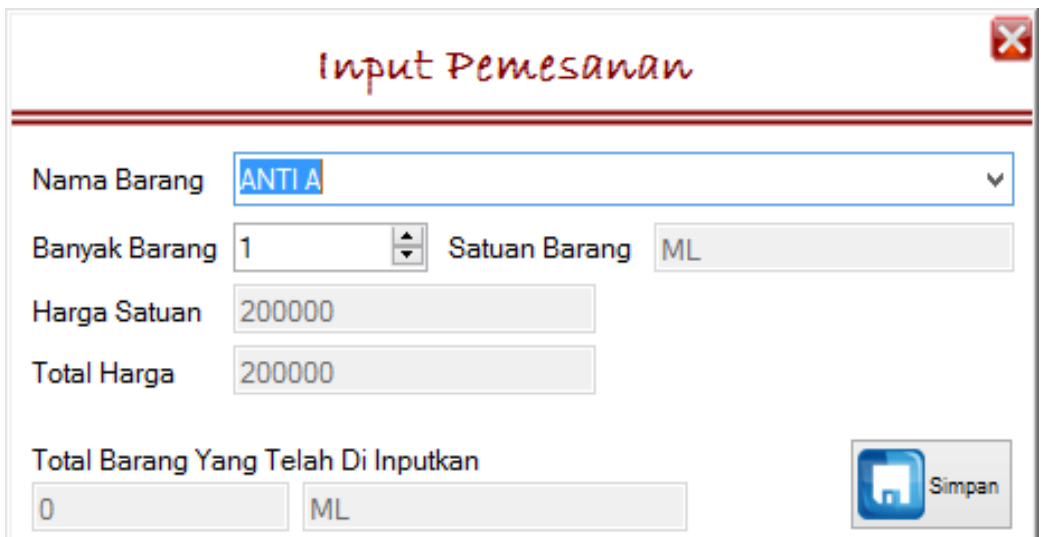

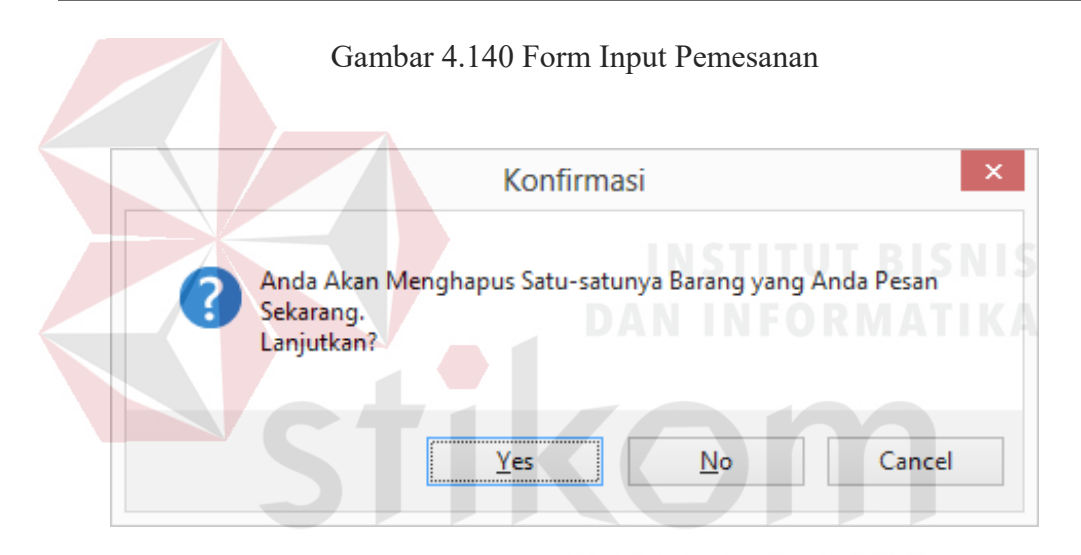

ΥA Gambar 4.141 Konfirmasi Data Dihapus

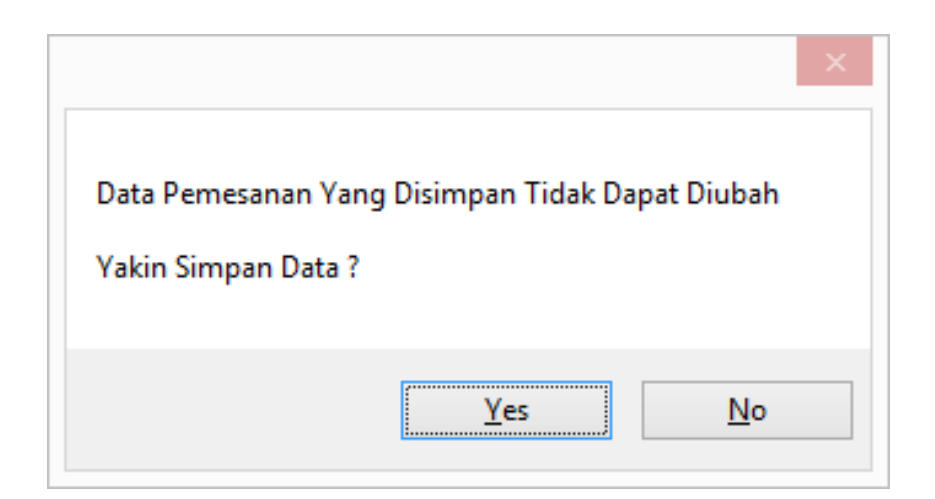

Gambar 4.142 Konfirmasi Data Disimpan

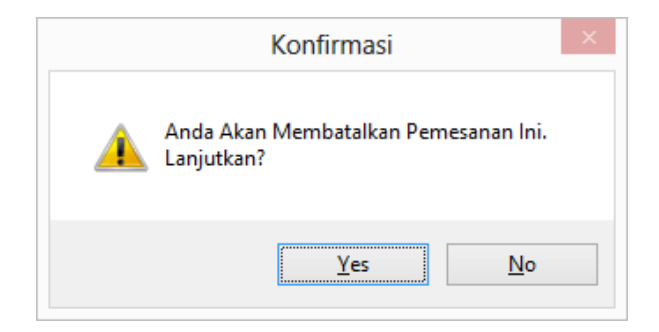

Gambar 4.143 Konfirmasi Data Dibatalkan

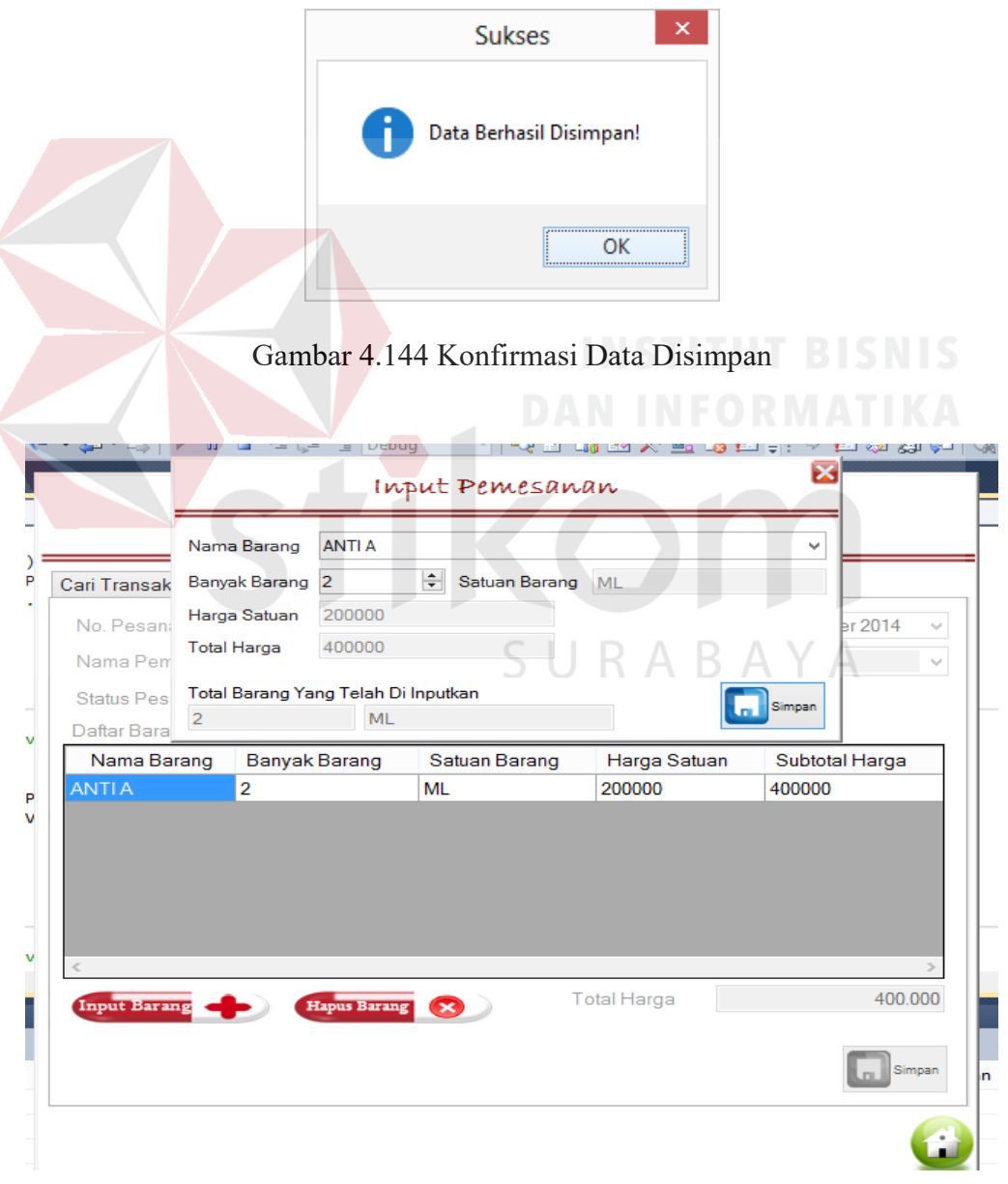

Gambar 4.145 Hasil Detail Barang yang Dipilih

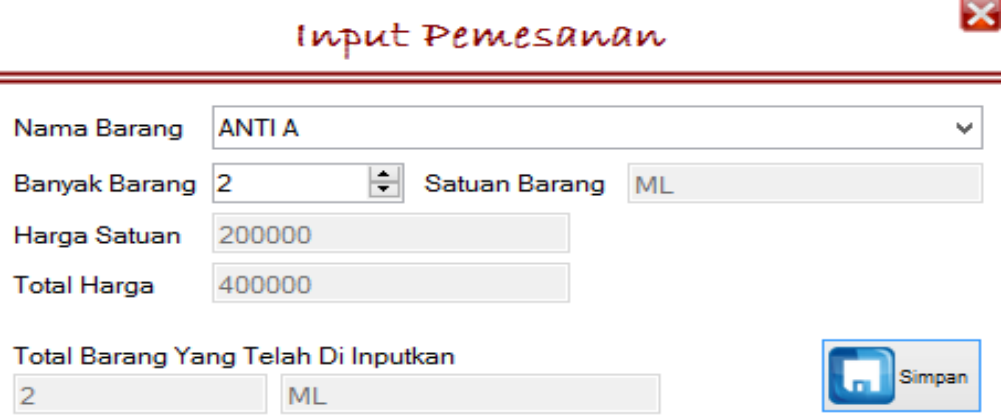

Gambar 4.146 Hasil Hitung Total Harga

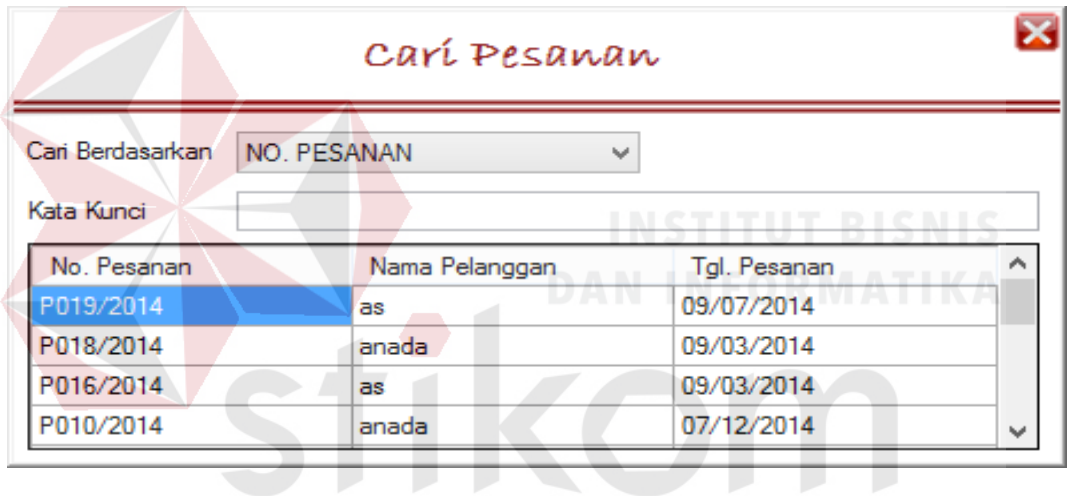

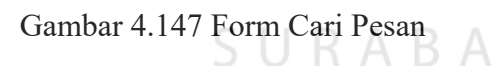

YA

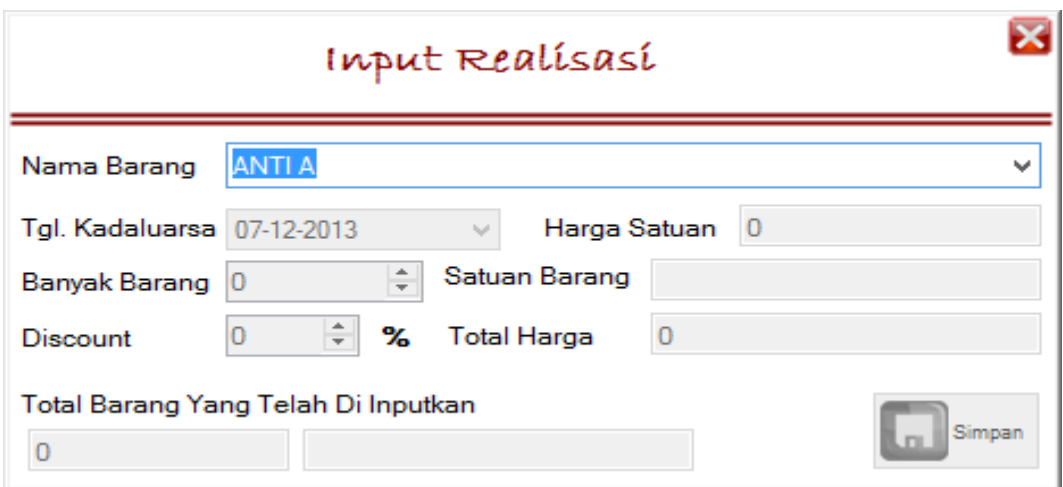

Gambar 4.148 Tampilan *Form* Input Realisasi

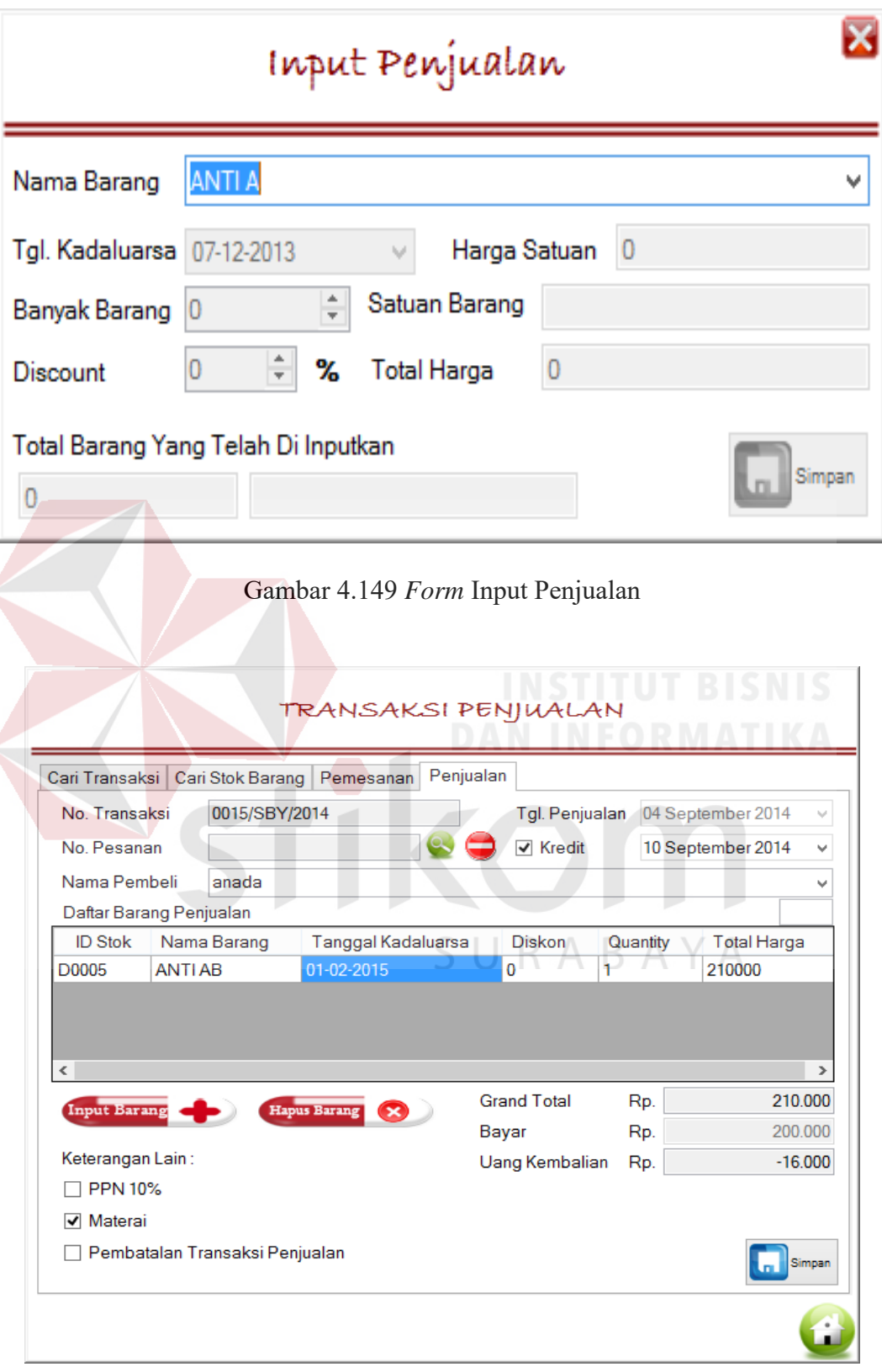

Gambar 4.150 Tampilan Pilih Kredit

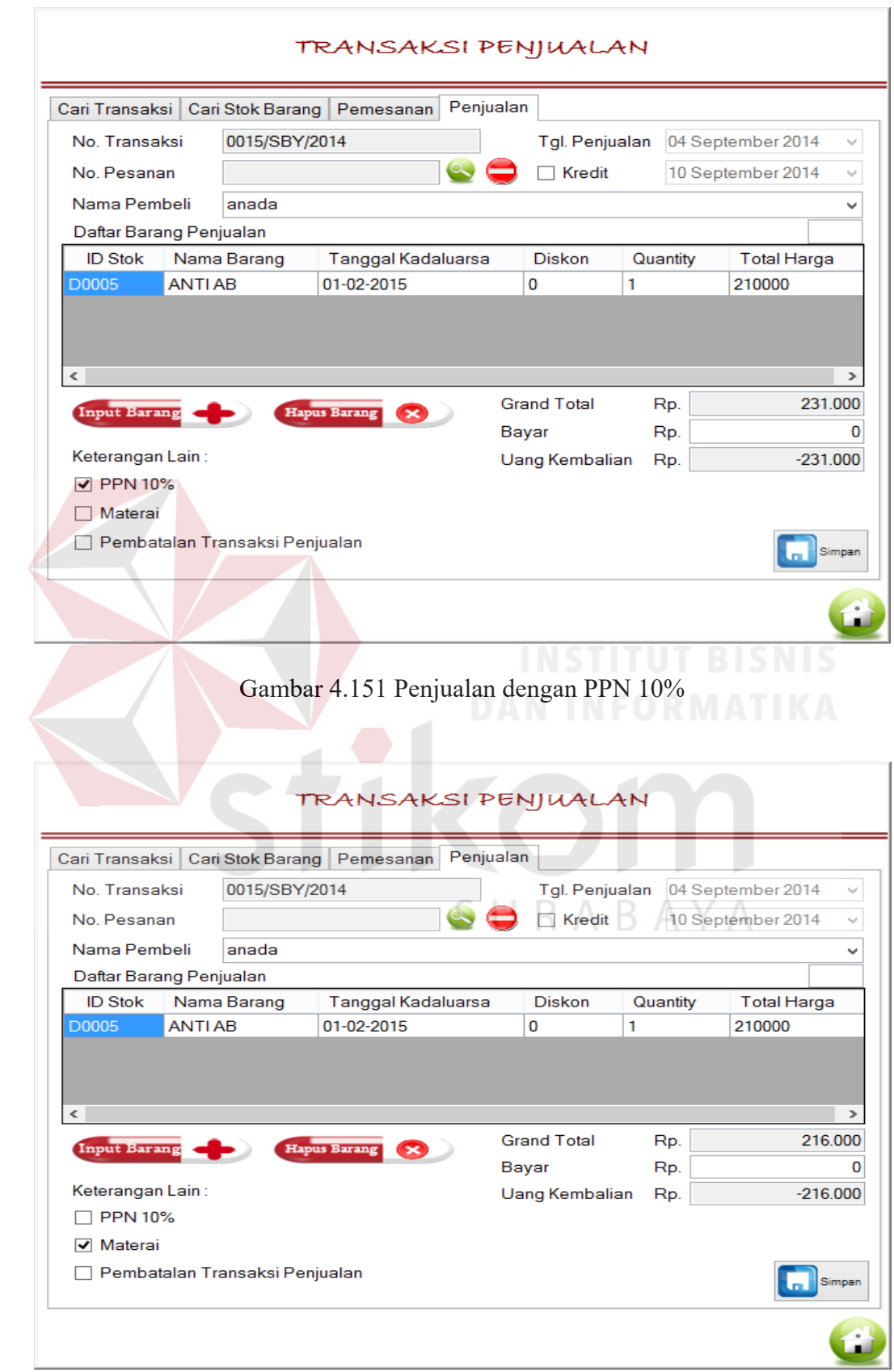

Gambar 4.152 Penjualan Dengan Materai

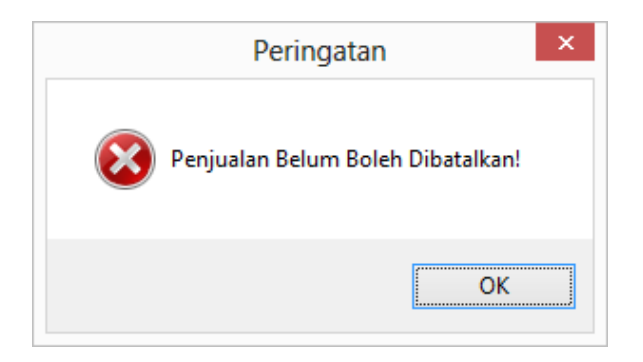

Gambar 4.153 Handle Pembatalan Penjualan yang Belum Disimpan

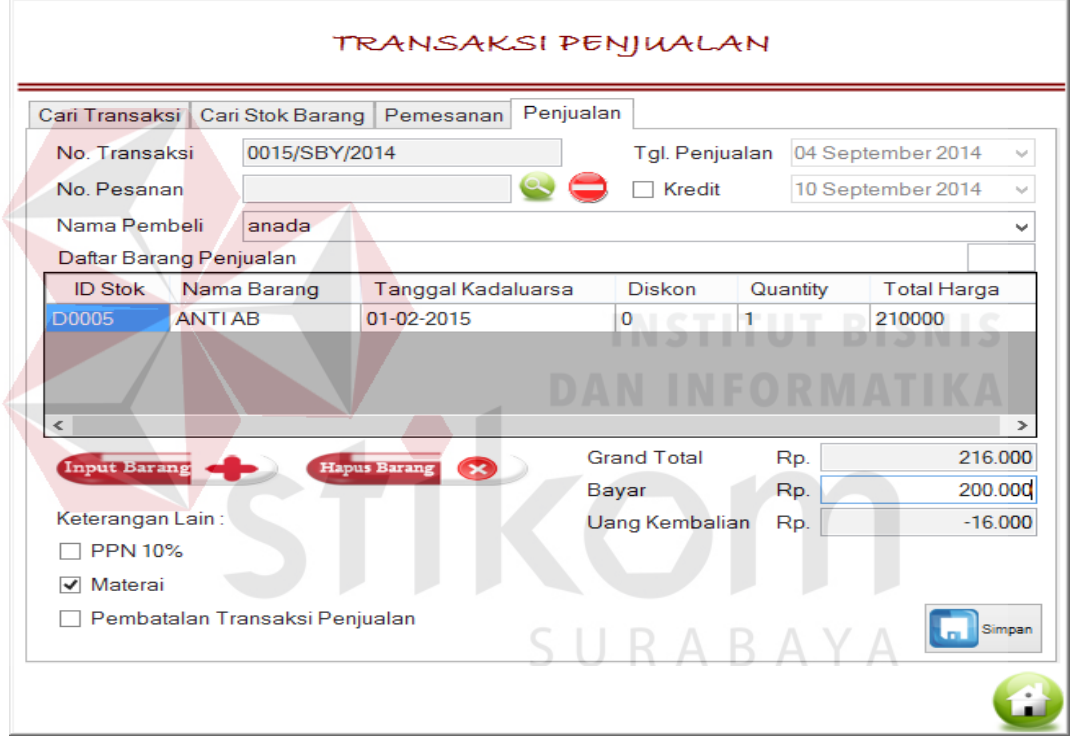

Gambar 4.154 Menghitung Uang Kembalian

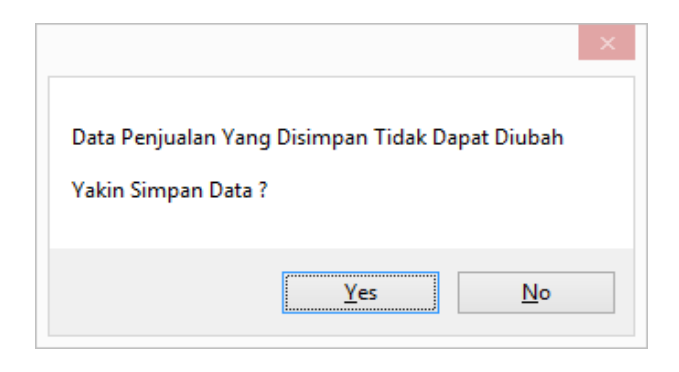

Gambar 4.155 Konfirmasi Penyimpanan Data Penjualan

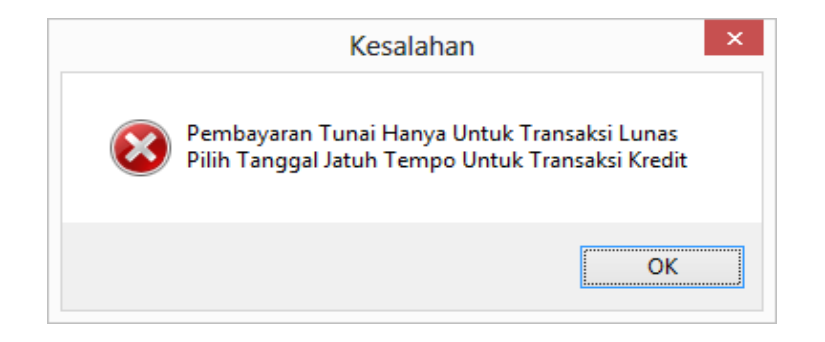

Gambar 4.156 Konfirmasi Pembayaran Kredit

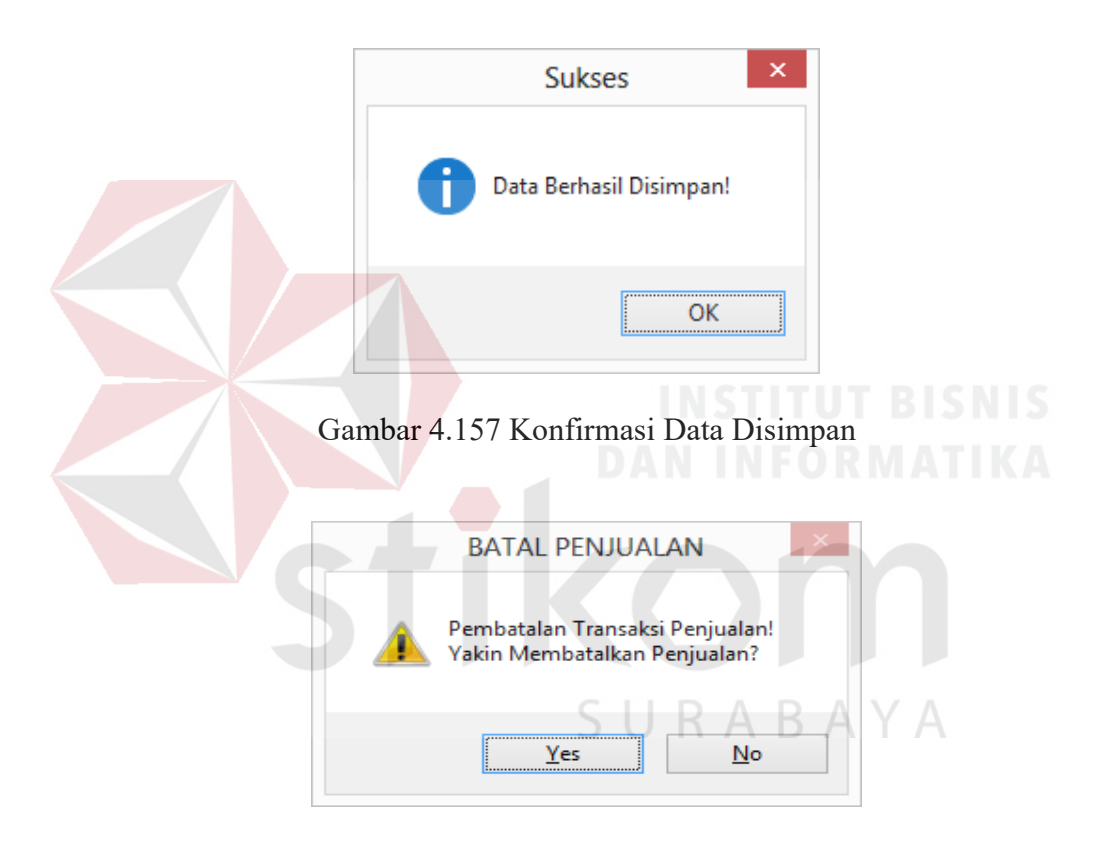

Gambar 4.158 Konfirmasi Pembatalan Penjualan

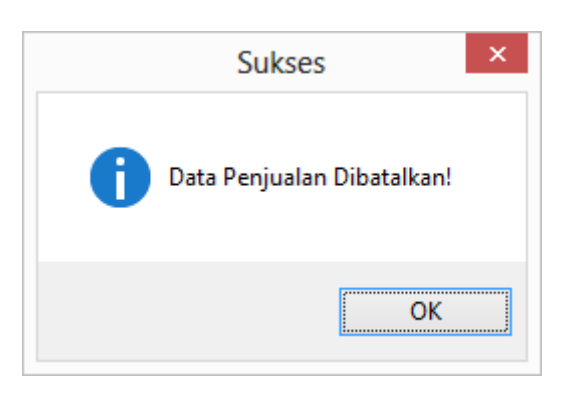

Gambar 4.159 Konfirmasi Data Dibatalkan

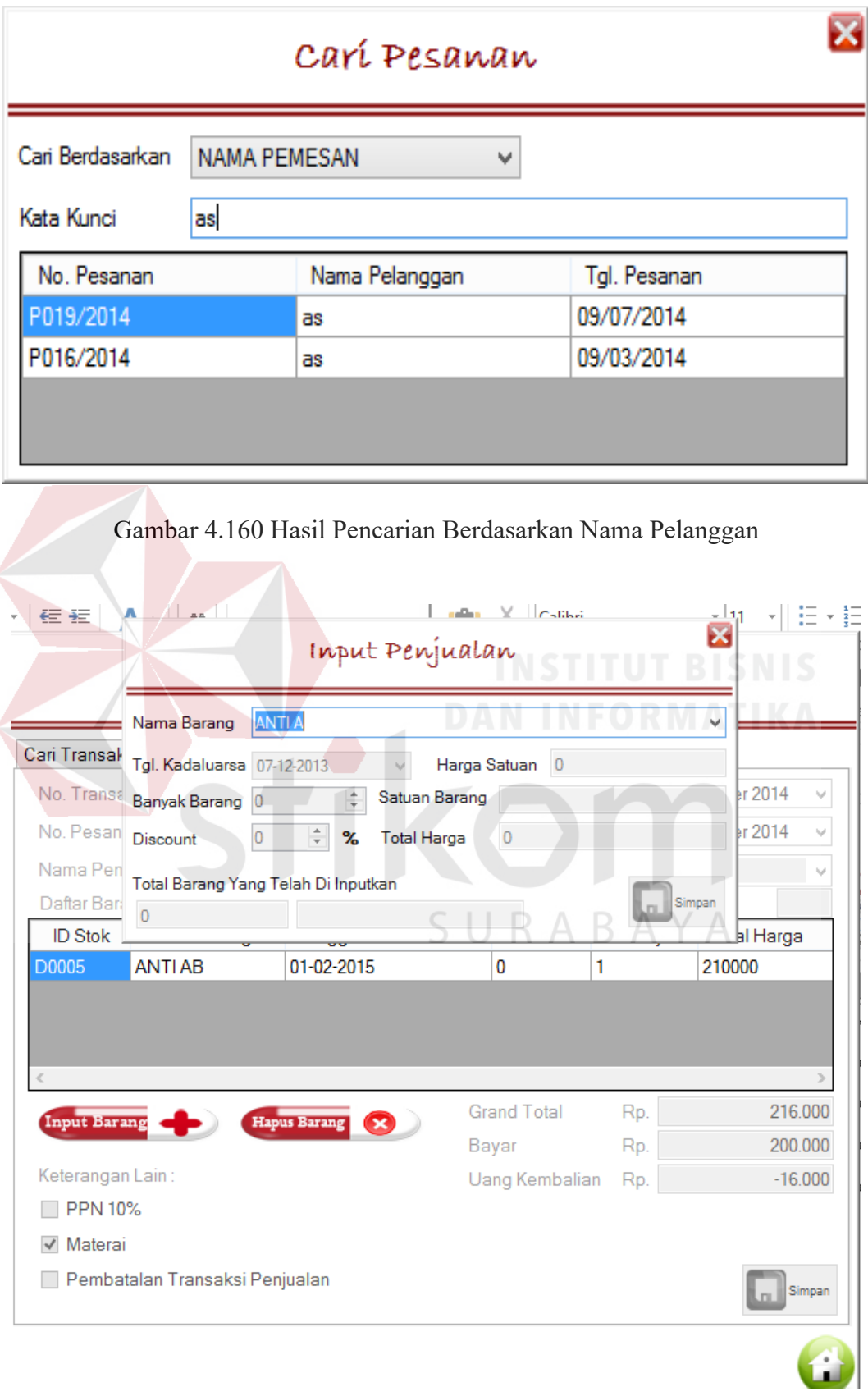

Gambar 4.161 Hasil Input Data Barang Penjualan

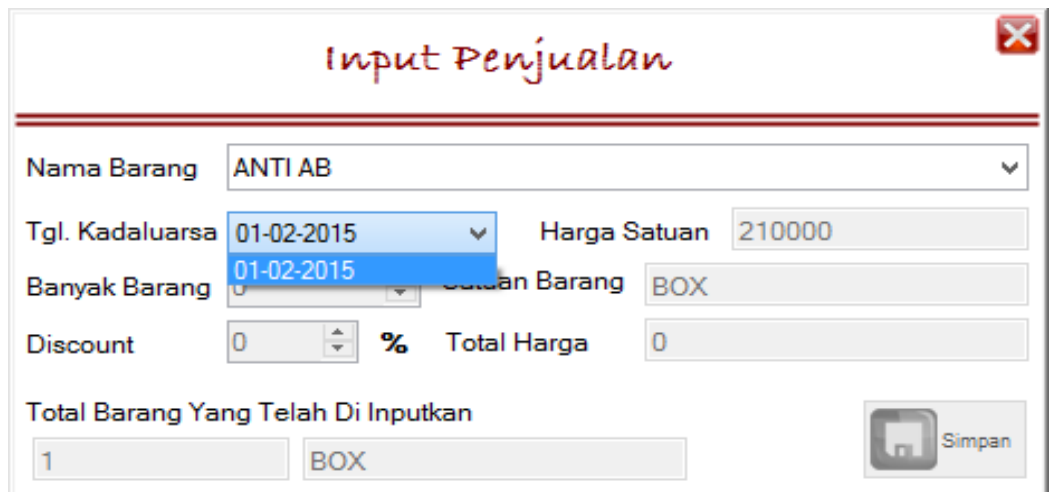

Gambar 4.162 Tampilan Tanggal Kadaluarsa dan Harga Satuan Barang yang Dipilih

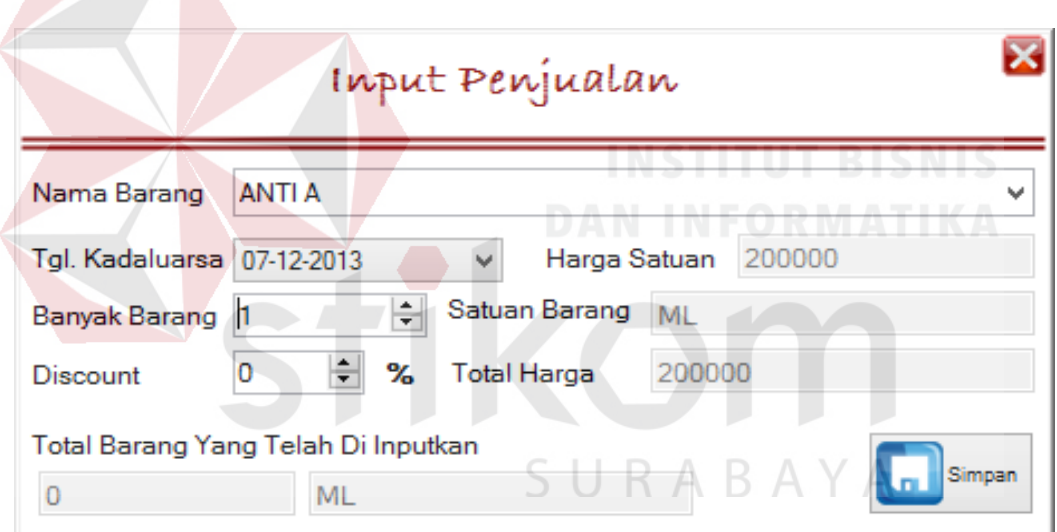

## Gambar 4.163 Hitung Total Harga

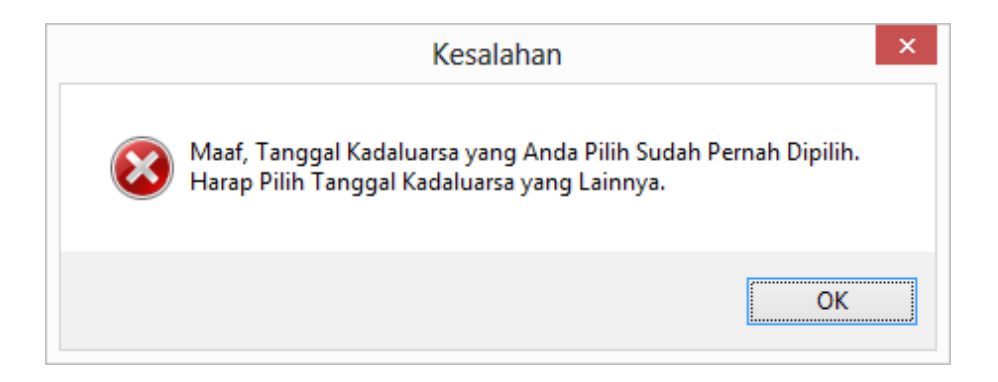

Gambar 4.164 Konfirmasi Tanggal Kadaluarsa Sudah Dipilih

## Tabel 4.9 Uji Coba *Form* Pembayaran dan Penagihan *Sub Form* Menu Utama Staf Penjualan

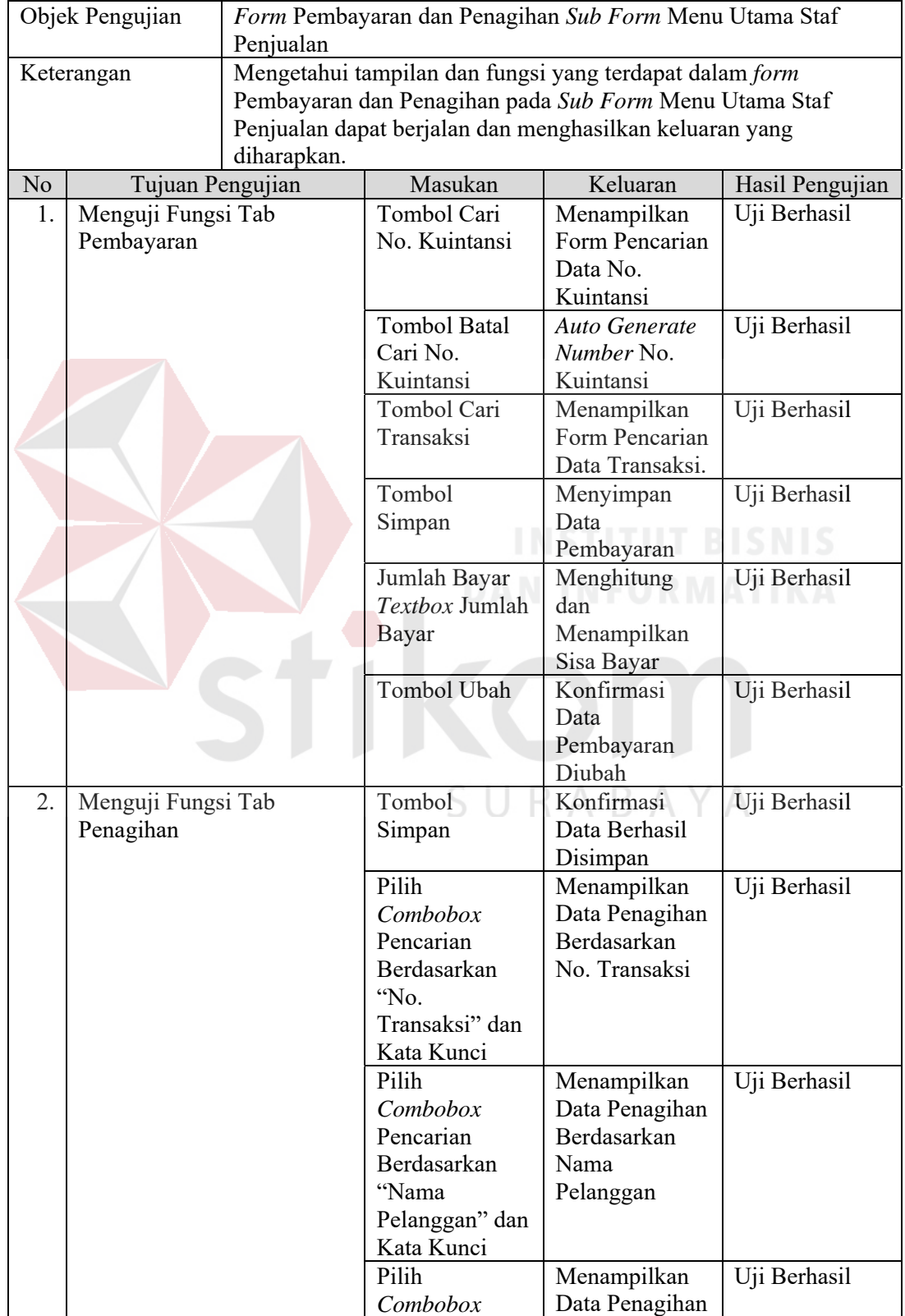

| Objek Pengujian<br>Form Pembayaran dan Penagihan Sub Form Menu Utama Staf<br>Penjualan               |                  |                                                                                                    |                    |                                                                                 |              |       |  |  |
|----------------------------------------------------------------------------------------------------|------------------|----------------------------------------------------------------------------------------------------|--------------------|---------------------------------------------------------------------------------|--------------|-------|--|--|
| Keterangan                                                                                           | diharapkan.      | Mengetahui tampilan dan fungsi yang terdapat dalam form<br>Pembayaran dan Penagihan pada Sub Form Menu Utama Staf<br>Penjualan dapat berjalan dan menghasilkan keluaran yang |                    |                                                                                 |              |       |  |  |
| N <sub>o</sub>                                                                                       | Tujuan Pengujian | Masukan                                                                                                    | Keluaran           | Hasil Pengujian                                                                 |              |       |  |  |
|                                                                                                    |                  | Pencarian<br>Berdasarkan<br>"Penagihan<br>Bulan Ini" dan<br>Kata Kunci                                                                                                    | Bulan Ini          | Berdasarkan<br>Penagihan                                                        |              |       |  |  |
|                                                                                                    |                  | Pilih<br>Combobox<br>Pencarian<br>Berdasarkan<br>"Penagihan<br>Bulan Depan"<br>dan Kata Kunci                                                                                |                    | Menampilkan<br>Data Penagihan<br>Berdasarkan<br>Penagihan<br><b>Bulan Depan</b> | Uji Berhasil |       |  |  |
|                                                                                                    |                  | Pilih dan Klik 2<br>kali Data yang<br>Akan diubah<br>pada<br>Datagridview<br>Penagihan                                                                                       | dipilih Ke<br>Ubah | Menampilkan<br>Data yang<br>Kolom Grup<br>Penagihan                             | Uji Berhasil |       |  |  |
| Carí Kuíntansí<br>No. Transaksi<br>Nama Pelanggan<br>Cari Berdasarkan<br>No. Kuintansi<br>Kata Kunci |                  |                                                                                                    |                    |                                                                                 |              |       |  |  |
|                                                                                                    |                  |                                                                                                    |                    |                                                                                 |              |       |  |  |
| No.Kuintansi                                                                                         | No.Transaksi     | Nama Pelanggan                                                                                                    |                    | Tanggal Bayar                                                                   |              | Jui ^ |  |  |
| 00017/2014                                                                                           | 0010/SBY/2014    | anada                                                                                                    |                    | 09/07/2014                                                                      |              | 100   |  |  |
| 00013/2014                                                                                           | 0009/SBY/2014    | anada                                                                                                    |                    | 09/04/2014                                                                      |              | 200   |  |  |
| 00014/2014                                                                                           | 0012/SBY/2014    | anada                                                                                                    |                    | 09/04/2014                                                                      |              | 200   |  |  |

Gambar 4.165 *Form* Pencarian Data No. Kuintansi

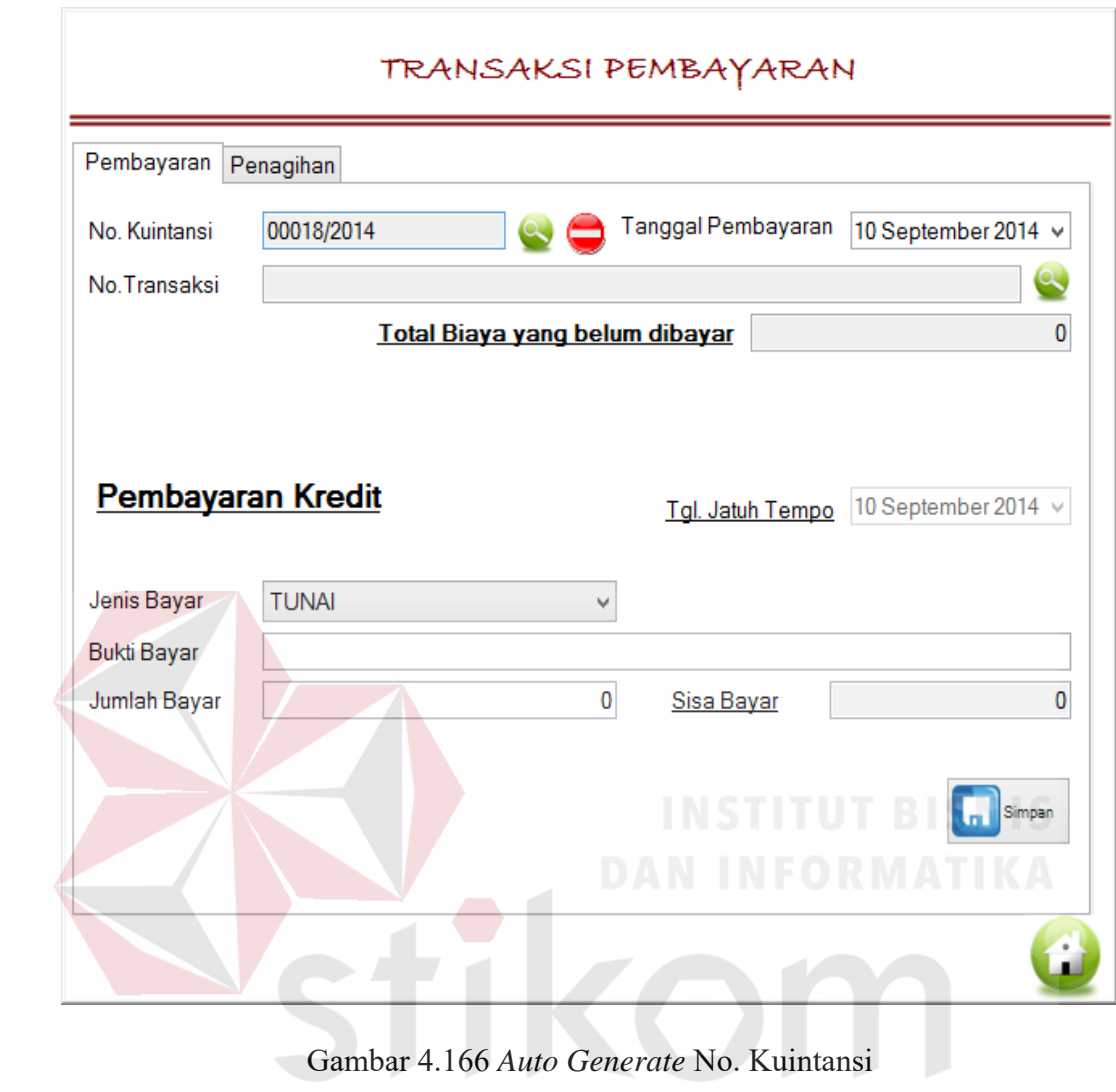

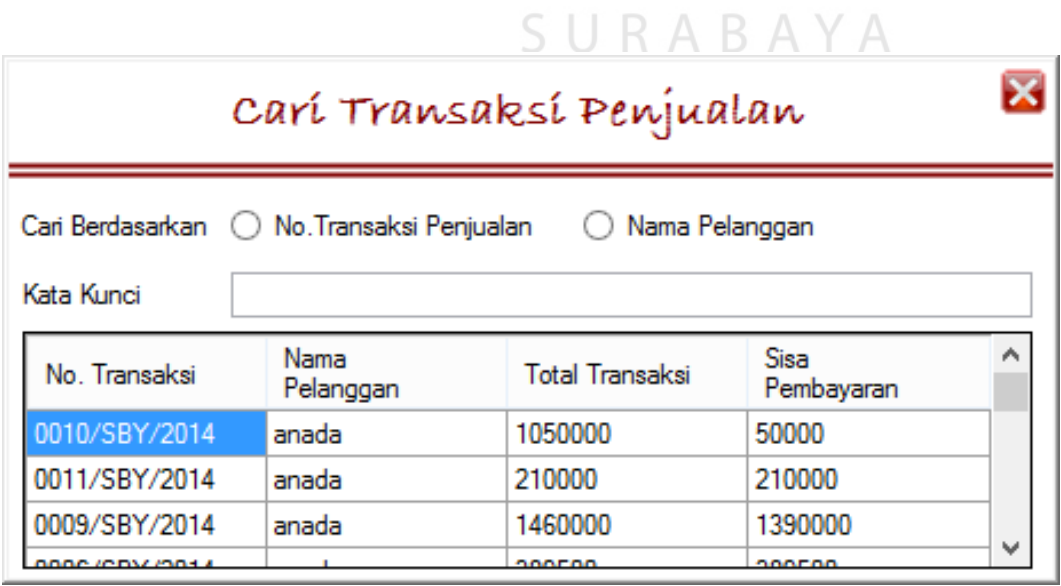

Gambar 4.167 *Form* Pencarian Data Transaksi

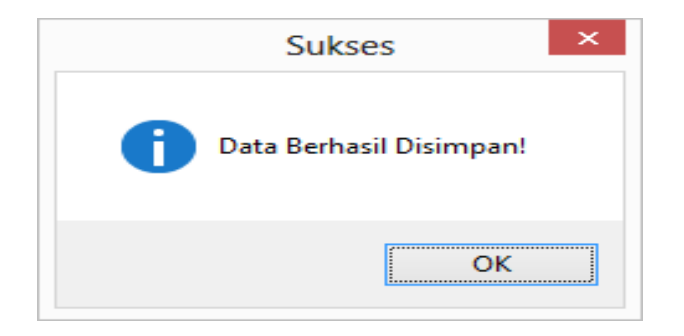

Gambar 4.168 Data Pembayaran Disimpan

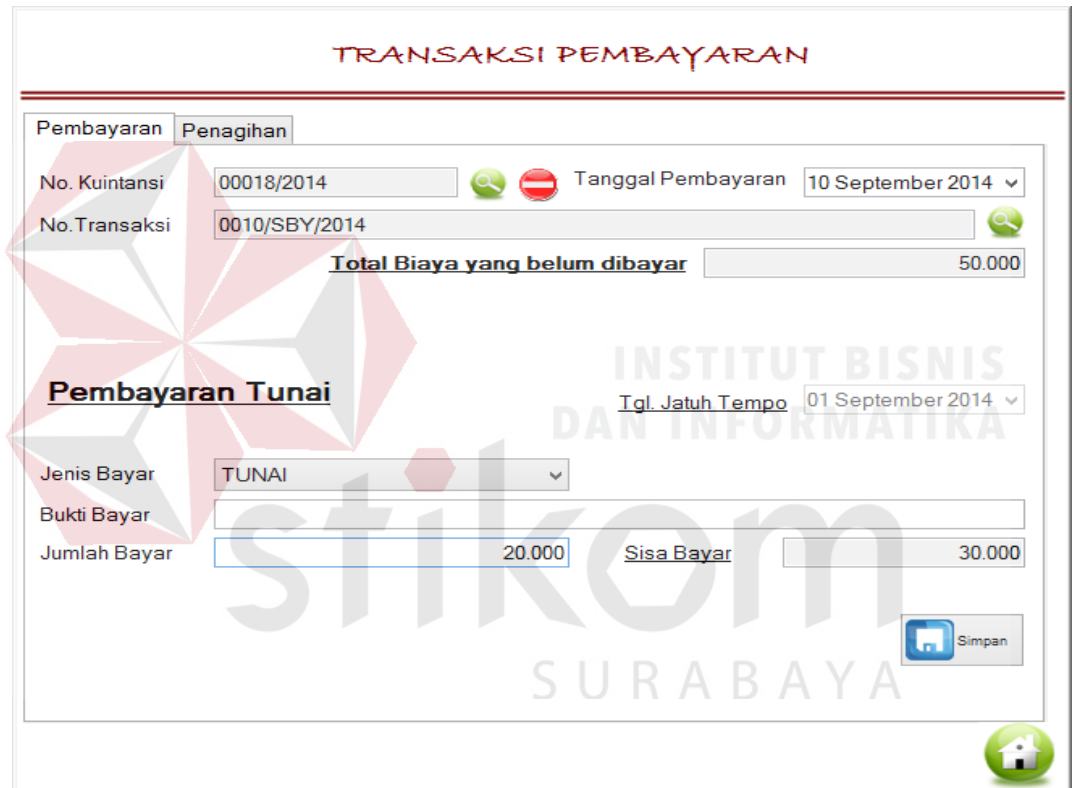

Gambar 4.169 Fungsi Hitung Sisa Bayar

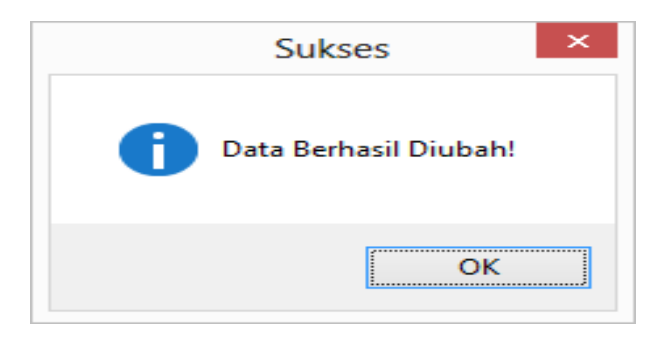

Gambar 4.170 Data Pembayaran Diubah

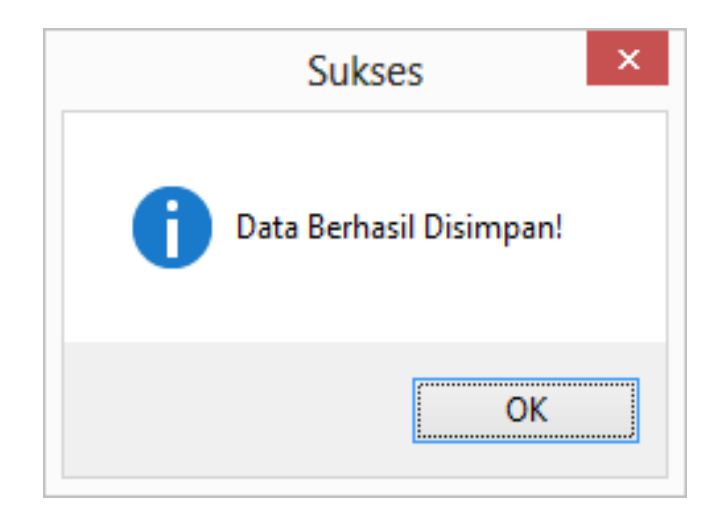

Gambar 4.171 Data Penagihan Berhasil Disimpan

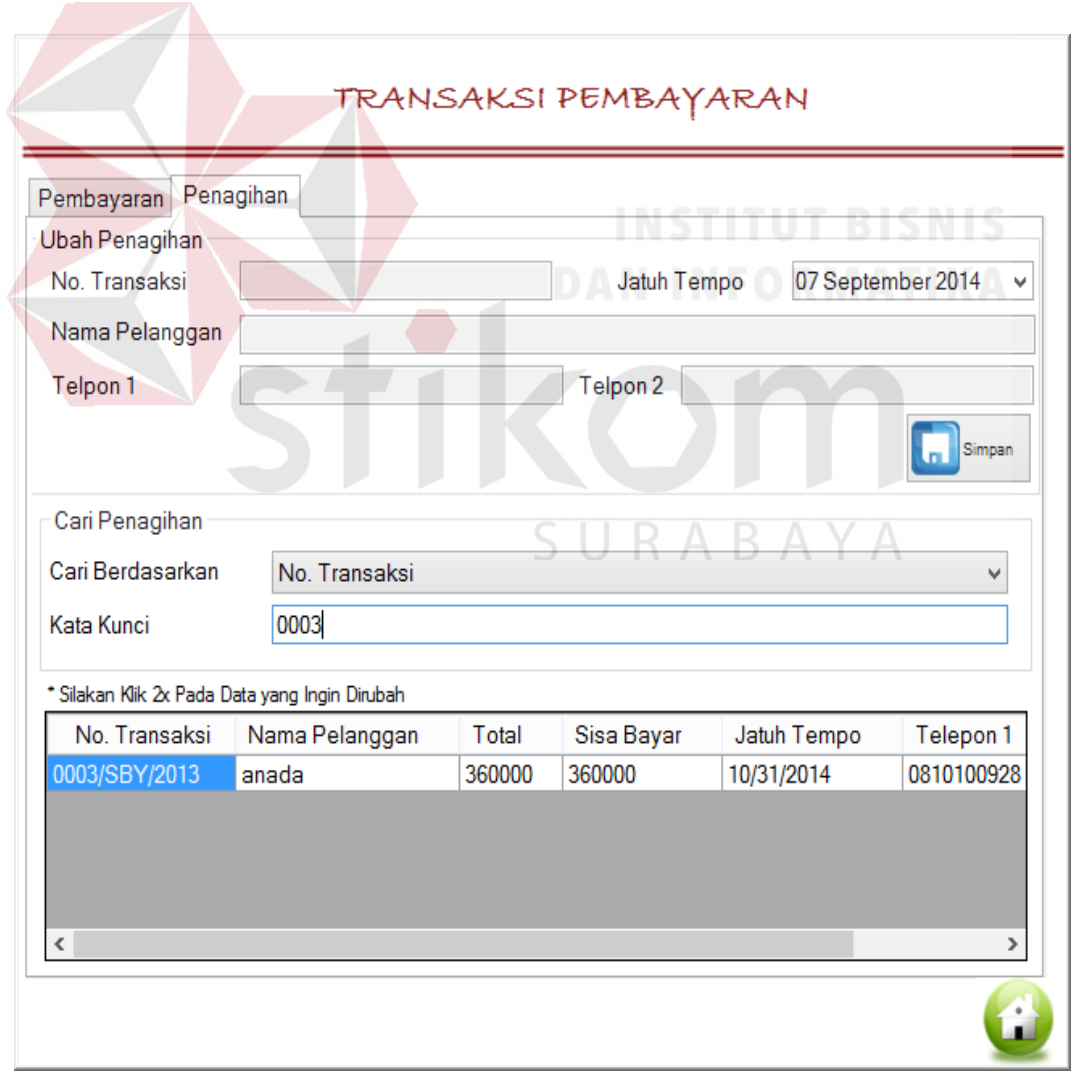

Gambar 4.172 Menampilkan Data Penagihan Berdasarkan No. Transaksi

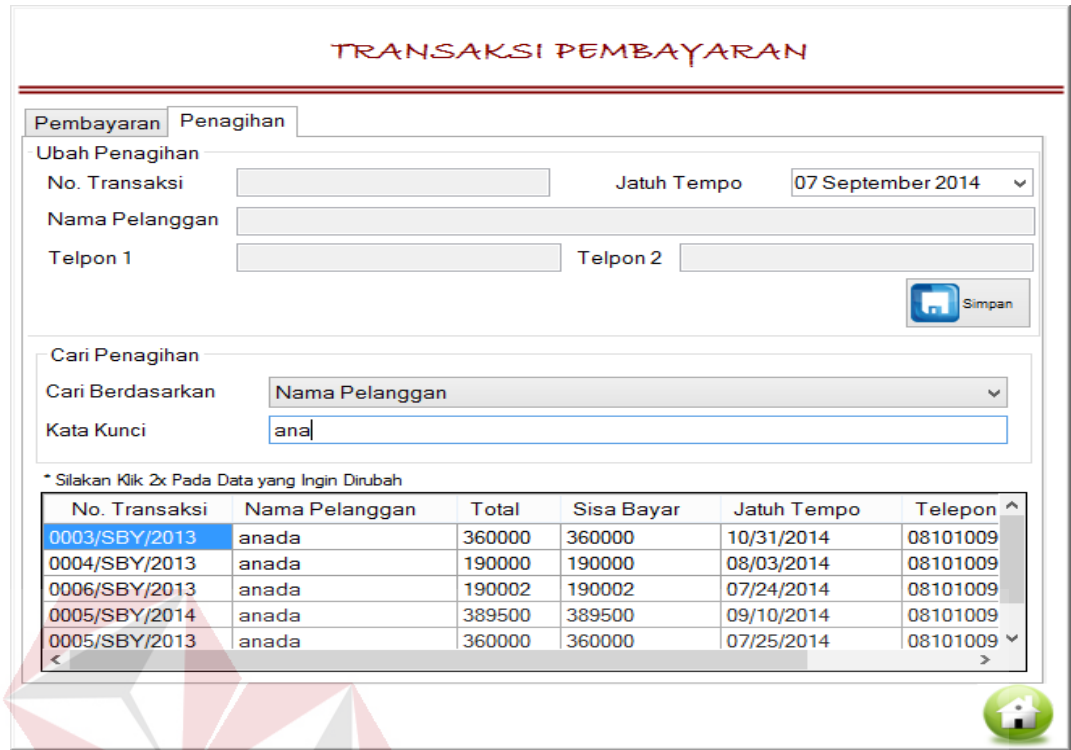

Gambar 4.173 Menampilkan Data Penagihan Berdasarkan Nama Pelanggan

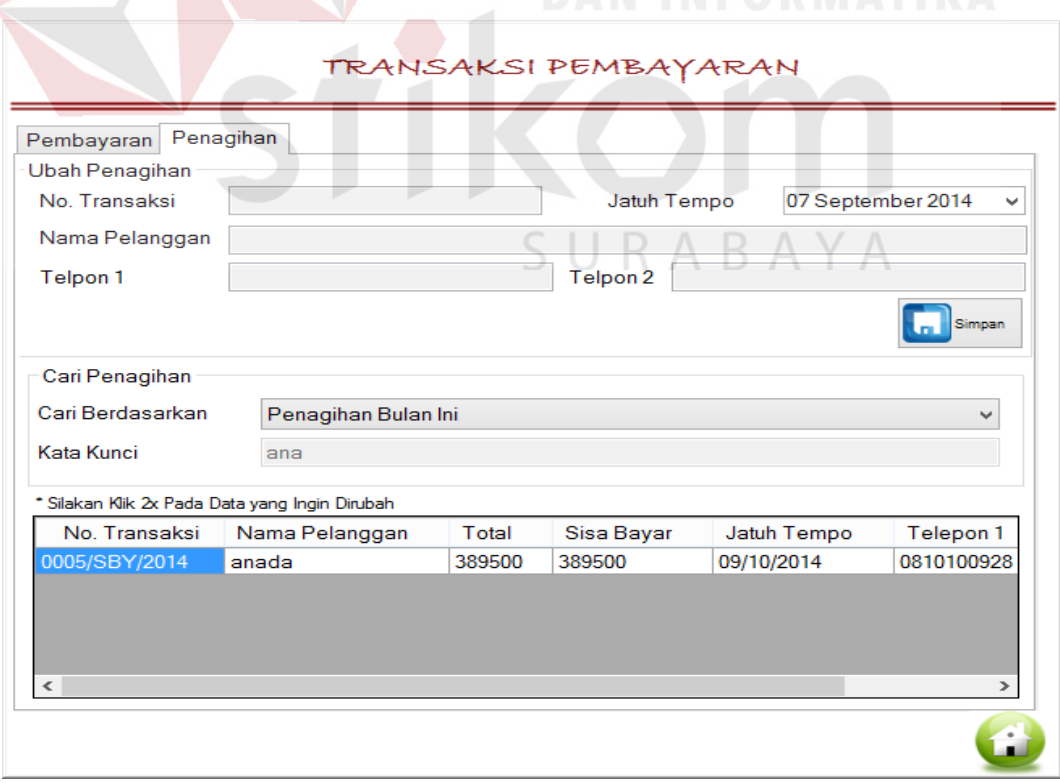

Gambar 4.174 Menampilkan Data Penagihan Berdasarkan Penagihan Bulan Ini

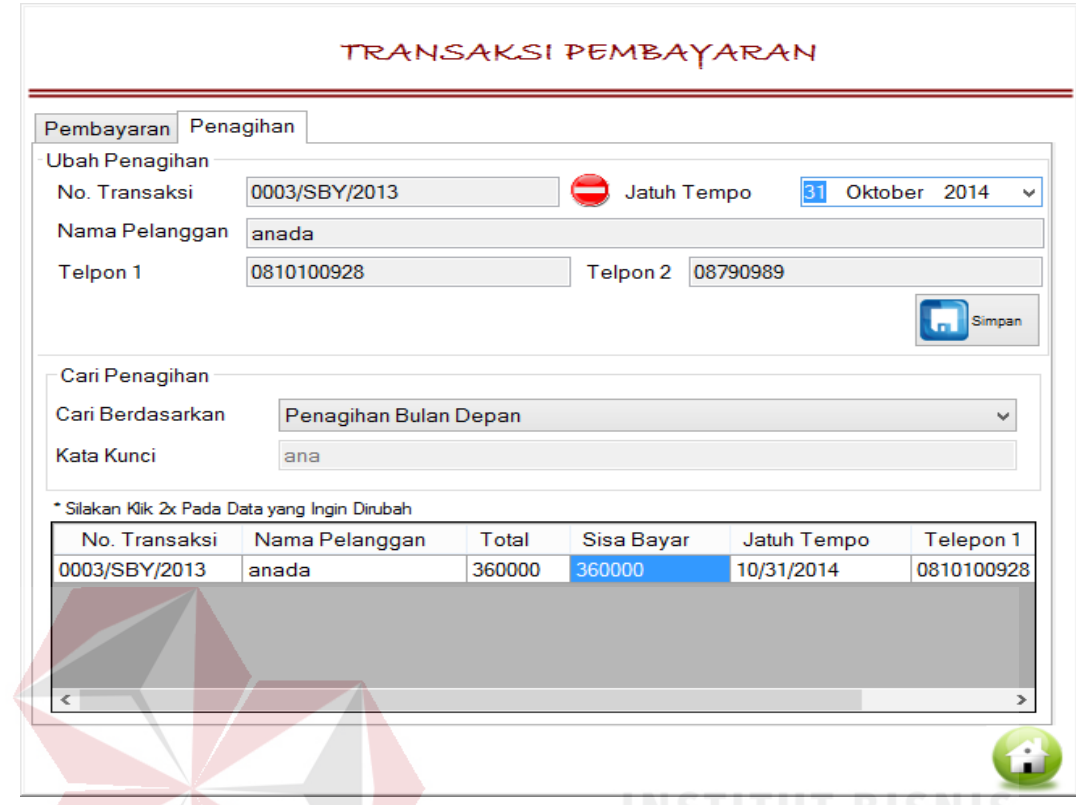

Gambar 4.175 Menampilkan Data Penagihan Berdasarkan Penagihan Bulan Depan

 $\sim$ 

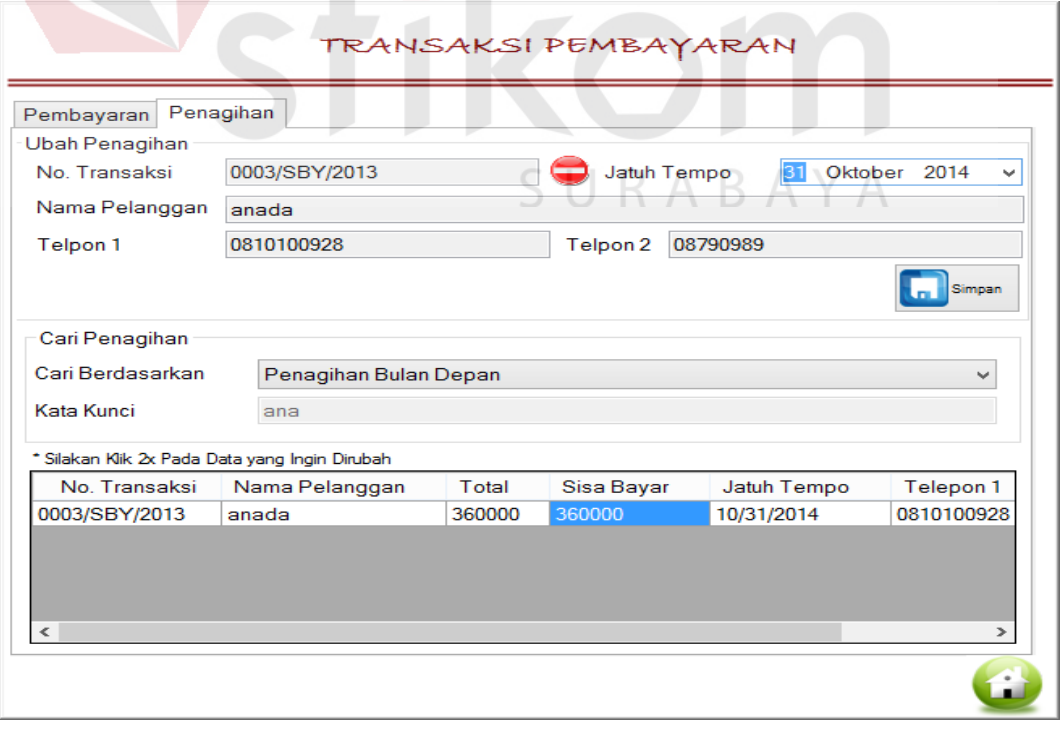

Gambar 4.176 Tampilan Data Penagihan yang akan Diubah

## Tabel 4.10 Uji Coba *Form* Cetak Transaksi dan Laporan *Sub Form* Menu Utama Staf Penjualan

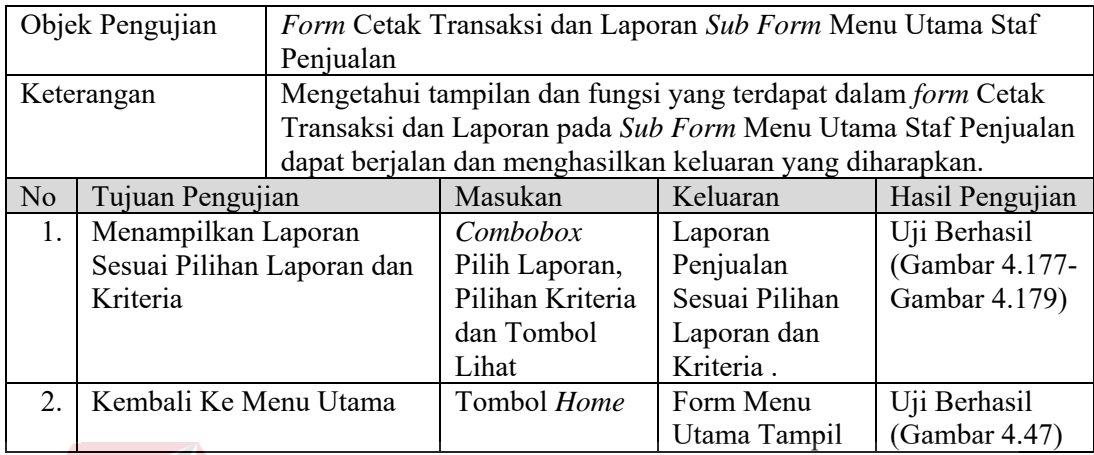

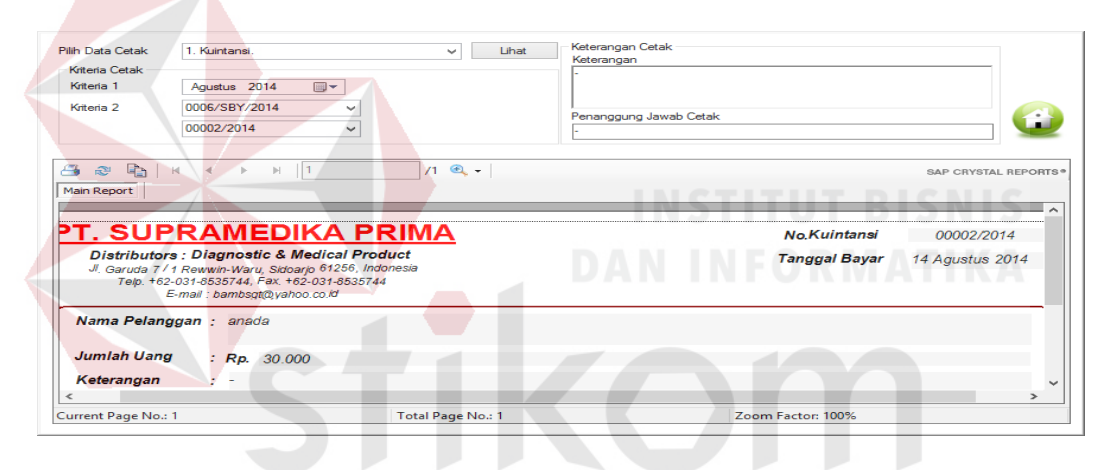

Gambar 4.177 Cetak Kuintansi U R A В S.

 $\overline{A}$ 

 $\forall$ 

| <b>Pilih Data Cetak</b> | 2. Delivery Order.                                                                                                    | $\checkmark$      | Lihat | Keterangan Cetak<br>Dibuat |                   |      |            |                      |  |  |
|-------------------------|----------------------------------------------------------------------------------------------------|-------------------|-------|----------------------------|-------------------|------|------------|----------------------|--|--|
| Kriteria Cetak          |                                                                                                    |                   |       |                            |                   |      |            |                      |  |  |
| Kriteria 1              | 25 Agustus 2014                                                                                                    | $\blacksquare$    |       | Disetujui                  |                   |      |            |                      |  |  |
|                         |                                                                                                    |                   |       |                            |                   |      |            |                      |  |  |
|                         |                                                                                                    |                   |       |                            |                   |      |            |                      |  |  |
|                         |                                                                                                    |                   |       |                            |                   |      |            |                      |  |  |
| Æ,<br>$\mathbb{C}^n$    | $\begin{array}{ c c c c c }\hline \mathbf{F_2} & \mathbf{N} & \mathbf{M} & \mathbf{M} & \mathbf{M} & \mathbf{M} \ \hline \end{array}$ | $10 - 1$          |       |                            |                   |      |            | SAP CRYSTAL REPORTS® |  |  |
| Main Report             |                                                                                                    |                   |       |                            |                   |      |            |                      |  |  |
|                         | ∼                                                                                                    |                   |       |                            |                   |      |            |                      |  |  |
|                         | PT. SUPRAMEDIKA PRIMA                                                                                                    |                   |       |                            |                   |      |            |                      |  |  |
| <b>DELIVERY ORDER</b>   |                                                                                                    |                   |       |                            |                   |      |            |                      |  |  |
| Dikirim kepada:         |                                                                                                    |                   |       | Tanggal : 07/09/2014       |                   |      |            |                      |  |  |
|                         | No. DO:                                                                                                    |                   |       |                            |                   |      |            |                      |  |  |
|                         |                                                                                                    |                   |       |                            |                   |      |            |                      |  |  |
|                         |                                                                                                    |                   |       |                            |                   |      |            |                      |  |  |
| Kode                    |                                                                                                    | Nama Barang       |       | Kemasan                    | Jumlah            | Koli | Keterangan |                      |  |  |
|                         |                                                                                                    |                   |       |                            |                   |      |            | h.                   |  |  |
| Current Page No.: 1     |                                                                                                    | Total Page No.: 1 |       |                            | Zoom Factor: 100% |      |            |                      |  |  |
|                         |                                                                                                    |                   |       |                            |                   |      |            |                      |  |  |

Gambar 4.178 Cetak *Delivery Order*

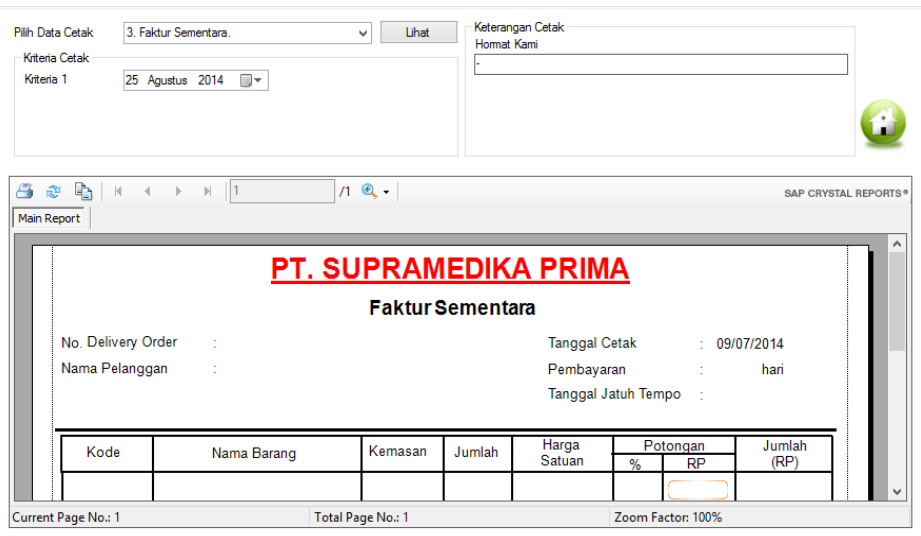

Gambar 4.179 Cetak Faktur Sementara

Tabel 4.11 Uji Coba *Form* Input Stok Barang

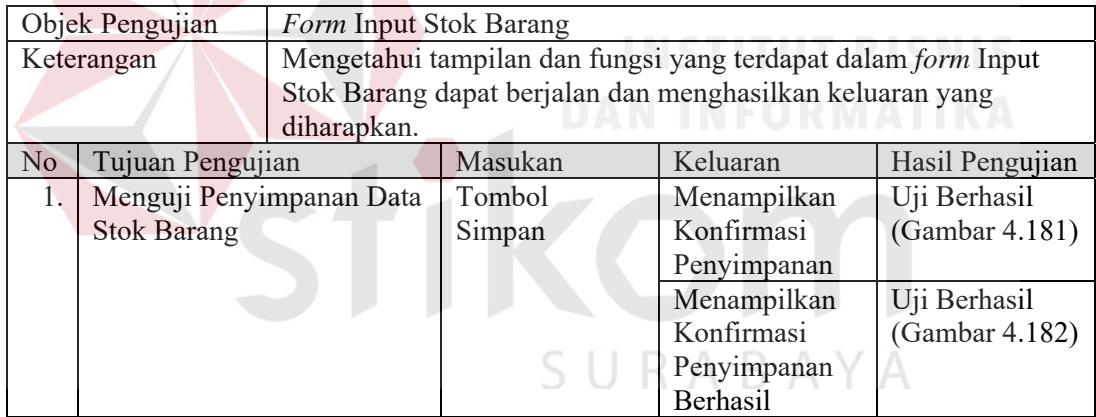

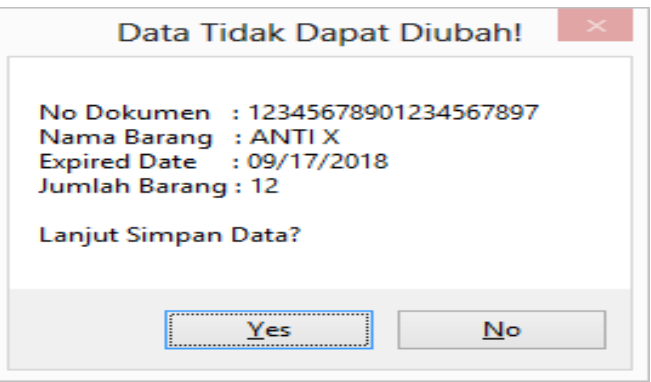

Gambar 4.180 Konfirmasi Penyimpanan Stok Barang

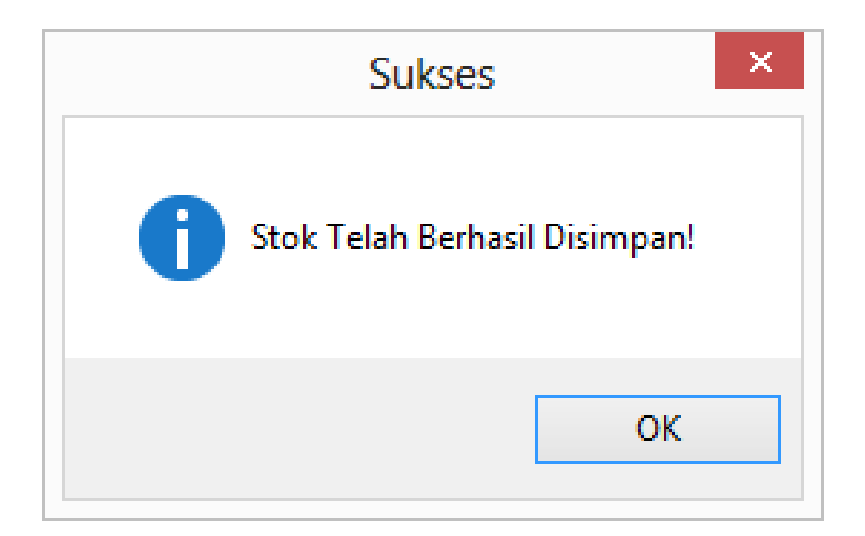

Gambar 4.181 Data Disimpan

## **4.4 Hasil Evaluasi Sistem**

Tahap evaluasi digunakan untuk mengetahui kelayakan sistem yang telah dibangun. Sistem dinyatakan layak jika pada hasil uji coba, sistem dapat menampilkan hasil yang diharapkan sesuai dengan desain sistem yang dibangun sebelumnya. Pada hasil uji coba dapat diketahui bahwa sistem yang dibuat dapat digunakan untuk membantu menangani permasalahan dalam perusahaan, seperti yang telah dijelaskan pada latar belakang. Serta, fungsi yang terdapat pada sistem yang dibuat telah dapat menghasilkan keluaran yang diharapkan.

Sistem Informasi Penjualan ini dapat digunakan untuk mencatat dan merekap data penjualan yang ada pada perusahaan. Sistem dapat menghasilkan sembilan (9) laporan utama yang dibutuhkan manajer sebagai bahan evaluasi dan tiga (3) nota penjualan yang dapat dilihat serta dicetak oleh bagian staf penjualan. Sembilan (9) laporan utama yang dapat digunakan sebagai bahan evaluasi manajer penjualan yaitu Penerimaan Barang, Transaksi Penjualan per Bulan, Transaksi Pembayaran per Bulan, Stok Barang, Barang Terlaris per Bulan, Transaksi

Pelanggan per Bulan, Perbandingan Penjualan per Bulan, Pembayaran Pelanggan per Bulan, dan Piutang Pelanggan. Tiga (3) nota penjualan yaitu *Delivery Order*, Kuintansi, dan Faktur Sementara. Terdapat pula fungsi pengingat penagihan yang dapat digunakan oleh staf penjualan untuk membantu menangani masalah penagihan.

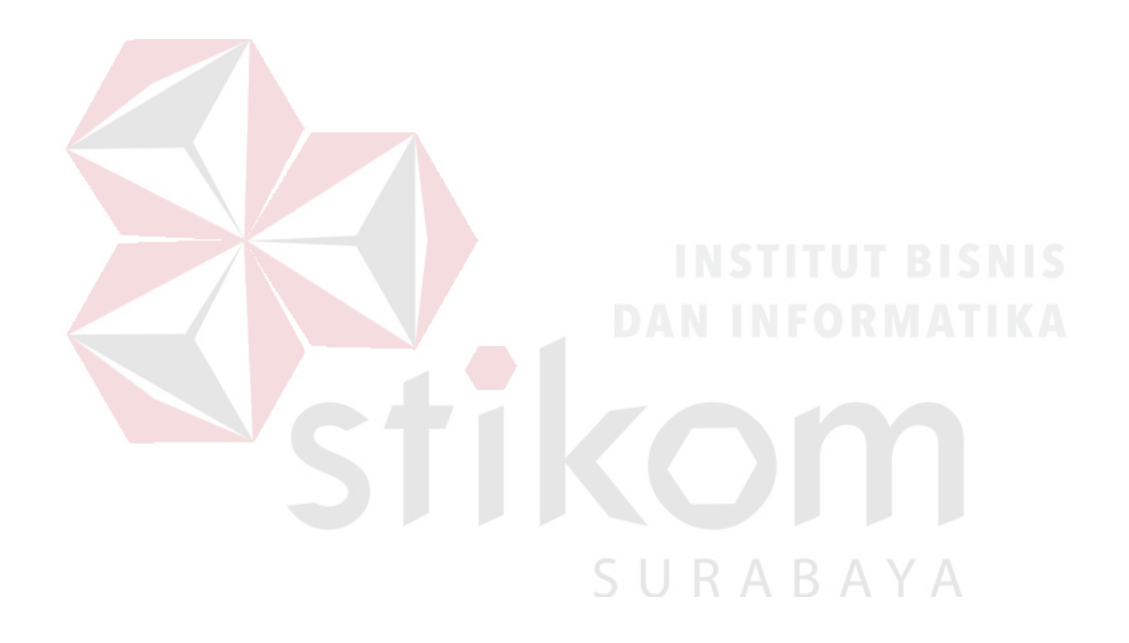

### **BAB V**

#### **PENUTUP**

#### **5.1 Kesimpulan**

Kesimpulan yang diambil berdasarkan Uji Coba yang dilakukan dari penelitian tugas akhir Rancang Bangun Sistem Informasi Penjualan PT. Supramedika Prima Cabang Surabaya , yaitu:

- 1. Penelitian ini menghasilkan aplikasi Sistem Informasi Penjualan yang dapat digunakan untuk mencatat dan merekap data penjualan yang ada pada perusahaan.
- 2. Sistem informasi ini menghasilkan sembilan (9) laporan utama yang dapat digunakan manajer dan tiga (3) nota penjualan yang lihat serta dicetak oleh bagian staf penjualan. Sembilan (9) laporan utama yaitu Penerimaan Barang, Transaksi Penjualan per Bulan, Transaksi Pembayaran per Bulan, Stok Barang, Barang Terlaris per Bulan, Transaksi Pelanggan per Bulan, Perbandingan Penjualan per Bulan, Pembayaran Pelanggan per Bulan, dan Piutang Pelanggan. Tiga (3) nota penjualan yaitu *Delivery Order*, Kuintansi, dan Faktur Sementara.
- 3. Terdapat fungsi pengingat penagihan yang dapat digunakan oleh staf penjualan untuk membantu menangani masalah penagihan

# **5.2 Saran**

Berdasarkan penelitian dan penyusunan laporan yang telah dibuat, saran yang dapat diberikan sebagai pertimbangan untuk pengembangan sistem maupun penelitian selanjutnya adalah sebagai berikut:

- 1. Sistem pengingat penagihan dapat dikembangkan menjadi sistem aplikasi berbasis sms gateway sebagai pengingat penagihan langsung ke pelanggan.
- 2. Data penjualan dapat digunakan sebagai bahan untuk pembuatan sistem peramalan persediaan barang.

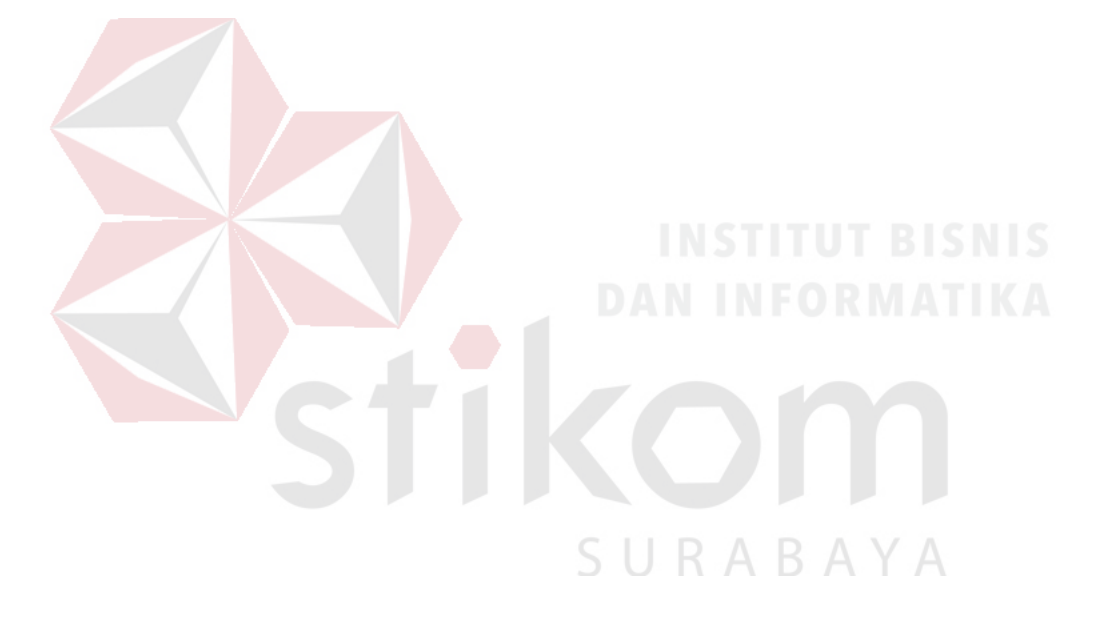

### **DAFTAR PUSTAKA**

- Diana, A. dan Setiawati, L. 2011. *Sistem Informasi Akuntansi*. Yogyakarta: Penerbit ANDI.
- Hartono, J. 2003. *Sistem Teknologi Informasi*. Yogyakarta: Penerbit ANDI.
- IEEE Computer Society. 2004. *Guide to the Software Engineering Body of Knowledge*. California: The Institute of Electrical and Electronics Engineers, Inc.
- Kadir, A. 2003. *Pengenalan Sistem Informasi*. Yogyakarta: Penerbit ANDI.
- Kendall, K.E. dan Kendall, J.E. 2003. *Analisis dan Perancangan Sistem Jilid 1*. Jakarta: Prenhallindo.
- Kotler, P. 1989. *Marketing Management* : *analysis*, *planning*, *and control* (*Fifth Edition*). Jakarta: Penerbit Erlangga.
- Ladjamudin, A. 2005. *Analisis dan Desain Sistem Informasi*. Yogyakarta: Graha Ilmu.
- Mulyadi. 2001. *Sistem Akuntansi*. Jakarta: Salemba Empat.
- Marlinda, L. 2004. *Sistem Basis Data*. Yogyakarta: Penerbit ANDI.
- Putri, RR. 2012. Rancang Bangun Sistem In*form*asi Penjualan Pada Swalayan Koperasi Setia Bhakti Wanita Surabaya. Skripsi tidak diterbitkan. Surabaya: STIKOM SURABAYA.

R A B A Y A

- Rahardjo, S.S. 1994. *Akuntansi Suatu Pengantar Edisi Keempat*. Jakarta: Rineka Cipta.
- Rizky, S. 2011. *Konsep Dasar Rekayasa Perangkat Lunak*. Jakarta: PT. Prestasi Pustaka Raya.
- Suhorry, B. 2011. Rancang Bangun Sistem Informasi Penjualan Dan Pembelian Pada Apotek Nusantara. Skripsi tidak diterbitkan. Surabaya: STIKOM SURABAYA.

Suliyanto. 2006. *Metode Riset Bisnis*. Yogyakarta: Penerbit ANDI.

Yourdon, Edward. 1989. *Modern Structured Analysis*. New Jersey: Prentice Hall